9.1

# *Odstraňování problémů a podpora pro produkt IBM MQ*

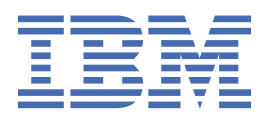

#### **Poznámka**

Než začnete používat tyto informace a produkt, který podporují, přečtěte si informace, které uvádí ["Poznámky" na stránce 459.](#page-458-0)

Toto vydání se vztahuje k verzi 9 vydání 1 produktu IBM® MQ a ke všem následujícím vydáním a modifikacím, dokud nebude v nových vydáních uvedeno jinak.

Když odešlete informace do IBM, udělíte společnosti IBM nevýlučné právo použít nebo distribuovat informace libovolným způsobem, který společnost považuje za odpovídající, bez vzniku jakýchkoliv závazků vůči vám.

**© Copyright International Business Machines Corporation 2007, 2024.**

# **Obsah**

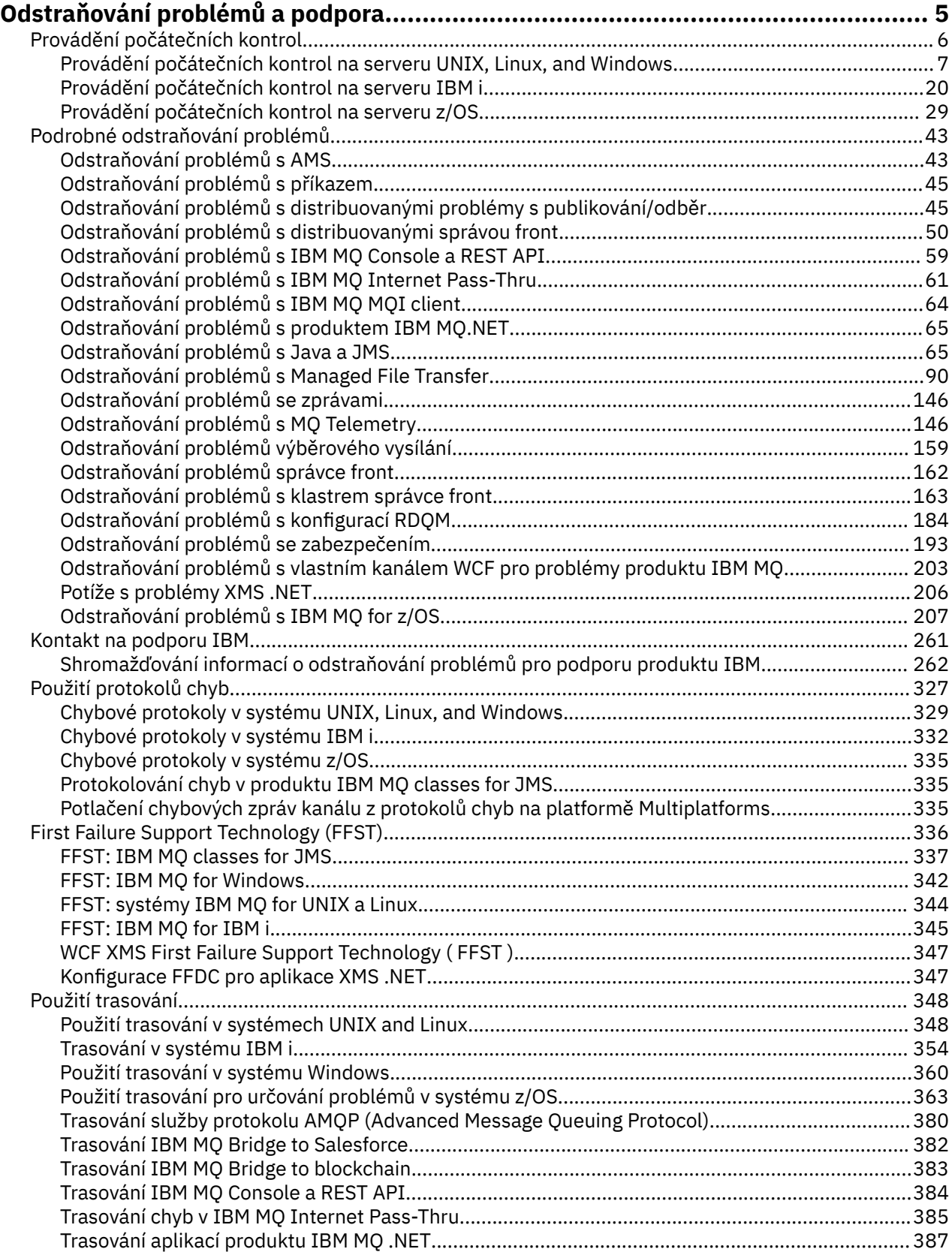

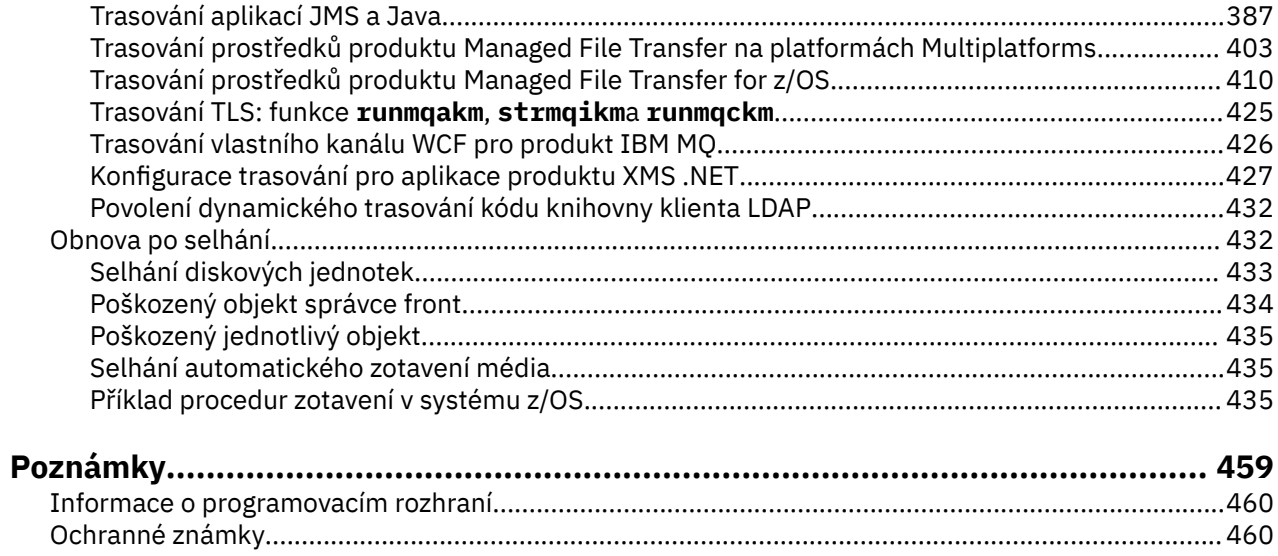

# <span id="page-4-0"></span>**IBM MQ Odstraňování problémů a podpora**

Pokud máte problémy se sítí správce front nebo s aplikacemi IBM MQ , můžete použít techniky popsané v těchto informacích, které vám pomohou problémy diagnostikovat a vyřešit. Potřebujete-li pomoc s problémem, můžete se obrátit na podporu IBM prostřednictvím webu podpory IBM .

### **Informace o této úloze**

Odstraňování problémů představuje vyhledávání a odstraňování příčin problémů. Pokud máte problém se softwarem IBM , proces odstraňování problémů pro tento problém začne, jakmile se sami sebe zeptáte "co se stalo?"

Základní strategie odstraňování problémů na vysoké úrovni zahrnuje:

- 1. Zaznamenání symptomů problému
- 2. znovuvytvoření problému
- 3. [Vyloučení možných příčin.](#page-5-0)

Potřebujete-li pomoc s problémem, který máte s produktem IBM MQ, můžete se obrátit na podporu IBM prostřednictvím webu podpory IBM . Můžete se také přihlásit k odběru oznámení o opravách produktu IBM MQ , odstraňování problémů a dalších novinkách. Další informace viz ["Kontakt na podporu IBM" na](#page-260-0) [stránce 261.](#page-260-0)

Další informace o obnově po problému viz ["Obnova po selhání" na stránce 432.](#page-431-0)

### **Postup**

1. Zaznamenejte příznaky problému.

V závislosti na typu problému, který máte, ať už se jedná o vaši aplikaci, server nebo nástroje, můžete obdržet zprávu, která označuje, že se něco děje. Zobrazenou chybovou zprávu vždy zaznamenejte. Tak jednoduché, jak to zní, chybové zprávy někdy obsahují kódy, které by mohly mít větší smysl, jak budete zkoumat váš problém dále. Můžete také obdržet více chybových zpráv, které vypadají podobně, ale mají jemné rozdíly. Zaznamenáním podrobností o každém z nich se můžete dozvědět více o tom, kde se váš problém vyskytuje. Mezi zdroje chybových zpráv patří:

- Pohled Problémy
- Lokální protokol chyb
- Protokol Eclipse
- Trasování uživatele
- Trasování služby
- Chybová dialogová okna

Další informace najdete v následujících tématech:

- • ["Použití protokolů chyb" na stránce 327](#page-326-0)
- • ["First Failure Support Technology \(FFST\)" na stránce 336](#page-335-0)
- • ["Použití trasování" na stránce 348](#page-347-0)

Pokud komponenta nebo příkaz IBM MQ vrátil chybu a chcete další informace o zprávě, která je zapsána na obrazovku nebo do protokolu, viz Zprávy a kódy příčiny.

2. Znovu vytvořte problém.

Zamyslete se nad tím, jaké kroky jste prováděli, které vedly k problému. Zopakujte tyto kroky a zjistěte, zda můžete problém snadno znovu vytvořit. Máte-li konzistentně opakovatelný testovací případ, může pomoci určit, jaká řešení jsou nezbytná.

• Jak jste poprvé zaznamenali tento problém?

- <span id="page-5-0"></span>• Provedli jste něco odlišně, a to vedlo k odhalení problému?
- Představuje proces, který zapříčiňuje daný problém, novou proceduru nebo se jedná o proceduru, která dříve probíhala úspěšně?
- Jestliže tento proces dříve fungoval, co se změnilo? (Změna může odkazovat na jakýkoli typ změny, která je provedena v systému, od přidání nového hardwaru nebo softwaru až po rekonfiguraci stávajícího softwaru.)
- Jaký byl první příznak problému, kterého jste byl svědkem? Byly nějaké další příznaky, které se vyskytly přibližně ve stejnou dobu?
- Dochází ke stejnému problému někde jinde? Má problém pouze jeden počítač, nebo má stejný problém více počítačů?
- Jaké zprávy se generují, které mohou označovat, o jaký problém se jedná?

Další informace o těchto typech otázek viz "Provádění počátečních kontrol" na stránce 6 a ["Podrobné odstraňování problémů" na stránce 43.](#page-42-0)

3. Odstraňte možné příčiny.

Omezte rozsah problému tak, že vyloučíte komponenty, které jej nezpůsobují. Pomocí procesu eliminace můžete zjednodušit svůj problém a vyhnout se plýtvání časem v oblastech, které nejsou zodpovědné. Informace v této dokumentaci k produktu a další dostupné prostředky vám pomohou s procesem eliminace. Narazil již na tento problém někdo jiný? Je zde oprava, kterou si můžete stáhnout? Další informace viz téma ["Kontakt na podporu IBM" na stránce 261.](#page-260-0)

### **Související odkazy**

Odkaz na odstraňování problémů a podporu

# **Provádění počátečních kontrol**

Existují některé počáteční kontroly, které můžete provést, které mohou poskytnout odpovědi na běžné problémy, které můžete mít.

### **Informace o této úloze**

Použijte informace a obecné doporučení uvedené v podtématech, které vám pomohou provést počáteční kontroly vaší platformy a napravit problém.

### **Procedura**

- Proveďte počáteční kontroly pro vaši platformu:
	- ["Provádění počátečních kontrol na serveru UNIX, Linux, and Windows" na stránce 7](#page-6-0)
	- ["Provádění počátečních kontrol na serveru IBM i" na stránce 20](#page-19-0)
		- <sup>2/08</sup> <sup>"</sup>Provádění počátečních kontrol na serveru z/OS" na stránce 29

Tipy pro administrátory systému

- Zkontrolujte, zda protokoly chyb neobsahuje zprávy pro váš operační systém:
	- ["Chybové protokoly v systému UNIX, Linux, and Windows" na stránce 329](#page-328-0)
	- **IBM i ve** ["Chybové protokoly v systému IBM i" na stránce 332](#page-331-0)
	- ["Diagnostické informace vytvořené v systému IBM MQ for z/OS" na stránce 213](#page-212-0)
- Zkontrolujte obsah souboru qm.ini , zda neobsahuje nějaké změny konfigurace nebo chyby. Další informace o změně konfiguračních informací najdete v tématech:

– Změna konfiguračních informací v systému UNIX, Linux, and Windows

### **IBM i změna konfiguračních informací v systému IBM i**

- <span id="page-6-0"></span>**2/0S** – Úprava správců front v systému z/OS
- Pokud vaše aplikační vývojové týmy nahlašují něco neočekávaného, použijte trasování k prozkoumání problémů.

Informace o použití trasování viz ["Použití trasování" na stránce 348.](#page-347-0)

Tipy pro vývojáře aplikací

• Zkontrolujte návratové kódy z volání MQI ve vašich aplikacích.

Seznam kódů příčiny najdete v tématu Kódy dokončení a příčin rozhraní API. Použijte informace uvedené v návratovému kódu k určení příčiny problému. Postupujte podle kroků v části Programátorské odezvy kódu příčiny, abyste vyřešili problém.

• Pokud si nejste jisti, zda vaše aplikace pracuje podle očekávání, například si nejste jisti parametry předávanými do MQI nebo z rozhraní MQI, můžete použít trasování ke shromažďování informací o všech vstupech a výstupech volání MQI.

Další informace o použití trasování viz ["Použití trasování" na stránce 348.](#page-347-0) Další informace o zacházení s chybami v aplikacích MQI naleznete v tématu Obsluha chyb programu.

### **Související pojmy**

["Použití protokolů chyb" na stránce 327](#page-326-0)

Existuje celá řada chybových protokolů, které můžete použít pro pomoc při určování problémů a odstraňování problémů.

### **Související úlohy**

["Použití trasování" na stránce 348](#page-347-0)

Můžete použít různé typy trasování, které vám pomohou při určování problémů a odstraňování problémů.

Informace o odstraňování problémů a podpoře

# **Provádění počátečních kontrol na serveru UNIX, Linux, and**

### **Windows**

Před zahájením určování problémů v produktu UNIX, Linux, and Windowszvažte, zda existuje zřejmá příčina problému, nebo oblast vyšetřování, která by mohla poskytnout užitečné výsledky. Tento přístup k diagnóze může často ušetřit spoustu práce tím, že zvýraznění jednoduché chyby, nebo tím, že zúžení dolů rozsah možností.

### **Informace o této úloze**

Příčinou vašeho problému může být:

- IBM MQ
- Síť
- aplikace
- Další aplikace, které jste nakonfigurovali pro práci s produktem IBM MQ

### **Procedura**

• Zvažte následující seznam otázek.

Když procházíte seznamem, poznamenejte si cokoliv, co by mohlo být relevantní pro daný problém. I když vaše pozorování nenavrhují příčinu ihned, mohou být užitečné později, pokud budete muset provést systematické určování problémů cvičení.

- – ["Proběhlo IBM MQ úspěšně?" na stránce 8](#page-7-0)
- – ["Byly od posledního úspěšného spuštění provedeny nějaké změny?" na stránce 8](#page-7-0)
- – ["Jsou zde nějaké chybové zprávy nebo návratové kódy k vysvětlení problému?" na stránce 9](#page-8-0)
- <span id="page-7-0"></span>– ["Můžete reprodukovat problém?" na stránce 9](#page-8-0)
- – ["Při vytváření nebo spouštění správce front v systému Windowsjste při vytváření nebo spouštění](#page-9-0) [správce front obdrželi kód chyby?" na stránce 10](#page-9-0)
- – ["Má problém vliv pouze na vzdálené fronty?" na stránce 10](#page-9-0)
- – ["Získali jste nesprávný výstup?" na stránce 10](#page-9-0)
- – ["Selhávají některé vaše fronty?" na stránce 12](#page-11-0)
- – ["Nezdařilo se vám přijmout odpověď z příkazu PCF?" na stránce 13](#page-12-0)
- – ["Byla aplikace úspěšně spuštěna před?" na stránce 14](#page-13-0)
- – ["Je vaše aplikace nebo systém spuštěn pomalu?" na stránce 15](#page-14-0)
- – ["Má problém vliv na specifické části sítě?" na stránce 15](#page-14-0)
- – ["Vyskytuje se problém ve specifických časech dne?" na stránce 15](#page-14-0)
- – ["Je problém občasným problémem?" na stránce 15](#page-14-0)

### **Související úlohy**

### ["Provádění počátečních kontrol na serveru z/OS" na stránce 29](#page-28-0)

Před zahájením určování problémů v produktu z/OSzvažte, zda existuje zřejmá příčina problému, nebo oblast vyšetřování, která by mohla poskytnout užitečné výsledky. Tento přístup k diagnóze může často ušetřit spoustu práce tím, že zvýraznění jednoduché chyby, nebo tím, že zúžení dolů rozsah možností.

### ["Provádění počátečních kontrol na serveru IBM i" na stránce 20](#page-19-0)

Před zahájením určování problémů v produktu IBM izvažte, zda existuje zřejmá příčina problému, nebo oblast vyšetřování, která by mohla poskytnout užitečné výsledky. Tento přístup k diagnóze může často ušetřit spoustu práce tím, že zvýraznění jednoduché chyby, nebo tím, že zúžení dolů rozsah možností.

### ["Kontakt na podporu IBM" na stránce 261](#page-260-0)

Pokud potřebujete pomoc s problémem, který máte s produktem IBM MQ, můžete kontaktovat podporu produktu IBM prostřednictvím střediska podpory produktu IBM . Můžete se také přihlásit k odběru oznámení o opravách IBM MQ , odstraňování problémů a dalších novinkách.

Informace o odstraňování problémů a podpoře

### **Související odkazy**

Zprávy a kódy příčin Kódy příčiny PCF

# **Proběhlo IBM MQ úspěšně?**

Pokud nebyl produkt IBM MQ úspěšně spuštěn dříve, je pravděpodobné, že jste jej ještě nenastavili správně. Prohlédněte si téma Instalace produktu IBM MQ a vyberte platformu nebo platformy, které váš podnik používá ke kontrole, zda jste produkt nainstalovali správně.

Chcete-li spustit proceduru ověření, prohlédněte si téma *Ověření instalace produktu IBM MQ* pro platformu nebo platformy, které váš podnik používá.

Podívejte se také na Konfigurace , kde najdete informace o konfiguraci po instalaci produktu IBM MQ.

## **Byly od posledního úspěšného spuštění provedeny nějaké změny?**

Příčinou vašeho problému mohou být změny provedené ve vaší konfiguraci produktu IBM MQ , aktualizace údržby nebo změny jiných programů, které se vzájemně ovlivňují s produktem IBM MQ .

Při zvažování změn, které mohly být v poslední době provedeny, přemýšlejte o systému IBM MQ a také o dalších programech, které s ním souvisí, hardwaru a nových aplikací. Zvažte také možnost, že by nová aplikace, o které víte, že nebyla v systému spuštěna.

- Změnili jste, přidali nebo odstranili některé definice front?
- Změnili jste nebo přidali jste nějaké definice kanálu? Byly provedeny změny buď pro definice kanálu produktu IBM MQ , nebo pro všechny základní definice komunikací požadované vaší aplikací.
- <span id="page-8-0"></span>• Vyřizují vaše aplikace návratové kódy, které by mohly být výsledkem změn provedených?
- Změnili jste některou komponentu operačního systému, která by mohla ovlivnit provoz produktu IBM MQ? Předpokládejme například, že jste upravili registr produktu Windows .

### **Provedli jste nějaké aktualizace údržby?**

Pokud jste provedli aktualizaci údržby na IBM MQ, zkontrolujte, zda byla akce aktualizace úspěšně dokončena a že nebyla vytvořena žádná chybová zpráva.

- Měla aktualizace nějaké speciální instrukce?
- Byl test proveden pro ověření, že byla aktualizace použita správně a zcela?
- Existuje problém stále, pokud se IBM MQ obnoví na předchozí úroveň údržby?
- Pokud byla instalace úspěšná, zkontrolujte, zda se v centru podpory produktu IBM nevyskytují chyby balíku údržby.
- Pokud byl balík údržby použit na jakýkoli jiný program, uvažte, jaký účinek může mít na způsob, jakým se s ním rozhraní produktu IBM MQ nachází.

# **Jsou zde nějaké chybové zprávy nebo návratové kódy k vysvětlení**

### **problému?**

Můžete vyhledat chybové zprávy nebo návratové kódy, které vám pomohou určit umístění a příčinu vašeho problému.

Produkt IBM MQ používá protokoly chyb k zachytávání zpráv týkajících se vlastní operace, správců front, které spustíte, a chybových dat pocházejících z používaných kanálů. Zkontrolujte protokoly chyb a zjistěte, zda byly zaznamenány nějaké zprávy, které jsou přidruženy k vašemu problému.

Produkt IBM MQ také protokoluje chyby v protokolu událostí aplikace Windows . V systému Windowszkontrolujte, zda v protokolu událostí aplikace Windows nejsou zobrazeny žádné chyby IBM MQ . Chcete-li otevřít protokol, rozbalte na panelu Správa počítačů volbu **Prohlížeč událostí** a vyberte volbu **Aplikace**.

 $\blacktriangleright$  ULW  $\blacksquare$ Informace o umístění a obsahu protokolů chyb viz ["Chybové protokoly v systému UNIX,](#page-328-0) [Linux, and Windows" na stránce 329](#page-328-0)

Pro každé volání rozhraní MQI ( IBM MQ Message Queue Interface) a MQAI ( IBM MQ Administration Interface) jsou správcem front nebo výstupní rutinou vráceny kód dokončení a kód příčiny, který označuje úspěch nebo selhání volání. Zobrazí-li aplikace návratový kód indikující selhání volání rozhraní MQI (Message Queue Interface), zkontrolujte kód příčiny a zjistěte více o problému.

Seznam kódů příčiny najdete v tématu Kódy dokončení a příčin rozhraní API.

Podrobné informace o návratových kódech jsou obsaženy v popisu jednotlivých volání MQI.

**Související úlohy** Informace o odstraňování problémů a podpoře **Související odkazy** Diagnostické zprávy: AMQ4000-9999 Kódy příčiny PCF Návratové kódy zabezpečení přenosové vrstvy (TLS) Výjimky vlastního kanálu WCF z/OS Zprávy, dokončení a kódy příčiny produktu IBM MQ for z/OS

# **Můžete reprodukovat problém?**

Pokud můžete problém reprodukovat, zvažte podmínky, za kterých je tento problém reprodukován:

• Je způsobeno tím, že příkaz nebo ekvivalentní administrativní požadavek?

<span id="page-9-0"></span>Funguje operační systém, pokud je zadán jiným způsobem? Pokud příkaz pracuje, je-li zadán na příkazovém řádku, ale ne jinak, zkontrolujte, zda nedošlo k zastavení příkazového serveru a k určení definice fronty SYSTEM.ADMIN.COMMAND.QUEUE nebyla změněna.

- Je to způsobeno programem? Dojde k selhání na všech systémech IBM MQ a všech správcích front, nebo pouze na některém z nich?
- Můžete identifikovat jakoukoli aplikaci, která se vždy zdá být spuštěna v systému, když se problém vyskytuje? Je-li tomu tak, prozkoumejte aplikaci a zjistěte, zda se vyskytla chyba.

## **Při vytváření nebo spouštění správce front v systému Windowsjste při vytváření nebo spouštění správce front obdrželi kód chyby?**

Pokud příkaz IBM MQ Explorernebo příkaz amqmdain selže při vytváření nebo spuštění správce front, což indikuje problém s oprávněním, může to být způsobeno tím, že uživatel, pod kterým je služba IBM MQ Windows spuštěna, má nedostatečná práva.

Ujistěte se, že uživatel, se kterým je služba IBM MQ Windows konfigurována, má práva popsaná v tématu Uživatelská práva vyžadovaná pro službu IBM MQ Windows. Při výchozím nastavení je tato služba konfigurována pro spuštění jako uživatel MUSR\_MQADMIN . V případě následných instalací vytvoří Průvodce přípravou produktu IBM MQ uživatelský účet s názvem MUSR\_MQADMINx, kde x je další dostupné číslo představující ID uživatele, které neexistuje.

# **Má problém vliv pouze na vzdálené fronty?**

Věci, které se mají zkontrolovat, pokud problém ovlivní pouze vzdálené fronty.

Pokud se problém týká pouze vzdálených front, proveďte následující kontroly:

- Zkontrolujte, zda byly spuštěny vyžadované kanály, a všechny vyžadované iniciátory jsou spuštěny.
- Zkontrolujte, zda problémy, které by měly vkládat zprávy do vzdálených front, nenahlásily problémy.
- Pokud použijete spuštění ke spuštění procesu distribuované fronty, zkontrolujte, zda má přenosová fronta zapnu spouštěcí program. Také zkontrolujte, zda je monitor spouštěčů spuštěn.
- Zkontrolujte, zda protokoly chyb neobsahuje zprávy označující chyby nebo problémy kanálu.
- Je-li to nezbytné, spusťte kanál ručně.

## **Získali jste nesprávný výstup?**

V této sekci odkazuje *nesprávný výstup* na vaši aplikaci: nepřijímáte zprávu, kterou jste očekávali přijetí; přijetí zprávy obsahující neočekávané nebo poškozené informace. Obdržíte zprávu, že jste neočekávali, že bude přijímat, například, takovou, která byla určena pro jinou aplikaci.

### **Zprávy, které nedorazí do fronty**

Pokud zprávy nedorazí, když je očekáváte, zkontrolujte tyto skutečnosti:

- Byla zpráva úspěšně vložena do fronty?
	- Byla fronta správně definována? Je například MAXMSGL dostatečně velký?
	- Je fronta povolena pro uvedení do provozu?
	- Je fronta již plná?
	- Má nějaká jiná aplikace výlučný přístup do fronty?
- Jste schopni získat nějaké zprávy z fronty?
	- Potřebujete provést synchronizační bod?

Pokud jsou zprávy v rámci synchronizačního bodu vloženy nebo načteny, nejsou k dispozici pro další úlohy, dokud nebude jednotka zotavení potvrzena.

– Je tvůj čekací interval dost dlouhý?

Interval čekání lze nastavit jako volbu pro volání MQGET. Ujistěte se, že čekáte dostatečně dlouho na odpověď.

– Čekáte na specifickou zprávu, která je identifikována pomocí zprávy nebo identifikátoru korelace (*MsgId* nebo *CorrelId*)?

Zkontrolujte, zda čekáte na zprávu se správnými *MsgId* nebo *CorrelId*. Úspěšné volání MQGET nastaví obě tyto hodnoty na hodnotu načtené zprávy, takže budete pravděpodobně muset tyto hodnoty resetovat, abyste mohli úspěšně získat další zprávu.

Také zkontrolujte, zda můžete získat další zprávy z fronty.

- Mohou jiné aplikace získat zprávy z fronty?
- Byla zpráva, kterou očekáváte, definována jako trvalá?

Pokud nejsou, a IBM MQ byl restartován, zpráva byla ztracena.

– Má nějaká jiná aplikace výlučný přístup do fronty?

Pokud nemůžete najít něco s frontou a je spuštěna služba IBM MQ , zkontrolujte proces, který jste očekávali, že vložíte zprávu do fronty pro následující:

• Byla spuštěna aplikace?

Pokud by měla být spuštěna, zkontrolujte, zda byly zadány správné volby spouštěče.

- Zastavilo se aplikace?
- Je spuštěný monitor spouštěčů?
- Byl proces triggeru definován správně?
- Byla aplikace dokončena správně?

Hledejte důkazy o abnormálním ukončení v protokolu úlohy.

• Potvrzoval aplikace své změny, nebo byly vráceny?

Pokud frontu obsluhují více transakcí, mohou kolidovat s jedním jiným. Předpokládejme například, že jedna transakce vydá volání MQGET s nulovou délkou vyrovnávací paměti, aby zjistila délku zprávy, a pak vydá specifické volání MQGET, které uvádí *MsgId* této zprávy. Další transakce však mezitím odešle úspěšné volání MQGET pro tuto zprávu, takže první aplikace obdrží kód příčiny MQRC\_NO\_MSG\_AVAILABLE. Aplikace, které se očekávají spuštění v prostředí s více servery, musí být navrženy tak, aby se s touto situací vypořádali.

Zvažte, že zpráva mohla být přijata, ale že vaše aplikace ji nějakým způsobem nezpracovává. Například, chyba v očekávaném formátu zprávy způsobí, že jej program odmítne? Pokud ano, podívejte se na následující informace v tomto tématu.

### **Zprávy, které obsahují neočekávané nebo poškozené informace**

Pokud informace obsažené ve zprávě nejsou to, co vaše aplikace očekávala, nebo byla nějakým způsobem poškozena, zvažte následující:

• Změnila se vaše aplikace nebo aplikace, která vložila zprávu do fronty?

Ujistěte se, že všechny změny se zároveň odrazí ve všech systémech, které musí být informovány o změně.

Například, formát dat zprávy mohl být změněn. V takovém případě musí být obě aplikace překompilovány, aby mohly být provedeny změny. Pokud nebyla jedna aplikace překompilována, data se zobrazí jako poškozená druhá.

• Odesílají aplikace odesílající zprávy do nesprávné fronty?

Zkontrolujte, zda zprávy, které aplikace přijímá, nejsou určeny pro aplikaci obsluhující jinou frontu. Je-li to nutné, změňte definice zabezpečení, abyste zabránili neautorizovaným aplikacím vkládat zprávy do chybných front.

Pokud vaše aplikace používá alias frontu, zkontrolujte, zda alias odkazuje na správnou frontu.

<span id="page-11-0"></span>• Byly pro tuto frontu zadány informace o triggeru správně?

Zkontrolujte, zda se vaše aplikace měla spustit, nebo zda měla být spuštěna jiná aplikace?

Pokud tyto kontroly nepovolí problém vyřešit, zkontrolujte logiku vaší aplikace, jak pro program, který odesílá zprávu, tak pro program, který jej přijímá.

### **Problémy s nesprávným výstupem při použití distribuovaných front**

Pokud vaše aplikace používá distribuované fronty, zvažte následující body:

- Byla IBM MQ správně instalována na odesílajícím i přijímajícím systému a správně konfigurována pro distribuované řazení do fronty?
- Jsou k dispozici propojení mezi dvěma systémy?

Zkontrolujte, zda jsou oba systémy dostupné a připojené k IBM MQ. Zkontrolujte, zda je spojení mezi dvěma systémy aktivní.

Příkaz MQSC můžete použít pro správce front (PING QMGR) nebo pro kanál (PING CHANNEL) k ověření, zda je propojení možné.

- Je spouštění nastaveno v odesílajícím systému?
- Je zpráva, pro kterou čekáte zprávu odpovědi ze vzdáleného systému?

Zkontrolujte, zda je ve vzdáleném systému aktivován spouštěcí program.

• Je fronta již plná?

Pokud ano, zkontrolujte, zda byla zpráva vložena do fronty nedoručených zpráv.

Záhlaví fronty nedoručených zpráv obsahuje kód příčiny nebo zpětné vazby vysvětlující, proč nemohla být zpráva vložena do cílové fronty. Informace o struktuře záhlaví fronty nedoručených zpráv najdete v tématu Použití fronty nedoručených zpráv (nedoručená zpráva) a Záhlaví MQDLH-Dead-letter .

• Vyskytuje se neshoda mezi odesílajícím a přijímajícím správcem front?

Například délka zprávy může být delší, než může přijímající správce front zpracovat.

• Jsou definice kanálu odesílající a přijímající kanály kompatibilní?

Například neshoda v zalomení s pořadovým číslem může zastavit distribuovanou komponentu řazení do fronty. Další informace o distribuovaných frontách najdete v tématu Distribuované fronty a klastry .

• Je zahrnuta konverze dat? Pokud se datové formáty mezi odesílajícím a přijímajícím aplikací liší, konverze dat je nezbytná. K automatickému převodu dojde, když je vydán příkaz MQGET, je-li formát rozpoznán jako jeden z vestavěných formátů.

Pokud není formát dat rozpoznán pro převod, je proveden výstup pro převod dat, aby bylo možné provést převod s vlastními rutinami.

Další informace o konverzi dat najdete v tématu Převod dat .

## **Selhávají některé vaše fronty?**

Domníváte-li se, že se problém vyskytuje pouze u podmnožiny front, zkontrolujte lokální fronty, které podle vašeho názoru mají problémy.

Proveďte následující kontroly:

- 1. Zobrazte informace o každé frontě. K zobrazení informací můžete použít příkaz MQSC DISPLAY QUEUE.
- 2. Použijte zobrazená data k provedení následujících kontrol:
	- Je-li CURDEPTH na MAXDEPTH, fronta se nezpracovává. Zkontrolujte, zda jsou všechny aplikace spuštěny normálně.
	- Pokud CURDEPTH není nastaven na MAXDEPTH, zkontrolujte následující atributy fronty, abyste se ujistili, že jsou správné:
		- Pokud se používá spouštění:

### **12** Odstraňování problémů a podpora pro produkt IBM MQ

- <span id="page-12-0"></span>- Je monitor spouštěčů spuštěný?
- Je hloubka spouštěče příliš velká? To znamená, že generuje událost triggeru často?
- Je název procesu správný?
- Je tento proces k dispozici a je funkční?
- Lze frontu sdílet? Pokud tomu tak není, jiná aplikace by ji již mohla otevřít pro vstup.
- Je fronta správně povolena pro GET a PUT?
- Pokud z fronty nejsou získaní žádné aplikační procesy, určete, proč tomu tak je. Příčinou může být skutečnost, že aplikace je třeba spustit, připojení bylo přerušeno nebo volání MQOPEN z nějakého důvodu selhalo.

Zkontrolujte atributy fronty IPPROCS a OPPROCS. Tyto atributy označují, zda byla fronta otevřena pro vstup a výstup. Je-li hodnota nula, znamená to, že se nemohou vyskytnout žádné operace tohoto typu. Hodnoty mohly být změněny; fronta mohla být otevřená, ale nyní je uzavřena.

Je třeba zkontrolovat stav v době, kdy očekáváte vložení nebo získání zprávy.

Pokud nemůžete problém vyřešit, obraťte se na středisko podpory IBM s žádostí o pomoc.

# **Nezdařilo se vám přijmout odpověď z příkazu PCF?**

Pokyny, pokud jste vydali příkaz, ale neobdrželi jste odpověď.

Pokud jste vydali příkaz, ale neobdrželi jste odpověď, zvažte následující kontroly:

• Je spuštěn příkazový server?

Pracujte s příkazem dspmqcsv , abyste zkontrolovala stav příkazového serveru.

- Pokud odezva na tento příkaz indikuje, že příkazový server není spuštěn, spusťte jej pomocí příkazu strmqcsv .
- Pokud odezva na příkaz indikuje, že je SYSTEM.ADMIN.COMMAND.QUEUE není povolena pro požadavky MQGET, povolit frontu pro požadavky MQGET.
- Byla odeslána odpověď do fronty nedoručených zpráv?

Struktura záhlaví fronty nedoručených zpráv obsahuje kód příčiny nebo zpětné vazby popisující daný problém. Informace o struktuře záhlaví fronty nedoručených zpráv (MQDLH) viz MQDLH-Dead-letter header a Použití fronty nedoručených zpráv (nedoručené zprávy) .

Pokud fronta nedoručených zpráv obsahuje zprávy, můžete při procházení zpráv pomocí volání MQGET použít poskytovanou ukázkovou aplikaci pro procházení (amqsbcg). Ukázková aplikace se provede všemi zprávami v pojmenované frontě pro uvedeného správce front a bude zobrazovat jak deskriptor zprávy, tak pole kontextu zprávy pro všechny zprávy ve jmenované frontě.

• Byla odeslána zpráva do protokolu chyb?

Další informace viz ["Chyba při protokolování adresářů v systému UNIX, Linux, and Windows" na stránce](#page-330-0) [331.](#page-330-0)

- Jsou fronty povoleny pro operace put a get?
- Je *WaitInterval* dostatečně dlouhá?

Pokud vypršel časový limit volání MQGET, vrátí se kód dokončení operace MQCC\_FAILED a kód příčiny MQRC\_NO\_MSG\_AVAILABLE. (Viz WaitInterval (MQLONG) , kde získáte informace o poli *WaitInterval* a kódy dokončení a příčiny z příkazu MQGET.)

• Pokud používáte svůj vlastní aplikační program k zadávání příkazů do systému SYSTEM.ADMIN.COMMAND.QUEUE, je třeba vzít synchronizační bod?

Pokud jste nevyloučili vaši zprávu požadavku ze synchronizačního bodu, musíte před přijetím zpráv odpovědí provést synchronizační bod.

- Jsou atributy MAXDEPTH a MAXMSGL vašich front dostatečně vysoké?
- Používáte správně pole *CorrelId* a *MsgId* ?

<span id="page-13-0"></span>Nastavte hodnoty *MsgId* a *CorrelId* ve své aplikaci a ujistěte se, že obdržíte všechny zprávy z fronty.

Pokuste se zastavit příkazový server a poté jej znovu spustit a odpovídat na všechny zprávy o chybách, které byly vytvořeny.

Pokud systém stále neodpovídá, může být problém buď se správcem front, nebo s celým systémem IBM MQ . Nejprve se pokuste zastavit jednotlivé správce front tak, aby izolovaly selhávající správce front. Pokud tento krok problém neodhalí, pokuste se zastavit a restartovat produkt IBM MQa odpovídat na všechny zprávy, které jsou vytvořeny v protokolu chyb.

Pokud se problém vyskytuje i po restartování, obraťte se na středisko podpory produktu IBM .

#### **ULW Byla aplikace úspěšně spuštěna před?**

Informace uvedené v tomto tématu vám pomohou diagnostikovat běžné problémy s aplikacemi.

Pokud se zdá, že problém zahrnuje jednu konkrétní aplikaci, zvažte, zda aplikace byla úspěšně spuštěna dříve.

Než odpovíte na **Ano** na tuto otázku, zvažte následující:

• Byly v aplikaci provedeny nějaké změny od jeho posledního úspěšného spuštění?

Je-li tomu tak, je pravděpodobné, že se chyba nachází někde v nové nebo upravené části aplikace. Podívejte se na změny a podívejte se, zda můžete najít zřejmý důvod pro problém. Je možné zopakovat pokus o použití nižší úrovně aplikace?

• Byly všechny funkce aplikace plně uplatněno dříve?

Může se stát, že se problém vyskytl při prvním použití části aplikace, která nebyla vyvolána dříve, než byla použita poprvé? Je-li tomu tak, je pravděpodobné, že se chyba nachází v této části aplikace. Pokuste se zjistit, co tato aplikace dělala, když selhala, a zkontrolujte zdrojový kód v této části programu kvůli chybám.

Pokud byl program úspěšně spuštěn v mnoha předchozích příležitostech, zkontrolujte aktuální stav fronty a soubory, které byly zpracovány, když došlo k chybě. Je možné, že obsahují určitou neobvyklou datovou hodnotu, která vyvolává v programu použitou cestu k ratily-used.

• Je kontrola aplikace u všech návratových kódů?

Změnil se váš systém IBM MQ , možná méně významný, takže vaše aplikace nekontroluje návratové kódy, které obdrží jako výsledek změny. Předpokládejme například, že vaše aplikace předpokládá, že fronty, ke kterým přistupuje, mohou být sdíleny? Pokud byla fronta předefinována jako výlučná, může vaše aplikace zapracovat s návratovými kódy, které indikují, že již k této frontě nemá přístup?

• Je aplikace spuštěna na jiných systémech IBM MQ ?

Může se stát, že se něco liší o způsobu, jakým je tento systém IBM MQ nastaven, že způsobuje problém? Byly např. definovány fronty se stejnou délkou zprávy nebo prioritou?

Než se podíváte na kód a v závislosti na tom, jaký programovací jazyk se má kód napsat, prozkoumejte výstup z překladače, nebo kompilátor a editor propojení, abyste zjistili, zda byly hlášeny nějaké chyby.

Pokud se vaše aplikace nezdaří přeložit, kompilovat nebo upravit linkování do zaváděcí knihovny, nezdaří se ani spuštění, pokud se ji pokusíte vyvolat. Informace o sestavení aplikace viz Vývoj aplikací .

Pokud dokumentace ukazuje, že každý z těchto kroků byl proveden bez chyby, zvažte logiku kódování aplikace. Ukazují příznaky problému funkci, která selhává, a proto se jedná o část kódu v chybě? Některé příklady obecných chyb, které způsobují problémy s aplikacemi produktu IBM MQ , najdete v následující sekci.

### **Běžné chyby programování**

Chyby v následujícím seznamu ilustrují nejběžnější příčiny problémů, které se vyskytly při spouštění programů IBM MQ . Zvažte možnost, že by problém se systémem IBM MQ mohl být způsoben jednou nebo více z těchto chyb:

- <span id="page-14-0"></span>• Za předpokladu, že fronty lze sdílet, jsou-li ve skutečnosti exkluzivní.
- Předání nesprávných parametrů v rámci volání MQI.
- Předání nedostatečných parametrů v rámci volání MQI. To může znamenat, že produkt IBM MQ nemůže nastavit kód dokončení a kódy příčiny pro vaši aplikaci ke zpracování.
- Selhání při kontrole návratových kódů z požadavků MQI.
- Uvedou se proměnné s nesprávnými délkami.
- Předávání parametrů ve špatném pořadí.
- Nedaří se správně inicializovat *MsgId* a *CorrelId* .
- Selhání při inicializaci *Encoding* a *CodedCharSetId* po MQRC\_TRUNCATED\_MSG\_ACCEPTED.

## **Je vaše aplikace nebo systém spuštěn pomalu?**

Je-li aplikace spuštěna pomalu, může být ve smyčce nebo čeká na prostředek, který není k dispozici, nebo může dojít k problémům s výkonem.

Možná váš systém pracuje téměř na hranici své kapacity. Tento typ problému je pravděpodobně nejhorší v době špičkového zatížení systému, obvykle v polovině ráno a v polovině odpoledne. (Pokud se vaše síť vyskytuje u více než jedné časové zóny, může dojít k tomu, že se špičková zátěž systému může vyskytnout i v jiné době.)

Problém s výkonem může být způsoben omezením hardwaru.

Pokud zjistíte, že degradace výkonu není závislá na zatížení systému, ale někdy se stane, když je systém lehce zatížen, je pravděpodobně špatně navržený aplikační program, který je na vině. Může se zdát, že se jedná o problém, který se vyskytuje pouze v případě, že k určitým frontám přistupujete.

Pokud problém s výkonem přetrvává, problém může spočívat i v samotném produktu IBM MQ . Pokud to máte podezření, obraťte se na středisko podpory produktu IBM s žádostí o pomoc.

Běžnou příčinou pomalého výkonu aplikací nebo vytváření zpráv ve frontě (obvykle přenosová fronta) je jedna nebo více aplikací, které zapisují trvalé zprávy mimo jednotku práce; další informace viz téma Perzistence zpráv.

### **Má problém vliv na specifické části sítě?**

Možná budete moci identifikovat specifické části sítě, které jsou ovlivněny problémem (například vzdálené fronty). Pokud propojení se vzdáleným správcem front zpráv nefunguje, zprávy nemohou přejít do vzdálené fronty.

Zkontrolujte, zda je připojení mezi těmito dvěma systémy k dispozici a že mezikomunikační komponenta produktu IBM MQ byla spuštěna.

Zkontrolujte, zda zprávy přicházejí do přenosové fronty, a zkontrolujte definici lokální fronty přenosové fronty a všech vzdálených front.

Provedli jste nějaké změny související se síťovými změnami nebo jste změnili všechny definice IBM MQ , které by mohly představovat problém?

#### ULW. **Vyskytuje se problém ve specifických časech dne?**

Pokud se problém vyskytuje ve specifických časech dne, může to být, že závisí na zavedení systému. Obvykle se špičková zátěž systému nachází uprostřed dopoledne a odpoledne, takže tyto problémy se vyskytují nejčastěji v závislosti na zátěži závislé na zátěži. (Pokud se vaše síť IBM MQ rozšiřuje napříč více časovými pásmy, může dojít k tomu, že se špičková zatížení systému může vyskytnout i v jiné době.)

### **Je problém občasným problémem?**

Problém občasného problému může být způsoben tím, jak mohou být procesy spouštěny nezávisle na sobě. Program může například vyvolat volání MQGET bez uvedení volby čekání před dokončením dřívějšího procesu. Problém občasného problému může být také viděn, pokud se vaše aplikace pokouší získat zprávu z fronty před tím, než je zavolaná zpráva, která zprávu zadala.

## **Problémy s prostředky**

Jak určit a vyřešit problémy spojené s IBM MQ prostředky, včetně využití prostředků procesy IBM MQ , určování a řešení problémů souvisejících s nedostatečnými prostředky a s konfiguracemi omezení prostředků.

### **Užitečné příkazy a konfigurační soubor pro zkoumání problémů s prostředky**

Užitečné příkazy, které zobrazují aktuální hodnoty na systému nebo činí dočasnou změnu v systému:

### **ulimit -a**

Zobrazit limity uživatele

#### **ulimit -Ha**

Zobrazit pevné limity uživatele

#### **ulimit -So**

Zobrazit měkké limity uživatele

#### **ulimit-< paramflag> < hodnota>**

kde parametr **paramflag** je příznak pro název prostředku, například **s** pro zásobník.

Chcete-li provádět trvalé změny omezení prostředků ve vašem systému, použijte /etc/security/ limits.conf nebo /etc/security/limits.

**Aktuální limit** prostředků nastavený pro proces můžete získat ze systému souborů p $\mathbf{r}$ oc v systému Linux. Například cat /proc/<pid of MQ process>/limits.

### **Základní kontroly před vyladěním IBM MQ nebo parametrů jádra**

Je třeba prozkoumat následující:

• Zda je počet aktivních připojení v očekávaném limitu.

Předpokládejme například, že váš systém je vyladěn tak, aby umožňoval 2000 připojení, když počet uživatelských procesů není větší než 3000. Pokud se počet připojení zvyšuje na více než 2000, pak se počet uživatelských procesů zvýšil na více než 3000 (protože nové aplikace byly přidány) nebo došlo k úniku připojení.

Chcete-li zkontrolovat tyto problémy, použijte následující příkazy:

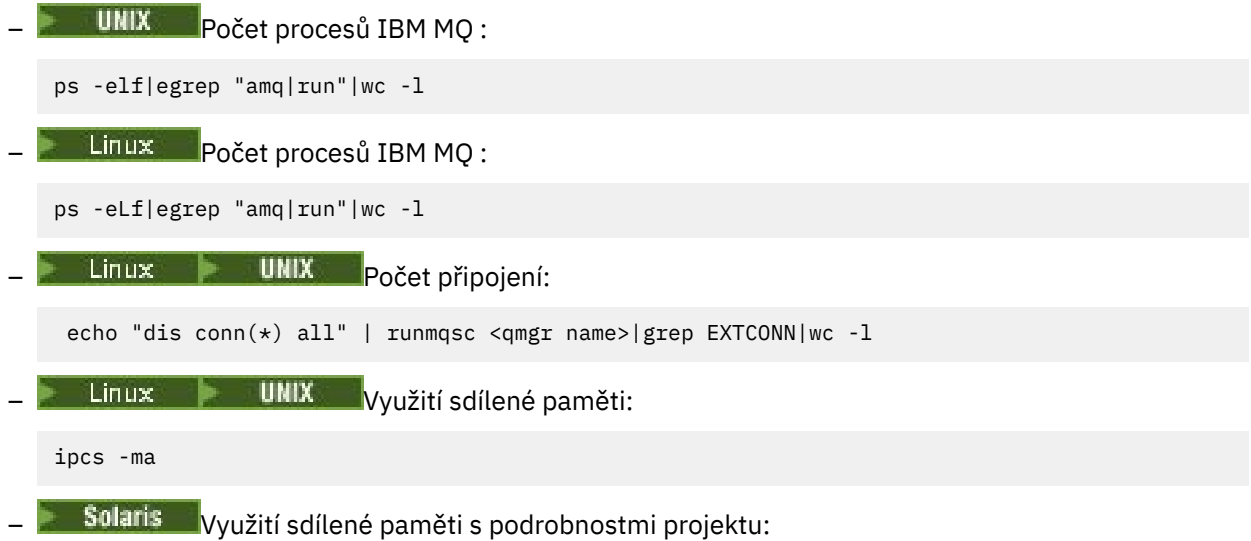

ipcs -mJ

- Je-li počet připojení vyšší než očekávaný limit, zkontrolujte zdroj připojení.
- Je-li využití sdílené paměti velmi vysoké, zkontrolujte následující počet položek:
	- Témata
	- Manipulátory otevření front
- Z perspektivy produktu IBM MQ je třeba zkontrolovat a vyladit následující prostředky:
	- **Maximální počet podprocesů povolených pro daný počet uživatelských procesů.**
	- Datový segment
	- Segment zásobníku
	- Velikost souboru
	- Otevřít popisovače souboru
	- Omezení sdílené paměti
	- Omezení vláken, například threads-max na Linux
- Chcete-li zkontrolovat aktuální využití prostředků, použijte příkaz mqconfig .

#### **Notes:**

- 1. Některé prostředky uvedené v předchozím textu musí být vyladěny na úrovni uživatele a některé na úrovni operačního systému.
- 2. Předchozí seznam není úplný seznam, ale je dostatečný pro většinu obecných problémů s prostředky nahlášených produktem IBM MQ.
- 3. Linux Ladění je vyžadováno na úrovni podprocesů, protože každý podproces je procesem lehké váhy (LWP).

### **Problém při vytváření podprocesů nebo procesů z produktu IBM MQ nebo z aplikace**

### **Selhání v xcsExecProgram a xcsCreateThread**

### **ID sond, chybové zprávy a komponenty**

XY348010 from **xtmStartTimerThread** z procesu IBM MQ (například **amqzlaa0**) nebo aplikace

XC037008 z programu **xcsExecProgram** s kódem chyby **xecP\_E\_PROC\_LIMIT** z **amqzxma0**

### XC035040 **xcsCreatePodproces**

### XC037007 z programu **xcsExecProgram** s **XecP\_E\_NO\_RESOURCE**

**xcsCreateThread** selže s **xePP\_E\_NO\_RESOURCE** následovaným zachycením dat o selhání, například ZL000066 z **zlaMain**

ID sond se mohou lišit. Zkontrolujte chybové kódy **xecP\_E\_PROC\_LIMIT** a **xecP\_E\_NO\_RESOURCE**.

Chybové zprávy hlásí errno 11 z pthead\_create, například: AMQ6119S: Došlo k interní chybě produktu IBM MQ ('11-Prostředek dočasně nedostupný' z pthread\_create.)

### **Vyřešení problému v systémech AIX a Linux**

Produkt IBM MO nastaví kód chyby **xecP E\_PROC\_LIMIT** , když pthread create nebo fork selže s hodnotou EAGAIN.

#### **EAGAIN**

Pomocí příkazu **ulimit** zkontrolujte a zvyšte počet procesů pro každý limit prostředku uživatele a omezení prostředků zásobníku.

### **Je vyžadována další konfigurace**

Zkontrolujte a zvyšte mezní hodnoty pro parametry jádra kernel.pid\_max (/proc/sys/kernel/ kernel.pid\_max) a kernel.threads-max (/proc/sys/kernel/threads-max).

Je třeba zvýšit maximální počet uživatelských procesů (**nproc**) a omezení prostředků velikosti zásobníku pro uživatele produktu mqm a libovolného jiného uživatele, který se používá ke spuštění správce front a aplikací produktu IBM MQ .

#### **EMOMA**

IBM MQ nastaví kód chyby **xecP\_E\_NO\_RESOURCE** , když pthread\_create nebo fork selže s ENOMEM.

Zkontrolujte a zvyšte omezení velikosti zásobníku a prostředků dat.

**Notes:**

- Omezení prostředků uživatelských procesů můžete zvýšit pomocí příkazu **ulimit** nebo změnou konfiguračního souboru omezení prostředků.
- Změny provedené pomocí příkazu **ulimit** jsou dočasné. Upravte /etc/security/limits nebo /etc/security/limits.conf , aby se změny projevily jako trvalé. Je třeba zkontrolovat skutečnou konfiguraci v operačním systému, protože konfigurace může být odlišná.
- Měli byste také přezkoumat manuály k operačnímu systému (například stránka man pro pthread\_create), abyste získali více podrobností o problémech s prostředky a ladění omezení prostředků, a ujistěte se, že limity prostředků jsou vhodně nakonfigurovány.
- Měli byste také zkontrolovat, zda systém pracuje s krátkými prostředky, jak s pamětí, tak i s CPU.

### **Další konfigurace požadovaná pro chyby ENOMEM a EAGAIN**

Zkontrolujte a zvyšte množství zásobníku (process.max-stack-size) a omezení datových prostředků pro projekt pomocí příkazu **projadd** nebo **projmod** .

### **Problémy při vytváření sdílené paměti**

#### **Chyba: shmget selže s chybou číslo 28 (ENOSPC)**

```
Probe Id :- XY132002<br>Component :- xstCreat
 | Component :- xstCreateExtent |
| ProjectID :- 0 |
| Probe Description :- AMQ6119: An internal IBM MQ error has occurred |
   | (Failed to get memory segment: shmget(0x00000000, 2547712) [rc=-1 |
   errno=28] No space left on device)
 | FDCSequenceNumber :- 0 |
 | Arith1 :- 18446744073709551615 (0xffffffffffffffff) |
| Arith2 :- 28 (0x1c) |
| Comment1                :- Failed to get memory segment: shmget(0x00000000,         |
| 2547712) [rc=-1 errno=28] No space left on device |
| Comment2 :- No space left on device
+-----------------------------------------------------------------------------+
MQM Function Stack
ExecCtrlrMain?
xcsAllocateMemBlock
xstExtendSet
xstCreateExtent
xcsFFST
```
**shmget selže s chybou číslo 22 (EINVAL)**

```
| Operating System :- SunOS 5.10 |
 Probe Id :- XY132002
 Application Name :- MOM
 | Component :- xstCreateExtent |
| Program Name :- amqzxma0 |
| Major Errorcode :- xecP_E_NO_RESOURCE |
| Probe Description :- AMQ6024: Insufficient resources are available to |
  complete a system request.
 | FDCSequenceNumber :- 0 |
 | Arith1 :- 18446744073709551615 (0xffffffffffffffff) |
| Arith2 :- 22 (0x16) |
| Comment1                :- Failed to get memory segment: shmget(0x00000000,         |
| 9904128) [rc=-1 errno=22] Invalid argument |
 | Comment2 :- Invalid argument |
               :- Configure kernel (for example, shmmax) to allow a
| shared memory segment of at least 9904128
```
bytes  $|$ +-----------------------------------------------------------------------------+ MQM Function Stack ExecCtrlrMain zxcCreateECResources zutCreateConfig xcsInitialize xcsCreateSharedSubpool xcsCreateSharedMemSet xstCreateExtent xcsFFST

### **Řešení problému v systému Solaris**

Měli byste:

- Zvyšte limit prostředků sdílené paměti (project.max-shm-memory) pro projekt používaný produktem IBM MQ.
- Pomocí následujícího postupu najděte ID projektu přidružené k procesům a aplikacím produktu IBM MQ :
	- **ps** Příkaz:

ps -eo user,pid,uid,projid,args|egrep "mq|PROJID"

a příkaz **projects -l** , nebo

- Atribut **Project Id** v záhlaví FDC (Failure Data Capture) a příkazu **projects -l** , nebo
- Příkaz **ipcs -J**a příkaz **projects -l**

### **Neočekávané ukončení procesu a havárie správce front nebo havárie správce front**

#### **Proces byl neočekávaně ukončen s použitím souborů FDC z produktu amqzxma0**

Příklad FDC:

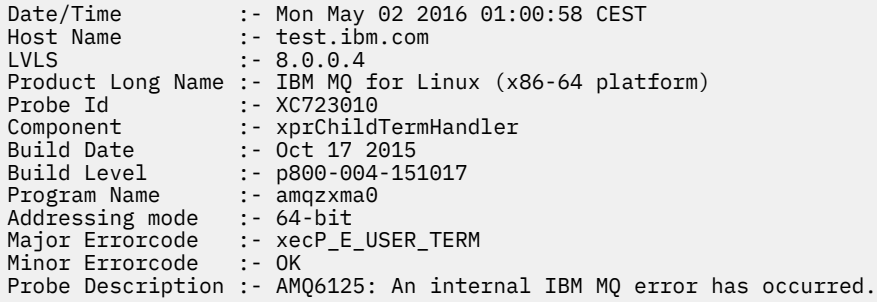

#### **Možné příčiny a řešení**

- Zkontrolujte, zda uživatel ukončil nějaký proces.
- Zkontrolujte, zda proces IBM MQ skončil kvůli výjimce paměti:
	- Skončil proces s FDC Component :- xehExceptionHandler?
	- Použijte opravu pro známé problémy opravené v této oblasti.
- Zkontrolujte, zda operační systém ukončil proces kvůli vysokému využití paměti procesem:
	- Má proces IBM MQ spotřebovanou velkou část paměti?
	- Ukončoval operační systém tento proces?

<span id="page-19-0"></span>Zkontrolujte protokol operačního systému. Například OMOM-vrah na Linux:

```
Jan 2 01:00:57 ibmtest kernel: 
amqrmppa invoked oom-killer: gfp_mask=0x201da, order=0, oom_score_adj=0)
```
– Použijte opravu pro známé problémy s úniky paměti.

### **Rozdíl v limitech uživatelů použitých procesem proti nakonfigurovaným limitům**

Uživatelská omezení použitá procesem se mohou lišit od nakonfigurovaných limitů. To se pravděpodobně stane, pokud je proces spuštěn jiným uživatelem, nebo skripty uživatele, nebo například skript vysoké dostupnosti. Je důležité zkontrolovat uživatele, který spouští správce front, a nastavit odpovídající omezení prostředků pro tohoto uživatele.

## **Provádění počátečních kontrol na serveru IBM i**

Před zahájením určování problémů v produktu IBM izvažte, zda existuje zřejmá příčina problému, nebo oblast vyšetřování, která by mohla poskytnout užitečné výsledky. Tento přístup k diagnóze může často ušetřit spoustu práce tím, že zvýraznění jednoduché chyby, nebo tím, že zúžení dolů rozsah možností.

### **Informace o této úloze**

Příčinou vašeho problému může být některá z následujících:

- Hardware
- Operační systém
- Související software, např. kompilátor jazyka
- Síť
- Produkt IBM MQ
- Vaše aplikace IBM MQ
- Jiné aplikace
- Provozní procedury serveru

Některé předběžné otázky, které byste měli zvážit, jsou uvedeny v následujícím postupu. Pokud jste schopni najít příčinu problému tak, že se těmito předběžnými kontrolami podaří, můžete pak v případě potřeby použít informace v jiných částech dokumentace k produktu IBM MQ a v knihovnách jiných licencovaných programů, které vám pomohou tento problém vyřešit.

Pokud nejste schopni identifikovat příčinu problému provedením předběžných kontrol, a proto je třeba provést podrobnější šetření, existují další otázky, které byste měli vzít v úvahu v dílčích tématech. Při práci se seznamy otázek si poznamenejte cokoli, co by mohlo být relevantní pro daný problém. I když vaše pozorování nenavrhují příčinu ihned, mohou být užitečné později, pokud budete muset provést systematické určování problémů cvičení.

### **Procedura**

• Zvažte následující otázky.

Následující kroky vám pomohou izolovat problém a jsou převzaty z hlediska aplikace IBM MQ . Zkontrolujte všechny návrhy v každé fázi.

1. Proběhlo IBM MQ for IBM i úspěšně?

**Ano**

Pokračujte krokem "2" na stránce 20.

**Ne**

- Je pravděpodobné, že jste nenainstalovali nebo nenastavili IBM MQ správně.
- 2. Byla aplikace IBM MQ úspěšně spuštěna dříve?

#### **Ano**

Pokračujte krokem "3" na stránce 21.

#### **Ne**

Zvažte následující:

a. Je možné, že aplikace selhala při kompilaci nebo propojení, a selže, pokud se ji pokusíte vyvolat. Zkontrolujte výstup z kompilátoru nebo propojovacího programu.

Informace o tom, jak sestavit vaši aplikaci, najdete v příslušných referenčních informacích k programovacím jazyku nebo v tématu Vývoj aplikací.

b. Zvažte logiku aplikace. Například se symptomy problému označují, že funkce selhává, a proto, že část kódu je chybná.

Zkontrolujte následující běžné chyby programování:

- Za předpokladu, že fronty lze sdílet, jsou-li ve skutečnosti exkluzivní.
- Probíhá pokus o přístup k frontám a datům bez správné autorizace zabezpečení.
- Předání nesprávných parametrů do volání MQI; je-li předán nesprávný počet parametrů, nelze provést žádný pokus o dokončení kódu dokončení a polí kódu příčiny a úloha byla ukončena nestandardně.
- Selhání při kontrole návratových kódů z požadavků MQI.
- Použití nesprávných adres.
- Uvedou se proměnné s nesprávnými délkami.
- Předávání parametrů ve špatném pořadí.
- Nedaří se správně inicializovat *MsgId* a *CorrelId* .
- 3. Změnila se aplikace IBM MQ od posledního úspěšného spuštění?

#### **Ano**

Je pravděpodobné, že se chyba nachází v nové nebo upravené části aplikace. Zkontrolujte všechny změny a zjistěte, zda můžete najít zřejmý důvod pro tento problém.

a. Byly všechny funkce aplikace plně uplatněno dříve?

Může se stát, že se problém vyskytl při prvním použití části aplikace, která nebyla vyvolána dříve, než byla použita poprvé? Je-li tomu tak, je pravděpodobné, že se chyba nachází v této části aplikace. Pokuste se zjistit, co tato aplikace dělala, když selhala, a zkontrolujte zdrojový kód v této části programu kvůli chybám.

- b. Pokud byl program úspěšně spuštěn, zkontrolujte aktuální stav fronty a soubory, které byly zpracovány, když došlo k chybě. Je možné, že obsahují neobvyklou datovou hodnotu, která způsobí vyvolání zřídka použité cesty v programu.
- c. Aplikace přijala neočekávaný návratový kód MQI. Příklad:
	- Předpokládá vaše aplikace, že fronty, ke kterým přistupuje, jsou sdílitelné? Pokud byla fronta předefinována jako výlučná, může vaše aplikace zapracovat s návratovými kódy, které indikují, že již k této frontě nemá přístup?
	- Byly změněny nějaké definice fronty nebo profily zabezpečení? Volání MQOPEN může selhat kvůli narušení zabezpečení. Může se vaše aplikace zotavit z výsledného návratového kódu?

Viz Odkaz na aplikace MQI pro váš programovací jazyk pro popis jednotlivých návratových kódů.

d. Pokud jste u produktu IBM MQ for IBM ipoužili nějaké PTF, zkontrolujte, že jste při instalaci opravy PTF neobdrželi žádné chybové zprávy.

**Ne**

- Ujistěte se, že jste odstranili všechny předchozí návrhy a pokračujte krokem "4" na stránce 21.
- 4. Zůstal systém serveru nezměněn od posledního úspěšného spuštění?

#### **Ano**

Pokračujte "Identifikace charakteristik problému v systému IBM i" na stránce 22.

**Ne**

Zvažte všechny aspekty systému a přezkoumejte příslušnou dokumentaci o tom, jak by změna mohla ovlivnit aplikaci IBM MQ . Příklad:

- Rozhraní s ostatními aplikacemi
- Instalace nového operačního systému nebo hardwaru
- Aplikace PTF
- Změny provozních postupů

### **Jak pokračovat dále**

### **Související úlohy**

["Ruční použití požadovaného oprávnění pro příkazy a programy" na stránce 25](#page-24-0)

Některé příkazy produktu IBM MQ se opírají o použití systémových příkazů produktu IBM i pro vytváření a správu objektů, souborů a knihoven, například CRTMQM (vytvoření správce front) a DLTMQM (odstranění správce front). Podobně některé programové kódy produktu IBM MQ , například správce front, se spoléhají na použití systémových programů IBM i .

["Provádění počátečních kontrol na serveru UNIX, Linux, and Windows" na stránce 7](#page-6-0)

Před zahájením určování problémů v produktu UNIX, Linux, and Windowszvažte, zda existuje zřejmá příčina problému, nebo oblast vyšetřování, která by mohla poskytnout užitečné výsledky. Tento přístup k diagnóze může často ušetřit spoustu práce tím, že zvýraznění jednoduché chyby, nebo tím, že zúžení dolů rozsah možností.

### ["Provádění počátečních kontrol na serveru z/OS" na stránce 29](#page-28-0)

Před zahájením určování problémů v produktu z/OSzvažte, zda existuje zřejmá příčina problému, nebo oblast vyšetřování, která by mohla poskytnout užitečné výsledky. Tento přístup k diagnóze může často ušetřit spoustu práce tím, že zvýraznění jednoduché chyby, nebo tím, že zúžení dolů rozsah možností.

### ["Kontakt na podporu IBM" na stránce 261](#page-260-0)

Pokud potřebujete pomoc s problémem, který máte s produktem IBM MQ, můžete kontaktovat podporu produktu IBM prostřednictvím střediska podpory produktu IBM . Můžete se také přihlásit k odběru oznámení o opravách IBM MQ , odstraňování problémů a dalších novinkách.

### **Související odkazy**

["Určení problémů s aplikacemi, příkazy a zprávami" na stránce 26](#page-25-0)

Pokud se setkáte s problémy s aplikacemi produktu IBM MQ , s příkazy a zprávami, můžete zvážit řadu otázek, které vám pomohou určit příčinu problému.

Zprávy a kódy příčin Kódy příčiny PCF Informace o odstraňování problémů a podpoře

### **IBM i Identifikace charakteristik problému v systému IBM i**

Pokud jste nebyli schopni identifikovat příčinu problému pomocí předběžných kontrol, měli byste se nyní začít podívat na charakteristiky problému podrobněji.

Použijte následující otázky jako ukazatele, které vám pomohou identifikovat příčinu problému:

- • ["Můžete reprodukovat problém?" na stránce 23](#page-22-0)
- • ["Je problém občasným problémem?" na stránce 23](#page-22-0)
- • ["Problémy s příkazy" na stránce 23](#page-22-0)
- • ["Ovlivňuje tento problém všechny uživatele aplikace IBM MQ for IBM i ?" na stránce 23](#page-22-0)
- • ["Má problém vliv na specifické části sítě?" na stránce 24](#page-23-0)
- • ["Vyskytuje se problém pouze na IBM MQ?" na stránce 24](#page-23-0)

### **22** Odstraňování problémů a podpora pro produkt IBM MQ

- <span id="page-22-0"></span>• ["Vyskytuje se problém ve specifických časech dne?" na stránce 24](#page-23-0)
- • ["Nezdařilo se vám přijmout odezvu z příkazu?" na stránce 24](#page-23-0)

### **Můžete reprodukovat problém?**

Pokud můžete problém reprodukovat, vezměte v úvahu podmínky, za kterých se vám tento problém vyskytuje:

• Je to způsobeno tím, že příkaz?

Funguje operační systém, pokud je zadán jiným způsobem? Pokud příkaz pracuje, je-li zadán na příkazovém řádku, ale ne jinak, zkontrolujte, zda nedošlo k zastavení příkazového serveru. Musíte také zkontrolovat, zda definice fronty SYSTEM.ADMIN.COMMAND.QUEUE nebyla změněna.

- Je to způsobeno programem? Pokud ano, dojde k selhání dávkového zpracování? Dojde k selhání na všech systémech IBM MQ for IBM i , nebo pouze na některých systémech?
- Můžete identifikovat jakoukoli aplikaci, která se vždy zdá být spuštěna v systému, když se problém vyskytuje? Je-li tomu tak, prozkoumejte aplikaci a zjistěte, zda se vyskytla chyba.
- Dochází k problému s libovolným správcem front nebo při připojení k jednomu specifickému správci front?
- Vyskytuje se problém se stejným typem objektu na libovolném správci front nebo pouze s jedním konkrétním objektem? Co se stane poté, co byl tento objekt vymazán nebo předefinován?
- Je problém nezávislý na nastavení perzistence zpráv?
- Dochází k problému pouze při použití synchronizovaných bodů?
- Vyskytuje se problém pouze v případě, že je povolena jedna nebo více událostí správce front?

### **Je problém občasným problémem?**

Nepřerušovaný problém může být způsoben tím, že se nezdařilo vzít v úvahu skutečnost, že procesy mohou běžet nezávisle na sobě. Program může například vyvolat volání MQGET bez uvedení volby čekání, než se dokončí předchozí proces. Tento problém se může vyskytnout také v případě, že se aplikace pokusí získat zprávu z fronty, zatímco volání, které zprávu zadalo, je nejisté (tj. před tím, než je potvrzena nebo vrácena zpět).

### **Problémy s příkazy**

Tyto informace použijte, chcete-li se vyhnout možným problémům se speciálními znaky. Buďte opatrní, když zahrnete speciální znaky, například zpětné lomítko (\) a uvozovky ("). znaky, v popisném textu pro některé příkazy. Použijete-li některý z těchto znaků v popisném textu, uveďte před ně znak zpětného lomítka (\), například:

- Pokud potřebujete ve svém textu znak zpětného lomítka  $\langle \cdot \rangle$ , zadejte  $\langle \cdot \rangle$ .
- Pokud potřebujete uvozovky ("), zadejte \" . ve vašem textu.

Správci front a jejich přidružené názvy objektů rozlišují velikost písmen. Ve výchozím nastavení IBM i používá velká písmena, pokud neuzavřete název do znaků apostrofu (').

Například, MYQUEUE a myqueue přeložit na MYQUEUE, zatímco 'myqueue' se převádí na myqueue.

### **Ovlivňuje tento problém všechny uživatele aplikace IBM MQ for IBM i ?**

Pokud problém ovlivňuje pouze některé uživatele, hledejte rozdíly v tom, jak uživatelé konfigurují své systémy a nastavení správce front.

Zkontrolujte seznamy knihoven a uživatelské profily. Může být problém obcházen tím, že má oprávnění \*ALLOBJ ?

### <span id="page-23-0"></span>**Má problém vliv na specifické části sítě?**

Možná budete moci identifikovat specifické části sítě, které jsou ovlivněny problémem (například vzdálené fronty). Pokud propojení se vzdáleným správcem front zpráv nefunguje, zprávy nemohou přejít do vzdálené fronty.

Zkontrolujte tyto body:

• Je k dispozici připojení mezi dvěma systémy a je spuštěna mezikomunikační komponenta produktu IBM MQ for IBM i ?

Zkontrolujte, zda zprávy přicházejí do přenosové fronty, z definice lokální fronty přenosové fronty a všech vzdálených front.

- Provedli jste nějaké změny související se síťovými změnami, které by mohly být příčinou problému, nebo jste změnili některé definice IBM MQ for IBM i ?
- Lze rozlišit mezi problémem definice kanálu a problémem zprávy kanálu?

Např. předefinujte kanál tak, aby používal prázdnou přenosovou frontu. Pokud se kanál spustí správně, definice je správně nakonfigurována.

### **Vyskytuje se problém pouze na IBM MQ?**

Pokud se problém vyskytuje pouze u této verze produktu IBM MQ, zkontrolujte příslušnou databázi na RETAIN nebo na [https://www.ibm.com/support/entry/portal/Overview/Software/WebSphere/](https://www.ibm.com/support/entry/portal/Overview/Software/WebSphere/WebSphere_MQ) WebSphere MQ, abyste se ujistili, že jste aplikovali všechny relevantní opravy PTF.

### **Vyskytuje se problém ve specifických časech dne?**

Pokud se problém vyskytuje ve specifických časech dne, může být, že je závislý na zavedení systému. Obvykle se špičková zátěž systému nachází uprostřed dopoledne a odpoledne, a proto se tyto časy nejčastěji vyskytují při zátěži závislé na zátěži. (Pokud se vaše síť IBM MQ for IBM i rozšiřuje napříč více časovými pásmy, může dojít k tomu, že se špičková zatížení systému může vyskytnout i v jiné době.)

### **Nezdařilo se vám přijmout odezvu z příkazu?**

Pokud jste zadali příkaz, ale neobdrželi jste odpověď, zvažte následující otázky:

• Je spuštěn příkazový server?

Pracujte s příkazem DSPMQMCSVR , abyste zkontrolli stav příkazového serveru.

- Pokud odezva na tento příkaz indikuje, že příkazový server není spuštěný, použijte příkaz STRMQMCSVR k jeho spuštění.
- Pokud odezva na příkaz indikuje, že je SYSTEM.ADMIN.COMMAND.QUEUE není povolena pro požadavky MQGET, povolit frontu pro požadavky MQGET.
- Byla odeslána odpověď do fronty nedoručených zpráv?

Struktura záhlaví fronty nedoručených zpráv obsahuje kód příčiny nebo zpětné vazby popisující daný problém. Informace o struktuře záhlaví fronty nedoručených zpráv (MQDLH) naleznete v tématu Záhlaví MQDLH-Dead-letter .

Pokud fronta nedoručených zpráv obsahuje zprávy, můžete při procházení zpráv pomocí volání MQGET použít poskytovanou ukázkovou aplikaci pro procházení (amqsbcg). Ukázková aplikace se provede všemi zprávami v pojmenované frontě pro uvedeného správce front a bude zobrazovat jak deskriptor zprávy, tak pole kontextu zprávy pro všechny zprávy ve jmenované frontě.

• Byla odeslána zpráva do protokolu chyb?

Další informace viz ["Chybové protokoly v systému IBM i" na stránce 332](#page-331-0).

- Jsou fronty povoleny pro operace put a get?
- Je *WaitInterval* dostatečně dlouhá?

<span id="page-24-0"></span>Pokud vypršel časový limit volání MQGET, vrátí se kód dokončení operace MQCC\_FAILED a kód příčiny MQRC\_NO\_MSG\_AVAILABLE. (Další informace o poli *WaitInterval* a kódy dokončení a kódy příčiny příkazu MQGET najdete v tématu Získávání zpráv z fronty pomocí volání MQGET .)

• Pokud používáte svůj vlastní aplikační program k zadávání příkazů do systému SYSTEM.ADMIN.COMMAND.QUEUE, je třeba vzít synchronizační bod?

Pokud jste nevyloučili zprávu požadavku ze synchronizačního bodu, musíte před pokusem o příjem zpráv odpovědí provést synchronizační body.

- Jsou atributy MAXDEPTH a MAXMSGL vašich front dostatečně vysoké?
- Používáte správně pole *CorrelId* a *MsgId* ?

Nastavte hodnoty *MsgId* a *CorrelId* ve své aplikaci a ujistěte se, že obdržíte všechny zprávy z fronty.

### **Související úlohy**

### ["IBM MQ Odstraňování problémů a podpora" na stránce 5](#page-4-0)

spoléhají na použití systémových programů IBM i .

Pokud máte problémy se sítí správce front nebo s aplikacemi IBM MQ , můžete použít techniky popsané v těchto informacích, které vám pomohou problémy diagnostikovat a vyřešit. Potřebujete-li pomoc s problémem, můžete se obrátit na podporu IBM prostřednictvím webu podpory IBM .

"Ruční použití požadovaného oprávnění pro příkazy a programy" na stránce 25 Některé příkazy produktu IBM MQ se opírají o použití systémových příkazů produktu IBM i pro vytváření a správu objektů, souborů a knihoven, například CRTMQM (vytvoření správce front) a DLTMQM (odstranění správce front). Podobně některé programové kódy produktu IBM MQ , například správce front, se

### **Související odkazy**

["Určení problémů s aplikacemi, příkazy a zprávami" na stránce 26](#page-25-0)

Pokud se setkáte s problémy s aplikacemi produktu IBM MQ , s příkazy a zprávami, můžete zvážit řadu otázek, které vám pomohou určit příčinu problému.

## **Ruční použití požadovaného oprávnění pro příkazy a programy**

Některé příkazy produktu IBM MQ se opírají o použití systémových příkazů produktu IBM i pro vytváření a správu objektů, souborů a knihoven, například CRTMQM (vytvoření správce front) a DLTMQM (odstranění správce front). Podobně některé programové kódy produktu IBM MQ , například správce front, se spoléhají na použití systémových programů IBM i .

### **Informace o této úloze**

Aby bylo možné tuto závislost povolit, musí mít příkazy a programy buď oprávnění \*PUBLIC \*USE , nebo explicitní oprávnění \*USE k uživatelským profilům IBM MQ QMQM a QMQMADM.

Takové oprávnění se aplikuje automaticky jako součást instalačního procesu a vy jej nemusíte aplikovat sami. Pokud se však setkáte s problémy, můžete nastavit oprávnění ručně, jak je popsáno v následujících krocích.

### **Postup**

1. Nastavte oprávnění pro příkazy pomocí GRTOBJAUT s parametrem OBJTYPE (\*CMD), například:

GRTOBJAUT OBJ(QSYS/ADDLIBLE) OBJTYPE(\*CMD) USER(QMQMADM) AUT(\*USE)

Oprávnění můžete nastavit pro následující příkazy:

- QSYS/ADDLIBLE
- QSYS/ADDPFM
- QSYS/VOLÁNÍ
- QSYS/CHGCURLIB
- <span id="page-25-0"></span>• QSYS/CHGJOB
- QSYS/CRTJRN
- QSYS/CRTJRNRCV
- QSYS/CRTJOBQ
- QSYS/CRTJOBD
- QSYS/CRTLIB
- QSYS/CRTMSGQ
- QSYS/CRTPF
- QSYS/CRTPGM
- QSYS/CRTSCRCPF
- QSYS/DLTJRN
- QSYS/DLTJRNRCV
- QSYS/DLTLIB
- QSYS/DLTMSGQ
- QSYS/OVRPRTF
- QSYS/RKLACTGRP
- QSYS/RTVJRNE
- QSYS/RCVJRNE
- ÚLOHA QSYS/SBMJOB
- 2. Nastavte oprávnění pro programy pomocí příkazu GRTOBJAUT s parametrem OBJTYPE (\*PGM), například:

GRTOBJAUT OBJ(QSYS/QWTSETP) OBJTYPE(\*PGM) USER(QMQMADM) AUT(\*USE)

Oprávnění můžete nastavit pro následující programy:

- QSYS/QWTSETP (\* PGM)
- QSYS/QSYRLSPH (\* PGM)
- QSYS/QSYGETPH (\* PGM)

## **Určení problémů s aplikacemi, příkazy a zprávami**

Pokud se setkáte s problémy s aplikacemi produktu IBM MQ , s příkazy a zprávami, můžete zvážit řadu otázek, které vám pomohou určit příčinu problému.

Použijte následující otázky jako ukazatele, které vám pomohou identifikovat příčinu problému:

### **Funguje něco z vašich front?**

Máte-li podezření, že se problém vyskytuje pouze u podmnožiny front, vyberte název lokální fronty, o které se domníváte, že má problémy.

- 1. Zobrazit informace o této frontě pomocí příkazu WRKMQMQSTS nebo DSPMQMQ.
- 2. Použijte zobrazená data k provedení následujících kontrol:
	- Je-li CURDEPTH na MAXDEPTH, fronta se nezpracovává. Zkontrolujte, zda jsou všechny aplikace spuštěny normálně.
	- Pokud CURDEPTH není nastaven na MAXDEPTH, zkontrolujte následující atributy fronty, abyste se ujistili, že jsou správné:
		- Pokud se používá spouštění:
			- Je monitor spouštěčů spuštěný?
- **26** Odstraňování problémů a podpora pro produkt IBM MQ
- Je hloubka spouštěče příliš velká?
- Je název procesu správný?
- Lze frontu sdílet? Pokud tomu tak není, může být pro vstup otevřena jiná aplikace.
- Je fronta správně povolena pro GET a PUT?
- Pokud z fronty nejsou získaní žádné aplikační procesy, určete proč (například proto, že aplikace musí být spuštěny, připojení bylo přerušeno nebo selhalo volání MQOPEN z nějakého důvodu).

Pokud nemůžete problém vyřešit, obraťte se na středisko podpory produktu IBM .

### **Má problém vliv pouze na vzdálené fronty?**

Pokud se problém týká pouze vzdálených front, zkontrolujte následující body:

- 1. Zkontrolujte, zda byly programy, které mají vkládat zprávy do vzdálených front, úspěšně spuštěny.
- 2. Pokud použijete spuštění ke spuštění procesu distribuované fronty, zkontrolujte, zda má přenosová fronta zapnu spouštěcí program. Také zkontrolujte, zda je monitor spouštěčů spuštěn.
- 3. Je-li to nezbytné, spusťte kanál ručně. Viz téma Distribuované fronty a klastry.
- 4. Zkontrolujte kanál pomocí příkazu PING.

### **Dochází ke selhávání zpráv ve frontě?**

Pokud zprávy nedorazí, když je očekáváte, zkontrolujte tyto skutečnosti:

- Vybrali jste správného správce front, tj. výchozího správce front nebo pojmenovaného správce front?
- Byla zpráva úspěšně vložena do fronty?
	- Byla fronta správně definována, například MAXMSGLEN je dostatečně velká?
	- Mohou aplikace vkládat zprávy do fronty (je fronta povolena pro ukládání)?
	- Je-li fronta již plná, může to znamenat, že aplikace nemohla vložit požadovanou zprávu do fronty.
- Dokážete získat zprávu z fronty?
	- Musíš jít na synchronizační bod?

Pokud jsou zprávy v rámci synchronizačního bodu vloženy nebo načteny, nejsou k dispozici pro další úlohy, dokud nebude jednotka zotavení potvrzena.

- Je časový limit dostatečně dlouhý?
- Čekáte na specifickou zprávu, která je identifikována identifikátorem zprávy nebo identifikátorem korelace (*MsgId* nebo *CorrelId*)?

Zkontrolujte, zda čekáte na zprávu se správnými *MsgId* nebo *CorrelId*. Úspěšné volání MQGET nastaví obě tyto hodnoty na hodnotu načtené zprávy, takže budete pravděpodobně muset tyto hodnoty resetovat, abyste mohli úspěšně získat další zprávu.

Také zkontrolujte, zda můžete získat další zprávy z fronty.

- Mohou jiné aplikace získat zprávy z fronty?
- Byla zpráva, kterou očekáváte, definována jako trvalá?

Pokud nejsou, a IBM MQ for IBM i byl restartován, zpráva byla ztracena.

Pokud nemůžete najít nic špatného s frontou a správce front je spuštěný, proveďte následující kontroly procesu, který jste očekávali při vložení zprávy do fronty:

• Byla spuštěna aplikace?

Pokud by měla být spuštěna, zkontrolujte, zda byly zadány správné volby spouštěče.

- Je spuštěný monitor spouštěčů?
- Byl proces triggeru definován správně?
- Prošlo to správně?

Hledejte důkazy o abnormálním ukončení v protokolu úlohy.

• Potvrzoval aplikace své změny, nebo byly vráceny?

Pokud frontu obsluhují více transakcí, mohou občas kolidovat s jiným. Jedna transakce může například vyvolat volání MQGET s nulovou délkou vyrovnávací paměti, aby zjistila délku zprávy, a pak vydá specifické volání MQGET s uvedením *MsgId* této zprávy. Avšak v mezidobí mohla další transakce pro tuto zprávu vydat úspěšné volání MQGET, takže první aplikace obdrží kód dokončení MQRC\_NO\_MSG\_AVAILABLE. Aplikace, které se očekávají spuštění v prostředí s více servery, musí být navrženy tak, aby se s touto situací vypořádali.

Zvažte, že zpráva mohla být přijata, ale že vaše aplikace ji nějakým způsobem nezpracovává. Například, chyba v očekávaném formátu zprávy způsobí, že jej program odmítne? V takovém případě si přečtěte informace v tématu "Jsou při použití distribuovaných front přijaty neočekávané zprávy?" na stránce 28.

### **Obsahují zprávy neočekávané nebo poškozené informace?**

Pokud informace obsažené ve zprávě nejsou to, co vaše aplikace očekávala, nebo byla nějakým způsobem poškozena, zvažte následující body:

• Změnila se vaše aplikace nebo aplikace, která vložila zprávu do fronty?

Ujistěte se, že všechny změny se zároveň odrazí ve všech systémech, které musí být informovány o změně.

Například formátování souboru s kopií může být změněno, v takovém případě znovu zkompilujte obě aplikace, aby zachynily změny. Pokud nebyla jedna aplikace překompilována, data se poškodí i na druhou.

• Odesílají aplikace odesílající zprávy do nesprávné fronty?

Zkontrolujte, zda zprávy, které aplikace přijímá, nejsou určeny pro aplikaci obsluhující jinou frontu. Je-li to nutné, změňte definice zabezpečení, abyste zabránili neautorizovaným aplikacím vkládat zprávy do chybných front.

Pokud vaše aplikace používá alias frontu, zkontrolujte, zda alias odkazuje na správnou frontu.

• Byly pro tuto frontu zadány informace o triggeru správně?

Zkontrolujte, zda měla být vaše aplikace spuštěna, nebo zda měla být spuštěna jiná aplikace?

• Byla sada CCSID správně nastavena, nebo je chybný formát zprávy z důvodu konverze dat.

Pokud tyto kontroly nepovolí problém vyřešit, zkontrolujte logiku vaší aplikace, jak pro program, který odesílá zprávu, tak pro program, který jej přijímá.

### **Jsou při použití distribuovaných front přijaty neočekávané zprávy?**

Pokud vaše aplikace používá distribuované fronty, zvažte následující body:

- Bylo distribuované řazení do fronty správně nainstalováno v odesílajícím i přijímajícím systému?
- Jsou k dispozici propojení mezi dvěma systémy?

Zkontrolujte, zda jsou oba systémy dostupné a připojené k IBM MQ for IBM i. Zkontrolujte, zda je spojení mezi dvěma systémy aktivní.

- Je spouštění nastaveno v odesílajícím systému?
- Je zpráva, na kterou čekáte, zpráva odpovědi ze vzdáleného systému?

Zkontrolujte, zda je ve vzdáleném systému aktivován spouštěcí program.

• Je fronta již plná?

Pokud ano, může to znamenat, že aplikace nemohla vložit požadovanou zprávu do fronty. Zkontrolujte, zda byla zpráva vložena do fronty nedoručené zprávy.

Záhlaví zprávy fronty nedoručených zpráv (struktura záhlaví nedoručené zprávy) obsahuje kód příčiny nebo zpětné vazby vysvětlující, proč nebylo možné zprávu vložit do cílové fronty. Informace o struktuře <span id="page-28-0"></span>záhlaví dead-letter naleznete v tématu Záhlaví MQDLH-Dead-letter. PRM i Pro IBM iviz též IBM i Application Programming Reference (ILE/RPG).

• Vyskytuje se neshoda mezi odesílajícím a přijímajícím správcem front?

Například délka zprávy může být delší, než může přijímající správce front zpracovat.

• Jsou definice kanálu odesílající a přijímající kanály kompatibilní?

Například neshoda v zalomení s pořadovým číslem zastaví distribuovanou komponentu řazení do fronty. Viz téma Distribuované fronty a klastry.

#### z/0S **Provádění počátečních kontrol na serveru z/OS**

Před zahájením určování problémů v produktu z/OSzvažte, zda existuje zřejmá příčina problému, nebo oblast vyšetřování, která by mohla poskytnout užitečné výsledky. Tento přístup k diagnóze může často ušetřit spoustu práce tím, že zvýraznění jednoduché chyby, nebo tím, že zúžení dolů rozsah možností.

### **Informace o této úloze**

Příčinou vašeho problému může být:

- IBM MQ
- Síť
- aplikace
- Další aplikace, které jste nakonfigurovali pro práci s produktem IBM MQ

### **Procedura**

- Zvažte následující seznam otázek. Když procházíte seznamem, poznamenejte si cokoliv, co by mohlo být relevantní pro daný problém. I když vaše pozorování nenavrhují příčinu ihned, mohou být užitečné později, pokud budete muset provést systematické určování problémů cvičení.
	- – ["Proběhlo IBM MQ for z/OS úspěšně?" na stránce 30](#page-29-0)
	- – ["Provedli jste nějaké opravy APAR nebo PTF?" na stránce 30](#page-29-0)
	- – ["Jsou zde nějaké chybové zprávy, návratové kódy nebo jiné chybové stavy?" na stránce 31](#page-30-0)
	- – ["Zabránila vaše aplikace nebo IBM MQ for z/OS zpracování práce?" na stránce 33](#page-32-0)
	- – ["Vyskytl se problém s frontami produktu IBM MQ ?" na stránce 33](#page-32-0)
	- – ["Funguje něco z vašich front?" na stránce 34](#page-33-0)
	- – ["Jsou definovány správné fronty?" na stránce 35](#page-34-0)
	- – ["Ovlivňuje problém pouze vzdálené fronty nebo fronty klastru?" na stránce 35](#page-34-0)
	- – ["Má problém vliv pouze na sdílené fronty?" na stránce 35](#page-34-0)
	- – ["Má problém vliv na specifické části sítě?" na stránce 36](#page-35-0)
	- – ["Problémy, které se vyskytnou ve specifických časech dne nebo ovlivňují specifické uživatele" na](#page-35-0) [stránce 36](#page-35-0)
	- – ["Je problém občasný, nebo se problém vyskytuje se všemi systémy z/OS, CICSnebo IMS ?" na](#page-36-0) [stránce 37](#page-36-0)
	- – ["Byla aplikace úspěšně spuštěna před?" na stránce 37](#page-36-0)
	- – ["Byly od posledního úspěšného spuštění provedeny nějaké změny?" na stránce 38](#page-37-0)
	- – ["Máte programovou chybu?" na stránce 39](#page-38-0)
	- – ["Byl tu nějaký nekonečný?" na stránce 40](#page-39-0)
	- – ["Získali jste nesprávný výstup?" na stránce 41](#page-40-0)
	- – ["Můžete reprodukovat problém?" na stránce 41](#page-40-0)
	- – ["Nezdařilo se vám přijmout odezvu z příkazu MQSC?" na stránce 41](#page-40-0)

– ["Je vaše aplikace nebo IBM MQ for z/OS spuštěna pomalu?" na stránce 43](#page-42-0)

### <span id="page-29-0"></span>**Související úlohy**

["Provádění počátečních kontrol na serveru UNIX, Linux, and Windows" na stránce 7](#page-6-0)

Před zahájením určování problémů v produktu UNIX, Linux, and Windowszvažte, zda existuje zřejmá příčina problému, nebo oblast vyšetřování, která by mohla poskytnout užitečné výsledky. Tento přístup k diagnóze může často ušetřit spoustu práce tím, že zvýraznění jednoduché chyby, nebo tím, že zúžení dolů rozsah možností.

#### ["Provádění počátečních kontrol na serveru IBM i" na stránce 20](#page-19-0)

Před zahájením určování problémů v produktu IBM izvažte, zda existuje zřejmá příčina problému, nebo oblast vyšetřování, která by mohla poskytnout užitečné výsledky. Tento přístup k diagnóze může často ušetřit spoustu práce tím, že zvýraznění jednoduché chyby, nebo tím, že zúžení dolů rozsah možností.

#### ["Kontakt na podporu IBM" na stránce 261](#page-260-0)

Pokud potřebujete pomoc s problémem, který máte s produktem IBM MQ, můžete kontaktovat podporu produktu IBM prostřednictvím střediska podpory produktu IBM . Můžete se také přihlásit k odběru oznámení o opravách IBM MQ , odstraňování problémů a dalších novinkách.

Informace o odstraňování problémů a podpoře

**Související odkazy** Zprávy a kódy příčin Kódy příčiny PCF

#### $z/0S$ **Proběhlo IBM MQ for z/OS úspěšně?**

Znalost toho, zda byl produkt IBM MQ for z/OS úspěšně spuštěn, může pomoci při určování problémů a existují kontroly, které můžete provést, aby vám pomohly.

Je-li odpověď na tuto otázku **Ne**, vezměte v úvahu následující skutečnosti:

• Zkontrolujte nastavení.

Pokud se produkt IBM MQ v systému z/OS úspěšně nespustil, je pravděpodobné, že jste jej ještě nenastavili správně. Další pokyny naleznete v informacích o instalaci a úpravě správce front v tématu Instalace produktu IBM MQ for z/OS .

- Ověřte instalaci.
- Zkontrolujte, zda byla zpráva CSQ9022I vydána jako odezva na příkaz START QMGR (označující normální dokončení).
- Ujistěte se, že produkt z/OS zobrazuje IBM MQ jako instalovaný subsystém. Chcete-li určit, zda IBM MQ je instalovaný subsystém, použijte příkaz z/OS D OPDATA.
- Zkontrolujte, zda byl úspěšně spuštěn program pro ověření instalace (IVP).
- Zadejte příkaz DISPLAY DQM a zkontrolujte, zda je spuštěn adresní prostor inicializátoru kanálu a zda jsou spuštěny příslušné moduly listener.

#### $z/0S$ **Provedli jste nějaké opravy APAR nebo PTF?**

Opravy APAR a PTF mohou občas způsobit neočekávané problémy s IBM MQ. Tyto opravy mohou být aplikovány na IBM MQ nebo na jiné systémy z/OS .

Pokud byla oprava APAR nebo oprava PTF použita na IBM MQ for z/OS, zkontrolujte, zda nebyla vytvořena žádná chybová zpráva. Pokud byla instalace úspěšná, zkontrolujte, zda v centru podpory produktu IBM nebyla zjištěna žádná oprava APAR nebo PTF.

Byla-li oprava APAR nebo oprava PTF aplikována na jakýkoli jiný produkt, zvažte její vliv na způsob, jakým se s ním rozhraní produktu IBM MQ nachází.

Ujistěte se, že jste dodržovali všechny pokyny v opravě APAR, které ovlivňují váš systém. (Například, možná budete muset předefinovat prostředek.)

#### <span id="page-30-0"></span>**Jsou zde nějaké chybové zprávy, návratové kódy nebo jiné chybové**  $z/0S$ **stavy?**

Toto téma použijte k vyšetření chybových zpráv, návratových kódů a podmínek, kdy byl správce front nebo inicializátor kanálu ukončen.

Problém může vést k následujícím typům chybových zpráv nebo návratových kódů:

### **Zprávy CSQ a kódy příčiny**

Chybové zprávy produktu IBM MQ for z/OS mají předponu CSO. Z ZJUS Obdržíte-li zprávy s touto předponou (například v protokolu konzoly nebo v protokolu CICS ), přečtěte si téma IBM MQ for z/OS zprávy, dokončení a kódy příčiny pro vysvětlení.

### **Další zprávy**

Pro zprávy s jinou předponou prohlédněte příslušné zprávy a téma kódů pro navrhovaný průběh akce.

### **Neobvyklé zprávy**

Mějte na paměti neobvyklé zprávy přidružené ke spuštění produktu IBM MQ for z/OSnebo vydané, když byl systém spuštěn, než se vyskytla chyba. Jakékoli neobvyklé zprávy mohou označovat nějaký systémový problém, který zabránil úspěšnému spuštění vaší aplikace.

#### **Návratové kódy aplikace MQI**

Pokud vaše aplikace získá návratový kód označující selhání volání MQI, prohlédněte si téma Návratové kódy , kde najdete popis tohoto návratového kódu.

### **Obdrželi jste neočekávanou chybovou zprávu nebo návratový kód?**

Pokud vaše aplikace obdržela neočekávanou chybovou zprávu, zvažte, zda tato chybová zpráva pochází z produktu IBM MQ nebo z jiného programu.

#### **IBM MQ chybové zprávy**

Chybové zprávy produktu IBM MQ for z/OS mají předponu s písmeny CSQ.

Obdržíte-li neočekávanou chybovou zprávu IBM MQ (například v protokolu konzoly nebo v protokolu produktu CICS ), vyhledejte vysvětlení v části IBM MQ for z/OS zprávy, dokončení a kódy příčiny .

ZprávyIBM MQ for z/OS , dokončení a kódy příčiny vám mohou poskytnout dostatek informací k rychlému vyřešení problému nebo vás může přesměrovat do jiné příručky pro další vedení. Pokud se nemůžete vypořádat se zprávou, možná se budete muset obrátit na středisko podpory produktu IBM , kde získáte nápovědu.

### **Chybové zprávy mimo produkt IBM MQ**

Pokud obdržíte chybovou zprávu z jiného programu IBM nebo z operačního systému, prohlédněte si manuál zpráv a kódy z příslušné knihovny, abyste získali vysvětlení k tomu, co to znamená.

V prostředí sdílení front vyhledejte následující chybové zprávy:

- XES (s předponou IXL)
- Db2 (předponou s písmeny DSN)
- RRS (s předponou s písmeny ATR)

#### **Neočekávané návratové kódy**

Pokud vaše aplikace obdržela neočekávaný návratový kód z IBM MQ, prohlédněte si Návratové kódy , kde získáte informace o tom, jak vaše aplikace dokáže zpracovat návratové kódy obslužného programu IBM MQ .

### **Kontrola chybových zpráv**

Zadejte příkaz DISPLAY THREAD (\*) ke kontrole, zda je správce front spuštěn. Další informace o příkazu naleznete v tématu DISPLAY THREAD. Pokud byl správce front zastaven, hledejte všechny zprávy, které by mohly tuto situaci vysvětlit. Zprávy se zobrazují na konzoli z/OS nebo na vašem terminálu, pokud používáte operační a ovládací panely. Použijte příkaz DISPLAY DQM, abyste zjistili, zda je spuštěn inicializátor kanálu a moduly listener jsou aktivní. Příkaz z/OS

DISPLAY R,L

vypíše seznam zpráv s neprovedenými odpověďmi. Zkontrolujte, zda některá z těchto odpovědí není relevantní. Za určitých okolností, například, když použil všechny své aktivní protokoly, IBM MQ for z/OS čeká na zásah operátora.

### **Nebyly vydány žádné chybové zprávy**

Pokud nebyly vydány žádné chybové zprávy, proveďte následující proceduru a určete, co způsobuje problém:

1. Zadání příkazů z/OS

DISPLAY A,xxxxMSTR DISPLAY A,xxxxCHIN

(kde xxxx je název subsystému IBM MQ for z/OS ). Obdržíte-li zprávu oznamující, že správce front nebo inicializátor kanálu nebyl nalezen, bude tato zpráva indikovat, že subsystém byl ukončen. Tento stav mohl být způsoben nestandardně nebo ukončením práce systému systému.

- 2. Je-li subsystém spuštěný, obdržíte zprávu IEE105I. Tato zpráva obsahuje pole *CT = nnnn* , které obsahuje informace o času procesoru, který je používán subsystémem. Poznamenejte si hodnotu tohoto pole a zadejte příkaz znovu.
	- Pokud se hodnota *CT =* nezměnila, znamená to, že subsystém nepoužívá žádný čas procesoru. To může označovat, že subsystém je ve stavu čekání (nebo že nemá žádnou práci, která by mohla dělat). Pokud můžete vydat příkaz jako DISPLAY DQM a získat výstup zpět, znamená to, že neexistuje žádná práce, která by mohla dělat spíše než podmínku uváznutí.
	- Pokud se hodnota *CT =* dramaticky změnila a nadále se opakuje po opakovaném zobrazení, může to znamenat, že je subsystém zaneprázdněný nebo možná ve smyčce.
	- Pokud odpověď indikuje, že subsystém není nyní nalezen, znamená to, že byl v procesu ukončování, když byl vydán první příkaz. Je-li výpis paměti pořízen, může se stát, že se subsystém chvíli ukončí. Zpráva je vytvořena na konzole před ukončením.

Chcete-li zkontrolovat, zda inicializátor kanálu pracuje, zadejte příkaz DISPLAY DQM. Pokud odpověď nezobrazuje iniciátor kanálu, může to být způsobeno tím, že nedostane nedostatečné prostředky (jako procesor). V takovém případě použijte nástroje monitorování produktu z/OS , jako např. RMF, abyste určili, zda se vyskytl problém s prostředky. Není-li tomu tak, restartujte inicializátor kanálu.

### **Byl správce front nebo inicializátor kanálu nestandardně ukončen?**

Vyhledejte všechny zprávy, které říkají, že adresní prostor správce front nebo inicializátoru kanálu byl nestandardně ukončen. Dostanete-li zprávu, pro kterou má akce systému ukončit produkt IBM MQ, zjistěte, zda došlo k vytvoření výpisu paměti systému, přečtěte si téma [Výpisy paměti IBM MQ.](#page-226-0)

### **Produkt IBM MQ for z/OS může být stále spuštěn.**

Zvažte také, že produkt IBM MQ for z/OS může být stále spuštěn, ale pouze pomalu. Pokud běží pomalu, pravděpodobně máte problém s výkonem. Chcete-li to potvrdit, prohlédněte si [Je vaše aplikace nebo](#page-42-0) [IBM MQ for z/OS spuštěný pomalu.](#page-42-0) Informace o tom, co dělat dál, najdete v tématu [Řešení problémů](#page-247-0) [s výkonem](#page-247-0) .

## **Zabránila vaše aplikace nebo IBM MQ for z/OS zpracování práce?**

<span id="page-32-0"></span>Existuje několik důvodů, proč by váš systém neočekávaně zastavil zpracování práce včetně problémů se správcem front, aplikací, z/OSa datovými sadami.

Existuje několik důvodů, proč by váš systém neočekávaně zastavil zpracování práce. Patří k nim:

#### **Problémy správce front**

Je možné, že se správce front vypíná.

#### **Problémy s aplikací**

Chyba programování aplikací může znamenat, že se program oddělí od běžného zpracování, nebo se aplikace může dostat do smyčky. Může se také stát, že aplikace bude ukončena.

#### **IBM MQ problémy**

Vaše fronty mohly být zablokovány pro volání MQPUT nebo MQGET, může být plná fronta nedoručených zpráv, nebo může být IBM MQ for z/OS ve stavu čekání nebo smyčka.

#### **z/OS a další problémy se systémem**

z/OS může být ve stavu čekání, nebo může být CICS nebo IMS ve stavu čekání nebo ve smyčce. Mohou se vyskytnout problémy na úrovni systému nebo prostředí sysplex, které mají vliv na správce front nebo na inicializátor kanálu. Například nadměrné stránkování. Může také označovat problémy s DASD nebo úlohy s vyšší prioritou s vysokým využitím procesoru.

#### **Db2 a problémy s RRS**

Zkontrolujte, zda jsou Db2 a služba RRS aktivní.

Ve všech případech proveďte následující kontroly, abyste určili příčinu problému:

### **Vyskytl se problém s frontami produktu IBM MQ ?**

Toto téma vám pomůže při zkoumání potenciálních problémů s frontami produktu IBM MQ .

Domníváte-li se, že se vyskytl problém týkající se front v subsystému, použijte operace a ovládací panely k zobrazení vstupní fronty systémových příkazů.

### **Pokud systém odpovídá**

Pokud systém odpoví, pak pracuje alespoň jedna fronta. V takovém případě postupujte podle pokynů v části ["Funguje něco z vašich front?" na stránce 34](#page-33-0).

#### **Pokud systém neodpovídá**

Problém může být v celém subsystému. V této instanci se pokuste zastavit a znovu spustit správce front a odpovídat na všechny chybové zprávy, které byly vyprodukovány.

Zkontrolujte všechny zprávy na konzole, které vyžadují akci. Vyřešte jakékoli, které by mohly ovlivnit IBM MQ, jako je požadavek na připojení pásky pro protokol archivace. Podívejte se, zda jsou ovlivněny další subsystémy nebo regiony CICS .

Použijte příkaz DISPLAY QMGR COMMANDQ k identifikaci názvu vstupní fronty příkazu systému.

### **Pokud se problém vyskytuje i po restartu**

Obraťte se na středisko podpory produktu IBM se žádostí o pomoc (viz ["Kontakt na podporu IBM" na](#page-260-0) [stránce 261](#page-260-0) ).

### **Související pojmy**

### ["Jsou definovány správné fronty?" na stránce 35](#page-34-0)

Produkt IBM MQ vyžaduje určité předdefinované fronty. Pokud tyto fronty nejsou správně definovány, může dojít k problémům.

["Ovlivňuje problém pouze vzdálené fronty nebo fronty klastru?" na stránce 35](#page-34-0)

Toto téma použijte pro další zkoumání, zda se problém vyskytuje pouze ve vzdálených frontách nebo ve frontách klastru.

### ["Má problém vliv pouze na sdílené fronty?" na stránce 35](#page-34-0)

V tomto tématu prozkoumejte možné problémy skupiny sdílení front, které mohou způsobit problémy ve sdílených frontách.

#### <span id="page-33-0"></span>z/0S *Funguje něco z vašich front?*

Použijte toto téma k vyšetření, kdy se vyskytnou problémy s podmnožinou vašich front.

Domníváte-li se, že se problém vyskytuje pouze u podmnožiny front, vyberte název lokální fronty, o které se domníváte, že má problémy, a proveďte následující procedury:

#### **Zobrazit informace o frontě**

Použijte příkazy DISPLAY QUEUE a DISPLAY QSTATUS k zobrazení informací o frontě.

#### **Je fronta zpracovávána?**

- Má-li CURDEPTH hodnotu MAXDEPTH, může to znamenat, že se fronta nezpracovává. Zkontrolujte, zda jsou všechny aplikace používající danou frontu normálně spuštěny (například zkontrolujte, zda jsou spuštěny transakce ve vašem systému CICS nebo zda jsou spuštěny aplikace, které jsou spuštěny v reakci na události vysoké hloubky fronty).
- Zadejte příkaz DISPLAY QSTATUS (xx) IPPROCS, abyste zjistili, zda je fronta otevřena pro vstup. Pokud ne, spusťte aplikaci.
- Pokud CURDEPTH není nastaven na MAXDEPTH, zkontrolujte následující atributy fronty, abyste se ujistili, že jsou správné:
	- Pokud se používá spouštění:
		- Je monitor spouštěčů spuštěný?
		- Je hloubka spouštěče příliš velká?
		- Je název procesu správný?
		- Byly splněny **všechny** spouštěcí podmínky?

Zadejte příkaz DISPLAY QSTATUS (xx) IPPROCS, abyste zjistili, zda má aplikace stejnou frontu otevřenou pro vstup. V některých spouštěcích scénářích se zpráva spouštěče nevytvoří, je-li fronta otevřena pro vstup. Zastavte aplikaci, aby bylo vyvoláno zpracování spouštěče.

- Lze frontu sdílet? Pokud ne, další aplikace (dávka, IMSnebo CICS ) již může být k dispozici pro vstup.
- Je fronta správně povolena pro GET a PUT?

#### **Máte dlouhotrvající jednotku práce?**

Pokud CURDEPTH není nula, ale když se pokusíte o příkaz MQGET zpráv správce front odpovědět, že není k dispozici žádná zpráva, zadejte buď IS QSTATUS (xx) TYPE (HANDLE), abyste zobrazili informace o aplikacích, které mají otevřenou frontu, nebo vydejte DIS CONN (xx), aby vám poskytl více informací o aplikaci, která je připojena k frontě.

#### **Kolik úloh přistupuje k frontám?**

Zadejte příkaz DISPLAY QSTATUS (xx) OPPROCS IPPROCS, abyste viděli, kolik úloh umísťují zprávy do fronty a dostávají zprávy z fronty. V prostředí sdílení front zkontrolujte volby OPPROCS a IPPROCS na každém správci front. Případně použijte atribut CMDSCOPE ke kontrole všech správců front. Pokud z fronty neexistují žádné aplikační procesy získávající zprávy z fronty, určete důvod (například kvůli tomu, že aplikace je třeba spustit, připojení bylo přerušeno nebo selhalo volání MQOPEN z nějakého důvodu).

#### **Je tato fronta sdílenou frontou? Má problém vliv pouze na sdílené fronty?**

Zkontrolujte, zda se nevyskytl problém s prvky prostředí sysplex, které podporují sdílené fronty. For example, check that there is not a problem with the IBM MQ-managed Coupling Facility list structure.

Použijte D XCF, STRUCTURE, STRNAME=ALL, abyste zkontrolli, zda jsou struktury prostředku Coupling Facility přístupné.

Použijte službu RRS, abyste zkontrolli, zda je RRS aktivní.

#### <span id="page-34-0"></span>**Je tato fronta klastru součástí klastru?**

Zkontrolujte, zda je fronta součástí klastru (z atributu CLUSTER nebo CLUSNL). Je-li tomu tak, ověřte, zda je správce front, který je hostitelem fronty, stále aktivní v klastru.

#### **Pokud nemůžete problém vyřešit**

Obraťte se na středisko podpory produktu IBM se žádostí o pomoc (viz ["Kontakt na podporu IBM" na](#page-260-0) [stránce 261](#page-260-0) ).

### *Jsou definovány správné fronty?*

Produkt IBM MQ vyžaduje určité předdefinované fronty. Pokud tyto fronty nejsou správně definovány, může dojít k problémům.

Zkontrolujte, zda vstupní fronta systémových příkazů, modelová fronta systémových odpovědí a fronta pro odpověď jsou správně definovány a že volání MQOPEN byla úspěšná.

Používáte-li modelovou frontu systému odpovědí systému, zkontrolujte, zda byla správně definována.

Pokud používáte klastry, je třeba definovat SYSTEM.CLUSTER.COMMAND.QUEUE pro použití příkazů souvisejících se zpracováním klastru.

#### $z/0S$ *Ovlivňuje problém pouze vzdálené fronty nebo fronty klastru?*

Toto téma použijte pro další zkoumání, zda se problém vyskytuje pouze ve vzdálených frontách nebo ve frontách klastru.

Pokud se problém týká pouze vzdálených front nebo front klastru, zkontrolujte:

#### **Jsou k přístupu ke vzdáleným frontám přístup?**

Zkontrolujte, zda programy vkládání zpráv do vzdálených front byly úspěšně spuštěny (viz ["Dealování](#page-253-0) [s nesprávným výstupem na z/OS" na stránce 254](#page-253-0) ).

#### **Je systémový odkaz aktivní?**

Chcete-li zkontrolovat, zda je propojení mezi dvěma systémy aktivní, použijte příkazy APPC nebo TCP/IP.

Použijte PING nebo OPING pro TCP/IP nebo D NET ID=xxxxx, E pro APPC.

#### **Je spouštěcí program spuštěn?**

Pokud použijete spuštění ke spuštění procesu s distribuovaným řazením do fronty, zkontrolujte, zda má přenosová fronta zapnutou spouštěcí sadu a zda je ve frontě povoleno získávání.

#### **Je spuštěný kanál nebo listener?**

V případě potřeby spusťte kanál nebo modul listener ručně nebo se pokuste zastavit a znovu spustit kanál. Další informace najdete v tématu Konfigurace distribuovaných front .

Vyhledejte chybové zprávy při spuštění inicializátoru kanálu a modulu listener. Chcete-li určit příčinu, prohlédněte si IBM MQ for z/OS zprávy, dokončení a kódy příčiny a Konfigurace distribuovaných front .

### **Jaký je stav kanálu?**

Zkontrolujte stav kanálu pomocí příkazu DISPLAY CHSTATUS (channel\_name).

### **Jsou vaše definice procesů a kanálů správné?**

Zkontrolujte definice procesu a definice kanálů.

Informace o tom, jak používat distribuované fronty a jak definovat kanály, najdete v tématu Konfigurace distribuovaných front .

### *Má problém vliv pouze na sdílené fronty?*

V tomto tématu prozkoumejte možné problémy skupiny sdílení front, které mohou způsobit problémy ve sdílených frontách.

Pokud se problém týká pouze skupin sdílení front, použijte funkci VERIFY QSG obslužného programu CSQ5PQSG . Tento příkaz ověří, zda je nastavení Db2 konzistentní s ohledem na pole přidělení bitové mapy, a definici objektu pro správce front Db2 , strukturu a sdílené objekty fronty a podrobnosti o všech nekonzistencích, které byly zjištěny.

<span id="page-35-0"></span>Níže je uveden příklad sestavy ZDA QSG s chybami:

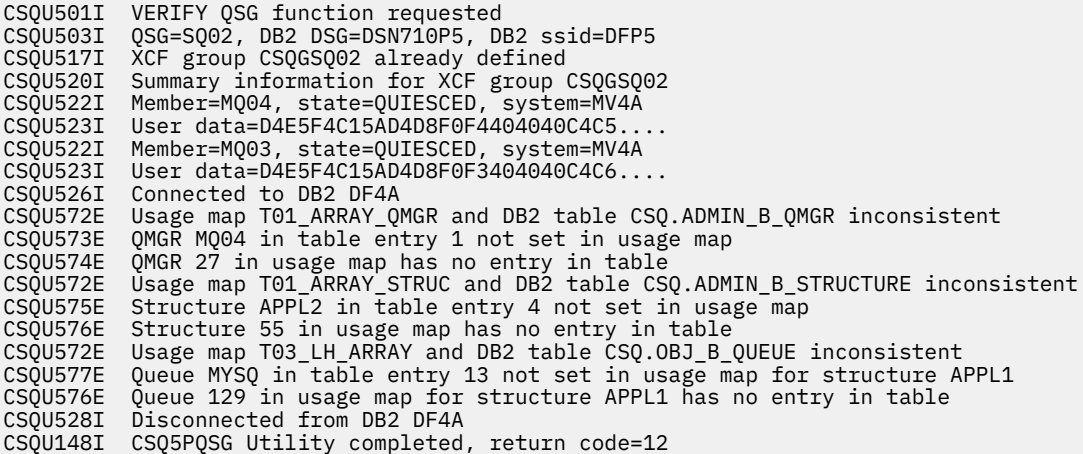

#### $z/0S$ **Má problém vliv na specifické části sítě?**

Problémy se sítí mohou způsobit související problémy s produktem MQ pro produkt z/OS. V tomto tématu naleznete přehled možných zdrojů problémů se sítěmi.

Možná budete moci identifikovat specifické části sítě, které jsou ovlivněny problémem (například vzdálené fronty). Pokud propojení se vzdáleným správcem front nefunguje, zprávy nemohou přejít do cílové fronty v cílovém správci front. Zkontrolujte, zda je připojení mezi těmito dvěma systémy k dispozici a že inicializátor kanálu a modul listener byly spuštěny.Chcete-li zkontrolovat připojení, použijte příkaz MQSC PING CHANNEL .

Zkontrolujte, zda zprávy přicházejí do přenosové fronty, a zkontrolujte definici lokální fronty přenosové fronty a všechny vzdálené fronty. Použijte klíčové slovo MQSC BYTSSENT příkazu DISPLAY CHSTATUS , abyste zkontrolli, zda data proudí kanálem. Použijte DISPLAY QLOCAL (XMITQ) CURDEPTH pro kontrolu toho, zda existují zprávy, které se mají odeslat v přenosové frontě. Zkontrolujte diagnostické zprávy na obou koncích kanálu, které informují o tom, že zprávy byly odeslány do fronty nedoručených zpráv.

Pokud používáte klastry IBM MQ , zkontrolujte, zda byly správně nastaveny definice klastrování.

Provedli jste nějaké změny související se síťovými změnami, které by mohly být příčinou problému?

Změnili jste nějaké definice IBM MQ nebo jakékoliv definice CICS nebo IMS ? Zkontrolujte spouštěcí atributy přenosové fronty.

### **Problémy, které se vyskytnou ve specifických časech dne nebo ovlivňují specifické uživatele**

Použijte toto téma k přezkoumání problémů produktu IBM MQ , které se vyskytnou ve specifických časech daného dne nebo specifických skupin uživatelů.

Pokud se problém vyskytuje ve specifických časech dne, může být, že je závislý na zavedení systému. Obvykle je špičková zátěž systému uprostřed dopoledne a uprostřed odpoledne, a proto jsou tato období často při výskytu problémů závislých na zátěži nejpravděpodobněji. (Pokud se vaše síť vyskytuje u více než jednoho časového pásma, může se zdát, že se špičková zátěž systému vyskytuje v jiné denní době.)

Domníváte-li se, že váš systém IBM MQ for z/OS má problém s výkonem, přečtěte si téma ["Řešení](#page-247-0) [problémů s výkonem v systému z/OS" na stránce 248.](#page-247-0)

Pokud se problém týká pouze některých uživatelů, je to proto, že někteří uživatelé nemají správné oprávnění zabezpečení? Informace o ID uživatelů zkontrolovaných produktem IBM MQ for z/OSviz ID uživatelů pro kontrolu zabezpečení .
# **Je problém občasný, nebo se problém vyskytuje se všemi systémy z/OS, CICSnebo IMS ?**

Přezkoumejte toto téma, abyste uvážili, zda jsou problémy způsobeny interakcí aplikací nebo souvisejí s jinými systémy z/OS .

Nepřerušovaný problém by mohl být způsoben tím, že se nezdařilo vzít v úvahu skutečnost, že procesy mohou běžet nezávisle na sobě. Program může například vydat volání MQGET bez určení WAIT, dříve než se dokončí předchozí proces. Možná se setkáte s tímto typem problému, pokud se vaše aplikace pokusí získat zprávu z fronty, zatímco je v bodu synchronizace (to znamená, než byla potvrzena).

Pokud se problém vyskytne pouze tehdy, přistupujete-li ke konkrétnímu systému z/OS, IMSnebo CICS , zvažte, co se liší od tohoto systému. Také zvažte, zda byly provedeny nějaké změny v systému, které mohou ovlivnit způsob, jakým interaguje s IBM MQ.

#### $z/0S$ **Byla aplikace úspěšně spuštěna před?**

Chyby aplikace mohou být často určovány tím, že se určí, zda byly úspěšně spuštěny dříve, nebo zda byly vyprodukovány chybové zprávy a neočekávané návratové kódy.

Pokud se zdá, že problém zahrnuje jednu konkrétní aplikaci, zvažte, zda aplikace byla úspěšně spuštěna dříve.

Než odpovíte Ano na tuto otázku, zvažte:

### **Byly v aplikaci provedeny nějaké změny od jeho posledního úspěšného spuštění?**

Je-li tomu tak, je pravděpodobné, že se chyba nachází někde v nové nebo upravené části aplikace. Prozkoumejte provedené změny a zjistěte, zda můžete najít zřejmý důvod problému.

### **Byly všechny funkce aplikace plně uplatněno dříve?**

Vyskytl se problém, když část aplikace, která nebyla nikdy spuštěna, byla použita poprvé? Je-li tomu tak, je pravděpodobné, že se chyba nachází v této části aplikace. Pokuste se zjistit, co tato aplikace dělala, když selhala, a zkontrolujte zdrojový kód v této části programu kvůli chybám.

Pokud byl program úspěšně spuštěn v mnoha předchozích příležitostech, zkontrolujte aktuální stav fronty a soubory, které byly zpracovány, když došlo k chybě. Je možné, že obsahují neobvyklou datovou hodnotu, která způsobí vyvolání zřídka použité cesty v programu.

### **Je kontrola aplikace u všech návratových kódů?**

Změnil se váš systém, možná v menším rozsahu. Zkontrolujte návratové kódy, které vaše aplikace přijímá jako výsledek změny. Příklad:

- Předpokládá vaše aplikace, že fronty, ke kterým přistupuje, mohou být sdíleny? Pokud byla fronta předefinována jako výlučná, může vaše aplikace zapracovat s návratovými kódy, které indikují, že již k této frontě nemá přístup?
- Byly některé bezpečnostní profily změněny? Volání MQOPEN může selhat z důvodu narušení zabezpečení. Může se aplikace zotavit z výsledného návratového kódu?

#### **Očekávají aplikace konkrétní formáty zpráv?**

Pokud byla zpráva s neočekávaným formátem zprávy vložena do fronty (například zpráva ze správce front na jiné platformě), může být vyžadována konverze dat nebo jiná forma zpracování.

### **Je aplikace spuštěna na jiných systémech IBM MQ for z/OS ?**

Je něco jiného o způsobu, jakým je tento správce front nastaven, což způsobuje problém? Byly například definovány fronty se stejnou maximální délkou zprávy, nebo výchozí prioritou?

### **Používá aplikace volání MQSET pro změnu atributů fronty?**

Je aplikace navržena tak, aby nastavila frontu, která nemá žádný spouštěč, pak zpracuje nějakou práci a pak frontu nastavit tak, aby měla spouštěč? Možná došlo k selhání aplikace, než byla fronta resetována tak, aby měla spouštěč.

#### **Vypracuje aplikace zprávy, které způsobí selhání aplikace?**

Dojde-li k selhání aplikace kvůli poškozené zprávě, bude vrácena zpráva odvolána. Další aplikace může získat stejnou zprávu a selže stejným způsobem. Ujistěte se, že aplikace používají počet

odvolání; kdy byla dosažena prahová hodnota počtu odvolání, zpráva v otázce je vložena do fronty vrácení.

Pokud vaše aplikace nikdy nebyla úspěšně spuštěna, prozkoumejte svou aplikaci pečlivě a zjistěte, zda můžete najít některou z následujících chyb:

#### **Problémy s překlady a kompilací**

Než se podíváte na kód, prozkoumejte výstup z překladače, kompilátoru nebo sestavujícího programu a editoru propojení, abyste zjistili, zda byly hlášeny nějaké chyby. Pokud se vaše aplikace nedokáže přeložit, kompilovat/sestavovat nebo upravovat odkaz na zaváděcí knihovnu, nezdaří se ani spuštění, pokud se ji pokusíte vyvolat. Viz Vývoj aplikací , kde získáte informace o sestavení aplikace a o příkladech požadovaných příkazů JCL (Job Control Language).

#### **Dávkové a TSO programy**

U dávkových programů a programů TSO zkontrolujte, zda byl zahrnut správný stub. Existuje jeden dávkový stub a dva stuby RRS. Používáte-li RRS, zkontrolujte, zda nepoužíváte volání MQCMIT a MQBACK s stubem CSQBRSTB. Použijte stub CSQBRRSI, pokud chcete pokračovat pomocí těchto volání s RRS.

#### **Programy produktu CICS**

V případě programů CICS zkontrolujte, zda byl program, stub IBM MQ CICS a stub CICS propojen ve správném pořadí. Také zkontrolujte, zda je váš program nebo transakce definována pro CICS.

#### **Programy IMS**

U programů IMS zkontrolujte, zda spojení obsahuje program, stub IBM MQ a modul rozhraní jazyka produktu IMS . Ujistěte se, že byl zadán správný vstupní bod. Program, který je načítn dynamicky z programu IMS , musí mít odkaz na modul stubu a rozhraní jazyka také v případě, že má být použit IBM MQ.

#### **Možné problémy s kódem**

Pokud dokumentace ukazuje, že každý krok byl proveden bez chyby, zvažte kódování aplikace. Ukazují příznaky problému funkci, která selhává, a proto se jedná o část kódu v chybě? Některé příklady obecných chyb, které způsobují problémy s aplikacemi produktu IBM MQ , naleznete v části ["Máte](#page-38-0) [programovou chybu?" na stránce 39](#page-38-0) .

#### **Nahlásí aplikace chyby z produktu IBM MQ ?**

Například, fronta nemusí být povolena pro "get". Obdrží návratový kód specifikující tuto podmínku, ale nehlásí jej. Zvažte, zda vaše aplikace hlásí nějaké chyby nebo problémy.

#### $z/0S$ **Byly od posledního úspěšného spuštění provedeny nějaké změny?**

Poslední změny provedené od posledního úspěšného spuštění jsou často zdrojem neočekávaných chyb. Toto téma obsahuje informace o některých změnách, které lze prozkoumat jako součást určování problémů.

Při zvažování změn, které mohly být v nedávné době provedeny, přemýšlejte o produktu IBM MQa také o dalších programech, které jsou s ním rozhraní, k hardwaru a k novým aplikacím. Zvažte také možnost, že by nová aplikace, o které don ještě neví, mohla být spuštěna na systému.

#### **Změnil se inicializační procedura?**

Zvažte, zda by to mohla být příčina problému. Změnili jste nějaké datové sady, nebo jste změnili definici knihovny? Byl z/OS inicializován s různými parametry? Kromě toho zkontrolujte chybové zprávy odeslané na konzolu během inicializace.

### **Změnili jste nějaké definice fronty nebo profily zabezpečení?**

Zvažte, zda některé z vašich front byly pozměněny tak, že jsou členy klastru. Tato změna může znamenat, že zprávy dorazí z různých zdrojů (například z jiných správců front nebo aplikací).

### **Změnili jste nějaké definice ve vašem prostředí sysplex, které se vztahují k podpoře a implementaci sdílených front?**

Zvažte efekt, který se změní na takové definice, jako je dvojice datových sad prostředí sysplex nebo zásada správy prostředků prostředku Coupling Facility. Tyto změny se mohou vyskytnout na operacích sdílených front. Rovněž zvažte vliv změn na prostředí sdílení dat produktu Db2 .

### <span id="page-38-0"></span>**Byl některý ze softwaru na vašem systému z/OS upgradován na novější vydání?**

Zvažte, zda jsou k dispozici nějaké potřebné aktivity po instalaci nebo migraci.

#### **Změnila se vaše tabulka názvů subsystémů z/OS ?**

Změny v úrovních sounáležitého softwaru, jako jsou z/OS nebo LE, mohou vyžadovat další změny na IBM MQ.

### **Vyřizují vaše aplikace návratové kódy, které by mohly být výsledkem změn provedených?**

Ujistěte se, že aplikace řeší všechny nové návratové kódy, které jste zavedli.

#### $z/0S$ **Máte programovou chybu?**

Toto téma použijte k vyšetření, zda chyba programu způsobuje problém IBM MQ .

Následující příklady ilustrují nejběžnější příčiny problémů zjištěných při spouštění programů IBM MQ . Zvažte možnost, že problém s vaším systémem může být způsoben jednou z těchto chyb.

- Programy vydává příkaz MQSET pro změnu atributů fronty a selhání při resetování atributů fronty. Například nastavení fronty na NOGRIGGER.
- Dekonfigurace nesprávných předpokladů o atributech fronty. Tento předpoklad může zahrnovat předpoklad, že fronty lze otevřít pomocí MQOPEN, když jsou MQOPEN -exclusive, a za předpokladu, že fronty nejsou součástí klastru, když jsou.
- Probíhá pokus o přístup k frontám a datům bez správné autorizace zabezpečení.
- Propojení programu bez stubu nebo s chybným stubem (například program TSO se stubem CICS ). To může způsobit buď práci s dlouhou dobou zpracování, nebo X'0C4' nebo jiný nestandardní konec.
- Předání nesprávných nebo neplatných parametrů v rámci volání MQI; pokud byl předán nesprávný počet parametrů, nelze provést žádný pokus o dokončení kódu dokončení a polí kódu příčiny a úloha se ukončí. (Toto je nestandardní konec X'0C4'.)

Tento problém se může vyskytnout, pokud se pokusíte spustit aplikaci na dřívější verzi produktu MQSeries , než byla napsána pro, kde některé z hodnot MQI jsou neplatné.

- Pokud se nepodaří správně definovat moduly IBM MQ v produktu z/OS (tato chyba způsobí nestandardní ukončení X'0C4' v CSQYASCP).
- Selhání při kontrole návratových kódů z požadavků MQI.

Tento problém se může vyskytnout, pokusíte-li se spustit aplikaci na novější verzi produktu IBM MQ , než byla napsána pro, kde byly zavedeny nové návratové kódy, které nejsou zkontrolovány.

- Nezdařilo se otevřít objekty se správnými volbami nezbytnými pro pozdější volání MQI, například pomocí volání MQOPEN pro otevření fronty, ale nespecifikující správné volby pro povolení fronty pro následující volání MQGET.
- Selhání inicializace *MsgId* a *CorrelId* správně.

Tato chyba je zvláště pravdivá pro příkaz MQGET.

- Použití nesprávných adres.
- Použití úložiště před jeho inicializací.
- Uvedou se proměnné s nesprávnými délkami.
- Předávání parametrů ve špatném pořadí.
- Selhání při definování správných profilů zabezpečení a tříd pro produkt RACF.

To může správce front zastavit nebo může zabránit provedení produktivní práce.

• Probíhá připojení k výchozím volbám rozhraní MQI pro danou aplikaci.

Například, z/OS standardně zobrazuje MQGET a MQPUT v synchronizačním bodu. Výchozí hodnota distribuované platformy je mimo synchronizační bod.

• Probíhá vytváření výchozího chování při běžném nebo nestandardním ukončení portálové aplikace.

V systému z/OSběžný konec provádí implicitní volání MQCMIT a nestandardní ukončení provádí implicitní odvolání transakce.

#### **Byl tu nějaký nekonečný?**  $z/0S$

Pomocí tohoto tématu prozkoumejte běžné příčiny abkončů a různé typy abend, které mohou způsobit problémy.

Pokud byla vaše aplikace zastavena, může být způsobena nestandardním ukončením (abend).

Budete informováni o ukončení jednoho z následujících míst, v závislosti na tom, jaký typ aplikace používáte:

### **Dávka**

Váš seznam ukazuje konec.

### **CICS**

Zobrazí se zpráva o ukončení transakce CICS . Je-li vaším úkolem úloha terminálu, tato zpráva se zobrazí na obrazovce. Není-li úloha připojena k terminálu, zobrazí se zpráva v protokolu CSMT produktu CICS .

### **IMS**

Ve všech případech uvidíte zprávu na hlavním terminálu IBM MQ pro hlavní terminál IMS a ve výpisu závislé oblasti. Pokud byla zpracovávána transakce IMS , která byla zadána z terminálu, odešle se do tohoto terminálu také chybová zpráva.

### **TSO**

Může se zobrazit zpráva TSO s návratovým kódem na obrazovce. (Určuje, zda je tato zpráva zobrazena, závisí na způsobu nastavení systému a na typu chyby.)

# **Časté příčiny abend**

Zrušení může být způsobeno tím, že uživatel ukončí provádění úlohy dříve, než se ukončí normálně; například, pokud vyprázdníte transakci CICS . Abdy mohou být také způsobeny chybou v aplikačním programu.

## **Výpisy úložného prostoru a výpisy transakcí**

Pro některé abkondy se vytvoří výpis paměti. Pro transakce CICS je poskytnut výpis transakce zobrazující oblasti úložiště, které jsou předmětem zájmu transakce.

• Pokud aplikace předává některá data, jejichž adresa již není platná, výpis paměti se někdy vytváří v adresním prostoru uživatele.

**Poznámka:** Pro dávkové výpisu paměti je výpis paměti naformátován a zapsán do SYSUDUMP. Další informace o SYSUMPUMPs najdete v tématu ["Informace SYSUDUMP v systému z/OS" na stránce 245](#page-244-0). Pro systém CICSje výpis paměti systému zapsán do adresáře SYS1.DUMP datové sady, stejně jako výpis transakcí, který se provádí.

• Pokud problém s IBM MQ for z/OS sám způsobí nestandardní konec, je vrácen kód abend X'5C6' nebo X'6C6' spolu s kódem příčiny abend. Tento kód příčiny jedinečně popisuje příčinu problému. Informace o kódech abend viz ["IBM MQ for z/OS abends" na stránce 210](#page-209-0) a prohlédněte si téma Návratové kódy , kde najdete vysvětlení kódu příčiny.

## **Abnormální ukončení programu**

Pokud byl váš program nestandardně ukončen, přečtěte si téma ["Dealing with abends on IBM MQ for](#page-211-0) [z/OS" na stránce 212](#page-211-0).

Pokud byl systém ukončen nestandardním způsobem a chcete analyzovat vyprodukovaný výpis, přečtěte si téma ["Výpis paměti IBM MQ for z/OS" na stránce 227](#page-226-0). Tato sekce vám sděluje, jak formátovat výpis paměti a jak interpretovat data, která jsou v něm obsažena.

#### **Získali jste nesprávný výstup?** z/0S

Použijte toto téma k přezkoumání libovolného chybného výstupu, který jste obdrželi.

Pokud jste získali to, co považujete za nesprávný výstup, vezměte v úvahu následující skutečnosti:

### **Klasifikace chybného výstupu**

" Nesprávný výstupní\_výstup lze považovat za jakýkoliv výstup, který jste nečekali. Avšak použijte tento termín s péčí v kontextu určování problémů, protože to může být druhotný efekt nějakého jiného typu chyby. Smyčka může například nastat, pokud získáte nějaký opakující se výstup, i když tento výstup je to, co jste očekávali.

#### **Chybové zprávy**

Produkt IBM MQ také reaguje na mnoho chyb, které zjistí odesláním chybových zpráv. Tyto zprávy můžete považovat za "nesprávné output???", ale jsou to pouze projevy jiného typu problému. Pokud jste obdrželi chybovou zprávu od IBM MQ , kterou jste nečekali, prostudujte si téma ["Jsou zde nějaké](#page-30-0) [chybové zprávy, návratové kódy nebo jiné chybové stavy?" na stránce 31.](#page-30-0)

#### **Neočekávané zprávy**

Pokud vaše aplikace nepřijala zprávu, že byla očekávána, obdržela zprávu obsahující neočekávané nebo poškozené informace nebo obdržela zprávu, že nebyla očekávána (například ta, která byla určena pro jinou aplikaci), viz ["Dealování s nesprávným výstupem na z/OS" na stránce 254](#page-253-0).

#### $z/0S$ **Můžete reprodukovat problém?**

Reprodukování problému lze použít k usnadnění určování problémů pro produkt IBM MQ for z/OS. Toto téma slouží k dalšímu izolování typu reprodukce problému.

Pokud můžete problém reprodukovat, zvažte podmínky, za kterých lze problém reprodukovat. Příklad:

### **Je to způsobeno tím, že příkaz?**

Je-li tomu tak, jedná se o příkaz vydaný z konzoly z/OS z CSQUTIL z programu napsaného pro vložení příkazů do SYSTEM.COMMAND.INPUT , nebo pomocí operací a řídicích panelů?

### **Má příkaz pracovat, je-li zadán jinou metodou?**

Pokud příkaz pracuje, když je zadán na konzole, ale ne jinak, zkontrolujte, zda nedošlo k zastavení příkazového serveru a k určení definice fronty SYSTEM.COMMAND.INPUT nebyla změněna.

#### **Je spuštěn příkazový server?**

Chcete-li zkontrolovat, zadejte příkaz DIS CMDSERV .

#### **Je to způsobeno aplikací?**

Pokud ano, dojde k selhání v systému CICS, IMS, TSO nebo dávce?

Dojde k selhání na všech systémech IBM MQ , nebo pouze na některých systémech?

#### **Je příčinou problému aplikace?**

Můžete identifikovat jakoukoli aplikaci, která se vždy zdá být spuštěna v systému, když se problém vyskytuje? Je-li tomu tak, prozkoumejte aplikaci a zjistěte, zda se vyskytla chyba.

#### $z/0S$ **Nezdařilo se vám přijmout odezvu z příkazu MQSC?**

V tomto tématu naleznete informace o vyšetřovacích problémech v případě, že se nedaří přijmout odpověď z příkazu MQSC.

Pokud jste zadali příkaz MQSC z aplikace (a nikoli z konzoly produktu z/OS ), ale odpověď jste neobdrželi, zvažte následující otázky:

#### **Je spuštěn příkazový server?**

Zkontrolujte, zda je příkazový server spuštěný, a to následujícím způsobem:

- 1. Použijte příkaz DISPLAY CMDSERV na konzole z/OS , abyste zobrazili stav příkazového serveru.
- 2. Pokud příkazový server není spuštěný, spusťte jej pomocí příkazu START CMDSERV.

3. Je-li příkazový server spuštěn, zadejte příkaz DISPLAY QUEUE. Použijte název vstupní fronty příkazového systému a atributy CURDEPTH a MAXDEPTH, abyste definovali zobrazená data.

Pokud tyto hodnoty zobrazují, že je fronta plná, a příkazový server byl spuštěn, zprávy nejsou z fronty načítovány.

- 4. Pokuste se zastavit příkazový server a poté jej znovu spustit a odpovídat na všechny zprávy o chybách, které byly vytvořeny.
- 5. Vydejte příkaz zobrazení znovu, abyste viděli, zda nyní pracuje.

### **Byla odeslána odpověď do fronty nedoručených zpráv?**

Použijte příkaz DISPLAY QMGR DEADQ k vyhledání názvu fronty nedoručených zpráv systému (pokud nevíte, co to je).

Tento název použijte v příkazu DISPLAY QUEUE s atributem CURDEPTH, abyste zjistili, zda ve frontě nejsou nějaké zprávy.

Záhlaví zprávy fronty nedoručených zpráv (struktura záhlaví nedoručené zprávy) obsahuje kód příčiny nebo zpětné vazby popisující daný problém. (Informace o struktuře záhlaví dead-letter viz Reason (MQLONG) .)

### **Jsou fronty povoleny pro PUTs a GET?**

Použijte příkaz DISPLAY QUEUE z konzoly, abyste zkontrolovali, například DISPLAY QUEUE (SYSTEM.COMMAND.INPUT) PUT GET.

#### **Je parametr WaitInterval nastaven na dostatečně dlouhou dobu?**

Pokud došlo k vypršení časového limitu volání MQGET, vaše aplikace obdrží kód dokončení 2 a kód příčiny 2033 (MQRC\_NO\_MSG\_AVAILABLE). (Viz WaitInterval (MQLONG) a MQGET-Get message , kde získáte informace o parametru **WaitInterval** a kódy dokončení a příčiny z příkazu MQGET.)

### **Je vyžadován synchronizační bod?**

Pokud používáte svůj vlastní aplikační program k umístění příkazů do vstupní fronty příkazů systému, zvažte, zda je třeba provést synchronizační bod.

Po vložení zpráv do fronty nebo před pokusem o přijetí zpráv odpovědí je třeba provést synchronizační bod nebo při jejich umístění použít funkci MQPMO\_NO\_SYNCPOINT. Pokud jste nevyloučili zprávu požadavku ze synchronizačního bodu, musíte před pokusem o příjem zpráv odpovědí provést synchronizační body.

#### **Jsou parametry MaxDepth a MaxMsgL vašich front nastaveny dostatečně vysoko?**

Viz CSQO016E , kde jsou informace o definování vstupní fronty systému a fronty pro odpověď.

### **Používáte správně parametry CorrelId a MsgId ?**

Musíte identifikovat frontu a pak zobrazit CURDEPTH. Použijte příkaz DISPLAY QUEUE z konzoly (například, DISPLAY QUEUE (MY.REPLY.QUEUE) CURDEPTH), chcete-li zjistit, zda zprávy nejsou ve frontě odpovědí, které jste neobdrželi, ve zprávách.

Nastavte hodnoty *MsgId* a *CorrelId* ve své aplikaci a ujistěte se, že obdržíte všechny zprávy z fronty.

Následující otázky jsou použitelné, pokud jste zadali příkaz MQSC buď z konzoly produktu z/OS (nebo z jeho ekvivalentu), nebo z aplikace, ale neobdrželi jste odpověď:

### **Je správce front stále spuštěný, nebo váš příkaz zapříčiní nestandardní ukončení?**

Hledejte chybové zprávy označující nestandardní konec, a pokud k ní došlo, viz ["Výpis paměti IBM MQ](#page-226-0) [for z/OS" na stránce 227](#page-226-0).

### **Byly vydány nějaké chybové zprávy?**

Zkontrolujte, zda byly vydány nějaké chybové zprávy, které by mohly označovat povahu chyby.

Informace o různých metodách, které můžete použít k zadání příkazů MQSC, najdete v tématu Vydávání příkazů .

#### **Je vaše aplikace nebo IBM MQ for z/OS spuštěna pomalu?**  $z/0S$

Pomalé aplikace mohou být způsobeny samotnou aplikací nebo základním softwarem, včetně IBM MQ. Toto téma slouží k počátečnímu vyšetřování pomalých aplikací.

Pokud je vaše aplikace spuštěna pomalu, může to znamenat, že se nachází ve smyčce nebo čeká na prostředek, který není k dispozici.

### **Je problém horší v době nejvyššího zatížení systému?**

To může být způsobeno také problémem s výkonem. Možná proto, že váš systém potřebuje vyladění, nebo proto, že pracuje blízko limitů své kapacity. Tento typ problému je pravděpodobně nejhorší v době špičkového zatížení systému, obvykle v polovině ráno a v polovině odpoledne. (Pokud se vaše síť vyskytuje u více než jedné časové zóny, může se vám zdát, že vrcholové zatížení systému se vyskytne někdy jindy.)

### **Vyskytuje se problém, když je systém lehce zaveden?**

Pokud zjistíte, že degradující výkon není závislý na zavádění systému, ale někdy se stane, když je systém lehce zatížen, je pravděpodobně na vině špatně navržený aplikační program. To by se mohlo projevit jako problém, který se vyskytuje pouze v případě, že je k určitým frontám přístup.

### **Běží produkt IBM MQ for z/OS pomalu?**

Následující symptomy mohou označovat, že produkt IBM MQ for z/OS běží pomalu:

- Je-li systém pomalu odpovídat na příkazy.
- Pokud se opakované zobrazení hloubky fronty označuje, znamená to, že je fronta zpracovávána pomalu pro aplikaci, se kterou byste očekávali velké množství aktivity fronty.

Můžete najít vodítko při práci s čekáním a smyčkami v produktu ["Zacházení s aplikacemi, které běží](#page-248-0) [pomalu nebo se zastavují v systému z/OS" na stránce 249](#page-248-0)a v souvislosti s problémy s výkonem v produktu ["Řešení problémů s výkonem v systému z/OS" na stránce 248.](#page-247-0)

# **Podrobné odstraňování problémů**

Informace o odstraňování problémů, které vám pomohou při řešení problémů se sítí správce front nebo aplikacemi produktu IBM MQ .

### **Související pojmy**

["Použití protokolů chyb" na stránce 327](#page-326-0)

Existuje celá řada chybových protokolů, které můžete použít pro pomoc při určování problémů a odstraňování problémů.

["First Failure Support Technology \(FFST\)" na stránce 336](#page-335-0)

First Failure Support Technology (FFST) for IBM MQ poskytuje informace o událostech, které mohou v případě chyby pomoci pracovníkům podpory IBM při diagnostice problému.

#### **Související úlohy**

["Provádění počátečních kontrol" na stránce 6](#page-5-0)

Existují některé počáteční kontroly, které můžete provést, které mohou poskytnout odpovědi na běžné problémy, které můžete mít.

### ["Kontakt na podporu IBM" na stránce 261](#page-260-0)

Pokud potřebujete pomoc s problémem, který máte s produktem IBM MQ, můžete kontaktovat podporu produktu IBM prostřednictvím střediska podpory produktu IBM . Můžete se také přihlásit k odběru oznámení o opravách IBM MQ , odstraňování problémů a dalších novinkách.

["Použití trasování" na stránce 348](#page-347-0) Můžete použít různé typy trasování, které vám pomohou při určování problémů a odstraňování problémů.

# **Odstraňování problémů s AMS**

Jsou poskytnuty informace, které vám pomohou identifikovat a vyřešit problémy související s produktem Advanced Message Security.

V případě problémů souvisejících s produktem Advanced Message Security zkontrolujte nejprve protokol chyb správce front.

## **com.ibm.security.pkcsutil.PKCSException: Chyba šifrování obsahu pro AMS**

Chyba com.ibm.security.pkcsutil.PKCSException: Error encrypting contents naznačuje, že produkt Advanced Message Security má problémy s přístupem k kryptografickým algoritmům.

Pokud příkaz Advanced Message Securityvrátí následující chybu:

```
DRQJP0103E The Advanced Message Security Java interceptor failed to protect message.
com.ibm.security.pkcsutil.PKCSException: Error encrypting contents 
(java.security.InvalidKeyException: Illegal key size or default parameters)
```
ověřit, zda zásada zabezpečení JCE v produktu JAVA\_HOME/lib/security/local\_policy.jar/ \*.policy uděluje přístup k podpisovým algoritmům používaným v zásadě AMS produktu MQ .

Pokud není podpisový algoritmus, který chcete použít, uveden ve vaší aktuální zásadě zabezpečení, stáhněte si správný soubor zásad Java pro vaši verzi produktu z tohoto umístění:[IBM Developer Kits.](https://www.ibm.com/support/pages/java-sdk/)

# **Podpora specifikace OSGi pro produkt AMS**

Chcete-li použít svazek balíků OSGi s dalšími parametry produktu Advanced Message Security , postupujte takto.

Spusťte následující parametr během spuštění svazku balíků OSGi:

```
-Dorg.osgi.framework.system.packages.extra=com.ibm.security.pkcs7
```
Když používáte šifrované heslo ve vašem keystore.conf, musí být přidán následující příkaz, když je spuštěn balík OSGi:

-Dorg.osgi.framework.system.packages.extra=com.ibm.security.pkcs7,com.ibm.misc

**Omezení:** Produkt AMS podporuje komunikaci pouze s použitím tříd produktu MQ Base Java pro fronty chráněné v rámci svazku balíků OSGi.

# **Problémy při otevírání chráněných front při použití produktu AMS s produktem JMS**

Různé problémy se mohou vyskytnout při otevření chráněných front při použití produktu Advanced Message Security.

Spouštete JMS a obdržíte chybu 2085 (MQRC\_UNKNOWN\_OBJECT\_NAME) spolu s chybou JMSMQ2008.

Ověřili jste, že jste nastavili AMS , jak je popsáno v příručce Quick Start Guide for AMS with Java clients.

Existuje mnoho voleb IBM MQ , které buď nejsou podporovány, nebo mají omezení pro Advanced Message Security; podrobnosti jsou popsány v Známá omezení AMS.

Nenastavili jste proměnnou prostředí AMQ\_DISABLE\_CLIENT\_AMS.

# **Řešení problému**

Pro práci s tímto problémem jsou k dispozici čtyři možnosti:

- 1. Spusťte aplikaci produktu JMS v rámci podporovaného běhového prostředí produktu IBM Java (JRE).
- 2. Přesuňte aplikaci na stejný počítač, na kterém je spuštěn správce front, a připojte se k němu pomocí připojení v režimu vázání.

Připojení v režimu vazeb používá nativní knihovny platformy k provádění volání rozhraní API produktu IBM MQ . Proto se nativní zachytávač AMS používá k provádění operací AMS a neexistuje žádné spoléhání se na schopnosti prostředí JRE.

3. Použijte zachytávač MCA, protože umožňuje podepisování a šifrování zpráv ihned po jejich příchodu do správce front, aniž by bylo nutné, aby klient prováděl jakékoli zpracování AMS.

Vzhledem k tomu, že je ochrana použita ve správci front, musí být použit alternativní mechanizmus k ochraně zpráv v režimu přenosu od klienta ke správci front. Nejčastěji je to dosaženo nakonfigurováním šifrování TLS na kanálu připojení serveru používaného aplikací.

4. Nastavte proměnnou prostředí AMO\_DISABLE\_CLIENT\_AMS, nechcete-li používat produkt AMS.

Další informace naleznete v tématu WebSphere Message Channel Agent (MCA) interception.

**Poznámka:** Musí existovat zásada zabezpečení pro každou frontu, do které bude program MCA Interceptor doručovat zprávy. Jinými slovy, cílová fronta musí mít zásadu zabezpečení AMS na místě s rozlišujícím názvem (DN) podepsaného a příjemcem shodujícím se s certifikátem přiřazeným k Interceptor MCA. To znamená, že DN certifikátu určeného vlastností cms.certificate.channel.SYSTEM.DEF.SVRCONN v rámci keystore.conf používaného správcem front.

# **Odstraňování problémů s příkazem**

Odstraňování problémů s chybami, které se objevují, když použijete speciální znaky v popisném textu.

- **Scénář:** Když použijete speciální znaky v popisném textu pro některé příkazy, obdržíte chyby.
- **Vysvětlení:** Některé znaky, například zpětné lomítko (\) a dvojité uvozovky (") znaky mají speciální význam při použití s příkazy.
- **Řešení:** Před speciální znaky s \, který je, zadejte \\ nebo \" , pokud chcete ve svém textu \ nebo " . Ne všechny znaky jsou povoleny pro použití s příkazy. Další informace o znacích se speciálním významem a o jejich použití najdete v tématu Znaky se speciálním významem.

# **Odstraňování problémů s distribuovanými problémy s publikování/odběr**

Použijte doporučení uvedená v podtématech, které vám pomohou při zjišťování a řešení problémů při použití klastrů nebo hierarchií publikování/odběru.

### **Než začnete**

Pokud se vaše problémy vztahují ke klastrování obecně, spíše než k publikování/odběru systému zpráv pomocí klastrů, viz["Odstraňování problémů s klastrem správce front" na stránce 163.](#page-162-0)

V části Aspekty návrhu pro zachovaná publikování v klastrech publikování/odběrujsou k dispozici také některé užitečné rady pro odstraňování problémů.

**Související pojmy** Chyby fronty distribuovaného publikování/odběru zpráv **Související úlohy** Konfigurace klastru publikování/odběru Návrh klastrů publikování a odběru

# **Směrování pro klastry publikování/odběru: poznámky o chování**

Použijte zde uvedené rady, které vám pomohou zjistit a řešit problémy směrování, když používáte systém zpráv s klastrovanými publikacím/odběry.

Informace o kontrole stavu a odstraňování problémů u libovolného klastru správců front viz ["Odstraňování](#page-162-0) [problémů s klastrem správce front" na stránce 163](#page-162-0).

• Všechny klastrované definice stejného pojmenovaného objektu tématu v klastru musí mít stejné nastavení **CLROUTE** . Můžete zkontrolovat nastavení **CLROUTE** pro všechna témata ve všech hostitelích v klastru pomocí následujícího příkazu MQSC:

display tcluster(\*) clroute

- Vlastnost **CLROUTE** nemá žádný efekt, pokud objekt tématu neurčuje hodnotu pro vlastnost **CLUSTER** .
- Zkontrolujte, zda jste ve svém tématu správně zadali název klastru. Před definováním klastru můžete definovat objekt klastru, jako např. téma. Proto, když definujete téma klastru, se na názvu klastru neprovádí žádné ověření, protože ještě neexistuje. V důsledku toho vás produkt neupozorní na názvy klastrů s nesprávnou špaldy.
- Když nastavíte vlastnost **CLROUTE** , pokud správce front ví o klastrované definici stejného objektu z jiného správce front, který má odlišné nastavení **CLROUTE** , vygeneruje systém výjimku MQRCCF\_CLUSTER\_TOPC\_CONFLICT . Avšak přes téměř souběžnou definici objektu v různých správcích front nebo nevyzpytatelnosti konektivity s úplnými úložišti mohou být vytvořeny různé definice. V této situaci se jedná o správce front úplného úložiště, o přijetí jedné definice a hlášení chyby pro druhou. Chcete-li získat více informací o konfliktu, použijte následující příkaz MQSC pro kontrolu stavu klastru všech témat na všech správcích front v klastru:

display tcluster(\*) clstate

Stav invalid, nebo pending (pokud se tento stav ještě nezapnul), označuje problém. Je-li zjištěna neplatná definice tématu, identifikujte nesprávnou definici tématu a odeberte ji z klastru. Úplná úložiště obsahují informace o tom, která definice byla přijata a která byla zamítnuta, a správci front, kteří konflikt vytvořili, mají nějaký údaj o povaze problému. Viz také CLSTATE v DISPLAY TOPIC.

- Nastavení parametru **CLROUTE** v bodu ve stromu témat způsobí, že celá větev pod touto větví bude směrovat témata tímto způsobem. Chování směrování podvětve této větve nelze změnit. Z tohoto důvodu je při definování objektu tématu pro nižší nebo vyšší uzel ve stromu témat s jiným nastavením **CLROUTE** odmítnut výjimka MQRCCF\_CLUSTER\_TOPC\_CONFLICT .
- Chcete-li zkontrolovat stav tématu všech témat ve stromu témat, můžete použít následující příkaz MQSC:

display tpstatus('#')

Máte-li ve stromu témat velký počet větví, může předchozí příkaz zobrazit stav pro nevhodně velký počet témat. Je-li tomu tak, můžete namísto toho zobrazit spravovatelně malou větev stromu nebo jednotlivé téma ve stromu. Zobrazené informace obsahují řetězec tématu, název klastru a nastavení trasy klastru. Obsahuje také počet publikování a počet odběrů (počet vydavatelů a odběratelů), které vám pomohou posoudit, zda je počet uživatelů tohoto tématu takový, jaký očekáváte.

- Změna směrování klastru tématu v klastru je významnou změnou topologie publikování/odběru. Po klastrovaném objektu tématu (prostřednictvím nastavení vlastnosti **CLUSTER** ) nemůžete změnit hodnotu vlastnosti **CLROUTE** . Před změnou hodnoty musíte vyjmout objekt z klastru (vlastnost **CLUSTER** nastavit na ' '). Vyřazením tématu z klastru převedete definici tématu na lokální téma, výsledkem čehož je období, během kterého nebudou publikace doručovány do vzdálených správců front. Tuto skutečnost byste měli při provádění této změny vzít v úvahu. Viz Dopad definice neklastrového tématu pod názvem témata klastru z jiného správce front . Pokud se pokusíte změnit hodnotu vlastnosti **CLROUTE** , zatímco je klastrovaná, systém vygeneruje výjimku MQRCCF\_CLROUTE\_NOT\_ALTERABLE .
- Pro směrování hostitelů témat můžete prozkoumávat alternativní cesty prostřednictvím klastru přidáním a odebráním stejné definice tématu klastru v rozsahu správců front klastru. Chcete-li zastavit daného správce front jako hostitele tématu pro vaše téma klastru, odstraňte objekt tématu nebo použijte nastavení PUB(DISABLED) k uvedení provozu zpráv do klidového stavu pro toto téma, jak je popsáno v tématu Speciální zpracování pro parametr PUB. Nepoužívejte zrušení klastru nastavením vlastnosti **CLUSTER** na hodnotu '', protože odebrání názvu klastru převede definici tématu na lokální téma a brání

tomu, aby se při použití tohoto správce front z tohoto správce front použilo chování klastrování. Viz Dopad definice neklastrového tématu pod názvem témata klastru z jiného správce front .

• Klastr dílčího větvení stromu témat nelze změnit, pokud již byla větev klastrovaná do jiného klastru a **CLROUTE** je nastaven na TOPICHOST. Je-li taková definice zjištěna v době definování, systém vygeneruje výjimku MQRCCF\_CLUSTER\_TOPC\_CONFLICT . Podobně, vložení nově klastrované definice tématu do vyššího uzlu pro jiný klastr vygeneruje výjimku. Vzhledem k problémům s časováním klastrování, které byly dříve popsány, je-li taková nekonzistence zjištěna později, správce front odešle chyby do protokolu správce front.

### **Související úlohy**

Konfigurace klastru publikování/odběru Návrh klastrů publikování a odběru

# **Kontrola umístění proxy odběru**

Odběr proxy umožňuje publikování na odběratele ve vzdáleném správci front. Pokud vaši odběratelé nedostanete zprávy, které jsou publikovány jinde v síti správce front, zkontrolujte, zda proxy odběry jsou tam, kde očekáváte, že budou.

Chybějící proxy odběry mohou zobrazit, že vaše aplikace není přihlášená k odběru správného objektu tématu nebo řetězce tématu, nebo že se vyskytl problém s definicí tématu, nebo že kanál není spuštěn nebo není správně nakonfigurován.

Chcete-li zobrazit proxy odběry, použijte následující příkaz MQSC:

```
display sub(*) subtype(proxy)
```
Odběry proxy se používají ve všech distribuovaných topologiích publikování/odběru (hierarchie a klastry). Pro téma klastru se směrováním hostitele témat existuje odběr serveru proxy na všech hostitelích témat pro dané téma. Pro přímé směrované téma klastru existuje odběr serveru proxy na každém správci front v klastru. Proxy odběry mohou být také vytvořeny pro existenci v každém správci front v síti nastavením atributu proxysub(force) na téma.

Viz také Výkon odběru v sítích typu publikování/odběr.

# **Resynchronizace proxy odběrů**

Za normálních okolností správci front automaticky zajistí, aby proxy odběry v systému správně odrážely odběry jednotlivých správců front v síti. V případě potřeby můžete ručně znovu synchronizovat lokální odběry správce front s proxy odběry, které jsou šířeny v rámci sítě pomocí příkazu **REFRESH QMGR TYPE(PROXYSUB)** . Avšak měli byste to udělat pouze ve výjimečných případech.

## **Kdy manuálně resynchronizovat proxy odběry**

Když správce front přijímá odběry, které by neměl být odeslán, nebo nepřijímat odběry, které by měl přijímat, měli byste zvážit ruční opětovné synchronizaci proxy odběrů. Avšak resynchronizace dočasně vytvoří na síti náhlé další zatížení proxy odběru, které pochází ze správce front, kde byl příkaz vydán. Z tohoto důvodu ručně nesynchronizujte synchronizaci s výjimkou případů, kdy vás k tomu instruuje služba IBM MQ , dokumentace IBM MQ nebo protokolování chyb.

Nemusíte ručně resynchronizovat proxy odběry, pokud se vyskytne automatické znovuověření platnosti správce front. Zpravidla správce front znovu ověřuje odběry proxy s ovlivněným přímo připojenými správci front v následujících případech:

- Při vytváření hierarchického připojení
- Při úpravě atributů **PUBSCOPE** nebo **SUBSCOPE** nebo **CLUSTER** na objektu tématu
- Při restartu správce front

Někdy chyba konfigurace způsobí chybějící nebo cizorodé proxy odběry:

- Chybějící proxy odběry mohou být způsobeny tím, že nejbližší odpovídající definice tématu je zadána s parametrem **Subscription scope** nastaveným na hodnotu Správce front nebo s prázdným nebo nesprávným názvem klastru. Všimněte si, že produkt **Publication scope** nezabrání v odeslání proxy odběrů, ale zabrání v doručení publikací těmto odběrům.
- Nadbytečné proxy odběry mohou být způsobeny tím, že nejbližší vyhovující definice tématu je uvedena s parametrem **Proxy subscription behavior** nastaveným na hodnotu Vynutit.

Když chyby konfigurace způsobí tyto problémy, ruční resynchronizace je neřeší. V těchto případech upravte konfiguraci.

Následující seznam popisuje výjimečné situace, ve kterých byste měli ručně resynchronizovat proxy odběry:

- Po zadání příkazu **REFRESH CLUSTER** ve správci front v klastru publikování/odběru.
- Když se zprávy v protokolu chyb správce front oznamují, že máte spustit příkaz **REFRESH QMGR TYPE(REPOS)** .
- Když správce front nemůže správně šířit proxy odběry, možná proto, že byl kanál zastaven a všechny zprávy nelze do fronty pro přenos zařadit do fronty, nebo protože chyba operátora způsobila, že zprávy byly nesprávně odstraněny z fronty SYSTEM.CLUSTER.TRANSMIT.QUEUE .
- Když jsou zprávy nesprávně odstraněny z jiných systémových front.
- Je-li příkaz **DELETE SUB** zadán s chybou na proxy odběru.
- Jako součást zotavení z havárie.

### **Jak ručně znovu synchronizovat proxy odběry**

Nejprve opravte původní problém (například restartováním kanálu) a poté ve správci front zadejte následující příkaz:

#### **REFRESH QMGR TYPE(PROXYSUB)**

Při zadání tohoto příkazu odešle správce front každému ze svých přímo připojených správců front seznam svých vlastních řetězců témat, pro které by měla existovat proxy odběry. Přímo připojené správce front poté aktualizují své zadržené odběry proxy tak, aby odpovídaly seznamu. Dále mohou přímo připojené správce front odeslat zpět původnímu správci front seznam vlastních řetězců témat, pro které existují proxy odběry, a původní správce front aktualizuje své příslušné odběry proxy.

#### **Důležité poznámky k použití:**

- Publikování vynechané kvůli tomu, že proxy odběry nejsou na místě, nejsou pro ovlivněné odběry obnoveny.
- Resynchronizace vyžaduje, aby správce front spustil kanály pro ostatní správce front. Pokud používáte přímé směrování v klastru nebo používáte směrování hostitele témat a tento příkaz je zadán ve správci front hostitele témat, správce front spustí kanály pro všechny ostatní správce front v klastru, a to i ty, které neprovedly práci publikování/odběru. Správce front, kterého aktualizujete, proto musí mít k dispozici dostatek možností pro komunikaci s každým dalším správcem front v klastru.
- <mark>1990 Je-li tento příkaz zadán v systému z/OS , není-li příkaz CHINIT spuštěn, je příkaz zařazen</mark> do fronty a zpracovává se při spuštění příkazu CHINIT.

### **Související pojmy**

Aspekty REFRESH CLUSTER pro klastry publikování/odběru **Související úlohy** Kontrola, zda byly ukončeny asynchronní příkazy pro distribuované sítě

# **Detekce smyčky v distribuované síti publikování/odběr**

V distribuované síti publikování/odběr je důležité, aby publikování a proxy odběry nemohly být zacyklení, protože by to vedlo k zaplavené síti s připojenými odběrateli, kteří obdrží více kopií stejné původní publikace.

Systém agregace odběru proxy popsaný v tématu Proxy odběry v síti typu publikování/odběr nebrání vytvoření smyčky, i když zabrání ve vytváření trvalých cyklů proxy odběrů. Vzhledem k tomu, že šíření publikací je určováno existencí proxy odběrů, mohou tyto publikace vstupovat do nekonečného cyklu. Produkt IBM MQ používá následující techniky k zabránění toho, aby publikace byly trvale zacyklené:

Při přesouvání publikování v rámci topologie publikování/odběru každý správce front přidá jedinečný otisk prstu do záhlaví zprávy. Kdykoli správce front publikování/odběru přijme publikování z jiného správce front publikování/odběru, budou zkontrolovány otisky prstů obsažené v záhlaví zprávy. Je-li již jeho vlastní otisk prstu přítomen, publikace se zcela rozešle okolo cyklu, takže správce front zprávu vyřadí a přidá záznam do protokolu chyb.

**Poznámka:** V rámci smyčky jsou publikace šířeny v obou směrech ve smyčce a každý správce front v rámci cyklu obdrží obě publikace, než původní správce front vyřadí zacyklené publikace. Výsledkem jsou odebírající aplikace, které přijímají duplicitní kopie publikací, do té doby, než bude smyčka přerušena.

## *Formát otisku prstu zjišťování smyčky*

Otisky prstů rozpoznání smyčky se vkládají do záhlaví nebo toku RFH2 jako součást protokolu IBM MQ 8.0 . Je třeba, aby programátor RFH2 rozuměl záhlaví a předal informace o otiscích prstů nedotčené. Starší verze produktu IBM Integration Bus používají záhlaví RFH1 , které neobsahují informace o otiscích prstů.

```
<ibm>
   <Rfp>uuid1</Rfp>
   <Rfp>uuid2</Rfp>
   <Rfp>uuid3</Rfp>
 . . .
</ibm>
```
< ibm> je název složky, která obsahuje seznam otisků prstů, které obsahují jedinečný identifikátor uživatele (uuid) každého správce front, který byl navštíven.

Pokaždé, když správce front publikuje zprávu, přidá její uuid do složky < ibm> pomocí značky < Rfp> (směrování otisku prstu). Kdykoli je přijato publikování, produkt IBM MQ používá rozhraní API vlastností zprávy k iterování přes značky < Rfp >, aby zjistil, zda je tato konkrétní hodnota uuid. Kvůli způsobu, jakým se komponenta produktu WebSphere Messaging produktu IBM MQ připojuje k produktu IBM Integration Bus prostřednictvím kanálu a odběru RFH2 při použití rozhraní publikování/odběru ve frontě, produkt IBM MQ také vytvoří otisk prstu, jakmile obdrží publikování touto cestou.

Cílem je nedodat žádné RFH2 do aplikace, pokud to neočekává žádné, prostě proto, že jsme přidali informace o otiscích prstů.

Kdykoli je RFH2 převeden na vlastnosti zprávy, bude také nutné převést složku < ibm>; odebere se informace o otiscích prstů z RFH2 , které jsou předány nebo doručeny do aplikací, které použily rozhraní API produktu IBM WebSphere MQ 7.0nebo novější, API.

Aplikace produktu JMS nevidí informace o otiscích prstů, protože rozhraní produktu JMS tyto informace neextrahuje z RFH2, a proto ji nepředá do svých aplikací.

Vlastnosti zprávy Rfp se vytvářejí pomocí produktu propDesc.CopyOptions = MQCOPY\_FORWARD and MQCOPY\_PUBLISH. To má vliv na aplikace, které přijímají a pak znovu publikují stejnou zprávu. Znamená to, že taková aplikace může pokračovat v řetězci směrování otisků prstů pomocí produktu PutMsgOpts.Action = MQACTP\_FORWARD, ale musí být zakódována odpovídajícím způsobem, aby bylo možné odebrat vlastní otisk prstu z řetězu. Aplikace standardně používá produkt PutMsgOpts.Action = MQACTP\_NEW a spouští nový řetězec.

# **Odstraňování problémů s distribuovanými správou front**

Informace o odstraňování problémů, které vám pomohou vyřešit problémy související s distribuovanou správou front (DQM).

Některé z uvedených problémů jsou specifické pro platformu a instalaci. Je-li tomu tak, je v textu jasně uveden.

Produkt IBM MQ poskytuje obslužný program, který pomáhá při určování problémů s názvem **amqldmpa**. Během určování problémů vás může zástupce služby IBM požádat, abyste poskytli výstup z obslužného programu.

Podpora produktu IBM vám poskytne parametry, které potřebujete ke shromáždění příslušných diagnostických informací, a informace o tom, jak odesílat data do produktu IBM.

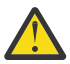

**Upozornění:** Formát výstupu z tohoto obslužného programu byste neměli spoléhat na formát výstupu, který je předmětem změny bez předchozího upozornění.

Je diskutováno o určování problémů pro následující scénáře:

- • ["Použití příkazu PING k testování komunikace" na stránce 53](#page-52-0)
- • ["Pokyny pro frontu nedoručených zpráv" na stránce 52](#page-51-0)
- • ["Odstraňování problémů s problémem, který kanál odmítá spustit" na stránce 53](#page-52-0)
- • ["Pokyny pro zopakování pokusu o propojení" na stránce 57](#page-56-0)
- • ["Řešení problémů v případě zastavení kanálu" na stránce 58](#page-57-0)
- • ["Monitorování zpráv pomocí příkazu dspmqrte" na stránce 52](#page-51-0)
- • ["Zotavení z havárie" na stránce 58](#page-57-0)

### **Související úlohy**

["Provádění počátečních kontrol" na stránce 6](#page-5-0) Existují některé počáteční kontroly, které můžete provést, které mohou poskytnout odpovědi na běžné problémy, které můžete mít.

Konfigurace distribuovaných front

**Související odkazy** Zprávy a kódy příčin Návratové kódy komunikačního protokolu pro systém z/OS

# **Kde najít informace, které vám pomohou při odstraňování problémů**

V závislosti na typu problému, se kterým se setkáváte, existuje řada možných zdrojů informací, které můžete použít k odstraňování problémů.

## **Problémy ověřování příkazů**

Příkazy a data panelu musí být bez chyb, než jsou přijaty ke zpracování. Jakékoli chyby, které jsou nalezeny kontrolami ověření platnosti, jsou okamžitě oznámeny uživateli chybovými zprávami.

Při vytváření, změnách a odstraňování kanálů se provádí několik kontrol ověření platnosti a v případě potřeby je vrácena chybová zpráva. Chyby se mohou vyskytnout, když:

- Při vytváření kanálu je vybrán duplicitní název kanálu.
- Nepřijatelná data jsou zadána do polí parametrů kanálu.
- Kanál, který má být změněn, je nejistý, nebo neexistuje.

Diagnóza problému začíná interpretací chybových zpráv a provádí nápravnou akci.

# **Zpracování problémů během normálního provozu kanálu**

Problémy, které jsou zjištěny během normálního provozu kanálů, jsou oznámeny systémové konzole nebo systémového protokolu. V systému Windowsjsou ohlášeny do protokolu kanálu. Diagnóza problému začíná sběrem všech relevantních informací z protokolu a pokračuje analýzou, aby identifikoval problém. Potvrzovací a chybové zprávy se vracejí do terminálu, který inicioval příkazy, je-li to možné.

Diagnóza problému může být obtížná v síti, kde může dojít k problému v přechodném systému, který fázuje některé z vašich zpráv. Chybová situace, jako například plná přenosová fronta, následované frontou nedoručených zpráv, by vedla k uzavření vašeho kanálu k tomuto serveru. V tomto příkladě chybová zpráva, kterou obdržíte ve vašem protokolu chyb, bude označovat problém pocházející ze vzdáleného serveru, ale nemusí být schopen vám sdělit podrobnosti o chybě na tomto serveru. Musíte proto kontaktovat svůj protějšek na vzdáleném serveru, abyste získali podrobnosti o problému, a abyste obdrželi oznámení o tom, že se kanál opět stane dostupným.

# **Chyby dohadování při spouštění kanálu**

Během spouštění kanálu musí počáteční koncový systém uvádět své pozice a souhlasit s parametry spuštěným kanálem s odpovídajícím kanálem. Může se stát, že se tyto dva konce nemohou dohodnout na parametrech, v tom případě se kanál uzavře s chybovými hlášeným chybovým zprávám.

## **Problémy s uživatelskou procedurou**

Interakce mezi programy kanálu a programy uživatelských procedur má některé rutiny pro kontrolu chyb, ale tato funkce může fungovat pouze tehdy, když se uživatel ukončí dodržovat určitá pravidla. Tato pravidla jsou popsána v tématu Programy ukončení kanálů pro kanály systému zpráv. Když se vyskytnou chyby, nejpravděpodobnějším výsledkem je to, že kanál se zastaví a program kanálu vydá chybovou zprávu spolu s případnými návraty z uživatelské procedury. Jakékoli chyby zjištěné na straně uživatelského vstupu rozhraní mohou být určeny skenováním zpráv vytvořených uživatelem samotným uživatelským programem.

Možná budete potřebovat použít trasovací prostředek vašeho hostitelského systému k identifikaci problému.

# **Problémy s aplikací klienta**

Klientská aplikace může obdržet neočekávaný návratový kód chyby, například:

- Správce front není k dispozici.
- Chyba názvu správce front
- Připojení přerušeno

Podívejte se do protokolu chyb klienta a vyhledejte zprávu vysvětlující příčinu selhání. Na serveru mohou být také chyby zaprotokolované v závislosti na povaze selhání.

**Poznámka:** I když byla aplikace klienta ukončena, je stále možné, aby její náhradní proces držel své fronty otevřené. Obvykle to bude jen na krátkou dobu, dokud komunikační vrstva neoznámí, že partner již odešel.

# **Diagnostické zprávy a kódy**

Informace o zprávách a kódech, které vám pomohou s primární diagnózou problému, najdete v tématu Zprávy a kódy příčin.

# **Účetní a statistická data**

Produkt IBM MQ vytváří evidenční a statistické údaje, které můžete použít k identifikaci trendů v oblasti využití a výkonu:

- <span id="page-51-0"></span>• Multi – Na platformě Multiplatforms se tyto informace vytvářejí jako záznamy PCF, viz <u>Datové typy</u> struktury.
- $\blacktriangleright$   $\blacktriangleright$   $\blacktriangler$ výkonu a využití prostředků.

### **datové struktury**

Datové struktury jsou potřebné pro odkazování při kontrole protokolů a trasovacích záznamů během diagnózy problému.

Další informace naleznete v tématu Volání uživatelské procedury kanálu a datové struktury a Vývoj odkazů na aplikace.

### **Související pojmy**

Řídicí funkce kanálu

### *Pokyny pro frontu nedoručených zpráv*

V některých implementacích produktu IBM MQ se na frontu nedoručených zpráv odkazuje jako na *nedoručenou frontu zpráv*.

Pokud kanál přestane běžet z nějakého důvodu, aplikace budou pravděpodobně pokračovat v umisťaní zpráv do přenosových front, čímž se vytvoří potenciální situace přetečení. Aplikace mohou monitorovat přenosové fronty k vyhledání počtu zpráv čekajících na odeslání, ale to by nebylo normální funkcí pro jejich provedení.

Pokud k tomu dojde v původním uzlu zprávy a lokální přenosová fronta je plná, PUT aplikace se nezdaří.

Pokud k tomu dojde v přechodovém nebo cílovém uzlu, existují tři způsoby, jak se prostředí MCA provádí s ohledem na situaci:

- 1. Voláním uživatelské procedury pro opakování zpráv, je-li definován.
- 2. Nasměrování všech přetečených zpráv do *fronty nedoručených zpráv* (DLQ) vrací hlášení o výjimce aplikacím, které tyto sestavy požadovaly.

**Poznámka:** Pokud je ve správě distribuovaných front zpráva příliš velká pro DLQ, DLQ je plný, nebo DLQ není k dispozici, kanál se zastaví a zpráva zůstane na přenosové frontě. Ujistěte se, že je váš DLQ definován, dostupný a má velikost pro největší zprávy, které obsluhujete.

- 3. Zavřením kanálu, pokud ani jedna z předchozích voleb nebyla úspěšná.
- 4. Vrácením nedoručených zpráv zpět na odesílající konec a vrácením úplné sestavy do fronty pro odpověď (MQRC\_EXCEPTION\_WITH\_FULL\_DATA a MQRO\_DISCARD\_MSG).

Pokud program MCA nemůže vložit zprávu do fronty DLQ, postupujte takto:

- Kanál bude zastaven.
- Odpovídající chybové zprávy se vydávají na systémových konzolách na obou koncích kanálu zpráv.
- Transakce je zálohována a zprávy se znovu objeví v přenosové frontě na odesílajícím kanálu na konci kanálu
- Spouštěcí impuls je pro přenosovou frontu vypnutý

# **Monitorování zpráv pomocí příkazu dspmqrte**

Pokud zpráva nedosáhne zamýšleného místa určení, můžete použít aplikaci pro směrování zobrazení IBM MQ , která je k dispozici prostřednictvím řídicího příkazu **dspmqrte**k určení trasy, kterou zpráva prochází přes síť správce front a její konečné umístění.

You can use the IBM MQ display route application (**dspmqrte**) command to work with trace-route messages and activity information related to a trace-route message, using a command-line interface. <span id="page-52-0"></span>The IBM MQ display route application (**dspmqrte**) command can be run on all platforms except z/OS. Můžete spustit aplikaci pro směrování produktu IBM MQ jako klienta do správce front IBM MQ for z/OS zadáním parametru **-c** při zadávání příkazu **dspmqrte** .

Další informace viz IBM MQ zobrazení route aplikace a dspmqrte (informace o trase zobrazení).

# **Použití příkazu PING k testování komunikace**

Příkaz PING je užitečný při určování, zda komunikační propojení a dva agenti kanálu zpráv, kteří vytvářejí kanál zpráv, fungují ve všech rozhraních.

## **Informace o této úloze**

Příkaz ping nevyužívá přenosové fronty, ale vyvolává některé uživatelské programy. Jsou-li zjištěny jakékoliv chybové stavy, jsou vydány chybové zprávy.

## **Procedura**

• Pomocí příkazu MQSC PING CHANNEL otestujte kanál odesláním dat jako speciální zprávy do vzdáleného správce front a zkontrolujte, zda jsou data vrácena.

Data jsou vygenerována lokálním správcem front.

V systému z/OS a IBM imůžete k výběru této volby použít také rozhraní  $\approx$  z/0S panelu.

 $\blacktriangleright$  Multi •

> V systému Multiplatformspoužijte příkaz MQSC PING QMGR k otestování, zda je správce front citlivý na příkazy.

### **Související pojmy**

Kontrola odkazů pomocí příkazu ping

# **Odstraňování problémů s problémem, který kanál odmítá spustit**

Pokud se kanál odmítne spustit, existuje celá řada možných příčin, jako je například DMQ a kanály, které nejsou správně nastaveny, nebo kanál s nejistým stavem.

## **Informace o této úloze**

Dalším důvodem pro odmítnutí spuštění kanálu může být to, že ani jeden konec není schopen provést potřebnou konverzi dat deskriptoru zpráv mezi ASCII a EBCDIC a formáty celého čísla. V tomto případě komunikace není možná.

### **Postup**

1. Zkontrolujte, zda byly správně nastaveny DQM a kanály.

Jedná se o pravděpodobný zdroj problému, pokud kanál ještě nebyl spuštěn. Důvody mohou být:

- Neshoda názvů mezi odesílajícím a přijímajícím kanálem (pamatujte na to, že velká a malá písmena jsou významná).
- Byly zadány nesprávné typy kanálů.
- Fronta pořadových čísel (je-li použitelná) není k dispozici, nebo je poškozena.
- Fronta nedoručených zpráv není k dispozici.
- Hodnota pořadového čísla se liší u dvou definic kanálu.
- Správce front nebo komunikační spoj není k dispozici.
- Přijímací kanál může být ve stavu ZASTAVENO.
- Je možné, že připojení není správně definováno.

<span id="page-53-0"></span>• Může se vyskytnout problém s komunikačním softwarem (například, je spuštěno TCP?).

Další informace o nastavení kanálů naleznete v tématu Konfigurace distribuovaných front.

2. Zkontrolujte, zda je kanál v nejistém stavu.

Je možné, že situace v nejistém stavu existuje, pokud se automatická synchronizace při spuštění z nějakého důvodu nezdařila. To je indikováno zprávami na systémové konzole a stavový panel může být použit k zobrazení kanálů, které jsou nejisté. Je-li kanál v nejistém stavu, je obvykle automaticky převeden při restartu, takže není třeba za normálních okolností ručně vyřešit kanál. Je-li to však nezbytné, můžete kanál znovu synchronizovat ručně. Další informace najdete v tématu Zacházení s nejistými kanály.

Možné odpovědi na situaci, kdy je třeba znovu synchronizovat kanál, jsou:

• Zadejte příkaz **RESOLVE CHANNEL** , který buď vrátí zpět, nebo potvrdí zprávy v nejistém stavu.

Chcete-li určit, zda je třeba provést vrácení nebo potvrzení, obraťte se na supervizora vzdáleného připojení, abyste stanovili číslo naposledy potvrzené jednotky ID práce (LUWID), pak zkontrolujte toto číslo vzhledem k poslednímu číslu na konci spojení. Pokud vzdálené ukončení potvrdí číslo a toto číslo se ještě na vašem konci spojení nepotvrdí, použijte příkaz **RESOLVE CHANNEL** k potvrzení zpráv. Ve všech ostatních případech použijte příkaz **RESOLVE CHANNEL** k vrácení zpráv. Další informace najdete v tématu Zacházení s nejistými kanály.

Efekt těchto příkazů je, že zálohové zprávy se znovu objeví v přenosové frontě a jsou znovu odeslány, zatímco potvrzené zprávy jsou zahozeny.

Pochybuji o tom, že možná podpora duplikování odeslané zprávy může být bezpečnějším rozhodnutím.

• Zadejte příkaz **RESET CHANNEL** .

Tento příkaz se používá, když je v platnosti sekvenční číslování a mělo by se používat s opatrností. Jeho účelem je resetovat pořadové číslo zpráv a vy jej musíte použít pouze po použití příkazu **RESOLVE CHANNEL** k vyřešení všech sporných situací.

Je-li použito sekvenční číslování a odesílací kanál se spustí po resetování, kanál odesílatele provede dvě akce:

- Říká přijímacímu kanálu, že byl resetován.
- Určuje další pořadové číslo zprávy, které má používat odesílací a přijímací kanály.
- 3. Je-li stav příjemce konce kanálu ZASTAVENO, resetujte jej spuštěním konce zásobníku.

**Poznámka:** Tím se kanál nespustí, obnoví se pouze stav. Kanál musí být stále spuštěn od konce odesilatele.

#### **Související odkazy**

RESOLVE CHANNEL (požádat kanál o vyřešení nejistých zpráv) RESET CHANNEL (vynulovat pořadové číslo zprávy pro kanál)

## *Odstraňování problémů spuštěných kanálů*

Pokud se spouštěcí kanál odmítne spustit, může být na pochybách. Další možností je to, že kanál nastavil parametr řízení spouštěče v přenosové frontě na NOTRIGGER.

## **Informace o této úloze**

Příklad situace, kdy se spustí spuštěný kanál, je následující:

- 1. Přenosová fronta je definována s typem spouštěče FIRST.
- 2. Je doručena zpráva do přenosové fronty a vytvoří se zpráva spouštěče.
- 3. Kanál je spuštěn, ale je zastaven okamžitě, protože komunikace se vzdáleným systémem není k dispozici.
- 4. Vzdálený systém je k dispozici.
- 5. Do přenosové fronty je doručena jiná zpráva.

#### **54** Odstraňování problémů a podpora pro produkt IBM MQ

6. Druhá zpráva nezvyšuje hloubku fronty z nuly na jednu, takže není vytvořena žádná zpráva spouštěče (pokud kanál není ve stavu OPAKE). Pokud k tomu dojde, restartujte kanál ručně.

Je-li správce front v produktu z/OSzastaven pomocí produktu **MODE(FORCE)** během ukončení práce inicializátoru kanálu, může být nutné ručně restartovat některé kanály po restartování inicializátoru kanálu.

## **Postup**

1. Zkontrolujte, zda je kanál v nejistém stavu.

Pokud se spuštěný kanál odmítne spustit, prozkoumejte možnost nejisté zprávy, jak je popsáno v kroku ["2" na stránce 54](#page-53-0) z ["Odstraňování problémů s problémem, který kanál odmítá spustit" na](#page-52-0) [stránce 53.](#page-52-0)

2. Zkontrolujte, zda byl parametr řízení spouštěče v přenosové frontě nastaven na hodnotu NOTRIGGER kanálem.

To se stává, když:

- Došlo k chybě kanálu.
- Kanál byl zastaven z důvodu požadavku od přijímače.
- Kanál byl zastaven, protože došlo k problému na odesílateli, který vyžaduje ruční zásah.
- 3. Po diagnostice a opravě problému spusťte kanál ručně.

## *Odstraňování problémů se sítí*

Existuje několik věcí, které byste měli zkontrolovat v případě, že dochází k problémům se sítí.

### **Procedura**

• Při použití LU 6.2se ujistěte, že vaše definice jsou konzistentní v rámci sítě.

Například, pokud jste zvýšili velikosti RU v produktu CICS Transaction Server pro z/OS nebo definice komunikačního správce, ale máte řadič s malou hodnotou **MAXDATA** ve své definici, může dojít k selhání relace, pokud se pokusíte odeslat rozsáhlé zprávy po síti. Příznakem tohoto problému může být úspěšné navázání spojení s kanálem, ale odkaz selže, když dojde k přenosu zprávy.

• Pokud používáte protokol TCP, pokud jsou vaše kanály nespolehlivé a vaše připojení se přeruší, pokuste se nastavit hodnotu **KEEPALIVE** pro svůj systém nebo kanály.

To provedete pomocí volby SO\_KEEPALIVE k nastavení celosystémové hodnoty.

z/OS

V systému z/OSmáte také následující možnosti:

- Chcete-li nastavit hodnoty udržení aktivity specifické pro kanál, použijte atribut kanálu Interval udržení aktivity (**KAINT**).
- Použijte parametry inicializátoru kanálu **RCVTIME** a **RCVTMIN** .

Další informace naleznete v tématu Kontrola, zda je druhý konec kanálu stále k dispozicia Interval udržení aktivity (KAINT).

**Poznámka:** Je-li spuštěn skupinový modul listener protokolu TCP/IP, registruje se s DDNS. Může však dojít k prodlevě, dokud nebude adresa k dispozici pro síť. Kanál, který je spuštěn v tomto období a který je zacílen na nově registrovaný generický název, selže s chybovou zprávou chyba v konfiguraci komunikace . Kanál se pak znovu pokusí o nový pokus, dokud nebude název k dispozici pro danou síť. Délka prodlevy je závislá na použité konfiguraci serveru názvů.

• Pokud byl kanál příjemce po ztrátě spojení ve stavu příjmu komunikace, zkontrolujte, zda je nutný zásah uživatele při řešení daného problému.

Pokud kanál ztratí kontakt, kanál příjemce může být ponechán ve stavu 'příjem komunikace'. Když je komunikace znovu zavedena, kanál odesílatele se pokusí znovu navázat spojení. Pokud vzdálený správce front zjistí, že je kanál příjemce již spuštěn, nebude moci spustit jinou verzi téhož kanálu příjemce. Tento problém vyžaduje zásah uživatele k nápravě problému nebo použití systému keepalive. Funkce Převzetí MCA řeší problém automaticky. Umožňuje IBM MQ kanálu příjemce zrušit kanál příjemce a spustit nový jeho místo.

### **Související pojmy**

Monitorování sítě produktu IBM MQ

#### $z/0S$ **Selhání kanálu s návratovým kódem ECONNRESET pro TCP/IP**

Došlo k selhání kanálu a v produktu z/OS jste obdrželi následující informace: CSQX208E TRPTYPE=TCP RC=00000461nebo CSQX208E TRPTYPE=TCP RC=00000461 reason=76650446.

### **Příčina**

V závislosti na platformě nebo platformách, které váš podnik používá, obdržíte při resetování připojení pomocí partnera (ECONNRESET) následující návratový kód:

### **AIX**

ECONNRESET 73 (hexadecimalm49)

### **Linux**

ECONNRESET 104 (hexadecimální 68)

### **Windows**

WSAECONNRESET 10054 (hexadecimální 2746)

### **z/OS**

### 10054 nebo RC461

Tento návratový kód je často výsledkem problému v síti TCP/IP. Pro odeslání protokolu TCP/IP jsou k dispozici různé důvody:

- Nespořádané ukončení spojení, jako je opětovné zavedení systému klienta, může způsobit reset.
- Aplikace požádá o připojení k portu a IP adrese, na které server nenaslouchá.
- Aplikace zavře soket s daty, která jsou stále ve vyrovnávací paměti pro příjem aplikace. Připojení se znovu nastaví tak, aby umožnilo vzdálenému partnerovi vědět, že data nebyla doručena.
- Všechna data, která dorazí do připojení, která byla uzavřena, mohou způsobit resetování.
- Aplikace zavře soket a nastaví volbu soketu pro prodlevy na nulu. Tím se oznámí protokolu TCP/IP, že připojení by nemělo být zdržovat.

**Poznámka:** IBM MQ nekóduje délku prodlevy = 0, proto IBM MQ sama o sobě nezpůsobí resetování.

- Dorazí segment TCP, který není platný pro připojení. Například, špatný potvrzení nebo pořadové číslo může způsobit reset.
- Časy požadavku na připojení jsou mimo. Protokol TCP se přestane pokoušet o připojení k určitému portu a adrese IP a obnoví připojení.
- Brána firewall může resetovat připojení, pokud paket nedodržuje pravidla a zásady brány firewall. Například zdrojový nebo cílový port, nebo adresa IP neodpovídá pravidlu nebo zásadě brány firewall.
- Časovač opakovaného přenosu vyprší. TCP se zastaví při pokusu o opětovné odeslání paketu a resetování připojení.
- Špatné hardwarové zařízení může způsobit resetování.

Musíte si být vědomi toho, že vliv vaší konfigurace na vyšší úrovně, například, iniciátor iniciátoru kanálu je příliš nízký, se může projevit jako reset. Proto byste při pokusu o zjištění, proč se provádí reset, měli brát v úvahu vliv vaší konfigurace.

## **Diagnostika problému**

Použijte trasování [Paket TCP/IP](https://www.ibm.com/support/docview.wss?rs=977&uid=swg21040434) , abyste určili, proč došlo k resetování.

Poslední dva bajty kódu příčiny, které najdete v chybové zprávě CSQX208E , najdete v tématu [Kódy příčiny](https://www.ibm.com/docs/en/zos/2.4.0?topic=errnojrs-zos-unix-reason-codes) [systému UNIXz/OS](https://www.ibm.com/docs/en/zos/2.4.0?topic=errnojrs-zos-unix-reason-codes) .

# <span id="page-56-0"></span>**Pokyny pro zopakování pokusu o propojení**

Dojde-li k selhání propojení během normálního provozu, program odesílatele nebo kanálu serveru sám spustí jinou instanci za určitých podmínek, které jsou splněny. Další chybové scénáře mohou být obtížnější při odstraňování problémů a vyžadují další ruční vyšetřování.

# **Selhání linky během normálního provozu**

Dojde-li k selhání propojení během normálního provozu, program kanálu odesílatele nebo kanálu serveru sám spustí další instanci za předpokladu, že:

- 1. Vyjednávání počátečních dat a výměny zabezpečení jsou dokončeny
- 2. Počet opakování v definici kanálu je větší než nula.

**Poznámka:** Chcete-li se pokusit o opakování pokusu o spuštění kanálu, musí být spuštěn příkaz Multiplatforms. Pro produkt IBM MQ for z/OSmusí tento inicializátor kanálu monitorovat inicializační frontu určenou v přenosové frontě, kterou kanál používá.

# **Obtížné při rozpoznávání chybových scénářů**

Může dojít k chybnému scénáři, který je obtížně rozpoznaný. Například propojení a kanál mohou být zcela funkční, ale určitý výskyt na přijímajícím konci způsobí zastavení přijímače. Další nepředvídanou situací může být skutečnost, že v systému příjemce došlo k nedostatku paměti a není schopen dokončit transakci.

Musíte si být vědomi toho, že takové situace mohou nastat, často charakterizované systémem, který se jeví jako zaneprázdněný, ale ve skutečnosti nepřesunuje zprávy. Potřebujete pracovat se svým protějškem na konci odkazu, abyste pomohli zjistit příčinu problému a opravili jste jej.

#### $\approx 2/0$ S *Obnova sdíleného kanálu v systému z/OS*

Obnova sdíleného kanálu je jednou z výhod používání skupin sdílení front na serveru IBM MQ for z/OS.

V následující tabulce jsou uvedeny typy selhání sdíleného kanálu a způsob zpracování jednotlivých typů:

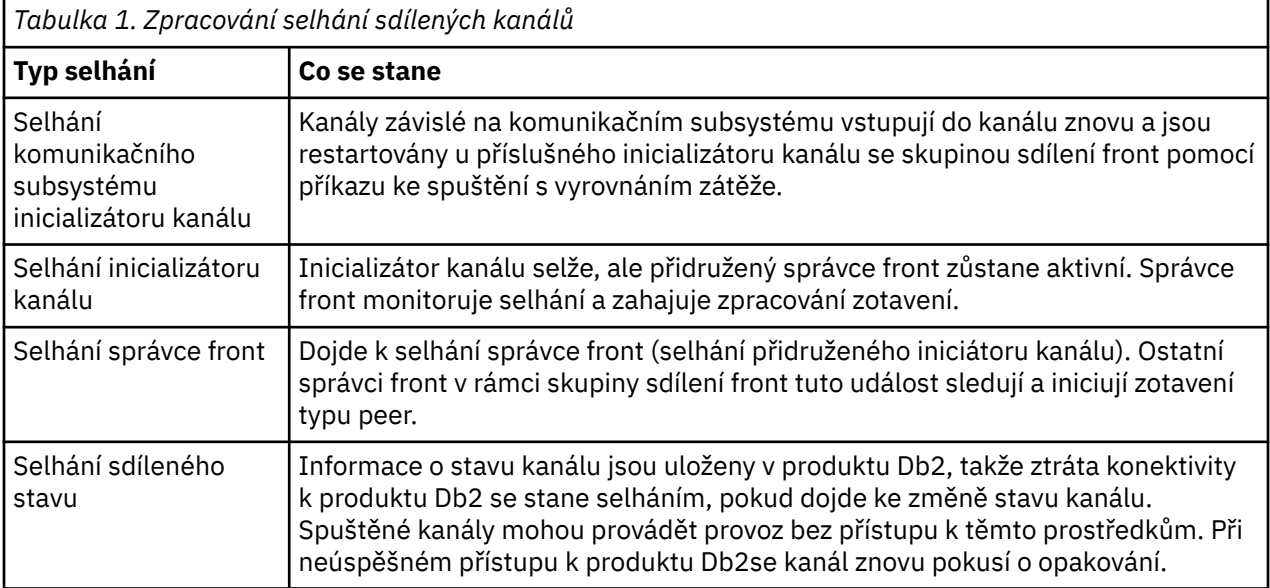

Zpracování zotavení sdíleného kanálu pro systém, který selhal, vyžaduje připojení k produktu Db2 , které má být k dispozici v systému spravujícím obnovu k načtení stavu sdíleného kanálu.

### **Související pojmy**

Příprava produktu IBM MQ for z/OS pro aplikaci DQM se skupinami sdílení front

# <span id="page-57-0"></span>**Řešení problémů v případě zastavení kanálu**

Dvě možná řešení problému kanálu, který se přestane spouštět, jsou přepínání kanálů a přepínání připojení.

## **Informace o této úloze**

Dvě možná řešení problému kanálu, který se přestane spouštět, jsou:

### **Přepínání kanálů**

Pro přepínání kanálu jsou pro stejnou přenosovou frontu definovány dva kanály zpráv, ale s různými komunikačními odkazy. Je preferován jeden kanál zpráv, druhý je náhradou za použití, když preferovaný kanál není k dispozici.

**Poznámka:** Je-li pro tyto kanály zpráv požadován spouštěcí program, musí existovat definice přidruženého procesu pro každý konec kanálu odesílatele.

### **Přepínání připojení**

Dalším řešením je přepínat komunikační spojení z přenosových front.

### **Procedura**

- Chcete-li přepnout kanály zpráv:
	- Je-li kanál spuštěn, nastavte atribut přenosové fronty **NOTRIGGER**.
	- Ujistěte se, že aktuální kanál je neaktivní.
	- Vyřešte všechny neověřené zprávy v aktuálním kanálu.
	- Je-li kanál spuštěn, změňte atribut procesu v přenosové frontě tak, aby pojmenovává proces přidružený k náhradnímu kanálu.

V tomto kontextu některé implementace umožňují kanálu mít prázdnou definici objektu procesu. V takovém případě můžete tento krok vynechat, protože správce front najde a spustí příslušný objekt procesu.

- Restartujte kanál, nebo pokud byl kanál spuštěn, nastavte atribut přenosové fronty **TRIGGER**.
- Chcete-li přepnout komunikační připojení z přenosových front, postupujte takto:
	- Je-li kanál odesílatele spuštěn, nastavte atribut přenosové fronty **NOTRIGGER**.
	- Ujistěte se, že kanál je neaktivní.
	- Změňte pole připojení a profilu tak, aby se připojovaly k náhradním komunikačnímu odkazu.
	- Ujistěte se, že byl definován odpovídající kanál na vzdáleném konci.
	- Restartujte kanál, nebo pokud byl kanál odesílatele spuštěn, nastavte atribut přenosové fronty **TRIGGER**.

# **Zotavení z havárie**

Plánování zotavení z havárie je odpovědností jednotlivých instalací a funkce, které se provádějí, mohou zahrnovat poskytování pravidelných výpisů paměti systému 'snapshot', které jsou bezpečně uloženy mimo pracoviště.

Tyto výpisy paměti by měly být k dispozici pro opětné generování systému, pokud by byla některá katastrofa převýz. Pokud k tomu dojde, musíte vědět, co očekávat od zpráv, a následující popis je zamýšlen k tomu, abyste začali přemýšlet o tom.

Nejprve se znovu spustí opětovné spuštění systému. Dojde-li k selhání systému z jakéhokoli důvodu, může mít systémový protokol, který umožňuje opětovné generování aplikací běžících v době selhání opětovným přehráváním systémového softwaru z synchronizačního bodu do okamžiku selhání. Pokud k tomu dojde bez chyb, nejhorší, co může nastat, je, že se synchronizační body kanálu zpráv ke sousednímu systému mohou při spuštění nezdařit a že poslední dávky zpráv pro různé kanály budou odeslány znovu. Trvalé zprávy budou obnoveny a odeslány znovu, přechodné zprávy mohou být ztraceny. Pokud systém nemá žádný systémový protokol pro obnovu, nebo pokud se obnova systému nezdaří nebo pokud je vyvolán procedura zotavení z havárie, kanály a přenosové fronty mohou být obnoveny do dřívějšího stavu a zprávy zadržené v lokálních frontách na odesílajícím a přijímajícím konci kanálů mohou být nekonzistentní.

Zprávy mohly být ztraceny, které byly vloženy do lokálních front. Následek tohoto dění závisí na konkrétní implementaci produktu IBM MQ a na atributech kanálu. Pokud je například v platnosti striktní sekvenční zpracování zpráv, přijímací kanál zjistí mezeru v posloupnosti čísel a kanál se uzavře pro ruční zásah. Obnova pak závisí na návrhu aplikace, jako v nejhorším případě, že odesílající aplikace bude pravděpodobně muset restartovat od předchozího pořadového čísla zprávy.

# **Odstraňování problémů s IBM MQ Console a REST API**

Diagnostikujte problémy s IBM MQ Console a REST API tím, že se podíváte na dostupné protokoly. Při dotazu na pracovníky společnosti IBM může být také třeba konfigurovat trasování.

Pokud dochází k problémům s produktem IBM MQ Console nebo REST API, zkontrolujte následující skutečnosti:

• Stav serveru mqweb. Je-li server mqweb zastaven, nelze použít IBM MQ Console ani REST API. Stav serveru můžete zkontrolovat pomocí následujícího příkazu:

dspmqweb status

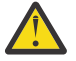

**Upozornění:** 

Před zadáním příkazu **setmqweb** nebo **dspmqweb** v systému z/OS musíte nastavit proměnnou prostředí WLP\_USER\_DIR tak, aby proměnná ukazovala na konfiguraci serveru mqweb.

Chcete-li to provést, zadejte následující příkaz:

export WLP\_USER\_DIR=*WLP\_user\_directory*

kde *WLP\_user\_directory* je název adresáře, který je předán do crtmqweb. Příklad:

export WLP\_USER\_DIR=/var/mqm/web/installation1

Další informace viz téma Vytvoření serveru mqweb.

Je-li server mqweb zastaven, spusťte server následujícím příkazem:

#### strmqweb

z/0S V systému z/OSzkontrolujte, zda je spuštěna úloha spuštěný mqweb server. V případě potřeby zahajte proceduru, kterou jste vytvořili v tématu Vytvořit proceduru pro mqweb server.

• Ujistěte se, že požadované konfigurační soubory mqweb existují:

jvm.options mqwebuser.xml server.xml

Vyhledejte soubory v adresáři MQ\_DATA\_PATH/web/installations/installationName/ servers/mqweb/ pomocí příkazu crtmqdir .

Chcete-li zkontrolovat instalaci, která zahrnuje vyhledávání těchto souborů, použijte následující příkaz:

crtmqdir -a

Pokud tyto soubory chybí, můžete je znovu vytvořit pomocí příkazu:

crtmqdir -s -f

- Prověřte soubory protokolu serveru mqweb, console.loga messages.log. Tyto soubory protokolu se nacházejí v následujícím umístění:
	- *MQ\_DATA\_PATH*/web/installations/*installationName*/servers/mqweb/ logs

– Adresář, který byl zadán při spuštění skriptu **crtmqweb** za účelem vytvoření definice mqweb serveru. Při výchozím nastavení je tento adresář /var/mqm/web/installation1/ servers/mqweb/logs.

Všimněte si, že tyto soubory jsou v UTF-8. Chcete-li zobrazit soubory, můžete použít jednu z následujících metod:

- Použijte příkaz **oedit** z příkazového řádku System Services systému Unix.
- Zadejte volbu ISPF 3.17a použijte řádkový příkaz **va** (zobrazit ASCII).
- *VI*US V systému z/OSzkontrolujte výstup úlohy STDERR a STDOUT ve výstupu úlohy mqweb server. V souboru STDERR by se neměly zobrazovat žádné zprávy, pokud nedošlo k chybě.
- Pokud nemůžete přistupovat k serveru IBM MQ Console nebo REST API z jiného hostitele, než je systém, na kterém je spuštěný server mqweb, zkontrolujte, zda byla povolena vzdálená připojení s vlastností *httpHost* .

Chcete-li zobrazit konfiguraci databázového serveru mqweb, zadejte následující příkaz:

dspmqweb properties -a

Je-li hodnota vlastnosti *httpHost* localhost, jsou produkty IBM MQ Console a REST API dostupné pouze ze stejného hostitele jako je mqweb server. Zadáním následujícího příkazu povolte vzdálená připojení k mqweb serveru:

setmqweb properties -k httpHost -v *hostname*

Kde parametr *název\_hostitele* určuje adresu IP, název hostitele DNS (Domain Name Server) s příponou názvu domény nebo název hostitele DNS serveru, na kterém je nainstalován produkt IBM MQ . Chcete-li určit všechna dostupná síťová rozhraní, použijte hvězdičku (\*), jak je uvedeno v následujícím příkladu:

setmqweb properties -k httpHost -v "\*"

- Pokud nejsou v modulu widget lokálního správce front v produktu IBM MQ Consolezobrazeny žádné správce front, zkontrolujte, zda jsou správci front na stejném hostiteli jako na webovém serveru mqweb, který může spravovat produkt IBM MQ Console.
	- **VLW V** seznamu IBM MQ Consolejsou uvedeni pouze správci front ve stejné instalaci jako mqweb server.
	- z/08 v systému z/OSjsou v produktu IBM MQ Consoleuvedeni pouze správci front, kteří byli spuštění na stejné verzi jako server mqweb od posledního IPL.
- Pokud stále dochází k problémům, je možné, že není správně nakonfigurována úloha mqweb server nebo že se vyskytl problém s instalačními soubory webových komponent systému UNIX produktu IBM MQ .

V produktu IBM MQ Consolese může zobrazit následující zpráva:

Lost communication with the server Could not establish communication with the server.

V proceduře použité ke spuštění příkazu mqweb:

- 1. Zkontrolujte, zda knihovny STEPLIB jsou na správné úrovni a jsou autorizovány APF.
- 2. Zkontrolujte, zda proměnná INSTDIR, USERDIR, PATH a LIBPATH ukazuje na správnou cestu.

V systému Unix System Services zadejte následující příkaz:

ls -Eltr *PathPrefix*/web/bin/dspmq

kde *PathPrefix* je instalační cesta produktu IBM MQ Unix System Services Components.

Mělo by se zobrazit výstup podobný následujícímu:

-rwxr-xr-**t a-s-** ... /mqm/V9R1M0/web/bin/dspmq

Zkontrolujte nastavení hodnoty t a příznaků. Je-li to nutné, použijte příkazy:

– chmod +t *PathPrefix*/web/bin/dspmq , chcete-li nastavit sticky bit (t)

– extattr +a *PathPrefix*/web/bin/dspmq , chcete-li nastavit atribut autorizovaného APF (a)

Další informace o shromažďování trasování pro IBM MQ Console a REST APIviz ["Trasování IBM MQ](#page-383-0) [Console a REST API" na stránce 384.](#page-383-0)

# **Odstraňování problémů s IBM MQ Internet Pass-Thru**

Existuje celá řada kroků, které vám pomohou určit povahu případných problémů, se kterými se můžete setkat při používání produktu IBM MQ Internet Pass-Thru (MQIPT).

1. Zkontrolujte následující běžné chyby:

- Vlastnost **HTTP** je nastavena na hodnotu true na trase, která je přímo připojena ke správci front.
- Vlastnost **SSLClient** je nastavena na hodnotu true na cestě přímo připojené ke správci front, který není konfigurován pro použití protokolu SSL/TLS.
- Hesla uložená pro soubory svazku klíčů jsou citlivá na velikost písmen.
- 2. Pokud najdete jakékoliv sestavy FFST v podadresáři errors, produkt MQIPT byl správně nainstalován, ale mohlo dojít k problému s konfigurací.

Každý FFST nahlásí problém, který způsobí, že MQIPT nebo trasa ukončí svůj spouštěcí proces. Opravte problém, který způsobil, že každý FFST. Potom odstraňte starý FFST a restartujte nebo obnovte MQIPT.

- 3. Pokud neexistuje FFST a není zde žádný výstup trasování, MQIPT nebyl správně nainstalován. Zkontrolujte, zda všechny soubory byly umístěny na správném místě. Chcete-li tuto kontrolu zkontrolovat, pokuste se spustit MQIPT ručně:
	- a. Otevřete příkazový řádek. Přejděte do podadresáře bin a zadejte:

mqipt *xxx*

kde *xxx* je domovský adresář MQIPT .

- b. Když se produkt MQIPT spustí, vyhledejte konfiguraci v domovském adresáři. Podívejte se na chybové zprávy a instance FFST v podadresáři errors .
- c. Podívejte se na textový výstup z MQIPT pro všechny chybové zprávy. Zkontrolujte, zda jsou instance produktu FFST. Opravte všechny chyby.

**Poznámka:** Příkaz MQIPT se nespustí, pokud se vyskytne problém v sekci [global] konfiguračního souboru. Přenosová cesta se nespustí, pokud se vyskytne problém v sekci [route] konfiguračního souboru.

- 4. Pokud zde není FFST , ale máte výstup trasování, nakonfigurujte připojení MQIPT (ConnectionLog=true) a zajisti, aby se odesílatel pokoušel o připojení. Pak zkontrolujte, zda bylo zaprotokolováno připojení z hostitele.
	- Pokud bylo zaprotokolováno připojení z hostitele, odesílatel nebyl správně nakonfigurován.
	- Pokud připojení nebylo zaprotokolováno, zkontrolujte, zda je produkt MQIPT konfigurován tak, aby předal zprávu správnému hostiteli a portu. Pak se k problému s normálním kanálem zachází.

### **Související úlohy**

### ["Kontakt na podporu IBM" na stránce 261](#page-260-0)

Pokud potřebujete pomoc s problémem, který máte s produktem IBM MQ, můžete kontaktovat podporu produktu IBM prostřednictvím střediska podpory produktu IBM . Můžete se také přihlásit k odběru oznámení o opravách IBM MQ , odstraňování problémů a dalších novinkách.

### **Související odkazy**

["Trasování chyb v IBM MQ Internet Pass-Thru" na stránce 385](#page-384-0) IBM MQ Internet Pass-Thru (MQIPT) poskytuje podrobné trasovací prostředek provedení, který je řízen vlastností **Trace** .

# **Kontrola konektivity mezi koncovými body**

Pokud nemůžete vytvořit připojení, zkontrolujte protokol připojení a zjistěte, zda jsou cesty nastaveny správně.

Vytvořte protokol připojení: V konfiguračním souboru obslužného programu mqipt.conf nastavte vlastnost **ConnectionLog** na hodnotu true. Spuštění nebo obnova MQIPTa pokus o připojení. Podrobné informace naleznete v tématu Protokoly připojení .

- 1. Není-li protokol připojení vytvořen v adresáři protokolů pod domovským adresářem, produkt MQIPT nebyl správně nainstalován.
- 2. Nejsou-li zaznamenány žádné pokusy o připojení, odesílatel nebyl správně nastaven.
- 3. Pokud jsou zaznamenány pokusy, zkontrolujte, zda MQIPT odesílá zprávy na správnou adresu.

# **Automatické spuštění produktu MQIPT**

Pokud instalujete MQIPT jako službu Windows nebo jako systémovou službu UNIX nebo Linux **init.d** , spustí se při spuštění systému. Pokud se služba nespouští správně, postupujte podle kroků uvedených v tomto tématu.

### **Na systémech Windows**

Vždy se pokuste spustit produkt MQIPT ručně, než jej nainstalujete jako službu Windows , abyste potvrdili správnou instalaci. Další informace naleznete v tématu Automatické spuštění produktu MQIPT v systému Windows .

Pokud se služba MQIPT nespustí správně, proveďte následující kroky:

- 1. Otevřete Editor registru produktu Windows a přejděte na klávesu HKEY\_LOCAL\_MACHINE\SYSTEM\CurrentControlSet\services\MQInternetPassThru . Zkontrolujte, zda nastavení **ConfigFilePath** obsahuje správnou cestu ke konfiguračnímu souboru produktu mqipt.conf . Také zkontrolujte, zda nastavení **ImagePath** obsahuje správnou cestu k souboru mqiptService.exe.
- 2. Spusťte příkaz **mqiptService** -debugevents z příkazového řádku administrátora, abyste napsali informace o spuštění služby do protokolu událostí aplikace Windows . Další informace se také zobrazí v okně konzoly příkazového řádku. Prozkoumejte diagnostické informace a určete příčinu selhání.
- 3. Pokud není příčina selhání stále nejasná, přejděte do adresáře určeného v produktu **ConfigFilePath** , kde je umístěn portál mqipt.conf , Průzkumník souborů produktu Windows . Prověřte obsah podadresáře s chybami a vyhledejte soubory FDC obsahující záznamy FFST .
- 4. Není-li příčina selhání stále nejasná, povolte trasování nastavením vlastnosti **Trace** na hodnotu 5 v části [global] souboru mqipt.conf. Restartujte službu MQIPT . Trasovací soubor se zapisuje do adresáře chyb MQIPT . V případě potřeby kontaktujte softwarovou podporu IBM a dodejte trasovací soubor spolu se všemi soubory FDC a diagnostickým výstupem z příkazu **mqiptService** -debugevents .

## **Na systémech UNIX and Linux**

Vždy se pokuste spustit produkt MQIPT ručně, než jej nainstalujete jako službu, abyste potvrdili správnou instalaci. Další informace naleznete v tématu Automatické spuštění produktu MQIPT v systému UNIX nebo Linux .

Pokud se služba MQIPT nespustí správně, proveďte jako uživatel root následující kroky:

- 1. Zkontrolujte, zda je služba MQIPT nainstalována. Je možné, že budete muset službu odinstalovat a znovu nainstalovat. Chcete-li zkontrolovat, zda je služba nainstalována:
	- V operačním systému AIXspusťte příkaz **lsitab mqipt** a zkontrolujte, zda se ve výstupu zobrazuje správný instalační adresář. Zde je příklad výstupu pro službu MQIPT spuštěnou z instalace produktu /usr/opt/mqipt :

mqipt:2:once:/usr/opt/mqipt/bin/mqipt /usr/opt/mqipt > /dev/console 2>&1

Zkontrolujte, že spustitelný soubor MQIPT existuje a je spustitelný uživatelem root.

- V systému Linuxzkontrolujte existenci skriptu MQIPT **init.d** s názvem /etc/init.d/mqipt. Skript musí existovat a musí být spustitelný uživatelem root.
- 2. Ujistěte se, že instalační adresář obsahuje soubor mqipt.conf , který musí být čitelný kořenovým uživatelem.
- 3. Zkontrolujte výstup při spuštění příkazu MQIPT .
	- V systému AIXse výstup příkazu MQIPT odesílá do produktu /dev/console.
	- V systému Linuxse výstup odešle do souboru s názvem console.log v adresáři logs instalace produktu MQIPT .

Hledejte MQIPT chyby a adresujte příčinu. Není-li přítomen žádný výstup konzoly, pak operační systém MQIPT nespustil. Podrobné informace o diagnostice chyb při spouštění služby naleznete v dokumentaci k operačnímu systému.

- 4. Pokud příčina selhání stále není jasná, přejděte do instalačního adresáře produktu MQIPT , kde je umístěn portál mqipt.conf . Prověřte obsah podadresáře s chybami a vyhledejte soubory FDC obsahující záznamy FFST .
- 5. Není-li příčina selhání stále nejasná, povolte trasování nastavením vlastnosti Trace na 5 v sekci [global] na mqipt.conf. Restartujte službu MQIPT . Trasovací soubor je zapsán v adresáři chyb MQIPT . V případě potřeby se obraťte na softwarovou podporu IBM a dodejte trasovací soubor spolu se všemi soubory FDC a diagnostickým výstupem z produktu /dev/console (v systému AIX) nebo console.log (v systému Linux).

# **Použití diagnostických voleb prostředí JRE**

V některých případech budete možná muset použít diagnostické funkce, které jsou vestavěny do prostředí Java runtime environment (JRE). Obvykle byste to měli dělat pouze pod vedením zástupce softwarové podpory IBM , protože některá diagnostická nastavení mohou negativně ovlivnit normální provoz MQIPT .

Proměnná prostředí **MQIPT\_JVM\_OPTIONS** může být použita k předání diagnostických voleb do základního prostředí JRE produktu MQIPT prostřednictvím příkazového řádku. Mohou být použity všechny parametry příkazu, které jsou platné pro prostředí JRE produktu IBM dodané s produktem MQIPT .

Existují dvě běžné volby diagnostiky, které lze použít:

### **-Djavax.net.debug=all**

Tato volba povoluje diagnostiku pro protokol SSL/TLS a propustnost sítě. Nastavení této volby způsobí, že bude podrobný protokol interních síťových operací zapisován na konzolu, kde byl produkt MQIPT spuštěn. To je užitečné zejména pro ladění chyb navázání komunikace SSL/TLS na trasách s **SSLClient** nebo **SSLServer** nastaveným na hodnotu true.

### **-Djava.security.debug=access,failure**

Tato volba umožňuje diagnostiku pro zásadu Java security manager , pro instance produktu MQIPT s hodnotou **SecurityManager** nastavenou na hodnotu true. Nastavení této volby způsobí podrobný protokol aktivit zabezpečení a jejich vyžadovaná oprávnění k zápisu na konzolu, kde byl produkt MQIPT spuštěn. Lze ji použít k identifikaci chybějících oprávnění v souboru zásad.

Zde je příklad aktivace obou těchto nastavení na platformách Windows :

set MQIPT\_JVM\_OPTIONS=-Djavax.net.debug=all -Djava.security.debug=access,failure

Zde je příklad aktivace obou těchto nastavení na platformách UNIX and Linux :

MQIPT\_JVM\_OPTIONS="-Djavax.net.debug=all -Djava.security.debug=access,failure" export MQIPT\_JVM\_OPTIONS

Aby tato nastavení nabyla platnosti, musíte restartovat produkt MQIPT z příkazového řádku, kde je nastavena proměnná prostředí.

Další použití **MQIPT\_JVM\_OPTIONS** při diagnostikování problémů viz ["Trasování chyb v mqiptKeyman](#page-385-0) [a mqiptKeycmd" na stránce 386](#page-385-0).

# **Odstraňování problémů s IBM MQ MQI client**

Tato kolekce témat obsahuje informace o technikách řešení problémů v aplikacích produktu IBM MQ MQI client .

Aplikace spuštěná v prostředí produktu IBM MQ MQI client přijímá kódy příčiny MQRC\_ \* stejným způsobem jako serverové aplikace produktu IBM MQ . Existují však další kódy příčiny chybových stavů přidružených k produktu IBM MQ MQI clients. Příklad:

- Vzdálený počítač nereaguje
- Chyba komunikační linky
- Neplatná adresa počítače

Nejběžnějším časem výskytu chyb je situace, kdy aplikace vydá MQCONN nebo MQCONNX a obdrží odpověď MQRC\_Q\_MQR\_NOT\_AVAILABLE. Podívejte se do protokolu chyb klienta a vyhledejte zprávu, která vysvětluje selhání. Na serveru mohou být také chyby zaprotokolované v závislosti na povaze selhání. Také zkontrolujte, zda je aplikace na serveru IBM MQ MQI client propojena se správným souborem knihovny.

## **IBM MQ MQI client selže při navázání spojení**

Volání MQCONN nebo MQCONNX může selhat, protože na serveru není spuštěn žádný program modulu listener nebo během kontroly protokolu.

Když příkaz IBM MQ MQI client vydá volání MQCONN nebo MQCONNX na server, dojde k výměně informací o soketu a portech mezi serverem IBM MQ MQI client a serverem. Má-li probíhat výměna informací, musí existovat program na serveru s rolí 'naslouchat' na komunikační lince pro jakoukoli aktivitu. Pokud zde není žádný program nebo je zde jeden, ale není správně nakonfigurován, volání MQCONN nebo MQCONNX selže a příslušný kód příčiny se vrátí do aplikace IBM MQ MQI client .

Je-li připojení úspěšné, dojde k výměně zpráv protokolu produktu IBM MQ a k další kontrole. Během fáze kontroly protokolu produktu IBM MQ jsou některé aspekty vyjednávány, zatímco jiné způsobí selhání připojení. Není až do úspěšného provedení všech těchto kontrol úspěšné volání MQCONN nebo MQCONNX.

Informace o kódech příčiny MQRC\_ \* najdete v tématu Kódy dokončení a příčin rozhraní API.

## **ZastavováníIBM MQ MQI clients**

I když se IBM MQ MQI client zastavil, je stále možné, aby přidružený proces na serveru držel své fronty otevřené. Fronty se zavírají, dokud komunikační vrstva nezjistí, že je partner pryč.

Je-li povoleno sdílení konverzací, kanál serveru je vždy ve správném stavu pro komunikační vrstvu, aby zjistil, že partner byl pryč.

# **Chybové zprávy s IBM MQ MQI clients**

Když dojde k chybě se systémem IBM MQ MQI client , chybové zprávy se vloží do systémových chybových souborů IBM MQ .

- Na systémech UNIX and Linux se tyto soubory nacházejí v adresáři /var/mqm/errors .
- V systému Windowsse tyto soubory nacházejí v podadresáři chyb instalace produktu IBM MQ MQI client . Obvykle se jedná o adresář C:\Program Files\IBM\MQ\errors.
- V systému IBM ise tyto soubory nacházejí v adresáři /QIBM/UserData/mqm/errors .

Určité chyby klienta lze také zaznamenat do chybových souborů IBM MQ přidružených k serveru, ke kterému byl klient připojen.

# **Odstraňování problémů s produktem IBM MQ.NET**

Ukázkové aplikace produktu .NET vám pomohou při odstraňování problémů.

# **Použití ukázkových aplikací**

Pokud se program nedokončí úspěšně, spusťte jednu z ukázkových aplikací produktu .NET a postupujte podle doporučení uvedených v diagnostických zprávách. Tyto ukázkové aplikace jsou popsány v tématu Ukázkové aplikace pro produkt .NET.

Pokud problémy pokračují a potřebujete se obrátit na tým služeb IBM , můžete být požádáni o zapnutí trasovacího prostředku. Informace o použití trasovacího prostředku naleznete v tématu ["Trasování](#page-386-0) [aplikací produktu IBM MQ .NET" na stránce 387](#page-386-0).

# **Chybové zprávy**

Může se zobrazit následující společná chybová zpráva:

### **Neošetřená výjimka typu System.IO.FileNotFoundException se vyskytla v**

Pokud k této chybě dojde buď pro amqmdnet.dll nebo amqmdxcs.dll, buď zajistěte, aby obě byly registrovány v mezipaměti Global Assembly Cache, nebo vytvořte konfigurační soubor, který odkazuje na montážní celky amqmdnet.dll a amqmdxcs.dll . Obsah mezipaměti sestavení můžete zkontrolovat a změnit pomocí souboru mscorcfg.msc, který je dodáván jako součást rámce produktu .NET .

Pokud byl rámec .NET při instalaci produktu IBM MQ nedostupný, nemusí být třídy registrovány v globální mezipaměti sestavení. Proces registrace můžete ručně znovu spustit pomocí příkazu

amqidnet -c *MQ\_INSTALLATION\_PATH*\bin\amqidotn.txt -l logfile.txt

*MQ\_INSTALLATION\_PATH* představuje adresář vysoké úrovně, ve kterém je nainstalován produkt IBM MQ .

Informace o této instalaci se zapíší do uvedeného souboru protokolu ( logfile.txt v tomto příkladu).

# **Odstraňování problémů s Java a JMS**

Zde uvedené doporučení vám pomůže vyřešit běžné problémy, které se mohou vyskytnout při používání aplikací produktu Java nebo JMS .

## **Související pojmy**

["Trasování aplikací produktu IBM MQ classes for JMS" na stránce 387](#page-386-0)

Trasovací prostředek v produktu IBM MQ classes for JMS je poskytován na podporu podpory IBM při diagnostikování problémů se zákazníky. Chování této funkce řídí různé vlastnosti.

["Trasování adaptéru prostředků produktu IBM MQ" na stránce 396](#page-395-0)

Objektu ResourceAdapter jsou zapouzdřeny globální vlastnosti adaptéru prostředků produktu IBM MQ . Chcete-li povolit trasování adaptéru prostředků produktu IBM MQ , je třeba definovat vlastnosti v objektu ResourceAdapter .

["Trasování dalších komponent produktu IBM MQ Java" na stránce 398](#page-397-0)

U komponent produktu Java produktu IBM MQ, například v Průzkumníku IBM MQ a v implementaci Java produktu IBM MQ Transport pro SOAP jsou diagnostické informace výstupem s použitím standardních diagnostických prostředků IBM MQ nebo diagnostických tříd produktu Java .

### **Související úlohy**

["Trasování aplikací produktu IBM MQ classes for Java" na stránce 392](#page-391-0)

Trasovací prostředek v produktu IBM MQ classes for Java je poskytován na podporu podpory IBM při diagnostikování problémů se zákazníky. Chování této funkce řídí různé vlastnosti.

Použití produktu IBM MQ classes for JMS Použití adaptéru prostředků produktu IBM MQ Použití produktu IBM MQ classes for Java

# **Řešení problémů s produktem IBM MQ classes for JMS**

Můžete vyšetřit problémy spuštěním programů pro ověření instalace a pomocí zařízení pro trasování a protokolování.

Pokud program nebyl úspěšně dokončen, spusťte jeden z programů pro ověření instalace, jak je popsáno v tématu Rozhraní IVM (Point-to-point IVT) pro třídy IBM MQ pro platformu JMS a Publikování/odběr IVT pro třídy IBM MQ pro platformu JMSa postupujte podle doporučení uvedených v diagnostických zprávách.

### **Související pojmy**

["Trasování aplikací produktu IBM MQ classes for JMS" na stránce 387](#page-386-0)

Trasovací prostředek v produktu IBM MQ classes for JMS je poskytován na podporu podpory IBM při diagnostikování problémů se zákazníky. Chování této funkce řídí různé vlastnosti.

## *Protokolování chyb pro IBM MQ classes for JMS*

Při výchozím nastavení je výstup protokolu odeslán do souboru mqjms.log . Můžete ji přesměrovat do specifického souboru nebo adresáře.

Poskytovaná služba pro protokolování produktu IBM MQ classes for JMS je poskytována za účelem ohlášení vážných problémů, zejména problémů, které mohou označovat chyby konfigurace spíše než chyby v programování. Výstup protokolu je standardně odeslán do souboru mqjms.log v pracovním adresáři prostředí JVM.

Chcete-li přesměrovat výstup protokolu do jiného souboru, nastavte vlastnost com.ibm.msg.client.commonservices.log.outputName. Hodnota této vlastnosti může být:

- Název jedné cesty.
- Čárkami oddělený seznam úplných názvů (všechna data jsou protokolována do všech souborů).

Každý název cesty může být:

- Absolutní nebo relativní.
- stderr nebo System.err představují standardní chybový proud.
- sttdout nebo System.out představují standardní výstupní proud.

Pokud hodnota vlastnosti identifikuje adresář, výstup protokolu se zapisuje do mqjms. log v tomto adresáři. Pokud hodnota vlastnosti identifikuje určitý soubor, výstup protokolu se zapíše do tohoto souboru.

Tuto vlastnost můžete nastavit v konfiguračním souboru IBM MQ classes for JMS nebo jako systémovou vlastnost u příkazu **java** . V následujícím příkladu je vlastnost nastavena jako systémová vlastnost a identifikuje specifický soubor:

#### java -Djava.library.path= *library\_path*

V příkazu *library\_path* je cesta k adresáři obsahujícímu knihovny produktu IBM MQ classes for JMS (viz Konfigurace knihoven JNI (Java Native Interface) ).

Výstup protokolu můžete zakázat nastavením vlastnosti com.ibm.msg.client.commonservices.log.status na hodnotu OFF. Výchozí hodnota této vlastnosti je ON.

Hodnoty System.err a System.out mohou být nastaveny na odeslání výstupu protokolu do proudů System.err a System.out .

# **Odstraňování problémů s verzí poskytovatele JMS**

Zde uvedené doporučení vám pomůže vyřešit běžné problémy, které mohou nastat při připojování ke správci front s určenou verzí poskytovatele.

# **Funkce JMS 2.0 není u této chyby připojení podporována.**

- **Kód chyby:** JMSCC5008
- **Scénář:** Obdržíte chybovou zprávu JMS 2.0 , která není podporována s tímto připojením .
- **Vysvětlení:** Funkčnost produktu JMS 2.0 je podporována pouze při připojování k produktu IBM MQ 8.0 nebo novějším správci front, který používá režim poskytovatele systému zpráv produktu IBM MQ verze 8.
- **Řešení:** Změňte aplikaci tak, aby nepoužívala funkci produktu JMS 2.0 , nebo zajistěte, aby se aplikace připojoval ke správci front IBM MQ 8.0 , který používá režim poskytovatele systému zpráv produktu IBM MQ verze 8.

## **Rozhraní API produktu JMS 2.0 není podporováno s touto chybou připojení**

- **Kód chyby:** JMSCC5007
- **Scénář:** Obdržíte chybu rozhraníJMS 2.0 API není podporováno s tímto připojením .
- **Vysvětlení:** Použití rozhraní API produktu JMS 2.0 je podporováno pouze v případě, že se připojujete ke správci front IBM WebSphere MQ 7 nebo IBM MQ 8 , který používá režim systému zpráv IBM MQ Normal nebo verze 8. Tuto chybu můžete například obdržet, pokud se pokoušíte připojit ke správci front produktu IBM WebSphere MQ 6 , nebo pokud se připojujete pomocí režimu migrace. K tomu obvykle dochází, pokud je zadán parametr SHARECNV (0) nebo PROVIDER\_VERSION=6 .
- **Řešení:** Změňte aplikaci tak, aby nepoužívala rozhraní API produktu JMS 2.0 , nebo zajistěte, aby se aplikace připojoval ke správci front IBM WebSphere MQ 7 nebo IBM MQ 8 prostřednictvím režimu Normal nebo 8 verze 8 poskytovatele systému zpráv produktu IBM MQ .

# **Úroveň příkazů správce front neodpovídá požadované chybě verze poskytovatele.**

- **Kód chyby:** JMSFMQ0003
- **Scénář:** Došlo k chybě úrovně příkazu správce front, která neodpovídá požadované verzi poskytovatele.
- **Vysvětlení:** Verze správce front uvedená ve vlastnosti verze poskytovatele v továrně připojení není kompatibilní s požadovaným správcem front. Například jste mohli zadat PROVIDER\_VERSION=8a pokusit se připojit ke správci front s úrovní příkazů menší než 800, jako je například 750.
- **Řešení:** Upravte továrnu připojení tak, aby se připojovala ke správci front, který může podporovat požadovanou verzi poskytovatele.

Další informace o verzi poskytovatele naleznete v tématu Konfigurace vlastnosti produktu JMS **PROVIDERVERSION**.

# **Zpracování PCF v produktu JMS**

IBM MQ Zprávy ve formátu PCF (Programmable Change Format) jsou flexibilní a výkonné metody dotazování a úpravy atributů správce front a třídy PCF poskytované v produktu IBM MQ classes for Java poskytují pohodlný způsob přístupu k jejich funkcím v aplikaci produktu Java . K funkčnosti lze rovněž přistupovat z produktu IBM MQ classes for JMS, ale je zde potenciální problém.

## **Společný model pro zpracování odpovědí PCF v produktu JMS**

Běžným přístupem ke zpracování odpovědí PCF v produktu JMS je extrahovat informační obsah zprávy, zabalit jej do konstruktoru DataInputStream a předat jej konstruktoru com.ibm.mq.headers.pcf.PCFMessage .

```
Message m = consumer.receive(10000);
//Reconstitute the PCF response.
ByteArrayInputStream bais = 
     new ByteArrayInputStream(((BytesMessage)m).getBody(byte[].class));
DataInput di = new DataInputStream(bais);
  PCFMessage pcfResponseMessage = new PCFMessage(di);
```
Viz Použití balíku záhlaví IBM MQ pro některé příklady.

Bohužel to není zcela spolehlivý přístup pro všechny platformy-v obecném přístupu funguje pro platformy big-endian, ale ne pro malé platformy.

## **Co je za problém?**

Problém je v tom, že při analýze záhlaví zpráv musí třída PCFMessage řešit problémy s číselným kódováním-záhlaví obsahují pole délky, která jsou v nějakém kódování, které je typu big-endian nebo little-endian.

Pokud předáváte do konstruktoru ryzí DataInputStream , třída PCFMessage nemá žádné dobré označení kódování a musí předpokládat výchozí, zcela pravděpodobně nesprávně.

Nastane-li tato situace, pravděpodobně se v konstruktoru zobrazí položka "MORCCF STRUCTURE TYPE ERROR" (kód příčiny 3013):

```
com.ibm.mq.headers.MQDataException: MQJE001: Completion Code '2', Reason '3013'.
        at com.ibm.mq.headers.pcf.PCFParameter.nextParameter(PCFParameter.java:167)
        at com.ibm.mq.headers.pcf.PCFMessage.initialize(PCFMessage.java:854)
```
at com.ibm.mq.headers.pcf.PCFMessage.<init>(PCFMessage.java:156)

Tato zpráva téměř vždy znamená, že kódování bylo nesprávně interpretováno. Pravděpodobný důvod pro to je, že data, která byla přečtena, jsou data typu little-endian, která byla interpretována jako big-endian.

### **Roztok**

Způsob, jak se tomuto problému vyhnout, je předat konstruktor PCFMessage něco, co říká konstruktoru, číselný kódování dat, se kterými pracuje.

Chcete-li tak učinit, vytvořte MQMessage z přijatých dat.

Následující kód je příkladem kódu, který můžete použít.

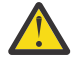

**Upozornění:** Kód je příkladem pouze obrysu a neobsahuje žádné informace o ošetření chyb.

```
 // get a response into a JMS Message
Message receivedMessage = consumer.receive(10000);
 BytesMessage bytesMessage = (BytesMessage) receivedMessage;
 byte[] bytesreceived = new byte[(int) bytesMessage.getBodyLength()];
 bytesMessage.readBytes(bytesreceived);
```

```
 // convert to MQMessage then to PCFMessage
```

```
 MQMessage mqMsg = new MQMessage();
 mqMsg.write(bytesreceived);
 mqMsg.encoding = receivedMessage.getIntProperty("JMS_IBM_Encoding");
 mqMsg.format = receivedMessage.getStringProperty("JMS_IBM_Format");
 mqMsg.seek(0);
```

```
 PCFMessage pcfMsg = new PCFMessage(mqMsg);
```
# **Zpracování chyb fondu připojení produktu JMS**

Zpracování chyb fondu připojení je prováděno různými metodami zásady uvolnění.

Zásada uvolnění fondu připojení přichází do operace, pokud je zjištěna chyba, když aplikace používá připojení JMS k poskytovateli JMS . Správce připojení může buď:

• Zavřete pouze připojení, ke kterému došlo k problému. To je známo jako zásada vymazání FailingConnectionOnly a je to výchozí chování.

Jakákoli jiná připojení vytvořená z továrny, tj. ta, která jsou používána jinými aplikacemi, a ta, která jsou ve volném fondu dané továrny, zůstanou sama.

• Zavřete připojení, ve kterém došlo k problému, zahazujte všechna připojení ve fondu volných prostředků továrny a označte všechna připojení v rámci stavu jako zastaralá.

Když se aplikace, která používá připojení, pokusí o provedení operace založené na připojení, obdrží od ní aplikační server StaleConnectionException. Pro toto chování nastavte zásadu vymazání na Entire Pool.

# **Zásada uvolnění-pouze selhávající připojení**

Použijte příklad popsaný v tématu Jak porty modulu listener MDB používají fond připojení). Dva objekty MDB jsou implementovány na aplikační server, přičemž každý z nich používá jiný port modulu listener. Porty modulu listener používají továrnu připojení produktu jms/CF1 .

Po 600 sekundách se zastaví první modul listener a připojení, které tento port modulu listener používá, se vrátí do fondu připojení.

Pokud druhý modul listener zjistí síťovou chybu při výzvě cíle JMS , port modulu listener se ukončí. Vzhledem k tomu, že zásada vymazání pro továrnu připojení jms/CF1 je nastavena na hodnotu FailingConnectionOnly, správce připojení zahodí pouze připojení, které používal druhý modul listener. Připojení ve volném fondu zůstává tam, kde je.

Pokud nyní restartujete druhý modul listener, správce připojení předá toto připojení z fondu volných prostředků do modulu listener.

# **Zásada uvolnění-celý fond**

Pro tuto situaci předpokládejme, že máte na aplikační server nainstalovány tři objekty MDB, přičemž každý z nich používá svůj vlastní port modulu listener. Porty modulu listener vytvořily připojení z továrny jms/CF1 . Po uplynutí časového úseku zastavíte první modul listener a jeho připojení, c1, je umístěn do volného fondu jms/CF1 .

Když druhý modul listener zjistí síťovou chybu, vypne se a zavře c2. Správce připojení nyní zavře připojení ve volném fondu. Připojení používané třetím modulem listener však zůstává používáno.

# **Co byste měli nastavit na zásadu uvolnění?**

Jak již bylo uvedeno, výchozí hodnota zásady uvolnění pro fondy připojení JMS je FailingConnectionOnly.

Nicméně nastavení zásady uvolnění na hodnotu EntirePool je lepší volbou. Ve většině případů, pokud aplikace zjistí síťovou chybu na svém připojení k poskytovateli JMS , je pravděpodobné, že všechna otevřená připojení vytvořená ze stejné továrny připojení mají stejný problém.

Je-li zásada uvolnění nastavena na hodnotu FailingConnectionOnly, správce Connection Manager ponechá všechna připojení ve volném fondu. Při dalším pokusu aplikace o vytvoření připojení k poskytovateli produktu JMS se správce připojení vrátí z fondu volných prostředků, pokud je k dispozici. Když se však aplikace pokusí použít připojení, narazí na stejný problém sítě jako první aplikace.

Nyní vezměte v úvahu stejnou situaci se zásadou uvolnění nastavenou na EntirePool. Jakmile první aplikace narazí na problém se sítí, správce Connection Manager vyřadí selhávající připojení a zavře všechna připojení ve volném fondu pro tuto továrnu.

Když se spustí nová aplikace a pokusí se vytvořit připojení z továrny, pokusí se správce připojení vytvořit nové připojení, protože volný fond je prázdný. Za předpokladu, že problém sítě byl vyřešen, je připojení vrácené aplikaci platné.

## *Chyby fondu připojení při pokusu o vytvoření kontextu JMS*

Pokud dojde k chybě při pokusu o vytvoření kontextu produktu JMS , je možné z chybové zprávy určit, zda má problém nejvyšší úrovně nebo fond nižší úrovně.

# **Jak se používají fondy ke kontextech**

Když používáte Connection a Relace, jsou zde fondy pro každý typ objektu; podobný model je následován pro Kontexty.

Typická aplikace, která používá distribuované transakce, zahrnuje pracovní zátěže systému zpráv i neposílání zpráv ve stejné transakci.

Za předpokladu, že v současné době nefunguje žádná práce a aplikace vytvoří první volání metody createConnection , vytvoří se kontextová fasáda nebo proxy v ekvivalentu fondu připojení (fond nejvyšší úrovně). Jiný objekt je vytvořen ve stejné oblasti jako fond relací. Tento druhý objekt zapouzdřuje základní kontext JMS (fond nižší úrovně).

Slučování, jako koncept, se používá k povolení rozšíření aplikace na měřítko. Mnoho podprocesů je schopno přistupovat k omezené sadě prostředků. V tomto příkladu provede další podproces volání metody createContext za účelem získání kontextu z fondu. Pokud ostatní podprocesy stále pracují se systémem zpráv, pak je fond nejvyšší úrovně rozšířen tak, aby poskytoval další kontext pro požadovaný podproces.

V případě, kdy podproces požaduje kontext a práce systému zpráv byla dokončena, ale práce bez posílání zpráv nemá, takže transakce není dokončena, je rozbalený fond nižší úrovně. Kontextový server proxy nejvyšší úrovně zůstává přiřazen k transakci, dokud není transakce vyřešena, takže ji nelze přiřadit k jiné transakci.

V případě, že se spodní fond zaplní, znamená to, že práce systému bez posílání zpráv trvá potenciálně dlouhou dobu.

V případě, že se fond nejvyšší úrovně stává plný, znamená to, že celková práce systému zpráv trvá určitou dobu a fond by měl být rozbalený.

# **Identifikování, ze kterého fondu došlo k chybě**

Můžete určit fond, v němž došlo k chybě pocházející z textu chybové zprávy:

- Pro fond nejvyšší úrovně je text zprávy Nezdařilo se vytvořit kontext. Tato zpráva znamená, že fond nejvyšší úrovně je plný objektů typu Context-proxy a všechny mají aktuálně spuštěné transakce, které provádějí systém zpráv.
- Pro fond nižší úrovně je text zprávy Nezdařilo se nastavit nový kontext JMSContext. Tato zpráva znamená, že ačkoli je k dispozici server proxy pro připojení, je stále ještě třeba čekat na dokončení práce systému zpráv, než je systém zpráv.

# **Příklad fondu nejvyšší úrovně**

\*\*\*\*\*\*\*\*\*\*\*\*\*\*\*\*\*\*\*\*\*\*\* [ 8 /19/16 10:10:48:643 UTC] 000000a2 LocalExceptio E CNTR0020E: Sada EJB vyvolala neočekávanou (nedeklarovanou) výjimku během vyvolání metody "onMessage" na objektu bean

 "BeanId(SibSVTLiteMDB#SibSVTLiteMDBXA\_RecoveryEJB\_undeployed.jar#QueueReceiver, null)". Data výjimky: javax.jms.JMSRuntimeException: Nezdařilo se vytvořit kontext na adrese com.ibm.ejs.jms.JMSCMUtils.mapToJMSRuntimeException(JMSCMUtils.java:522) na adrese com.ibm.ejs.jms.JMSConnectionFactoryHandle.createContextInternal(JMSConnectionFactoryHandle.java:4 49). na adrese com.ibm.ejs.jms.JMSConnectionFactoryHandle.createContext(JMSConnectionFactoryHandle.java:335) na sib.test.svt.lite.mdb.xa.SVTMDBBase.sendReplyMessage(SVTMDBBase.java:554) na sib.test.svt.lite.mdb.xa.QueueReceiverBean.onMessage(QueueReceiverBean.java:128) na sib.test.svt.lite.mdb.xa.MDBProxyQueueReceiver 37ea5ce9.onMessage(MDBProxyQueueReceiver 37ea5ce9.j ava) na adrese com.ibm.mq.connector.inbound.MessageEndpointWrapper.onMessage(MessageEndpointWrapper.java:151) na adrese com.ibm.mq.jms.MQSession\$FacadeMessageListener.onMessage(MQSession.java:129) at com.ibm.msg.client.jms.internal.JmsSessionImpl.run(JmsSessionImpl.java:3236) at com.ibm.mq.jms.MQSession.run(MQSession.java:937) v souboru com.ibm.mq.connector.inbound.ASFWorkImpl.doDelivery(ASFWorkImpl.java:104) na adrese com.ibm.mq.connector.inbound.AbstractWorkImpl.run(AbstractWorkImpl.java:233) na adrese com.ibm.ejs.j2c.work.WorkProxy.run(WorkProxy.java:668) v umístění com.ibm.ws.util.ThreadPool\$Worker.run(ThreadPool.java:1892) Příčina: com.ibm.websphere.ce.j2c.ConnectionWaitTimeoutException: CWTE\_NORMAL\_J2CA1009 na adrese com.ibm.ejs.j2c.FreePool.createOrWaitForConnection(FreePool.java:1783) na adrese com.ibm.ejs.j2c.PoolManager.reserve(PoolManager.java:3896) na adrese com.ibm.ejs.j2c.PoolManager.reserve(PoolManager.java:3116) na adrese com.ibm.ejs.j2c.ConnectionManager.allocateMCWrapper(ConnectionManager.java:1548) na adrese com.ibm.ejs.j2c.ConnectionManager.allocateConnection(ConnectionManager.java:1031) na adrese com.ibm.ejs.jms.JMSConnectionFactoryHandle.createContextInternal(JMSConnectionFactoryHandle.java:4 43). ... 12 další

### **Příklad fondu Lower-level**

\*\*\*\*\*\*\*\*\*\*\*\*\*\*\*\*\*\*\*\*\*\*\* [ 8 /19/16 9:44:44:754 UTC] 000000ac SibMessage W [:] CWSJY0003W: MQJCA4004: Doručování zpráv do objektu MDB 'sib.test.svt.lite.mdb.xa.MDBProxyQueueReceiver\_37ea5ce9@505d4b68 (BeanId(SibSVTLiteMDB#SibSVTLiteMDBXA\_RecoveryEJB\_undeployed.jar#QueueReceiver, null)) ' se nezdařilo s výjimkou: vnořená výjimka je: javax.jms.JMSRuntimeException: Nezdařilo se nastavit nový kontext JMSContext '. ˆC [root@username-instance-2 server1] # vi SystemOut.log :com.ibm.ejs.j2c.work.WorkProxy.run(WorkProxy.java:668) : com.ibm.ws.util.ThreadPool\$Worker.run(ThreadPool.java:1892) Příčina: [ 1] -- > Zpráva: javax.jms.JMSRuntimeException: Nezdařilo se nastavit nový kontext JMSContext. Třída: class javax.jms.JMSRuntimeException Zásobník: com.ibm.ejs.jms.JMSCMUtils.mapToJMSRuntimeException(JMSCMUtils.java:522) **Service State State State** com.ibm.ejs.jms.JMSContextHandle.setupInternalContext(JMSContextHandle.java:241) **Service State State State** com.ibm.ejs.jms.JMSManagedConnection.getConnection(JMSManagedConnection.java:783) **Service State State State** com.ibm.ejs.j2c.MCWrapper.getConnection(MCWrapper.java:2336) **Service State State State** com.ibm.ejs.j2c.ConnectionManager.allocateConnection(ConnectionManager.java:1064) **Service State State State** com.ibm.ejs.jms.JMSConnectionFactoryHandle.createContextInternal(JMSConnectionFactoryHandle.java:4 43) **Service State State State** com.ibm.ejs.jms.JMSConnectionFactoryHandle.createContext(JMSConnectionFactoryHandle.java:335) **Service State State State** sib.test.svt.lite.mdb.xa.SVTMDBBase.sendReplyMessage(SVTMDBBase.java:554) **Service State State State** sib.test.svt.lite.mdb.xa.QueueReceiverBean.onMessage(QueueReceiverBean.java:128) **Service State State State** sib.test.svt.lite.mdb.xa.MDBProxyQueueReceiver\_37ea5ce9.onMessage(MDBProxyQueueReceiver\_37ea5ce9.j ava:-1) **Service State State State** com.ibm.mq.connector.inbound.MessageEndpointWrapper.onMessage(MessageEndpointWrapper.java:151) **Service State State State** com.ibm.mq.jms.MQSession\$FacadeMessageListener.onMessage(MQSession.java:129) **Service State State State** com.ibm.msg.client.jms.internal.JmsSessionImpl.run(JmsSessionImpl.java:3236) : com.ibm.mq.jms.MQSession.run(MQSession.java:937)

**Service State State State** com.ibm.mq.connector.inbound.ASFWorkImpl.doDelivery(ASFWorkImpl.java:104) **Service State State State** com.ibm.mq.connector.inbound.AbstractWorkImpl.run(AbstractWorkImpl.java:233) : com.ibm.ejs.j2c.work.WorkProxy.run(WorkProxy.java:668) : com.ibm.ws.util.ThreadPool\$Worker.run(ThreadPool.java:1892) Příčina: [ 2] -- > Zpráva: com.ibm.websphere.ce.j2c.ConnectionWaitTimeoutException: CWTE\_NORMAL\_J2CA1009 Třída: třída com.ibm.websphere.ce.j2c.ConnectionWaitTimeoutException Zásobník: com.ibm.ejs.j2c.FreePool.createOrWaitForConnection(FreePool.java:1783) **Service State State State** com.ibm.ejs.j2c.PoolManager.reserve(PoolManager.java:3840) : com.ibm.ejs.j2c.PoolManager.reserve(PoolManager.java:3116) **Service State State State** com.ibm.ejs.j2c.ConnectionManager.allocateMCWrapper(ConnectionManager.java:1548) **Service State State State** com.ibm.ejs.j2c.ConnectionManager.allocateConnection(ConnectionManager.java:1031) **Service State State State** com.ibm.ejs.jms.JMSContextHandle.setupInternalContext(JMSContextHandle.java:222) **Service State State State** com.ibm.ejs.jms.JMSManagedConnection.getConnection(JMSManagedConnection.java:783) **Service State State State** com.ibm.ejs.j2c.MCWrapper.getConnection(MCWrapper.java:2336) **Service State State State** com.ibm.ejs.j2c.ConnectionManager.allocateConnection(ConnectionManager.java:1064) **Service State State State** com.ibm.ejs.jms.JMSConnectionFactoryHandle.createContextInternal(JMSConnectionFactoryHandle.java:4 43) **Service State State State** com.ibm.ejs.jms.JMSConnectionFactoryHandle.createContext(JMSConnectionFactoryHandle.java:335) **Service State State State** sib.test.svt.lite.mdb.xa.SVTMDBBase.sendReplyMessage(SVTMDBBase.java:554) **Service State State State** sib.test.svt.lite.mdb.xa.QueueReceiverBean.onMessage(QueueReceiverBean.java:128) **Service State State State** sib.test.svt.lite.mdb.xa.MDBProxyQueueReceiver 37ea5ce9.onMessage(MDBProxyQueueReceiver 37ea5ce9.j ava:-1) **Service State State State** com.ibm.mq.connector.inbound.MessageEndpointWrapper.onMessage(MessageEndpointWrapper.java:151) **Service State State State** com.ibm.mq.jms.MQSession\$FacadeMessageListener.onMessage(MQSession.java:129) **Service State State State** com.ibm.msg.client.jms.internal.JmsSessionImpl.run(JmsSessionImpl.java:3236)  $\sim$  com.ibm.mq.jms.MQSession.run(MQSession.java:937) **Service State State** com.ibm.mq.connector.inbound.ASFWorkImpl.doDelivery(ASFWorkImpl.java:104) **Service State State State** com.ibm.mq.connector.inbound.AbstractWorkImpl.run(AbstractWorkImpl.java:233) : com.ibm.ejs.j2c.work.WorkProxy.run(WorkProxy.java:668) : com.ibm.ws.util.ThreadPool\$Worker.run(ThreadPool.java:1892)

# **Odstraňování problémů se zprávami JMSCC0108**

Existuje několik kroků, které můžete provést, abyste zabránili výskytu zprávy JMSCC0108 , když používáte specifikace aktivace a porty modulu listener WebSphere Application Server , které jsou spuštěny v režimu ASF (Application Server Facilities).

Používáte-li specifikace aktivace a porty modulu listener produktu WebSphere Application Server , které jsou spuštěny v režimu ASF, což je výchozí provozní režim, je možné, že se v souboru protokolu aplikačního serveru zobrazí následující zpráva:

JMSCC0108: Třídy IBM MQ pro JMS zjistily zprávu připravenou pro asynchronní doručení do aplikace. Po pokusu o doručení již zpráva nebyla k dispozici.

Informace v tomto tématu vám pomohou porozumět tomu, proč se tato zpráva zobrazuje, a možným krokům, které můžete provést, abyste zabránili jejímu výskytu.

## **Jak specifikace aktivace a porty modulu listener zjišťují a zpracovávají zprávy**

Specifikace aktivace nebo port modulu listener produktu WebSphere Application Server provádí při spuštění následující kroky:

- 1. Vytvořte připojení ke správci front, který byl nastaven pro použití.
- 2. Otevřete místo určení JMS v daném správci front, pro jehož monitorování byly konfigurovány.
<span id="page-72-0"></span>3. Procházením tohoto místa určení vyhledejte zprávy.

Při zjištění zprávy provede specifikace aktivace nebo port modulu listener následující kroky:

- 1. Vytvoří interní odkaz na zprávu, který představuje zprávu.
- 2. Získá relaci serveru z interního fondu relací serveru.
- 3. Načte relaci serveru s odkazem na zprávu.
- 4. Naplánuje část práce se správcem Work Manager aplikačního serveru, aby spustil relaci serveru a zpracoval zprávu.

Specifikace aktivace nebo port modulu listener se pak znovu vrátí do monitorování místa určení a hledá další zprávu ke zpracování.

Správce Work Manager aplikačního serveru spustí část práce, kterou specifikace aktivace nebo port modulu listener odeslal na nový podproces relace serveru. Při spuštění podproces provede následující akce:

- Spustí lokální nebo globální transakci (XA) v závislosti na tom, zda objekt typu message-driven bean vyžaduje transakce XA, či nikoli, jak je uvedeno v deskriptoru implementace objektu typu messagedriven bean.
- Získá zprávu z místa určení zadáním destruktivního volání rozhraní MQGET API.
- Spustí metodu onMessage() objektu typu message-driven bean.
- Dokončí lokální nebo globální transakci po dokončení metody onMessage().
- Vraťte relaci serveru zpět do fondu relací serveru.

### **Proč se objeví zpráva JMSCC0108 a jak jí zabránit**

Hlavní specifikace aktivace nebo podproces portu modulu listener prochází zprávy v místě určení. Poté požádá správce Work Manager o spuštění nového podprocesu pro destruktivní získání zprávy a její zpracování. To znamená, že je možné, aby zpráva byla v místě určení nalezena hlavní specifikací aktivace nebo podprocesem portu modulu listener a nebyla již k dispozici v době, kdy se ji podproces relace serveru pokusí získat. Pokud k tomu dojde, zapíše podproces relace serveru do souboru protokolu aplikačního serveru následující zprávu:

JMSCC0108: Třídy IBM MQ pro JMS zjistily zprávu připravenou pro asynchronní doručení do aplikace. Po pokusu o doručení již zpráva nebyla k dispozici.

Existují dva důvody, proč zpráva již není v místě určení, když se ji pokusí získat podproces relace serveru:

- Příčina 1: Zpráva byla spotřebována jinou aplikací
- • [Příčina 2: Zpráva vypršela](#page-73-0)

### **Příčina 1: Zpráva byla spotřebována jinou aplikací**

Pokud dvě nebo více specifikací aktivace a/nebo portů modulu listener monitorují stejný cíl, je možné, že by mohly zjistit stejnou zprávu a pokusit se ji zpracovat. Když se to stane:

- Podproces relace serveru spuštěný jednou specifikací aktivace nebo portem modulu listener získá zprávu a doručí ji ke zpracování objektu typu message-driven bean.
- Podproces relace serveru spuštěný jinou specifikací aktivace nebo portem modulu listener se pokusí získat zprávu a zjistí, že již není v cíli.

Pokud se specifikace aktivace nebo port modulu listener připojuje ke správci front některým z následujících způsobů, jsou označeny zprávy, které zjistí hlavní specifikace aktivace nebo podproces portu modulu listener:

- Správce front na libovolné platformě s použitím IBM MQ normálního režimu poskytovatele systému zpráv.
- Správce front na libovolné platformě s použitím normálního režimu poskytovatele systému zpráv IBM MQ s omezeními

<span id="page-73-0"></span>• Správce front spuštěný v systému z/OSs použitím IBM MQ režimu migrace poskytovatele systému zpráv.

Označení zprávy zabrání jakékoli jiné specifikaci aktivace nebo portu modulu listener v zobrazení této zprávy a pokusu o její zpracování.

Standardně jsou zprávy označeny po dobu pěti sekund. Po zjištění a označení zprávy se spustí pětisekundová časovač. Během těchto pěti sekund musí být provedeny tyto kroky:

- Specifikace aktivace nebo port modulu listener musí získat relaci serveru z fondu relací serveru.
- Relace serveru musí být načtena s podrobnostmi o zprávě, která se má zpracovat.
- Práce musí být naplánována.
- Správce Work Manager musí zpracovat pracovní požadavek a spustit podproces relace serveru.
- Podproces relace serveru musí spustit lokální nebo globální transakci.
- Podproces relace serveru potřebuje destruktivně získat zprávu.

Na vytíženém systému může provedení těchto kroků trvat déle než pět sekund. Pokud k tomu dojde, je značka na zprávě uvolněna. To znamená, že ostatní specifikace aktivace nebo porty modulu listener mohou nyní zprávu zobrazit a mohou se pokusit ji zpracovat, což může vést k zápisu zprávy JMSCC0108 do souboru protokolu aplikačního serveru.

V této situaci byste měli zvážit následující možnosti:

- Zvyšte hodnotu vlastnosti správce front Interval procházení značek zpráv (MARKINT), abyste poskytli specifikaci aktivace nebo port modulu listener, který původně zjistil zprávu, více času na její získání. V ideálním případě by měla být vlastnost nastavena na hodnotu větší, než je doba potřebná pro zpracování zpráv objekty typu message-driven bean. To znamená, že pokud hlavní specifikace aktivace nebo podproces portu modulu listener blokuje čekání na relaci serveru, protože všechny relace serveru jsou zaneprázdněné zpracováním zpráv, měla by být zpráva stále označena, až bude relace serveru k dispozici. Všimněte si, že vlastnost MARKINT je nastavena ve správci front, a proto je použitelná pro všechny aplikace, které procházejí zprávy v tomto správci front.
- Zvyšte velikost fondu relací serveru používaného specifikací aktivace nebo portem modulu listener. To by znamenalo, že pro zpracování zpráv je k dispozici více relací serveru, což by mělo zajistit, že zprávy mohou být zpracovány v zadaném intervalu značení. Při tomto přístupu je třeba poznamenat, že specifikace aktivace nebo port modulu listener budou nyní moci souběžně zpracovat více zpráv, což by mohlo ovlivnit celkový výkon aplikačního serveru.

**Multi Pokud se specifikace aktivace nebo port modulu listener připojuje ke správci front** spuštěnému v systému IBM MQ for Multiplatformss použitím režimu migrace poskytovatele systému zpráv IBM MQ, funkce [značení](#page-72-0) není k dispozici. To znamená, že není možné zabránit tomu, aby dvě nebo více specifikací aktivace a/nebo portů modulu listener zjistily stejnou zprávu a pokusily se ji zpracovat. V této situaci se očekává zpráva JMSCC0108 .

# **Příčina 2: Zpráva vypršela**

Další příčina, proč je generována zpráva JMSCC0108 , je, že zpráva vypršela mezi zjištěním specifikací aktivace nebo portem modulu listener a spotřebováním relací serveru. Pokud k tomu dojde, když se podproces relace serveru pokusí získat zprávu, zjistí, že již neexistuje, a tak ohlásí zprávu JMSCC0108 .

Zde může pomoci zvýšení velikosti fondu relací serveru používaného specifikací aktivace nebo portem modulu listener. Zvýšení velikosti fondu relací serveru znamená, že pro zpracování zpráv je k dispozici více relací serveru, což může potenciálně znamenat, že zpráva je zpracována před vypršením platnosti. Je důležité si uvědomit, že specifikace aktivace nebo port modulu listener nyní mohou souběžně zpracovávat více zpráv, což by mohlo ovlivnit celkový výkon aplikačního serveru.

# **Varovné zprávy CWSJY0003W v souboru WebSphere Application Server SystemOut.log**

Varovná zpráva CWSJY0003W se zaprotokoluje do souboru protokolu WebSphere Application Server SystemOut, když objekt MDB zpracovává zprávy JMS z produktu IBM MQ.

### **Symptom**

CWSJY0003W: IBM MQ classes for JMS se pokusil o doručení zprávy pro doručení do modulu listener pro zprávy, který byl dříve označen pomocí příkazu browse-with-mark, avšak tato zpráva není k dispozici.

### **Příčina**

Specifikace aktivace a porty modulu listener spuštěné v režimu ASF (Application Server Facilities) se používají k monitorování front nebo témat spuštěných ve správcích front IBM MQ . Na počátku jsou zprávy procházeny buď ve frontě, nebo v tématu. Když je nalezena zpráva, spustí se nové vlákno, které destruktivně získá zprávu a pošle zprávu do instance aplikace objektu typu message driven bean pro zpracování.

Když je zpráva zkontrolována, správce front označí zprávu po určitou dobu a efektivně skryje zprávu z jiných instancí aplikačního serveru. Časové období, pro které je zpráva označeno, je určeno atributem správce front **MARKINT**, který je standardně nastaven na 5000 milisekund (5 sekund). To znamená, že po provedení prohlížení zprávy ve specifikaci aktivace nebo portu modulu listener správce front vyčká 5 sekund, než dojde k destruktivnímu získání zprávy předtím, než povolí další instanci aplikačního serveru zobrazit tuto zprávu a zpracovat ji.

Může se vyskytnout následující situace:

- Specifikace aktivace spuštěná na aplikačním serveru 1 prochází zprávu A ve frontě.
- Ve specifikaci aktivace se spustí nový podproces ke zpracování zprávy A.
- Událost se vyskytne na aplikačním serveru 1, což znamená, že zpráva A je stále na frontě po 5 sekundách.
- Specifikace aktivace spuštěná na aplikačním serveru 2 nyní prochází zprávou A a spustí nový podproces ke zpracování zprávy A.
- Nový podproces spuštěný na aplikačním serveru 2 destruktivně získá zprávu A a předá ji do instance objektu typu message driven bean.
- Vlákno spuštěné na aplikačním serveru 1 se pokouší získat zprávu A, pouze aby zjistila, že zpráva A již není ve frontě.
- V tomto bodě Aplikační server 1 ohlásí zprávu CWSJY0003W .

# **Řešení problému**

Existují dva způsoby, jak můžete tento problém vyřešit:

- Zvyšte hodnotu atributu správce front **MARKINT** na vyšší hodnotu. Výchozí hodnota pro **MARKINT** je 5000 milisekund (5 sekund). Zvýšení této hodnoty dává aplikačnímu serveru více času na destruktivním získání zprávy poté, co byla zjištěna. Změna hodnoty **MARKINT** ovlivní všechny aplikace, které se připojují ke správci front, a procházet zprávy dříve, než dojde k destruktivnímu získání zpráv.
- Změňte hodnotu na *true* pro vlastnost

**com.ibm.msg.client.wmq.suppressBrowseMarkMessageWarning** v produktu WebSphere Application Server tak, aby byla potlačena varovná zpráva CWSJY0003W . Chcete-li nastavit proměnnou v produktu WebSphere Application Server, otevřete administrativní konzolu a přejděte na **Servery- > Aplikační servery-> Java a Správa procesů-> Definice procesu-> Java Virtual Machine-> Přizpůsobené vlastnosti-> Nové** .

```
 Name = com.ibm.msg.client.wmq.suppressBrowseMarkMessageWarning 
 Value = true
```
**Poznámka:** Pokud se specifikace aktivace nebo port modulu listener připojuje k produktu IBM MQ pomocí režimu migrace poskytovatele systému zpráv produktu IBM MQ , je možné zprávy ignorovat. Návrh tohoto režimu provozu znamená, že tato zpráva se může objevit během normálního provozu.

**Související pojmy** Specifikace aktivace Porty modulu listener spuštěné v režimu ASF (Application Server Facilities) Porty modulu listener spuštěné v režimu bez použití ASF (Application Server Facilities) **Související úlohy** Vyvarování se opakovaného doručení procházených zpráv **Související odkazy** ZMĚNIT QMGR

## **J2CA0027E zprávy obsahující chybu Metoda 'xa\_end' se nezdařila s kódem errorCode '100'**

J2CA0027E se objevují zprávy v souboru WebSphere Application Server SystemOut.log obsahující chybu Metoda 'xa end' se nezdařila s kódem errorCode '100'.

# **Úvod**

Následující chyby se objevují v souboru protokolu WebSphere Application Server SystemOut.log, když se aplikace používající poskytovatele systému zpráv WebSphere Application Server IBM MQ pokusí potvrdit transakci:

J2CA0027E: Došlo k výjimce při vyvolání ukončení na adaptéru prostředků XA z DataSource *JMS\_Connection\_Factory*, v rámci transakce ID *Transaction\_Identifier*: javax.transaction.xa.XAException: Metoda 'xa\_end' se nezdařila s kódem errorCode '100'.

```
J2CA0027E: Došlo k výjimce při vyvolání odvolání na adaptéru prostředků XA 
z DataSource JMS_Connection_Factory, v rámci transakce ID Transaction_Identifier: 
javax.transaction.xa.XAException: Metoda 'xa_rollback' se nezdařila s kódem errorCode '-7'.
```
## **Příčina**

The cause of these errors can be the result of an IBM MQ messaging provider JMS connection being closed off by WebSphere Application Server because the aged timeout for the connection has expired.

Připojení JMS jsou vytvářena z továrny připojení produktu JMS . Pro každou továrnu připojení je asociována společná oblast připojení, která je rozdělena na dvě části-aktivní oblast a volný fond.

Když aplikace uzavře JMS připojení, které používal, toto připojení se přesune do volného fondu fondu připojení pro továrnu připojení, pokud neuplynul časový limit pro toto připojení a v takovém případě je připojení zničeno. Je-li připojení produktu JMS stále zapojeno do aktivní transakce, dojde-li k jeho zničení, tok aplikačního serveru natéká řetězcem xa\_end () do IBM MQ, což znamená, že veškerá transakční práce na tomto připojení byla dokončena.

To způsobí problémy v případě, že bylo vytvořeno připojení produktu JMS v rámci objektu bean řízeného zprávami, který používal specifikaci aktivace nebo port modulu listener k monitorování cíle produktu JMS ve správci front produktu IBM MQ .

V této situaci existuje jediná transakce, která používá dvě připojení k produktu IBM MQ:

- Připojení, které se používá k získání zprávy z produktu IBM MQ a k jeho doručení do instance objektu typu message driven bean ke zpracování.
- Připojení, které je vytvořeno v metodě onMessage() objektu typu message driven bean.

Je-li druhé připojení uzavřeno objektem typu message-driven bean a následně zničeno v důsledku vypršení časového limitu vypršení časového limitu, pak bude za řetězcem xa\_end () proveden příkaz IBM MQ , který značí, že byla dokončena veškerá transakční práce.

Když aplikace objektu typu message-driven bean dokončí zpracování zprávy, kterou obdržel, aplikační server potřebuje dokončit transakci. To provede proudícím řetězcem xa\_end () pro všechny prostředky, které byly zahrnuty do transakce, včetně IBM MQ.

Produkt IBM MQ však již přijal řetězec xa\_end () pro tuto konkrétní transakci, a proto vrací chybu XA\_RBROLLBACK (100) zpět na WebSphere Application Server, což znamená, že transakce skončila a všechny práce IBM MQ byly odvolány. To způsobí, že aplikační server ohlásí následující chybu:

J2CA0027E: Došlo k výjimce při vyvolání ukončení na adaptéru prostředků XA z

DataSource *JMS\_Connection\_Factory*, v rámci transakce ID *Transaction\_Identifier*: javax.transaction.xa.XAException: Metoda 'xa\_end' se nezdařila s kódem errorCode '100'.

a poté odvolat celou transakci pomocí toku xa\_rollback () na všechny prostředky uvedené v transakci. Pokud aplikační server tows xa\_rollback () do IBM MQ, dojde k této chybě:

J2CA0027E: Došlo k výjimce při vyvolání odvolání na adaptéru prostředků XA z DataSource *JMS\_Connection\_Factory*, v rámci transakce ID *Transaction\_Identifier*: javax.transaction.xa.XAException: Metoda 'xa\_rollback' se nezdařila s kódem errorCode '-7'.

# **Prostředí**

Aplikace typu message-driven bean, které používají specifikace aktivace nebo porty modulu listener k monitorování cílů produktu JMS , jejichž hostitelem je správce front produktu IBM MQ , a následné vytvoření nového připojení k produktu IBM MQ pomocí továrny připojení produktu JMS z příslušné metody onMessage(), může být tímto problémem ovlivněno.

# **Řešení problému**

Chcete-li tento problém vyřešit, ujistěte se, že továrna připojení produktu JMS , kterou používá aplikace, má nastavovanou hodnotu časového limitu fondu připojení nastavenou na nulu. Tím zabráníte tomu, aby se produkt JMS Connections zavřel, jakmile se vrátí do volného fondu, a tak je zajištěno, že všechny nevyřízené transakce budou dokončeny.

# **2035 Funkce MQRC\_NOT\_AUTHORIZED při připojování k produktu IBM MQ z produktu WebSphere Application Server**

K chybě *2035 MQRC\_NOT\_AUTHORIZED* může dojít, když se aplikace připojí k produktu IBM MQ z produktu WebSphere Application Server.

Toto téma pokrývá nejčastější příčiny, proč aplikace, která je spuštěna v produktu WebSphere Application Server , obdrží chybu *2035 MQRC\_NOT\_AUTHORIZED* při připojování k produktu IBM MQ. Rychlé kroky při práci s chybami *2035 MQRC\_NOT\_AUTHORIZED* během vývoje jsou uvedeny v sekci [Vyřešení problému](#page-78-0) a také pokyny pro implementaci zabezpečení v produkčních prostředích. Dále je uveden souhrn chování pro odchozí scénáře se zabezpečením spravovaného kontejnerem a zabezpečením a příchozím chováním pro porty modulu listener a specifikace aktivace.

# **Příčina problému**

Nejčastější příčiny odmítnutí spojení IBM MQ jsou popsány v následujícím seznamu:

• Identifikátor uživatele předaný přes připojení klienta z aplikačního serveru do IBM MQ je buď; není znám na serveru, kde je spuštěn správce front IBM MQ , nemá autorizaci pro připojení k IBM MQ, nebo je delší než 12 znaků a byl oseknut. Je zde více informací o tom, jak je tento identifikátor uživatele získán a prošel v *Diagnóza problému*.

Windows Pro správce front, kteří jsou spuštění v systému Windows, se mohou v protokolech chyb produktu IBM MQ pro tento scénář zobrazit následující chyba: AMQ8075: Authorization failed because the SID for entity '*wasuser*' cannot be obtained.

**PRODUKK – P**ro databázi UNIXby nebyla vidět žádná položka v protokolech chyb produktu IBM MQ .

- Identifikátor uživatele předávaný přes připojení klienta z aplikačního serveru do produktu IBM MQ je členem skupiny *mqm* na serveru, který je hostitelem správce front produktu IBM MQ , a existuje záznam ověřování kanálu (CHLAUTH), který blokuje administrativní přístup ke správci front. Produkt IBM MQ nakonfiguruje záznam CHLAUTH standardně v produktu IBM WebSphere MQ 7.1 a později zablokuje připojení všech administrátorů produktu IBM MQ jako klienta ke správci front. Následující chyba v protokolech chyb produktu IBM MQ se zobrazí pro tento scénář: AMQ9777: Channel was blocked.
- Přítomnost zásady zabezpečení produktu Advanced Message Security .

Informace o umístění protokolů chyb produktu IBM MQ naleznete v tématu [Adresáře protokolu chyb](#page-330-0).

## **Diagnostika problému**

Chcete-li porozumět příčině kódu příčiny *2035 MQRC\_NOT\_AUTHORIZED* , musíte pochopit, které jméno uživatele a heslo je používáno produktem IBM MQ k autorizaci aplikačního serveru.

**Poznámka:** Porozumění, které je k dispozici v tomto tématu, je užitečné pro vývojová prostředí, řešení požadavků na zabezpečení provozních prostředí obvykle vyžaduje jeden z následujících přístupů:

• Vzájemné ověření pomocí protokolu

Produkt IBM MQ poskytuje funkce pro vzdálené připojení klienta pomocí digitálního certifikátu, který je poskytován pro připojení SSL/TLS.

• Uživatelská procedura nebo třetí strana dodaná s uživatelskou procedurou zabezpečení produktu IBM MQ

Pro IBM MQ , která provádí ověření jména uživatele a hesla pro úložiště, jako je lokální operační systém, server IBM MQ nebo úložiště LDAP, lze zapsat uživatelskou proceduru zabezpečení. Při použití uživatelské procedury zabezpečení pro ověření je důležité, aby bylo zabezpečení přenosu SSL/TLS stále konfigurováno, aby se zajistilo, že hesla nebudou odesílána v prostém textu.

#### Jméno uživatele MCA konfigurováno na kanálu připojení serveru

Pokud je ID uživatele MCA konfigurováno na kanálu připojení k serveru, který používá aplikační server k připojení, a není-li instalován žádný záznam ukončení zabezpečení nebo záznam ověřování kanálu mapování, pak jméno uživatele MCA přepíše jméno uživatele, které je poskytováno aplikačním serverem. Pro mnoho zákazníků je běžnou praxí nastavit jméno uživatele MCA pro každý kanál připojení serveru a použít vzájemné ověření SSL/TLS pro ověření.

#### Výchozí chování, nejsou-li z aplikačního serveru dodána žádná pověření

Pokud není aplikací na volání **createConnection** dodána žádná pověření a nejsou nakonfigurovány žádné ze spravovaných systémů zabezpečení spravovaného systému nebo kontejneru, pak produkt WebSphere Application Server poskytuje prázdné uživatelské jméno pro IBM MQ. To způsobí, že produkt IBM MQ provede autorizaci klienta na základě ID uživatele, pod kterým běží modul listener produktu IBM MQ . Ve většině případů ID uživatele isP

- **Linux UNIX new** v systémech UNIX nebo Linux .
- **Windows** MUSR\_MQADMIN na systému Windows.

Protože tito uživatelé jsou administrativní uživatelé produktu IBM MQ , jsou standardně blokováni v produktu IBM WebSphere MQ 7.1 a novějším s chybou *AMQ9777* zaprotokolovanou v protokolech chyb správce front.

#### Zabezpečení spravované kontejnerem pro odchozí připojení

Doporučeným způsobem, jak nakonfigurovat jméno uživatele a heslo předávané aplikačnímu serveru IBM MQ pro odchozí připojení, je použít zabezpečení spravované kontejnerem. Odchozí připojení jsou ta, která jsou vytvářena s použitím továrny připojení, spíše než s portem modulu listener nebo specifikací aktivace.

Uživatelské názvy s 12 znaky nebo méně jsou předány aplikačnímu serveru IBM MQ . Jména uživatelů delší než 12 znaků se zkrátí, buď během autorizace (na UNIX), nebo v *MQMD* zpráv, které se posílají. Zabezpečení správy kontejneru znamená, že deskriptor implementace nebo anotace EJB 3.0 aplikace deklarují odkaz na prostředek s typem ověřování nastaveným na Kontejner. Poté, když aplikace vyhledá továrnu na připojení v rozhraní JNDI, je to tak nepřímo prostřednictvím odkazu na prostředek. Například aplikace EJB 2.1 by provedla vyhledání v rozhraní JNDI následujícím způsobem, kde jms/ MyResourceRef je deklarován jako odkaz na prostředek v deskriptoru implementace:

ConnectionFactory myCF = (ConnectionFactory)ctx.lookup("java:comp/env/jms/MyResourceRef")

Aplikace EJB 3.0 může deklarovat vlastnost anotovaného objektu v objektu typu bean takto:

```
@Resource(name = "jms/MyResourceRef"
       authenticationType = AuthenticationType.CONTAINER)
  private javax.jms.ConnectionFactory myCF
```
<span id="page-78-0"></span>Je-li aplikace implementována administrátorem, svažte tento alias ověřování na skutečnou továrnu připojení, která byla vytvořena v rozhraní JNDI, a přiřaďte mu alias ověřování J2C v rámci implementace. Jedná se o jméno uživatele a heslo obsažené v tomto aliasu ověřování, které je při připojování k aplikaci předáno serveru IBM MQ nebo JMS aplikačním serverem. Tento přístup klade administrátora na kontrolu, které jméno uživatele a heslo používá každá aplikace, a brání jiné aplikaci při hledání továrny připojení v produktu JNDI přímo pro připojení se stejným jménem uživatele a heslem. Výchozí alias ověřování spravovaný kontejnerem lze zadat na panelech konfigurace v administrativní konzole pro továrny připojení produktu IBM MQ . Tato výchozí hodnota se používá pouze v případě, že aplikace používá odkaz na prostředek, který je konfigurován pro zabezpečení spravovaného kontejnerem, ale administrátor jej během implementace neváže k aliasu ověřování.

Výchozí alias ověřování spravovaného komponentou pro odchozí připojení

V případech, kdy je nepraktické změnit aplikaci tak, aby používala zabezpečení spravovaného kontejnerem, nebo ji změnit tak, aby bylo možné zadávat jméno uživatele a heslo přímo na volání createConnection , je možné zadat výchozí nastavení. Tato výchozí hodnota se nazývá alias ověřování spravovaného komponentou a nelze ji konfigurovat v administrativní konzole (od WebSphere Application Server 7.0 při odebrání z panelů pro továrny připojení produktu IBM MQ ). Následující ukázky skriptů ukazují, jak ji konfigurovat pomocí nástroje wsadmin:

• JACL.

```
 wsadmin>set cell [ $AdminConfig getid "/Cell:mycell" ]
mycell(cells/mycell|cell.xml#Cell_1)
wsadmin>$AdminTask listWMQConnectionFactories $cell
MyCF(cells/mycell|resources.xml#MQConnectionFactory_1247500675104)
wsadmin>$AdminTask modifyWMQConnectionFactory MyCF(cells/mycell|
resources.xml#MQConnectionFactory_1247500675104) { -componentAuthAlias myalias }
MyCF(cells/mycell|resources.xml#MQConnectionFactory_1247500675104)
```
• Jython

```
wsadmin>cell = AdminConfig.getid("/Cell:mycell")
wsadmin>AdminTask.listWMQConnectionFactories(cell)
'MyCF(cells/mycell|resources.xml#MQConnectionFactory_1247500675104)'
wsadmin>AdminTask.modifyWMQConnectionFactory('MyCF(cells/mycell|resos 
urces.xml#MQConnectionFactory_1247500675104)', "-componentAuthAlias myalias")
'MyCF(cells/mycell|resources.xml#MQConnectionFactory_1247500675104)'
```
#### Alias ověřování pro příchozí připojení MDB pomocí specifikace aktivace

U příchozích připojení, která používají specifikaci aktivace, může administrátor zadat alias ověřování při implementaci aplikace nebo může být alias ověřování zadán ve specifikaci aktivace v administrativní konzole.

Alias ověřování pro příchozí připojení MDB pomocí portu modulu listener

Pro příchozí připojení, která používají port modulu listener, se použije hodnota zadaná v aliasu ověřování

spravovaného kontejnerem pro továrnu připojení. V v $\frac{1}{2}$  V systému z/OSje nejprve kontrolován alias ověřování spravovaný kontejnerem a v případě nastavení je použit alias ověřování spravovaný komponentou a používá se k jeho nastavení.

# **Řešení problému**

Nejjednodušší kroky k vyřešení chyb *2035 MQRC\_NOT\_AUTHORIZED* ve vývojovém prostředí, kde není vyžadováno úplné zabezpečení přenosu, je následující:

- Zvolte uživatele, u kterého chcete, aby byl produkt WebSphere Application Server ověřen. Uživatel by obvykle měl mít oprávnění relevantní pro kontext operací vyžadovaných aplikací spuštěnou v produktu WebSphere Application Server a ne více. Například, *mqm* nebo jiný superuživatel není vhodný.
- Je-li tento uživatel administrativní uživatel produktu IBM MQ , potom uvolněte záznam ověření kanálu (CHLAUTH) v produktu IBM WebSphere MQ 7.1 nebo novějším, takže administrativní připojení nebudou blokována na kanálu připojení k serveru, který chcete použít. Příklad příkazu MQSC pro kanál

připojení serveru s názvem WAS.CLIENTS je, SET CHLAUTH('WAS.CLIENTS') TYPE(BLOCKUSER) USERLIST(ALLOWANY).

• Nakonfigurujte kanál připojení serveru pro nastavení ID uživatele MCA (MCAUSER) na uživatele, kterého používáte. Příklad příkazu MQSC pro konfiguraci kanálu připojení serveru pro použití uživatele myuser jako ID uživatele MCA je ALTER CHL('WAS.CLIENTS') CHLTYPE(SVRCONN) MCAUSER('myuser').

#### Důležité další pokyny pro produkční prostředí

Pro všechna provozní prostředí, v nichž je vyžadováno zabezpečení přenosu, musí být mezi aplikačním serverem a produktem IBM MQkonfigurováno zabezpečení SSL/TLS.

Chcete-li konfigurovat zabezpečení přenosu SSL/TLS, musíte vytvořit odpovídající důvěryhodnost mezi správcem front IBM MQ a produktem WebSphere Application Server. Aplikační server iniciuje navázání komunikace SSL/TLS a musí být vždy konfigurován tak, aby důvěřoval certifikátu, který poskytuje správce front produktu IBM MQ . Je-li aplikační server nakonfigurován pro odeslání certifikátu správci front produktu IBM MQ , musí být správce front také konfigurován tak, aby mu důvěřoval. Není-li důvěryhodnost na obou stranách správně konfigurována, při povolení připojení SSL/TLS k chybě *2393 MQRC\_SSL\_INITIALIZATION\_ERROR* se zobrazí kód příčiny.

Pokud nemáte uživatelskou proceduru zabezpečení, která provádí ověření jména uživatele a hesla, měli byste nakonfigurovat vzájemné ověření SSL/TLS na kanálu připojení serveru, aby správce front mohl vyžadovat důvěryhodný certifikát, který je poskytován aplikačním serverem. Chcete-li tuto akci provést, nastavte volbu *Ověřování SSL* na hodnotu Vyžadováno v produktu IBM MQ Explorer nebo SSLCAUTH(REQUIRED) v prostředí MQSC.

Pokud máte uživatelskou proceduru zabezpečení, která provede ověření jména uživatele a hesla, které je nainstalováno na vašem serveru IBM MQ , pak nakonfigurujte aplikaci tak, aby dodala jméno uživatele a heslo pro ověření pomocí této uživatelské procedury zabezpečení. Podrobnosti o konfiguraci jména uživatele a hesla předávaného produktu IBM MQ aplikačním serverem jsou popsány dříve v sekci *Diagnostika problému* .

Všechny kanály připojení serveru, které nemají zabezpečení SSL/TLS, by měly být zakázány. Příklady příkazů MQSC pro zakázání *SYSTEM.DEF.SVRCONN* kanál je poskytován takto (za předpokladu, že na serveru IBM MQ s názvem *('NOAUTH ')*, ALTER CHL(SYSTEM.DEF.SVRCONN) CHLTYPE(SVRCONN) MCAUSER('NOAUTH') STOP CHL(SYSTEM.DEF.SVRCONN)neexistuje žádný uživatel.

Pokyny pro konfiguraci soukromého certifikátu a důvěryhodnosti správce front produktu IBM MQ a povolení zabezpečení SSL na kanálu připojení k serveru naleznete v tématu Konfigurace zabezpečení SSL pro správce front a Konfigurace kanálů SSL.

Informace o použití SSL/TLS z produktu WebSphere Application Server a informace o tom, zda aplikační server odesílá certifikát serveru IBM MQ k ověření, najdete v následujících informacích:

- Chcete-li vytvořit nebo upravit konfiguraci SSL tak, aby obsahovala odpovídající konfiguraci protokolu SSL/TLS pro připojení k produktu IBM MQ, prohlédněte si téma Konfigurace SSL v dokumentaci produktu WebSphere Application Server .
- Je vyžadováno produktem IBM MQ , že je třeba určit odpovídající CipherSpec na obou koncích připojení. Další informace o produktech CipherSpecs a CipherSuites , které lze použít s produktem IBM MQ, naleznete v tématu Mapování názvůCipherSuite a CipherSpec pro připojení ke správci front WebSphere® MQ.
- Další informace o povolení protokolu SSL/TLS v klientu a o výběru této konfigurace SSL naleznete v tématu Nastavení faktorií připojení poskytovatele systému zpráv produktuWebSphere MQ a Nastavení specifikace aktivace poskytovatele systému zpráv produktuWebSphere MQ v dokumentaci produktu WebSphere Application Server .

#### **Související odkazy**

["Návratový kód= 2035 MQRC\\_NOT\\_AUTHORIZED" na stránce 172](#page-171-0)

Kód příčiny RC2035 je zobrazen z různých důvodů včetně chyby při otevírání fronty nebo kanálu, při pokusu o použití ID uživatele, který má oprávnění administrátora, chybě při použití aplikace IBM MQ JMS a při otevření fronty v klastru. MQS\_REPORT\_NOAUTH a MQSAUTHERRORS lze použít k dalšímu diagnostice RC2035.

2035 (07F3) (RC2035): MQRC\_NOT\_AUTHORIZED

# **Určování problémů pro adaptér prostředků produktu IBM MQ**

Při použití adaptéru prostředků IBM MQ většina chyb způsobí vyvolání výjimek a tyto výjimky jsou hlášeny uživateli způsobem, který závisí na aplikačním serveru. Adaptér prostředků rozsáhle využívá propojené výjimky k nahlašování problémů. První výjimka v řetězci je zpravidla vysokoúrovňovým popisem chyby a následné výjimky v řetězci poskytují podrobnější informace, které jsou nezbytné pro diagnostiku problému.

Pokud například program IVT nedokáže získat připojení ke správci front produktu IBM MQ , může dojít k následující výjimce:

javax.jms.JMSException: MQJCA0001: Došlo k výjimce ve vrstvě JMS . Podrobnosti naleznete v propojené výjimce.

Propojování s touto výjimkou je druhá výjimka:

javax.jms.JMSException: MQJMS2005: nezdařilo se vytvoření objektu MQQueueManager pro 'localhost:ExampleQM'

Tato výjimka je vyvolána produktem IBM MQ classes for JMS a má další připojenou výjimku:

com.ibm.mq.MQException: MQJE001: Došlo k výjimce MQException: Kód dokončení 2, Příčina 2059

Tato poslední výjimka označuje zdroj problému. Kód příčiny 2059 je MQRC\_Q\_MGR\_NOT\_AVAILABLE, což znamená, že správce front uvedený v definici objektu ConnectionFactory nemusel být spuštěn.

Nejsou-li informace poskytované výjimkami dostatečné pro diagnostikování problému, může být nutné požádat o diagnostické trasování. Informace o tom, jak povolit diagnostické trasování, najdete v tématu Konfigurace adaptéru prostředků produktu IBM MQ.

Problémy s konfigurací se běžně vyskytují v následujících oblastech:

- Implementace adaptéru prostředků
- Implementace objektů MDB
- Vytváření připojení pro odchozí komunikaci

#### **Související úlohy**

Použití adaptéru prostředků produktu IBM MQ

### *Problémy při implementaci adaptéru prostředků*

Pokud se adaptér prostředků nepodaří implementovat, zkontrolujte, zda jsou správně nakonfigurovány prostředky produktu Java EE Connector Architecture (JCA). Je-li produkt IBM MQ již nainstalován, zkontrolujte, zda jsou v cestě ke třídám správné verze JCA a IBM MQ classes for JMS .

Selhání při implementaci adaptéru prostředků jsou obecně způsobeny nekonfigurováním prostředků JCA správně. Například vlastnost objektu ResourceAdapter nemusí být správně zadána, nebo nemusí být správně zapsán plán implementace, který je požadován aplikačním serverem. Selhání se může také vyskytnout, když se aplikační server pokusí vytvořit objekty z definic prostředků JCA a svázat objekty do oboru názvů Java Naming Directory Interface (JNDI), ale některé vlastnosti nejsou správně uvedeny nebo je formát definice prostředku nesprávný.

Adaptéru prostředků se také nepodařilo implementovat, protože v cestě ke třídám v cestě ke třídám načetl nesprávné verze tříd JCA nebo IBM MQ classes for JMS ze souborů JAR. Tento typ selhání se může běžně vyskytnout na systému, kde je IBM MQ již nainstalován. V takovém systému může aplikační server najít existující kopie souborů JAR produktu IBM MQ classes for JMS a načítat třídy z nich přednostně do tříd dodávaných v souboru RAR adaptéru prostředků produktu IBM MQ .

#### **Související pojmy**

Co je nainstalováno pro třídy IBM MQ pro JMS

#### **Související úlohy**

Konfigurace aplikačního serveru pro použití nejnovější úrovně údržby adaptéru prostředků

### *Problémy při implementaci objektů MDB*

Selhání, když se aplikační server pokusí spustit doručení zprávy do objektu MDB, může být způsoben chybou v definici přidruženého objektu ActivationSpec nebo chybějícími prostředky.

Selhání může nastat, když se aplikační server pokusí o spuštění doručení zprávy do objektu MDB. Tento typ selhání je obvykle způsoben chybou v definici přidruženého objektu ActivationSpec , nebo proto, že prostředky odkazované v definici nejsou k dispozici. Například, správce front nemusí být spuštěný, nebo nemusí existovat uvedená fronta.

Objekt ActivationSpec se pokusí o ověření platnosti jeho vlastností při implementaci objektu MDB. Implementace se pak nezdaří, pokud má objekt ActivationSpec všechny vlastnosti, které se vzájemně vylučují nebo nemají všechny požadované vlastnosti. Nicméně ne všechny problémy přidružené k vlastnostem objektu ActivationSpec lze v tomto okamžiku zjistit.

Selhání při spuštění doručení zprávy jsou oznamovány uživateli způsobem, který závisí na aplikačním serveru. Obvykle jsou tato selhání hlášena v protokolech a trasování diagnostického trasování aplikačního serveru. Je-li tato volba povolena, diagnostické trasování adaptéru prostředků IBM MQ také zaznamená tato selhání.

### *Problémy při vytváření připojení pro odchozí komunikaci*

K selhání v odchozí komunikaci může dojít, pokud objekt ConnectionFactory nelze nalézt, nebo pokud je objekt ConnectionFactory nalezen, ale připojení nelze vytvořit. Pro některý z těchto problémů existují různé důvody.

Selhání v odchozí komunikaci se obvykle vyskytnou, když se aplikace pokusí vyhledat a použít objekt ConnectionFactory v oboru názvů JNDI. Pokud objekt ConnectionFactory nelze v oboru názvů nalézt, dojde k vyvolání výjimky JNDI. Objekt ConnectionFactory nemusí být nalezen z následujících důvodů:

- Aplikace uváděli nesprávný název objektu ConnectionFactory .
- Aplikační server nebyl schopen vytvořit objekt ConnectionFactory a vázal jej do oboru názvů. V takovém případě protokoly spuštění aplikačního serveru obvykle obsahují informace o selhání.

Pokud aplikace úspěšně načte objekt ConnectionFactory z oboru názvů JNDI, může být vyvolána výjimka, když aplikace volá metodu ConnectionFactory.createConnection(). Výjimka v tomto kontextu označuje, že není možné vytvořit připojení ke správci front produktu IBM MQ . Zde jsou některé běžné důvody, proč může být vyvolána výjimka:

- Správce front není k dispozici nebo jej nelze nalézt s použitím vlastností objektu ConnectionFactory . Například správce front není spuštěn nebo zadaný název hostitele, adresa IP nebo číslo portu správce front je nesprávné.
- Uživatel nemá autorizaci pro připojení ke správci front. Pokud v případě připojení klienta createConnection() nezaznamená jméno uživatele a aplikační server nepředává žádné informace o identitě uživatele, ID procesu prostředí JVM se předá správci front jako jméno uživatele. Aby bylo připojení úspěšné, musí být toto ID procesu platným uživatelským jménem v systému, v němž je spuštěn správce front.
- Objekt ConnectionFactory má vlastnost s názvem ccdtURL a vlastnost s názvem kanál. Tyto vlastnosti se vzájemně vylučují.
- V případě připojení TLS nebyly správně zadány vlastnosti související s TLS nebo atributy související s TLS v definici kanálu připojení serveru.
- Vlastnost Required sslFipsmá odlišné hodnoty pro různé prostředky JCA. Další informace o tomto omezení naleznete v tématu Omezení adaptéru prostředků produktu IBM MQ.

#### **Související úlohy**

Určení, že pro běhové prostředí klienta MQI je použit pouze certifikovaný standard FIPS CipherSpecs **Související odkazy**

Federální standardy zpracování informací (FIPS) pro UNIX, Linux, and Windows

# <span id="page-82-0"></span>**Použití potlačení vlastnosti připojení produktu IBM MQ**

Potlačení vlastnosti připojení vám umožňuje změnit podrobnosti používané aplikací klienta pro připojení ke správci front, aniž by došlo k úpravě zdrojového kódu.

# **Informace o této úloze**

Někdy není možné upravit zdrojový kód pro aplikaci, například pokud je aplikace starší aplikací a zdrojový kód již není k dispozici.

V této situaci, pokud aplikace potřebuje určit různé vlastnosti při připojování ke správci front nebo je vyžadována pro připojení k jinému správci front, můžete použít funkci potlačení připojení a zadat podrobnosti o novém připojení nebo název správce front.

Přepis vlastnosti připojení je podporován pro dva klienty:

- IBM MQ classes for JMS
- • [IBM MQ classes for Java](#page-84-0)

Vlastnosti, které chcete změnit, můžete přepsat tak, že je definujete v konfiguračním souboru, který je následně přečten příkazem IBM MQ classes for JMS nebo IBM MQ classes for Java při spuštění.

Když je funkce potlačení připojení používána, všechny aplikace spuštěné ve stejném produktu Java runtime environment vyzvednou a použijí nové hodnoty vlastností. Pokud je více aplikací, které používají buď IBM MQ classes for JMS nebo IBM MQ classes for Java , spuštěné uvnitř stejného Java runtime environment, není možné přepsat vlastnosti pro jednotlivé aplikace.

**Důležité:** Tato funkce je podporována pouze v situacích, kdy není možné upravit zdrojový kód pro aplikaci. Nesmí se používat pro aplikace, kde je k dispozici zdrojový kód a lze jej aktualizovat.

### **Související pojmy**

["Trasování aplikací produktu IBM MQ classes for JMS" na stránce 387](#page-386-0) Trasovací prostředek v produktu IBM MQ classes for JMS je poskytován na podporu podpory IBM při diagnostikování problémů se zákazníky. Chování této funkce řídí různé vlastnosti.

### **Související úlohy**

["Trasování aplikací produktu IBM MQ classes for Java" na stránce 392](#page-391-0)

Trasovací prostředek v produktu IBM MQ classes for Java je poskytován na podporu podpory IBM při diagnostikování problémů se zákazníky. Chování této funkce řídí různé vlastnosti.

Použití produktu IBM MQ classes for JMS Použití produktu IBM MQ classes for Java

### *Použití potlačení vlastnosti připojení v produktu IBM MQ classes for JMS*

Je-li továrna připojení vytvořena programově a není možné upravit zdrojový kód pro aplikaci, která jej vytváří, lze funkce potlačení připojení použít ke změně vlastností, které továrna připojení používá při vytvoření připojení. Použití funkce potlačení připojení s továrnami připojení definovanými v produktu JNDI však není podporováno.

# **Informace o této úloze**

V produktu IBM MQ classes for JMSjsou podrobnosti o způsobu připojení ke správci front uloženy v továrně připojení. Továrny na připojení lze buď definovat administrativně a uložit v úložišti produktu JNDI nebo vytvořit programově aplikací pomocí volání rozhraní API produktu Java .

Pokud aplikace vytvoří továrnu připojení programově a není možné upravit zdrojový kód pro tuto aplikaci, funkce potlačení připojení vám umožní potlačit vlastnosti továrny připojení v krátkém časovém období. V dlouhodobém horizontu však musíte umístit plány, které umožní, aby byla továrna připojení použitá aplikací upravována bez použití funkce potlačení připojení.

Je-li továrna připojení, která je vytvořena programem aplikací, definována tak, aby používala tabulku CCDT (Client Channel Definition Table), použijí se informace v tabulce CCDT přednostně k přepsanému vlastnostem. Pokud je třeba změnit podrobnosti o připojení, které aplikace používá, musí být vytvořena nová verze tabulky CCDT, která bude zpřístupněna pro aplikaci.

Použití funkce potlačení připojení s továrnami připojení definovanými v produktu JNDI není podporováno. Pokud aplikace používá továrnu připojení definovanou v produktu JNDIa vlastnosti této faktorie připojení je třeba změnit, musí být definice továrny připojení aktualizována v produktu JNDI. Ačkoli jsou funkce potlačení připojení použity na tyto továrny připojení (a potlačené vlastnosti mají přednost před vlastnostmi v definici továrny připojení, která se slučuje s produktem JNDI), toto použití funkce potlačení připojení není podporováno.

**Důležité:** Funkčnost potlačení připojení ovlivňuje všechny aplikace spuštěné v rámci produktu Java runtime environmenta vztahuje se na všechny továrny připojení používané těmito aplikacemi. Není možné potlačit vlastnosti pro jednotlivé továrny připojení nebo aplikace.

When an application uses a connection factory to create a connection to a queue manager, the IBM MQ classes for JMS look at the properties that have been overridden and use those property values when creating the connection, rather than the values for the same properties in the connection factory.

Předpokládejme například, že továrna připojení byla definována s vlastností PORT nastavenou na hodnotu 1414. Pokud byla pro nastavení vlastnosti PORT na hodnotu 1420 použita funkce potlačení připojení, pak je-li továrna připojení použita k vytvoření připojení, použije příkaz IBM MQ classes for JMS hodnotu 1420 pro vlastnost PORT spíše než 1414.

Chcete-li upravit vlastnosti připojení, které se používají při vytváření připojení produktu JMS z továrny připojení, je třeba provést následující kroky:

- 1. Přidejte vlastnosti, které mají být přepsány pro konfigurační soubor produktu IBM MQ pro konfigurační soubor JMS.
- 2. Povolit funkce potlačení připojení.
- 3. [Spusťte aplikaci se zadáním konfiguračního souboru.](#page-84-0)

### **Postup**

- 1. Přidejte vlastnosti, které mají být přepsány do konfiguračního souboru IBM MQ classes for JMS .
	- a) Vytvořte soubor obsahující vlastnosti a hodnoty, které mají být přepsány ve standardním formátu vlastností produktu Java .

Podrobnosti o postupu při vytváření souboru vlastností viz Konfigurační soubor produktu IBM MQ classes for JMS.

b) Chcete-li vlastnost přepsat, přidejte položku do souboru vlastností.

Vlastnost továrny připojení produktu IBM MQ classes for JMS může být potlačena. Přidejte všechny požadované položky v následujícím formátu:

jmscf.*property name*=*value*

kde *property name* je název vlastnosti administrace JMS nebo konstanta XMSC pro vlastnost, kterou je třeba přepsat. Seznam vlastností továrny připojení najdete v tématu Vlastnosti objektů IBM MQ classes for JMS.

Chcete-li například nastavit název kanálu, který má aplikace používat pro připojení ke správci front, můžete do souboru vlastností přidat následující položku:

jmscf.channel=MY.NEW.SVRCONN

2. Povolte funkčnost potlačení připojení.

Chcete-li povolit potlačení připojení, nastavte vlastnost

**com.ibm.msg.client.jms.overrideConnectionFactory** na hodnotu true tak, aby vlastnosti určené v souboru vlastností potlačují hodnoty zadané v aplikaci. Extra vlastnost můžete buď nastavit <span id="page-84-0"></span>jako jinou vlastnost v konfiguračním souboru jako jinou, nebo předat vlastnost jako systémovou vlastnost produktu Java pomocí:

-Dcom.ibm.msg.client.jms.overrideConnectionFactory=true

3. Spusťte aplikaci zadáním konfiguračního souboru.

Předejte soubor vlastností, který jste pro aplikaci vytvořili, za běhu nastavením systémové vlastnosti Java :

-Dcom.ibm.msg.client.config.*location*

Všimněte si, že umístění konfiguračního souboru musí být zadáno jako URI, například:

```
-Dcom.ibm.msg.client.config.location=file:///jms/jms.config
```
### **Výsledky**

Je-li povolena funkce potlačení připojení, IBM MQ classes for JMS zapíše položku do protokolu jms vždy, když dojde k vytvoření připojení. Informace v protokolu zobrazují vlastnosti továrny připojení, které byly přepsány při vytvoření připojení, jak je zobrazeno v následujícím vzorovém záznamu:

Overriding ConnectionFactory properties: Overriding property channel: Original value = MY.OLD.SVRCONN New value  $= MY.NEW.SVRCONN$ 

#### **Související úlohy**

"Použití potlačení vlastnosti připojení v produktu IBM MQ classes for Java" na stránce 85 V produktu IBM MQ classes for Javajsou podrobnosti připojení nastaveny jako vlastnosti s použitím kombinace různých hodnot. Funkčnost potlačení připojení lze použít k potlačení podrobností o připojení, které aplikace používá, pokud není možné upravit zdrojový kód aplikace.

["Přepsání vlastností připojení: příklad s IBM MQ classes for JMS" na stránce 89](#page-88-0) Tento příklad ukazuje, jak přepsat vlastnosti, když používáte produkt IBM MQ classes for JMS.

Vytvoření a konfigurace továren připojení a cílů v třídách IBM MQ pro aplikaci JMS Konfigurace továren připojení a míst určení v oboru názvů JNDI

### *Použití potlačení vlastnosti připojení v produktu IBM MQ classes for Java*

V produktu IBM MQ classes for Javajsou podrobnosti připojení nastaveny jako vlastnosti s použitím kombinace různých hodnot. Funkčnost potlačení připojení lze použít k potlačení podrobností o připojení, které aplikace používá, pokud není možné upravit zdrojový kód aplikace.

### **Informace o této úloze**

Různé hodnoty, které se používají k nastavení vlastností připojení, jsou kombinací:

- Přiřazování hodnot do statických polí ve třídě **MQEnvironment** .
- Nastavení hodnot vlastností ve vlastnostech Hashtable ve třídě **MQEnvironment** .
- Nastavení hodnot vlastností v Hashtable předaném konstruktoru **MQQueueManager** .

Tyto vlastnosti se pak použijí, když aplikace konstruuje objekt **MQQueueManager** , který představuje připojení ke správci front.

Každá vlastnost má identifikátor-název vlastnosti-což je znakový řetězcový literál. Například vlastnost, která uvádí název hostitele na IBM MQ , je identifikována literálovou hodnotou "hostname".

Chcete-li definovat název aplikace pro svou aplikaci, v kódu produktu Java můžete použít kód podobný tomuto:

Hashtable properties = new Hashtable(); properties.Add("hostname", "localhost" ); MQQueueManager qMgr = new MQQueueManager("qmgrname", properties);

Literální hodnota je však součástí interní implementace produktu IBM MQ classes for Java . V případě, že se literálová část změn někdy změní (i když je nepravděpodobná), místo použití literálové hodnoty byste měli použít odpovídající konstantní hodnotu definovanou ve třídě MQConstants .

Konstanta je součástí dokumentovaných externích rozhraní pro produkt IBM MQ classes for Java a nebude se měnit.

Pro název hostitele je tato konstanta HOST\_NAME\_PROPERTY, takže upřednostňovaný kód je:

Hashtable properties = new Hashtable(); properties.Add( MQConstants.HOST\_NAME\_PROPERTY, "ExampleApplName" ); MQQueueManager qMgr = new MQQueueManager("qmgrname", properties);

Úplná sada vlastností, které lze nastavit v programu, je zobrazena v následující tabulce:

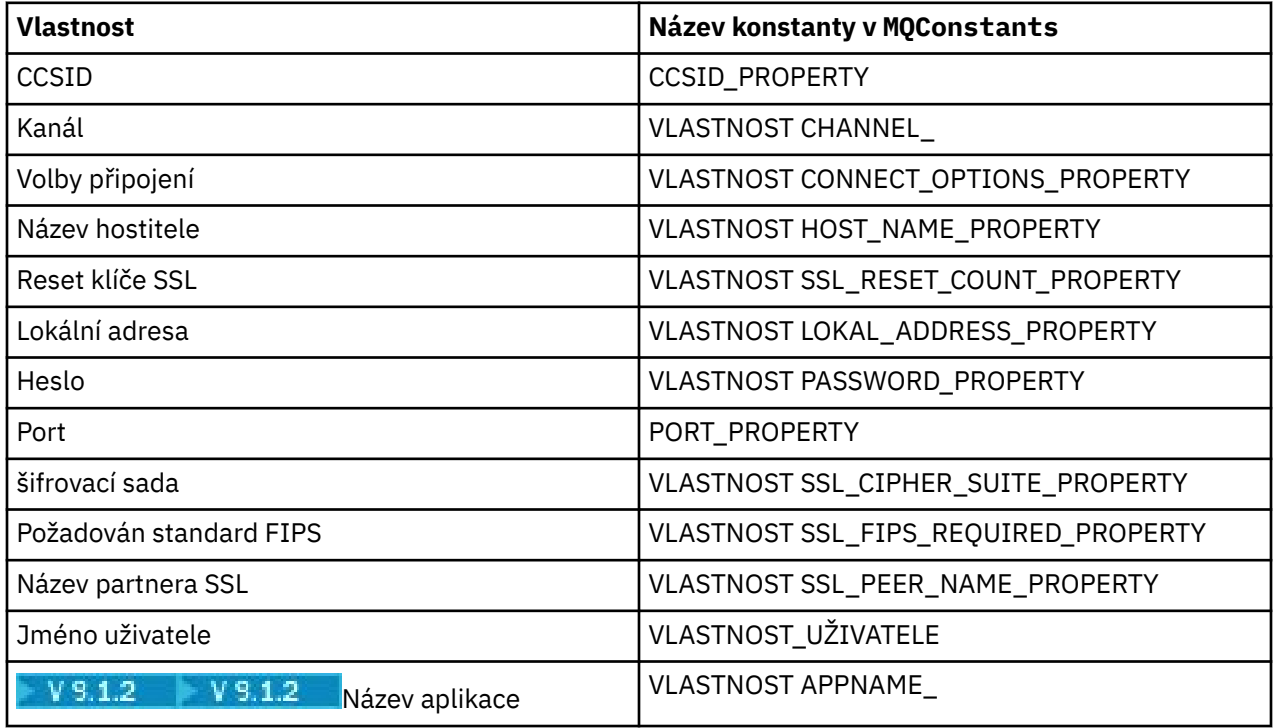

**Poznámka:** Tabulka neuvádí literálové hodnoty, protože, jak je již uvedeno, jsou součástí implementace produktu IBM MQ classes for Java a mohou se změnit.

Pokud není možné upravit zdrojový kód pro aplikaci, která používá produkt IBM MQ classes for Java k určení různých vlastností, které musí být použity při vytváření připojení ke správci front, funkce potlačení připojení vám umožní potlačit podrobnosti o připojení v krátkém časovém horizontu. V dlouhodobém horizontu však musíte umístit plány, které umožní upravit podrobnosti o připojení použité aplikací bez použití funkce potlačení připojení.

Když aplikace vytvoří **MQQueueManager**, pohled IBM MQ classes for Java se podívá na vlastnosti, které byly přepsány, a použijí tyto hodnoty vlastností při vytváření připojení ke správci front, a ne hodnoty v některém z následujících umístění:

- Statická pole ve třídě MQEnvironment
- Vlastnosti Hashtable uložené ve třídě MQEnvironment

• Vlastnosti Hashtable , které jsou předány konstruktoru **MQQueueManager**

Předpokládejme například, že aplikace vytvoří objekt **MQQueueManager**, který bude předávat vlastnosti Hashtable s vlastností CHANNEL nastavenou na hodnotu MY.OLD.CHANNEL Pokud byla funkce přepisu připojení použita k nastavení vlastnosti CHANNEL na hodnotu MY.NEW.CHANNEL, poté, kdy je sestaveno **MQQueueManager** , se IBM MQ classes for Java pokusí vytvořit připojení ke správci front pomocí kanálu MY.NEW.CHANNEL spíše než MY.OLD.CHANNEL

**Poznámka:** Je-li **MQQueueManager** nakonfigurován pro použití tabulky CCDT (Client Channel Definition Table), použijí se v předvolbách do potlačených vlastností informace v tabulce CCDT. Pokud je třeba změnit podrobnosti o připojení, které aplikace vytváří **MQQueueManager** , musí být nová verze tabulky CCDT vytvořena a zpřístupněna pro aplikaci.

Chcete-li upravit jakékoli vlastnosti připojení, které se používají při vytváření **MQQueueManager**, musíte provést následující kroky:

- 1. Vytvořte soubor vlastností s názvem mqclassesforjava.config.
- 2. [Povolte funkce potlačení vlastností připojení](#page-87-0) nastavením vlastnosti **OverrideConnectionDetails** na hodnotu true.
- 3. [Spusťte aplikaci](#page-87-0)a uveďte konfigurační soubor jako součást vyvolání Java.

### **Postup**

1. Vytvořte soubor vlastností s názvem mqclassesforjava.config obsahující vlastnosti a hodnoty, které je třeba přepsat.

Je možné přepsat 13 vlastností, které IBM MQ classes for Java používá při připojování ke správci front jako součást konstruktoru **MQQueueManager** .

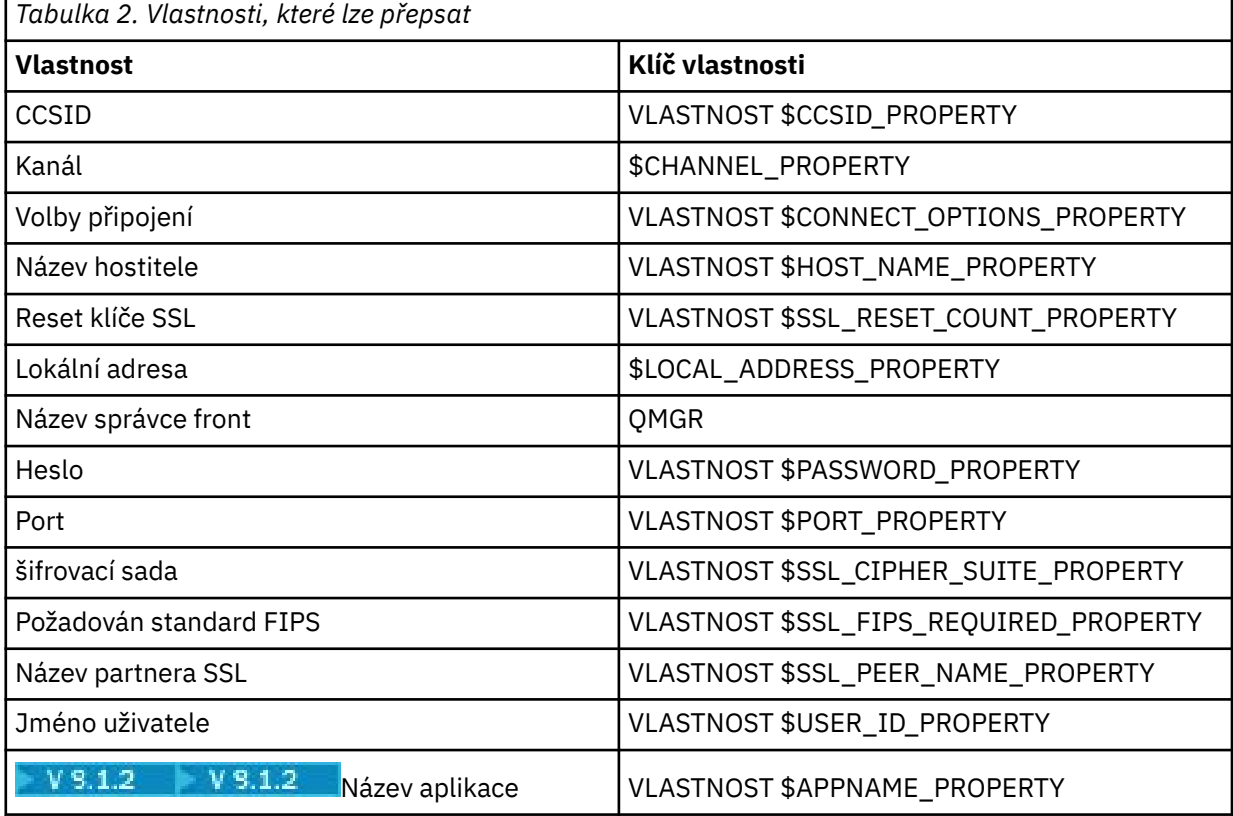

#### **Notes:**

a. Všechny klíče vlastností začínají znakem \$, s výjimkou názvu správce front. Důvodem je skutečnost, že název správce front je předán konstruktoru **MQQueueManager** jako argument, a nikoli jako

<span id="page-87-0"></span>statické pole třídy MQEnvironment nebo vlastnost v Hashtable, a tak interně tato vlastnost musí být ošetřena poněkud odlišně od ostatních vlastností.

b. Klíče vlastností začínající znakem \$se zpracují odkazem na konstantní hodnoty definované v produktu MQConstants.java, jak je probíráno v předchozím textu.

Můžete, ale neměli byste používat literálové hodnoty těchto konstant, v takovém případě je znak \$vynechán.

Chcete-li přepsat vlastnost, přidejte do souboru vlastností položku v následujícím formátu:

mqj.*property key*=*value*

Chcete-li například nastavit název kanálu, který má být použit při vytváření objektů produktu **MQQueueManager** , můžete do souboru vlastností přidat následující položku:

mqj.\$CHANNEL\_PROPERTY=MY.NEW.CHANNEL

Chcete-li změnit název správce front, ke kterému se připojuje objekt **MQQueueManager** , můžete do souboru vlastností přidat následující položku:

mqj.qmgr=MY.OTHER.QMGR

2. Povolte funkčnost potlačení připojení nastavením vlastnosti **com.ibm.mq.overrideConnectionDetails** na hodnotu true (ano).

Nastavení vlastnosti **com.ibm.mq.overrideConnectionDetails** na hodnotu true znamená, že vlastnosti určené v souboru vlastností se používají k potlačení hodnot uvedených v aplikaci. Extra vlastnost můžete buď nastavit jako jinou vlastnost v konfiguračním souboru jako jinou, nebo předat vlastnost jako systémovou vlastnost, a to pomocí:

-Dcom.ibm.mq.overrideConnectionDetails=true

 $V$  9.1.2 Aplikace, které potřebují nastavit určité jméno aplikace s IBM MQ , mohou tak učinit jedním ze tří způsobů:

• Pomocí mechanizmu potlačení popsaného v předchozím textu definujte vlastnost **mqj.\$APPNAME\_PROPERTY** .

Hodnota vlastnosti **mqj.\$APPNAME\_PROPERTY** určuje název používaný k identifikaci připojení ke správci front, přičemž je použito pouze prvních 28 znaků. Příklad:

mqj.\$APPNAME\_PROPERTY=ExampleApplName

**Poznámka:** Příklady použití literálové hodnoty názvu vlastnosti se mohou zobrazit například ve starší dokumentaci. Například mqj.APPNAME=ExampleApplName.

• Tuto hodnotu můžete předat konstruktoru **MQQueueManager** v **properties** HashTable, přičemž se použije pouze prvních 28 znaků. Příklad:

```
Hashtable properties = new Hashtable();
properties.Add( MQConstants.APPNAME_PROPERTY, "ExampleApplName" );
MQQueueManager qMgr = new MQQueueManager("qmgrname", properties);
```
• Vlastnost *AppName* můžete nastavit ve třídě MQEnvironment , přičemž se použije pouze prvních 28 znaků. Příklad:

```
MQEnvironment.AppName = "ExampleApplName";
```
3. Spusťte aplikaci.

<span id="page-88-0"></span>Předejte soubor vlastností, který jste vytvořili, do klientské aplikace za běhu nastavením systémové vlastnosti Java :

-Dcom.ibm.msg.client.config.location

Všimněte si, že umístění konfiguračního souboru musí být zadáno jako URI, například:

-Dcom.ibm.msg.client.config.location=file:///classesforjava/mqclassesforjava.config

### *Přepsání vlastností připojení: příklad s IBM MQ classes for JMS*

Tento příklad ukazuje, jak přepsat vlastnosti, když používáte produkt IBM MQ classes for JMS.

### **Informace o této úloze**

Následující příklad kódu ukazuje, jak aplikace vytvoří objekt ConnectionFactory programově:

```
JmsSampleApp.java
...
JmsFactoryFactory jmsff;
JmsConnectionFactory jmsConnFact;
jmsff = JmsFactoryFactory.getInstance(JmsConstants.WMQ_PROVIDER);
jmsConnFact = jmsff.createConnectionFactory();
jmsConnFact.setStringProperty(WMQConstants.WMQ_HOST_NAME,"127.0.0.1");
jmsConnFact.setIntProperty(WMQConstants.WMQ_PORT, 1414);
jmsConnFact.setStringProperty(WMQConstants.WMQ_QUEUE_MANAGER,"QM_V80");
jmsConnFact.setStringProperty(WMQConstants.WMQ_CHANNEL,"MY.CHANNEL");
jmsConnFact.setIntProperty(WMQConstants.WMQ_CONNECTION_MODE,
                            WMQConstants.WMQ_CM_CLIENT);
```
...

Objekt ConnectionFactory je konfigurován pro připojení ke správci front QM\_V80 pomocí přenosu CLIENT a kanálu MY.CHANNEL

Podrobnosti o připojení můžete přepsat pomocí souboru vlastností a vynutit připojení aplikace k jinému kanálu pomocí následujícího postupu.

### **Postup**

1. Vytvořte konfigurační soubor IBM MQ classes for JMS , který se nazývá jms.config v adresáři / *userHome* (kde *userHome* je váš domovský adresář).

Vytvořte tento soubor s následujícím obsahem:

jmscf.CHANNEL=MY.TLS.CHANNEL jmscf.SSLCIPHERSUITE=TLS\_RSA\_WITH\_AES\_128\_CBC\_SHA256

> 2. Spusťte aplikaci a předejte následující systémové vlastnosti produktu Java do serveru Java runtime environment , v němž je aplikace spuštěna:

-Dcom.ibm.msg.client.config.location=file:///*userHome*/jms.config -Dcom.ibm.msg.client.jms.overrideConnectionFactory=true

### **Výsledky**

Provádění této procedury potlačí ConnectionFactory , která byla vytvořena programem aplikací, takže když aplikace vytvoří připojení, pokusí se připojit pomocí kanálu MY.TLS.CHANNEL a šifrovací sada TLS\_RSA\_WITH\_AES\_128\_CBC\_SHA256.

#### **Související úlohy**

["Použití potlačení vlastnosti připojení produktu IBM MQ" na stránce 83](#page-82-0)

Potlačení vlastnosti připojení vám umožňuje změnit podrobnosti používané aplikací klienta pro připojení ke správci front, aniž by došlo k úpravě zdrojového kódu.

["Použití potlačení vlastnosti připojení v produktu IBM MQ classes for JMS" na stránce 83](#page-82-0) Je-li továrna připojení vytvořena programově a není možné upravit zdrojový kód pro aplikaci, která jej vytváří, lze funkce potlačení připojení použít ke změně vlastností, které továrna připojení používá při vytvoření připojení. Použití funkce potlačení připojení s továrnami připojení definovanými v produktu JNDI však není podporováno.

["Použití potlačení vlastnosti připojení v produktu IBM MQ classes for Java" na stránce 85](#page-84-0) V produktu IBM MQ classes for Javajsou podrobnosti připojení nastaveny jako vlastnosti s použitím kombinace různých hodnot. Funkčnost potlačení připojení lze použít k potlačení podrobností o připojení, které aplikace používá, pokud není možné upravit zdrojový kód aplikace.

# **Odstraňování problémů s Managed File Transfer**

Použijte následující referenční informace, které vám pomohou diagnostikovat chyby v produktu Managed File Transfer:

# **Rady a tipy pro použití MFT**

Zde je několik návrhů, které vám pomohou co nejlépe využít Managed File Transfer.

- Pokud změníte soubor agent.properties, zastavte a restartujte agenta, aby se změny projevily.
- Pokud spustíte přenos souborů a neobjeví se žádné známky průběhu přenosu a nejsou hlášeny žádné chyby, zkontrolujte, zda je zdrojový agent spuštěn. Je-li přenos zobrazen, ale neprobíhá, zkontrolujte, zda je spuštěn také cílový agent. Můžete zkontrolovat aktuální stav agentů v protokolu agenta nebo ověřit, že je agent aktivní pomocí příkazu **ftePingAgent** .
- Když zrušíte individuální přenos pomocí příkazu **fteCancelTransfer** , můžete použít buď zdrojového, nebo cílového agenta v parametru **-agentName** . Když však odstraníte plán přenosu pomocí příkazu **fteDeleteScheduledTransfer** , musíte použít název zdrojového agenta v parametru **-agentName** .
- Když vytvoříte přenos souborů, cesty ke zdrojovým a cílovým souborům, buď absolutní, nebo relativní, jsou významné pouze na zdrojovém a cílovém agentech. Systém a adresář, ze kterého je vydán příkaz **fteCreateAgent** , nemá žádný význam pro přenášený soubor.
- Vaše výchozí nastavení prostředí nemusí být schopné plně podporovat produkt Managed File Transfer, zejména pokud spouštíte více souběžných přenosů. Pokud má agent chybu, která označuje, že má nedostatek paměti, zkontrolujte a podle potřeby aktualizujte následující parametry:
	- **Na politik Na** platformách UNIX spusťte příkaz: ulimit -m 1048576 (nebo přibližně 1 GB). Tato maximální velikost rezidentní sady je dostatečná pro povolení maximálně 25 souběžných přenosů (25 souběžných přenosů je předvolba pro maximální počet přenosů pro agenta).
	- Pro všechny platformy: nastavte proměnnou prostředí **BFG\_JVM\_PROPERTIES** takto: BFG\_JVM\_PROPERTIES="-Xmx1024M"

Chcete-li povolit počet souběžných přenosů větší než maximální výchozí hodnota 25, použijte větší velikosti pro **ulimit** a **BFG\_JVM\_PROPERTIES** , než je doporučeno.

**Poznámka:** Pro agenty mostu Connect:Direct je výchozí hodnota maximálního počtu souběžných přenosů 5.

• Používáte-li produkt Managed File Transfer k přenosu souborů v textovém režimu mezi různými platformami, výchozí kódování souborů zdrojové platformy nemusí být cílovou platformou podporováno. To způsobí selhání přenosu s následující chybou:

BFGIO0058E: The transfer source encoding xxx is illegal or for an unsupported character set.

Tuto chybu můžete vyřešit nastavením kódování zdroje na takové kódování, které je podporováno cílovou platformou pomocí proměnné prostředí. Nastavte systémovou proměnnou prostředí **BFG\_JVM\_PROPERTIES** na zdrojovém systému takto: BFG\_JVM\_PROPERTIES="- Dfile.encoding=*xxx*", kde *xxx* je kódování podporované cílovou platformou. Pokud například <span id="page-90-0"></span>přenášíte soubory v textovém režimu z platformy Solaris na jinou platformu a zdrojové národní prostředí je nastaveno na "ja", nastavte **BFG\_JVM\_PROPERTIES** takto: BFG\_JVM\_PROPERTIES="- Dfile.encoding=EUC-JP". Je-li zdrojové národní prostředí nastaveno na "ja\_JP.PCK", nastavte **BFG\_JVM\_PROPERTIES** takto: BFG\_JVM\_PROPERTIES="-Dfile.encoding=Shift\_JIS".

Tuto chybu můžete také vyřešit pro jednotlivý přenos pomocí parametru **-sce** při spuštění nového přenosu. Další informace viz **fteCreateTransfer**: zahájení nového přenosu souborů.

• Pokud je to možné, nepoužívejte jednoho agenta jako zdrojového i cílového agenta pro stejný spravovaný přenos. Tím se agent načte navíc, což může ovlivnit další spravované přenosy, kterých se účastní, a způsobit, že tyto přenosy přejdou do obnovy.

#### **Související odkazy**

Systémové vlastnosti Java pro MFT

# **Návratové kódy pro MFT**

Příkazy Managed File Transfer , úlohy Ant a zprávy protokolu poskytují návratové kódy pro označení toho, zda funkce byly úspěšně dokončeny.

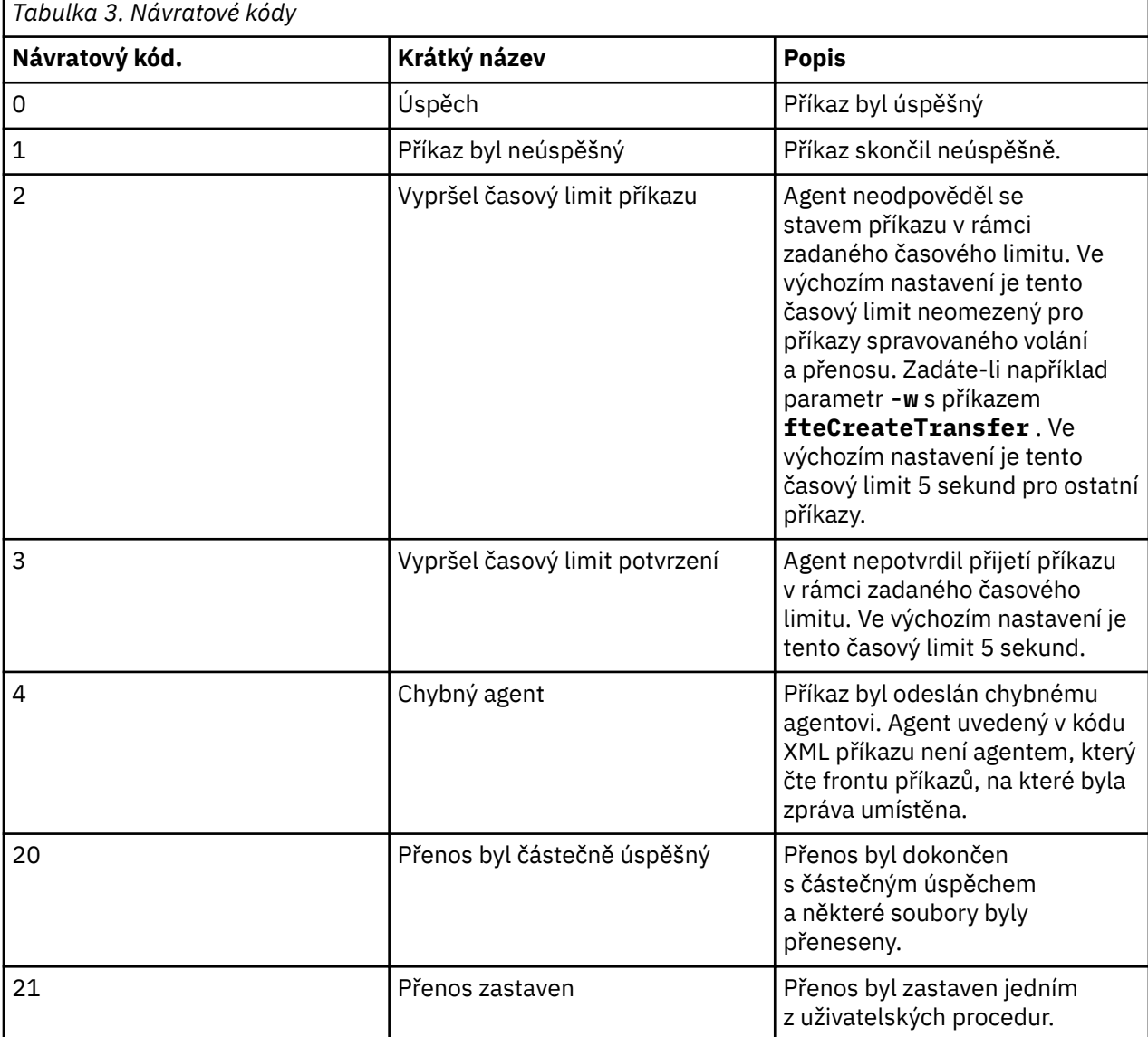

Následující tabulka obsahuje seznam návratových kódů produktu s jejich významem:

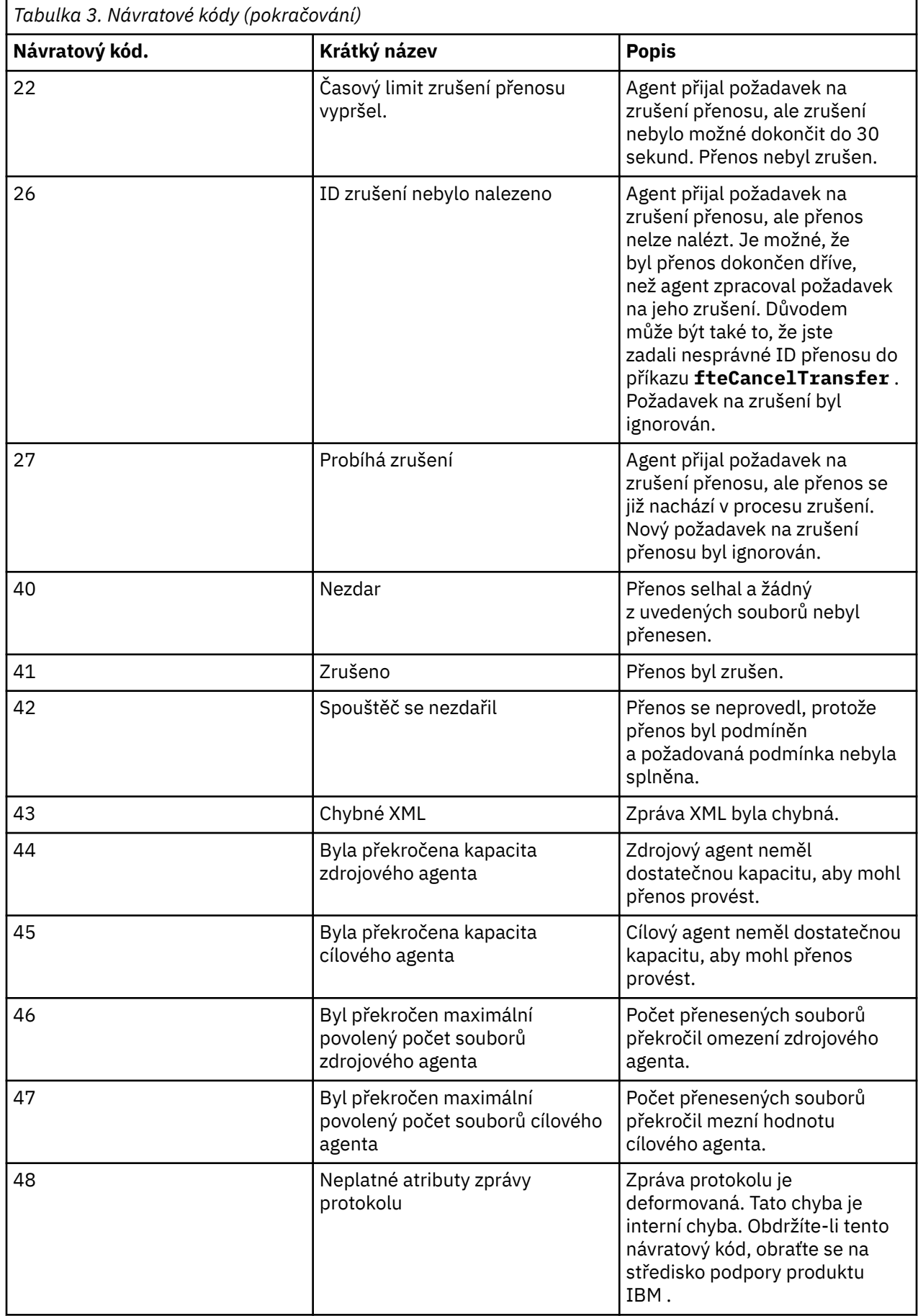

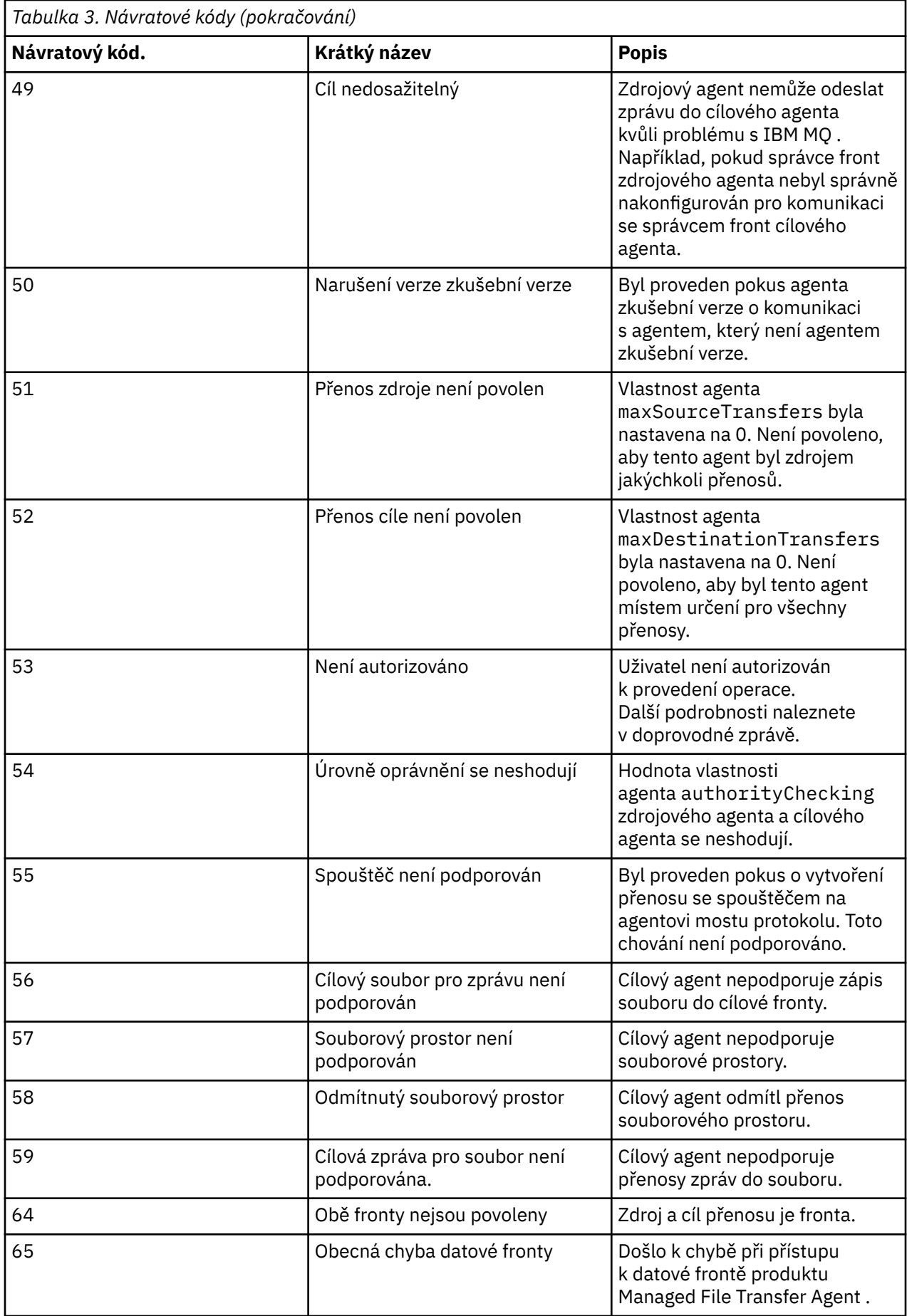

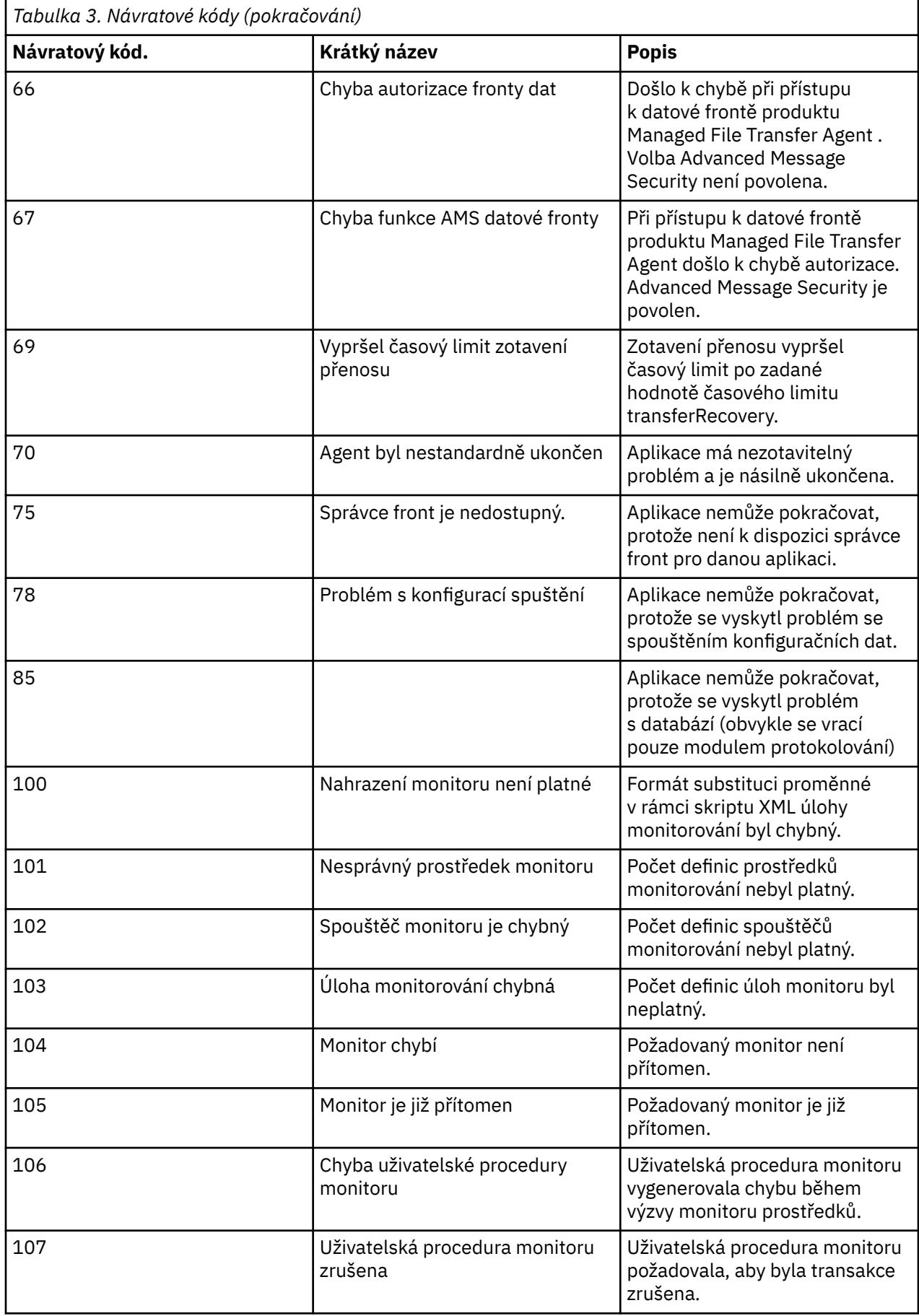

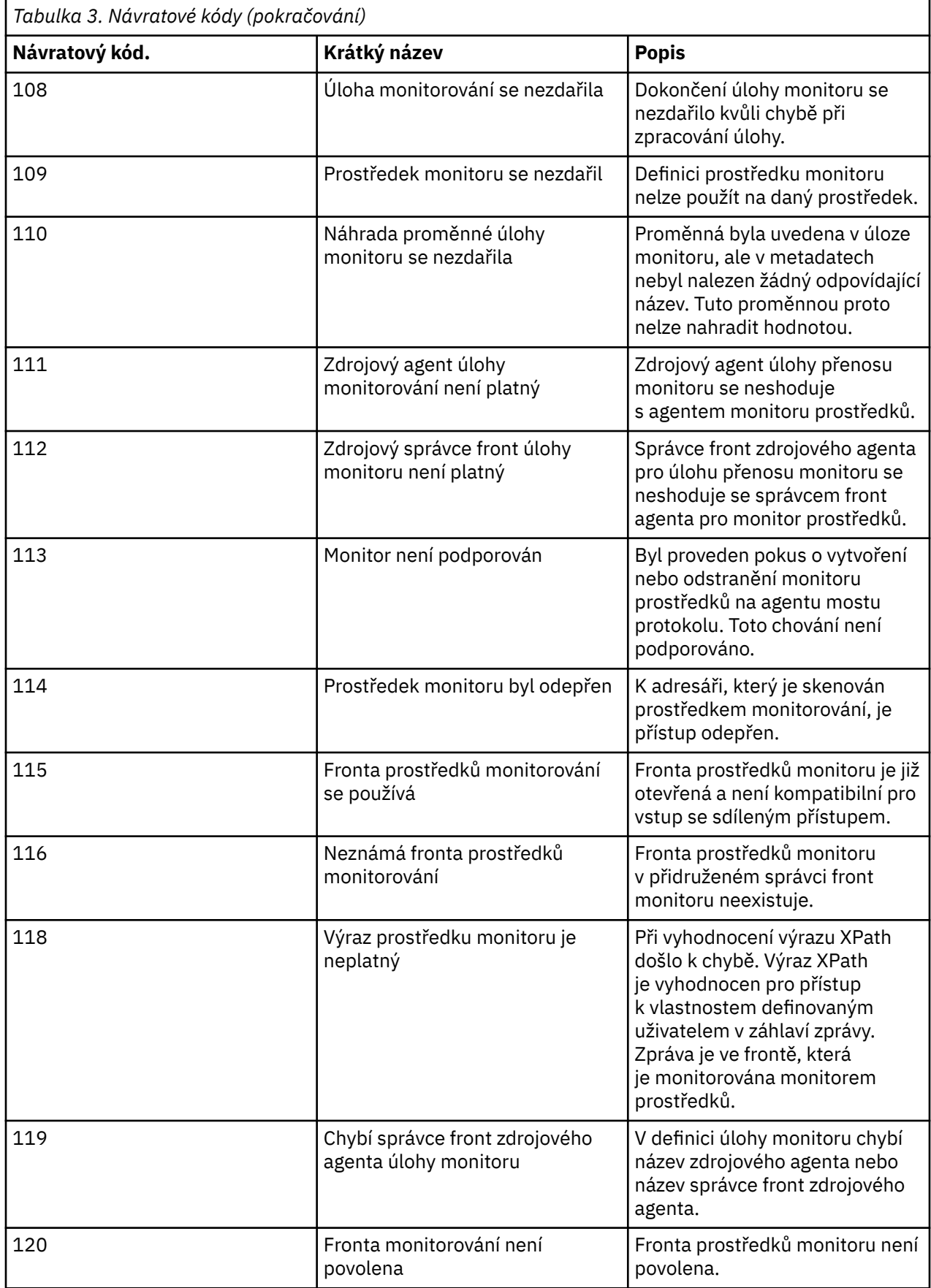

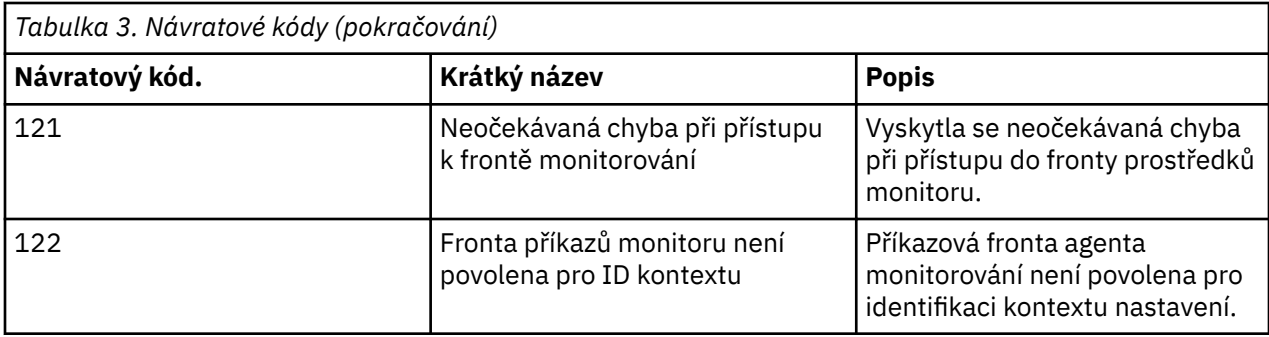

V následující tabulce jsou uvedeny přechodné kódy odpovědí produktu s jejich významem:

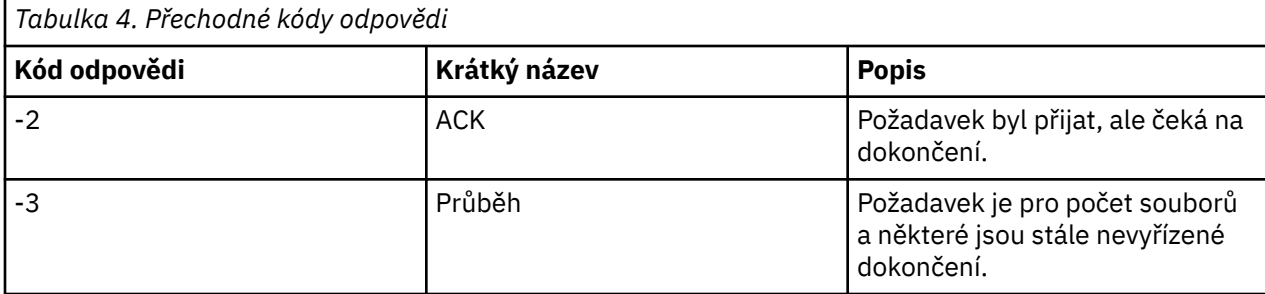

#### **Poznámka:**

Kódy odpovědí jsou přítomny pouze v případě, že proces, který generuje požadavek, poskytuje frontu odpovědí. Jedná se o mezilehlé odpovědi a příkaz Managed File Transfer vrací pouze finální kód odpovědi.

#### **Související odkazy**

"Návratové kódy pro soubory v přenosu" na stránce 96 Jednotlivé soubory v rámci přenosu mají své vlastní výsledkové kódy, které mají odlišné významy celkového návratového kódu z příkazu.

### *Návratové kódy pro soubory v přenosu*

Jednotlivé soubory v rámci přenosu mají své vlastní výsledkové kódy, které mají odlišné významy celkového návratového kódu z příkazu.

Ve zprávě o průběhu přenosu protokolu přenosu, která má prvek <action> nastaven na hodnotu "progress", má každý hlášený soubor prvek <status> s parametrem resultCode. Příklad:

```
<action time="2009-11-23T21:28:09.593Z">progress</action>
...
    <status resultCode="1">
        <supplement>BFGI00006E: File &quot;C:\destinationfiles\dest1.doc&quot;
         already exists.</supplement>
    </status>
```
Následující tabulka popisuje možné hodnoty pro resultCode:

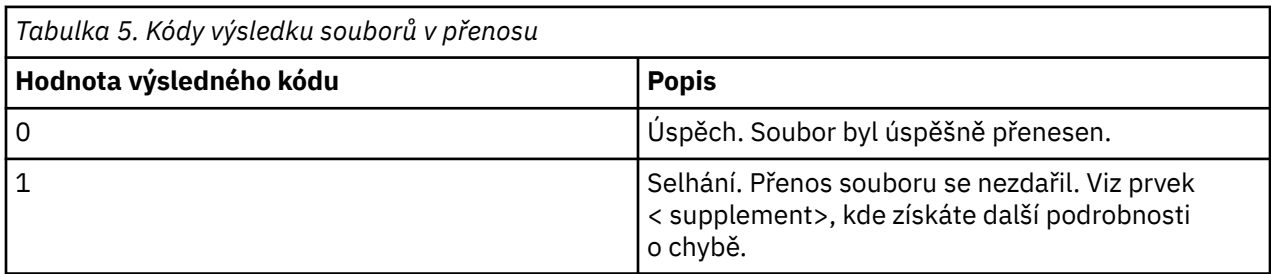

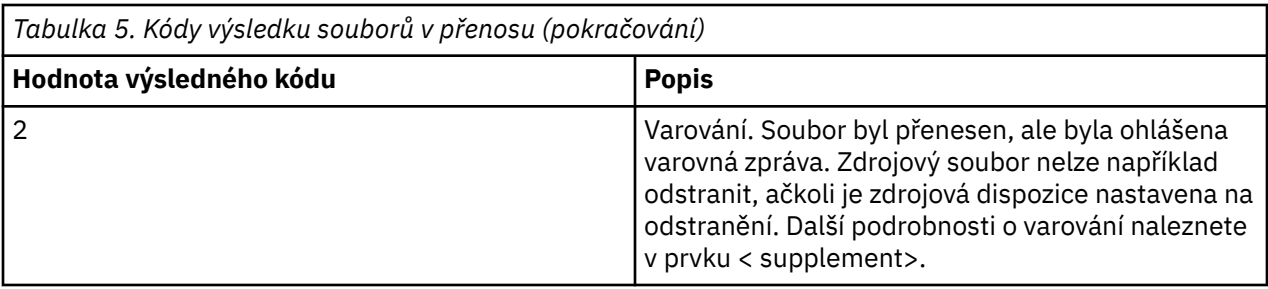

# **Odstraňování problémů se stavovým agentem**

Použijte následující referenční informace, které vám pomohou vyřešit problémy se stavem agentů: **Související odkazy**

["Běžné problémy s produktem MFT" na stránce 135](#page-134-0)

Běžné problémy, které se mohou vyskytnout ve vaší síti Managed File Transfer .

#### ["Návratové kódy pro MFT" na stránce 91](#page-90-0)

Příkazy Managed File Transfer , úlohy Ant a zprávy protokolu poskytují návratové kódy pro označení toho, zda funkce byly úspěšně dokončeny.

### *Co dělat, pokud váš agent MFT není vypsán příkazem fteListAgents*

Pokud váš agent není uveden příkazem **fteListAgents** nebo není zobrazen v IBM MQ Explorer, nebo se vaše přenosy souborů nezobrazí v **Přenosové protokol** IBM MQ Explorer, můžete provést řadu kroků pro určení problému a vyšetřit příčinu.

Použijte následující vývojový diagram, který vám pomůže diagnostikovat problémy a rozhodnout, jaká akce se má provést dále:

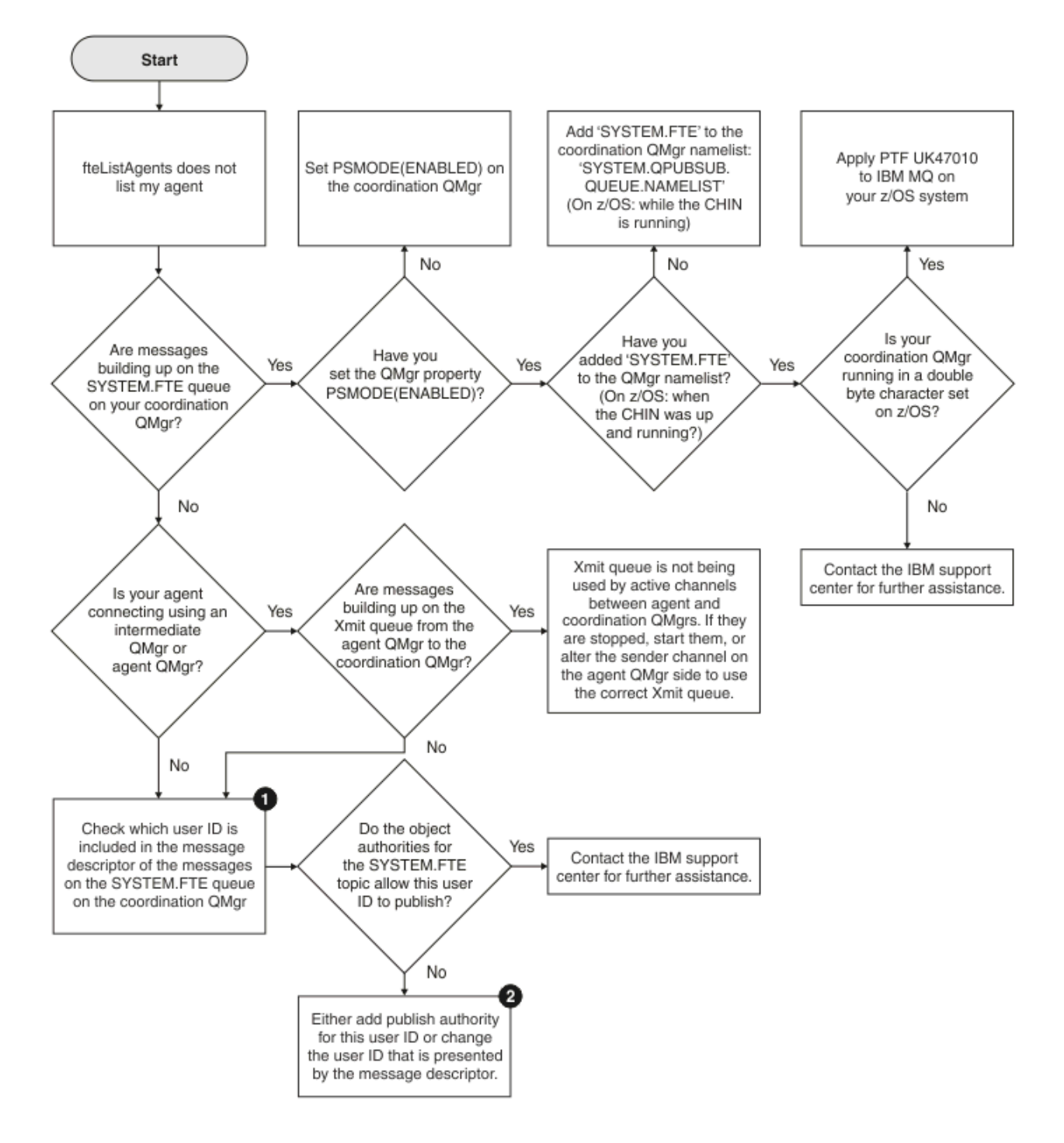

# **Klíč vývojového diagramu:**

1. Další informace o tom, jak zkontrolovat prezentované ID uživatele, najdete v tématu ["Prozkoumání](#page-139-0) [zpráv před publikováním" na stránce 140](#page-139-0). ID uživatelů musí odpovídat omezení znaků pro jméno uživatele produktu MQ 12 znaků. Je-li jméno uživatele delší než 12 znaků (napříkladAdministrator), jméno uživatele bude zkráceno, než bude kontrolováno pro povolení. V příkladu pomocí produktu Administratorse do protokolu chyb správce front přidá následující chybová zpráva:

AMQ8075: Authorization failed because the SID for entity 'administrato' cannot be obtained.

2. Další informace o oprávněních potřebných pro SYSTEM.FTE fronta, viz Oprávnění k publikaci protokolu a zpráv o stavu agentů MFT.

## *Co dělat, když je agent zobrazen jako ve stavu NEZNÁMÝ*

Váš agent je spuštěn a úspěšně odpovídá na příkaz **ftePingAgent** a položky jsou přenášeny normálně. Avšak příkazy **fteListAgents** a **fteShowAgentDetails** a modul plug-in IBM MQ Explorer Managed File Transfer hlásí agenta jako ve stavu UNKNOWN .

### **Proč se tento problém vyskytuje**

Každý agent pravidelně publikuje svůj stav do SYSTEM.FTE v koordinačním správci front. Frekvence, se kterou agent publikuje svůj stav, je řízena následujícími vlastnostmi agenta:

#### **agentStatusPublishRateLimit**

Maximální rychlost, v sekundách, kterou agent znovu publikuje svůj stav kvůli změně stavu přenosu souborů. Výchozí hodnota této vlastnosti je 30 sekund.

#### **agentStatusPublishRateMin**

Minimální rychlost, v sekundách, kterou agent publikuje svůj stav. Tato hodnota musí být větší nebo rovna hodnotě vlastnosti **agentStatusPublishRateLimit** . Výchozí hodnota vlastnosti **agentStatusPublishRateMin** je 300 sekund (nebo 5 minut).

Příkazy **fteListAgents** a **fteShowAgentDetails** a modul plug-in IBM MQ Explorer Managed File Transfer ( MFT) používají tato publikování k určení stavu agenta. Chcete-li to provést, příkazy a modul plug-in proveďte následující kroky:

- 1. Připojte se ke koordinačnímu správci front.
- 2. Přihlaste se k odběru systému SYSTEM.FTE .
- 3. Přijmout publikování stavu agenta.
- 4. Vytvořte dočasnou frontu v koordinačním správci front.
- 5. Vložte zprávu do dočasné fronty a ušetřete čas vložení, abyste získali aktuální čas v systému koordinačního správce front.
- 6. Zavřete dočasnou frontu.
- 7. Informace obsažené v publikacích a aktuální čas použijte k určení stavu agenta.
- 8. Odpojte se od koordinačního správce front.

Stavová zpráva agenta je považována za zastaralou, pokud je rozdíl mezi časem publikování a aktuálním časem větší než: *Hodnota vlastnosti agenta agentStatusPublishRateMin (zahrnutá ve stavové zprávě) plus hodnota vlastnosti rozšířeného koordinačního správce front agentStatusJitterTolerance*.

Standardně má vlastnost **agentStatusJitterTolerance** hodnotu 3000 milisekund (3 sekundy).

Pokud jsou vlastnosti **agentStatusPublishRateMin** a **agentStatusJitterTolerance** nastaveny na výchozí hodnoty, je stav agenta považován za zastaralý, pokud je rozdíl mezi časem publikování a aktuálním časem větší než 303 sekund (nebo 5 minut 3 sekundy).

Jakýkoli agent se zastaralou stavovou zprávou je hlášen příkazy **fteListAgents** a **fteShowAgentDetails** a modulem plug-in IBM MQ Explorer MFT jako ve stavu UNKNOWN .

Publikování stavu agenta může být zastaralé z jednoho z následujících důvodů:

- 1. Existuje významný rozdíl v systémovém čase mezi systémem, kde je spuštěn správce front agenta, a systémem, kde je umístěn koordinační správce front.
- 2. Kanály mezi správcem front agenta a koordinačním správcem front jsou zastaveny (což brání novým stavovým zprávám v dosažení koordinačního správce front).
- 3. Problém s autorizací brání agentovi v publikování jeho stavu do systému SYSTEM.FTE v koordinačním správci front.
- 4. Došlo k selhání agenta.

# **Odstraňování problémů**

Existuje několik kroků, které je třeba provést k určení, proč je stav agenta vykazován jako UNKNOWN:

- 1. Zkontrolujte, zda je agent spuštěn, tak, že se přihlásíte k systému agenta. Pokud je agent zastaven, zjistěte, proč již není spuštěn. Jakmile je znovu spuštěn, zkontrolujte, zda je jeho stav nyní správně hlášen.
- 2. Zkontrolujte, zda je koordinační správce front spuštěn. Pokud není, restartujte jej a pak použijte příkaz **fteListAgents** nebo **fteShowAgentDetails** nebo modul plug-in IBM MQ Explorer MFT , abyste zjistili, zda je stav agenta nyní hlášen správně.
- 3. Pokud jsou agent a koordinační správci front spuštěni, zkontrolujte hodnotu hodnoty *Stáří stavu* pro agenta ve výstupu **fteListAgents** nebo v modulu plug-in IBM MQ Explorer MFT .

Tato hodnota zobrazuje rozdíl mezi časem, kdy byla stavová zpráva agenta publikována, a časem, kdy byla stavová zpráva zpracována.

Pokud je rozdíl:

- Vždy o něco vyšší než *hodnota vlastnosti agenta agentStatusPublishRateMin (zahrnutá ve stavové zprávě) plus hodnota vlastnosti rozšířeného koordinačního správce front agentStatusJitterTolerance* , zvažte zvýšení hodnoty vlastnosti **agentStatusJitterTolerance** . Tím se zavádí mírná tolerance pro prodlevu mezi přijímanými a zpracovávanými stavovými publikacemi a pro rozdíl v systémových hodinách mezi správcem front agenta a systémy koordinačních správců front.
- O více než 10 minut výše než *hodnota vlastnosti agenta agentStatusPublishRateMin (zahrnutá ve stavové zprávě) plus hodnota vlastnosti rozšířeného koordinačního správce front agentStatusJitterTolerance*a nadále se zvyšuje při každé kontrole stavu agenta, pak stavové zprávy od agenta nedosahují koordinačního správce front.

V této situaci je třeba nejprve zkontrolovat protokoly chyb pro správce front agenta a koordinačního správce front a zjistit, zda existují nějaké problémy s autorizací, které brání agentovi publikovat jeho stavové zprávy. Pokud protokoly ukazují, že dochází k problémům s autorizací, pak se ujistěte, že uživatel, který spustil proces agenta, má správné oprávnění k publikování zpráv do SYSTEM.FTE v koordinačním správci front.

Pokud protokoly chyb správce front nehlásí žádné problémy s autorizací, zkontrolujte, zda stavové zprávy neuvízly v síti IBM MQ . Ověřte, zda jsou spuštěny všechny odesílací a přijímací kanály používané ke směrování zpráv ze správce front agenta do koordinačního správce front.

Pokud jsou kanály spuštěny, zkontrolujte přenosové fronty přidružené ke kanálům, abyste se ujistili, že stavové zprávy nejsou uváznuté na nich. Měli byste také zkontrolovat všechny fronty nedoručených zpráv pro správce front, abyste se ujistili, že zde z nějakého důvodu nebyly umístěny stavové zprávy.

4. Pokud jsou kanály spuštěny a stavové zprávy procházejí sítí IBM MQ , je další věcí, kterou je třeba zkontrolovat, zda stroj pro publikování/odběr zařazený do fronty správce front tyto zprávy vyzvedává.

Příkaz **fteSetupCoordination** , který se používá k definování koordinačního správce front, poskytuje některé příkazy MQSC, které je třeba spustit v koordinačním správci front, aby bylo možné konfigurovat stroj publikování/odběru zařazený ve frontě tak, aby přijímal publikování. Tyto příkazy provádějí následující kroky:

- Vytvořte systém SYSTEM.FTE a jeho přidružený řetězec tématu.
- Definujte lokální frontu s názvem SYSTEM.FTE , které se použije pro příjem příchozích stavových zpráv.
- Povolte stroj publikování/odběru zařazený ve frontě nastavením atributu **PSMODE** ve správci front na hodnotu POVOLENO.
- Upravte SYSTEM.QPUBSUB.QUEUE.NAMELIST , který je používán strojem publikování/odběru zařazeným ve frontě, aby obsahoval položku pro nový SYSTEM.FTE .

Další informace, včetně příkazů MQSC, které je třeba spustit, naleznete v tématu fteSetupKoordinace: nastavení souborů vlastností a adresářů pro koordinačního správce front.

Pokud jsou v systému SYSTEM.FTE , pak byste měli zkontrolovat, že SYSTEM.QPUBSUB.QUEUE.NAMELIST byl správně nastaven a obsahuje položku pro tuto frontu. Pokud položka chybí, stroj publikování/odběru ve frontě nezjistí žádné příchozí stavové zprávy od agenta a nezpracuje je.

Měli byste se také ujistit, že atribut **PSMODE** ve správci front je nastaven na hodnotu ENABLED, což zapne stroj publikování/odběru zařazený ve frontě.

- 5. Pokud jsou kanály spuštěny a stavové zprávy procházejí IBM MQ sítí a jsou vyzvedávány ze systému SYSTEM.FTE podle stroje publikování/odběru zařazeného ve frontě správce fronta poté shromážděte následující trasování:
	- Trasování produktu IBM MQ MFT od agenta pokrývající časové období, které se rovná trojnásobku hodnoty vlastnosti agenta **agentStatusPublishRateMin**. Tím je zajištěno, že trasování pokrývá čas, kdy agent publikuje alespoň tři zprávy obsahující jeho stav. Trasování by mělo být shromažďováno dynamicky s použitím specifikace trasování:

```
com.ibm.wmqfte.statestore.impl.FTEAgentStatusPublisher,
com.ibm.wmqfte.utils.AgentStatusDetails,
com.ibm.wmqfte.wmqiface.AgentPublicationUtils,
com.ibm.wmqfte.wmqiface.RFHMessageFactory=all
```
**Poznámka:** Pomocí těchto řetězců je vypisováno menší množství trasování.

Chcete-li získat informace o tom, jak povolit trasování pro agenty spuštěné v systému IBM MQ for Multiplatforms, prohlédněte si téma ["Dynamické shromažďování trasování agenta Managed File](#page-404-0) [Transfer" na stránce 405.](#page-404-0)

Chcete-li získat informace o tom, jak povolit trasování pro agenty spuštěné v systému IBM MQ for z/OS, prohlédněte si téma ["Dynamické shromažďování trasování agenta Managed File Transfer for](#page-412-0) [z/OS" na stránce 413](#page-412-0).

- Souběžné trasování správců front používaných ke směrování stavových zpráv ze správce front agenta do koordinačního správce front.
- Trasování příkazu **fteListAgents** , které pokrývá čas, kdy je agent zobrazen jako ve stavu NEZNÁMÝ. Trasování by mělo být shromážděno pomocí specifikace trasování:

com.ibm.wmqfte=all

Informace o tom, jak povolit trasování pro příkazy spuštěné v systému IBM MQ for Multiplatforms, viz ["Trasování příkazů Managed File Transfer na platformách Multiplatforms" na stránce 406](#page-405-0).

Informace o tom, jak povolit trasování pro příkazy spuštěné v systému IBM MQ for z/OS, viz ["Trasování příkazů Managed File Transfer for z/OS" na stránce 416](#page-415-0).

Jakmile jsou trasování shromážděna, měla by být zpřístupněna podpoře IBM pro analýzu.

### **Zobrazení stáří stavu z příkazového řádku**

V produktu IBM MQ 9.1.0se informace **Status Age** publikace zobrazí jako součást výstupu příkazů **fteListAgents** a **fteShowAgentDetails** .

Další informace viz **fteListAgents** a **fteShowAgentDetails**.

### **Zobrazení stáří stavu v IBM MQ Explorer**

V produktu IBM MQ 9.1.0jsou informace o **Status Age** k dispozici v modulu plug-in IBM MQ Explorer MFT , když zobrazíte seznam agentů a zobrazíte jednotlivé vlastnosti agenta.

**Související odkazy** fteListAgenti fteShowAgentDetails Hodnoty stavu agenta MFT Soubor MFT agent.properties Soubor MFT coordination.properties

# *Co dělat, pokud ftePingAgent vyprší a vykáže zprávu BFGCL0214I*

**ftePingAgent** je užitečný obslužný program příkazového řádku poskytovaný s produktem IBM MQ Managed File Transfer , který umožňuje zkontrolovat, zda je agent dosažitelný a zda je schopen odpovídat na požadavky.

# **Jak příkaz pracuje**

Pomocí příkazu **ftePingAgent** můžete zkontrolovat, zda je agent dostupný, a zda je schopen zpracovávat požadavky. Je-li příkaz spuštěn, provede následující kroky:

- Připojí se ke správci front příkazů pro topologii produktu Managed File Transfer (MFT).
- Vytvoří dočasnou frontu odpovědí ve správci front příkazů.

Při výchozím nastavení má dočasná fronta název, který začíná předponou WMQFTE. Tuto akci však můžete změnit nastavením vlastnosti **dynamicQueuePrefix** v souboru Soubor MFT command.properties pro instalaci.

- Odesílá příkaz Ping agent MFT -zpráva požadavku agenta do fronty SYSTEM.FTE.COMMAND.*název\_agenta* na správci front agenta prostřednictvím správce front příkazů. Zpráva požadavku obsahuje název dočasné fronty odpovědí.
- Čeká na příchod zprávy odpovědi zprávy odpovědi agentaMFT do dočasné fronty odpovědí.

Jeden z podprocesů v agentovi je CommandHandler. Tento podproces získává zprávy ze systému SYSTEM.FTE.COMMAND.*název\_agenta* fronty agenta a zpracuje je.

Pokud tento podproces obdrží zprávu obsahující požadavek na příkaz ping agenta MFT , sestaví zprávu s odpovědí agenta MFT a odešle ji do dočasné fronty na správci front příkazů. Tato zpráva prochází přes správce front agenta.

Jakmile zpráva dorazí do dočasné fronty, je zachycena příkazem **ftePingAgent** . Příkaz pak před opuštěním zapíše zprávu podobnou té, která je zobrazena v konzole:

BFGCL0213I: Agent < agent name> odpověděl na příkaz ping v 0.088 sekund.

Následující dva diagramy ukazují tok:

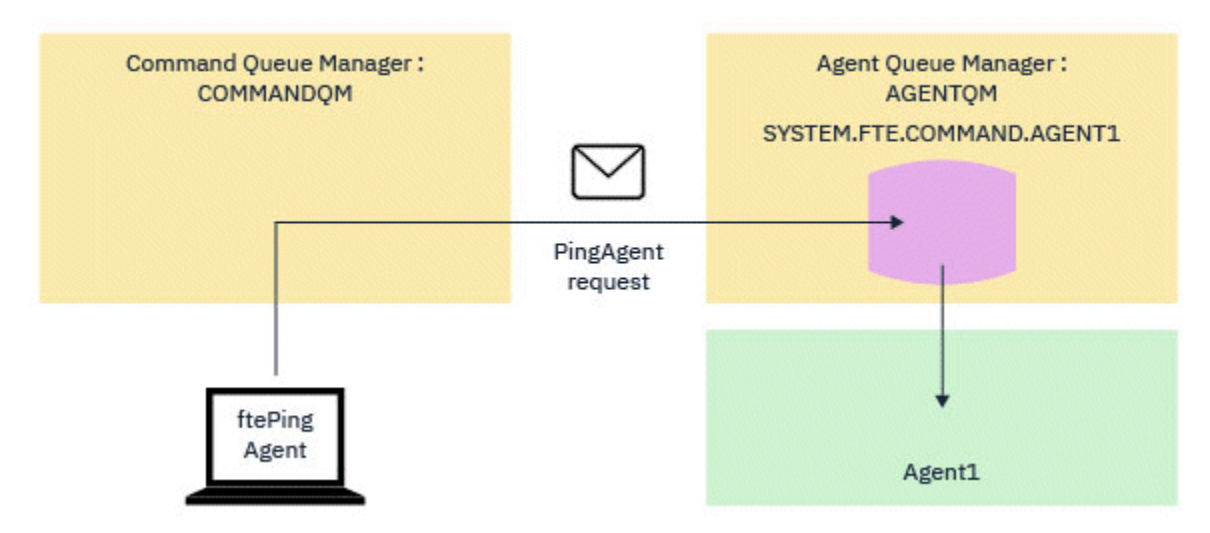

*Obrázek 1. Požadavek pingAgent přejde do SYSTEM.FTE.COMMAND.název\_agenta fronta na správci front agenta, prostřednictvím správce front příkazů*

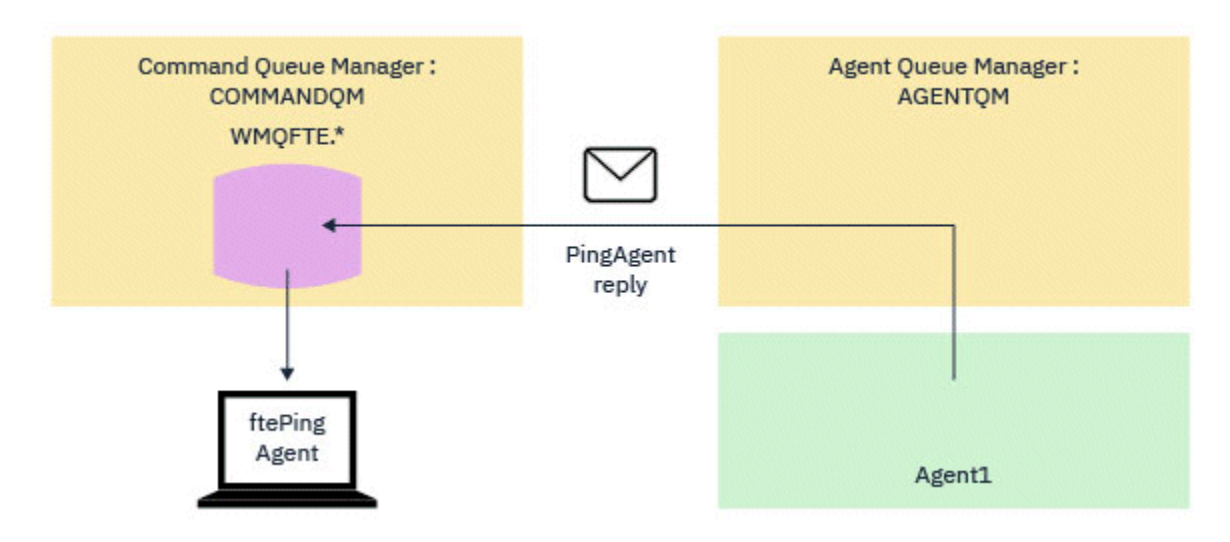

*Obrázek 2. Odpověď pingAgent se vrací zpět přes správce front agenta do správce front příkazů.*

# **Co dělat, pokud příkaz vyprší časový limit**

Příkaz **ftePingAgent** standardně čeká po dobu pěti sekund na příchod zprávy odpovědi agenta MFT do dočasné fronty. Pokud zpráva odpovědi nedorazí do pěti sekund, příkaz zapíše zprávu BFGCL0214I na konzolu. Následující zpráva je příkladem:

BFGCL0214I: Agent *AGENT1* neodpověděl na příkaz ping po 5 sekundách.

Chcete-li zjistit, proč nebyla doručena zpráva s odpovědí, můžete použít následující kroky:

- První věc, kterou je třeba udělat, je zkontrolovat, zda je agent spuštěn. Pokud tomu tak není, nemůže odpovědět na požadavek agenta PING MFT odeslaný příkazem.
- Pokud je agent spuštěný a zaneprázdněný požadavky na zpracování, je možné, že by mohlo trvat déle než pět sekund, aby se dostal požadavek na agenta PING MFT a odeslal zpět odpověď.

Chcete-li zjistit, zda se jedná o tento případ, měli byste znovu spustit příkaz **ftePingAgent** znovu s parametrem **-w** , abyste zadali delší interval čekání. Chcete-li například zadat 60 sekund čekací interval, zadejte následující příkaz:

ftePingAgent -w 60 AGENT1

• Pokud příkaz stále vyprší časový limit, zkontrolujte cestu prostřednictvím sítě IBM MQ mezi správcem front příkazů a správcem front agenta. Pokud se jeden nebo více kanálů v cestě nezdařilo, bude zpráva požadavku na agenta testování spojení MFT nebo zpráva s odpovědí agenta MFT zablokovaná někde na přenosové frontě. V této situaci byste měli restartovat kanály a znovu spustit příkaz **ftePingAgent** .

Pokud příkaz stále ohlásí zprávu BFGCL0214I poté, co jste provedli předchozí kroky, je třeba sledovat zprávy agenta PING MFT a zprávy odpovědi agenta MFT během toku přes síť IBM MQ , aby bylo možné zobrazit:

- Zda se zpráva příkazu ping Agent MFT někdy dostane do SYSTEM.FTE.COMMAND.*název\_agenta* fronta.
- Pokud agent vyzvedne zprávu z fronty, a odešle zpět zprávu odpovědi agenta MFT .

Chcete-li to provést, měli byste provést následující kroky:

- Povolte trasování správce front v příkazech i ve správcích front agenta.
- Povolte trasování na agentovi dynamicky pomocí specifikace trasování com.ibm.wmqfte=all.

Způsob, jak to provést, závisí na platformě, na které agent běží. Pro agenty spuštěné na:

– IBM MQ for Multiplatformsviz ["Dynamické shromažďování trasování agenta Managed File Transfer"](#page-404-0) [na stránce 405](#page-404-0).

- IBM MQ for z/OSviz ["Dynamické shromažďování trasování agenta Managed File Transfer for z/OS" na](#page-412-0) [stránce 413.](#page-412-0)
- Dále spusťte příkaz **ftePingAgent** s povoleným trasováním, s použitím specifikace trasování com.ibm.wmqfte=all. Chcete-li získat informace o trasování příkazu na:
	- IBM MQ for Multiplatformsviz ["Trasování příkazů Managed File Transfer na platformách](#page-405-0) [Multiplatforms" na stránce 406.](#page-405-0)
	- IBM MQ for z/OSviz ["Trasování příkazů Managed File Transfer for z/OS" na stránce 416](#page-415-0).

Když vyprší časový limit příkazu, zastavte trasování agenta a trasování správce front. Trasování agenta a správce front spolu s trasováním z příkazu by měly být k dispozici pro podporu produktu IBM pro analýzu.

# **Odstraňování problémů se spravovaným přenosem**

Následující referenční informace vám pomohou vyřešit problémy se spravovanými přenosy: **Související odkazy**

"Co dělat, pokud se přenos nedokončí" na stránce 104

Pokud se přenos nedokončí, můžete provést řadu kroků pro určení problému a vyšetřit příčinu.

["Co dělat, pokud si myslíte, že přenos souboru se zasekl" na stránce 108](#page-107-0)

V silně zatíženém systému nebo v případě problémů se sítí mezi zdrojem a cílovými agenty může občas docházet k zablokování přenosů ve frontě nebo zotavujícím se stavu. Existuje celá řada faktorů, které to mohou způsobit.

["Co dělat, je-li cílová fronta klastrovaná fronta nebo alias klastrované fronty." na stránce 108](#page-107-0) Používáte-li produkt Managed File Transfer k přenosu souboru do fronty, používáte-li místo určení, které se nachází v klastrované frontě, nebo alias jako klastrované fronty, získáte kód příčiny 2085 nebo 2082. Počínaje produktem IBM WebSphere MQ 7.5.0 Fix Pack 4 je tento problém vyřešen, nastavíte-li vlastnost enableClusterQueueInputVýstup na hodnotu true.

["Co dělat, pokud se váš naplánovaný přenos souborů nespouští nebo se zdrží." na stránce 109](#page-108-0) Máte-li naplánovaný přenos, který se nespustí, je-li termín spuštěn nebo je zpožděn, může to být způsobeno tím, že agent zpracovává příkazy ve své frontě příkazů. Protože je agent zaneprázdněný, naplánované přenosy nejsou kontrolovány, a proto nejsou spuštěny.

["Možné chyby při přenosu souborů typu save file produktu IBM i" na stránce 109](#page-108-0) Pokud použijete příkaz Managed File Transfer pro přenos stejného souboru typu save file IBM i několikrát, přenos může selhat.

["Co dělat, pokud spravované přenosy selžou s chybami BFGIO0341E" na stránce 110](#page-109-0) Pokud spravovaný přenos převádí soubor do umístění, které je monitorováno externím procesem, pak je možné, že tento spravovaný přenos selhal s chybou: BFGIO0341E: Přejmenování dočasného souboru *cílový\_název\_souboru*.part to *název\_cílového\_souboru* se nezdařilo, protože dočasný soubor neexistuje. Důvodem je to, že cílový agent pro spravované přenosy používá dočasné soubory při zápisu do cílového souboru.

### *Co dělat, pokud se přenos nedokončí*

Pokud se přenos nedokončí, můžete provést řadu kroků pro určení problému a vyšetřit příčinu.

Použijte následující vývojový diagram, který vám pomůže diagnostikovat problémy a rozhodnout, jaká akce se má provést dále:

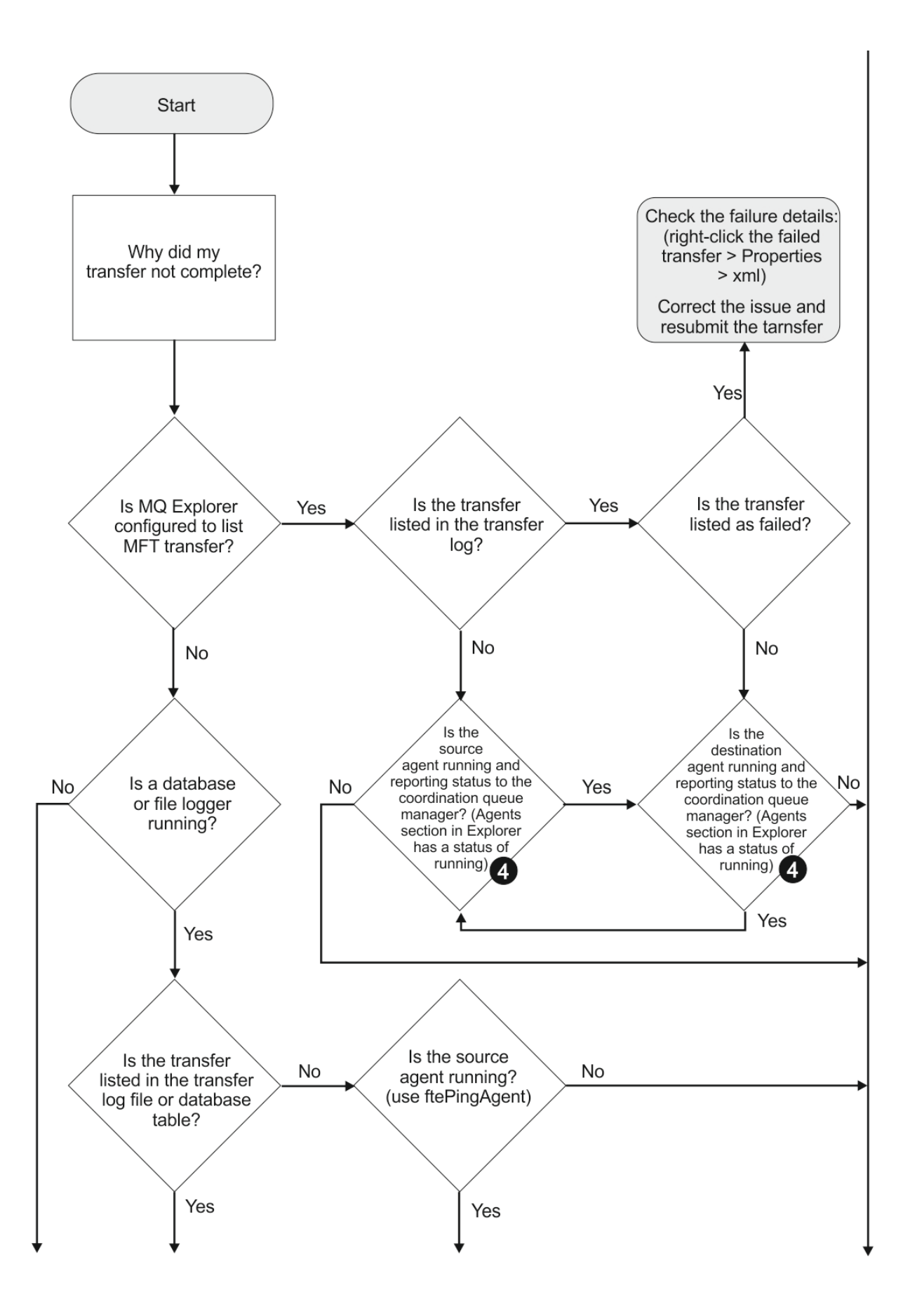

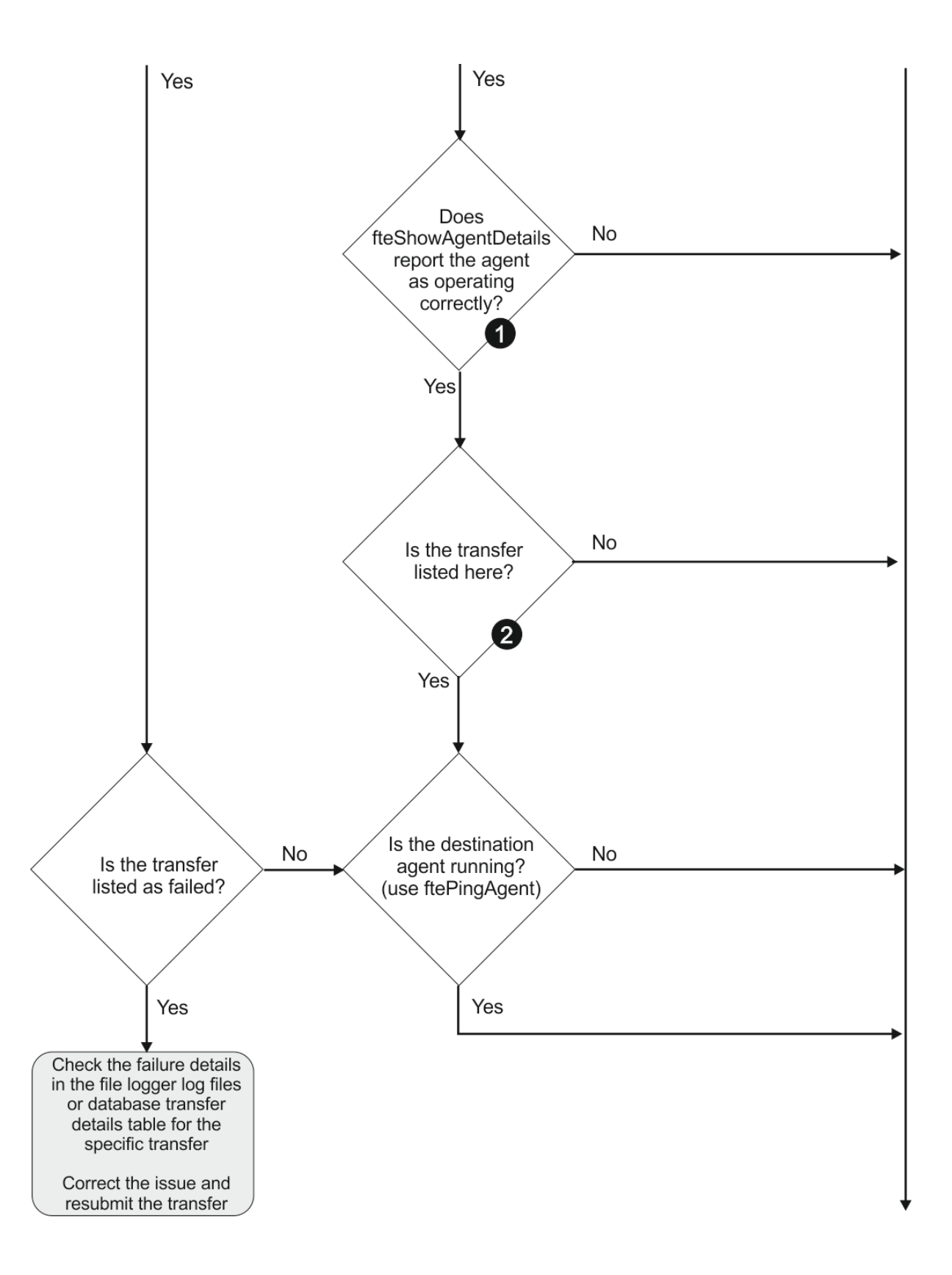

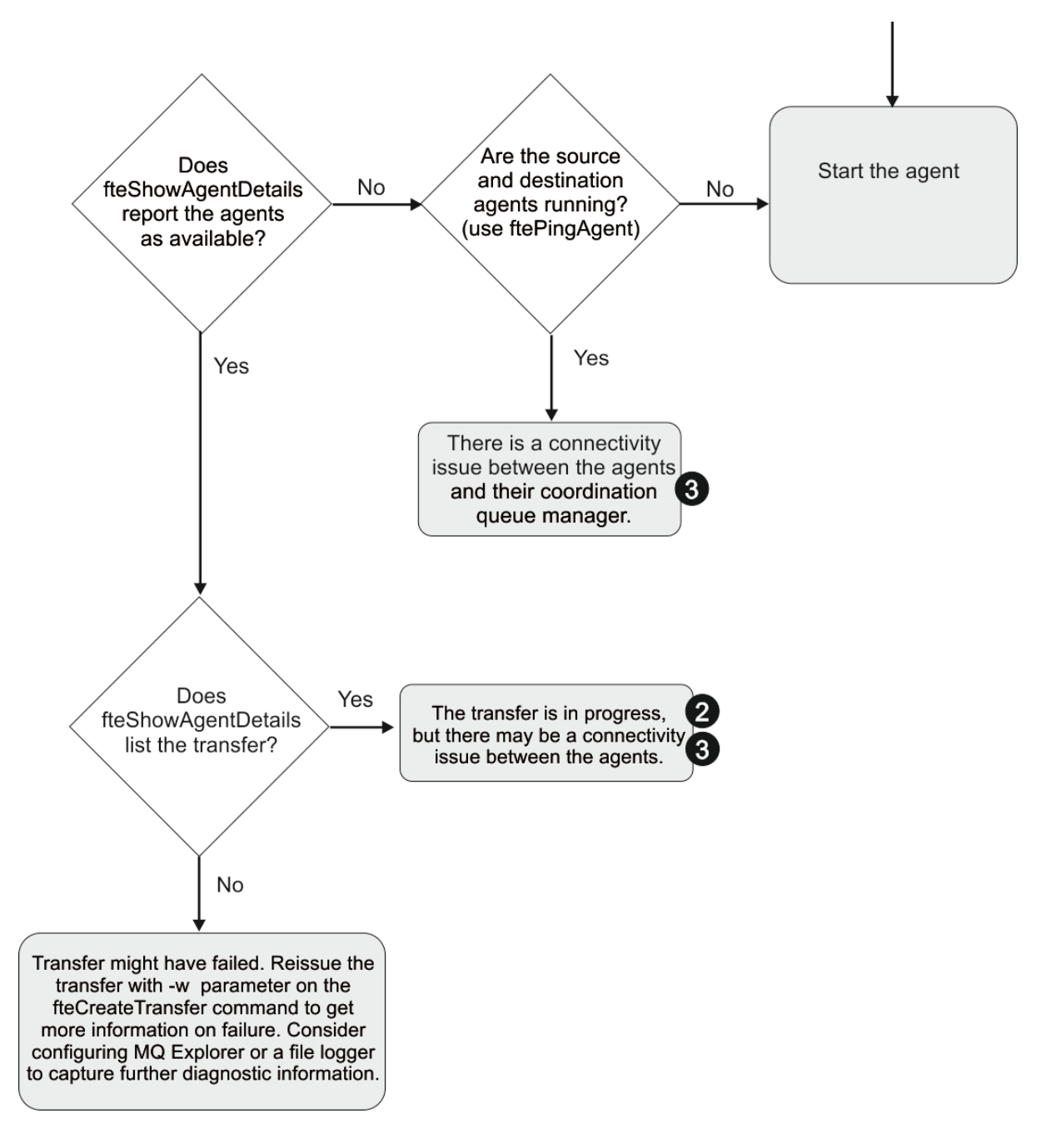

### **Klíč vývojového diagramu:**

- 1. Zkontrolujte chyby na agentovi output0.log . Pokud agent ohlásí, že byl úspěšně spuštěn, ale ani IBM MQ Explorer ani **fteShowAgentDetails** , nehlásí agenta jako spuštěný, pak zkontrolujte připojitelnost mezi správcem front agenta a koordinačním správcem front. Je možné, že není k dispozici správce front pro kanál správce front.
- 2. Pokud zdrojový agent vypíše ID přenosu jako přenos In progress , ale cílový agent nikoli, může existovat problém s konektivitou mezi správci zdrojové fronty a cílovými správci front. Použijte příkaz **ftePingAgent** z počítače cílového agenta se zdrojovým agentem, který používá správce front cílového agenta jako správce front příkazů, v souboru command.properties . Tento příkaz můžete také spustit opakusem, ze zdroje do cíle.
- 3. Pokud zdrojový i cílový agent vypisují ID přenosu jako In progress, znamená to, že došlo k problémům s připojením mezi zdrojovými a cílovými správci front od doby, kdy byl přenos zahájen. Použijte příkaz **ftePingAgent** z počítače cílového agenta se zdrojovým agentem, který používá

<span id="page-107-0"></span>správce front cílového agenta jako správce front příkazů, v souboru command.properties . Tento příkaz můžete také spustit opakusem, ze zdroje do cíle.

- 4. Pokud jste již tuto smyčku již prošli, zkontrolujte, zda jsou některé z příkazů relevantní pro vaši situaci:
	- Zdrojová a cílová agenti se hlásí jako Running, ale není uveden žádný přenos. Buď požadavek na přenos nedosáhl do fronty příkazů agenta, nebo agent, ačkoli hlásí jako Running, již nemonitoruje frontu příkazů. Zkontrolujte, zda nedošlo k chybám ve zdrojovém agentu output0.log. Použijte příkaz **ftePingAgent** ze stejného počítače, ze kterého byl přenos odeslán na zdrojový agent, abyste ověřili připojitelnost mezi správcem front příkazů a správcem front agenta a že agent obsluhuje frontu příkazů.
	- Sestava zdrojových i cílových agentů se hlásí jako Runninga přenos je uveden jako In progress, recovering. Použijte příkaz **ftePingAgent** z počítače cílového agenta se zdrojovým agentem, který používá správce front cílového agenta jako správce front příkazů, v souboru command.properties . Tento příkaz můžete také spustit opakusem, ze zdroje do cíle.

### *Co dělat, pokud si myslíte, že přenos souboru se zasekl*

V silně zatíženém systému nebo v případě problémů se sítí mezi zdrojem a cílovými agenty může občas docházet k zablokování přenosů ve frontě nebo zotavujícím se stavu. Existuje celá řada faktorů, které to mohou způsobit.

Proveďte následující kontroly, abyste určili příčinu problému:

- 1. Použijte příkaz **ftePingAgent** , nebo v panelu IBM MQ Explorer **Agenti** klepněte pravým tlačítkem myši na název agenta a vyberte **Ping**, abyste zkontrolovali, zda jsou zdrojový a cílový agent aktivní a odpovídají na nové požadavky. Podívejte se na protokoly agenta, abyste zjistili, zda existuje aktuální problém se síťovým připojením.
- 2. Zkontrolujte, zda je cílový agent spuštěn s kapacitou. Je možné, že existuje mnoho zdrojových agentů, kteří žádají o přenosy souborů do stejného cílového agenta. Použijte příkaz **fteShowAgentDetails** s parametrem **-v** (podrobný výpis) nebo v panelu IBM MQ Explorer **Agenti** klepněte pravým tlačítkem myši na jméno agenta a vyberte **Vlastnosti**, abyste viděli aktuální aktivitu přenosu pro agenta. Je-li počet spuštěných cílových přenosů v nebo v blízkosti maximálního počtu přenosů agenta, který může vysvětlit, proč se některé přenosy pro zdrojové agenty jeví jako zablokované.
- 3. Přenosy do a z agentů mostu protokolu vstupují do zotavovacího stavu, pokud se vyskytl problém se kontaktováním souborového serveru protokolu. Prohlédněte si protokoly agenta a zjistěte, zda se nevyskytuje aktuální problém s připojením.
- 4. Přenosy jsou zpracovány agentem v pořadí priority. V zavedeném systému tedy může přenos s nízkou prioritou zůstat ve stavu ve frontě po určitou dobu, zatímco je agent načten s vyššími přenosovým přenosem. Nakonec se spustí přenos s nízkou prioritou, pokud tento přenos již nějakou dobu ve frontě byl zařazen do fronty, i když existují novější vyšší priority přenosů.

#### *Co dělat, je-li cílová fronta klastrovaná fronta nebo alias klastrované fronty.*

Používáte-li produkt Managed File Transfer k přenosu souboru do fronty, používáte-li místo určení, které se nachází v klastrované frontě, nebo alias jako klastrované fronty, získáte kód příčiny 2085 nebo 2082. Počínaje produktem IBM WebSphere MQ 7.5.0 Fix Pack 4 je tento problém vyřešen, nastavíte-li vlastnost enableClusterQueueInputVýstup na hodnotu true.

### **Proč k tomuto problému dochází**

Název správce front cílového agenta je připojen k názvu fronty parametru **-dq** , pokud na serveru **-dq**neexistuje explicitní název správce front. Kód příčiny 2085 nebo 2082 se vyskytuje, protože objekt queueManager nemůže být zadán při volání MQOPEN při připojování ke klastrovanému produktu MQ queueManager , který nemá tuto lokální klastrovanou frontu.

### **Zabránění tomuto problému**

1. Vytvořte klastrovaná fronta ve správci front.
2. Nastavte definici vzdálené fronty, která ukazuje na klastrovanou frontu.

### **Příklad**

•

Tento příklad používá definici vzdálené fronty.

Konfigurace:

- Zdrojový agent: *SAGENT*
- Správce front zdrojového agenta: *SQM*
- Cílový agent: *DAGENT*
- Cílový správce front agenta: *DQM*
- Cílová fronta přenosu je *CQ6* ve správci front *SQM* .

Chcete-li definovat definici vzdálené fronty Q6\_SQM v systému DQM do klastrované fronty CQ6 v modulu SQM (za předpokladu, že je klastrovaná fronta CQ6 již definována v komponentě SQM), zadejte na správci front DQM příkaz MQSC:

define qremote(Q6\_SQM) rname(CQ6) rqmname(SQM) xmitq(SQM)

**Poznámka:** rname ukazuje na klastrovanou frontu.

Nyní můžete do fronty přenést přenos. Příklad:

fteCreateTransfer -sa SAGENT -sm SQM -da DAGENT -dm DQM -dq Q6\_SQM /tmp/single\_record.txt

## *Co dělat, pokud se váš naplánovaný přenos souborů nespouští nebo se zdrží.*

Máte-li naplánovaný přenos, který se nespustí, je-li termín spuštěn nebo je zpožděn, může to být způsobeno tím, že agent zpracovává příkazy ve své frontě příkazů. Protože je agent zaneprázdněný, naplánované přenosy nejsou kontrolovány, a proto nejsou spuštěny.

Chcete-li tento problém vyřešit, použijte jeden z následujících kroků:

- Nakonfigurujte vlastnost maxSchedulerRunDelay v souboru agent.properties pro nastavení maximálního intervalu v minutách, po který bude agent čekat na kontrolu naplánovaných přenosů. Nastavení této vlastnosti zajistí, aby agent kontroloval plánované přenosy, i když je agent zaneprázdněný. Další informace o této vlastnosti najdete v tématu Soubor MFT agent.properties.
- Místo naplánovaného přenosu můžete také použít monitor prostředků. Monitory prostředků pracují odlišně od naplánovaných přenosů a nejsou ovlivněny agentem v rušném vytížení. Chcete-li například v cílovém systému vytvořit soubor typu up-date, monitorování prostředků sníží síťový provoz. Důvodem je skutečnost, že soubor je přenášen pouze v případě, že je k dispozici nová verze, a nikoli automaticky převáděný soubor. Monitorování prostředků však není podporováno u agentů mostu protokolů nebo agentů mostu Connect:Direct .

Další informace naleznete v tématu Monitorování prostředků produktu MFT.

#### IBM i *Možné chyby při přenosu souborů typu save file produktu IBM i*

Pokud použijete příkaz Managed File Transfer pro přenos stejného souboru typu save file IBM i několikrát, přenos může selhat.

Produkt Managed File Transfer může vytvořit jednu nebo obě z následujících chyb:

```
•
  BFGII0003E: Unable to open file "/qsys.lib/library.lib/SAVF.FILE" 
  for reading
```
BFGII0082E: A file open for read failed due to a Java IOException with message text "Sharing violation occurred"

Tyto chyby se mohou vyskytnout, když vydáte několik souběžných požadavků na agenta MFT , aby převedli stejný soubor typu save file IBM i . Chcete-li souběžně přenést stejný soubor typu save file vícekrát, musíte použít několik zdrojových agentů. Pro každý souběžný přenos použijte jiného zdrojového agenta.

Chcete-li několikrát přenést stejný soubor typu save s jedním zdrojovým agentem, musíte počkat, dokud nebude předchozí požadavek na přenos dokončen před odesláním každého nového požadavku na přenos.

# *Co dělat, pokud spravované přenosy selžou s chybami BFGIO0341E*

Pokud spravovaný přenos převádí soubor do umístění, které je monitorováno externím procesem, pak je možné, že tento spravovaný přenos selhal s chybou: BFGIO0341E: Přejmenování dočasného souboru *cílový\_název\_souboru*.part to *název\_cílového\_souboru* se nezdařilo, protože dočasný soubor neexistuje. Důvodem je to, že cílový agent pro spravované přenosy používá dočasné soubory při zápisu do cílového souboru.

# **Jak cílový agent používá dočasné soubory**

Při výchozím nastavení při přenosu spravovaného souboru provede cílový agent následující kroky:

- Vytvořte dočasný soubor s názvem *destination\_ filename*.part.
- Uzamknout dočasný soubor.
- Zapsat data souboru do dočasného souboru, když je obdržen od zdrojového agenta.
- Odemkněte dočasný soubor po přijetí a zapsání všech dat souboru.
- Přejmenujte dočasný soubor z *destination\_ filename*.part na *destination\_ filename*.

Pokud se spravovaný přenos přejde do zotavení, pak je možné, aby cílový agent vytvořil dočasné soubory s názvem *destination\_ filename*.part*number*. Cílový agent pak zapíše data souboru do tohoto souboru místo té, která se nazývá *destination\_ filename*.part.

Pokud dočasný název souboru *destination\_ filename*.part*number* již existuje, cílový agent se pokusí vytvořit nový dočasný soubor s názvem *destination\_ filename*.part(*number + 1*). Pokud tento soubor již existuje, cílový agent se pokusí vytvořit dočasný soubor s názvem *destination\_ filename*.part(*number + 2*)a tak dále, dokud nebude úspěšně schopen vytvořit soubor. V situaci, kdy se agent pokusí o vytvoření dočasného souboru *destination\_ filename*.part1000a selže, zapisuje přímo do cílového souboru a nepoužívá dočasný soubor.

Po dokončení spravovaného přenosu odstraní cílový agent všechny dočasné soubory, které se nazývají *destination\_ filename*.part*number*, protože je předpokladem, že tyto byly vytvořeny agentem během spravovaného přenosu.

**Poznámka:** Je-li vlastnost agenta **doNotUseTempOutputFile** nastavena na hodnotu true, cílový agent nepoužije dočasné soubory. Místo toho zapisuje přímo do cílového souboru. Další informace o vlastnosti **doNotUseTempOutputFile** naleznete v tématu Soubor MFT agent.properties.

# **Proč k tomuto problému dochází**

Pokud se cílový agent pokusí o přejmenování dočasného souboru, vygeneruje se chyba BFGIO0341E , pouze pro nalezení tohoto souboru, který již není v tomto souboru. Typický scénář, který může způsobit tento problém, je následující:

- *Pracovní adresář* byl nastaven v cílovém systému souborů.
- Externí proces je konfigurován tak, aby monitoroval *pracovní adresář*a přesunuje všechny soubory, které nalezne, do nového umístění.
- Cílový agent vytvoří a zamkne dočasný soubor *destination\_ filename*.part v *přechodovém adresáři*.
- Cílový agent zapisuje data souboru do dočasného souboru.
- Po zapsání všech dat souboru do dočasného souboru odemkne cílový agent tento soubor.
- Externí proces vyhledá dočasný soubor a přesune jej do nového umístění.

• Cílový agent se pokusí o přejmenování dočasného souboru a zjistí, že již není k dispozici. Výsledkem je, že položka přenosu je označena jako **Selhání** s chybou BFGIO0341E .

# **Zabránění tomuto problému**

K dispozici jsou dva způsoby, jak zabránit výskytu chyby BFGIO0341E :

- Dočasné soubory zapsané cílovým agentem vždy končí příponou .part nebo .part*number* . Pokud můžete externí proces nakonfigurovat tak, aby ignoroval tyto soubory raději než jejich přesouvání, budou tyto soubory nadále existovat v cílovém adresáři, když cílový agent provede operaci přejmenování.
- Případně nakonfigurujte cílového agenta tak, aby nepoužívalo dočasné soubory, a zapisujte přímo do cílového souboru. Cílový soubor je odemknut pouze v případě, že jsou do něj zapsána všechna data souboru. V tomto okamžiku může být tento soubor zachytil externím procesem.

Chcete-li konfigurovat cílového agenta, aby zapisujete přímo do cílového souboru, nastavte vlastnost agenta **doNotUseTempOutputFile=true**. Další informace o této vlastnosti najdete v tématu Soubor MFT agent.properties.

# **Odstraňování problémů s agentem mostu protokolů**

Použijte následující referenční informace, které vám pomohou vyřešit problémy s agentem mostu protokolu:

### **Související odkazy**

"Co dělat, pokud váš agent mostu protokolů ohlásí, že soubor nebyl nalezen" na stránce 111 Když agent mostu protokolu hlásí, že server SFTP nebo server FTP, který je připojen k mostu protokolu, vrátí chybovou zprávu File not found , může tato zpráva znamenat, že došlo k jednomu z mnoha různých chybových případů.

# *Co dělat, pokud váš agent mostu protokolů ohlásí, že soubor nebyl nalezen*

Když agent mostu protokolu hlásí, že server SFTP nebo server FTP, který je připojen k mostu protokolu, vrátí chybovou zprávu File not found , může tato zpráva znamenat, že došlo k jednomu z mnoha různých chybových případů.

Následující možné scénáře mohou vést k chybě produktu File not found vracené serverem SFTP nebo FTP.

- Soubor neexistuje. Zkontrolujte, zda soubor, který se pokoušíte přenést, existuje na systému, který je hostitelem serveru SFTP nebo FTP.
- Cesta k souboru neexistuje. Zkontrolujte, zda cesta k souboru existuje na systému, který je hostitelem serveru SFTP nebo FTP serveru. Zkontrolujte, zda jste zadali cestu k souboru správně do požadavku na přenos. V případě potřeby opravte cestu k souboru a odešlete požadavek na přenos znovu.
- Soubor je zamknut jinou aplikací. Zkontrolujte, zda je soubor uzamčen jinou aplikací. Počkejte, až nebude soubor uzamknut, a pak znovu odešlete požadavek na přenos.
- Oprávnění k souboru nedovolují, aby byl soubor přečten. Zkontrolujte, zda má soubor správná oprávnění k souboru. V případě potřeby změňte oprávnění k souboru a odešlete požadavek na přenos znovu.
- Server SFTP nebo FTP používá virtualizovanou kořenovou cestu. Je-li v požadavku na přenos určena relativní cesta k souboru, agent mostu protokolu se pokusí převést relativní cestu do absolutní cesty k souboru na základě domovského adresáře použitého k přihlášení na server protokolu. Agent mostu protokolu produktu Managed File Transfer může podporovat pouze servery SFTP nebo FTP, které umožňují přístup k souborům podle absolutní cesty k souboru. Tyto servery protokolů, které umožňují přístup k souborům pouze na základě aktuálního adresáře, nejsou agentem mostu protokolu podporovány.

#### **Související odkazy**

Most protokolů

# **Odstraňování problémů s monitorem prostředků**

Následující referenční informace vám pomohou s diagnostikou problémů s monitorem prostředků produktu Managed File Transfer :

## **Související pojmy**

["Co dělat, když monitor prostředků ohlásí zprávu BFGDM0107W" na stránce 117](#page-116-0)

Monitor prostředků nakonfigurovaný tak, aby se dotazoval buď adresáře, nebo fronty, hledá položky, které odpovídají uvedené podmínce spouštěče, a odešle spravované přenosy přidruženému agentovi, aby je zpracoval. Monitor pravidelně zapisuje zprávu BFGDM0107W do protokolu událostí agenta (output0.log).

## **Související odkazy**

"Co dělat, pokud váš monitor prostředků adresáře MFT nemá spouštěcí soubory" na stránce 112 Monitor prostředků adresáře se dotazuje adresáře na soubory, které odpovídají specifikaci spouštěče. Pro každý soubor, který se shoduje se specifikací spouštěče, se vygeneruje požadavek na přenos do agenta. Když je požadavek zadán, spouštěcí soubor se ignoruje, dokud se soubor nezmění.

["Pokyny pro konfiguraci monitoru prostředků MFT , aby nedošlo k přetížení agenta" na stránce 114](#page-113-0) Vlastnosti a hodnoty parametrů monitoru prostředků produktu Managed File Transfer můžete nakonfigurovat tak, aby se snížila zátěž na agenta. Snížení zátěže na agentovi zvyšuje výkon daného agenta. Existuje několik nastavení, které můžete použít, a možná budete muset použít zkušební verzi a chybu, abyste našli nejlepší nastavení pro konfiguraci systému.

["Jak postupovat v případě, že cílové soubory vytvořené přenosem, které spustil monitor prostředků](#page-114-0) [fronty, obsahují chybná data" na stránce 115](#page-114-0)

Můžete vytvořit monitor prostředků pro monitorování fronty a přenos zprávy nebo skupiny zpráv ve frontě do souboru. Název souboru lze zadat pomocí deskriptorů zpráv MQMD v dané zprávě nebo první zprávy ve skupině. Pokud se přenos zpráv do souboru nezdaří a zpráva nebo skupina se ve frontě ponechá, při příštím spuštění monitoru může dojít k tomu, že budou vytvořeny soubory obsahující chybná data.

["Co dělat, pokud substituce proměnné způsobí, že více souborů přejde na jeden název souboru" na](#page-115-0) [stránce 116](#page-115-0)

Pokud v produktu Managed File Transfermonitorujete adresář a přenášíte více souborů ze zdroje do cílového umístění a používáte substituci proměnných produktu  $\frac{1}{2}$ FileName $\frac{1}{2}$ , musíte otestovat výsledky substituce proměnných. Výsledky je třeba testovat, protože použití substituce proměnných může způsobit vyvolání neočekávaných kombinací příkazů přenosu souborů.

# *Co dělat, pokud váš monitor prostředků adresáře MFT nemá spouštěcí soubory*

Monitor prostředků adresáře se dotazuje adresáře na soubory, které odpovídají specifikaci spouštěče. Pro každý soubor, který se shoduje se specifikací spouštěče, se vygeneruje požadavek na přenos do agenta. Když je požadavek zadán, spouštěcí soubor se ignoruje, dokud se soubor nezmění.

# **Možné příčiny, proč se soubory nespustí**

- 1. Monitor prostředků adresáře nalezl soubor, který odpovídá specifikaci spouštěče, ale generovaný požadavek na přenos byl neplatný a agent nebyl schopen zpracovat požadavek. Důvody mohou zahrnovat následující:
	- Neplatný cílový agent
	- Chybějící cílový agent
	- Přenos byl zrušen vyvoláním programu

Ve všech těchto příkladech monitor prostředků adresáře označí spouštěcí soubor jako zpracovaný a ignoruje soubor, i když se přenos nezdařil.

- 2. Soubor je mimo rozsah specifikace spouštěče monitoru prostředků. Důvody mohou zahrnovat následující:
	- Nesprávný vzorek spouštěče
	- Monitorování nesprávného adresáře
	- Nedostatečná oprávnění souboru

## **112** Odstraňování problémů a podpora pro produkt IBM MQ

• Selhání připojení ke vzdálenému systému souborů

# **Proč může soubor spustit druhý přenos**

Spouštěcí soubor může generovat požadavek na přenos Managed File Transfer z následujících důvodů:

- Pokud je detekována přítomnost spouštěcího souboru, kdy předtím nebyla nalezena.
- Pokud byl soubor spouštěče aktualizován, způsobí změnu naposledy změněného data.

Potenciální scénáře pro druhý spouštěč jsou:

- Soubor bude odstraněn a poté nahrazen.
- Soubor je uzamknut jednou aplikací a poté je odemknut jinou aplikací.
- Dojde k selhání systému souborů monitoru. Například, pokud síťové připojení selže, může se tím dát vzhled odstraňovaného souboru a pak nahrazen.
- Adresář souborů je aktualizován jinou aplikací a tím se změní datum poslední změny.

# **Příkaz pro nastavení výstupu úrovně informací pro všechny monitory prostředků agenta**

 $V$  S.1.0

V tomto příkladu jsou sledovány všechny monitory prostředků, protože jste neuvedli název nebo názvy určitých monitorů prostředků. Název agenta je AGENT1.

fteSetAgentLogLevel -logMonitor=info AGENT1

Podrobnosti o parametru **logMonitor** a příklady použití různých voleb najdete v části fteSetAgentLogLevel .

#### **Příklad výstupu úrovně informací pro všechny monitory prostředků agenta**

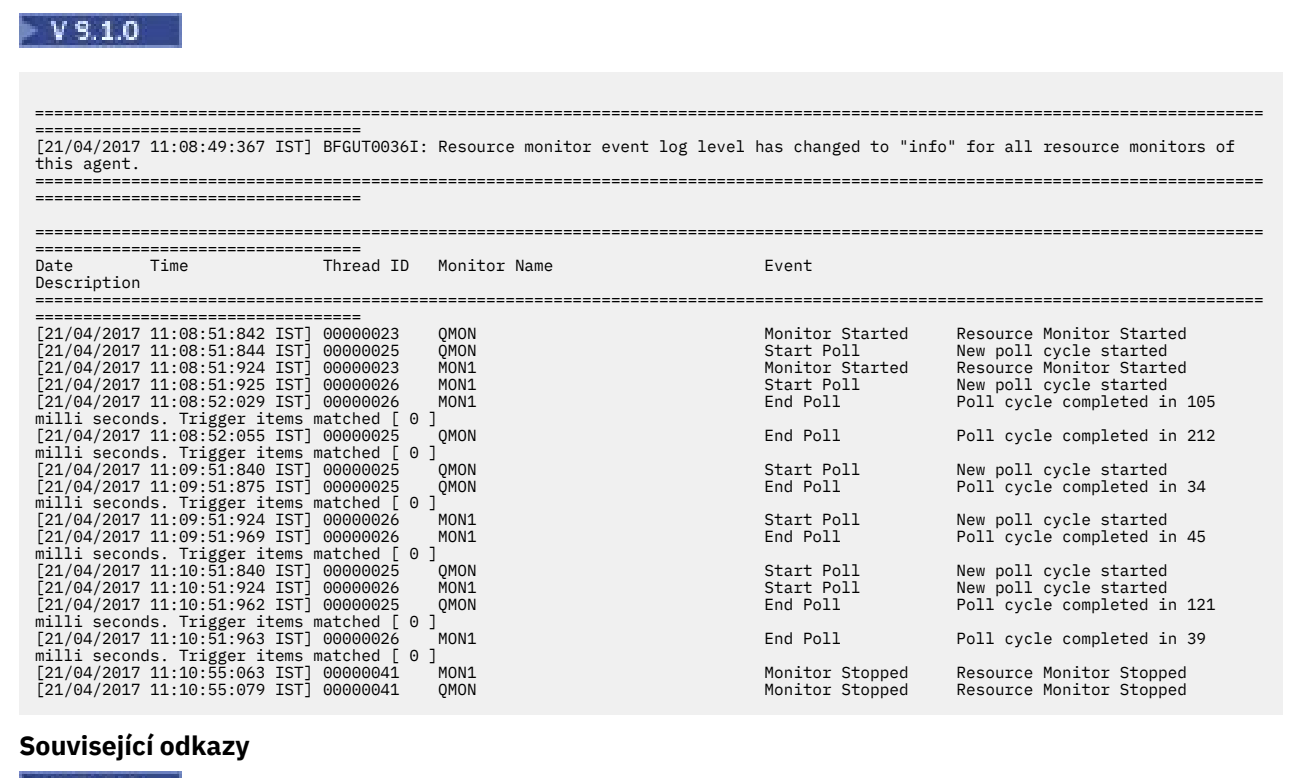

 $\blacktriangleright$  V  $\overline{3.1.0}$  fteSetAgentLogÚroveň

# <span id="page-113-0"></span>*Pokyny pro konfiguraci monitoru prostředků MFT , aby nedošlo k přetížení agenta*

Vlastnosti a hodnoty parametrů monitoru prostředků produktu Managed File Transfer můžete nakonfigurovat tak, aby se snížila zátěž na agenta. Snížení zátěže na agentovi zvyšuje výkon daného agenta. Existuje několik nastavení, které můžete použít, a možná budete muset použít zkušební verzi a chybu, abyste našli nejlepší nastavení pro konfiguraci systému.

# **Přehled monitorování prostředků**

Když monitor prostředků odešle výzvy do adresáře nebo do fronty, agent dokončí následující fáze:

- Vyhledá všechny soubory, které se shodují se vzorem spouštěče (například všechny soubory \*.txt v adresáři). Nebo vyhledá všechny úplné skupiny zpráv ve frontě.
- Určuje, které soubory jsou nové nebo změněné, nebo určují, které skupiny jsou ve frontě nové.
- Iniciuje přenosy pro soubory nebo skupiny, které odpovídají kritériím ve dvou předchozích fázích.
- Přidá do seznamu již přenesených souborů a skupin, takže nebudou znovu přeneseny, dokud se nezmění.

Pro monitor adresáře jsou více souborů ve zdrojovém adresáři a širší spouštěcí vzorek, tím větší seznam souborů, které agent musí analyzovat a porovnat se seznamem již přenesených souborů.

U monitoru fronty tím více skupin na frontě je větší seznam skupin, které agent musí porovnat s již přeneseným seznamem skupin.

# **Zvažte následující nastavení klíče:**

- Použijte vlastnost agenta **monitorMaxResourcesInPoll** k nastavení maximálního počtu souborů nebo skupin, které agent zahrnuje na každou výzvu. Použití tohoto parametru omezuje počet přenosů v intervalu zjišťování. Znamená to také, že agent má před zahájením přenosu pro daný počet souborů nebo skupin méně syntaktické analýzy. Při příštím spuštění monitoru adresáře nebo monitoru front agent obsahuje další sadu souborů nebo skupin. Vlastnost agenta **monitorMaxResourcesInPoll** je k dispozici v produktu IBM WebSphere MQ File Transfer Edition 7.0.4 a později, pro dřívější verze produktu IBM WebSphere MQ File Transfer Edition je k dispozici jako prozatímní oprava pro APAR IC78011.
- Při vytváření monitoru adresáře se ujistěte, že definice přenosu, kterou konfigurujete, má dispozice zdroje delete. Nastavení této dispozice znamená, že je-li přenos souboru dokončen, je odebrán z monitorovaného adresáře a agent jej již nebude uchovávat na svém vnitřním seznamu.
- Když vytváříte monitor adresáře, použijte parametr **-rl** v příkazu **fteCreateMonitor** k omezení počtu úrovní adresáře, které má agent provést rekurzi. Použití tohoto parametru znamená, že adresáře nižší úrovně nejsou zbytečně skenovány.

# **Další aspekty při vytváření monitoru prostředků**

Proces systému výzev monitoru prostředků spotřebovává prostředky agenta. Zvýšení intervalu výzev monitoru snižuje zatížení umístěné na agentovi. Avšak nastavení intervalu výzev musí být vyváženo proti generování příliš mnoha přenosů na interval systému výzev. Když nastavíte interval výzev pro monitor prostředků, zvažte následující:

- Jak rychle je třeba zahájit přenos po umístění souboru do adresáře nebo skupiny ve frontě.
- Rychlost, jakou jsou soubory umístěny do adresáře, nebo skupiny do fronty.
- Maximální přenosová rychlost agenta. Agent musí být schopen zpracovat všechny přenosy, které monitor generuje.

Interval výzev se zadává při vytváření monitoru prostředků pomocí příkazu **fteCreateMonitor** uvedením parametrů **-pi** (interval výzev) a **-pu** (interval výzev jednotky). Možná budete muset experimentovat s cílem určit nejlepší nastavení pro vaši konfiguraci.

Volba pro zlepšení stability vysoce načtených agentů, kteří spouštějí monitory prostředků, má snížit hodnotu vlastnosti agenta maxSourceTransfers. Při použití této volby agent rozdělí dobu <span id="page-114-0"></span>zpracování mezi monitorem prostředků a přenosem souborů. Čím vyšší je hodnota vlastnosti agenta maxSourceTransfers, tím více času zpracování je spotřebováno přenosem souborů a méně je k dispozici pro monitor prostředků. Pokud snížíte hodnotu vlastnosti agenta maxSourceTransfers, agent bude provádět méně paralelně, ale měl by mít dostatek času na zpracování, aby se dotazoval na monitory prostředků. Pokud snížíte hodnotu této vlastnosti agenta, měli byste zvážit zvýšení hodnoty vlastnosti agenta maxQueuedTransfers , protože se může zvýšit počet přenosů ve frontě.

Pokud po optimalizaci svého monitoru zjistíte, že některé přenosy vstoupí do zotavení, zvažte zvýšení hodnoty časového limitu agenta. Těžké zatížení umístěné na agentu může znamenat překročení časového limitu přenosů při vyjednávání o zahájení přenosu s cílovým agentem. Tento časový limit způsobí, že přenos přejde do zotavení a zpožďuje dokončení přenosu. Vlastnost agenta maxTransferNegotiationTime uvádí čas, kdy zdrojový agent čeká na odpověď od cílového agenta. Pokud je tento čas překročen, přenos přejde do zotavení. Výchozí hodnota této vlastnosti je 30000 milisekund (30 sekund). Zvýšení hodnoty vlastnosti, například až 300000 milisekund (5 minut), může umožnit pokračování přenosů bez vypršení časového limitu a zabránit jejich dalšímu zotavení.

### **Související úlohy**

Monitorování prostředků produktu MFT Použití definičních souborů přenosu **Související odkazy fteCreateMonitor**: vytvoření monitoru prostředků MFT

# *Jak postupovat v případě, že cílové soubory vytvořené přenosem, které spustil monitor prostředků fronty, obsahují chybná data*

Můžete vytvořit monitor prostředků pro monitorování fronty a přenos zprávy nebo skupiny zpráv ve frontě do souboru. Název souboru lze zadat pomocí deskriptorů zpráv MQMD v dané zprávě nebo první zprávy ve skupině. Pokud se přenos zpráv do souboru nezdaří a zpráva nebo skupina se ve frontě ponechá, při příštím spuštění monitoru může dojít k tomu, že budou vytvořeny soubory obsahující chybná data.

# **Proč k tomuto problému dochází**

- 1. Přenos zprávy do souboru selže a zpráva nebo skupina bude ponechána ve frontě.
- 2. Ve frontě je doručena nová zpráva nebo skupina.
- 3. Nová zpráva nebo skupina spustí monitor prostředků.
- 4. Monitor prostředků vytvoří nový přenos, který používá deskriptory zpráv MQMD z nové zprávy nebo skupiny a data z první zprávy nebo skupiny ve frontě.
- 5. Vytvoří se soubory, které obsahují chybná data.

# **Zabránění tomuto problému**

Chcete-li se vyhnout tomuto problému, musíte ručně vytvořit definiční soubor přenosu pomocí příkazu **fteCreateTransfer** a upravit prvek <queue> tohoto souboru, aby zahrnoval atribut groupId="\$ {GROUPID}". Poté odešlete definiční soubor přenosu pomocí příkazu **fteCreateMonitor** .

## **Příklad**

V tomto příkladu: zdrojový agent, který je také agentem monitorování, se nazývá AGENT\_MON; cílový agent se nazývá AGENT\_DEST; název cílového souboru je /out/files/\${WMQFTEFileName}. Tento příklad vyžaduje, aby zpráva měla nastaven deskriptor zprávy MQMD WMQFTEFileName . Monitorovaná fronta je LIVE\_QUEUE.

1. Vytvořte definiční soubor přenosu spuštěním následujícího příkazu:

```
fteCreateTransfer -sa AGENT_MON -da AGENT_DEST -df "/out/files/${WMQFTEFileName}" 
                -de error -gt /tmp/TransferDefinition1.xml -sqgi -sq LIVE_QUEUE
```
Vygeneruje se definiční soubor přenosu /tmp/TransferDefinition1.xml .

<span id="page-115-0"></span>2. Upravte prvek <queue> , aby zahrnoval atribut groupId="\${GROUPID}". Změňte řádek

```
<queue useGroups="true">LIVE_QUEUE</queue>
```

```
na
```
<queue useGroups="true" groupId="\${GROUPID}">LIVE\_QUEUE</queue>

Tento atribut je povinný, takže přenos čte skupinu nebo zprávu, která spustila přenos z fronty místo první skupiny nebo zprávy ve frontě.

3. Vytvořte monitor spuštěním následujícího příkazu:

```
fteCreateMonitor -ma AGENT_MON -mq LIVE_QUEUE -mn QueueMon1 -mt /tmp/TransferDefinition1.xml
               -tr completeGroups -dv WMQFTEFileName=UNKNOWN
```
Tento monitor vyzývá frontu každých 60 sekund, aby zjistila, zda nová skupina nebo zpráva nebyla doručena do fronty.

## *Co dělat, pokud substituce proměnné způsobí, že více souborů přejde na jeden název souboru*

Pokud v produktu Managed File Transfermonitorujete adresář a přenášíte více souborů ze zdroje do cílového umístění a používáte substituci proměnných produktu \${FileName} , musíte otestovat výsledky substituce proměnných. Výsledky je třeba testovat, protože použití substituce proměnných může způsobit vyvolání neočekávaných kombinací příkazů přenosu souborů.

Chcete-li určit, zda se problém vyskytuje, hledejte případy více souborů, které se objevují v přenosu, ale pouze jeden soubor, který se dostaví do cíle. V protokolu přenosu souborů se mohou zobrazit chyby, které zobrazují více souborů při pokusu o přenos do stejného názvu cílového souboru a v případě selhání přenosů do stejného názvu souboru.

## **Proč k tomuto problému dochází**

Když monitor adresáře MFT zpracovává více souborů, spustí se XML úlohy pro každý soubor, který monitor nalezne v adresáři, který se monitoruje. Pokud je \${FileName} zadán pouze v cíli souboru úlohy xml a ne u zdroje, přenos se vyvolá pro každý soubor vícekrát, jednou pro každou kombinaci názvu souboru.

Příklad:

```
<source disposition="delete" recursive="false">
    <file>e:\temp</file>
</source>
<destination exist="overwrite" type="file">
    <file>s:\outdir\${FileName}</file>
</destination>
```
## **Zabránění tomuto problému**

Pokud používáte substituci proměnné \${FileName} ve zdroji nebo cíli a očekáváte změnu názvu souboru, aby se dospělo na místo určení, ujistěte se, že jste uvedli \${FileName} v BOTH zdroje a cíle definice XML úlohy.

```
Následující příklad vezme soubor z e:\temp\<filename> a přenese jej na
s:\outdir\<filename>.out:
```

```
<source disposition="delete" recursive="false">
      <file>e:\temp\${FileName}</file>
   </source>
  <destination exist="overwrite" type="file">
      <file>s:\outdir\${FileName}.out</file>
  </destination>
```
<span id="page-116-0"></span>**Související úlohy** Přizpůsobení úloh produktu MFT s nahrazením proměnných **Související odkazy** Příklady: Substituce proměnné

# *Co dělat, když monitor prostředků ohlásí zprávu BFGDM0107W*

Monitor prostředků nakonfigurovaný tak, aby se dotazoval buď adresáře, nebo fronty, hledá položky, které odpovídají uvedené podmínce spouštěče, a odešle spravované přenosy přidruženému agentovi, aby je zpracoval. Monitor pravidelně zapisuje zprávu BFGDM0107W do protokolu událostí agenta (output0.log).

Následující text zobrazuje typickou zprávu BFGDM0107W :

```
BFGDM0107W: Počet úloh generovaných monitorem MONITOR1 během 
interval výzev překročil dvojnásobek hodnoty vlastnosti agenta maxSourceTransfers 
a vlastnost agenta monitorMaxResourcesInPoll je nastavena na výchozí hodnotu -1.
```
## **Proč se toto varování vyskytuje**

Každý agent má řadu přenosových slotů, které používá k uchování podrobností o spravovaných přenosech a spravovaných voláních, která momentálně probíhají, a také o požadavcích na spravovaný přenos a spravovaná volání, které jsou momentálně v jeho nevyřízených požadavcích. Další informace o tom, jak se tyto sloty používají, naleznete v tématu Jak agenti MFT přidělují sloty pro přenos zdroje novým požadavkům.

Standardně monitor odešle úlohu (což je buď jediný spravovaný přenos, nebo požadavek na spravované volání) pro každou položku, na které se spustí během výzvy. Pokud byl například monitor prostředků nakonfigurován tak, aby vyzvali zdrojovou frontu k vyhledání úplných skupin zpráv nebo jednotlivých zpráv, které nejsou ve skupině, pak, pokud monitor najde:

- 10 zpráv nebo úplné skupiny zpráv ve frontě během výzvy odešle agentovi 10 úloh (nebo spravovaných požadavků na přenos).
- 200 zpráv nebo úplné skupiny zpráv ve frontě během výzvy odešle 200 úloh (nebo spravovaných požadavků na přenos) agentovi.

Monitory obsahují určitou logiku pro porovnání počtu úloh, které odeslaly agentovi během výzvy proti počtu zdrojových přenosových slotů, které má agent (jak je uvedeno ve vlastnosti agenta **maxSourceTransfers**). Pokud jsou úlohy větší než dvojnásobek počtu zdrojových přenosových slotů, monitor zapíše zprávu BFGDM0107W do protokolu událostí agenta. To vám umožní vědět, že agent odeslal velký počet úloh, z nichž více než polovina se chystá na nevyřízené požadavky agenta.

Vrátíme-li se k předchozímu příkladu, kdy monitor najde 200 zpráv během jedné výzvy a za předpokladu, že daný agent má nastavenou vlastnost **maxSourceTransfers** na výchozí hodnotu 25, když monitor odešle 200 úloh agentovi:

- 25 jsou přiřazeny sloty pro přenos zdroje a agent je začne ihned zpracovávat.
- Zbývajících 175 je přiřazeno k přenosovým slotům zařazeným do fronty. Tyto sloty jdou do nevyřízených požadavků agenta, aby mohly být zpracovány v určitém okamžiku v budoucnu.

Velký počet spravovaných přenosů na seznamu požadavků agenta zabírá prostředky, jako je paměť, a tak může potenciálně ovlivnit výkon agenta. Z tohoto důvodu je dobré vyzkoušet a udržet počet spravovaných přenosů nebo spravovaných volání obsazujících sloty pro přenos ve frontě na nízké číslo, kde je to možné.

## **Jak zabránit výskytu varování**

Jedna věc, která vám může pomoci, je vlastnost **monitorMaxResourcesInPoll** zmíněná ve zprávě BFGMD0107W . Jedná se o vlastnost agenta, která se vztahuje na všechny monitory prostředků spuštěné v rámci agenta a omezuje počet položek, které monitorují spouštěč během jedné výzvy. Výchozí hodnota vlastnosti je -1, což znamená, že se monitor spustí na každé položce, kterou najde v anketě, a odešle úlohu pro každou z nich.

Když je vlastnost nastavena na něco jiného než -1, monitor zastaví skenování prostředku, jakmile se spustí na tomto počtu položek. To znamená, že monitor posílá práci agentovi v malých diskových blocích, spíše než aby mu dával spoustu práce, aby vše udělal najednou.

Pokud je například parametr **monitorMaxResourcesInPoll** nastaven na hodnotu 25, jakmile monitor najde 25 nových položek, které odpovídají jeho podmínce spouštěče, zastaví svou aktuální výzvu a odešle agentovi 25 úloh.

Při změně parametru **monitorMaxResourcesInPoll**je další věcí, kterou je třeba zvážit, zvýšení intervalu výzev monitoru. V ideálním případě, pokud monitor prostředků odešle některé úlohy agentovi, měl by většině z nich (ne-li všem) umožnit dokončení před spuštěním nové výzvy a potenciálně dát agentovi další práci. To také pomáhá snížit celkové zatížení agenta a může zlepšit jeho propustnost.

## **Příklad**

Předpokládejme, že máte monitor prostředků, který byl nakonfigurován tak, aby monitoroval zdrojovou frontu každou minutu, a hledá buď úplné skupiny zpráv, nebo jednotlivé zprávy, které nejsou ve skupině. Pro každou skupinu zpráv nebo jednotlivou zprávu, kterou monitor najde, odešle úlohu (ve formě požadavku na spravované přenosy), aby přesunuli obsah této zprávy nebo skupiny zpráv do souboru.

Agent, kde je monitor spuštěn, má nastaveny následující vlastnosti agenta:

```
maxQueuedTransfers=1000
maxSourceTransfers=25
monitorMaxResourcesInPoll=25
```
To znamená, že během každé výzvy může monitor odeslat agentovi 25 úloh. Za předpokladu, že zpracování všech 25 úloh trvá přibližně dvě minuty, pak s intervalem výzev jedné minuty dojde k následujícímu chování:

#### **Minuta 0**

- Monitor spustí výzvu, prohledá zdrojovou frontu a najde 25 zpráv (hodnota **monitorMaxResourcesInPoll**).
- Monitor nyní odešle 25 úloh (nebo spravovaných požadavků na přenos) agentovi a pak zastaví svou výzvu.
- Agent vyzvedne 25 spravovaných požadavků na přenos, přiřadí každému z nich zdrojový slot pro přenos a začne je zpracovávat.

V tomto časovém okamžiku vypadají sloty pro přenos agenta takto:

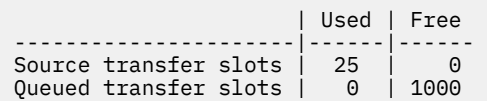

#### **Minuta 1**

- Monitor nyní spustí svou druhou výzvu.
- Monitor znovu skenuje zdrojovou frontu, vyhledá 25 zpráv a odešle 25 spravovaných požadavků na přenos agentovi.
- Anketa končí.
- Agent obdrží tyto nové požadavky na spravovaný přenos. Vzhledem k tomu, že jsou obsazeny všechny zdrojové sloty pro přenos, přiřadí každému ze spravovaných požadavků na přenos slot pro přenos zařazený do fronty a vloží je do svého seznamu nevyřízených požadavků.

Sloty pro přenos agenta nyní vypadají takto:

| Used | Free

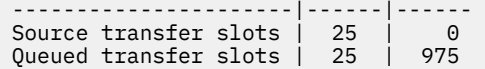

#### **Minuta 2**

• Do této doby všechny z 25 spravovaných přenosů dokončily zpracování a jejich přidružené zdrojové sloty pro přenos byly uvolněny. V důsledku toho agent přesune 25 spravovaných přenosů z přenosových slotů zařazených do fronty do zdrojových přenosových slotů.

To ponechává sloty pro přenos agenta, které vypadají takto:

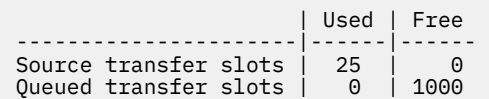

- Monitor provede další výzvu, vyhledá další dávku 25 zpráv a odešle 25 požadavků na spravovaný přenos agentovi.
- Agent tyto požadavky vyzvedne a vloží je do svých nevyřízených požadavků.

To znamená, že sloty pro přenos nyní vypadají takto:

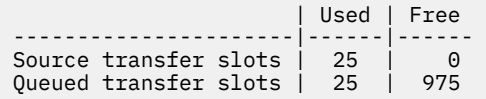

#### **Minuta 3**

- Během další výzvy monitor nalezne dalších 25 zpráv, a tak odešle agentovi dalších 25 požadavků na spravovaný přenos.
- Agent obdrží tyto spravované požadavky na přenos a přiřadí jim každý slot přenosu zařazený do fronty.

V důsledku toho jsou přenosové sloty agenta nyní následující:

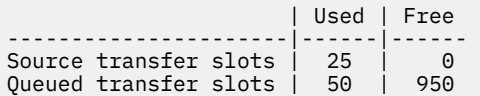

a tak dále.

## **Zvýšit interval výzev na dvě minuty**

Zvýšení intervalu výzev monitoru na dvě minuty znamená, že 25 spravovaných přenosů odeslaných během jedné výzvy bude dokončeno v době, kdy se spustí další. To znamená, že agent je schopen přiřadit tyto spravované přenosy zdrojový přenosový slot a nemusí je ukládat do svých nevyřízených požadavků, jak ukazuje následující příklad:

#### **Minuta 0**

- Monitor spustí výzvu, prohledá zdrojovou frontu a najde 25 zpráv (hodnota **monitorMaxResourcesInPoll**).
- Monitor nyní odešle 25 spravovaných požadavků na přenos agentovi a poté zastaví svou výzvu.
- Agent vyzvedne 25 spravovaných požadavků na přenos, přiřadí každému z nich zdrojový slot pro přenos a začne je zpracovávat.

V tomto časovém okamžiku vypadají sloty pro přenos agenta takto:

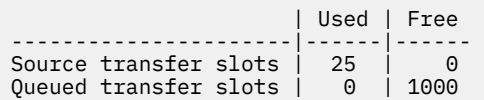

#### **Minuta 2**

• Do této doby všechny z 25 spravovaných přenosů dokončily zpracování a jejich přidružené zdrojové sloty pro přenos byly uvolněny.

To znamená, že přenosové sloty agenta vypadají takto:

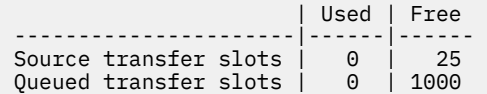

- Monitor provede další výzvu, vyhledá další dávku 25 zpráv a odešle 25 požadavků na spravovaný přenos agentovi.
- Agent tyto požadavky vyzvedne a přiřadí každému z nich zdrojový přenosový slot.

To znamená, že sloty pro přenos nyní vypadají takto:

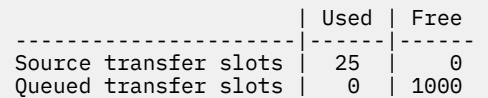

#### **Minuta 4**

• O dvě minuty později bylo dokončeno 25 požadavků na spravovaný přenos odeslaných monitorem v minutě 2 a jejich přidružené "sloty pro zdrojový přenos" byly uvolněny a uvolněny.

Sloty pro přenos zdroje agenta jsou nyní následující:

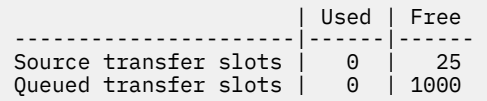

- Monitor nyní provede novou výzvu a najde dalších 25 zpráv ve frontě. V důsledku toho odešle agentovi 25 spravovaných požadavků na přenos.
- Agent vyzvedne požadavky na spravovaný přenos. Vzhledem k tomu, že v současné době nepracuje jako zdrojový agent pro žádné spravované přenosy, přiřadí každému z nových požadavků "slot pro přenos zdroje".

Díky tomu vypadají jeho přenosové sloty takto:

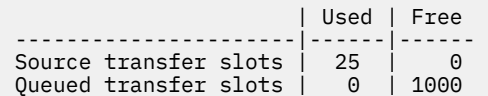

Výhodou tohoto přístupu je, že spravované přenosy nikdy nepřejdou na nevyřízené požadavky agenta, což snižuje celkové využití prostředků agenta a může pomoci s výkonem.

# **Odstraňování problémů s java.lang.OutOfMemoryError**

Použijte následující referenční informace, které vám pomohou vyřešit problémy s zastavením agentů kvůli produktu java.lang.OutOfMemoryErrors

### **Související pojmy**

"Co dělat, pokud váš agent MFT ABENDS s java.lang.OutOfMemoryError kvůli Java vyčerpání haldy" na stránce 121

Při zpracování řady požadavků na spravovaný přenos, jako je přenos ze souboru do souboru, ze zprávy do souboru nebo ze souboru do zprávy, agent abnormálně ukončí (ABENDS) ohlášení java.lang.OutOfMemoryErrora v době, kdy nebyla celková paměť RAM plně využita. Tato výjimka byla způsobena vyčerpáním haldy Java .

["Co dělat, pokud váš agent MFT ABENDS s parametrem java.lang.OutOfMemoryError kvůli nativní](#page-123-0) [vyčerpání paměti" na stránce 124](#page-123-0)

Při zpracování určitého počtu spravovaných požadavků na přenos, jako je například přenos souborů do souboru, zpráv nebo souboru ke zpracování zpráv, agent nestandardně ukončuje (ABENDS) hlásící java.lang.OutOfMemoryErrora v době, kdy celková paměť RAM nebyla plně využita. Tato výjimka byla způsobena vyčerpáním nativní paměti.

# *Co dělat, pokud váš agent MFT ABENDS s java.lang.OutOfMemoryError kvůli Java vyčerpání haldy*

Při zpracování řady požadavků na spravovaný přenos, jako je přenos ze souboru do souboru, ze zprávy do souboru nebo ze souboru do zprávy, agent abnormálně ukončí (ABENDS) ohlášení java.lang.OutOfMemoryErrora v době, kdy nebyla celková paměť RAM plně využita. Tato výjimka byla způsobena vyčerpáním haldy Java .

# **Diagnostika problému**

Když se vyskytne tento problém, ovlivněný agent ABENDs a vygeneruje čtyři soubory, které poskytují podrobnosti o kořenové příčině:

• Soubor ABEND. Název tohoto souboru odpovídá konvenci pojmenování ABEND.FTE.*date\_timestamp*.*identifier*.log.

Multi Na platformě Multiplatforms je soubor zapsán do adresáře MQ\_DATA\_PATH/mqft/logs/ *coordination\_qmgr\_name*/agents/*agent\_name*/logs/ffdc .

z/05 V systému z/OSje soubor zapsán do z/OS UNIX System Services (z/OS UNIX) umístění \$BFG\_CONFIG/mqft/logs/*coordination\_qmgr\_name*/agents/*agent\_name*/logs/ffdc

• Soubor Javacore. Název tohoto souboru má následující formát: javacore.*datestamp*.*timestamp*.*pid*.*identifier*.txt

Multi Na platformě Multiplatforms je soubor zapsán do adresáře MQ\_DATA\_PATH/mqft/logs/ *coordination\_qmgr\_name*/agents/*agent\_name* .

 $z/0S$ V systému z/OSje soubor zapsán do adresáře z/OS UNIX location \$BFG\_CONFIG/mqft/ logs/*coordination\_qmgr\_name*/agents/*agent\_name* .

• Záchytný výpis paměti Java . Název tohoto souboru má následující formát: snap.*datestamp*.*timestamp*.*pid*.*identifier*.txt

Multi Na platformě Multiplatforms je soubor zapsán do adresáře MQ\_DATA\_PATH/mqft/logs/ *coordination\_qmgr\_name*/agents/*agent\_name* .

 $z/0S$ V systému z/OSje soubor zapsán do adresáře z/OS UNIX location \$BFG\_CONFIG/mqft/ logs/*coordination\_qmgr\_name*/agents/*agent\_name* .

Dvojice ABEND a Javacore obsahují informace podobné níže uvedeným příkladům:

#### **Nekonečný soubor**

```
Filename: 
C:\ProgramData\IBM\MQ\mqft\logs\QM1\agents\AGENT1\logs\ffdc\ABEND.FTE.20220810102649225.18938124211177445
3.log<br>Level:
             Level: p920-005-220208
```

```
Time: 10/08/2022 10:26:49:225 BST<br>Thread: 45 (FileIOWorker-0:0)
Thread: 45 (FileIOWorker-0:0)<br>Class: com.ibm.wmqfte.thread
            com.ibm.wmqfte.thread.FTEThread<br>a393304f
Instance:
Method: uncaughtException<br>Probe: ABEND 001
Probe: ABEND_001<br>Cause: iava.lang
             java.lang.OutOfMemoryError: Java heap space
java.lang.OutOfMemoryError: Java heap space
 at java.nio.HeapByteBuffer.<init>(HeapByteBuffer.java:57)
     at java.nio.ByteBuffer.allocate(ByteBuffer.java:335)
 at com.ibm.wmqfte.util.impl.ByteBufferPoolImpl.getBuffer(ByteBufferPoolImpl.java:44)
 at com.ibm.wmqfte.transfer.frame.impl.TransferChunkImpl.getByteBuffer(TransferChunkImpl.java:181)
 at com.ibm.wmqfte.transfer.frame.impl.TransferChunkImpl.<init>(TransferChunkImpl.java:143)
     at 
com.ibm.wmqfte.transfer.frame.impl.TransferFrameSenderImpl.requestChunk(TransferFrameSenderImpl.java:636)
     at 
com.ibm.wmqfte.transfer.frame.impl.TransferFrameSenderImpl.access$000(TransferFrameSenderImpl.java:100)
     at 
com.ibm.wmqfte.transfer.frame.impl.TransferFrameSenderImpl$ChunkRequester.processFileIORequest(TransferFr
ameSenderImpl.java:142)
     at 
com.ibm.wmqfte.transfer.frame.impl.TransferFrameIOWorker.doWorkImpl(TransferFrameIOWorker.java:318)
     at com.ibm.wmqfte.io.impl.FTEFileIOWorker.doWork(FTEFileIOWorker.java:118)
     at com.ibm.wmqfte.io.impl.FTEFileIORequestQueue.run(FTEFileIORequestQueue.java:244)
     at java.lang.Thread.run(Thread.java:825)
     at com.ibm.wmqfte.thread.FTEThread.run(FTEThread.java:70)
```
#### **Soubor Javacore**

0SECTION TITLE subcomponent dump routine<br>NULL ================================= NULL =============================== 1TICHARSET<br>1TISIGINFO Dump Event "systhrow" (00040000) Detail "java/lang/OutOfMemoryError" "Java heap space" received 1TIDATETIMEUTC Date: 2022/08/10 at 09:26:53:917 (UTC) 1TIDATETIME Date: 2022/08/10 at 10:26:53:917 1TITIMEZONE Timezone: (unavailable) 1TINANOTIME System nanotime: 350635184939400<br>1TIFILENAME Javacore filename: Javacore filename: C:\ProgramData\IBM\MQ\mqft\logs\QM1\agents\AGENT1\javacore.20220810.102653.7172.0003.txt

# **Proč se tento problém vyskytuje**

K tomuto problému dochází kvůli vyčerpání paměti haldy Java pro prostředí JVM, na kterém je spuštěn agent.

Další informace o rozlišování mezi pamětí haldy Java a nativní pamětí haldy viz Jak MFT agenti používají Java haldu a nativní paměť haldy .

## **Jak se vyhnout problému**

Existuje několik akcí, které můžete provést, abyste pomohli snížit pravděpodobnost zastavení agenta MFT kvůli java.lang.OutOfMemoryError, způsobené vyčerpáním paměti haldy Java :

1. Zvyšte velikost haldy prostředí Java pro prostředí JVM, na kterém běží agent MFT .

Standardně je halda Java agenta nastavena na 512 MB. I když je to uspokojivé pro malý počet spravovaných přenosů, může být nutné jej zvýšit až na 1024MB (1GB) pro produkční pracovní zátěž.

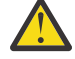

**Upozornění:** Při zvyšování velikosti haldy prostředí Java pro agenta je důležité vzít v úvahu ostatní agenty a aplikace, které jsou spuštěny na stejném systému, jako používají nativní haldu.

Zvýšení velikosti haldy prostředí Java pro agenta také zvyšuje jeho využití nativní haldy, což snižuje množství nativní haldy dostupné ostatním agentům a aplikacím. To znamená, že existuje zvýšená pravděpodobnost, že agenti a aplikace budou zažívat vyčerpání nativní haldy.

• Chcete-li zvýšit nebo změnit haldu Java při spuštění agenta jako normální proces, postupujte takto:

Nastavte proměnnou prostředí BFG\_JVM\_PROPERTIES tak, aby předala Java vlastnost **-Xmx** do prostředí JVM. Chcete-li například v systému Windowsnastavit maximální velikost haldy na 1024 MB, spusťte před použitím příkazu **fteStartAgent** následující příkaz:

set BFG\_JVM\_PROPERTIES="-Xmx1024M"

Další informace o tom, jak nastavit systémové vlastnosti Java pomocí proměnné prostředí BFG\_JVM\_PROPERTIES, viz Java systémové vlastnosti pro MFT.

• Chcete-li zvýšit nebo změnit haldu Java při spuštění agenta jako služby Windows , postupujte takto:

Pomocí příkazu **fteModifyAgent** a zadáním parametru **-sj** nastavte vlastnost **-Xmx** na službě Windows .

Následující příklad používá příkaz **fteModifyAgent** s parametrem **-sj** k nastavení maximální velikosti haldy Java pro prostředí JVM spouštějící agenta konfigurovaného pro službu Windows na hodnotu 1GB (1024MB):

fteModifyAgent.cmd -agentName AGENT1 -s -su user1 -sp passw0rd -sj -Xmx1024M

Můžete zkontrolovat, zda byla tato volba úspěšně nastavena, přezkoumáním souboru output0.log agenta po jeho restartu. V sekci *Spustit zobrazení aktuálního prostředí* bude ohlášena hodnota 1024 MB:

The maximum amount of memory that the Java virtual machine will attempt to use is: '1024'MB

2. Omezte využití haldy prostředí Java snížením pracovní zátěže agenta.

Obvykle java.lang.OutOfMemoryErrors způsobené vyčerpáním haldy prostředí Java je výsledkem toho, že agent provádí příliš mnoho práce. Každé spravované volání přenosu a spravované volání, které agent zpracovává, používá paměť v haldě Java , stejně jako spravované přenosy a spravovaná volání, která jsou v nevyřízených požadavků agenta. Monitory prostředků také používají paměť haldy prostředí Java , když provádějí výzvu.

To znamená, že s rostoucí pracovní zátěží agenta se také zvětšuje velikost haldy prostředí Java , kterou používá.

Zde může pomoci snížení pracovní zátěže agenta. Postupujte takto:

- Nastavte následující vlastnosti agenta na nižší hodnotu:
	- **maxQueuedTransfers**
	- **maxSourceTransfers**
	- **maxDestinationTransfers**
- Přesuňte některé monitory prostředků agenta do nového agenta.

Tím se sníží počet souběžných přenosů, které se mohou vyskytnout, a sníží se tak maximální souběžná pracovní zátěž agenta.

3. Povolit kontrolu přidělení paměti.

Funkčnost kontroly přidělení paměti zajišťuje, že agenti začnou zpracovávat nový spravovaný přenos pouze v případě, že je k dispozici dostatek paměti haldy prostředí Java pro jeho dokončení. Pokud není k dispozici dostatek paměti, spravovaný přenos bude odmítnut.

Tato funkce je standardně vypnutá. Chcete-li jej povolit pro agenta, postupujte takto:

• Přidejte následující položku do souboru agent.properties agenta:

enableMemoryAllocationChecking=true

• Restartovat agenta

**Poznámka:** Funkce kontroly přidělení paměti využívá maximální množství paměti, které spravovaný přenos vyžaduje, což může být více než skutečné množství paměti použité (zejména pro přenos

<span id="page-123-0"></span>zpráv do souborů a souborů do zpráv). To znamená, že její zapnutí může vést ke zpracování méně spravovaných přenosů agentem.

Pokud agent nadále používá prostředí java.lang.OutOfMemoryErrors kvůli vyčerpání haldy systému Java , spusťte příkaz **fteRas** , který shromáždí soubory ABEND, soubory Javacores, soubory výpisu paměti a soubory snap dump (spolu s dalšími užitečnými informacemi o topologii MFT ) a zpřístupní výstup podpoře IBM pro analýzu.

### **Související pojmy**

"Co dělat, pokud váš agent MFT ABENDS s parametrem java.lang.OutOfMemoryError kvůli nativní vyčerpání paměti" na stránce 124

Při zpracování určitého počtu spravovaných požadavků na přenos, jako je například přenos souborů do souboru, zpráv nebo souboru ke zpracování zpráv, agent nestandardně ukončuje (ABENDS) hlásící java.lang.OutOfMemoryErrora v době, kdy celková paměť RAM nebyla plně využita. Tato výjimka byla způsobena vyčerpáním nativní paměti.

# *Co dělat, pokud váš agent MFT ABENDS s parametrem java.lang.OutOfMemoryError kvůli nativní vyčerpání paměti*

Při zpracování určitého počtu spravovaných požadavků na přenos, jako je například přenos souborů do souboru, zpráv nebo souboru ke zpracování zpráv, agent nestandardně ukončuje (ABENDS) hlásící java.lang.OutOfMemoryErrora v době, kdy celková paměť RAM nebyla plně využita. Tato výjimka byla způsobena vyčerpáním nativní paměti.

# **Diagnostika problému**

Když k tomuto problému dojde, ovlivněný agent ABENDs a vygeneruje dva soubory, které poskytují podrobnosti o základní příčině:

• Soubor ABEND. Název tohoto souboru je v souladu s konvencí pojmenování ABEND.FTE.*date\_timestamp*.*identifier*.log.

Multi Na platformách Multiplatforms se soubor zapisuje do adresáře MQ\_DATA\_PATH/mqft/ logs/*coordination\_qmgr\_name*/agents/*agent\_name*/logs/ffdc .

z/08 V systému z/OSje soubor zapsán do umístění USS \$BFG\_CONFIG/mqft/logs/ *coordination\_qmgr\_name*/agents/*agent\_name*/logs/ffdc

• Soubor Javacore. Název tohoto souboru má tento formát: javacore.*datestamp*.*timestamp*.*pid*.*identifier*.txt

Multi Na platformách Multiplatforms se soubor zapisuje do adresáře MQ\_DATA\_PATH/mqft/ logs/*coordination\_qmgr\_name*/agents/*agent\_name* .

 $\sim$   $\frac{2708}{\sqrt{100}}$ V systému z/OSje soubor zapsán do adresáře umístění USS \$BFG\_CONFIG/mqft/logs/ *coordination\_qmgr\_name*/agents/*agent\_name* .

Dvojice ABEND a Javacore obsahuje informace podobné níže uvedeným příkladům:

#### **Příklad: Dvojice 1**

#### **Soubor Abord**

```
Filename: 
C:\ProgramData\IBM\MQ\mqft\logs\COORDQM\agents\AGENT1\logs\ffdc\ABEND.FTE.20200109113518046.1764802189777
906538.log
Level: p900-005-180821
Time: 09/01/2020 11:35:18:046 GMT
Thread: 96 (TransferSender[414d51204d44424b525030372020202045fbd6532ebfaa02])
Class: com.ibm.wmqfte.thread.FTEThread
Instance: 55b455b4
Method: uncaughtException
Probe: ABEND 001
Cause: java.lang.OutOfMemoryError: native memory exhausted
```
java.lang.OutOfMemoryError: native memory exhausted at com.ibm.mq.jmqi.local.internal.base.Native.MQPUT(Native Method) at com.ibm.mq.jmqi.local.LocalMQ.MQPUT(LocalMQ.java) at com.ibm.wmqfte.wmqiface.WMQQueueImpl.put(WMQQueueImpl.java) at com.ibm.wmqfte.wmqiface.WMQQueueImpl.put(WMQQueueImpl.java) at com.ibm.wmqfte.transfer.impl.TransferSenderRunnable.doTransfer(TransferSenderRunnable.java) at com.ibm.wmqfte.transfer.impl.TransferSenderRunnable.run(TransferSenderRunnable.java) at java.lang.Thread.run(Thread.java) at com.ibm.wmqfte.thread.FTEThread.run(FTEThread.java)

#### **Soubor Javacore**

 $NULL ----------$ 0SECTION TITLE subcomponent dump routine NULL =========================== 1TISIGINFO Dump Event "systhrow" (00040000) Detail "java/lang/OutOfMemoryError" "native memory exhausted" received 1TIDATETIME Date: 2020/01/09 at 11:35:18 1TIFILENAME Javacore filename: C:\ProgramData\IBM\MQ\mqft\logs\COORDQM\agents\AGENT1\javacore.20200109.113518.14148.0002.txt

#### **Příklad: Dvojice 2**

#### **Soubor ABEND**

Filename: C:\ProgramData\IBM\MQ\mqft\logs\COORDQM\agents\AGENT1\logs\ffdc\ABEND.FTE.20200109143700286.3177895731698 464509.log Level: p900-005-180821 Time: 09/01/2020 14:37:00:286 GMT Thread: 918 (AgentStatusPublisher) Class: com.ibm.wmqfte.thread.FTEThread Instance: bc10bc1 Method: uncaughtException Probe: ABEND\_001 Cause: java.lang.OutOfMemoryError: Failed to create a thread: retVal -1073741830, errno 12 java.lang.OutOfMemoryError: Failed to create a thread: retVal -1073741830, errno 12 at java.lang.Thread.startImpl(Native Method) at java.lang.Thread.start(Thread.java)

#### **Soubor Javacore**

NULL ------------------------------------------------------------------------ 0SECTION TITLE subcomponent dump routine NULL =============================== 1TISIGINFO Dump Event "systhrow" (00040000) Detail "java/lang/OutOfMemoryError" "Failed to create a thread: retVal -1073741830, errno 12" received 1TIDATETIME Date: 2020/01/09 at 14:37:00 1TIFILENAME Javacore filename: C C:\ProgramData\IBM\MQ\mqft\logs\COORDQM\agents\AGENT1\javacore.20200109.143700.2652.0003.txt

#### **Proč k tomuto problému dochází**

K tomuto problému dochází kvůli vyčerpání nativní paměti haldy na systému, na kterém je agent spuštěn.

Další informace o rozlišování mezi haldou haldy Java a nativní haldou paměti naleznete v tématu Jak agenti MFT používají haldu Java a nativní paměť haldy .

#### **Vyvarování se problému**

Existuje mnoho akcí, které můžete podniknout, abyste pomohli snížit pravděpodobnost zastavení agenta MFT kvůli java.lang.OutOfMemoryError, způsobené vyčerpáním nativní paměti:

1. Omezte velikost haldy serveru Java pro prostředí JVM se spuštěným agentem MFT .

Čím větší je velikost přidělené haldy Java , tím méně paměti je k dispozici pro nativní haldu. Snížení velikosti haldy Java použité agentem může uvolnit více paměti pro nativní haldu.

Při výchozím nastavení je halda Java agenta nastavena na 512 MB. Pokud jste to změnili tak, aby byla větší hodnota, zvažte její snížení a testování s pracovní zátěží podobnou vaší produkci.

• Chcete-li snížit nebo změnit haldu Java při spuštění agenta jako normální proces, postupujte takto:

Nastavte proměnnou prostředí BFG\_JVM\_PROPERTIES tak, aby předávala adresář voleb prostředí JVM. For example, on Windows, to set the maximum heap size to 1024 MB run the following command before using the **fteStartAgent** command:

set BFG\_JVM\_PROPERTIES="-Xmx1024M"

Další informace o tom, jak nastavit systémové vlastnosti produktu Java pomocí proměnné prostředí BFG\_JVM\_PROPERTIES, viz Systémové vlastnosti produktuJava pro MFT.

• Chcete-li snížit nebo změnit haldu Java při spouštění agenta jako služby Windows , postupujte takto:

Chcete-li předat volby do prostředí JVM, který spouští agenta jako službu Windows , upravte agenta pomocí parametru **-sj** uvedeného v příkazu **fteModifyAgent** .

Následující příklad používá příkaz **fteModifyAgent** s parametrem **-sj** k nastavení maximální velikosti haldy Java pro prostředí JVM se spuštěným agentem služby Windows :

fteModifyAgent.cmd -agentName AGENT1 -s -su user1 -sp passw0rd -sj -Xmx1024M

Můžete zkontrolovat, zda byla úspěšně nastavena, kontrolou souboru output0.log agenta poté, co byl agent restartován. V sekci *Start Display Current Environment* bude ohlášena hodnota 1024 MB:

The maximum amount of memory that the Java virtual machine will attempt to use is: '1024'MB

2. Omezení použití nativní paměti

Často je java.lang.OutOfMemoryErrors způsobeno vyčerpáním nativní haldy, pokud se agent připojuje ke správci front agenta pomocí přenosu BINDINGS. Když byl agent nakonfigurován pro použití přenosu BINDINGS, agent volá nativní metody pokaždé, když potřebuje komunikovat se správcem front.

To znamená, že využití nativní paměti se zvyšuje, když se zvyšuje pracovní zátěž agenta, a to kvůli většímu počtu připojení ke správci front a ke zvýšení komunikace se zprávami. V této situaci může pomoci snížení pracovní zátěže. Chcete-li to provést, nastavte následující vlastnosti agenta na nižší hodnotu, než je výchozí hodnota 25:

#### • **maxSourceTransfers**

#### • **maxDestinationTransfers**

To snižuje počet souběžných přenosů, které se mohou vyskytnout, a tím snižuje maximální počet souběžných pracovních zátěží pro agenta.

- 3. Nakonfigurujte agenta pro použití přenosu CLIENT při připojování ke svému správci front agenta. To lze provést nastavením následujících vlastností agenta:
	- **agentQMgrHost**
	- **agentQMgrPort**
	- **agentQMgrChannel**

Informace o těchto vlastnostech můžete najít v tématu Soubor MFT agent.properties .

Tím je zajištěno, že veškerá komunikace mezi agentem a správcem front probíhá prostřednictvím protokolu TCP/IP, nikoli nativního kódu, což snižuje množství nativní paměti použité agentem.

**Důležité:** Provedení této akce také sníží výkon. Pokud agent používá připojení TCP/IP k lokálnímu hostiteli místo nativního kódu, konfigurace není tak efektivní, když agent vyžaduje interakci se správcem front.

# **Odstraňování problémů modulu protokolování**

Použijte následující referenční informace, které vám pomohou vyřešit problémy s moduly protokolování: **Související odkazy**

["Běžné problémy s produktem MFT" na stránce 135](#page-134-0)

Běžné problémy, které se mohou vyskytnout ve vaší síti Managed File Transfer .

### ["Návratové kódy pro MFT" na stránce 91](#page-90-0)

Příkazy Managed File Transfer , úlohy Ant a zprávy protokolu poskytují návratové kódy pro označení toho, zda funkce byly úspěšně dokončeny.

# *Co dělat v případě, že obdržíte chybu při aktualizaci schématu databáze MFT v databázi Oracle*

Při aktualizaci schématu databáze na nejnovější úroveň můžete obdržet následující chybovou zprávu pomocí souboru ftelog tables oracle 702 703.sql : ERROR at line 1: ORA-02289: sequence does not exist. Tato chyba se vyskytuje, protože posloupnosti a spouštěče použité tabulkami nejsou ve stejném schématu jako tabulky.

# **Informace o této úloze**

Chcete-li tento problém opravit, musíte před jeho spuštěním upravit obsah serveru ftelog tables oracle 702 703.sql.

# **Postup**

- 1. Zjistěte, které schéma posloupnosti a spouštěče používané tabulkami modulu protokolování databáze produktu Managed File Transfer se nacházejí v.
	- V systému Db2můžete k zobrazení tabulek a schématu použít Control Center .
	- V systému Oraclemůžete použít produkt Enterprise Manager k zobrazení tabulek a schématu.
- 2. Otevřete soubor ftelog\_tables\_oracle\_702\_703.sql v textovém editoru.
- 3. V každém výskytu textu SELECT FTELOG.*sequence\_name*.nextval nahraďte text FTELOG názvem schématu, ve kterém jsou umístěny existující posloupnosti.
- 4. Před každým výskytem textu CREATE OR REPLACE TRIGGER FTELOG.*trigger\_name*vložte text DROP TRIGGER *schema\_name*.*trigger\_name*, kde *schema\_name* je název schématu, ve kterém jsou umístěny existující triggery.
- 5. Použijte upravený soubor ftelog\_tables\_oracle\_702\_703.sql k aktualizaci databázových tabulek.

# *Ošetření chyb modulu protokolování produktu MFT a odmítnutí*

Modul protokolování produktu Managed File Transfer identifikuje dva typy chyb: chyby na základě zpráv a obecné chyby.

Chyby na základě zpráv jsou pravděpodobně způsobeny problémem s jednou nebo několika jednotlivými zprávami. Některé příklady situací, které jsou identifikovány jako chyby na zprávu, jsou následující:

- Výsledkový kód, který je povinnou položkou dat, chybí ve zprávě.
- Přenos uvádí název úlohy, který je dlouhý 3000 znaků a je příliš velký pro přidružený sloupec databáze.
- Zpráva o průběhu je přijata pro přenos, ale neexistuje žádný záznam přenosu, který byl spuštěn (možná z důvodu nesprávně směrované nebo zpožděné zprávy o spuštění přenosu)
- Je přijata zpráva, která není zprávou protokolu produktu Managed File Transfer .

Obecné chyby jsou všechny chyby, které nejsou chybami za zprávy. Pravděpodobnou příčinou jsou problémy s konfigurací nebo chyby programu.

Je-li zjištěna chyba na zprávu, modul protokolování odmítne zprávu tak, že umístí zprávu do fronty odmítnutí. Do výstupního protokolu se nic nezapíše, takže pravidelně kontrolujte nebo trvale monitorujte frontu odmítnutí, abyste zjistili odmítnuté zprávy.

Je-li příliš mnoho zpráv odmítnuto po sobě, aniž by byly zprávy úspěšně zapsány do databáze, se s touto chybou zachází jako s obecnou chybou. Vezměme si například organizační jednotku, která vždy používá jako názvy úlohy 10 znakových kódů, ale která neúmyslně překonfigurovala sloupec názvu úlohy tak, aby měl dva znaky široké. Ačkoli data, která jsou příliš široká, jsou obvykle chyba za každou zprávu, v tomto případě je problém s konfigurací obecný a je zjištěn jako obecná chyba. Můžete vyladit počet po sobě jdoucích chyb na zprávu, které jsou potřeba k vyvolání obecné chyby, pomocí vlastnosti **wmqfte.max.consecutive.reject** .

Je-li zjištěna obecná chyba, modul protokolování odvolá všechny zprávy, které dosud nebyly potvrzeny pro správce front, a pak se znovu pokusí o opakované pokusy. Zpráva identifikující problém je zapsána do výstupního protokolu a na konzolu, pokud byl modul protokolování spuštěn v režimu na popředí s parametrem **-F** .

Umístění výstupních protokolů pro modul protokolování je závislé na tom, zda se jedná o samostatný modul protokolování nebo modul protokolování databáze JEE. V případě samostatného modulu protokolování databáze je umístěn v adresáři *MQ\_DATA\_PATH*/mqft/logs/ *coordination\_qmgr\_name*/loggers/*logger\_name*. V případě modulu protokolování databáze JEE je umístěn ve standardním výstupním protokolu aplikačního serveru.

# **Fronta odmítnutí**

Zprávy, které mají za následek chyby po zprávě, jsou přesunuty do fronty odmítnutí. U každé zamítnuté zprávy je vlastnost zprávy nastavena na označení důvodu, proč byla zpráva odmítnuta. Úplný název vlastnosti je **usr.WMQFTE\_ReasonForRejection**, ačkoli usr. je v některých kontextech vynechána (včetně JMS a IBM MQ Explorer).

Používáte-li produkt IBM MQ Explorer, můžete zobrazit obsah fronty odmítnutí tak, že klepnete pravým tlačítkem myši na frontu a klepnete na volbu **Procházet zprávy**. Chcete-li zjistit, proč byla zpráva odmítnuta, poklepejte na zprávu a otevřete její dialogové okno vlastností a poté vyberte stránku **Pojmenované vlastnosti** . Zobrazí se vlastnost s názvem **WMQFTE\_ReasonForRejection**. Alternativně můžete napsat nebo nakonfigurovat nástroj pro monitorování, abyste získali tyto informace automaticky.

Někdy se může stát, že budete chtít zprávy znovu zpracovat z fronty odmítnutí. V příkladu popsaném výše v tomto tématu se sloupcem s dvouznakový název úlohy v databázi lze zprávy úspěšně zpracovat po zvýšení šířky sloupce databáze. Jako další příklad, je-li zpráva o přenosu dokončena, protože její přidružený přenos-start chyběl, může být později přijata zpráva o přenosu přenosu. Opětovné zpracování přenosu-dokončeno se pak stane úspěšným.

Chcete-li zprávy znovu zpracovat, přesuňte je z fronty odmítnutí do vstupní fronty. V běžné instalaci, kde modul protokolování vytvořil svůj vlastní spravovaný odběr, je vstupní fronta definována správcem front a má název jako SYSTEM.MANAGED.DURABLE.49998CFF20006204. Vstupní frontu můžete identifikovat pomocí pohledu na **Název cíle** ve vlastnostech odběru SYSTEM.FTE.DATABASELogger.AUTOnebo pomocí následujícího příkazu MQSC:

#### DISPLAY SUB(SYSTEM.FTE.DATABASELogger.AUTO) DEST

Jedním způsobem přesouvání zpráv mezi frontami je použití balíku [MA01 SupportPac,](https://github.com/ibm-messaging/mq-q-qload) například:

q -IFTE.REJECT -oSYSTEM.MANAGED.DURABLE.49998CFF20006204

Fronta odmítnutí může obsahovat zprávy zamítnuté z různých důvodů, pouze některé z nich byly vyřešeny. V takovém případě můžete stále znovu zpracovat všechny zprávy; tyto zprávy, které nyní mohou být přijaty, jsou spotřebovávány a tyto zprávy, které nelze znovu přesunout do fronty odmítnutí, se znovu přesunou.

Zprávy protokolu produktu Malformed v protokolu přenosu nejsou protokolovány modulem protokolování. Tyto zprávy se nezobrazují jako významné, a proto jsou tyto zprávy odeslány do fronty odmítnutí. Další informace o zprávách protokolu přenosu najdete v tématu Formáty zpráv protokolu přenosu souborů.

# <span id="page-128-0"></span>*Co se má provést, je-li modul protokolování MFT spuštěn, ale do databáze nejsou protokolovány žádné informace o přenosu*

Databázové tabulky použité modulem protokolování produktu Managed File Transfer vyžadují, aby databáze měla velikost stránky 8 kB nebo větší. Není-li velikost stránky databáze dostatečně velká, tabulky se nevytvoří správně a zobrazí se chyba SQLSTATE=42704.

Pokud používáte modul protokolování databáze produktu Java Platform, Enterprise Edition , může se v protokolu systému WebSphere Application Server zobrazit následující zpráva; pokud používáte samostatný modul protokolování databáze, může se v souboru output0.log zobrazit následující chyba:

DB2 SQL Error: SQLCODE=-204, SQLSTATE=42704 SQLERRMC=FTELOG.TRANSFER\_EVENT, DRIVER=3.40.152

Hodnota SQLSTATE 42704 označuje, že tabulka, kterou modul protokolování očekává, že existuje, v tomto případě FTELOG.TRANSFER\_EVENTneexistuje.

Chcete-li tento problém opravit, proveďte následující kroky:

- 1. Zkontrolujte, zda tabulka existuje a zda je úplná. Informace o tabulkách, které modul protokolování používá a jejich sloupce, najdete v tématu Tabulky modulu pro protokolování databáze MFT.
- 2. Pokud tabulka neexistuje nebo je neúplná, zkontrolujte velikost stránky databáze.
- 3. Je-li velikost databáze menší než 8 kB, zvětšete velikost stránky databáze.
	- Pokud se vaše databáze nachází v testovacím systému nebo neobsahuje žádná data, můžete tabulky zrušit a znovu vytvořit databázi s velikostí stránky větší než 8 kB.
	- Informace o tom, jak zvýšit velikost stránky, najdete v tématu Migrace MFT: Zvýšení velikosti stránky

protokolu databáze pro Db2 na UNIX, Linux, and Windows 2005 1988 nebo Migrace databázových tabulek na Db2 v systému z/OS na MQ V8.0 nebo novější.

# **Odstraňování problémů s mostem Connect:Direct**

Použijte následující referenční informace a příklady, které vám pomohou diagnostikovat chyby vrácené z mostu produktu Connect:Direct .

- "Trasování mostu Connect:Direct" na stránce 129
- • ["Informace o protokolu pro most produktu Connect:Direct" na stránce 130](#page-129-0)
- • ["Řešení problémů s oprávněními u uzlů Connect:Direct" na stránce 130](#page-129-0)
- • ["What to do if text transfers to or from Connect:Direct nodes are not converting the data correctly" na](#page-130-0) [stránce 131](#page-130-0)
- **108 °** ["Co dělat při selhání přenosů do rozdělené datové sady nebo do členů rozdělených](#page-130-0) [datových sad \(PDS\) prostřednictvím mostu Connect:Direct" na stránce 131](#page-130-0)
- <mark>• 1/05 •</mark> ["Cesty k souborům Connect:Direct určené s dvojitým dopředným lomítkem" na stránce](#page-131-0) [132](#page-131-0)
- • ["Zvýšení počtu souběžných přenosů pro most produktu Connect:Direct" na stránce 132](#page-131-0)
- • ["Ladění procesu Connect:Direct , který je volán přenosem souboru" na stránce 133](#page-132-0)

## *Trasování mostu Connect:Direct*

Můžete zachytit trasování z uzlu Connect:Direct , který je součástí mostu Connect:Direct , a pomáhá tak při určování problémů.

# **Informace o této úloze**

Chcete-li povolit trasování, proveďte následující kroky:

# <span id="page-129-0"></span>**Postup**

- 1. Zastavte agenta mostu Connect:Direct .
- 2. Upravte soubor vlastností agenta mostu Connect:Direct tak, aby obsahoval řádek:

#### cdTrace=true

3. Spusťte agenta mostu Connect:Direct .

# **Výsledky**

Trasovací informace se zapíší do souboru output0.log v konfiguračním adresáři agenta mostu Connect:Direct .

### **Související odkazy**

Soubor MFT agent.properties

# *Informace o protokolu pro most produktu Connect:Direct*

Agenta mostu Connect:Direct můžete použít k přenosu souborů mezi agenty MFT a uzly Connect:Direct . Informace o protokolech uzlů a procesů produktu Connect:Direct zapojených do těchto přenosů se zobrazují v modulu plug-in produktu IBM MQ Explorer a jsou uloženy v databázi protokolů.

Agent mostu Connect:Direct musí být IBM WebSphere MQ File Transfer Edition 7.0.4 nebo pozdější. Další agent, který se podílí na přenosu, může být libovolnou verzí produktu Managed File Transfer. Avšak, chcete-li protokolovat informace o uzlech a procesech Connect:Direct , musí být všichni agenti MFT podílející se na přenosu buď IBM WebSphere MQ File Transfer Edition 7.0.4 nebo pozdější. Aby tyto informace byly zobrazeny v modulu plug-in IBM MQ Explorer , musí být tento modul IBM WebSphere MQ File Transfer Edition 7.0.4 nebo pozdější. Má-li být tato informace uložena v databázi protokolu, musí být modul protokolování databáze a schéma databáze IBM WebSphere MQ File Transfer Edition 7.0.4 nebo pozdější.

Do zpráv protokolu publikovaných v tématu SYSTEM.FTE v koordinačním správci front jsou zahrnuty informace o protokolech uzlů Connect:Direct a procesů Connect:Direct zahrnutých do přenosu souborů. Další informace naleznete v tématu Formáty zpráv protokolu přenosu souborů.

Do publikované zprávy jsou zahrnuty následující informace:

- Název uzlu mostu Connect:Direct
- Název primárního uzlu (PNODE)
- Název sekundárního uzlu (SNODE)
- Název procesu
- Číslo ID procesu

Uzel mostu Connect:Direct je stejný uzel jako primární uzel nebo sekundární uzel.

Hodnota názvu uzlu mostu Connect:Direct je názvem, pod kterým je uzel mostu známý pro agenta mostu MFT Connect:Direct . Názvy primárních a sekundárních uzlů jsou názvy, které se používají při odkazování na uzly v mapě sítě uzlu mostu Connect:Direct .

#### **Související odkazy**

Příklady zpráv protokolu přenosu mostu Connect:Direct

# *Řešení problémů s oprávněními u uzlů Connect:Direct*

Informace v tomto tématu použijte v případě, že přenosy mezi Managed File Transfer a Connect:Direct selžou s chybou ohledně nedostatečných oprávnění.

Pro přenosy zahrnující most Connect:Direct je ID uživatele, které se připojuje k uzlu Connect:Direct , určeno tím, který ID uživatele MQMD ( IBM MQ Message Descriptor) je přidružen k požadavku na přenos. Specifické ID uživatele produktu MQMD můžete mapovat na specifická ID uživatelů produktu Connect:Direct . Další informace naleznete v tématu Mapování pověření pro produkt Connect:Direct.

Je možné, že dojde k selhání přenosů s některou z následujících chyb:

BFGCD0001E: This task was rejected by the Connect:Direct API with the following error message: Connect:Direct Node detected error. LCCA000I The user has no functional authority to issue the selp command

BFGCD0026I: Connect:Direct messages: The submit of the process succeeded. Process number 1092 (name F35079AE, SNODE MYNODE) executing. User fteuser does not have permission to override SNODEID. User fteuser does not have permission to override SNODEID. User fteuser does not have permission to override SNODEID.

Pokud se zobrazí jedna z těchto chyb, určete, které ID uživatele produktu Connect:Direct je přidruženo k ID uživatele produktu MQMD, které bylo použito pro požadavek na přenos. Toto ID uživatele produktu Connect:Direct musí mít oprávnění k provádění operací Connect:Direct vyžadovaných mostem Connect:Direct . Seznam potřebných funkčních oprávnění a pokyny k tomu, jak tato oprávnění udělit, najdete v tématu Mapování pověření pro produkt Connect:Direct pomocí souboru ConnectDirectCredentials.xml.

# *What to do if text transfers to or from Connect:Direct nodes are not converting the data correctly*

Když přenádíte soubory v textovém režimu mezi agentem MFT a uzlem Connect:Direct , provede se konverze kódové stránky a konverze znaků konce řádku. Přenos používá informace o operačním systému v mapě sítě uzlu mostu Connect:Direct k určení znaků konce řádku vzdáleného uzlu. Jsou-li informace v mapě sítě nesprávné, může být konverze znaků konce řádku provedena nesprávně.

Ujistěte se, že síťová mapa uzlu mostu Connect:Direct a všech uzlů Connect:Direct , které se používají jako cíl přenosu, obsahují správný popis platformy.

- Pokud se uzel mostu Connect:Direct nachází v systému Windows, ujistěte se, že je pro každý vzdálený uzel v mapě sítě vybrána správná hodnota ze seznamu **Operační systémy**.
	- Pokud se vzdálený uzel nachází v systému Windows, vyberte Windows.
	- Pokud se vzdálený uzel nachází v systému UNIX nebo Linux, vyberte UNIX.
	- **2/0S Pokud se vzdálený uzel nachází v systému z/OS, vyberte volbu 0S/390.**

Přenosy do vzdálených uzlů v jiných operačních systémech most Connect:Direct nepodporuje.

• Ujistěte se, že pro každý vzdálený uzel, do kterého přenášíte soubor, nebo ze kterého přenášíte soubor, uvedete typ operačního systému vzdáleného uzlu Connect:Direct v souboru ConnectDirectNodeProperties.xml v konfiguračním adresáři agenta mostu Connect:Direct. Další informace naleznete v tématech Konfigurovat soubor ConnectDirectNodeProperties.xml tak, aby zahrnoval informace o vzdálených uzlech Connect:Direct a Formát souboru vlastností uzlu Connect:Direct.

#### **Související úlohy**

<span id="page-130-0"></span>•

•

Přenos textových souborů mezi Connect:Direct a MFT

# *Co dělat při selhání přenosů do rozdělené datové sady nebo do členů rozdělených datových sad (PDS) prostřednictvím mostu Connect:Direct*

Je-li cílem přenosu uzel produktu Connect:Direct v systému z/OS a je členem PDS nebo PDS, přenos selže, pokud parametr **-de** nebyl zadán s hodnotou přepisu.

# **Informace o této úloze**

Pokud jste odeslali přenos pomocí příkazu **fteCreateTransfer** nebo **fteCreateTemplate** , proveďte následující kroky:

# **Postup**

1. Změňte příkaz, který jste zadali, aby zahrnoval **-de** overwrite.

<span id="page-131-0"></span>2. Odešlete daný příkaz znovu.

*Použití modulu plug-in IBM MQ Explorer*

# **Informace o této úloze**

Pokud jste odeslali přenos pomocí modulu plug-in IBM MQ Explorer , proveďte následující kroky:

## **Postup**

- 1. Určete informace o zdroji a cíli v průvodci **Vytvořit nový spravovaný přenos souborů** .
- 2. Vyberte **Přepsat soubory v cílovém systému souborů, které mají stejný název**.
- 3. Odešlete daný příkaz znovu.

#### $z/0S$ *Cesty k souborům Connect:Direct určené s dvojitým dopředným lomítkem*

Pokud jako součást přenosu souboru určíte soubor umístěný v uzlu Connect:Direct pomocí cesty k souboru, která začíná dvojitým dopředným lomítkem (//), bude soubor považován za datovou sadu.

Zdroje a cíle na uzlu Connect:Direct jsou uvedeny ve formátu *cd\_node\_name*:*file\_path*. Pokud se *file\_path* spustí s dvojitým dopředným lomítkem (//), je zdroj nebo cíl považován za datovou sadu. Je tomu tak i v případě, že uzel Connect:Direct není v systému z/OS. To může způsobit selhání přenosu, pokud je cesta k souboru náhodně uvedena s dvojitým dopředným lomítkem (//) na začátku a soubor není datovou sadou.

Ujistěte se, že jste neuvedli *file\_path* , který začíná dvojitým dopředným lomítkem (//), pokud nechcete, aby se soubor, který uvedete, zacházel jako s datovou sadou.

#### **Související pojmy**

["Odstraňování problémů s mostem Connect:Direct" na stránce 129](#page-128-0) Použijte následující referenční informace a příklady, které vám pomohou diagnostikovat chyby vrácené z mostu produktu Connect:Direct .

# **Související úlohy**

**2/08 – P**řenos datových sad do uzlů Connect:Direct a z těchto uzlů

# *Zvýšení počtu souběžných přenosů pro most produktu Connect:Direct*

Chcete-li zvýšit počet souběžných přenosů, které může agent mostu Connect:Direct zpracovávat, je třeba změnit tři vlastnosti agenta. Je třeba také zvýšit maximální počet připojení, která uzel Connect:Direct přijímá.

Maximální počet souběžných přenosů, které může agent mostu Connect:Direct zpracovat, závisí na hodnotách určitých vlastností agenta. Vlastnosti agenta **maxSourceTransfers** a **maxDestinationTransfers** mají výchozí hodnotu pěti přenosů pro agenta mostu Connect:Direct . Tato výchozí hodnota je nižší než výchozí hodnota 25 přenosů pro jiné typy agentů. Most Connect:Direct , kde je agent konfigurován s výchozími hodnotami **maxSourceTransfers** a **maxDestinationTransfers**, může maximálně zpracovat maximálně 10 přenosů v jednom okamžiku: pět přenosů, kde je agent zdrojem, a pět přenosů, kde je agent cílem.

Tyto výchozí hodnoty zajišťují, aby agent mostu Connect:Direct nepřekročil maximální počet připojení rozhraní API k uzlu produktu Connect:Direct . Agent mostu Connect:Direct s výchozí konfigurací používá k uzlu produktu Connect:Direct maximálně 10 připojení rozhraní API. Maximální počet připojení akceptovaných uzlem Connect:Direct na UNIX je řízen parametrem **api.max.connects** Connect:Direct . Pro uzel Connect:Direct v systému Windowsje ekvivalentní parametr **max.api.connects**.

Pokud rychlost, jakou most Connect:Direct provádí velké množství přenosu souborů, není dostatečná, můžete zvýšit počet souběžných přenosů, které agent mostu Connect:Direct zpracovává. Změňte následující vlastnosti agenta pro agenta mostu Connect:Direct :

#### <span id="page-132-0"></span>**maxSourceTransfers**

Nastavte tuto vlastnost na hodnotu, která je větší než 5, ale menší nebo rovna 25. Pokud vyberete hodnotu, která je větší než 25, může agent dojít k nedostatku paměti, pokud nezvyšujete velikost paměti, která je k dispozici pro prostředí JVM, které agent používá.

#### **maxDestinationTransfers**

Nastavte tuto vlastnost na hodnotu, která je větší než 5, ale menší nebo rovna 25. Pokud vyberete hodnotu, která je větší než 25, může agent dojít k nedostatku paměti, pokud nezvyšujete velikost paměti, která je k dispozici pro prostředí JVM, které agent používá.

#### **ioThreadPoolSize**

Standardní hodnota **ioThreadPoolSize** je 10. Tato vlastnost omezuje počet připojení rozhraní API uzlu Connect:Direct pro přenosy, kde je agent mostu Connect:Direct zdrojovým agentem. Tyto přenosy jsou z Connect:Direct do Managed File Transfer. Chcete-li nastavit hodnotu této vlastnosti, postupujte podle následujících pokynů:

- Je-li hodnota **maxSourceTransfers** menší než hodnota **maxDestinationTransfers**, nastavte **ioThreadPoolSize** na dvojnásobek hodnoty **maxSourceTransfers** nebo 10, podle toho, která hodnota je větší než hodnota
- Je-li hodnota **maxSourceTransfers** větší než hodnota **maxDestinationTransfers**, nastavte **ioThreadPoolSize** na součet **maxSourceTransfers** a **maxDestinationTransfers**

Kromě těchto vlastností agenta je třeba také změnit maximální počet souběžných připojení rozhraní API pro uzel produktu Connect:Direct , který je součástí mostu Connect:Direct . Parametr Connect:Direct , který řídí toto číslo, je **api.max.connects** , je-li váš uzel v systému UNIXnebo **max.api.connects** , pokud je uzel na systému Windows. Proveďte následující změny do příslušného parametru:

#### **api.max.connects (je-li uzel ve vašem bridge Connect:Direct na UNIX)**

Nastavit tento parametr na hodnotu větší než je součet **maxSourceTransfers** a **maxDestinationTransfers**. Výchozí hodnota parametru **api.max.connects** je 16. Další informace o tom, jak nastavit tento parametr, naleznete v dokumentaci produktu Connect:Direct .

#### **max.api.connects (je-li uzel ve vašem bridge Connect:Direct na Windows)**

Nastavit tento parametr na hodnotu větší než je součet **maxSourceTransfers** a **maxDestinationTransfers**. Výchozí hodnota parametru **max.api.connects** je 10. Další informace o tom, jak nastavit tento parametr, naleznete v dokumentaci produktu Connect:Direct .

#### **Související úlohy**

Konfigurace mostu produktu Connect:Direct **Související odkazy** Soubor MFT agent.properties

## *Ladění procesu Connect:Direct , který je volán přenosem souboru*

Agenta mostu produktu Connect:Direct můžete nakonfigurovat tak, aby zapisovaný informace protokolu o procesu Connect:Direct volaný při přenosu souboru do souboru output0.log v konfiguračním adresáři agenta mostu produktu Connect:Direct .

## **Informace o této úloze**

Chcete-li konfigurovat protokolování procesů produktu Connect:Direct , proveďte následující kroky:

# **Postup**

- 1. Zastavte agenta mostu Connect:Direct .
- 2. Upravte soubor agent.properties v adresáři *MQ\_DATA\_PATH*/mqft/config/ *coordination\_queue\_manager*/agents/*bridge\_agent\_name* tak, aby zahrnoval vlastnost logCDProcess.

Vlastnost logCDProcess může mít jednu z následujících hodnot:

- Žádná-nejsou zaprotokolovány žádné informace. Toto nastavení je výchozí.
- Selhání-jsou zaprotokolovány informace o selhaných procesech Connect:Direct .
- Všechny-Informace o všech procesech Connect:Direct se protokolují.

3. Spusťte agenta mostu Connect:Direct .

# **Výsledky**

Informace o procesech Connect:Direct se protokolují do souboru output0.log agenta mostu Connect:Direct . Informace, které jsou protokolovány, zahrnují:

- MFT ID přenosu
- Connect:Direct Název procesu
- Connect:Direct Číslo procesu
- Generovaná definice procesu
- Název souboru šablony procesu, je-li proces Connect:Direct definován uživatelem.

## **Související pojmy**

["Odstraňování problémů s mostem Connect:Direct" na stránce 129](#page-128-0)

Použijte následující referenční informace a příklady, které vám pomohou diagnostikovat chyby vrácené z mostu produktu Connect:Direct .

### **Související odkazy**

Soubor MFT agent.properties

# **Obecné odstraňování problémů MFT**

Použijte následující referenční informace, které vám pomohou diagnostikovat chyby v produktu Managed File Transfer:

## **Související pojmy**

["Pokyny pro spuštění agenta nebo modulu protokolování MFT jako služby Windows" na stránce 142](#page-141-0) Jako služby produktu Windows můžete spustit agenta Managed File Transfer , samostatný modul protokolování databáze a samostatný modul protokolování souborů. Pokud máte problém s těmito službami Windows , můžete použít soubory protokolu služby a informace v tomto tématu a diagnostikovat problém.

## **Související odkazy**

["Běžné problémy s produktem MFT" na stránce 135](#page-134-0) Běžné problémy, které se mohou vyskytnout ve vaší síti Managed File Transfer .

["Co dělat, pokud proces agenta MFT zmizí, ale neprotokolují se žádné diagnostické informace" na stránce](#page-137-0) [138](#page-137-0)

Na platformách UNIX , pokud proces agenta zmizel, ale soubory protokolu agenta neobsahují žádné vysvětlení, může to být způsobeno tím, jak byl agent spuštěn.

["Co dělat, pokud vaše konfigurace agenta nebo modulu protokolování MFT není zabezpečená" na stránce](#page-137-0) [138](#page-137-0)

Pokud proces produktu Managed File Transfer zjistí, že konfigurační soubor obsahuje citlivé informace, je soubor úložiště klíčů nebo soubor úložiště údajů o důvěryhodnosti a má oprávnění ke čtení, zápisu nebo odstranění v rámci celého systému, proces se při spuštění nepodaří spustit, je-li zjištěn při spuštění. Pokud nebyla podmínka zjištěna při spuštění, ale byla zjištěna za běhu, Managed File Transfer vygeneruje varovnou zprávu a ignoruje obsah konfiguračního souboru. To je důležité pro most protokolů a funkce mostu produktu Connect:Direct , které znovu načtou konfiguraci, pokud se změní, zatímco je agent spuštěný.

["Co dělat, pokud se na vašem systému SYSTEM.MANAGED.DURABLE fronty nebo zaplňování systému](#page-138-0) [souborů" na stránce 139](#page-138-0)

Pokud váš modul plug-in produktu IBM MQ Explorer používá trvalý odběr v koordinačním správci front, mohou zprávy vytvářet zprávy v systému SYSTEM.MANAGED.DURABLE fronty. Máte-li síť s vysokou

<span id="page-134-0"></span>hlasitost Managed File Transfer , použijte modul plug-in produktu IBM MQ Explorer zřídka nebo obě tato data, tato zpráva může vyplnit lokální souborový systém.

### ["Prozkoumání zpráv před publikováním" na stránce 140](#page-139-0)

Vzhledem k tomu, že agenti se mohou připojit ke správci front produktu IBM WebSphere MQ 6.0 , agenti nepoužívají přístup přímého publikování, který je uveden v produktu IBM WebSphere MQ 7.0. Namísto toho agenti odesílají běžné zprávy do koordinačního správce front, který obsahuje záhlaví MQRFH. Požadavky záhlaví MQRFH, které bude publikovat informační obsah zprávy, se publikují. Tyto zprávy se odesílají do systému SYSTEM.FTE fronta na koordinačním správci front a zprávy jsou obvykle publikovány okamžitě z této fronty. Pokud chybové stavy zastavily tuto publikaci, můžete si prohlédnout zprávy ve frontě, než se pokusíte o pomoc s diagnózou. To lze provést následujícím postupem:

["Možné chyby při konfiguraci agenta Redistributable MFT" na stránce 141](#page-140-0) Chybové zprávy při konfiguraci produktu Redistributable Managed File Transfer Agent

#### ["Pokyny pro používání UAC a virtuálního úložiště s MFT" na stránce 142](#page-141-0)

Řízení uživatelských účtů (UAC-User Account Control) se nachází v produktu Windows Server 2008 R2 a v dalších podobných operačních systémech. Jedná se o infrastrukturu zabezpečení a jednu z jejích funkcí je odklonit uživatelská data uložená v centrálním adresáři Program Files do umístění uživatele, které je známé jako virtuální úložiště.

["Pokyny pro aktualizaci voleb prostředí JVM agenta nebo modulu protokolování" na stránce 144](#page-143-0) Pokud použijete parametr **-sj** příkazu **fteModifyAgent** nebo **fteModifyLogger** k úpravě existující definice služby Windows pro agenta nebo modul protokolování aktualizací, přidáním nebo odebráním vlastností systému produktu Java , bude existující služba Windows nejprve odstraněna dříve, než se na svém místě vytvoří nová služba, a soubor vlastností agenta nebo modulu protokolování bude aktualizován s vlastnostmi pro novou službu Windows . Nová definice služby Windows musí být konzistentní s aktualizovanými vlastnostmi služby Windows , které jsou definovány v souboru vlastností agenta nebo modulu protokolování.

#### ["Co dělat, pokud MFT nečte vlastnosti úložiště klíčů z konfiguračního souboru úložiště klíčů v AMS" na](#page-144-0) [stránce 145](#page-144-0)

Umístění konfiguračního souboru úložiště klíčů, pokud není přítomno ve výchozím umístění, musí být určeno proměnnou *MQS\_KEYSTORE\_CONF* , aby se server Java AMS mohl spustit v režimu klienta. Není-li umístění uvedeno, protokoly Managed File Transfer Agent zobrazí chybovou zprávu: "Nezdařilo se přečíst vlastnosti úložiště klíčů z konfiguračního souboru úložiště klíčů."

#### ["Chyby BFGSS0023E a postup, jak se jich vyvarovat" na stránce 145](#page-144-0)

Pokud odinstalujete opravnou sadu z instalace, abyste se vrátili zpět na předchozí verzi produktu a agent přidružený k instalaci byl zapojen se spravovanými přenosy v době odinstalování, pak tento agent nemůže spustit a ohlásí chybu BFGSS0023E . Tomuto problému se můžete vyhnout vyplněním několika kroků, které by měly zabránit zobrazení zpráv BFGSS0023E při restartování agentů.

# *Běžné problémy s produktem MFT*

Běžné problémy, které se mohou vyskytnout ve vaší síti Managed File Transfer .

• Pokud přenos textu selže s touto chybou:

BFGIO0060E: Převod textových dat se nezdařil.

K tomu může dojít z jednoho ze dvou důvodů:

1. Jeden nebo více znaků ze zdrojového souboru nelze převést ze zdrojové stránky zdrojového souboru na kódovou stránku cílového souboru. Tento problém se může vyskytnout, když kódové stránky mají různé znakové sady a určité znaky nelze mezi sebou převádět.

Pokud je přijatelné pro převod některých znaků na nekonvertovaný, může být v cílovém agentovi definována náhradní znaková posloupnost, takže přenos se nezdaří. Uveďte vlastnost agenta **textReplacementCharacterSequence** , chcete-li definovat substituční posloupnost znaků. Další informace najdete v tématu Rozšířené vlastnosti agenta.

2. Kódování zdrojového souboru neodpovídá výchozímu kódování zdrojového agenta. V tomto případě provedení textového přenosu s použitím výchozího nastavení poškodí znaková data. Chceteli přenést zdrojový soubor, který nemá stejné kódování jako zdrojový agent, proveďte jeden z následujících kroků:

- a. Určete kódování souboru v definičním souboru přenosu. Další informace naleznete v tématu Použití definičních souborů přenosu.
- b. Určete kódování souboru pomocí parametru **-sce** s příkazem **fteCreateTransfer** . Další informace naleznete v tématu **fteCreateTransfer**: spuštění nového přenosu souborů.
- c. Zadejte kódování souboru jako část úlohy přesunu nebo kopírování Ant . Další informace naleznete v tématu Použití produktu Apache Ant s produktem MFT.

Chcete-li zkontrolovat, zda jste vybrali správné kódování zdrojového souboru pro přenos, proveďte následující kroky:

- 1. Nastavte kódování cílového souboru na UTF-8.
- 2. Přeneste soubor v textovém režimu.
- 3. K zobrazení obsahu souboru použijte prohlížeč souborů UTF-8 . Jsou-li všechny znaky v souboru správně zobrazeny, je kódování zdrojového souboru správné.
- Pokud se zobrazí následující výstup z příkazu **fteCreateAgent** :

BFGMQ1007I: Koordinačního správce front nelze kontaktovat nebo odmítl (a) pokus o připojení. Kód příčiny IBM MQ byl 2058. Přítomnost agenta nebude publikována.

označuje, že koordinačního správce front nelze kontaktovat a poskytuje kód příčiny IBM MQ pro důvod. Tato informační zpráva může indikovat, že koordinační správce front je aktuálně nedostupný nebo že jste definovali konfiguraci nesprávně.

- Pokud používáte uživatelské procedury a dojde k selhání při volání uživatelské procedury nebo když byla volána uživatelská procedura, například selhání produktu nebo snížení výkonu, je možné, že uživatelská procedura bude volána více než jednou.
- Pokud máte agenta se správcem front v systému s adresou IP, která je přiřazena serverem DHCP (spíše než statická adresa IP), *a* agent se k tomuto systému připojí pomocí připojení TCP/IP klienta, musíte spustit agenta s touto proměnnou prostředí systému:

Windows V systému Windows:

set BFG\_JVM\_PROPERTIES="-Dsun.net.inetaddr.ttl=*value*"

UNIX V systému UNIX:

export BFG\_JVM\_PROPERTIES="-Dsun.net.inetaddr.ttl=*value*"

kde *hodnota* je časový interval (v sekundách) mezi jednotlivými vyprázdněním hodnot DNS uložených v mezipaměti prostředí JVM. Je-li adresa IP systému správce front přeřazena z jakéhokoli důvodu (například kvůli výpadku sítě, vypršení platnosti pronájmu IP nebo opětným zavedením systému), agent ohlásí své ztracené připojení ke správci front. Po vyprázdnění mezipaměti prostředí JVM prostředí JVM se agent může úspěšně znovu připojit. Není-li tato proměnná prostředí nastavena, nemůže se agent znovu připojit k tomuto scénáři bez restartování prostředí JVM. Toto chování je způsobeno tím, že prostředí JVM interně ukládá adresy IP názvů hostitelů do mezipaměti a neobnoví je standardně.

• Pokud spustíte příkaz **fteStartAgent** a zobrazí se následující chybová zpráva, vaše prostředí pravděpodobně obsahuje další cesty knihovny, které jsou v konfliktu s produktem Managed File Transfer:

BFGCL0001E: Došlo k interní chybě. Výjimka: 'CC=2;RC=2495;AMQ8568: Nativní knihovna JNI 'mqjbnd' nebyla nalezena. [3=mqjbnd]

Je-li proměnná prostředí LD\_LIBRARY\_PATH nebo LIBPATH nastavena tak, aby odkazovala na 64bitovou verzi knihovny před 32bitovou verzí, dojde k této chybě, když je agent spuštěn s 32bitovou verzí produktu Java (což platí v současnosti pro většinu platforem).

Chcete-li tento problém vyřešit, nastavte vlastnost javaLibraryPath agenta Managed File Transfer tak, aby odkazovala na správné umístění knihovny. Například, parametr mqjbnd pro AIX nastavte na hodnotu: /usr/mqm/java/lib. Parametr mqjbnd pro Linux nastavte na hodnotu: /opt/mqm/ java/lib

- Pokud jste povolili kontrolu oprávnění uživatele tak, že uvedete authorityChecking=true v souboru vlastností agenta a všechny kontroly oprávnění se nedaří, i když má uživatel požadované oprávnění k příslušné frontě oprávnění:
- Ujistěte se, že uživatel, který spouští agenta, má řízení přístupu ALT\_USER na správci front agenta.
- Pokud jste povolili kontrolu oprávnění uživatele zadáním authorityChecking=true v souboru vlastností agenta a chybové zprávy IBM MQ se zapisují do souboru agenta output0.log , proveďte jednu z následujících akcí:
	- Ignorujte zprávy, agent nebude ovlivněn.
	- Udělte uživateli, který spouští příkaz GET agenta, na systému SYSTEM.FTE.AUTH\* fronty, které patří k agentovi.
- Pokud jste upravili soubor vlastností agenta a agent si je nevybral:
	- Restartujte agenta, abyste se ujistili, že agent čte nové vlastnosti.

#### **z/OS**

#### $z/0S$

• Pokud používáte agenta v systému z/OS k přenosu do datové sady PDS nebo PDSE a dojde k nestandardům, může mít systém omezený prostor na disku. Tento nestandardní konec pravděpodobně bude mít kód dokončení systému B14 s návratovým kódem 0C, což znamená, že zde nezůstalo žádné místo.

Přenášíte-li na sekvenční datovou sadu, přenos selže a indikuje stav nedostatku prostoru, ale agent zůstane v provozu.

- Pokud používáte agenta na systému z/OSa úloha WMQFTEP generuje některé výpisy paměti Java před tím, než přestane reagovat, použijte systémovou službu OMVS APAR OA43472.
- Pokud se při spuštění konfiguračního nebo administrativního skriptu na serveru z/OSzobrazí následující výstup:

FSUM7332 Syntaktická chyba: získáno (, očekává se Newline

Tento výstup označuje, že proměnná prostředí \_BPXK\_AUTOCVT=ON nebyla nastavena v prostředí, kde je spouštěn konfigurační nebo administrativní skript. Další informace o této proměnné prostředí a o tom, jak ji nastavit, najdete v tématu Proměnné prostředí pro MFT v systému z/OS.

#### *Běžné problémy produktu MFT s JZOS*

Zde jsou některé návrhy, pokud se setkáte s problémy s JZOS.

- Pokud se nepodaří úspěšně zpracovat JZOS:
	- Přidejte, PARM='+T' do JCL. Příklad:

//MQMFT EXEC PGM=JVMLDM86,REGION=0M,PARM='+T'

- Přidat set -x do souboru prostředí
- Pokud dostanete:

JVMJZBL1038E Podřízený proces shellu byl ukončen s návratovým kódem: 1

JVMJZBL1042E Spouštěcí program dávkového zpracování JZOS selhal, návratový kód code=102

To znamená, že se něco stalo s vaším souborem prostředí a příkazy Managed File Transfer . Důvodem může být neplatné zadané cesty.

- Ze souboru prostředí vyhledejte hodnotu **BFG\_PROD**.
	- 1. Přejděte na OMVS a použijte příkaz **ls -ltr** .

Je-li například **BFG\_PROD** /HMF8800/, zadejte příkaz:

ls -ltr HMF8800/bin/fteBatch

- <span id="page-137-0"></span>2. Zkontrolujte, zda tento soubor existuje, a že dávková úloha má oprávnění ke čtení souboru.
- 3. Vyřešte jakékoli problémy,
- Pokud se JCL stále nedaří správně zpracovat:
	- 1. Vytvořte soubor v USS, např. myenv a použijte editor k okopírování informací ze souboru prostředí do tohoto souboru myenv .
	- 2. Uložte tento soubor.
	- 3. Z příkazového řádku použijte příkaz **chmod +x** myenv, který umožní spuštění souboru.
	- 4. Zadejte příkaz **. myenv**. Všimněte si, že je to (tečka prázdný název souboru).

Spuštění tohoto příkazu ohlásí všechny chyby v souboru myenv .

5. Opravte všechny chyby jak v souboru myenv , tak v souborech prostředí.

# *Co dělat, pokud proces agenta MFT zmizí, ale neprotokolují se žádné diagnostické informace*

Na platformách UNIX , pokud proces agenta zmizel, ale soubory protokolu agenta neobsahují žádné vysvětlení, může to být způsobeno tím, jak byl agent spuštěn.

Diagnostické informace o agentovi můžete zkontrolovat následujícími způsoby:

- Zkontrolujte, zda je agent ve stavu souborů protokolu, že byl agent zastaven.
- Zkontrolujte, zda soubor zámku agenta agent.lck stále existuje.

Pokud například spustíte agenta ze skriptu shellu, všechny podřízené procesy přidružené k tomuto skriptu se odeberou, když se skript dokončí (včetně procesu agenta). Chcete-li ponechat agenta spuštěný po dobu trvání skriptu, který se nazývá agent, dokončete následující krok:

1. Chcete-li zrušit přidružení procesu **fteStartAgent** (a všech podřízených procesů) ze skriptu, zadejte příkaz **fteStartAgent** znovu s příkazem **nohup** .

V budoucnu, až se skript ukončí, agent nyní pokračuje ve spuštění.

# *Co dělat, pokud vaše konfigurace agenta nebo modulu protokolování MFT není zabezpečená*

Pokud proces produktu Managed File Transfer zjistí, že konfigurační soubor obsahuje citlivé informace, je soubor úložiště klíčů nebo soubor úložiště údajů o důvěryhodnosti a má oprávnění ke čtení, zápisu nebo odstranění v rámci celého systému, proces se při spuštění nepodaří spustit, je-li zjištěn při spuštění. Pokud nebyla podmínka zjištěna při spuštění, ale byla zjištěna za běhu, Managed File Transfer vygeneruje varovnou zprávu a ignoruje obsah konfiguračního souboru. To je důležité pro most protokolů a funkce mostu produktu Connect:Direct , které znovu načtou konfiguraci, pokud se změní, zatímco je agent spuštěný.

Proveďte následující kontroly, abyste určili příčinu problému:

- 1. Identifikujte konfigurační soubor, který byl hlášen jako nezabezpečený z poskytnuté chybové zprávy.
- 2. Ujistěte se, že přístupová oprávnění k souboru odpovídají požadavkům, které jsou potřeba. Další informace naleznete v tématu Oprávnění produktuMFT pro přístup k citlivým konfiguračním informacím.
- 3. Restartujte agenta nebo modul protokolování. Nebo v případě mostu protokolů nebo souborů pověření Connect:Direct počkejte na další nové načtení.

### **Příklad**

V tomto příkladu chybové zprávy se modul pro protokolování databáze nedaří spustit:

BFGDB0066E: The logger encountered a problem accessing its credentials file and will stop. Reported error: BFGNV0145E: The 'Everyone' group has access to the file 'C:\mqmftcredentials.xml'. V tomto příkladu chybové zprávy se nezdařilo spuštění agenta mostu protokolů:

<span id="page-138-0"></span>BFGIO0383E: The security permissions defined for credentials file 'C:\ProtocolBridgeCredentials.xml' do not meet the minimum requirements for a file of this type. Reported problem: BFGNV0145E: The 'Everyone' group has access to the file C:\ProtocolBridgeCredentials.xml'.

#### **Související odkazy**

Oprávnění MFT pro přístup k citlivým informacím o konfiguraci

# *Co dělat, pokud se na vašem systému SYSTEM.MANAGED.DURABLE fronty nebo zaplňování systému souborů*

Pokud váš modul plug-in produktu IBM MQ Explorer používá trvalý odběr v koordinačním správci front, mohou zprávy vytvářet zprávy v systému SYSTEM.MANAGED.DURABLE fronty. Máte-li síť s vysokou hlasitost Managed File Transfer , použijte modul plug-in produktu IBM MQ Explorer zřídka nebo obě tato data, tato zpráva může vyplnit lokální souborový systém.

Chcete-li odebrat nahromadění zpráv v systému SYSTEM.MANAGED.DURABLE Fronty, můžete provést jednu z následujících akcí:

- Spusťte server IBM MQ Explorer , který používá trvalý odběr. Modul plug-in produktu Managed File Transfer pro produkt IBM MQ Explorer přijímá zprávy z fronty.
- Odstraňte zprávy z front ručně.

#### $\blacktriangleright$  V 9.1.0

Vyvarování se vytváření zpráv z trvalých front jedním z následujících způsobů:

- Určete, že modul plug-in produktu IBM MQ Explorer používá pro koordinačního správce front netrvalý odběr. V produktu IBM MQ Explorer postupujte takto:
	- 1. Vyberte volbu **Okno** > **Předvolby** > **IBM MQ Explorer** > **Managed File Transfer**
	- 2. V seznamu **Typ odběru protokolu přenosu** vyberte NON\_DURABLE.
- Vyčistěte trvalé odběry ze koordinačního správce front vytvořeného modulem plug-in IBM MQ Explorer MFT .

Název trvalého odběru má předponu, která ukazuje, že odběr byl vytvořen modulem plug-in produktu IBM MQ Explorer MFT, názvem hostitele a jménem uživatele, například MQExplorer\_MFT\_Plugin\_HOST\_TJWatson.

#### **Související úlohy**

Uchování zpráv protokolu produktu MFT

## *Co dělat, pokud se zprávy staví na SYSTEM.FTE v koordinačním správci front*

Koordinační správce front pro topologii produktu IBM MQ Managed File Transfer (MFT) používá publikování/odběr ve frontě k publikování publikování stavu a k jejich distribuci pro odběratele.

Stroj publikování/odběru správce front používá proud publikování k monitorování SYSTEM.FTE pro příchozí publikování. Když jej obdrží, okopíruje je kopie na odběratele.

Při normálním provozu je to SYSTEM.FTE by měla být prázdná nebo obsahovat pouze hrstku zpráv. Pokud hloubka fronty nadále roste, pak obvykle znamená, že stroj publikování/odběru již nepoužívá proud publikování. K tomu obvykle dochází v situaci, kdy byl nedávno znovu vytvořen koordinační správce front.

Chcete-li tento problém vyřešit, měli byste zkontrolovat, zda byl seznam názvů SYSTEM.QPUBSUB.QUEUE.NAMELIST nastaven správně a obsahuje položku pro SYSTEM.FTE fronta. Chcete-li to provést, spusťte následující příkaz MQSC:

DISPLAY NAMELIST(SYSTEM.QPUBSUB.QUEUE.NAMELIST)

To by mělo generovat výstup podobný tomuto příkladu:

<span id="page-139-0"></span>NAMELIST(SYSTEM.QPUBSUB.QUEUE.NAMELIST) NAMCOUNT(3) NAMES(SYSTEM.BROKER.DEFAULT.STREAM ,SYSTEM.BROKER.ADMIN.STREAM ,SYSTEM.FTE) DESCR(A list of queues for the queued Pub/Sub interface to monitor) ALTDATE(2022-03-04) ALTTIME(14.34.37)

Pokud atribut NAMES neobsahuje SYSTEM.FTE, můžete jej přidat pomocí následujícího příkazu MQSC:

ALTER NAMELIST(SYSTEM.QPUBSUB.QUEUE.NAMELIST) NAMES(SYSTEM.BROKER.DEFAULT.STREAM,SYSTEM.BROKER.ADMIN.STREAM,SYSTEM.FTE)

# *Prozkoumání zpráv před publikováním*

Vzhledem k tomu, že agenti se mohou připojit ke správci front produktu IBM WebSphere MQ 6.0 , agenti nepoužívají přístup přímého publikování, který je uveden v produktu IBM WebSphere MQ 7.0. Namísto toho agenti odesílají běžné zprávy do koordinačního správce front, který obsahuje záhlaví MQRFH. Požadavky záhlaví MQRFH, které bude publikovat informační obsah zprávy, se publikují. Tyto zprávy se odesílají do systému SYSTEM.FTE fronta na koordinačním správci front a zprávy jsou obvykle publikovány okamžitě z této fronty. Pokud chybové stavy zastavily tuto publikaci, můžete si prohlédnout zprávy ve frontě, než se pokusíte o pomoc s diagnózou. To lze provést následujícím postupem:

1. Zakažte stroj publikování/odběru v koordinačním správci front.

Tento krok můžete provést buď pomocí příkazu IBM MQ Explorer , nebo pomocí příkazů MQSC. Pamatujte na to, že tato akce dočasně zastaví všechny aktivity publikování/odběru u správce front, včetně aktivity nesouvisející s produktem Managed File Transfer , pokud se váš koordinační správce front používá i pro jiné účely.

#### **IBM MQ Explorer:**

- a. V pohledu Navigator klepněte pravým tlačítkem myši na koordinačního správce front a vyberte volbu **Vlastnosti**.
- b. V podokně **Vlastnosti** vyberte volbu **Publikování/odběr**.
- c. Vyberte volbu **Kompatibilita** ze seznamu **Režim publikování/odběru** .

#### **mqsc:**

ALTER QMGR PSMODE(COMPAT)

2. Odešlete další zprávu.

Proveďte akci Managed File Transfer , která má problémy se zveřejněním. Například pro registraci agenta se odešle zpráva vždy, když je agent spuštěn (nemusíte opakovaně odstraňovat a vytvářet agenta pro generování registračních zpráv). Vzhledem k tomu, že stroj publikování/odběru je zakázán, nedojde k publikování.

3. Projděte SYSTEM.FTE fronta na koordinačním správci front.

Měli byste použít produkt IBM MQ Explorer k procházení SYSTEM.FTE fronta.

#### **IBM MQ Explorer:**

- a. V pohledu Navigator rozbalte koordinačního správce front a klepněte na volbu **Fronty**. V pohledu Obsah klepněte pravým tlačítkem myši na SYSTEM.FTE fronta a vyberte volbu **Procházet zprávy**. Otevře se okno **Prohlížeč zpráv** a zobrazí zprávy, které by byly publikovány.
- b. Sloupec **Identifikátor uživatele** zobrazuje ID uživatele obsažené v deskriptoru zpráv. Běžným důvodem pro selhání publikování je to, že toto ID uživatele nemá autorizaci pro publikování v systému SYSTEM.FTE .

c. Další informace o každé zprávě (včetně kódu XML, který bude publikován) můžete zjistit tak, že klepnete pravým tlačítkem myši na zprávu a vyberete **Vlastnosti**.

<span id="page-140-0"></span>Neexistuje žádný příkaz MQSC pro kontrolu obsahu zpráv. Nemáte-li IBM MQ Explorer, musíte použít jiný program, který může procházet fronty a zobrazit všechny aspekty nalezených zpráv. Ukázkový program **amqsbcg** můžete použít, je-li nainstalován, jak je popsáno v následujícím tématu: Procházení front. Na řádku UserIdentifier je zobrazeno ID uživatele. Případně můžete použít **dmpmqmsg**; ID uživatele pro zprávu se nachází v řádcích jako:

A RTM MQ24

- A USR JOHNDOE
- A ACC 1A0FD4D8F2F4C3C8C9D5F1F9C6F7C1C3F3F00019F7AC30000000000000000000

Druhý řádek v tomto příkladě je ID uživatele deskriptoru zpráv pro tuto zprávu.

4. Znovu povolte koordinačního správce front pro publikování/odběr správce front.

Tento krok můžete provést buď pomocí příkazu IBM MQ Explorer , nebo pomocí příkazů MQSC. Po opětném povolení stroje publikování/odběru v koordinačním správci front budou všechny zprávy v systému SYSTEM.FTE se zpracovává okamžitě.

#### **IBM MQ Explorer:**

- a. V pohledu Navigator klepněte pravým tlačítkem myši na koordinačního správce front a vyberte volbu **Vlastnosti**.
- b. V podokně **Vlastnosti** vyberte volbu **Publikování/odběr**.
- c. Vyberte volbu **Povoleno** ze seznamu **Režim publikování/odběru** .

#### **mqsc:**

ALTER QMGR PSMODE(ENABLED)

# *Možné chyby při konfiguraci agenta Redistributable MFT*

Chybové zprávy při konfiguraci produktu Redistributable Managed File Transfer Agent

## **Nativní knihovnu pro Windows nelze načíst**

**E Windows C**hcete-li používat produkt Redistributable Managed File Transfer Agent, je třeba nainstalovat do systému následující knihovny produktu Microsoft :

- Microsoft Visual C++ Redistributable 2008.
- Microsoft Visual C++ Redistributable 2012

Tyto knihovny jsou k dispozici v produktu Microsoft. Viz **[Nejnovější podporovaná verze Visual C++](https://support.microsoft.com/en-gb/kb/2977003#/en-gb/kb/2977003) [downloads](https://support.microsoft.com/en-gb/kb/2977003#/en-gb/kb/2977003)**.

Pokud tyto knihovny nejsou nainstalovány a vy se pokusíte spustit příkazy MFT , je hlášena chyba:

- BFGUB0070E: Internal error: Native library for platform Windows 7 (architecture amd64) could not be loaded because mqmft (Not found in java.library.path).
- BFGCL0043I: Specify the '-h' command line parameter to see more usage information.

Zkontrolujte, zda jsou nainstalovány knihovny produktu Microsoft . Pokud tyto knihovny nejsou nainstalovány, nainstalujte je a spusťte příkaz znovu.

# **Použití režimu vazeb není podporováno.**

Produkt Redistributable Managed File Transfer Agent se může připojit pouze k produktu IBM MQ v režimu klienta. Pokud zkusíte spouštět příkazy v režimu vázání, je hlášena chyba:

<span id="page-141-0"></span>• BFGCL0408E: Unable to obtain IBM MQ installation information for queue manager '*queue manager name*'. Reason Cannot run program "../bin/dspmq": error=2, No such file or directory

Při zadávání příkazů je třeba zadat název hostitele, port, název a název kanálu správce front.

### *Pokyny pro používání UAC a virtuálního úložiště s MFT*

Řízení uživatelských účtů (UAC-User Account Control) se nachází v produktu Windows Server 2008 R2 a v dalších podobných operačních systémech. Jedná se o infrastrukturu zabezpečení a jednu z jejích funkcí je odklonit uživatelská data uložená v centrálním adresáři Program Files do umístění uživatele, které je známé jako virtuální úložiště.

Pokud se ke správě datových struktur používají pouze nástroje Managed File Transfer , produkt Managed File Transfer není ovlivněn UAC a virtuálním úložištěm. Je-li však struktura adresářů změněna nebo znovu vytvořena pomocí standardních nástrojů operačního systému jiným administrátorem než administrátorem produktuIBM MQ , je možné, že nová struktura bude přesměrována do virtuálního úložiště. To může způsobit jednu nebo více z následujících situací:

- Uživatelé, včetně administrátora produktu IBM MQ , nemohou nadále zobrazovat soubory v očekávaném umístění.
- Spuštění agenta se může nezdařit, nahlašovací zpráva BFGCL0315 , ale neposkytuje žádný podpůrný kód příčiny.
- Soubory protokolu nebyly nalezeny v umístění nahlášeného agentem.
- Spuštění agenta s parametrem **-F** může selhat při spuštění, ohlašující zpráva:

The current directory is invalid

Chcete-li opravit všechny tyto situace:

- Jako administrátor produktu IBM MQ použijte příkazy **fteDeleteAgent** a **fteCreateAgent** k novému sestavení struktury agenta.
- Jako administrátor operačního systému odeberte položky produktu IBM MQ ve virtuálním úložišti ovlivněných uživatelů. Například na Windows je umístění virtuálního úložiště následující: *%USERPROFILE%*\AppData\Local\VirtualStore\

#### **Související odkazy**

Agent fteDelete Agent fteCreate

### *Pokyny pro spuštění agenta nebo modulu protokolování MFT jako služby*

#### *Windows*

.

Jako služby produktu Windows můžete spustit agenta Managed File Transfer , samostatný modul protokolování databáze a samostatný modul protokolování souborů. Pokud máte problém s těmito službami Windows , můžete použít soubory protokolu služby a informace v tomto tématu a diagnostikovat problém.

Informace o konfiguraci agenta, samostatného modulu protokolování nebo samostatného modulu protokolování samostatných souborů, který má být spuštěn jako služba Windows , najdete v tématu Spuštění agenta MFT jako služba systému Windows a fteModifyLogger: Spustit modul protokolování produktu MFT jako službu Windows.

**Poznámka:** Pokud bude redistribuovatelný agent spuštěn jako služba Windows , pak musí být proměnná prostředí **BFG\_DATA** nastavena v systémovém prostředí, aby mohla tato služba fungovat.

# **Umístění souborů protokolu**

Když použijete příkaz **fteCreateAgent**, **fteCreateCDAgent**, **fteCreateBridgeAgent**, **fteModifyAgent**, **fteCreateLogger**nebo **fteModifyLogger** ke spuštění agenta nebo zapisovače protokolu jako služby Windows , můžete zvolit úroveň protokolování pomocí parametru **-sl** . Možné hodnoty pro tento parametr jsou error, info, warna debug. Standardní hodnota je info.

Soubor protokolu pro službu Windows má název souboru service*date*.log, kde *datum* je datum, kdy byla služba spuštěna. Soubor pro agenta je zapsán do adresáře *MQ\_DATA\_PATH*\mqft\logs\*coordination\_qmgr\_name*\agents\*agent\_name*. Tento adresář je stejný jako adresář, do kterého jsou zapisovány trasovací soubory produktu Managed File Transfer Agent . Soubor pro modul protokolování je zapsán do adresáře *MQ\_DATA\_PATH*\mqft\logs\*coordination\_qmgr\_name*\loggers\*logger\_name*.

Pokud máte problémy se spuštěním agenta nebo samostatný zapisovač protokolu jako službu Windows , pokuste se nastavit úroveň protokolování na debug pomocí parametru **-sl** . Další informace jsou zapsány do souboru service*date*.log .

**Poznámka:** Je-li úroveň protokolování nastavena na debug, uživatelský účet a heslo, které používáte ke spuštění služby Windows , jsou zobrazeny v souboru protokolu jako prostý text.

# **Počet souborů protokolu**

Když použijete příkaz **fteCreateAgent**, **fteCreateCDAgent**, **fteCreateBridgeAgent**, **fteModifyAgent**, **fteCreateLogger**nebo **fteModifyLogger** ke spuštění agenta nebo samostatného zapisovače protokolu jako služby Windows , můžete zvolit počet souborů protokolu pomocí parametru **-sj** . Zadejte následující text jako část vašeho příkazu pro změnu počtu souborů protokolu: -sj -Dcom.ibm.wmqfte.daemon.windows.windowsServiceLogFiles=*number*, kde *number* je počet souborů protokolu, které chcete vyjádřit jako kladné celé číslo. Pokud neuvedete počet souborů protokolu, předvolba je pět.

# **Oprávnění "Přihlásit se jako služba"**

Účet Windows , který používáte ke spuštění služby, musí mít právo **Log on as a service** . Pokusíte-li se spustit službu pomocí příkazu **fteStartAgent**, **fteStartLogger** nebo pomocí příkazu Windows **Sc.exe** a používáte uživatelský účet, který nemá toto právo, otevře se okno **Služby** . Pokud byla služba, kterou chcete spustit, spouštěla agenta, obsahuje toto okno následující zprávu:

Unable to start Windows service mqmftAgent*AGENT*@*QMGR*. System error 1069: The service did not start due to a logon failure.

V této zprávě je *AGENT* název vašeho agenta a *QMGR* je název vašeho správce front agenta. Pokoušíte-li se spustit samostatný modul protokolování jako službu, bude vytvořena podobná zpráva, která odkazuje spíše na modul protokolování než na agenta.

Chcete-li zabránit této chybě, zadejte účet Windows , který používáte ke spuštění služby **Log on as a service** . Například v systému Windows 10 postupujte takto:

- 1. V nabídce **Start** klepněte na nabídku **Administrativní nástroje** > **Lokální zásada zabezpečení**.
- 2. V podokně **Nastavení zabezpečení** rozbalte volbu **Lokální zásady**a poté klepněte na volbu **Přiřazení uživatelských práv**.
- 3. V podokně **Nastavení zásad a zabezpečení** poklepejte na **Přihlásit se jako služba**.
- 4. Klepněte na volbu **Přidat uživatele nebo skupinu**a poté přidejte uživatele, kterého chcete spustit, do seznamu uživatelů, kteří mají právo **Log on as a service** . Toto jméno uživatele jste zadali, když jste spustili příkaz **fteCreateAgent**, **fteCreateCDAgent**, **fteCreateBridgeAgent**, **fteModifyAgent**,**fteCreateLogger**nebo **fteModifyLogger** .

**Poznámka:** Chyba System error 1069: The service did not start due to a logon failure. může být také způsobena chybným heslem.

# <span id="page-143-0"></span>**Skrytí hesla účtu produktu Windows**

Když nakonfigurujete agenta nebo samostatný zapisovač protokolu, aby se spouštěl jako služba Windows , zadejte jméno uživatele a heslo, které se má použít. V následujícím příkladu je vytvořen agent AGENT1 , který má správce front agenta QMGR1 a je nakonfigurován pro spuštění jako služba Windows :

fteCreateAgent -agentName AGENT1 -agentQMgr QMGR1 -s -su fteuser -sp ftepassword

V tomto příkladě je služba Windows spuštěna se jménem uživatele fteuser, který má přidružené heslo ftepassword. Když spustíte příkaz **fteCreateAgent** nebo jeden z dalších příkazů, které akceptují parametr **-s** , zadejte heslo pro účet Windows jako prostý text. Pokud nechcete zobrazovat své heslo, proveďte následující kroky:

1. Spusťte příkaz (**fteCreateAgent**, **fteCreateCDAgent**, **fteCreateBridgeAgent**, **fteModifyAgent**, **fteCreateLogger**nebo **fteModifyLogger**), aniž byste zadali parametr **-sp** . Příklad:

fteCreateAgent -agentName AGENT1 -agentQMgr QMGR1 -s -su fteuser

**Poznámka:** Příkaz vytvoří zprávu, která vás varuje, že musíte nastavit heslo pomocí nástroje Windows Services, než se služba úspěšně spustí.

- 2. Otevřete okno **Služby** produktu Windows .
- 3. V seznamu služeb klepněte pravým tlačítkem myši na službu agenta nebo na samostatnou službu protokolování a vyberte volbu **Vlastnosti**. Zobrazovaný název služby agenta je Managed File Transfer Agent *AGENT* @ *QMGR*, kde *AGENT* je název agenta a *QMGR* je název vašeho správce front agenta. Zobrazovaný název služby modulu protokolování je Managed File Transfer Logger for property set *coordination\_qmgr\_name*, kde *coordination\_qmgr\_name* je koordinačním správcem front, který jste určili pro samostatný modul protokolování, který má být používán jako jeho sada vlastností. Další informace o sadě vlastností naleznete v příručce fteStartLogger a fteModifyLogger.
- 4. V okně **Vlastnosti** vyberte kartu **Přihlášení** .
- 5. Zadejte heslo pro uživatelský účet, který spouští službu, do polí **Heslo** a **Potvrdit heslo** . Znaky hesla jsou skryty, když je zadáte.
- 6. Klepněte na tlačítko **OK**.

# **Známé problémy**

#### **Problém s použitím proměnné prostředí systému JAVA\_HOME (týká se pouze produktu Managed File Transfer v produktu IBM WebSphere MQ 7.5.0 Fix Pack 1 nebo dřívějších verzích).**

Proměnná prostředí systému JAVA\_HOME nesmí být nastavena, jinak je spuštění služby Windows nebo modulu protokolování nepravděpodobné. Agent nebo služba modulu protokolování služby Windows musí být spuštěny s běhovým prostředím produktu IBM MQ Java .

# *Pokyny pro aktualizaci voleb prostředí JVM agenta nebo modulu*

### *protokolování*

Pokud použijete parametr **-sj** příkazu **fteModifyAgent** nebo **fteModifyLogger** k úpravě existující definice služby Windows pro agenta nebo modul protokolování aktualizací, přidáním nebo odebráním vlastností systému produktu Java , bude existující služba Windows nejprve odstraněna dříve, než se na svém místě vytvoří nová služba, a soubor vlastností agenta nebo modulu protokolování bude aktualizován s vlastnostmi pro novou službu Windows . Nová definice služby Windows musí být konzistentní s aktualizovanými vlastnostmi služby Windows , které jsou definovány v souboru vlastností agenta nebo modulu protokolování.

V produktu IBM MQ 9.0.0 Fix Pack 4jsou dodatečné kontroly přidány pod APAR IT22423 takové, že všechny aktualizace provedené v rámci voleb prostředí JVM pro agenta nebo modul protokolování s parametrem **-sj** příkazu **fteModifyAgent** nebo **fteModifyLogger** se ověřují, aby se ujistili, že
volby byly správně zadány. Pokud se zjistí, že vlastnosti jsou neplatné, nebo jinak nelze ověřit, příkaz **fteModifyAgent** nebo **fteModifyLogger** selže a zobrazí se odpovídající chybová zpráva.

Pokud jsou vlastnosti prostředí JVM platné a odstranění existující služby Windows je úspěšné, ale pak dojde k selhání, když příkaz **fteModifyAgent** nebo **fteModifyLogger** vytváří novou službu Windows , příkaz se pokusí odstranit vlastnosti, které definují náhradu Windows služby ze souboru vlastností agenta nebo modulu protokolování. V tomto případě jsou chybové zprávy vráceny, aby bylo možné vysvětlit, že agent nebo modul protokolování nelze upravit, stará služba Windows byla odstraněna, ale nová služba Windows nebyla vytvořena a agent nebo modul protokolování proto nebudou spuštěny jako služba Windows . Pak musíte ručně ověřit, zda je stav definice služby Windows konzistentní s vlastnostmi služby produktu Windows , které jsou definovány v souboru vlastností agenta nebo zapisovače protokolu, a provést odpovídající akce pro opravu jakýchkoli nekonzistencí.

#### **Související odkazy**

fteModifyAgent: Spuštění agenta MFT jako služby Windows fteModifyLogger: Spustit modul protokolování MFT jako službu Windows

### *Co dělat, pokud MFT nečte vlastnosti úložiště klíčů z konfiguračního souboru úložiště klíčů v AMS*

Umístění konfiguračního souboru úložiště klíčů, pokud není přítomno ve výchozím umístění, musí být určeno proměnnou *MQS\_KEYSTORE\_CONF* , aby se server Java AMS mohl spustit v režimu klienta. Není-li umístění uvedeno, protokoly Managed File Transfer Agent zobrazí chybovou zprávu: "Nezdařilo se přečíst vlastnosti úložiště klíčů z konfiguračního souboru úložiště klíčů."

Výchozí umístění pro konfigurační soubor úložiště klíčů je *home\_directory*/.mqs/keystore.conf. Pokud umístění konfiguračního souboru úložiště klíčů není výchozí, proveďte následující kroky:

- 1. Spusťte agenta FTE v režimu klienta.
- 2. Použít zabezpečení AMS na SYSTEM.FTE.DATA. < název agenta > fronta. Není-li konfigurační soubor úložiště klíčů v tomto umístění, všechny přenosy selžou bez potvrzení.
- 3. Nastavte systémovou proměnnou **BFG\_JVM\_PROPERTIES** na **BFG\_JVM\_PROPERTIES**=- **DMQS\_KEYSTORE\_CONF**=*path to keystore\_config file* pro příkaz **fteStartAgent** .
- 4. Nastavte systémovou proměnnou **MQS\_KEYSTORE\_CONF** na **MQS\_KEYSTORE\_CONF**=*path to keystore\_config file* pro příkaz **fteStartAgent** . Musí být nastaven, aby se zajistilo, že všichni agenti běží, bez ohledu na režim, ve kterém jsou spuštění.

**Poznámka:** Je-li server Java AMS spuštěn v režimu vázání, zobrazí se chyba AMQ9062 v protokolu chyb správce front, pokud konfigurační soubor úložiště klíčů není ve výchozím umístění.

### *Chyby BFGSS0023E a postup, jak se jich vyvarovat*

Pokud odinstalujete opravnou sadu z instalace, abyste se vrátili zpět na předchozí verzi produktu a agent přidružený k instalaci byl zapojen se spravovanými přenosy v době odinstalování, pak tento agent nemůže spustit a ohlásí chybu BFGSS0023E . Tomuto problému se můžete vyhnout vyplněním několika kroků, které by měly zabránit zobrazení zpráv BFGSS0023E při restartování agentů.

U každého spravovaného přenosu, který je momentálně zapojen agentem, se nachází zpráva na agentovi SYSTEM.FTE.STATE. Fronta*název\_agenta* . Tato zpráva ukládá informace o kontrolním bodu pro spravovaný přenos a používá se, pokud se spravovaný přenos dostane do obnovy. Jakmile je dokončen spravovaný přenos, pak odpovídající zpráva na systému SYSTEM.FTE.STATE. fronta*název\_agenta* je odebrána.

Každá stavová zpráva obsahuje některé vnitřní informace záhlaví označující, která verze komponenty Managed File Transfer byla agentem používána při spuštění spravovaného přenosu. Informace o verzi zobrazují konkrétní úroveň opravné sady, takže například, pokud agent IBM MQ 8.0.0 Fix Pack 5 spustil spravovaný přenos, pak stavová zpráva pro tento spravovaný přenos bude obsahovat odkaz na IBM MQ 8.0.0 Fix Pack 5.

Je-li balík oprav odinstalován z instalace a agent přidružený k této instalaci má k sobě přidružené přenosy, pak se agentovi nepodaří spustit a ohlásí následující chybu:

BFGSS0023E: Agent je konfigurován pro použití front produktu IBM MQ , které obsahují data vytvořená s použitím novější verze. produktu. Agenta nelze v této konfiguraci používat a bude ukončen.

Například, pokud má agent IBM MQ 8.0.0 Fix Pack 5 nějaké přenosy v době, kdy je zastaven, a pak je snížen na úroveň IBM MQ 8.0.0 Fix Pack 4 , při příštím spuštění agenta, zkontroluje zprávy na svém SYSTEM.FTE.STATE. Fronta*název\_agenta* a zjistí, že byly napsány, když používala IBM MQ 8.0.0 Fix Pack 5. Protože nyní používá produkt IBM MQ 8.0.0 Fix Pack 4, agent ohlásí chybu BFGSS0023E popsanou v předchozím odstavci a vypne se.

Obecným pravidlem je, že pokud chcete odebrat opravnou sadu na komponentu produktu Managed File Transfer provedením následujících kroků, zabráníte zobrazování zpráv BFGSS0023E při restartování agentů, postupujte takto:

- 1. Ujistěte se, že všichni jejich agenti dokončily své spravované přenosy.
- 2. Zastavte agenty.
- 3. Odeberte opravnou sadu.
- 4. Restartujte agenty.

# **Související úlohy**

Spuštění agenta MFT Vrácení správce front na předchozí verzi v systému UNIX Vrácení správce front na předchozí verzi v systému Windows **Související odkazy** MFT Nastavení fronty agenta BFGSS0001 - BFGSS9999

# **Odstraňování problémů se zprávami**

# **Odstraňování problémů nedoručených zpráv**

Použijte radu, která vám pomůže vyřešit problémy se zprávou, že zprávy nejsou úspěšně doručeny.

- **Scénář:** Zprávy nepřijíždí do fronty, když je očekáváte.
- **Vysvětlení:** Zprávy, které nelze doručit z nějakého důvodu, jsou umístěny do fronty nedoručených zpráv.
- **Řešení:** Můžete zkontrolovat, zda fronta obsahuje nějaké zprávy, zadáním příkazu MQSC DISPLAY QUEUE.

Pokud fronta obsahuje zprávy, můžete prostřednictvím volání MQGET použít poskytovanou ukázkovou aplikaci procházení (amqsbcg) k procházení zpráv ve frontě. Ukázková aplikace se provede všemi zprávami v pojmenované frontě pro uvedeného správce front a bude zobrazovat jak deskriptor zprávy, tak pole kontextu zprávy pro všechny zprávy ve jmenované frontě.

Musíte se rozhodnout, jak se mají zlikvidovat všechny zprávy nalezené ve frontě nedoručených zpráv, v závislosti na důvodech, proč zprávy byly ve frontě vloženy. Pokud nepřidružujete frontu nedoručených zpráv ke každému správci front, může dojít k problémům.

Další informace o frontách nedoručených zpráv a nakládání s nedoručenou zprávou najdete v tématu Práce s frontami nedoručených zpráv.

#### Windows **F** Linux

#### **Odstraňování problémů s MQ Telemetry** AIX

Podívejte se na úlohu odstraňování problémů, která vám pomůže vyřešit problém se spuštěním aplikací produktu MQ Telemetry . **Související pojmy** MQ Telemetry

#### <span id="page-146-0"></span>Windows Linux **Umístění protokolů telemetrie, protokolů chyb**

### **a konfiguračních souborů**

Vyhledejte protokoly, protokoly chyb a konfigurační soubory použité produktem MQ Telemetry.

**Poznámka:** Příklady jsou kódovány pro systémy Windows . Změňte syntaxi tak, aby se spouštěli příklady v systémech AIX nebo Linux .

### **Protokoly na straně serveru**

Služba telemetrie (MQXR) zapisuje soubory FDC do adresáře chyb produktu IBM MQ :

*WMQ data directory*\errors\AMQ *nnn.n*.FDC

Formát souborů FDC je MQXRn.FDC.

Zapíše také protokol pro službu telemetrie (MQXR). Cesta k protokolu je:

```
WMQ data directory\Qmgrs\qMgrName\errors\mqxr.log
```
Formát souboru protokolu je mqxr\_n.log.

Ukázková konfigurace telemetrie IBM MQ vytvořená produktem IBM MQ Explorer spouští službu telemetrie (MQXR) pomocí příkazu **runMQXRService**, který se nachází v produktu *WMQ Telemetry installation directory*\bin. Tento příkaz zapisuje do:

*WMQ data directory*\Qmgrs\*qMgrName*\mqxr.stdout *WMQ data directory*\Qmgrs\*qMgrName*\mqxr.stderr

### **Konfigurační soubory na straně serveru**

#### **Kanály telemetrie a služba telemetrie (MQXR)**

**Omezení:** Formát, umístění, obsah a interpretace konfiguračního souboru kanálu telemetrie se mohou v budoucích verzích změnit. Chcete-li nakonfigurovat kanály telemetrie, musíte použít Průzkumníka IBM MQ nebo příkazy MQSC.

Produkt IBM MQ Explorer ukládá konfigurace telemetrie do souboru mqxr\_win.properties v systémech Windows a soubor mqxr\_unix.properties v systémech AIX nebo Linux . Soubory vlastností se ukládají do konfiguračního adresáře telemetrie:

*WMQ data directory*\Qmgrs\*qMgrName*\mqxr

*Obrázek 3. Konfigurační adresář telemetrie v systému Windows*

/var/mqm/qmgrs/*qMgrName*/mqxr

*Obrázek 4. Konfigurační adresář telemetrie v systému AIX nebo Linux*

#### **Prostředí JVM**

Nastavte vlastnosti produktu Java předávané jako argumenty v rámci služby telemetrie (MQXR) v souboru java.properties. Vlastnosti v souboru jsou předávány přímo do prostředí JVM se spuštěnou službou telemetrie (MQXR). Tyto vlastnosti jsou předávány jako další vlastnosti JVM na příkazovém řádku Java . Vlastnosti nastavené na příkazovém řádku mají přednost před vlastnostmi, které byly přidány do příkazového řádku ze souboru java.properties .

Vyhledejte soubor java.properties ve stejné složce jako konfigurace telemetrie. Viz Obrázek 3 na stránce 147 a Obrázek 4 na stránce 147.

<span id="page-147-0"></span>Upravte java.properties tak, že uvedete každou vlastnost jako samostatný řádek. Naformátujte každou vlastnost přesně tak, jak byste měli předat vlastnost do prostředí JVM jako argument. Příklad:

-Xmx1024m -Xms1024m

#### **JAAS**

Konfigurační soubor JAAS je popsán v tématu Konfigurace kanálu JAAS kanálu telemetrie, která obsahuje ukázkový konfigurační soubor JAAS , JAAS.config, dodávaný s produktem MQ Telemetry.

Pokud nakonfigurujete službu JAAS, téměř jistě budete psát třídu za účelem ověření uživatelů, kteří nahradí standardní procedury ověřování JAAS .

Chcete-li zahrnout třídu Login do cesty ke třídě, kterou používá cesta ke třídě služby telemetrie (MQXR), poskytněte konfigurační soubor IBM MQ service.env .

Nastavte cestu ke třídě pro svůj JAAS LoginModule v service.env. Tuto proměnnou nelze použít, %classpath% v service.env. Cesta ke třídě v produktu service.env je přidána do cesty ke třídě, která je již nastavena v definici služby telemetrie (MQXR).

Zobrazte cesty ke třídám používané službou telemetrie (MQXR) přidáním echo set classpath do runMQXRService.bat. Výstup se odešle do mqxr.stdout.

Výchozí umístění pro soubor service.env je:

*WMQ data directory*\service.env

Přepište tato nastavení pomocí souboru service.env pro každého správce front v následujícím umístění:

```
WMQ data directory\Qmgrs\qMgrName\service.env
```
CLASSPATH= *WMQ Installation Directory*\mqxr\samples\samples

**Poznámka:** service.env nesmí obsahovat žádné proměnné. Nahraďte skutečnou hodnotu parametru *WMQ Installation Directory*.

*Obrázek 5. Ukázka service.env pro Windows*

#### **Trasovat**

Viz ["Trasování služby telemetrie \(MQXR\)" na stránce 149](#page-148-0). Parametry pro konfiguraci trasování jsou uloženy ve dvou souborech:

*WMQ data directory*\Qmgrs\*qMgrName*\mqxr\trace.config *WMQ data directory*\Qmgrs\*qMgrName*\mqxr\mqxrtraceOn.properties

a existuje odpovídající soubor:

*WMQ data directory*\Qmgrs\*qMgrName*\mqxr\mqxrtraceOff.properties

#### **Soubory protokolu na straně klienta a konfigurační soubory na straně klienta**

Nejnovější informace a soubory ke stažení najdete v následujících zdrojích:

- Projekt [Eclipse Paho](https://www.eclipse.org/paho) a [MQTT.org](https://mqtt.org/) mají k dispozici bezplatné stažení nejnovějších klientů telemetrie a ukázek pro řadu programovacích jazyků. Pomocí těchto stránek můžete vyvíjet ukázkové programy pro publikování a odběr produktu IBM MQ Telemetry Transport a pro přidávání funkcí zabezpečení.
- IBM Messaging Telemetry Clients SupportPac již není k dispozici ke stažení. Máte-li dříve staženou kopii, má následující obsah:
- <span id="page-148-0"></span>– Verze MA9B IBM Messaging Telemetry Clients SupportPac zahrnovala kompilovanou ukázkovou aplikaci (mqttv3app.jar) a přidruženou knihovnu klienta (mqttv3.jar). Byly poskytnuty v těchto adresářích:
	- ma9c/SDK/clients/java/org.eclipse.paho.sample.mqttv3app.jar
	- ma9c/SDK/clients/java/org.eclipse.paho.client.mqttv3.jar
- Ve verzi MA9C tohoto balíku SupportPac byl odebrán adresář /SDK/ a jeho obsah:
	- Byl poskytnut pouze zdroj ukázkové aplikace (mqttv3app.jar). Bylo to v tomto adresáři:

ma9c/clients/java/samples/org/eclipse/paho/sample/mqttv3app/\*.java

- Byla stále poskytnuta kompilovaná knihovna klienta. Bylo to v tomto adresáři:

```
ma9c/clients/java/org.eclipse.paho.client.mqttv3-1.0.2.jar
```
### *Vindows* **Elinux – AIX Trasování služby telemetrie (MQXR)**

Trasovací prostředek poskytovaný službou telemetrie IBM MQ (MQXR) je poskytován s cílem pomoci pracovníkům podpory IBM diagnostikovat problémy zákazníků související se službou.

### **Informace o této úloze**

Trasovací trasování pro službu telemetrie IBM MQ lze řídit dvěma způsoby:

• Pomocí příkazů **strmqtrc** a **endmqtrc** můžete spustit a zastavit trasování. Povolení trasování pomocí příkazu **strmqtrc** generuje informace o trasování pro celého správce front, ve kterém je spuštěna služba telemetrie IBM MQ . To zahrnuje samotnou službu telemetrie IBM MQ a základní rozhraní MQI (Message Queuing Interface) produktu Java , které služba používá ke komunikaci s ostatními komponentami správce front.

 $V9.1.5$ V produktu IBM MQ 9.1.5můžete také generovat informace o trasování pro vybrané oblasti, které vás zajímají.

• Spuštěním příkazu **controlMQXRChannel** . Všimněte si, že zapnutí trasování pomocí příkazu **controlMQXRChannel** trasuje pouze telemetrickou službu IBM MQ .

Pokud si nejste jisti, kterou volbu použít, obraťte se na zástupce podpory produktu IBM a budete moci doporučit, abyste dosáhli nejlepšího způsobu shromažďování trasování pro problém, který chcete zobrazit.

### **Postup**

- 1. Metoda 1
	- a) Otevřete příkazový řádek a přejděte do adresáře:

```
MQ_INSTALLATION_PATH\bin
```
b) Spuštěním příkazu **strmqtrc** povolte trasování:

Pro Long Term Support a Continuous Delivery před IBM MQ 9.1.5spusťte následující příkaz:

strmqtrc -m *qmgr\_name*

kde *qmgr\_name* je název správce front, ve kterém je spuštěna služba IBM MQ MQXR.

 $V$  9.1.5 V produktu IBM MQ 9.1.5spusťte následující příkaz:

strmqtrc -m *qmgr\_name* -t mqxr

kde *qmgr\_name* je název správce front, ve kterém je spuštěna služba MQXR IBM MQ , a **-t** *mqxr* omezuje výstup trasování pouze na službu MQXR.

c) Reprodukujte problém.

d) Zastavte trasování, spuštěním příkazu:

endmqtrc -m *qmgr\_name*

- 2. Metoda dvě.
	- a) Otevřete příkazový řádek a přejděte do adresáře:

*MQ\_INSTALLATION\_PATH*\mqxr\bin

b) Spuštěním následujícího příkazu povolíte trasování:

#### • Windows

controlMQXRChannel -qmgr=*qmgr\_name* -mode=starttrace [clientid=ClientIdentifier]

•

./controlMQXRChannel.sh -qmgr=*qmgr\_name* -mode=starttrace [clientid=ClientIdentifier]

kde *qmgr\_name* je název správce front, ve kterém je spuštěna služba MQXR.

Nastavte parametr *ClientIdentifier* na identifikátor klienta klienta MQTT. Pokud zadáte parametr **clientid** , trasování služby telemetrie IBM MQ zachytí aktivitu pouze pro klienta MQTT s tímto identifikátorem klienta.

Chcete-li trasovat aktivitu služby telemetrie IBM MQ pro více než jednoho specifického klienta MQTT, můžete tento příkaz spustit vícekrát a pokaždé uvést jiný identifikátor klienta.

- c) Reprodukujte problém.
- d) Pokud se problém vyskytuje, zastavte trasování spuštěním následujícího příkazu:

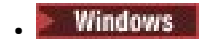

controlMQXRChannel -qmgr=*qmgr\_name* -mode=stoptrace

Linux **Communist Linux** •

./controlMQXRChannel.sh -qmgr=*qmgr\_name* -mode=stoptrace [clientid=ClientIdentifier]

kde *qmgr\_name* je název správce front, ve kterém je spuštěna služba MQXR.

#### **Výsledky**

Chcete-li zobrazit výstup trasování, přejděte do následujícího adresáře:

- Windows MO DATA\_PATH\trace.
- Linux | UNIX /var/mqm/trace.

Trasovací soubory obsahující informace ze služby MQXR se nazývají mqxr\_*N*.trc, kde *N* je číslo.

 $V$  9.1.5 V produktu IBM MQ 9.1.5jsou trasovací soubory pojmenovány takto:

- Trasovací soubory obsahující informace ze služby MQXR se nazývají mqxrRunMQXRService\_*PPPPP*.*N*.trc, kde *PPPPP* je identifikátor procesu pro službu MQXR a *N* je číslo.
- Trasovací soubory obsahující informace z příkazu **controlMQXRChannel** se nazývají mqxrControlMQXRChannel\_*PPPPP*.*N*.trc, kde *PPPPP* je identifikátor procesu pro službu MQXR a *N* je číslo.

Trasovací informace generované rozhraním JMQI jsou zapisovány do souboru trasování s názvem mqxr\_*PPPPP*.trc, kde *PPPPP* je identifikátor procesu pro službu MQXR.

#### **Související odkazy** strmqtrc

#### AIX Windows Linux *Další diagnostika pomocí příkazu*

#### *controlMQXRChannel*

Použití příkazu **controlMQXRChannel** k poskytnutí dalších diagnostických informací o službě MQXR.

### **Postup**

Spusťte následující příkaz a poskytněte užitečné diagnostické informace ze služby MQXR:

<MQ\_INSTALLATION\_PATH>\mqxr\bin\controlMQXRChannel -qmgr=<QMGR\_NAME> -mode=diagnostics -diagnosticstype=<number>

Vygenerované diagnostické informace závisí na hodnotě parametru **-diagnosticstype**=*< number>* :

```
-diagnosticstype= 0
```
Výpis paměti podprocesu byl zapsán do konzoly

**-diagnosticstype=** *1*

FDC s některými interními statistikami služeb

**-diagnosticstype=** *2*

FDC s interními statistikami plus informace o klientech, kteří jsou momentálně připojeni

**-diagnosticstype=** *3* Výpis paměti haldy

```
-diagnosticstype= 4
   Javacore
```
**-diagnosticstype=** *5*

Úplný výpis paměti systému

#### **-diagnosticstype=** *6*

Podrobné informace o specifickém klientovi. Všimněte si, že také musíte zadat parametr **-clientid** pro tohoto klienta.

#### Windows Linux AIX **Vyřešení problému: Klient MQTT se nepřipojuje**

Vyřešte problém klientského programu MQTT , který selhal při připojení ke službě telemetrie (MQXR).

### **Než začnete**

Je problém na serveru, na klientovi nebo s připojením? Máte napsaný vlastní klient pro zpracování protokolu MQTT v3 , nebo klientskou aplikaci MQTT používající klienty C nebo Java IBM MQTT?

Další informace naleznete v tématu Ověření instalace produktu MQ Telemetry a zkontrolujte, zda jsou správně spuštěny kanály telemetrie a služba telemetrie (MQXR).

### **Informace o této úloze**

Existuje několik důvodů, proč se klient produktu MQTT nemusí připojit, nebo k němu můžete dojít k závěru, že k serveru telemetrie nedošlo k připojení.

#### **Postup**

1. Zvažte, jaké chyby lze vyvodit z kódu příčiny, který služba telemetrie (MQXR) vrátila do produktu MqttClient.Connect. Jaký typ selhání připojení je to?

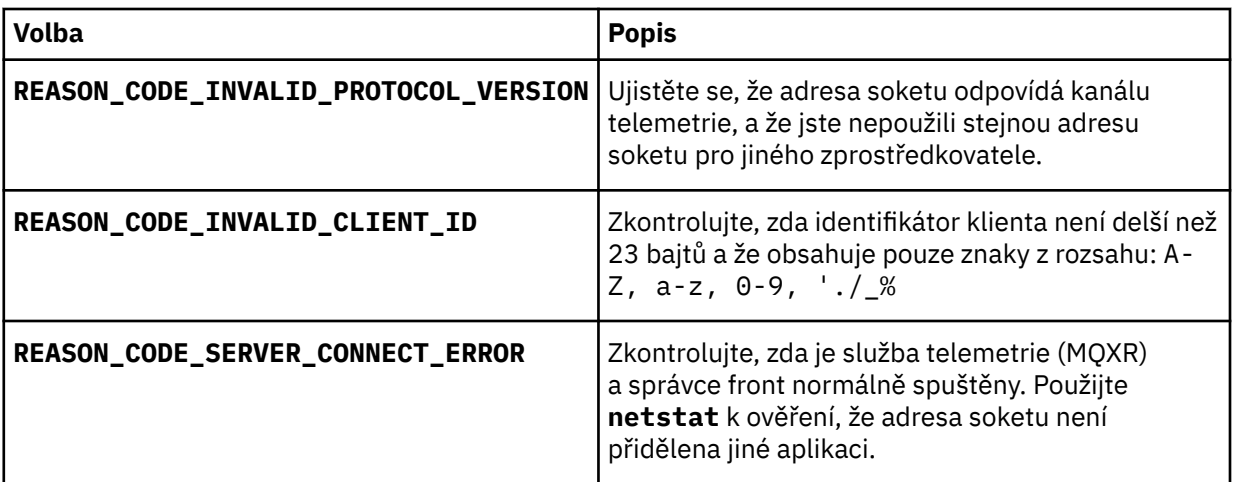

Pokud jste místo použití jedné z knihoven poskytnutých produktem MQ Telemetrynapsali knihovnu klienta MQTT , podívejte se na návratový kód produktu CONNACK .

Z těchto tří chyb můžete odvodit, že klient se připojil ke službě telemetrie (MQXR), ale služba nalezla chybu.

2. Zvažte, jaké chyby lze vyvodit z kódů příčiny, které klient produkuje, když služba telemetrie (MQXR) neodpovídá.

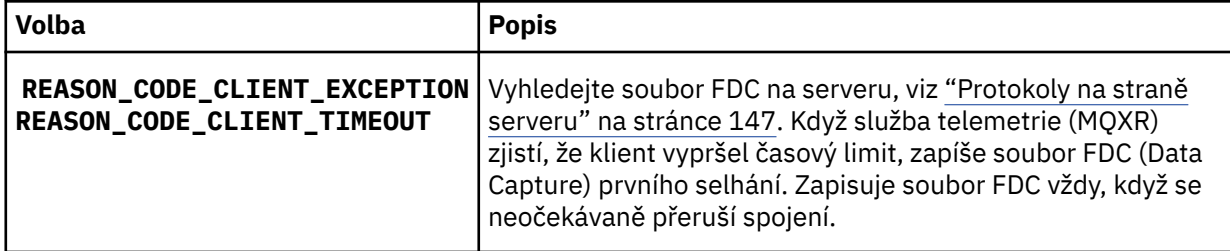

Služba telemetrie (MQXR) pravděpodobně na klienta neodpověděla a vypršení časového limitu na klientovi vyprší. Klient MQ Telemetry Java se zablokuje pouze v případě, že aplikace má nastaven neomezený časový limit. Klient vygeneruje jednu z těchto výjimek po vypršení časového limitu pro MqttClient.Connect s nediagnostikovaným problémem s připojením.

Pokud nenaleznete soubor FDC, který koreluje se selháním připojení, nemůžete odvodit, že se klient pokusil připojit k serveru:

a) Potvrďte, že klient odeslal požadavek na připojení.

Zkontrolujte požadavek protokolu TCP/IP pomocí nástroje, jako je například produkt **tcpmon**, dostupný z (například) <https://code.google.com/p/tcpmon/>.

b) Je adresa vzdáleného soketu používaná klientem shodná s adresou soketu definovanou pro kanál telemetrie?

Výchozí třída perzistence souboru v klientu MQTT prostředí Java SE dodaném s produktem IBM MQ Telemetry vytvoří složku s názvem: *clientIdentifier*-tcp*hostNameport* nebo *clientIdentifier*ssl*hostNameport* v pracovním adresáři klienta. Název složky určuje název\_hostitele a port použitý při pokusu o připojení.; viz ["Soubory protokolu na straně klienta a konfigurační soubory na](#page-147-0) [straně klienta" na stránce 148.](#page-147-0)

- c) Je možné odeslat příkaz ping na adresu vzdáleného serveru?
- d) Prokáže produkt **netstat** na serveru kanál telemetrie v portu, ke kterému se klient připojuje?
- 3. Zkontrolujte, zda služba telemetrie (MQXR) nalezla v požadavku klienta problém.

Služba telemetrie (MQXR) zapisuje chyby, které zjistí, do produktu mqxx n.log, a správce front zapisuje chyby do produktu AMQERR01.LOG . viz

4. Pokuste se izolovat problém spuštěním jiného klienta.

Další informace naleznete v tématu Ověření instalace produktu MQ Telemetry

Spusťte vzorové programy na platformě serveru, abyste vyloučili nejistotu týkající se síťového připojení, pak spusťte ukázky na platformě klienta.

- 5. Další věci ke kontrole:
	- a) Jsou desítky tisíc klientů MQTT pokoušeli se připojit současně?

Kanály telemetrie mají frontu na vyrovnávací paměť nevyřízených příchozích připojení. Spojení jsou zpracovávána více než 10 000 za sekundu. Velikost vyrovnávací paměti nevyřízených požadavků lze konfigurovat pomocí průvodce kanálem telemetrie v Průzkumníku IBM MQ . Jeho výchozí velikost je 4096. Zkontrolujte, zda nevyřízené požadavky nebyly nakonfigurovány na nízkou hodnotu.

- b) Je služba telemetrie (MQXR) a správce front stále spuštěny?
- c) Byl klient připojen ke správci front vysoké dostupnosti, který přepnul jeho adresu TCPIP?
- d) Je brána firewall selektivně filtrováním odchozích nebo návratových datových paketů?

### **Vindews – Linux – AIX Vyřešení problému: Připojení klienta MOTT bylo**

### **zrušeno**

Zjistěte, co způsobuje, že klient vyvolal neočekávané výjimky produktu ConnectionLost po úspěšném připojení a spuštění buď krátkodobě, nebo dlouho.

### **Než začnete**

Klient MQTT byl úspěšně připojen. Klient může být dlouho vzhůru. Pokud mezi sebou klienti začínají pouze krátkým intervalem, může být doba mezi úspěšně připojováním a uvolněným spojením krátká.

Není těžké rozlišit zrušené připojení od spojení, které bylo úspěšně vytvořeno, a pak později upuštěno. Zahozené připojení je definováno klientem MQTT , který volá metodu MqttCallback.ConnectionLost . Metoda je volána až po úspěšném navázání spojení. Příznakem se liší od MqttClient.Connect po vyvolání výjimky po přijetí negativního potvrzení nebo vypršení časového limitu.

Pokud klientská aplikace produktu MQTT nepoužívá knihovny klienta MQTT dodané produktem IBM MQ, symptom závisí na klientovi. V protokolu MQTT v3 je symptom nedostatek včasné odezvy na požadavek na server nebo selhání připojení TCP/IP.

### **Informace o této úloze**

Klient produktu MQTT volá produkt MqttCallback.ConnectionLost s výjimkou typu throwable v odpovědi na všechny problémy na straně serveru, které se vyskytly po přijetí pozitivního potvrzení připojení. Když se klient MQTT vrátí z MqttTopic.publish a MqttClient.subscribe , požadavek je přenesen na vlákno klienta MQTT , které je zodpovědné za odesílání a příjem zpráv. Chyby na straně serveru se nahlašují asynchronně předáním výjimky throwable do metody zpětného volání ConnectionLost .

### **Postup**

1. Byl spuštěn jiný klient, který použil stejný identifikátor ClientIdentifier ?

Je-li spuštěn druhý klient nebo je restartován stejný klient, použije se stejné ClientIdentifier, první připojení k prvnímu klientovi se zruší.

2. Má klient přístup k tématu, které nemá autorizaci pro publikování nebo odběr?

Veškeré akce, které služba telemetrie provede jménem klienta, který vrací výsledek MQCC\_FAIL ve službě, zruší připojení klienta.

Kód příčiny se pro klienta nevrací.

• Vyhledejte zprávy protokolu v souborech mqxr.log a AMQERR01.LOG pro správce front, ke kterému je klient připojen; viz ["Protokoly na straně serveru" na stránce 147](#page-146-0).

3. Bylo uvolněno připojení TCP/IP?

Brána firewall může mít nízké nastavení časového limitu pro označení připojení TCPIP jako neaktivní a zrušení připojení.

• Zkraťte neaktivní dobu připojení TCPIP pomocí voleb MqttConnectOptions.setKeepAliveInterval.

#### Windows Linux **Řešení problému: Ztracené zprávy v aplikaci**

### **MQTT**

Vyřešte problém ztráty zprávy. Je zpráva netrvalá, odeslána na nesprávné místo nebo nebyla nikdy odeslána? Nesprávně kódovaný klientský program může ztratit zprávy.

### **Než začnete**

Jak jste si jistý, že ta zpráva, kterou jste poslal, byla ztracena? Můžete odvodit, že zpráva je ztracená, protože zpráva nebyla přijata? Je-li zpráva publikace, která je ztracena: zpráva odeslaná vydavatelem nebo zpráva odesílaná odběrateli? Nebo došlo ke ztrátě odběru a zprostředkovatel neodesílá publikování pro tento odběr odběrateli?

Pokud řešení zahrnuje distribuované publikování/odběr, použití klastrů nebo hierarchií publikování/ odběru, existuje celá řada problémů s konfigurací, které by mohly vyústit ve ztrátu zprávy.

Pokud jste odeslali zprávu Nejméně jednou nebo Nejvýše jednou kvality služby, je pravděpodobné, že zpráva, o které myslíte, že byla ztracena, nebyla doručena způsobem, který jste očekávali. Je nepravděpodobné, že byla zpráva nesprávně odstraněna ze systému. Je možné, že došlo k selhání při vytváření publikování nebo odběru, který jste očekávali.

Nejdůležitějším krokem při určování příčin problémů ztracených zpráv je potvrzení ztráty zprávy. Znovu vytvořte scénář a ztratíte další zprávy. Použijte Alespoň jednou nebo Nejvýše jednou kvalitu služby, abyste eliminovali všechny případy zahození zpráv do systému.

### **Informace o této úloze**

Existují čtyři nohy pro diagnostiku ztracené zprávy.

- 1. Zprávy Fire and forget fungují tak, jak jsou navrženy. Zprávy Fire and forget jsou někdy systémem vyřazeny.
- 2. Konfigurace: nastavení publikování/odběru se správnými oprávněními v distribuovaném prostředí není jednoduché.
- 3. Programové chyby klienta: zodpovědnost za doručení zprávy není výhradně odpovědností kódu, který je napsán IBM.
- 4. Pokud jste vyčerpali všechny tyto možnosti, můžete se rozhodnout, že se týká podpory produktu IBM .

### **Postup**

- 1. Pokud ztracená zpráva měla kvalitu služby Fire and forget , nastavte volbu Alespoň jednou nebo Nejvýše jednou kvalitu služby. Pokuste se o ztrátu zprávy znovu.
	- Zprávy odeslané s volbou Fire and forget (Oheň a zapomenutí) jsou v řadě případů zlikvidované IBM MQ za provozu:
		- Ztráta komunikací a kanál byl zastaven.
		- Správce front byl vypnut.
		- Nadměrný počet zpráv.
	- Doručování zpráv Fire and forget závisí na spolehlivosti TCP/IP. TCP/IP pokračuje v posílání datových paketů znovu, dokud není potvrzeno jejich doručení. Je-li relace TCP/IP poškozena, zprávy s kvalitou služby Fire and forget se ztratí. Relace může být přerušena zavřením klienta nebo serveru, komunikačním problémem nebo bránou firewall odpojením relace.
- 2. Zkontrolujte, zda klient znovu spouští předchozí relaci, aby bylo možné odeslat nedoručené zprávy s Nejméně jednou nebo Alespoň jednou kvalitu služby.
	- a) Pokud klientská aplikace používá klienta Java SE MQTT , zkontrolujte, zda nastavuje MqttClient.CleanSession na false .
	- b) Používáte-li různé knihovny klienta, zkontrolujte, zda je relace restartována správně.
- 3. Zkontrolujte, zda aplikace klienta znovu spouští stejnou relaci, a ne se spuštěním jiné relace omylem.

Chcete-li spustit stejnou relaci znovu, cleanSession = falsea Mqttclient.clientIdentifier a MqttClient.serverURI , musí být stejná jako předchozí relace.

- 4. Dojde-li k předčasnému ukončení relace, zkontrolujte, zda je zpráva v úložišti perzistence k dispozici v klientu k odeslání znovu.
	- a) Pokud klientská aplikace používá klienta Java SE MQTT , zkontrolujte, zda je zpráva uložena do složky perzistence, viz ["Soubory protokolu na straně klienta a konfigurační soubory na straně](#page-147-0) [klienta" na stránce 148](#page-147-0) .
	- b) Používáte-li různé knihovny klienta, nebo jste implementovali vlastní mechanismus perzistence, zkontrolujte, zda pracuje správně.
- 5. Zkontrolujte, že nikdo neodstranil zprávu před jejím dodáním.

Nedoručené zprávy čekající na doručení klientům produktu MQTT jsou uloženy v produktu SYSTEM.MQTT.TRANSMIT.QUEUE. Zprávy čekající na doručení do serveru telemetrie jsou ukládány mechanizmem perzistence klienta. Další informace naleznete v tématu Trvání zpráv v klientech produktu MQTT.

6. Zkontrolujte, zda má klient odběr pro publikování, které očekává přijetí.

Vypište odběry pomocí produktu IBM MQ Explorernebo pomocí příkazů **runmqsc** či PCF. Všechny odběry klienta MQTT mají název. Dostanou název formuláře: *ClientIdentifier*:*Topic name*

7. Zkontrolujte, zda má vydavatel oprávnění k publikování, a odběratel, abyste se mohli přihlásit k odběru tématu publikování.

dspmqaut -m *qMgr* -n *topicName* -t topic -p *user ID*

V systému klastrovaných publikování/odběr musí být odběratel autorizován pro téma ve správci front, k němuž je odběratel připojen. Odběratel není nutný k odběru informací o odběru tématu ve správci front, kde je publikování publikováno. Kanály mezi správci front musí být správně autorizovány pro předání odběru proxy a předávání této publikace.

Vytvořte stejný odběr a publikujte jej pomocí produktu IBM MQ Explorer. Simulujte klienta aplikace a přihlašujte se k odběru pomocí obslužného programu klienta. Spusťte obslužný program z produktu IBM MQ Explorer a změňte jeho ID uživatele tak, aby odpovídalo aplikaci přijaté vaší klientskou aplikací.

8. Zkontrolujte, zda má odběratel oprávnění k vložení publikace do produktu SYSTEM.MQTT.TRANSMIT.QUEUE.

dspmqaut -m *qMgr* -n *queueName* -t queue -p *user ID*

9. Zkontrolujte, zda má aplikace typu point-to-point IBM MQ oprávnění k umístění své zprávy na server SYSTEM.MQTT.TRANSMIT.QUEUE.

dspmqaut -m *qMgr* -n *queueName* -t queue -p *user ID*

Viz Přímé odeslání zprávy na klienta.

#### **Řešení problému: Služba telemetrie (MQXR) se Windows** Linux

#### **nespustí**

Vyřešte problém týkající se spuštění služby telemetrie (MQXR). Zkontrolujte instalaci produktu MQ Telemetry a žádné soubory nechybí, jsou přesunuty nebo mají chybná oprávnění. Zkontrolujte cesty, které služba telemetrie (MQXR) používá, vyhledejte servisní programy telemetrie (MQXR).

### **Než začnete**

Funkce produktu MQ Telemetry je nainstalována. Produkt IBM MQ Explorer má složku Telemetrie v **IBM MQ > Správci front >** *qMgrName* **> Telemetry**. Pokud složka neexistuje, instalace se nezdařila.

Služba telemetrie (MQXR) musí být vytvořena, aby mohla být spuštěna. Pokud nebyla služba telemetrie (MQXR) vytvořena, spusťte příkaz **Definovat ukázkovou konfiguraci ...** ve složce Telemetry .

Pokud byla služba telemetrie (MQXR) spuštěna dříve, pak jsou ve složce Telemetry vytvořeny další složky **Kanály** a **Stav kanálu** . Služba Telemetrie, SYSTEM.MQXR.SERVICE, se nachází ve složce **Služby** . Je viditelný, pokud je klepnuto na přepínač IBM MQ Explorer pro zobrazení systémových objektů.

Klepněte pravým tlačítkem myši na SYSTEM.MQXR.SERVICE , abyste spustili a ukončili službu, zobrazili jeho stav a zobrazili, zda má vaše ID uživatele oprávnění ke spuštění služby.

### **Informace o této úloze**

Spuštění služby telemetrie SYSTEM.MQXR.SERVICE (MQXR) se nezdařilo. Selhání při spouštění souborů typu manifest se projevuje dvěma různými způsoby:

- 1. Příkaz pro spuštění se okamžitě nezdaří.
- 2. Spuštění příkazu je úspěšné a je okamžitě následováno zastavením služby.

#### **Postup**

1. Spusťte službu.

#### **Výsledek**

Služba se zastaví okamžitě. V okně se zobrazí chybová zpráva, například:

IBM MQ cannot process the request because the executable specified cannot be started. (AMQ4160)

#### **Příčina**

Soubory chybí v instalaci, nebo jsou oprávnění pro instalované soubory nastavena chybně. Funkce produktu MQ Telemetry je instalována pouze na jednom z dvojice vysoce dostupných správců front. Pokud se instance správce front přepne na rezervní databázi, pokusí se spustit příkaz SYSTEM.MQXR.SERVICE. Příkaz pro spuštění služby selže, protože služba telemetrie (MQXR) není nainstalována v rezervní databázi.

#### **vyšetřování**

Podívejte se do protokolů chyb, viz ["Protokoly na straně serveru" na stránce 147.](#page-146-0)

#### **Akce**

Nainstalujte nebo odinstalujte a znovu nainstalujte funkci produktu MQ Telemetry .

2. Spusťte službu; počkejte 30 sekund; obnovte IBM MQ Explorer a zkontrolujte stav služby.

#### **Výsledek**

Služba se spustí a poté se zastaví.

#### **Příčina**

SYSTEM.MQXR.SERVICE spustil příkaz **runMQXRService** , ale příkaz selhal.

#### **vyšetřování**

Podívejte se do protokolů chyb, viz ["Protokoly na straně serveru" na stránce 147](#page-146-0). Zjistěte, zda k problému dochází pouze s definovaným vzorkovým kanálem. Zálohujte obsah adresáře *WMQ data directory*\Qmgrs\*qMgrName*\mqxr\ a vymažte jeho obsah. Spusťte ukázkového průvodce konfigurací a pokuste se spustit službu.

#### **Akce**

Hledejte oprávnění a problémy s cestami.

# **Vindows E. Linux – AIX Vyřešení problému: přihlašovací modul JAAS,**

### **který není volán službou telemetrie**

Zjistěte, zda váš přihlašovací modul JAAS není volán službou telemetrie (MQXR), a nakonfigurujte službu JAAS , chcete-li problém opravit.

### **Než začnete**

Upravujete WMQ installation directory\mqxr\samples\samples\LoginModule.java pro vytvoření své vlastní třídy ověření *WMQ installation*

directory\mqxr\samples\samples\LoginModule.class. Případně jste napsali vlastní třídy ověření JAAS a umístili je do adresáře dle vašeho výběru. Po určitém počátečním testování s použitím služby telemetrie (MQXR) se domníváte, že vaše třída ověření není volána službou telemetrie (MQXR).

**Poznámka:** Ochrana proti možnosti, že by vaše ověřovací třídy mohly být přepsány údržbou, která se používá pro IBM MQ. Použijte svou vlastní cestu pro třídy ověření, spíše než cestu ve stromu adresáře IBM MQ .

### **Informace o této úloze**

Úloha používá scénář k ilustraci způsobu řešení problému. Ve scénáři obsahuje balík s názvem security. jaas třídu ověření JAAS s názvem JAASLogin. class. Je uložen v cestě C:\WMQTelemetryApps\security\jaas. Nápovědu ke konfiguraci produktu JAAS pro produkt MQ Telemetrynaleznete v tématu Konfigurace kanálu JAAS kanálu telemetrie a Třída MQXR produktuAuthCallback . Příklad: ["Příklad konfigurace JAAS" na stránce 158](#page-157-0) je vzorová konfigurace.

### **Postup**

1. V produktu mqxr.log se podívejte na výjimku vyvolanou produktem javax.security.auth.login.LoginException.

Viz ["Protokoly na straně serveru" na stránce 147](#page-146-0) pro cestu k produktu mqxr.loga [Obrázek 11 na](#page-158-0) [stránce 159](#page-158-0) pro příklad výjimky uvedené v protokolu.

- 2. Opravte konfiguraci služby JAAS porovnáním s uvedeným příkladem v produktu ["Příklad konfigurace](#page-157-0) [JAAS" na stránce 158](#page-157-0).
- 3. Nahraďte svou třídu přihlášení ukázkou produktu JAASLoginModulepo opětovné deklaraci do svého balíku ověření a implementace ji pomocí stejné cesty. Přepněte hodnotu loggedIn mezi true a false.

Pokud problém zmizí, když loggedIn je truea vypadá to samé, když loggedIn je false, problém se nachází ve vaší třídě přihlášení.

- 4. Zkontrolujte, zda je problém spíše s autorizací než ověřením.
	- a) Změňte definici kanálu telemetrie, aby provedla kontrolu autorizace pomocí pevného ID uživatele. Vyberte ID uživatele, které je členem skupiny mqm .
	- b) Znovu spusťte aplikaci klienta.

<span id="page-157-0"></span>Pokud problém zmizí, řešení spočívá v tom, že ID uživatele je předáno k autorizaci. Co je předáváno jméno uživatele? Vytiskněte ji do souboru z přihlašovacího modulu. Zkontrolujte svá přístupová oprávnění pomocí programu Průzkumník IBM MQ nebo **dspmqauth**.

#### **Příklad konfigurace JAAS**

Pomocí průvodce **Nový kanál telemetrie** v produktu IBM MQ Explorer můžete konfigurovat kanál telemetrie.

Konfigurační soubor JAAS má oddíl s názvem JAASConfig , který pojmenovává třídu Java security.jaas.JAASLogin, kterou má produkt JAAS použít k ověřování klientů.

```
JAASConfig {
 security.jaas.JAASLogin required debug=true;
};
```
*Obrázek 6. WMQ Installation directory\data\qmgrs\qMgrName\mqxr\jaas.config*

Když se produkt SYSTEM.MQTT.SERVICE spustí, přidá cestu do Obrázek 7 na stránce 158 ke své cestě ke třídě.

CLASSPATH=C:\WMQTelemtryApps;

*Obrázek 7. WMQ Installation directory\data\qmgrs\qMgrName\service.env*

Obrázek 8 na stránce 158 ukazuje dodatečnou cestu v produktu Obrázek 7 na stránce 158 přidaná k cestě ke třídě, která je nastavena pro službu telemetrie (MQXR).

```
CLASSPATH=;C:\IBM\MQ\Program\mqxr\bin\\..\lib\MQXRListener.jar;
C:\IBM\MQ\Program\mqxr\bin\\..\lib\WMQCommonServices.jar;
C:\IBM\MQ\Program\mqxr\bin\\..\lib\objectManager.utils.jar;
C:\IBM\MQ\Program\mqxr\bin\\..\lib\com.ibm.micro.xr.jar;
C:\IBM\MQ\Program\mqxr\bin\\..\..\java\lib\com.ibm.mq.jmqi.jar;
C:\IBM\MQ\Program\mqxr\bin\\..\..\java\lib\com.ibm.mqjms.jar;
C:\IBM\MQ\Program\mqxr\bin\\..\..\java\lib\com.ibm.mq.jar;
C:\WMQTelemtryApps;
```
*Obrázek 8. Výstup cesty ke třídě ze souboru runMQXRService.bat*

Výstup z produktu Obrázek 9 na stránce 158 ukazuje, že byla spuštěna služba telemetrie (MQXR).

```
21/05/2010 15:32:12 [main] com.ibm.mq.MQXRService.MQXRPropertiesFile
AMQXR2011I: Property com.ibm.mq.MQXR.channel/JAASMCAUser value
com.ibm.mq.MQXR.Port=1884;
com.ibm.mq.MQXR.JAASConfig=JAASConfig;
com.ibm.mq.MQXR.UserName=Admin;
com.ibm.mq.MQXR.StartWithMQXRService=true
```

```
Obrázek 9. WMQ Installation directory\data\qmgrs\qMgrName\errors\
```
Když se klientská aplikace připojí ke kanálu JAAS , pokud com.ibm.mq.MQXR.JAASConfig=JAASWrongConfig neodpovídá názvu sekce JAAS v souboru jaas.config , připojení selže a klient vyvolá výjimku s návratovým kódem 0 ; viz [Obrázek 10 na stránce](#page-158-0) <span id="page-158-0"></span>159. Druhá výjimka Client is not connected (32104)byla vyvolána, protože se klient pokusil o odpojení, když se nepřipojil.

Connecting to tcp://localhost:1883 with client ID SampleJavaV3\_publish reason 5 msg Not authorized to connect loc Not authorized to connect cause null excep Not authorized to connect (5) Not authorized to connect (5) at org.eclipse.paho.client.mqttv3.internal.ExceptionHelper.createMqttException(ExceptionHelper.java :28) at at a total and a total and a total and a total and a total and a total and a total and a total and a total org.eclipse.paho.client.mqttv3.internal.ClientState.notifyReceivedAck(ClientState.java:885) at org.eclipse.paho.client.mqttv3.internal.CommsReceiver.run(CommsReceiver.java:118) at java.lang.Thread.run(Thread.java:809)

*Obrázek 10. Při připojování k ukázce Eclipse Paho došlo k výjimce*

mqxr.log obsahuje další výstup zobrazený v Obrázek 10 na stránce 159.

Chyba byla zjištěna pomocí JAAS , která vyvolává javax.security.auth.login.LoginException s příčinou No LoginModules configured for JAAS. Příčinou může být chybný název konfigurace, jako například Obrázek 11 na stránce 159, nesprávné konfigurační jméno. Může to být také výsledek jiných problémů JAAS , který narazil na načtení konfigurace JAAS .

Pokud obslužný program JAASnenahlásí žádnou výjimku, služba JAAS úspěšně načte třídu security.jaas.JAASLogin pojmenovanou ve stanze JAASConfig.

15/06/15 13:49:28.337 AMQXR2050E: Unable to load JAAS config:MQXRWrongConfig. The following exception occurred javax.security.auth.login.LoginException: No LoginModules configured for MQXRWrongConfig

*Obrázek 11. Chyba při načítání konfigurace JAAS*

# **Odstraňování problémů výběrového vysílání**

Následující rady a tipy nejsou v žádném významném pořadí a mohou být přidány do té doby, kdy jsou uvolněny nové verze dokumentace. Jsou to témata, která, pokud jsou důležitá pro práci, kterou děláte, mohou ušetřit čas.

# **Testování aplikací výběrového vysílání v síti bez výběrového vysílání**

Tyto informace použijte k seznámení se s tím, jak testovat aplikace Výběrové vysílání produktu IBM MQ lokálně namísto prostřednictvím sítě výběrového vysílání.

Při vývoji nebo testování aplikací pro výběrové vysílání, které možná ještě nemáte síť s povoleným výběrovým vysíláním. Chcete-li aplikaci spustit lokálně, musíte upravit soubor mqclient.ini tak, jak je uvedeno v následujícím příkladu:

Upravte argument **Interface** ve stanze Multicast v *MQ\_DATA\_PATH* /mqclient.ini:

```
Multicast:<br>Interface
                         = 127.0.0.1
```
kde *MQ\_DATA\_PATH* je umístění datového adresáře IBM MQ ( /var/mqm/mqclient.ini ).

Výběrové vysílání nyní používá pouze lokální adaptér zpětné smyčky.

# **Nastavení vhodné sítě pro provoz výběrového vysílání**

Při vývoji nebo testování aplikací výběrového vysílání je můžete chtít po lokální testování testovat prostřednictvím sítě s povoleným výběrovým vysíláním. Pokud se aplikace přenáší pouze lokálně, možná budete muset upravit soubor mqclient.ini , jak je uvedeno dále v této sekci. Pokud nastavení počítače používá více síťových adaptérů, nebo například virtuální privátní síť (VPN), musí být parametr **Interface** v souboru mqclient.ini nastaven na adresu síťového adaptéru, který chcete použít.

Pokud stanza Multicast existuje v souboru mqclient.ini , upravte parametr **Interface** tak, jak je uvedeno v následujícím příkladu:

Změňte:

Multicast:<br>Interface  $= 127.0.0.1$ 

Do:

Multicast: Interface = *IPAddress*

Kde *IPAddress* je adresa IP rozhraní, na kterém probíhá výběrové vysílání.

Pokud v souboru mqclient.ini není žádná položka Multicast , přidejte následující příklad:

Multicast:  $=$  *IPAddress* 

Kde *IPAddress* je adresa IP rozhraní, na kterém probíhá výběrové vysílání.

Výběrové aplikace se nyní spustí přes síť výběrového vysílání.

# **Řetězec tématu výběrového vysílání je příliš dlouhý.**

Je-li řetězec tématu výběrového vysílání produktu IBM MQ odmítnut s kódem příčiny MQRC\_TOPC\_STRING\_ERROR, může být tento řetězec příliš dlouhý.

Výběrové vysílání produktu WebSphereMQ má pro řetězce témat mezní hodnotu 255 znaků. Toto omezení znamená, že je třeba dbát na názvy uzlů a listových uzlů ve stromu; pokud jsou názvy uzlů a koncových uzlů příliš dlouhé, může řetězec tématu překročit 255 znaků a vrátit kód příčiny 2425 (0979) (RC2425): MQRC\_TOPIC\_STRING\_ERROR . Doporučuje se, aby řetězce témat byly co nejkratší, protože delší řetězce témat mohou mít škodlivý vliv na výkon.

# **Problémy v topologii témat výběrového vysílání**

Tyto příklady vám pomohou pochopit, proč určité topologie témat výběrového vysílání IBM MQ se nedoporučují.

Jak bylo zmíněno v části IBM MQ Výběrová topologie výběrového vysílání, podpora výběrového vysílání produktu IBM MQ vyžaduje, aby každý podstrom má svou vlastní skupinu výběrového vysílání a datový proud v rámci celkové hierarchie. Nepoužívejte jinou adresu skupiny výběrového vysílání pro podstrom a jeho nadřízený prvek.

Schéma tvorby adres IP *classful network* má určený adresní prostor pro adresy pro výběrové vysílání. Úplný rozsah výběrového vysílání adres IP je 224.0.0.0 až 239.255.255.255, ale některé z těchto adres jsou vyhrazené. Pro seznam vyhrazených adres kontaktujte svého administrátora systému, nebo další informace viz [https://www.iana.org/assignments/multicast-addresses.](https://www.iana.org/assignments/multicast-addresses) Doporučuje se používat lokálně vymezenou adresu výběrového vysílání v rozsahu 239.0.0.0 až 239.255.255.255.

### **Doporučená topologie témat výběrového vysílání**

Tento příklad je stejný jako ten z IBM MQ Výběrové topologie výběrového vysílánía ukazuje 2 možné proudy dat výběrového vysílání. Ačkoli se jedná o jednoduché znázornění, ukazuje typ situace, pro kterou bylo výběrové vysílání produktu IBM MQ navrženo, a je zde zobrazen na rozdíl od druhého příkladu:

```
DEF COMMINFO(MC1) GRPADDR(
227.20.133.1)
DEF COMMINFO(MC2) GRPADDR(227.20.133.2)
```
kde *227.20.133.1* a *227.20.133.2* jsou platné adresy výběrového vysílání.

Tyto definice tématu se používají k vytvoření stromu témat, jak je zobrazeno v následujícím diagramu:

```
DEFINE TOPIC(FRUIT) TOPICSTRING('Price/FRUIT') MCAST(ENABLED) COMMINFO(MC1)
DEFINE TOPIC(FISH) TOPICSTRING('Price/FISH') MCAST(ENABLED) COMMINFO(MC2)
```
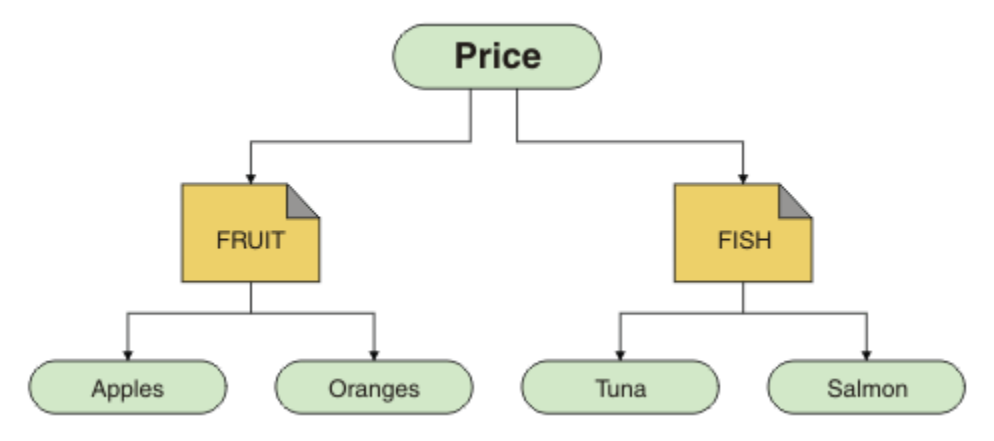

Každý objekt pro komunikaci výběrového vysílání (COMMINFO) představuje jiný proud dat, protože jejich adresy skupin jsou odlišné. V tomto příkladě je téma FRUIT definováno pro použití objektu COMMINFO MC1 a téma FISH je definováno pro použití objektu COMMINFO MC2 .

Výběrové vysílání produktu IBM MQ má omezení 255 znaků pro řetězce témat. Toto omezení znamená, že je třeba dbát na názvy uzlů a koncových uzlů ve stromu; jsou-li názvy uzlů a koncových uzlů příliš dlouhé, může řetězec tématu překročit 255 znaků a vrátit kód příčiny MQRC\_TOPIC\_STRING\_ERROR .

### **Nedoporučovaná topologie témat výběrového vysílání**

Tento příklad rozšiřuje předchozí příklad přidáním dalšího objektu tématu s názvem ORANGES , který je definován tak, aby používal jinou definici objektu COMMINFO ( MC3 ):

```
DEF COMMINFO(MC1) GRPADDR(227.20.133.1
)
DEF COMMINFO(MC2) GRPADDR(227.20.133.2)
DEF COMMINFO(MC3) GRPADDR(227.20.133.3)
```
kde *227.20.133.1*, *227.20.133.2*a *227.20.133.3* jsou platné adresy výběrového vysílání.

Tyto definice tématu se používají k vytvoření stromu témat, jak je zobrazeno v následujícím diagramu:

```
DEFINE TOPIC(FRUIT) TOPICSTRING('Price/FRUIT') MCAST(ENABLED) COMMINFO(MC1)
DEFINE TOPIC(FISH) TOPICSTRING('Price/FISH') MCAST(ENABLED) COMMINFO(MC2)
DEFINE TOPIC(ORANGES) TOPICSTRING('Price/FRUIT/ORANGES') MCAST(ENABLED) COMMINFO(MC3)
```
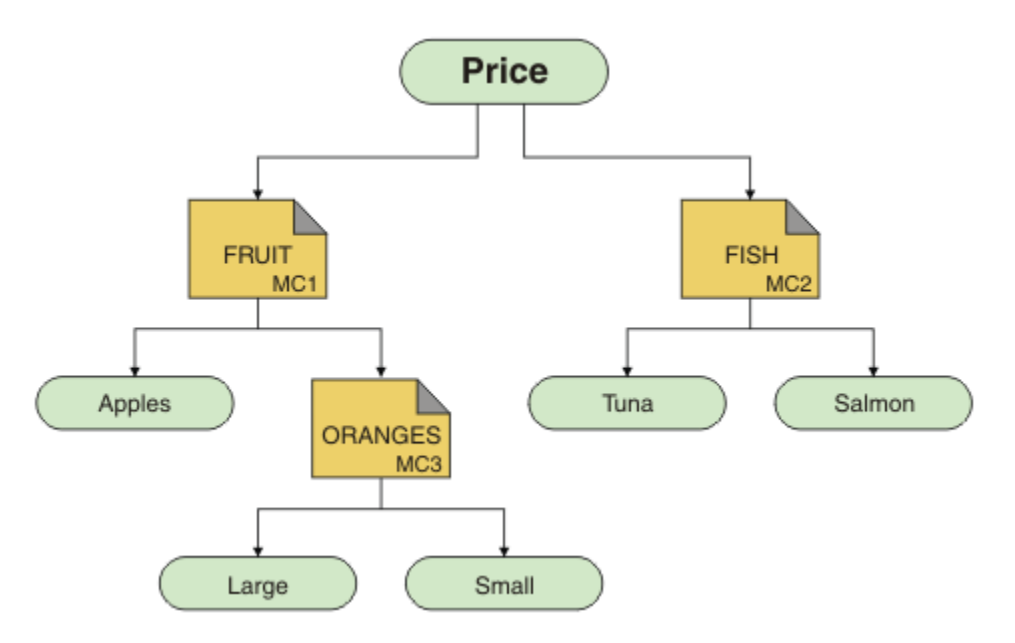

Zatímco tento druh topologie výběrového vysílání je možné vytvořit, nedoporučuje se, protože aplikace nemusí přijímat data, která očekávala.

Aplikace, která se přihlašuje k odběru 'Price/FRUIT/#' , přijímá výběrový vysílání na adrese skupiny COMMINFO MC1 . Aplikace očekává přijetí publikací ve všech tématech najednou nebo pod tímto bodem ve stromu témat.

Zprávy vytvořené v publikování aplikací v produktu 'Price/FRUIT/ORANGES/Small' však nejsou odběrateli přijaty, protože jsou zprávy odesílány na adresu skupiny produktu COMMINFO MC3.

# **Odstraňování problémů správce front**

Zde uvedené doporučení vám pomůže vyřešit běžné problémy, které mohou nastat při použití správců front.

### **Chyba nedostupnosti správce front**

- **Scénář:** Obdržíte chybu nedostupného správce front .
- **Vysvětlení:** Chyby konfiguračního souboru obvykle brání nalezení správců front a mohou vést k chybám ve *nedostupném správci front* . Na serveru Windowsmohou problémy v souboru qm.ini způsobit chyby nedostupného správce front při spuštění správce front.
- **Řešení:** Ujistěte se, že konfigurační soubory existují a že konfigurační soubor IBM MQ odkazuje na správného správce front a adresáře protokolů. V systému Windowszkontrolujte problémy v souboru qm.ini .

### **IBM MQ koordinace s produktem Db2 jako chyba správce prostředků**

• **Scénář:** Správci front se spouští ze serveru IBM MQ Explorer a mají problémy při koordinaci Db2. Když zkontrolujete protokoly chyb správce front, uvidíte chybu podobnou té, která je uvedena v následujícím příkladu:

23/09/2008 15:43:54-Proces (5508.1) Uživatel (MUSR\_MQADMIN) Program (amqzxma0.exe) Hostitel (HOST\_1) Instalace (Installation1) Správce front VMRF (7.1.0.0) (A.B.C) AMQ7604: Databáze správce prostředků XA 'DB2 MQBankDB databáze' nebyla při volání k dispozici. pro xa\_open. Správce front pokračuje bez tohoto správce prostředků.

• **Popis:** ID uživatele (výchozí název je MUSR\_MQADMIN), které spouští proces služby IBM MQ amqsvc.exe je stále spuštěn s přístupovýmu tokenu, který neobsahuje informace o členství ve skupinách pro skupinu DB2USERS.

- **Řešení:** Poté, co jste zajistili, že ID uživatele služby produktu IBM MQ je členem DB2USERS, použijte následující posloupnost příkazů:
	- 1. Zastavte službu.
	- 2. Zastavte všechny ostatní procesy spuštěné pod stejným ID uživatele.
	- 3. Restartujte tyto procesy.

Opětovné zavedení počítače by zajistilo předchozí kroky, ale není nutné.

# **Odstraňování problémů s klastrem správce front**

Pomocí zde uvedeného kontrolního seznamu a pokynů uvedených v podtématech vám pomohou při zjišťování a řešení problémů při používání klastrů správců front.

### **Než začnete**

Pokud se vaše problémy týkají publikování/odběru systému zpráv s použitím klastrů, a nikoli obecně klastrování, viz ["Směrování pro klastry publikování/odběru: poznámky o chování" na stránce 45.](#page-44-0)

### **Procedura**

• Zkontrolujte, zda jsou všechny kanály klastru spárovány.

Každý odesílací kanál klastru se připojuje ke kanálu příjemce klastru se stejným názvem. Pokud neexistuje žádný lokální kanál příjemce klastru se stejným názvem jako odesílací kanál klastru ve vzdáleném správci front, nebude fungovat.

• Zkontrolujte, zda jsou vaše kanály spuštěny. Žádné kanály by neměly být trvale ve stavu RETRYING .

Pomocí následujícího příkazu můžete zobrazit, které kanály jsou spuštěny:

runmqsc display chstatus $(*)$ 

Máte-li kanály ve stavu RETRYING , může dojít k chybě v definici kanálu, nebo nemusí být spuštěn vzdálený správce front. Zatímco jsou kanály v tomto stavu, zprávy se pravděpodobně budou sestavovat v přenosových frontách. Jsou-li v tomto stavu kanály pro úplná úložiště, pak definice objektů klastru (například fronty a správců front) se stanou nekonzistními a jsou nekonzistentní v rámci klastru.

• Zkontrolujte, zda nejsou ve stavu STOPPED žádné kanály.

Kanály se při ručním zastavení změní na stav STOPPED . Zastavené kanály lze restartovat pomocí následujícího příkazu:

runmqsc start channel(xyz)

Klastrovaný správce front v klastru podle potřeby automaticky definuje kanály klastru pro další správce front v klastru. Tyto automaticky definované kanály klastru se spouštějí automaticky podle potřeby správce front, pokud nebyly dříve zastaveny ručně. Pokud je automaticky definovaný kanál klastru zastaven ručně, správce front si bude pamatovat, že byl ručně zastaven a v budoucnu jej automaticky nespouští. Potřebujete-li kanál zastavit, nezapomeňte jej znovu spustit v příhodném čase nebo zadat následující příkaz:

```
stop channel(xyz) status(inactive)
```
Volba status(inactive) umožňuje správci front restartovat kanál k pozdějšímu datu, pokud to potřebuje.

• Zkontrolujte, zda jsou všichni správci front v klastru informováni o všech úplných úložištích.

To můžete provést pomocí následujícího příkazu:

runmqsc display clusqmgr(\*) qmtype

Partial repositories might not be aware of all other partial repositories. Všechna úplná úložiště by měla být informována o všech správcích front v klastru. Pokud chybí správci front klastru, může to znamenat, že některé kanály nejsou spuštěny správně.

• Zkontrolujte, zda má každý správce front (úplná úložiště a částečná úložiště) v klastru ručně definovaný kanál příjemce klastru, který je spuštěn a je definován ve správném klastru.

Chcete-li zjistit, kteří další správci front hovoří s kanálem příjemce klastru, použijte následující příkaz:

runmqsc display chstatus(\*) rqmname

Ověřte, že každý ručně definovaný příjemce klastru má definován parametr **conname** jako adresa\_ip (port). Bez správného názvu připojení nemusí správce front znát podrobnosti o připojení, které mají být použity při připojování.

• Zkontrolujte, že každé dílčí úložiště má ručně definovaný odesílací kanál klastru, který běží na úplné úložiště, a je definován ve správném klastru.

Název odesílacího kanálu klastru se musí shodovat s názvem kanálu příjemce klastru v jiném správci front.

• Zkontrolujte, zda má každé úplné úložiště ručně definovaný odesílací kanál klastru pro všechny ostatní úplné úložiště a definovaný ve správném klastru.

Název odesílacího kanálu klastru se musí shodovat s názvem kanálu příjemce klastru v jiném správci front. Každé úplné úložiště neuchovává záznam o tom, jaká další úplná úložiště jsou v klastru. Předpokládá, že každý správce front, ke kterému má ručně definovaný odesílací kanál klastru, je úplným úložištěm.

• Zkontrolujte frontu nedoručených zpráv.

Zprávy, které správce front nemůže doručit, jsou odeslány do fronty nedoručených zpráv.

• Ověřte, že pro každého správce front dílčího úložiště jste definovali jeden kanál odesílatele klastru k jednomu z správců front úplného úložiště.

Tento kanál se chová jako kanál "bootstrap", jehož prostřednictvím se správce front dílčího úložiště ke klastru na počátku připojí.

• Zkontrolujte, zda jsou zamýšleným úplným správcům front úložiště skutečná úplná úložiště a zda jsou ve správném klastru.

To můžete provést pomocí následujícího příkazu:

runmqsc display qmgr repos reposnl

• Zkontrolujte, zda zprávy nejsou navazovat na přenosové fronty nebo systémové fronty.

Fronty přenosu můžete zkontrolovat pomocí následujícího příkazu:

runmqsc display ql(\*) curdepth where (usage eq xmitq)

Systémové fronty můžete zkontrolovat pomocí následujícího příkazu:

display ql(system\*) curdepth

#### **Související úlohy**

Konfigurace klastru správce front

["Provádění počátečních kontrol na serveru UNIX, Linux, and Windows" na stránce 7](#page-6-0) Před zahájením určování problémů v produktu UNIX, Linux, and Windowszvažte, zda existuje zřejmá příčina problému, nebo oblast vyšetřování, která by mohla poskytnout užitečné výsledky. Tento přístup k diagnóze může často ušetřit spoustu práce tím, že zvýraznění jednoduché chyby, nebo tím, že zúžení dolů rozsah možností.

#### ["Provádění počátečních kontrol na serveru z/OS" na stránce 29](#page-28-0)

Před zahájením určování problémů v produktu z/OSzvažte, zda existuje zřejmá příčina problému, nebo oblast vyšetřování, která by mohla poskytnout užitečné výsledky. Tento přístup k diagnóze může často ušetřit spoustu práce tím, že zvýraznění jednoduché chyby, nebo tím, že zúžení dolů rozsah možností.

#### ["Provádění počátečních kontrol na serveru IBM i" na stránce 20](#page-19-0)

Před zahájením určování problémů v produktu IBM izvažte, zda existuje zřejmá příčina problému, nebo oblast vyšetřování, která by mohla poskytnout užitečné výsledky. Tento přístup k diagnóze může často ušetřit spoustu práce tím, že zvýraznění jednoduché chyby, nebo tím, že zúžení dolů rozsah možností.

#### **Související odkazy**

Zprávy a kódy příčin

# **Vyrovnávání problémů při vyvažování aplikací**

Seznam příznaků a řešení přidružených k vyvažování aplikací pomocí příkazu DISPLAY APSTATUS.

### **DIS APSTATUS (X) TYP (APPL)**

#### **Symptom**

Očekávaná aplikace není uvedena na seznamu.

#### **Řešení**

- Ověřte, zda je pole APPLTAG správně nastaveno, a to buď v kódu, nebo při spuštění aplikace.
- Prozkoumejte další vypsané aplikace ve výstupu služby DIS APSTATUS (\*), abyste zjistili, zda některé z nich nejsou neočekávané, kvůli nesprávnému vytvoření názvu nebo výchozí nastavení.
- Pokuste se spustit příkaz DIS APSTATUS(X) TYPE(LOCAL) where(MOVABLE eq NO) na každém správci front v jednotném klastru, aby vyhledal instance aplikace, které nelze distribuovat kolem uniformovaného klastru.

#### **Symptom**

Očekávaný celkový počet aplikací není uveden v seznamu.

#### **Řešení**

- Ověřte, že ve skutečnosti spouštíte očekávaný počet instancí pro připojení k jednotnému klastru.
- Ověřte, že jednotný klastr správně komunikuje a všichni správci front hlásí počty aplikací v protokolu DIS APSTATUS (X) TYPE (QMGR).

#### **Symptom**

Očekávaný celkový počet aplikací je uveden, ale některé aplikace jsou označeny jako nepřenosné.

#### **Řešení**

V každém správci front v jednotném klastru použijte parametr DIS APSTATUS (X) TYPE (LOCAL), kde (MOVABLE eq NO) a prozkoumejte pole IMMREASN.

#### **Symptom**

Vyvážený stav je NEZNÁMÝ

#### **Řešení**

Jedná se o dočasný stav, který se brzy vyřeší. Zkuste příkaz znovu za chvíli.

#### **Symptom**

Vyvážený stav je NOTAPPLIC.

#### **Řešení**

- Pokud tento správce front není v jednotném klastru, stav stavu zásob je vždy NOTAPPLIC, protože nic nelze znovu vyvážit.
- V jednotném klastru to znamená, že nikdy nebyla aplikace s tímto názvem připojována jako pohyblivá. Informace o této aplikaci se nedistribuují okolo klastru.

Použijte parametr DIS APSTATUS (X) TYPE (LOCAL), kde (MOVABLE eq NO) a prozkoumejte pole IMMREASN.

#### **Symptom**

Vyvážený stav je NO.

#### **Řešení**

- Monitorujte tento výstup po určitou dobu. Pokud se aplikace neustále připojují a odpojují, může to být vhodná odpověď, protože instance nemají šanci se znovu vyrovnat.
- Použijte parametr DIS APSTATUS (X) TYPE (QMGR) k vyšetření počtů na každém správci front, který označuje správce front s přebytkem nebo deficit, počet instancí a pokračujte v šetření u těchto správců front.

# **DIS APSTATUS (X) TYPE (QMGR)**

#### **Symptom**

Ne všichni správci front v jednotném klastru jsou uvedeni v seznamu.

#### **Řešení**

• Ověřte, že BALSTATE není NOTAPPLIC, protože zabraňuje tomu, aby informace byly prolétovány kolem uniformovaného klastru.

Použijte parametr DIS APSTATUS (X) TYPE (LOCAL), abyste se podívali na pole IMMREASN.

- Ověřte, zda jsou spuštění všichni chybějící správci front.
- Ověřte stav klastrování a jsou spuštěny kanály mezi tímto správcem front a chybějícím správcem front.

#### **Symptom**

Správce front je uveden jako AKTIVNÍ (NO).

### **Řešení**

- Ověřte, zda jsou spuštění všichni chybějící správci front
- Ověřte stav klastrování a jsou spuštěny kanály mezi tímto správcem front a neaktivním správcem front.

#### **Symptom**

Správce front má určité neurčité instance aplikace.

#### **Řešení**

V daném správci front v jednotném klastru použijte parametr DIS APSTATUS (X) TYPE (LOCAL), kde (MOVABLE eq NO) a prozkoumejte pole IMMREASN.

#### **Symptom**

BALSTATE je nečekané.

### **Řešení**

- Monitorujte to v průběhu času, protože BALSTATE je stav, kdy se správce front naposledy pokusil o vyvážení aplikací, což se děje pouze pravidelně
- Jsou aplikace neustále připojované a odpojují se? Je-li tomu tak, může dojít k tomu, že by se aplikace nikdy nevyrovnala do stabilního stavu.
- Pokud BALSTATE zůstane nevyvážený, podívejte se na protokoly chyb na správce front, které jsou BALSTATE (HIGH) a BALSTATE (LOW), které by měly označovat, zda žádají o instance aplikace a kolik jich bylo povoleno přesunout.
- Ověřte, že je služba DIS APSTATUS (X) TYPE (LOCAL), kde (IMMCOUNT gt 1), abyste viděli, zda existují instance, které se nedaří přesunout, když jsou požadovány.

# **DIS APSTATUS (X) TYPE (LOKÁLNÍ)**

### **Symptom**

Instance aplikace je označena jako MOVABLE (NO).

### **Řešení**

- Je pole IMREASN NOCLIENT. Pokud tomu tak je, aplikace používá vazby serveru, a proto ji nelze přesunout do jiného správce front
- Pole NOTRECONN IMREASN. Pokud tomu tak je, aplikace se nepřipojuje jako reconnectable klient, a proto ji nelze přesunout do jiného správce front.

Použít DIS CONN (\*) TYPE (CONN) WHERE (CONNTAG eq 'xxx') CONNOPTS, kde xxx je CONNTAG z výstupu služby DIS APSTATUS, aby viděl, jak se k nim připojují.

- Je to pole IMMREASN  $\frac{14.4}{1.4}$  NÁZEV APLIKACE. Pokud ano, instance aplikace provádí více konverzací na stejném připojení, ale mění název aplikace, což zabraňuje přesunu konkrétní instance aplikace.
- Je to pole IMMREASN MOVING. Pokud tomu tak je, počkejte chvíli a problém by měl zmizet, protože instance aplikace byla požádána o přesun.
- Jinak zkontrolujte pole IMMDATE a IMMTIME, abyste zjistili, zda je aplikace pouze dočasně označena jako nemovitá.

# **Problémy aplikace zaznamenané při spuštění REFRESH CLUSTER**

Vydání **REFRESH CLUSTER** je pro klastr rušivé. Za krátký čas může dojít k neviditelným neviditelným objektům klastru, než se dokončí zpracování produktu **REFRESH CLUSTER** . To může ovlivnit spuštěné aplikace. Tyto poznámky popisují některé z problémů aplikace, které můžete vidět.

# **Kódy příčiny, které můžete vidět v voláních MQOPEN, MQPUTnebo MQPUT1**

Během **REFRESH CLUSTER** mohou být vidět následující kódy příčiny. Důvodem, proč se každý z těchto kódů objevuje, je popsáno v pozdější části tohoto tématu.

- 2189 MORC CLUSTER RESOLVUTION ERROR
- 2085 MORC\_UNKNOWN\_OBJECT\_NAME
- 2041 MQRC\_OBJECT\_CHANGED
- 2082 MQRC\_UNKNOWN\_ALIAS\_BASE\_Q
- 2270 MQRC\_NO\_DESTINATIONS\_AVAILABLE

Všechny tyto kódy příčiny označují selhání při vyhledávání jmen na jedné nebo druhé úrovni v kódu IBM MQ , což se má očekávat, pokud aplikace běží po celou dobu operace **REFRESH CLUSTER** .

Operace **REFRESH CLUSTER** může být spuštěna lokálně, nebo vzdáleně, nebo obojí, aby tyto výsledky byly příčinou. Pravděpodobnost, že se objeví, je zvláště vysoká, pokud jsou plná úložiště velmi zaneprázdněná. K tomu dojde, pokud jsou aktivity produktu **REFRESH CLUSTER** spuštěny lokálně v úplném úložišti nebo vzdáleně na jiných správcích front v klastru nebo klastrech, za které je zodpovědné celé úložiště.

Pokud jde o fronty klastru, které jsou nepřítomné dočasně, a brzy budou obnoveny, pak všechny tyto kódy příčiny jsou dočasné opakované podmínky (ačkoli pro 2041 MQRC\_OBJECT\_CHANGED to může být trochu složité rozhodnout, zda je podmínka znovu schopna). Pokud je konzistentní s pravidly aplikací (například maximální doby služby), měli byste se asi o minutu pokusit znovu zadat, aby bylo možné dokončit aktivity produktu **REFRESH CLUSTER** . V případě malého velikosti klastru je dokončení pravděpodobně mnohem rychlejší než je to.

Je-li některý z těchto kódů příčiny vrácen z produktu **MQOPEN**, nevytvoří se žádný popisovač objektu, ale pozdější pokus by měl být úspěšný při vytváření jednoho.

Je-li některý z těchto kódů příčiny vrácen z produktu **MQPUT**, pak popisovač objektu není automaticky uzavřen a pokus o zopakování se nakonec nezdaří bez nutnosti nejprve zavřít popisovač objektu. Pokud však aplikace otevřela daný popisovač pomocí voleb vazby-on-open, a proto musí všechny zprávy jít do stejného kanálu (v rozporu s očekáváním aplikace), není zaručeno, že zopakován pokus *put* bude ke stejnému kanálu nebo správci front jako dříve. Je proto moudré zavřít popisovač objektu a otevřít nový, v tomto případě znovu získat sémantiku spojení-on-open.

Je-li některý z těchto kódů příčiny vrácen z produktu **MQPUT1**, pak není známo, zda se problém vyskytl během operace *otevření* nebo *vložení* části operace. Ať už je to možné, operace může být zopakována. V tomto případě neexistuje žádná sémantika navázání spojení s otevřenou volbou, protože operace **MQPUT1** je posloupnost *open-put-close* , která se provádí v rámci jedné souvislé akce.

# **Scénáře pro více přechodů**

Pokud tok zpráv obsahuje multi-hop, jako je příklad uvedený v následujícím příkladu, pak může dojít k selhání vyhledání jména způsobeného **REFRESH CLUSTER** na správci front, který je vzdálený od aplikace. V takovém případě obdrží aplikace návratový kód (nula), ale selhání vyhledávání názvu, pokud k němu dojde, zabrání programu kanálu produktu **CLUSRCVR** ve směrování zprávy do žádné správné cílové fronty. Místo toho se program kanálu produktu **CLUSRCVR** řídí běžnými pravidly pro zápis zprávy do fronty nedoručených zpráv, a to na základě perzistence zprávy. Kód příčiny přidružený k této operaci je následující:

• 2001 MQRC\_ALIAS\_BASE\_Q\_TYPE\_ERROR

Pokud existují trvalé zprávy a žádné fronty nedoručených zpráv nebyly definovány pro jejich příjem, uvidíte ukončení kanálů.

Zde je příklad vícesměrovacího scénáře:

- **MQOPEN** ve správci front **QM1** uvádí **Q2**.
- **Q2** je definován v klastru ve vzdáleném správci front **QM2**jako alias.
- Zpráva dosáhne **QM2**a zjistí, že **Q2** je alias pro **Q3**.
- **Q3** je definován v klastru ve vzdáleném správci front **QM3**, jako **qlocal**.
- Zpráva dosáhne **QM3**a je vložena do **Q3**.

Při testování připojení s více přechody se mohou zobrazit následující položky protokolu chyb správce front:

• Na odesílajícím a přijímajícím stranách, když jsou na místě fronty nedoručených zpráv, a existují trvalé zprávy:

### **AMQ9544: Zprávy nevloženy do cílové fronty**

Během zpracování kanálu 'CHLNAME' nebylo možné vložit jednu nebo více zpráv do cílové fronty a došlo k pokusu o jejich vložení do fronty nedoručených zpráv. Umístění fronty je \$, kde 1 je lokální fronta nedoručených zpráv a 2 je vzdálená fronta nedoručených zpráv.

• Na straně příjmu, když není fronta nedoručených zpráv na místě a existují trvalé zprávy:

**AMQ9565: Nebyla definována žádná fronta nedoručených zpráv. AMQ9599: Program nemohl otevřít objekt správce front. AMQ9999: Program kanálu byl nestandardně ukončen.**

• Na straně odesílání, když není fronta nedoručených zpráv na místě a existují trvalé zprávy:

**AMQ9506: Potvrzení o přijetí zprávy se nezdařilo**

**AMQ9780: Kanál na vzdálený počítač 'a.b.c.d(1415)' se ukončuje kvůli chybě.**

**AMQ9999: Program kanálu byl nestandardně ukončen.**

### **Další podrobnosti o tom, proč se mohou při spuštění příkazu REFRESH CLUSTER zobrazit každý z těchto kódů příčiny**

#### **2189 (088D) (RC2189): CHYBA MQRC\_CLUSTER\_RESOLUTION\_ERROR**

Lokální správce front požádal o úplné úložiště o existenci názvu fronty. Nebyla přijata žádná odezva z úplných úložišť v pevně naprogramovaném časovém limitu 10 sekund. Důvodem je to, že zpráva požadavku nebo zpráva odpovědi jsou ve frontě na zpracování a tato podmínka bude vymazána v řádném termínu. V aplikaci je podmínka opakováná a bude úspěšná, až se tyto vnitřní mechanismy dokončí.

#### **2085 (0825) (RC2085): MQRC\_UNKNOWN\_OBJECT\_NAME**

Lokální správce front se zeptal (nebo již dříve požádal) o existenci úplných úložišť o existenci názvu fronty. Úplná úložiště odpověděla a říká, že o názvu fronty nevěděli. V kontextu produktu **REFRESH CLUSTER** , který probíhá v úplných a částečných úložištích, nemusí být vlastník fronty dosud informován o úplných úložištích s danou frontou. Nebo se to mohlo provést, ale vnitřní zprávy, které tyto informace obsahují, jsou ve frontě ke zpracování, v takovém případě se tato podmínka vymaže v řádném termínu. V aplikaci je podmínka opakováná a bude úspěšná, až se tyto vnitřní mechanismy dokončí.

#### **2041 (07F9) (RC2041): MQRC\_OBJECT\_CHANGED**

S největší pravděpodobností je třeba jej zobrazit z **MQPUT**s vazbou na otevření. Lokální správce front ví o existenci názvu fronty a o vzdáleném správci front, ve kterém je umístěn. V kontextu produktu **REFRESH CLUSTER** , který probíhá v úplných a částečných úložištích, byl záznam správce front odstraněn a je v procesu dotazování z úplných úložišť. V aplikaci je trochu složité rozhodnout o tom, zda je podmínka opakovaného pokusu. Pokud je **MQPUT** zopakováno, uspěje také v případě, že se tyto vnitřní mechanizmy dokončily s tím, že se seznámíte se vzdáleným správcem front. Nicméně neexistuje žádná záruka, že bude použit stejný správce front. Je bezpečnější postupovat podle přístupu, který je obvykle doporučen při přijetí MQRC\_OBJECT\_CHANGED, což znamená zavřít popisovač objektu a znovu otevřít nový přístup.

#### **2082 (0822) (RC2082): MQRC\_UNKNOWN\_TALIAS\_BASE\_Q**

Podobně jako původ u podmínky 2085 MQRC\_UNKNOWN\_OBJECT\_NAME je tento kód příčiny zaznamenán při použití lokálního aliasu a jeho TARGET je fronta klastru, která je nedostupná z důvodů, které byly dříve popsány pro kód příčiny 2085.

#### **2001 (07D1) (RC2001): MQRC\_ALIAS\_BASE\_Q\_TYPE\_ERROR**

Tento kód příčiny se obvykle nezobrazuje v aplikacích. Je pravděpodobné, že se zobrazí pouze v protokolech chyb správce front, ve vztahu k pokusům o odeslání zprávy do fronty nedoručených zpráv. Program kanálu produktu **CLUSRCVR** přijal zprávu od svého partnera **CLUSSDR** a rozhoduje o tom, kam ji dát. Tento scénář je jen variantou stejného stavu, který byl již dříve popsán u kódů příčiny 2082 a 2085. V tomto případě se kód příčiny zobrazí, když se alias zpracovává v jiném bodě produktu MQ , ve srovnání s místem, kde je zpracováván během aplikace **MQPUT** nebo **MQOPEN**.

#### **2270 (08DE) (RC2270): MQRC\_NO\_DESTINATIONS\_AVAILABLE**

Když aplikace používá frontu, kterou otevřela s produktem MQOO\_BIND\_NOT\_FIXED, a cílové objekty jsou nedostupné po krátkou dobu, než se zpracování **REFRESH CLUSTER** dokončí.

# **Další poznámky**

Pokud v tomto prostředí existuje nějaká klastrovaná aktivita publikování/odběru, může produkt **REFRESH CLUSTER** mít další nežádoucí účinky. Například dočasně ztratí odběry pro odběratele, kteří pak zjistí, že promeškali zprávu. Viz Aspekty REFRESH CLUSTER pro klastry publikování/odběru.

#### **Související pojmy**

Aspekty REFRESH CLUSTER pro klastry publikování/odběru Klastrování: Využití doporučených postupů pro příkaz REFRESH CLUSTER **Související odkazy** Popis příkazů MQSC: REFRESH CLUSTER

# **Odesílací kanál klastru se neustále pokouší o spuštění.**

Zkontrolujte, zda je spuštěn správce front a modul listener, a zda jsou definice kanálu odesílatele klastru a příjemce klastru správné.

### **Symptom**

```
1 : display chs(*)AMQ8417: Display Channel Status details.
CHANNEL(DEMO.QM2) XMITQ(SYSTEM.CLUSTER.TRANSMIT.QUEUE)
CONNAME(computer.ibm.com(1414))<br>CURRENT
                                      CHLTYPE(CLUSSDR)
STATUS(RETRYING)
```
### **Příčina**

- 1. Vzdálený správce front není k dispozici.
- 2. Nesprávný parametr je definován buď pro lokální ruční odesílací kanál klastru, nebo pro vzdálený kanál příjemce klastru.

# **Řešení**

Zkontrolujte, zda se jedná o problém dostupnosti vzdáleného správce front.

- 1. Jsou zde nějaké chybové zprávy?
- 2. Je správce front aktivní?
- 3. Je modul listener spuštěn?
- 4. Je odesílací kanál klastru schopen spustit?

Je-li vzdálený správce front k dispozici, vyskytl se problém s definicí kanálu? Zkontrolujte typ definice správce front klastru a zjistěte, zda se kanál neustále pokouší o spuštění, například:

```
1 : dis clusqmgr(*) deftype where(channel eq DEMO.QM2)
AMQ8441: Display Cluster Queue Manager details.
CLUSQMGR(QM2) CHANNEL(DEMO.QM2) CLUSTER(DEMO)
DEFTYPE(CLUSSDRA)
```
Je-li typ definice CLUSSDR , kanál používá lokální ruční definici odesílatele klastru. Pozměňte jakékoli nesprávné parametry v lokální ruční definici odesílatele klastru a restartujte kanál.

Je-li typ definice buď CLUSSDRA , nebo CLUSSDRB , kanál používá automaticky definovaný odesílací kanál klastru. Automaticky definovaný kanál odesílatele klastru je založen na definici přijímacího kanálu vzdáleného klastru. Upravte libovolné nesprávné parametry v definici zásobníku vzdáleného klastru. Například, parametr conname může být chybný:

```
1 : alter chl(demo.qm2) chltype(clusrcvr) conname('newhost(1414)')
AMQ8016: IBM MQ channel changed.
```
Změny definice příjemce vzdáleného klastru jsou rozšířeny na všechny správce front klastru, kteří mají zájem. Odpovídající automaticky definované kanály jsou aktualizovány odpovídajícím způsobem. Kontrolou změněného parametru můžete zkontrolovat, zda byly aktualizace šířeny správně. Příklad:

```
1 : dis clusqmgr(qm2) conname
AMQ8441: Display Cluster Queue Manager details.
CLUSQMGR(QM2) CHANNEL(DEMO.QM2) CLUSTER(DEMO) CONNAME(newhost(1414))
```
Je-li automaticky definovaná definice správná, restartujte kanál.

### **Příkaz DISPLAY CLUSQMGR zobrazí názvy CLUSQMGR, které spouští SYSTEM.TEMP.**

Správce front neobdržel žádné informace od správce front úplného úložiště, na který odkazuje ručně definovaný kanál CLUSSDR. Zkontrolujte, zda jsou kanály klastru správně definovány.

#### **Symptom**

Multi

```
1 : display clusqmgr(*)
AMQ8441: Display Cluster Queue Manager details.
CLUSQMGR(QM1) CLUSTER(DEMO)
CHANNEL(DEMO.QM1)
AMQ8441: Display Cluster Queue Manager details.
CLUSQMGR(SYSTEM.TEMPUUID.computer.<yourdomain>(1414))
CLUSTER(DEMO) CHANNEL(DEMO.QM2)
```
 $z/0S$ 

```
CSQM201I +CSQ2 CSQMDRTC DISPLAY CLUSQMGR DETAILS 
CLUSQMGR(SYSTEM.TEMPQMGR.<HOSTNAME>(1716)) 
CLUSTER(DEMO) 
CHANNEL(TO.CSQ1.DEMO) 
END CLUSQMGR DETAILS
```
### **Příčina**

Správce front neobdržel žádné informace od správce front úplného úložiště, na který odkazuje ručně definovaný kanál CLUSSDR. Ručně definovaný kanál CLUSSDR musí být ve spuštěném stavu.

### **Řešení**

Zkontrolujte, zda je definice CLUSRCVR také správná, zvláště její parametry CONNAME a CLUSTER . Upravte definici kanálu, pokud je definice chybná.

**Multich M**usíte také poskytnout správné oprávnění pro SYSTEM.CLUSTER.TRANSMIT.QUEUE zadáním následujícího příkazu:

setmqaut -m <QMGR Name> -n SYSTEM.CLUSTER.TRANSMIT.QUEUE -t q -g mqm +all

Může nějakou dobu trvat, než se vzdálení správci front pokusí o nový restart, a spustí jejich kanály s opravenou definicí.

# **Návratový kód= 2035 MQRC\_NOT\_AUTHORIZED**

Kód příčiny RC2035 je zobrazen z různých důvodů včetně chyby při otevírání fronty nebo kanálu, při pokusu o použití ID uživatele, který má oprávnění administrátora, chybě při použití aplikace IBM MQ JMS a při otevření fronty v klastru. MQS\_REPORT\_NOAUTH a MQSAUTHERRORS lze použít k dalšímu diagnostice RC2035.

# **Specifické problémy**

Informace o následujících tématech viz Specifické problémy při generování RC2035 :

- JMSWMQ2013 neplatné ověření zabezpečení
- Objekt MQRC\_NOT\_AUTHORIZED ve frontě nebo kanálu
- MORC\_NOT\_AUTHORIZED (AMQ4036 on a client) jako administrátor
- Proměnné prostředí MQS\_REPORT\_NOAUTH a MQSAUTHERRORS

# **Otevření fronty v klastru**

Řešení této chyby závisí na tom, zda se fronta nachází v produktu z/OS či nikoli. V produktu z/OS použijte správce zabezpečení. Na jiných platformách vytvořte lokální alias pro frontu klastru nebo autorizujte všechny uživatele, aby měli přístup k přenosové frontě.

# **Symptom**

Aplikace obdrží návratový kód 2035 MQRC\_NOT\_AUTHORIZED při pokusu o otevření fronty v klastru.

### **Příčina**

Vaše aplikace obdrží návratový kód produktu MQRC\_NOT\_AUTHORIZED při pokusu o otevření fronty v klastru. Autorizace pro tuto frontu je správná. Je pravděpodobné, že aplikace není autorizována pro vložení do přenosové fronty klastru.

# **Řešení**

Řešení závisí na tom, zda se fronta nachází v produktu z/OS či nikoli. Další informace naleznete v souvisejícím tématu s informacemi.

# **Návratový kód= 2085 MQRC\_UNKNOWN\_OBJECT\_NAME při pokusu o otevření fronty v klastru**

# **Symptom**

Aplikace obdrží návratový kód 2085 MQRC\_UNKNOWN\_OBJECT\_NAME při pokusu o otevření fronty v klastru.

# **Příčina**

Správce front, ve kterém objekt existuje, nebo tento správce front pravděpodobně nebyl úspěšně zadán do klastru.

# **Řešení**

Ujistěte se, že mohou zobrazit všechna úplná úložiště v klastru. Také se ujistěte, že se kanály produktu CLUSSDR pokoušejí o spuštění úplných úložišť.

Je-li fronta v klastru, zkontrolujte, zda jste použili příslušné otevřené volby. Nelze načíst zprávy ze vzdálené fronty klastru, takže se ujistěte, že jsou otevřené volby pouze pro výstup.

1 : display clusqmgr(\*) qmtype status

AMQ8441: Display Cluster Queue Manager details. CLUSQMGR(QM1) CLUSTER(DEMO) CHANNEL(DEMO.QM1) QMTYPE(NORMAL) AMQ8441: Display Cluster Queue Manager details. CLUSQMGR(QM2) CLUSTER(DEMO) CLUSQMGR(QM2) CLUSTER(DEMO)<br>CHANNEL(DEMO.QM2) QMTYPE(REPOS) STATUS (RUNNING) AMQ8441: Display Cluster Queue Manager details. CLUSTER(DEMO)<br>QMTYPE(REPOS) CHANNEL(DEMO.QM3) STATUS(RUNNING)

**Poznámka:** Při použití produktu IBM MQ s produktem WebSphere Application Servermůžete tento problém také zobrazit v případě, že máte aplikaci produktu JMS , která se připojuje ke správci front produktu IBM MQ patřícímu do klastru IBM MQ a aplikace JMS se pokouší o přístup ke frontě klastru, která je někde jinde v klastru. Aplikace musí správce front ponechat prázdná, pokud chce otevřít frontu klastru umístěnou v klastru, nebo zadat název správce front v klastru, který je hostitelem fronty klastru.

#### **Související odkazy**

2085 (0825) (RC2085): MQRC\_UNKNOWN\_OBJECT\_NAME

# **Návratový kód= 2189 MQRC\_CLUSTER\_RESOLUTION\_ERROR při pokusu o otevření fronty v klastru**

Ujistěte se, že kanály CLUSSDR na úplné úložiště se nepokoušejí o spuštění neustále.

### **Symptom**

Aplikace obdrží návratový kód 2189 MQRC\_CLUSTER\_RESOLUTION\_ERROR při pokusu o otevření fronty v klastru.

### **Příčina**

Fronta se otevírá poprvé a správce front nemůže kontaktovat žádná úplná úložiště.

# **Řešení**

Ujistěte se, že kanály CLUSSDR na úplné úložiště se nepokoušejí o spuštění neustále.

```
1 : display clusqmgr(*) qmtype status
AMQ8441: Display Cluster Queue Manager details.
                      CLUSTER(DEMO)<br>QMTYPE(NORMAL)
CHANNEL(DEMO.QM1)
AMQ8441: Display Cluster Queue Manager details.
CLUSQMGR(QM2)<br>CHANNEL(DEMO.QM2) QMTYPE(REPOS)
CHANNEL(DEMO.QM2)
STATUS(RUNNING)
AMQ8441: Display Cluster Queue Manager details.
                        CLUSTER(DEMO)<br>QMTYPE(REPOS)
CHANNEL (DEMO. QM3)
STATUS(RUNNING)
```
#### **Související odkazy**

2189 (088D) (RC2189): CHYBA MQRC\_CLUSTER\_RESOLUTION\_ERROR

# **Návratový kód code=2082 MQRC\_UNKNOWN\_ALIAS\_BASE\_Q otevření fronty v klastru**

Aplikace získají rc=2082 MQRC\_UNKNOWN\_ALIAS\_BASE\_Q při pokusu o otevření fronty v klastru.

# **Problém**

Bylo zadáno volání MQOPEN nebo MQPUT1 určující frontu aliasů jako cíl, ale *BaseQName* v atributech alias fronty není rozpoznáno jako název fronty.

Tento kód příčiny se může také vyskytnout, když *BaseQName* je název fronty klastru, kterou nelze úspěšně vyřešit.

MQRC\_UNKNOWN\_ALIAS\_BASE\_Q může indikovat, že aplikace určuje **ObjectQmgrName** správce front, k jehož připojení se připojuje, a správce front, který je hostitelem fronty aliasů. To znamená, že správce front hledá cílovou frontu aliasu v určeném správci front a dojde k selhání, protože cílová fronta aliasů není umístěna v lokálním správci front.

# **Řešení**

Ponechejte parametr **ObjectQmgrName** prázdný, aby se klastrování rozhodlo, na který správce front má být přesměrována.

Je-li fronta v klastru, zkontrolujte, zda jste použili příslušné otevřené volby. Nelze načíst zprávy ze vzdálené fronty klastru, takže se ujistěte, že jsou otevřené volby pouze pro výstup.

#### **Související odkazy**

2082 (0822) (RC2082): MQRC\_UNKNOWN\_TALIAS\_BASE\_Q

# **Zprávy se nedostávají do cílových front**

Ujistěte se, že odpovídající přenosová fronta klastru je prázdná a že je spuštěn kanál do cílového správce front.

### **Symptom**

Zprávy se nedostávají do cílových front.

### **Příčina**

Zprávy mohou být zablokována v jejich původním správci front.

# **Řešení**

1. Identifikujte přenosovou frontu, která odesílá zprávy do místa určení, a stav kanálu.

```
1 : dis clusqmgr(QM1) CHANNEL(*) STATUS DEFTYPE QMTYPE XMITQ
AMQ8441: Display Cluster Queue Manager details.
CLUSQMGR(QM1) CLUSTER(DEMO)
CHANNEL(DEMO.QM1) DEFTYPE(CLUSSDRA)
QMTYPE(NORMAL) STATUS(RUNNING)
XMITQ(SYSTEM.CLUSTER.TRANSMIT.DEMO.QM1)
```
2. Ujistěte se, že přenosová fronta klastru je prázdná.

```
1 : display ql(SYSTEM.CLUSTER.TRANSMIT.DEMO.QM1) curdepth
AMQ8409: Display Queue details.
QUEUE(SYSTEM.CLUSTER.TRANSMIT.DEMO.QM1) CURDEPTH(0)
```
# **Zprávy ukládané do fronty alias klastru jsou uvedeny na SYSTEM.DEAD.LETTER.QUEUE**

Fronta aliasů klastru se interpretuje jako lokální fronta, která neexistuje.

### **Symptom**

Zprávy vkládané do fronty aliasů jdou do SYSTEM.DEAD.LETTER.QUEUE s příčinou MQRC\_UNKNOWN\_ALIAS\_BASE\_Q.

# **Příčina**

Zpráva je směrována do správce front, ve kterém je definována klastrovaná alias fronta. Lokální cílová fronta není v daném správci front definována. Vzhledem k tomu, že zpráva byla vložena s volbou otevření produktu MQOO\_BIND\_ON\_OPEN , nemůže správce front zprávu znovu zařadit do fronty.

Je-li použit příkaz MQOO\_BIND\_ON\_OPEN , je alias fronty klastru pevně svázán. Převedený název je název cílové fronty a libovolného správce front, na kterém je alias fronty klastru definován. Název správce front je umístěn v záhlaví přenosové fronty. Pokud cílová fronta ve správci front, do níž je zpráva odeslána, neexistuje, zpráva se umístí do fronty nedoručených zpráv. Místo určení se nepřepočítávají, protože záhlaví přenosu obsahuje název cílového správce front vyřešeného produktem MQOO\_BIND\_ON\_OPEN. Pokud byla s produktem MQOO\_BIND\_NOT\_FIXEDotevřena fronta aliasů, bude záhlaví přenosové fronty obsahovat prázdný název správce front a místo určení by bylo znovu vypočítáno. V takovém případě, pokud je lokální fronta definována jinde v klastru, by se tam odeslala zpráva.

# **Řešení**

- 1. Změňte všechny definice alias fronty tak, aby určujete DEFBIND ( NOTFIXED).
- 2. Použijte MQOO\_BIND\_NOT\_FIXED jako otevřenou volbu, když je fronta otevřena.
- 3. Pokud zadáte MQOO\_BIND\_ON\_OPEN, ujistěte se, že alias klastru, který se vyřeší do lokální fronty definované ve stejném správci front jako alias.

# **Správce front má mimo aktuální informace o frontách a kanálech v klastru.**

### **Symptom**

DISPLAY QCLUSTER a DISPLAY CLUSQMGR zobrazují objekty, které jsou zastaralé.

# **Příčina**

Aktualizace do klastru jsou pouze toky mezi úplnými úložišti prostřednictvím ručně definovaných kanálů CLUSSDR . Poté, co klastr vytvořil kanály CLUSSDR , jsou zobrazeny jako kanály DEFTYPE ( CLUSSDRB), protože se jedná o ruční i automatické kanály. Musí být k dispozici dostatek kanálů CLUSSDR , aby bylo možné vytvořit úplnou síť mezi všemi úložišti.

# **Řešení**

- Zkontrolujte, zda správce front, ve kterém objekt existuje a lokální správce front je stále připojen ke klastru.
- Zkontrolujte, že každý správce front může zobrazit všechna úplná úložiště v klastru.
- Zkontrolujte, zda se kanály CLUSSDR do úplných úložišť neustále pokoušejí o restart.
- Zkontrolujte, zda mají úplná úložiště dostatek kanálů CLUSSDR definovaných pro správné připojení k sobě.

```
1 : dis clusqmgr(QM1) CHANNEL(*) STATUS DEFTYPE QMTYPE
XMITQ
AMQ8441: Display Cluster Queue Manager details.<br>CLUSQMGR(QM1)      CLUSTER(DEMO)
                         CLUSTER(DEMO)
CHANNEL(DEMO.QM1) DEFTYPE(CLUSSDRA)<br>CHANNEL(DEMO.QM1) DEFTYPE(CLUSSDRA)<br>QMTYPE(NORMAL) STATUS(RUNNING)
                         STATUS(RUNNING)
XMITQ(SYSTEM.CLUSTER.TRANSMIT.DEMO.QM1)
AMQ8441: Display Cluster Queue Manager details.<br>CLUSQMGR(QM2)     CLUSTER(DEMO)
CLUSQMGR(QM2)
CHANNEL(DEMO.QM2) DEFTYPE(CLUSRCVR)
QMTYPE(REPOS)
XMITQ(SYSTEM.CLUSTER.TRANSMIT.DEMO.QM2)
AMQ8441: Display Cluster Queue Manager details.<br>CLUSQMGR(QM3)      CLUSTER(DEMO)
                         CLUSTER(DEMO)
CHANNEL(DEMO.QM3) DEFTYPE(CLUSSDRB)<br>QMTYPE(REPOS) STATUS(RUNNING)
                         STATUS(RUNNING)
XMITQ(SYSTEM.CLUSTER.TRANSMIT.DEMO.QM3)
```
AMQ8441: Display Cluster Queue Manager details. CLUSQMGR(QM4) CLUSTER(DEMO) CHANNEL(DEMO.QM4) DEFTYPE(CLUSSDRA) QMTYPE(NORMAL) STATUS(RUNNING) XMITQ(SYSTEM.CLUSTER.TRANSMIT.DEMO.QM4)

# **V lokálním správci front nejsou reflektovány žádné změny v klastru.**

Proces správce úložiště nezpracovává příkazy úložiště, pravděpodobně kvůli problému s přijímáním nebo zpracováním zpráv ve frontě příkazů.

### **Symptom**

V lokálním správci front nejsou reflektovány žádné změny v klastru.

### **Příčina**

Proces správce úložiště nezpracovává příkazy úložiště.

### **Řešení**

1. Zkontrolujte, zda je SYSTEM.CLUSTER.COMMAND.QUEUE prázdný.

1 : display ql(SYSTEM.CLUSTER.COMMAND.QUEUE) curdepth AMQ8409: Display Queue details. QUEUE(SYSTEM.CLUSTER.COMMAND.QUEUE) CURDEPTH(0)

- $2.$   $\blacksquare$   $\blacksquare$   $\blacksquare$   $\blacksquare$  zkontrolujte, zda je inicializátor kanálu spuštěn v systému z/OS.
- 3. Zkontrolujte, zda v protokolech chyb nejsou žádné chybové zprávy označující, že má správce front dočasný nedostatek prostředků.

# **Produkt DISPLAY CLUSQMGR zobrazí správce front dvakrát.**

Příkaz RESET CLUSTER se používá k odebrání všech trasování staré instance správce front.

```
1 : display clusqmgr(QM1) qmid
AMQ8441: Display Cluster Queue Manager details.
CLUSQMGR(QM1) CHANNEL(DEMO)<br>CHANNEL(DEMO.QM1) CHANNEL(DEMO.QM1)
                                         CHANNEL(DEMO.QM1) QMID(QM1_2002-03-04_11.07.01)
AMQ8441: Display Cluster Queue Manager details.
CLUSQMGR(QM1) CLUSTER(DEMO)
                                         QMID(QM1 2002-03-04 11.04.19)
```
Funkce klastru správně funguje se starší verzí správce front, která je ignorována. Po uplynutí přibližně 90 dnů vyprší platnost znalosti klastru o starší verzi správce front a automaticky se odstraní. Tuto informaci však můžete raději odstranit ručně.

# **Příčina**

- 1. Je možné, že správce front byl odstraněn a znovu vytvořen a znovu definován.
- 2. Je možné, že byla spuštěna zima-spuštěna na serveru z/OS, aniž by nejprve došlo k odebrání správce front z klastru pomocí následujícího postupu.

# **Řešení**

Chcete-li odebrat všechny trasování správce front okamžitě, použijte příkaz RESET CLUSTER z úplného správce front úložiště. Příkaz odstraní starší nežádoucí správce front a jeho fronty z klastru.

2 : reset cluster(DEMO) qmid('QM1\_2002-03-04\_11.04.19') action(FORCEREMOVE) queues(yes) AMQ8559: RESET CLUSTER accepted.

Použití příkazu RESET CLUSTER zastaví automaticky definované odesílací kanály klastru pro příslušného správce front. Po dokončení příkazu RESET CLUSTER musíte ručně restartovat všechny odesílací kanály klastru, které jsou zastaveny.

# **Správce front se znovu nepřipojí ke klastru.**

Po vydání příkazu klastru RESET nebo REFRESH může být kanál ze správce front do klastru zastaven. Zkontrolujte stav kanálu klastru a restartujte kanál.

### **Symptom**

Po vydání příkazů RESET CLUSTER a REFRESH CLUSTER se správce front znovu nepřipojí ke klastru.

### **Příčina**

Boční účinek příkazů RESET a REFRESH může být takový, že je kanál zastaven. Kanál je zastaven v pořadí, ve kterém je spuštěna správná verze kanálu, je-li příkaz RESET nebo REFRESH dokončen.

# **Řešení**

Zkontrolujte, zda jsou spuštěny kanály mezi správcem front problému a úplnými úložišti, a v případě potřeby použijte příkaz START CHANNEL .

#### **Související informace**

Klastrování: Využití doporučených postupů pro příkaz REFRESH CLUSTER

# **Vyrovnávání pracovní zátěže nastavené v kanálu odesilatele klastru nefunguje.**

Veškeré vyrovnávání pracovní zátěže zadané v kanálu odesilatele klastru bude pravděpodobně ignorováno. Místo toho zadejte atributy kanálu pracovní zátěže klastru v přijímacím kanálu klastru v cílovém správci front.

### **Symptom**

Zadali jste jeden nebo více atributů kanálu pracovní zátěže klastru v odesílacím kanálu klastru. Výsledné vyvažování pracovní zátěže není takové, jaké jste očekávali.

# **Příčina**

Veškeré vyrovnávání pracovní zátěže zadané v kanálu odesilatele klastru bude pravděpodobně ignorováno. Vysvětlení viz Kanály klastru. Mějte na zřeteli, že stále máte určitou formu vyrovnávání pracovní zátěže, a to buď na základě výchozích hodnot klastru, nebo na základě vlastností nastavených na odpovídajícím přijímacím kanálu klastru v cílovém správci front.

# **Řešení**

Zadejte atributy kanálu pracovní zátěže klastru v přijímacím kanálu klastru v cílovém správci front.

### **Související odkazy**

atribut kanálu CLWLPRTY atribut kanálu CLWLRANK atribut kanálu CLWLWGHT atribut kanálu NETPRTY

# **Zastaraené informace v obnoveném klastru**

Po obnovení správce front je jeho informace o klastru zastaralá. Aktualizujte informace o klastru pomocí příkazu **REFRESH CLUSTER** .

# **Problém**

Po záloze obrazu produktu QM1bylo obnoveno dílčí úložiště v klastru DEMO a informace o klastru, které obsahuje, jsou zastaralé.

# **Řešení**

V systému QM1zadejte příkaz REFRESH CLUSTER(DEMO).

**Poznámka:** Použití příkazu **REFRESH CLUSTER** může narušit provoz velkých klastrů, a to jak při spuštění, tak později v 27denních intervalech, kdy objekty klastru automaticky rozesílají aktualizace stavu všem zainteresovaným správcům front. Viz téma Aktualizace velkých klastrů mohou ovlivnit jejich výkon a dostupnost.

Když spustíte produkt REFRESH CLUSTER(DEMO) na systému QM1, odeberete všechny informace QM1 o klastru DEMO, kromě znalostí produktu QM1samotných a vlastních front a o tom, jak přistupovat k úplným úložištím v klastru. Produkt QM1 pak kontaktuje úplná úložiště a říká jim o sobě i jeho frontách. QM1 je dílčí úložiště, takže úplná úložiště neoznámí okamžitě QM1 o všech ostatních dílčích úložištích v klastru. Místo toho produkt QM1 pomalu buduje své znalosti o ostatních parciálních úložištích prostřednictvím informací, které obdrží, stejně jako každý z ostatních front a správců front, je v klastru dále aktivní.

# **Vynutit odebrání správce front klastru z úplného úložiště omylem**

Obnovte správce front do úplného úložiště zadáním příkazu **REFRESH CLUSTER** na správce front, který byl odebrán z úložiště.

# **Problém**

Příkaz RESET CLUSTER(DEMO) QMNAME(QM1) ACTION(FORCEREMOVE) byl omylem zadán na úplném úložišti v klastru DEMO .

# **Řešení**

V systému QM1zadejte příkaz REFRESH CLUSTER(DEMO).

**Poznámka:** Použití příkazu **REFRESH CLUSTER** může narušit provoz velkých klastrů, a to jak při spuštění, tak později v 27denních intervalech, kdy objekty klastru automaticky rozesílají aktualizace stavu všem zainteresovaným správcům front. Viz téma Aktualizace velkých klastrů mohou ovlivnit jejich výkon a dostupnost.

# **Možné odstraněné zprávy úložiště**

Zprávy určené pro správce front byly odebrány z produktu SYSTEM.CLUSTER.TRANSMIT.QUEUE v jiných správcích front. Obnovte informace zadáním příkazu REFRESH CLUSTER na příslušného správce front.

# **Problém**

Zprávy určené pro produkt QM1 byly odebrány ze serveru SYSTEM.CLUSTER.TRANSMIT.QUEUE v jiných správcích front a mohly být zprávami úložiště.

# **Řešení**

V systému QM1zadejte příkaz REFRESH CLUSTER(DEMO).

**Poznámka:** Použití příkazu **REFRESH CLUSTER** může narušit provoz velkých klastrů, a to jak při spuštění, tak později v 27denních intervalech, kdy objekty klastru automaticky rozesílají aktualizace stavu všem zainteresovaným správcům front. Viz téma Aktualizace velkých klastrů mohou ovlivnit jejich výkon a dostupnost.

QM1 odstraní všechny informace, které má o klastru DEMO, kromě správců front klastru, kteří jsou úplnými úložišti v klastru. Za předpokladu, že tyto informace jsou stále správné, produkt QM1 se spojí s úplnými úložišti. Produkt QM1 informuje úplná úložiště o sobě samé a o jejích frontách. Slouží k zotavení informací pro fronty a správce front, které existují kdekoli v klastru při jejich otevření.

# **Dvě úplná úložiště byla přesunuta ve stejnou dobu**

Pokud současně přesunete obě úplná úložiště na nové síťové adresy, nebude tento klastr automaticky aktualizován novými adresami. Postupujte podle pokynů pro přenos nových síťových adres. Přesuňte úložiště v daném okamžiku, abyste se vyhnuli problému.

# **Problém**

Klastr DEMO obsahuje dvě úplná úložiště, QM1 a QM2. Oba byli přesunuti do nového umístění v síti současně.

# **Řešení**

- 1. Změňte hodnotu parametru CONNAME v kanálu CLUSRCVR a CLUSSDR tak, aby uváděli nové síťové adresy.
- 2. Upravte jednoho ze správců front ( QM1 nebo QM2) tak, aby již nebylo úplným úložištěm pro libovolný klastr.
- 3. Na změněném správci front zadejte příkaz REFRESH CLUSTER(\*) REPOS(YES).

**Poznámka:** Použití příkazu **REFRESH CLUSTER** může narušit provoz velkých klastrů, a to jak při spuštění, tak později v 27denních intervalech, kdy objekty klastru automaticky rozesílají aktualizace stavu všem zainteresovaným správcům front. Viz téma Aktualizace velkých klastrů mohou ovlivnit jejich výkon a dostupnost.

4. Upravte správce front tak, aby se choval jako úplné úložiště.

# **Doporučení**

Tomuto problému se můžete vyhnout následujícím způsobem:

- 1. Přesuňte jednoho ze správců front, například QM2, na jeho novou síťovou adresu.
- 2. Změňte síťovou adresu v kanálu QM2 CLUSRCVR .
- 3. Spusťte kanál QM2 CLUSRCVR .
- 4. Čekejte na dalšího správce front úplného úložiště, QM1, abyste se dozvěděli o nové adrese QM2.
- 5. Přesuňte jiného správce front úplného úložiště QM1do nové síťové adresy.
- 6. Změňte síťovou adresu v kanálu QM1 CLUSRCVR .
- 7. Spusťte kanál QM1 CLUSRCVR .
- 8. Upravte ručně definované kanály CLCLSDR v zájmu jasnosti, ačkoli v této fázi nejsou potřebné pro správnou operaci klastru.

Procedura donutí produkt QM2 znovu použít informace ze správného kanálu CLUSSDR k opětovnému navázání kontaktu s produktem QM1 a poté znovu sestavit jeho znalosti o klastru. Kromě toho opět kontaktoval QM1, má svou vlastní správnou síťovou adresu založenou na proměnné CONNAME v definici QM2 CLUSRCVR .

# **Neznámý stav klastru**

Obnovte informace o klastru ve všech úplných úložištích do známého stavu opětovným sestavením úplných úložišť ze všech dílčích úložišť v klastru.

# **Problém**

Za normálních podmínek si úplná úložiště vyměňují informace o frontách a správcích front v klastru. Je-li jedno úplné úložiště obnoveno, informace o klastru se obnoví z druhé.

Problém spočívá v tom, jak zcela resetovat všechny systémy v klastru, aby se obnovil známý stav klastru.

# **Řešení**

Chcete-li zastavit informace o klastru aktualizované z neznámého stavu úplných úložišť, budou zastaveny všechny kanály CLUSRCVR do úplných úložišť. Kanály CLUSSDR se změní na neaktivní.

Když aktualizujete celé systémy úložiště, žádná z nich není schopna komunikovat, takže se spustí ze stejného vyčištěného stavu.

Když aktualizujete systémy dílčího úložiště, znovu se připojí ke klastru a znovu ho sestaví do úplné sady správců front a front. Informace o klastru v nově sestaveném úplném stavu se obnoví do známého stavu.

**Poznámka:** Použití příkazu **REFRESH CLUSTER** může narušit provoz velkých klastrů, a to jak při spuštění, tak později v 27denních intervalech, kdy objekty klastru automaticky rozesílají aktualizace stavu všem zainteresovaným správcům front. Viz téma Aktualizace velkých klastrů mohou ovlivnit jejich výkon a dostupnost.

- 1. Ve všech správcích front úplného úložiště postupujte takto:
	- a. Pozměnit správce front, kteří jsou úplnými úložišti, takže již nejsou úplnými úložišti.
	- b. Vyřešte jakékoli pochybnosti o kanálech CLCLSDR .
	- c. Počkejte, až se kanály CLUSSDR stanou neaktivní.
	- d. Zastavte kanály CLUSRCVR .
	- e. Když jsou všechny kanály CLUSRCVR na všech systémech úplného úložiště zastaveny, zadejte příkaz REFRESH CLUSTER(DEMO) REPOS(YES).
	- f. Upravte správce front tak, aby se jedná o úplná úložiště.
	- g. Spusťte kanály CLUSRCVR , chcete-li je znovu povolit pro komunikaci.
- 2. Ve všech správcích front dílčího úložiště postupujte takto:
	- a. Vyřešte jakékoli pochybnosti o kanálech CLCLSDR .
	- b. Ujistěte se, že všechny kanály CLUSSDR na správci front jsou zastaveny nebo neaktivní.
	- c. Zadejte příkaz REFRESH CLUSTER(DEMO) REPOS(YES).

# **Co se stane, když selže správce front klastru**

Když se správce front klastru nezdaří, některé nedoručené zprávy se odešlou ostatním správcům front v klastru. Zprávy, které jsou ve stavu let, čekají na restartování správce front. Chcete-li správce front restartovat automaticky, použijte mechanizmus vysoké dostupnosti.

### **Problém**

Je-li zpráva odeslána do konkrétního správce front a tento správce front bude nedostupný, co se stane odesílajícím správcem front?

# **Vysvětlení**

Kromě přechodných zpráv na kanálu NPMSPEED (FAST) je nedoručená dávka zpráv vrácena do přenosové fronty klastru v odesílajícím správci front. Na kanálu NPMSPEED (FAST) se netrvalé zprávy nezabijí a jedna může být ztracena.

- Nejisté zprávy a zprávy, které jsou svázány s nedostupným správcem front, počkejte, až bude správce front opět dostupný.
- Další zprávy jsou doručovány jiným správcům front vybraným rutinou správy pracovní zátěže.
# **Řešení**

Nepřístupný správce front klastru lze automaticky restartovat buď jako nakonfigurovaný jako správce front s více instancemi, nebo pomocí mechanizmu vysoké dostupnosti specifické pro danou platformu.

# **Co se stane, když dojde k selhání úložiště**

Jak víte, že došlo k selhání úložiště a co dělat pro opravu?

# **Problém**

- 1. Informace o klastru jsou odeslány do úložišť (ať už úplné nebo částečné) na lokální frontě s názvem SYSTEM.CLUSTER.COMMAND.QUEUE. Pokud se tato fronta zaplní, možná proto, že správce front přestal pracovat, jsou zprávy klastru-informace klastru směrovány do fronty nedoručených zpráv.
- 2. Úložiště se spustí z úložiště.

# **Řešení**

- 1. Monitorujte zprávy v protokolu správce front **1990 1990**nebo na konzole systému z/OS, abyste zjistili, zda se SYSTEM.CLUSTER.COMMAND.QUEUE zaplňuje. Pokud ano, je třeba spustit aplikaci k načtení zpráv z fronty nedoručených zpráv a přesměrovat je na správné místo určení.
- 2. Pokud dojde k chybě ve správci front úložiště, zprávy vám řeknou, k jaké chybě došlo a jak dlouho správce front čeká před pokusem o restartování.
	- **z/05 V** systému IBM MQ for z/OSje produkt SYSTEM. CLUSTER. COMMAND. QUEUE zakázán pro produkt MQGET.
	- Po určení a vyřešení chyby povolte produkt SYSTEM.CLUSTER.COMMAND.QUEUE tak, aby se správce front mohl úspěšně restartovat.
- 3. V případě nepravděpodobného události úložiště, kde dochází k nedostatku paměti, se odesílají chyby

přidělení úložiště do protokolu správce front  $\sim$   $\frac{1}{2}$   $\sqrt{0.05}$  nebo na systémovou konzolu z/OS. Chcete-li opravit problém úložiště, zastavte a poté restartujte správce front. Když je správce front restartován, je automaticky přiděleno více úložiště pro uchování všech informací o úložišti.

# **Co se stane, pokud je fronta klastru zakázána pro MQPUT**

Všechny instance fronty klastru, které se používají pro vyrovnávání pracovní zátěže, mohou být zakázány pro produkt MQPUT. Aplikace, které vloží zprávu do fronty, buď obdrží návratový kód MQRC\_CLUSTER\_PUT\_INHIBITED nebo MQRC\_PUT\_INHIBITED . Toto chování možná budete chtít upravit.

# **Problém**

Je-li fronta klastru zakázána pro produkt MQPUT, její stav se odráží v úložišti každého správce front, který má zájem o danou frontu. Algoritmus správy pracovní zátěže se pokusí odeslat zprávy do cílů, které jsou povoleny pro produkt MQPUT. Nejsou-li pro MQPUT a žádné lokální instance fronty povoleny žádné cíle, volání MQOPEN , které zadané MQOO\_BIND\_ON\_OPEN vrací návratový kód MQRC\_CLUSTER\_PUT\_INHIBITED do aplikace. Je-li zadán parametr MQOO\_BIND\_NOT\_FIXED nebo existuje-li lokální instance fronty, je volání MQOPEN úspěšné, ale následné volání MQPUT se nezdaří s návratovým kódem MQRC\_PUT\_INHIBITED.

# **Řešení**

Můžete napsat uživatelský ukončovací program pro úpravu rutin správy pracovní zátěže, aby mohly být zprávy směrovány do místa určení, které je zakázáno pro produkt MQPUT.

Zpráva může být doručena do místa určení, které je zakázáno pro produkt MQPUT. Tato zpráva mohla být v době, kdy byla fronta zakázána, v době, kdy byla fronta zakázána, nebo byla ukončena uživatelská procedura pracovní zátěže, která byla výslovně vybrána. Rutině správy pracovní zátěže v cílovém správci front je k dispozici celá řada způsobů, jak se s touto zprávou vypořádat:

- Vyberte jiné vhodné místo určení, pokud existuje.
- Umístěte zprávu do fronty nedoručených zpráv.
- Vrátit zprávu pro původce, pokud neexistuje žádná fronta nedoručených zpráv

# **Potenciální problémy při přepínání přenosových front**

Seznam některých problémů, které se mohou vyskytnout při přepínání přenosové fronty, jejich příčiny a nejpravděpodobnější řešení.

## **Nedostatečný přístup k přenosovým frontám v systému z/OS**

### **Symptom**

Odesílací kanál klastru v systému z/OS může hlásit, že nemá oprávnění otevřít svou přenosovou frontu.

### **Příčina**

Kanál přepíná nebo přepnul přenosovou frontu a inicializátoru kanálu nebylo uděleno oprávnění pro přístup k nové frontě.

## **Řešení**

Udělte inicializátoru kanálu stejný přístup k přenosové frontě kanálu, která je dokumentována pro přenosovou frontu SYSTEM.CLUSTER.TRANSMIT.QUEUE. Při použití DEFCLXQ generický profil pro SYSTEM.CLUSTER.TRANSMIT. \* \* se vyvaruje výskytu tohoto problému při každém připojení nového správce front ke klastru.

## **Přesouvání zpráv se nezdařilo**

### **Symptom**

Zprávy přestanou být odesílány kanálem a zůstanou zařazeny do fronty ve staré přenosové frontě kanálu.

### **Příčina**

Správce front zastavil přesouvání zpráv ze staré přenosové fronty do nové přenosové fronty, protože došlo k neopravitelné chybě. Je například možné, že se nová přenosová fronta zaplnila nebo že byla vyčerpána záložní paměť.

## **Řešení**

Zkontrolujte chybové zprávy zapsané do protokolu chyb správce front (protokol úlohy v systému z/OS), abyste určili problém a vyřešili jeho kořenovou příčinu. Po vyřešení problému restartujte kanál, abyste obnovili proces přepínání, nebo zastavte kanál a místo toho použijte **runswchl** (CSQUTIL na systému z/OS).

## **Přepínač není dokončen**

## **Symptom**

Správce front opakovaně vydává zprávy, které označují, že přesouvá zprávy. Přepínač se nikdy nedokončí, protože ve staré přenosové frontě vždy zbývají zprávy.

### **Příčina 1**

Zprávy pro kanál jsou vkládány do staré přenosové fronty rychleji, než je může správce front přesunout do nové přenosové fronty. Je pravděpodobné, že se jedná o přechodný problém během špičkového vytížení, protože pokud by to bylo běžné, pak je nepravděpodobné, že by kanál mohl přenášet zprávy po síti dostatečně rychle.

### **Příčina 2**

Pro kanál ve staré přenosové frontě existují nepotvrzené zprávy.

## **Řešení**

Vyřešte pracovní jednotky pro všechny nepotvrzené zprávy a/nebo snižte nebo pozastavte pracovní zátěž aplikace, abyste umožnili dokončení fáze přesunu zpráv.

## **Náhodné odstranění přenosové fronty**

### **Symptom 1**

Kanály se neočekávaně přepnou kvůli odebrání odpovídající hodnoty CLCHNAME.

### **Symptom 2**

Vložení do fronty klastru selže s MQRC\_UNKNOWN\_XMIT\_Q.

### **Symptom 3**

Kanál je nestandardně ukončen, protože jeho přenosová fronta neexistuje.

### **Symptom 4**

Správce front nemůže přesunout zprávy pro dokončení operace přepnutí, protože nemůže otevřít starou ani novou přenosovou frontu.

### **Příčina**

Přenosová fronta aktuálně používaná kanálem nebo její předchozí přenosová fronta, pokud nebyl přepínač dokončen, byla odstraněna.

### **Řešení**

Předefinujte přenosovou frontu. Pokud se jedná o starou přenosovou frontu, která byla odstraněna, administrátor může alternativně dokončit operaci přepínače pomocí parametru **runswchl** s parametrem **-n** (nebo CSQUTIL s MOVEMSGS (NO) na z/OS).

Parametr -n používejte opatrně, protože pokud je použit nevhodně, zprávy pro kanál mohou dokončit a dokončit zpracování, ale nemohou být aktualizovány ve staré přenosové frontě. V tomto scénáři je to bezpečné, protože vzhledem k tomu, že fronta neexistuje, nemohou existovat žádné zprávy k dokončení a dokončení zpracování.

# **Odstraňování problémů s konfigurací RDQM**

Tato témata poskytují informace, které jsou užitečné při odstraňování problémů s konfiguracemi vysoké dostupnosti RDQM a zotavení z havárie (DR).

## **architektura RDQM HA**

Popisuje základní architekturu replikovaných konfigurací vysoké dostupnosti správce datových front (RDQM HA) pro pomoc při odstraňování problémů.

## **Názvy prostředků**

Pro každého správce front RDQM jsou vytvořeny různé prostředky a tyto prostředky mají názvy založené na názvu adresáře správce front. Název lze nalézt v souboru /var/mqm/mqs.inia je zde označován jako *qm*. Například pro správce front s vysokou dostupností RDQM s názvem TMPQM1by byl *qm* tmpqm1.

## **Architektura**

Architektura vysoké dostupnosti RDQM (HA) zahrnuje jak DRBD, pro replikaci dat, tak Pacemaker, pro správu, kde se spouští správce front HA RQM.

Při vytváření správce front RDQM HA jsou dokončeny následující kroky:

- 1. Je vytvořen prostředek DRBD, který má replikovat data pro správce front.
- 2. Správce front je vytvořen a konfigurován tak, aby používal prostředek DRBD pro své úložiště.
- 3. Je vytvořena sada prostředků Pacemaker pro monitorování a správu správce front.

## **DRBD**

Každému správci front RDQM HA je vygenerován soubor prostředku DRBD, který byl vygenerován s názvem /etc/drbd.d/*qm*.res. Je-li například vytvořen správce front HA RDQM s názvem HAQM1 , bude soubor prostředku DRBD /etc/drbd.d/haqm1.res.

Nejdůležitějšími informacemi pro účely odstraňování problémů v souboru .res je vedlejší číslo zařízení pro tento konkrétní prostředek DRBD. Mnoho zpráv, které protokoly DRBD používají, používají toto vedlejší číslo. V případě ukázkového správce front HAQM1obsahuje soubor . res následující informace:

device minor 100;

Pro tohoto správce front byste měli hledat zprávy jako v následujícím příkladu:

Jul 31 00:17:24 mqhavm13 kernel: drbd haqm1/0 drbd100 mqhavm15.gamsworthwilliam.com: drbd\_sync\_handshake:

Přítomnost řetězce drbd100 udává, že se zpráva týká HAQM1. Ne všechny zprávy zaprotokolované pomocí DRBD používají vedlejší číslo zařízení, některé používají název prostředku DRBD, který je stejný jako název adresáře správce front RDQM HA. Příklad:

Jul 31 00:17:22 mqhavm13 kernel: drbd haqm1 mqhavm15.gamsworthwilliam.com: Connection closed

## **Pacemaker**

Pro správce front RDAQM HA bylo vygenerováno několik prostředků Pacemaker :

*qm*

Jedná se o hlavní prostředek představující správce front RDQM HA.

### **p\_rdqmx\_***qm*

Jedná se o interní prostředek.

### **p\_fs\_***qm*

Jedná se o standardní prostředek systému souborů, který připojí svazek pro správce front do /var/mqm/vols/*qm*.

### **ms\_drbd\_***qm*

Jedná se o prostředek master/slave pro prostředek DRBD pro RDQM.

## **p\_drbd\_***qm*

Toto je primitivní prostředek pro prostředek DRBD pro RDQM.

Je-li pro RDQM HA konfigurována plovoucí adresa IP, je pak konfigurován další prostředek:

## **p\_ip\_***qm*

# **Příklad konfigurací a chyb konfigurace RDQM HA**

Příklad konfigurace vysoké dostupnosti RDQM, včetně příkladů chyb a informací o tom, jak je vyřešit.

Příklad skupiny HA RDQM se skládá ze tří uzlů:

- mqhavm13.gamsworthwilliam.com (odkazoval se na jako vm13).
- mqhavm14.gamsworthwilliam.com (označovaný jako vm14).
- mqhavm15.gamsworthwilliam.com (označováno jako vm15).

Byly vytvořeny tři správce front systému RDQM HA:

- HAQM1 (vytvořený na vm13)
- HAQM2 (vytvořeno na vm14)
- HAQM3 (vytvořený na vm15)

## **Počáteční podmínky**

Počáteční podmínka na každém z uzlů je uvedena v následujících seznamech:

## **vm13**

```
[midtownjojo@mqhavm13 ~]$ rdqmstatus -m HAQM1
                                 mqhavm13.gamsworthwilliam.com<br>Running
Queue manager status:<br>CPU:
                                 0.00%<br>135MB
Memory:<br>Queue manager file system:
                                 51MB used, 1.0GB allocated [5%]
ed a primary of the status:<br>HA status: Primary Mormal
HA status: Normal<br>HA control: Normal Enabled
HA control: Enabled<br>
HA current location: Enabled This node
HA current location: This node<br>
HA preferred location: This node
HA preferred location: This node
HA floating IP interface:
HA floating IP address: None
Node: mqhavm14.gamsworthwilliam.com
HA status: Normal
Node: mqhavm15.gamsworthwilliam.com
HA status: Normal
Command '/opt/mqm/bin/rdqmstatus' run with sudo.
[midtownjojo@mqhavm13 ~]$ rdqmstatus -m HAQM2
Node: mqhavm13.gamsworthwilliam.com
Queue manager status: Running elsewhere<br>
HA role: Secondary
                                 Secondary
HA status: Normal
HA control:<br>HA current location:
                                 mqhavm14.gamsworthwilliam.com
HA preferred location: mqhavm14.gamsworthwilliam.com
HA floating IP interface: None
HA floating IP address:
Node: mqhavm14.gamsworthwilliam.com
HA status:
Node: mqhavm15.gamsworthwilliam.com
```
HA status: Normal Command '/opt/mqm/bin/rdqmstatus' run with sudo. [midtownjojo@mqhavm13 ~]\$ rdqmstatus -m HAQM3 mqhavm13.gamsworthwilliam.com<br>Running elsewhere Queue manager status:<br>HA role: Secondary<br>Normal HA status: Normal HA control:<br>HA current location: HA current location: mqhavm15.gamsworthwilliam.com mqhavm15.gamsworthwilliam.com HA floating IP interface: None HA floating IP address: None Node: mqhavm14.gamsworthwilliam.com HA status: Node: mqhavm15.gamsworthwilliam.com HA status: Command '/opt/mqm/bin/rdqmstatus' run with sudo.

#### **vm14**

[midtownjojo@mqhavm14 ~]\$ rdqmstatus -m HAQM1 mqhavm14.gamsworthwilliam.com<br>Running elsewhere Queue manager status:<br>HA role: Secondary HA status: Normal HA control:<br>HA current location: HA current location: mqhavm13.gamsworthwilliam.com mqhavm13.gamsworthwilliam.com<br>None HA floating IP interface: None HA floating IP address: None Node: mqhavm13.gamsworthwilliam.com HA status: Node: mqhavm15.gamsworthwilliam.com HA status: Normal Command '/opt/mqm/bin/rdqmstatus' run with sudo. [midtownjojo@mqhavm14 ~]\$ rdqmstatus -m HAQM2 Node: mqhavm14.gamsworthwilliam.com Queue manager status: Running 0.00%<br>135MB Memory:<br>Queue manager file system: 51MB used, 1.0GB allocated [5%] HA role: The Primary Primary Primary<br>
HA status: Normal HA status: Normal<br>HA control: Normal Enabled HA control: Enabled<br>
HA current location: Enabled This node HA current location: This node<br>
HA preferred location: This node<br>
This node HA preferred location: This node HA floating IP interface: None HA floating IP address: None Node: mqhavm13.gamsworthwilliam.com HA status: Normal Node: mqhavm15.gamsworthwilliam.com HA status: Normal Command '/opt/mqm/bin/rdqmstatus' run with sudo. [midtownjojo@mqhavm14 ~]\$ rdqmstatus -m HAQM3 mqhavm14.gamsworthwilliam.com<br>Running elsewhere Queue manager status:<br>HA role: Secondary<br>Normal HA status: Normal HA control:<br>HA current location: mqhavm15.gamsworthwilliam.com HA preferred location: mqhavm15.gamsworthwilliam.com HA floating IP interface: when when<br>HA floating IP address: None HA floating IP address: Node: mqhavm13.gamsworthwilliam.com HA status: Node: mqhavm15.gamsworthwilliam.com HA status: Command '/opt/mqm/bin/rdqmstatus' run with sudo.

```
vm15
```

```
[midtownjojo@mqhavm15 ~]$ rdqmstatus -m HAQM1
                                  mqhavm15.gamsworthwilliam.com<br>Running elsewhere
Queue manager status:<br>HA role:
                                  Secondary<br>Normal
HA status: Normal
HA control:<br>HA current location:
HA current location: man mqhavm13.gamsworthwilliam.com<br>HA preferred location: mqhavm13.gamsworthwilliam.com
                                  mqhavm13.gamsworthwilliam.com<br>None
HA floating IP interface:
HA floating IP address: None
Node: mqhavm13.gamsworthwilliam.com
HA status: Normal
Node: mqhavm14.gamsworthwilliam.com
HA status: Normal
Command '/opt/mqm/bin/rdqmstatus' run with sudo.
[midtownjojo@mqhavm15 ~]$ rdqmstatus -m HAQM2
                                  mqhavm15.gamsworthwilliam.com
Queue manager status: Running elsewhere<br>HA role: Secondary
                                  Secondary
HA status: Normal
HA control:<br>HA current location:
                                  mqhavm14.gamsworthwilliam.com
HA preferred location: mqhavm14.gamsworthwilliam.com
HA floating IP interface: None<br>HA floating IP address: None
HA floating IP address:
Node: mqhavm13.gamsworthwilliam.com
HA status:
Node: mqhavm14.gamsworthwilliam.com
HA status: Normal
Command '/opt/mqm/bin/rdqmstatus' run with sudo.
[midtownjojo@mqhavm15 ~]$ rdqmstatus -m HAQM3
                                  mqhavm15.gamsworthwilliam.com<br>Running
Queue manager status:<br>CPU:
CPU: 0.02%
Memory: 135MB<br>Queue manager file system: 135MB
Queue manager file system: 51MB used, 1.0GB allocated [5%]<br>HA role: Primary
                                  Primary<br>Normal
HA status:
HA control: Enabled
HA current location: This node<br>HA preferred location: This node
HA preferred location: This node
HA floating IP interface:
HA floating IP address: None
Node: mqhavm13.gamsworthwilliam.com
HA status:
Node: mqhavm14.gamsworthwilliam.com
HA status
Command '/opt/mqm/bin/rdqmstatus' run with sudo.
```
## **scénáře DRBD**

Konfigurace vysoké dostupnosti RDQM používají DRBD pro replikaci dat. Níže uvedené scénáře ilustrují následující možné problémy s DRBD:

- Ztráta kvora DRBD
- Ztráta jednoho připojení DRBD
- Synchronizace uvázla

## **DRBD Scenario 1: Ztráta kvora DRBD**

Pokud uzel, na kterém běží správce front RDQM HA, ztratí kvorum DRBD pro prostředek DRBD, který odpovídá správci front, začne DRBD okamžitě vracet chyby z operací vstupu/výstupu, což způsobí, že správce front začne vytvářet FDCs a nakonec zastaví.

Mají-li zbývající dva uzly kvórum DRBD pro prostředek DRBD, pak Pacemaker zvolí jeden ze dvou uzlů, aby mohl spustit správce front. Vzhledem k tomu, že nedošlo k žádným aktualizacím původního uzlu z doby, kdy došlo ke ztrátě kvóty, je bezpečné spustit správce front někde jinde.

Dva hlavní způsoby, jak můžete monitorovat ztrátu kvora DRBD, jsou:

- Pomocí příkazu **rdqmstatus** .
- Monitorováním protokolu syslog uzlu, kde je správce front RDQM HA na počátku spuštěn.

#### **rdqmstatus**

Pokud použijete příkaz **rdqmstatus** , pokud uzel vm13 ztratí kvorum DRBD pro prostředek DRBD pro HAQM1, může být zobrazen stav podobný následujícímu příkladu:

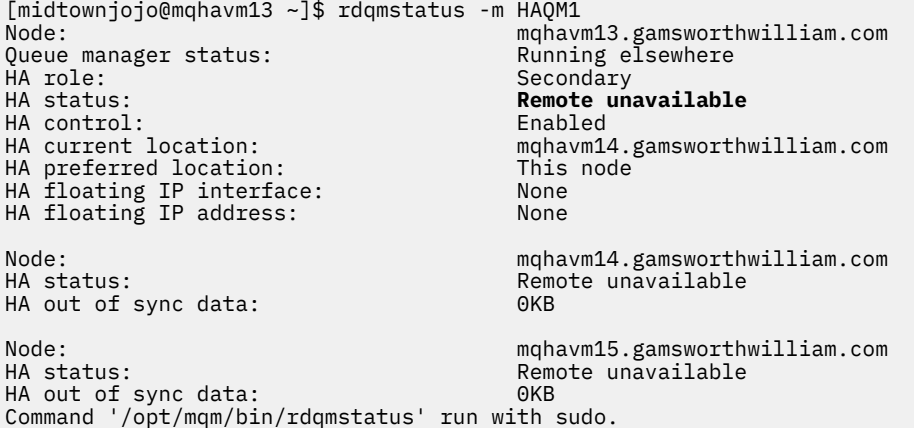

Všimněte si, že se HA status změnil na Remote unavailable, což znamená, že jak DRBD připojení k ostatním uzlům bylo ztraceno.

V tomto případě mají ostatní dva uzly kvorum DRBD pro prostředek DRBD tak, že RDQM běží někde jinde, na mqhavm14.gamsworthwilliam.com , jak ukazuje hodnota HA current location.

### **monitorování syslog**

Pokud monitorujete systémový protokol, uvidíte, že produkt DRBD zaprotokoluje zprávu, když ztratí kvorum pro prostředek:

```
Jul 30 09:38:36 mqhavm13 kernel: drbd haqm1/0 drbd100: quorum( yes -> no )
```
Po obnovení kvóty je zaprotokolována podobná zpráva:

```
Jul 30 10:27:32 mqhavm13 kernel: drbd haqm1/0 drbd100: quorum( no -> yes )
```
## **DRBD Scenario 2: Ztráta jednoho spojení DRBD**

Je-li ztracen pouze jeden ze dvou připojení DRBD z uzlu, na kterém běží správce front RDQM HA, správce front se nepřesune.

Počínaje stejnými počátečními podmínkami jako v prvním scénáři, po zablokování právě jednoho z odkazů replikace DRBD, je stav nahlášený příkazem **rdqmstatus** na vm13 podobný tomuto příkladu:

```
Node: mqhavm13.gamsworthwilliam.com
Queue manager status: Running
CPU: 0.01%
Memory: 133MB<br>Queue manager file system: 52MB +
                                          52MB used, 1.0GB allocated [5%]<br>Primary
ed a primary of the primary of the primary primary primary primary primary primary primary primary primary pri<br>HA status: the primary primary primary primary primary primary primary primary primary primary primary primary
HA status: Mixed
HA control: Enabled
HA current location: This node
HA preferred location: This node
HA floating IP interface: None<br>HA floating IP address: None
HA floating IP address:
```

```
Node: mqhavm14.gamsworthwilliam.com
HA status: Remote unavailable
HA out of sync data: 0KB
Node: mqhavm15.gamsworthwilliam.com
HA status:
Command '/opt/mqm/bin/rdqmstatus' run with sudo.
```
## **DRBD Scenario 3: Synchronizace zablokování**

Některé verze nástroje DRBD měly problém se zaseknutí synchronizace a zabránil tomu, aby správce front RDQM HA selhal v uzlu, když stále probíhá synchronizace synchronizace s tímto uzlem.

Jeden ze způsobů, jak to vidět, je použít příkaz drbdadm status . Při normálním provozu je výstup podobný následujícímu příkladu:

```
[midtownjojo@mqhavm13 ~]$ drbdadm status
haqm1 role:Primary
  disk:UpToDate
   mqhavm14.gamsworthwilliam.com role:Secondary
     peer-disk:UpToDate
   mqhavm15.gamsworthwilliam.com role:Secondary
     peer-disk:UpToDate
haqm2 role:Secondary
   disk:UpToDate
   mqhavm14.gamsworthwilliam.com role:Primary
     peer-disk:UpToDate
   mqhavm15.gamsworthwilliam.com role:Secondary
     peer-disk:UpToDate
haqm3 role:Secondary
   disk:UpToDate
   mqhavm14.gamsworthwilliam.com role:Secondary
     peer-disk:UpToDate
   mqhavm15.gamsworthwilliam.com role:Primary
     peer-disk:UpToDate
```
Pokud se synchronizace zasekne, je odezva podobná jako v následujícím příkladu:

```
[midtownjojo@mqhavm13 ~]$ drbdadm status
haqm1 role:Primary
  disk:UpToDate
  mqhavm14.gamsworthwilliam.com role:Secondary
     peer-disk:UpToDate
  mqhavm15.gamsworthwilliam.com role:Secondary
    replication:SyncSource peer-disk:Inconsistent done:90.91
haqm2 role:Secondary
  disk:UpToDate
  mqhavm14.gamsworthwilliam.com role:Primary
    peer-disk:UpToDate
  mqhavm15.gamsworthwilliam.com role:Secondary
    peer-disk:UpToDate
haqm3 role:Secondary
  disk:UpToDate
  mqhavm14.gamsworthwilliam.com role:Secondary
    peer-disk:UpToDate
  mqhavm15.gamsworthwilliam.com role:Primary
     peer-disk:UpToDate
```
V tomto případě se správce front RDMS HA HAQM1 nemůže přesunout na vm15 jako disk na vm15 je Inconsistent.

Hodnota done je procentní část dokončení. Pokud se tato hodnota nezvyšuje, můžete zkusit odpojit tuto repliku a znovu ji připojit pomocí následujících příkazů (spuštění jako root) na vm13:

drbdadm disconnect haqm1:mqhavm15.gamsworthwilliam.com drbdadm connect haqm1:mqhavm15.gamsworthwilliam.com

Je-li replikace na obou sekundárních uzlech zaseknutá, můžete provést příkazy **disconnect** a **connect** bez určení uzlu a odpojí obě připojení:

```
drbdadm disconnect haqm1
drbdadm connect haqm1
```
## **Scénáře Pacemaker**

Konfigurace vysoké dostupnosti RDQM používají Pacemaker k určení místa, kde je správce front RDS HA spuštěn. Následující scénáře popisují následující možné problémy, které zahrnují Pacemaker:

- Hlavní proces Corosync není naplánován
- Správce front s vysokou dostupností RDQM není spuštěn tam, kde by měl

## **Pacemaker scénář 1: Hlavní proces Corosync není naplánován**

Pokud vidíte zprávu v systémovém protokolu podobně jako v následujícím příkladu, znamená to, že systém je buď příliš zaneprázdněn, aby naplánoval čas CPU do hlavního procesu Corosync , nebo častěji, že systém je virtuální počítač a hypervizor neplánoval žádný čas CPU na celý virtuální počítač.

corosync[10800]: [MAIN ] Corosync main process was not scheduled for 2787.0891 ms (threshold is 1320.0000 ms). Consider token timeout increase.

Oba Pacemaker (a Corosync) a DRBD mají časovače, které se používají ke zjištění ztráty kvora, takže zprávy jako např. označují, že uzel nebyl spuštěn tak dlouho, že by byl zrušen z kvóty. Časový limit Corosync je 1.65 sekund a prahová hodnota 1.32 sekund je 80%, takže se zpráva uvedená v příkladu vytiskne, když prodleva v plánování hlavního procesu Corosync dosáhne 80% časového limitu. V tomto příkladu nebyl proces naplánován na téměř tři sekundy. Cokoliv způsobuje takový problém, musí být vyřešeno. Jedna věc, která by mohla pomoci v podobné situaci, je snížit požadavky virtuálního počítače, například snížit počet požadovaných vCPUs , protože tím je pro hypervizor jednodušší, aby naplánoval virtuální počítač.

## **Pacemaker scénář 2: Správce front RDMQM HA není spuštěn, kde by měl být**

Hlavním nástrojem pro odstraňování problémů v tomto scénáři je příkaz **crm status** . Následující příklad ukazuje odezvu na konfiguraci, když vše pracuje podle očekávání:

```
Stack: corosync
Current DC: mqhavm13.gamsworthwilliam.com (version 1.1.20.linbit-1+20190404+eab6a2092b71.el7.2-
eab6a2092b) - partition with quorum
Last updated: Tue Jul 30 09:11:29 2019
Last change: Tue Jul 30 09:10:34 2019 by root via crm_attribute on mqhavm14.gamsworthwilliam.com
3 nodes configured
18 resources configured
Online: [ mqhavm13.gamsworthwilliam.com mqhavm14.gamsworthwilliam.com 
mqhavm15.gamsworthwilliam.com ]
Full list of resources:
  Master/Slave Set: ms_drbd_haqm1 [p_drbd_haqm1]
     Masters: [ mqhavm13.gamsworthwilliam.com ]
     Slaves: [ mqhavm14.gamsworthwilliam.com mqhavm15.gamsworthwilliam.com ]<br>s_haqm1   (ocf::heartbeat:Filesystem):   Started mqhavm13.gamsworthwilliam.com
 p_fs_haqm1 (ocf::heartbeat:Filesystem): Started mqhavm13.gamsworthwilliam.com
 p_rdqmx_haqm1 (ocf::ibm:rdqmx): Started mqhavm13.gamsworthwilliam.com
 haqm1 (ocf::ibm:rdqm): Started mqhavm13.gamsworthwilliam.com
 Master/Slave Set: ms_drbd_haqm2 [p_drbd_haqm2]
 Masters: [ mqhavm14.gamsworthwilliam.com ]
     Slaves: [ mqhavm13.gamsworthwilliam.com mqhavm15.gamsworthwilliam.com ]<br>._haqm2   (ocf::heartbeat:Filesystem):   Started mqhavm14.gamsworthwilliam.com
 p_fs_haqm2 (ocf::heartbeat:Filesystem): Started mqhavm14.gamsworthwilliam.com
 p_rdqmx_haqm2 (ocf::ibm:rdqmx): Started mqhavm14.gamsworthwilliam.com
 haqm2 (ocf::ibm:rdqm): Started mqhavm14.gamsworthwilliam.com
 Master/Slave Set: ms_drbd_haqm3 [p_drbd_haqm3]
 Masters: [ mqhavm15.gamsworthwilliam.com ]
      Slaves: [ mqhavm13.gamsworthwilliam.com mqhavm14.gamsworthwilliam.com ]
  p_fs_haqm3 (ocf::heartbeat:Filesystem): Started mqhavm15.gamsworthwilliam.com
```
Všimněte si následujících bodů:

- Všechny tři uzly jsou zobrazeny jako Online.
- Každý správce front RDMS HA je spuštěný na uzlu, kde byl vytvořen, například HAQM1 běží na vm13 a tak dále.

Tento scénář je konstruován tak, že zabráníte tomu, aby HAQM1 běží na vm14, a pak se pokusil přesunout HAQM1 na vm14. HAQM1 nelze spustit na vm14 , protože soubor /var/mqm/mqs.ini na vm14 má neplatnou hodnotu pro Directory správce front HAQM1.

Upřednostňované umístění pro HAQM1 se změní na vm14 spuštěním následujícího příkazu na vm13:

rdqmadm -m HAQM1 -n mqhavm14.gamsworthwilliam.com -p

Tento příkaz by normálně způsobil, že HAQM1 se přesune do vm14 , ale v tomto případě kontrola stavu na vm13 vrátí následující informace:

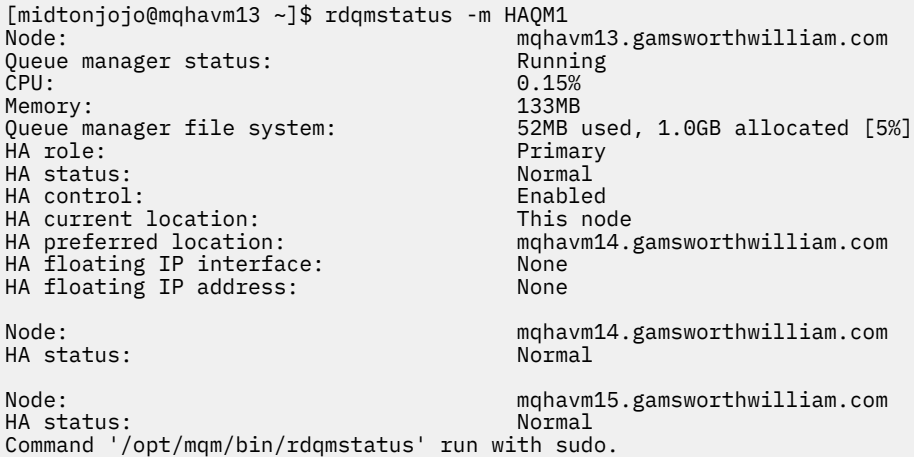

HAQM1 je stále spuštěný na vm13, není přesunut do vm14 , jak je požadováno, a příčina vyžaduje zkoumání. Prozkoumání stavu Pacemaker poskytuje následující odezvu:

[midtownjojo@mqhavm13 ~]\$ crm status Stack: corosync Current DC: mqhavm13.gamsworthwilliam.com (version 1.1.20.linbit-1+20190404+eab6a2092b71.el7.2 eab6a2092b) - partition with quorum Last updated: Thu Aug 1 14:16:40 2019 Last change: Thu Aug 1 14:16:35 2019 by hacluster via crmd on mqhavm14.gamsworthwilliam.com 3 nodes configured 18 resources configured Online: [ mqhavm13.gamsworthwilliam.com mqhavm14.gamsworthwilliam.com mqhavm15.gamsworthwilliam.com ] Full list of resources: Master/Slave Set: ms\_drbd\_haqm1 [p\_drbd\_haqm1] Masters: [ mqhavm13.gamsworthwilliam.com Slaves: [ mqhavm14.gamsworthwilliam.com mqhavm15.gamsworthwilliam.com ]<br>| haqm1 (ocf::heartbeat:Filesystem): Started mqhavm13.gamsworthwilliam.com p\_fs\_haqm1 (ocf::heartbeat:Filesystem): Started mqhavm13.gamsworthwilliam.com p\_rdqmx\_haqm1 (ocf::ibm:rdqmx): Started mqhavm13.gamsworthwilliam.com haqm1 (ocf::ibm:rdqm): Started mqhavm13.gamsworthwilliam.com Master/Slave Set: ms\_drbd\_haqm2 [p\_drbd\_haqm2] Masters: [ mqhavm14.gamsworthwilliam.com ] Slaves: [ mqhavm13.gamsworthwilliam.com mqhavm15.gamsworthwilliam.com ] p\_fs\_haqm2 (ocf::heartbeat:Filesystem): Started mqhavm14.gamsworthwilliam.com p\_rdqmx\_haqm2 (ocf::ibm:rdqmx): Started mqhavm14.gamsworthwilliam.com p\_rdqmx\_haqm2 (ocf::ibm:rdqmx): Started mqhavm14.gamsworthwilliam.com<br>haqm2 (ocf::ibm:rdqm): Started mqhavm14.gamsworthwilliam.com Master/Slave Set: ms\_drbd\_haqm3 [p\_drbd\_haqm3] Masters: [ mqhavm15.gamsworthwilliam.com ] Slaves: [ mqhavm13.gamsworthwilliam.com mqhavm14.gamsworthwilliam.com ] Started mqhavm15.gamsworthwilliam.com

p\_rdqmx\_haqm3 (ocf::ibm:rdqmx): Started mqhavm15.gamsworthwilliam.com<br>haqm3 (ocf::ibm:rdqm): Started mqhavm15.gamsworthwilliam.com haqm3 (ocf::ibm:rdqm): Started mqhavm15.gamsworthwilliam.com

**Failed Resource Actions: \* haqm1\_monitor\_0 on mqhavm14.gamsworthwilliam.com 'not installed' (5): call=372, status=complete, exitreason='', last-rc-change='Thu Aug 1 14:16:37 2019', queued=0ms, exec=17ms**

Poznamenejte si sekci Failed Resource Actions , která se objevila.

Název akce, haqm1\_monitor\_0 říká, že to byla akce monitoru pro RDQM HAQM1 , která selhala, a selhala na mqhavm14.gamsworthwilliam.com, takže vypadá to jako Pacemaker se pokusil provést to, co jsme očekávali a spuštění HAQM1 na vm14, ale z nějakého důvodu to nemohlo.

Když se Pacemaker pokusil provést tento pokus, uvidíte, že se podíváte na hodnotu parametru last-rcchange .

## **Základní informace o selhání**

Chcete-li porozumět selhání, musíme se podívat na protokol syslog pro vm14 v době selhání:

```
Aug 1 14:16:37 mqhavm14 crmd[26377]: notice: Result of probe operation for haqm1 on 
mqhavm14.gamsworthwilliam.com: 5 (not installed)
```
Tento záznam ukazuje, že když se Pacemaker pokusil zkontrolovat stav haqm1 na vm14 , došlo k chybě, protože hodnota haqm1 není konfigurována, což je kvůli záměrné nesprávné konfiguraci v produktu /var/mqm/mqs.ini.

## **Oprava selhání**

Chcete-li opravit selhání, musíte opravit základní problém (v tomto případě obnovení správné hodnoty adresáře pro haqm1 v /var/mqm/mqs.ini na vm14). Pak musíte vymazat akci, která selhala, pomocí příkazu **crm resource cleanup** na příslušném prostředku, který je v tomto případě prostředkem haqm1 , jak je to prostředek uvedený v neúspěšné akci. Příklad:

[midtownjojo@mqhavm13 ~]\$ crm resource cleanup haqm1 Cleaned up haqm1 on mqhavm15.gamsworthwilliam.com Cleaned up haqm1 on mqhavm14.gamsworthwilliam.com Cleaned up haqm1 on mqhavm13.gamsworthwilliam.com

Poté znovu zkontrolujte stav Pacemaker :

```
[midtownjojo@mqhavm13 ~]$ crm status
Stack: corosync
Current DC: mqhavm13.gamsworthwilliam.com (version 1.1.20.linbit-1+20190404+eab6a2092b71.el7.2-
eab6a2092b) - partition with quorum
Last updated: Thu Aug 1 14:23:17 2019
Last change: Thu Aug 1 14:23:03 2019 by hacluster via crmd on mqhavm13.gamsworthwilliam.com
3 nodes configured
18 resources configured
Online: [ mqhavm13.gamsworthwilliam.com mqhavm14.gamsworthwilliam.com 
mqhavm15.gamsworthwilliam.com ]
Full list of resources:
  Master/Slave Set: ms_drbd_haqm1 [p_drbd_haqm1]
 Masters: [ mqhavm14.gamsworthwilliam.com ]
 Slaves: [ mqhavm13.gamsworthwilliam.com mqhavm15.gamsworthwilliam.com ]
 p_fs_haqm1 (ocf::heartbeat:Filesystem): Started mqhavm14.gamsworthwilliam.com
 p_rdqmx_haqm1 (ocf::ibm:rdqmx): Started mqhavm14.gamsworthwilliam.com
  haqm1 (ocf::ibm:rdqm): Started mqhavm14.gamsworthwilliam.com
  Master/Slave Set: ms_drbd_haqm2 [p_drbd_haqm2]
     Masters: [ mqhavm14.gamsworthwilliam.com ]
     Slaves: [ mqhavm13.gamsworthwilliam.com  mqhavm15.gamsworthwilliam.com ]<br>jaaqm2 (ocf::heartbeat:Filesystem): Started mqhavm14.gamsworthwilliam.com
 p_fs_haqm2 (ocf::heartbeat:Filesystem): Started mqhavm14.gamsworthwilliam.com
 p_rdqmx_haqm2 (ocf::ibm:rdqmx): Started mqhavm14.gamsworthwilliam.com
 haqm2 (ocf::ibm:rdqm): Started mqhavm14.gamsworthwilliam.com
  Master/Slave Set: ms_drbd_haqm3 [p_drbd_haqm3]
      Masters: [ mqhavm15.gamsworthwilliam.com ]
      Slaves: [ mqhavm13.gamsworthwilliam.com mqhavm14.gamsworthwilliam.com ]
```
 p\_fs\_haqm3 (ocf::heartbeat:Filesystem): Started mqhavm15.gamsworthwilliam.com p\_rdqmx\_haqm3 (ocf::ibm:rdqmx): Started mqhavm15.gamsworthwilliam.com haqm3 (ocf::ibm:rdqm): Started mqhavm15.gamsworthwilliam.com

Nezdařená akce zmizela a HAQM1 je nyní spuštěný na vm14 , jak bylo očekáváno. Následující příklad ukazuje stav RDQM:

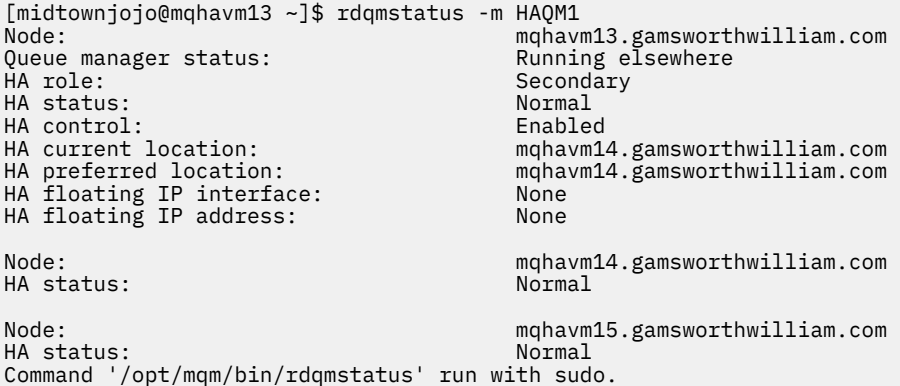

# **Odstraňování problémů se zabezpečením**

Informace o odstraňování problémů, které vám pomohou vyřešit problémy související se zabezpečením.

## **Odstraňování problémů s záznamem ověření kanálu**

Pokud máte problémy s použitím záznamů ověření kanálu, zkontrolujte, zda je problém popsán v následujících informacích.

## **Jakou adresu jste předváděli správci front?**

Adresa, kterou váš kanál předkládá správci front, závisí na používaném síťovém adaptéru. Je-li například hodnota CONNAME, kterou používáte k získání na posluchači "localhost", představujete 127.0.0.1 jako adresu; jedná-li se o skutečnou adresu IP vašeho počítače, pak se jedná o adresu, kterou máte k dispozici správci front. Můžete vyvolat různá pravidla ověření pro 127.0.0.1 a vaši skutečnou adresu IP.

## **Použití BLOCKADDR s názvy kanálů**

Použijete-li SET CHLAUTH TYPE (BLOCKADDR), musí mít generický název kanálu CHLAUTH (\*) a nic jiného. Musíte blokovat přístup z uvedených adres pomocí kanálu s libovolným názvem.

## **CHLAUTH (\*) na systémech z/OS**

**Z/OS Novoz** V systému z/OSmusí být název kanálu s hvězdičkou (\*) uzavřen do uvozovek. Toto pravidlo se vztahuje také na použití jediné hvězdičky, které odpovídá všem názvům kanálů. Proto, kde uvedete CHLAUTH (\*) na jiných platformách, na z/OS musíte uvést CHLAUTH ('\*').

## **Chování příkazu SET CHLAUTH přes restart správce front**

Pokud je SYSTEM.CHLAUTH.DATA.QUEUEbyla odstraněna nebo pozměněna tak, že již není přístupná, tj. PUT (DISABLED), příkaz **SET CHLAUTH** bude pouze částečně úspěšný. V tomto případě produkt **SET CHLAUTH** aktualizuje mezipaměť v paměti, ale při posílení dojde k selhání.

To znamená, že ačkoli pravidlo vytvořené příkazem **SET CHLAUTH** může být zpočátku funkční, účinek příkazu nebude přetrvávat po restartování správce front. Uživatel by měl zjistit, zda je fronta přístupná, a pak znovu zadat příkaz (pomocí příkazu **ACTION(REPLACE)** ). před cyklováním správce front.

Pokud je SYSTEM.CHLAUTH.DATA.QUEUE zůstává nepřístupná při spuštění správce front, nelze načíst mezipaměť uložených pravidel a všechny kanály budou blokovány až do okamžiku zpřístupnění fronty a pravidel.

# **Maximální velikost ADDRESS a ADDRLIST v systémech z/OS**

 $\approx$  z/OS

V systému z/OSje maximální velikost polí ADDRESS a ADDRLIST 48 znaků. Některé vzory adres IPv6 mohou být delší, než je tento limit, například '0000-ffff:0000-ffff:0000-ffff:0000 ffff:0000-ffff:0000-ffff:0000-ffff:0000-ffff'. V takovém případě můžete místo toho použít produkt '\*' .

Chcete-li použít vzor delší než 48 znaků, zkuste požadavek vyjádřit jiným způsobem. Například místo určení

'0001-fffe:0001-fffe:0001-fffe:0001-fffe:0001-fffe:0001-fffe:0001-fffe:0001 fffe' jako vzor adresy pro USERSRC (MAP), můžete uvést tři pravidla:

- USERSRC (MAP) pro všechny adresy (\*)
- USERSRC (NOACCESS) pro adresu '0000:0000:0000:0000:0000:0000:0000:0000'
- USERSRC (NOACCESS) pro adresu 'ffff:ffff:ffff:ffff:ffff:ffff:ffff:ffff'

# **neshody CipherSpec**

Oba konce kanálu IBM MQ TLS musí používat stejnou hodnotu CipherSpec. Chyby mohou být zjištěny během navázání komunikace TLS nebo během spuštění kanálu.

CipherSpec identifikuje kombinaci šifrovacího algoritmu a hašovací funkce. Oba konce kanálu IBM MQ TLS musí používat stejnou hodnotu CipherSpec, ačkoli mohou určovat, že CipherSpec má být jinak než v jiných. Nesprávné shody lze detekovat ve dvou fázích:

## **Během komunikace výměnou potvrzení TLS**

Navázání komunikace TLS selže, když je CipherSpec uvedená klientem TLS nepřijatelná pro podporu TLS na konci připojení serveru TLS. Selhání CipherSpec při navázání komunikace TLS se vyskytne, když klient TLS navrhne specifikaci CipherSpec , která není podporována zabezpečením TLS na serveru TLS. Pokud například klient TLS spuštěný v systému AIX navrhne serveru DES\_SHA\_EXPORT1024 CipherSpec na server TLS spuštěný v produktu IBM i.

## **Během spouštění kanálu**

Spuštění kanálu selže, dojde-li k neshodě mezi CipherSpec definovanou pro odpovídající konec kanálu a CipherSpec definovanou pro volaný konec kanálu. Spuštění kanálu také selže, pokud pouze jeden konec kanálu definuje CipherSpec.

Další informace viz Zadání CipherSpecs .

**Poznámka:** Při použití certifikátů globálního serveru lze při spuštění kanálu zjistit neshodu, a to i v případě, že se u obou definic kanálu shoduje CipherSpecs .

Globální certifikáty serveru jsou speciálním typem certifikátu, který vyžaduje, aby byla na všech komunikačních spojeních, se kterými jsou používána, stanovena minimální úroveň šifrování. Pokud CipherSpec požadovaná konfigurací kanálu produktu IBM MQ tento požadavek nesplňuje, bude při navázání komunikace TLS znovu vyjednána nová položka CipherSpec . Tento stav je zjištěn jako selhání při spuštění kanálu produktu IBM MQ , protože hodnota CipherSpec se již neshoduje s hodnotou určenou v kanálu.

V takovém případě změňte CipherSpec na obou stranách kanálu na typ, který splňuje požadavky globálního certifikátu serveru. Chcete-li zjistit, zda je certifikát vydaný pro vás Globální certifikát serveru, obraťte se na certifikační autoritu, která tento certifikát vydala.

Servery TLS nezjišťují neshody, pokud kanál klienta TLS v systémech UNIX, Linux nebo Windows určuje DES\_SHA\_EXPORT1024 CipherSpeca odpovídající kanál serveru TLS v systémech UNIX, Linux nebo Windows používá DES\_SHA\_EXPORT CipherSpec. V tomto případě běží kanál normálně.

# **Selhání ověření během komunikace výměnou potvrzení TLS**

Během komunikace výměnou potvrzení TLS existuje několik obvyklých důvodů pro selhání ověření.

Mezi tyto důvody patří mimo jiné tyto důvody:

### **Certifikát byl nalezen v seznamu odvolaných certifikátů nebo v seznamu odvolaných autorit.**

Můžete zkontrolovat certifikáty proti seznamům odvolaných certifikátů publikovaným vydavateli certifikátů.

Certifikační autorita může odvolat certifikát, který již není důvěryhodný, tím, že jej publikuje v seznamu odvolaných certifikátů (CRL) nebo v ARL (Authority Revocation List). Další informace naleznete v tématu Práce s odvolanými certifikáty.

## **Odpovídací modul OCSP identifikoval certifikát jako zrušený nebo neznámý.**

Certifikáty můžete kontrolovat pomocí protokolu OCSP. Odpovídací modul OCSP může vrátit odezvu odvolaného, což znamená, že certifikát již není platný nebo je neznámý, což znamená, že pro tento certifikát nemá žádná data odvolání. Další informace naleznete v tématu Práce s odvolanými certifikáty.

### **Platnost certifikátu vypršela nebo ještě není aktivní.**

Každý digitální certifikát má datum, od kterého je platné, a datum, po kterém již není platné, takže pokus o ověření s certifikátem, který je mimo jeho dobu životnosti, selže.

### **Certifikát je poškozen**

Pokud jsou informace v digitálním certifikátu neúplné nebo poškozené, ověření selže.

### **Certifikát není podporován**

Je-li certifikát ve formátu, který není podporován, ověření se nezdaří, a to i v případě, že je certifikát stále v rámci své doby životnosti.

## **Klient TLS nemá certifikát**

Server TLS vždy ověřuje platnost certifikátu klienta, je-li odeslán. Pokud klient TLS neodešle certifikát, ověření selže, pokud je definován konec kanálu, který se používá jako server TLS:

- S parametrem SSLCAUTH nastaveným na hodnotu REQUIRED nebo
- S hodnotou parametru SSLPEER

## **Neexistuje žádné odpovídající kořenové certifikáty CA nebo řetěz certifikátů není úplný**

Každý digitální certifikát je vydán certifikační autoritou (CA), která také poskytuje kořenový certifikát, který obsahuje veřejný klíč pro CA. Kořenové certifikáty jsou podepsány vydavatelem certifikační autority. Pokud úložiště klíčů na počítači, který provádí ověření, neobsahuje platný kořenový certifikát pro CA, který vydal příchozí uživatelský certifikát, ověření selže.

Ověření často zahrnuje řetězec důvěryhodných certifikátů. Digitální podpis na certifikátu uživatele je ověřen pomocí veřejného klíče z certifikátu pro vydávající CA. Je-li tento certifikát CA kořenovým certifikátem, proces ověření je dokončen. Pokud byl tento certifikát CA vydán zprostředkujícím CA, musí být ověřen digitální podpis na pomocném certifikátu CA. Tento proces pokračuje v řetězu certifikátů CA, dokud není dosaženo kořenového certifikátu. V takových případech musí být všechny certifikáty v řetězci ověřeny správně. Pokud úložiště klíčů na počítači, který provádí ověření, neobsahuje platný kořenový certifikát pro CA, který vydal příchozí kořenový certifikát, ověření selže.

Určité implementace TLS, jako jsou GSKit, DCM a RACF , však ověřují certifikáty, pokud je přítomna kotva důvěryhodnosti (ROOT CA), s některými z zprostředkujících CA, které nejsou přítomné v řetězci trust. Proto je důležité zajistit, aby úložiště certifikátů na straně serveru obsahovalo celý řetězec důvěryhodnosti. Také technika selektivního odebírání certifikátů podepisujícího subjektu (CA) nesmí být použita k řízení konektivity ke správci front.

Další informace naleznete v tématu Jak řetězce certifikátů fungují.

Další informace o termínech použitých v tomto tématu naleznete v následujících tématech:

- Koncepce protokolu TLS (Transport Layer Security)
- digitální certifikáty

# **Odstraňování problémů s TLS**

Použijte zde uvedené informace, které vám pomohou vyřešit problémy se systémem TLS.

## **Přehled**

Pro chybu způsobenou chybou *Použití šifrování non-FIPS s povoleným FIPS na klientovi*obdržíte tuto chybovou zprávu:

## **JMSCMQ001**

Volání IBM MQ se nezdařilo, kód dokončení *2 ('MQCC\_FAILED ')* , důvod *2397 ('MQRC\_JSSE\_ERROR')*

Pro každý další problém uvedený v tomto tématu obdržíte buď předchozí chybovou zprávu, nebo následující chybovou zprávu, nebo obojí:

### **JMSWMQ0018**

Nezdařilo se připojit ke správci front *'název\_správce\_front'* s režimem připojení *'connection\_mode'* a názvem hostitele *'název\_hostitele'* .

Pro každý problém dokumentovaný v tomto tématu jsou k dispozici následující informace:

- Výstup z ukázky SystemOut.log nebo Consoles podrobnostmi o příčině výjimky.
- Informace o protokolu chyb správce front.
- Řešení problému.

### **Poznámka:**

- Vždy byste měli uvést seznam zásobníků a příčinu první výjimky.
- Zda se informace o chybě zapíší do souboru protokolu stdout , závisí na tom, jak je aplikace zapsána, a na které framework používáte.
- Ukázkový kód obsahuje zásobníky a čísla řádků. Tyto informace jsou užitečným vodítkem, ale zásobníky a čísla řádků se pravděpodobně změní z jedné opravné sady na jinou. Zásobníky a čísla řádků byste měli použít jako vodítko k vyhledání správného oddílu a nepoužívat informace specificky pro diagnostické účely.

## **Šifrovací sada není na klientovi nastavena**

## **Výstup**

Zapříčiněno:

```
com.ibm.mq.jmqi.JmqiException: CC=2;RC=2397;AMQ9641: Remote CipherSpec error for channel
'SYSTEM.DEF.SVRCONN' to host ''. [3=SYSTEM.DEF.SVRCONN]
at com.ibm.mq.jmqi.remote.impl.RemoteConnection.analyseErrorSegment(RemoteConnection.java:4176)
at com.ibm.mq.jmqi.remote.impl.RemoteConnection.receiveTSH(RemoteConnection.java:2969)<br>at com.ibm.mq.jmqi.remote.impl.RemoteConnection.initSess(RemoteConnection.java:1180)
at com.ibm.mq.jmqi.remote.impl.RemoteConnection.connect(RemoteConnection.java:838)<br>at com.ibm.mq.jmqi.remote.impl.RemoteConnectionSpecification.getSessionFromNewConnection
(RemoteConnectionSpecification.java:409)
at com.ibm.mq.jmqi.remote.impl.RemoteConnectionSpecification.getSession
(RemoteConnectionSpecification.java:305)<br>at com.ibm.mq.jmqi.remote.impl.RemoteConnectionPool.getSession(RemoteConnectionPool.java:146)<br>at com.ibm.mq.jmqi.remote.api.RemoteFAP.jmqiConnect(RemoteFAP.java:1868)
```
### **Protokoly chyb správce front**

AMQ9639: Vzdálený kanál *'SYSTEM.DEF.SVRCONN'* neurčoval CipherSpec.

### **Řešení**

Nastavte sadu CipherSuite na straně klienta tak, aby obě konce kanálu měly odpovídající dvojici CipherSuite nebo CipherSpec .

## **Sada šifer není na serveru nastavena**

### **Výstup**

Zapříčiněno:

com.ibm.mq.jmqi.JmqiException: CC=2;RC=2397;AMQ9641: Remote CipherSpec error for channel 'SYSTEM.DEF.SVRCONN' to host ''. [3=SYSTEM.DEF.SVRCONN] at com.ibm.mq.jmqi.remote.impl.RemoteConnection.analyseErrorSegment(RemoteConnection.java:4176) at com.ibm.mq.jmqi.remote.impl.RemoteConnection.receiveTSH(RemoteConnection.java:2969) at com.ibm.mq.jmqi.remote.impl.RemoteConnection.initSess(RemoteConnection.java:1180)<br>at com.ibm.mq.jmqi.remote.impl.RemoteConnection.connect(RemoteConnection.java:838) at com.ibm.mq.jmqi.remote.impl.RemoteConnectionSpecification.getSessionFromNewConnection

(RemoteConnectionSpecification.java:409) at com.ibm.mq.jmqi.remote.impl.RemoteConnectionSpecification.getSession (RemoteConnectionSpecification.java:305) at com.ibm.mq.jmqi.remote.impl.RemoteConnectionPool.getSession(RemoteConnectionPool.java:146) at com.ibm.mq.jmqi.remote.api.RemoteFAP.jmqiConnect(RemoteFAP.java:1868)

### **Protokoly chyb správce front**

AMQ9639: Vzdálený kanál *'SYSTEM.DEF.SVRCONN'* neurčoval CipherSpec.

### **Řešení**

Změňte kanál *SYSTEM.DEF.SVRCONN* zadejte platnou hodnotu CipherSpec.

### **Neshoda šifer**

### **Výstup**

Zapříčiněno:

```
com.ibm.mq.jmqi.JmqiException: CC=2;RC=2397;AMQ9641: Remote CipherSpec error<br>for channel 'SYSTEM.DEF.SVRCONN' to host ''. [3=SYSTEM.DEF.SVRCONN]<br>at com.ibm.mq.jmqi.remote.impl.RemoteConnection.analyseErrorSegment(RemoteCon
at com.ibm.mq.jmqi.remote.impl.RemoteConnection.receiveTSH(RemoteConnection.java:2969)
at com.ibm.mq.jmqi.remote.impl.RemoteConnection.initSess(RemoteConnection.java:1180)
at com.ibm.mq.jmqi.remote.impl.RemoteConnection.connect(RemoteConnection.java:838)
at com.ibm.mq.jmqi.remote.impl.RemoteConnectionSpecification.getSessionFromNewConnection
(RemoteConnectionSpecification.java:409)
at com.ibm.mq.jmqi.remote.impl.RemoteConnectionSpecification.getSession<br>(RemoteConnectionSpecification.java:305)<br>at com.ibm.mq.jmqi.remote.impl.RemoteConnectionPool.getSession(RemoteConnectionPool.java:146)
at com.ibm.mq.jmqi.remote.api.RemoteFAP.jmqiConnect(RemoteFAP.java:1868)
```
#### **Protokoly chyb správce front**

AMQ9631: CipherSpec vyjednaná během navázání komunikace TLS neodpovídá požadované specifikaci CipherSpec pro kanál *'SYSTEM.DEF.SVRCONN'*.

#### **Řešení**

Změňte buď definici SSLCIPH kanálu připojení serveru, nebo šifrovací sadu klienta tak, aby obě konce měly odpovídající dvojici CipherSuite nebo CipherSpec .

## **Chybí osobní certifikát klienta**

#### **Výstup**

Zapříčiněno:

```
com.ibm.mq.jmqi.JmqiException: CC=2;RC=2059;AMQ9503: Channel negotiation failed. [3=SYSTEM.DEF.SVRCONN]<br>at com.ibm.mq.jmqi.remote.impl.RemoteConnection.analyseErrorSegment(RemoteConnection.java:4176)<br>at com.ibm.mq.jmqi.rem
at com.ibm.mq.jmqi.remote.impl.RemoteConnection.initSess(RemoteConnection.java:1180)
at com.ibm.mq.jmqi.remote.impl.RemoteConnection.connect(RemoteConnection.java:838)
at com.ibm.mq.jmqi.remote.impl.RemoteConnectionSpecification.getSessionFromNewConnection
(RemoteConnectionSpecification.java:409)
at com.ibm.mq.jmqi.remote.impl.RemoteConnectionSpecification.getSession
(RemoteConnectionSpecification.java:305)<br>at com.ibm.mq.jmqi.remote.impl.RemoteConnectionPool.getSession(RemoteConnectionPool.java:146)<br>at com.ibm.mq.jmqi.remote.api.RemoteFAP.jmqiConnect(RemoteFAP.java:1868)
```
#### **Protokoly chyb správce front**

AMQ9637: Kanál postrádá certifikát.

#### **Řešení**

Ujistěte se, že databáze klíčů správce front obsahuje podepsaný osobní certifikát z úložiště údajů o důvěryhodnosti klienta.

### **Chybí osobní certifikát serveru**

#### **Výstup**

```
com.ibm.mq.jmqi.JmqiException: CC=2;RC=2397;AMQ9771: SSL handshake failed.<br>[1=javax.net.ssl.SSLHandshakeException[Remote host closed connection during handshake],<br>3=localhost/127.0.0.1:1418 (localhost),4=SSLSocket.startHan
at com.ibm.mq.jmqi.remote.impl.RemoteConnection.connect(RemoteConnection.java:835)
at com.ibm.mq.jmqi.remote.impl.RemoteConnectionSpecification.getSessionFromNewConnection
(RemoteConnectionSpecification.java:409)
at com.ibm.mq.jmqi.remote.impl.RemoteConnectionSpecification.getSession
```

```
(RemoteConnectionSpecification.java:305)<br>at com.ibm.mq.jmqi.remote.impl.RemoteConnectionPool.getSession(RemoteConnectionPool.java:146)<br>at com.ibm.mq.jmqi.remote.api.RemoteFAP.jmqiConnect(RemoteFAP.java:1868)
... 12 more
```
#### Zapříčiněno:

```
javax.net.ssl.SSLHandshakeException: Remote host closed connection during handshake
at com.ibm.jsse2.qc.a(qc.java:158)
at com.ibm.jsse2.qc.h(qc.java:185)
at com.ibm.jsse2.qc.a(qc.java:566)
at com.ibm.jsse2.qc.startHandshake(qc.java:120)
at com.ibm.mq.jmqi.remote.impl.RemoteTCPConnection$6.run(RemoteTCPConnection.java:1142)
at com.ibm.mq.jmqi.remote.impl.RemoteTCPConnection$6.run(RemoteTCPConnection.java:1134)
at java.security.AccessController.doPrivileged(AccessController.java:229)
at com.ibm.mq.jmqi.remote.impl.RemoteTCPConnection.protocolConnect(RemoteTCPConnection.java:1134)
... 17 more
```
#### Zapříčiněno:

```
java.io.EOFException: SSL peer shut down incorrectly
at com.ibm.jsse2.a.a(a.java:19)
at com.ibm.jsse2.qc.a(qc.java:207)
```
#### **Protokoly chyb správce front**

AMQ9637: Kanál postrádá certifikát.

#### **Řešení**

Ujistěte se, že databáze klíčů správce front obsahuje podepsaný osobní certifikát z úložiště údajů o důvěryhodnosti klienta.

### **V klientovi chybí podepisující subjekt serveru**

#### **Výstup**

Zapříčiněno:

```
com.ibm.mq.jmqi.JmqiException: CC=2;RC=2397;AMQ9771: SSL handshake failed.<br>[1=javax.net.ssl.SSLHandshakeException[com.ibm.jsse2.util.j:<br>PKIX path validation failed: java.security.cert.CertPathValidatorException:<br>The certif
(localhost),4=SSLSocket.startHandshake,5=default]
at com.ibm.mq.jmqi.remote.impl.RemoteTCPConnection.protocolConnect(RemoteTCPConnection.java:1173)
at com.ibm.mq.jmqi.remote.impl.RemoteConnection.connect(RemoteConnection.java:835)<br>at com.ibm.mq.jmqi.remote.impl.RemoteConnectionSpecification.getSessionFromNewConnection
(RemoteConnectionSpecification.java:409)
at com.ibm.mq.jmqi.remote.impl.RemoteConnectionSpecification.getSession
(RemoteConnectionSpecification.java:305)
at com.ibm.mq.jmqi.remote.impl.RemoteConnectionPool.getSession(RemoteConnectionPool.java:146)
at com.ibm.mq.jmqi.remote.api.RemoteFAP.jmqiConnect(RemoteFAP.java:1868)
...
```
#### Zapříčiněno:

```
javax.net.ssl.SSLHandshakeException: com.ibm.jsse2.util.j: PKIX path validation failed:
java.security.cert.CertPathValidatorException:
The certificate issued by CN=JohnDoe, O=COMPANY, L=YOURSITE, C=XX is not trusted;
internal cause is: java.security.cert.CertPathValidatorException: Signature does not match.
...
```
#### Zapříčiněno:

```
com.ibm.jsse2.util.j: PKIX path validation failed: java.security.cert.CertPathValidatorException:<br>The certificate issued by CN=JohnDoe, O=COMPANY, L=YOURSITE, C=XX is not trusted;<br>internal cause is:   java.security.cert.C
at com.ibm.jsse2.util.h.b(h.java:27)
at com.ibm.jsse2.util.g.a(g.java:14)
at com.ibm.jsse2.yc.a(yc.java:68)
at com.ibm.jsse2.yc.a(yc.java:17)
at com.ibm.jsse2.yc.checkServerTrusted(yc.java:154)
at com.ibm.jsse2.bb.a(bb.java:246)
... 28 more
```
#### Zapříčiněno:

java.security.cert.CertPathValidatorException: The certificate issued by CN=JohnDoe, O=COMPANY, L=YOURSITE, C=XX is not trusted; internal cause is: java.security.cert.CertPathValidatorException: Signature does not match. at com.ibm.security.cert.BasicChecker.(BasicChecker.java:111)

```
at com.ibm.security.cert.PKIXCertPathValidatorImpl.engineValidate(PKIXCertPathValidatorImpl.java:174)
at java.security.cert.CertPathValidator.validate(CertPathValidator.java:265)
at com.ibm.jsse2.util.h.a(h.java:13)
... 34 more
```
Zapříčiněno:

```
java.security.cert.CertPathValidatorException: Signature does not match.
at com.ibm.security.cert.CertPathUtil.findIssuer(CertPathUtil.java:297)
at com.ibm.security.cert.BasicChecker.(BasicChecker.java:108)
```
#### **Protokoly chyb správce front**

AMQ9665: Připojení SSL je ukončeno vzdáleným koncem kanálu *' ????'*.

#### **Řešení**

Přidejte certifikát použitý k podepsání osobního certifikátu správce front s úložištěm údajů o důvěryhodnosti klienta.

### **Chybí klient podepisujícího subjektu na serveru**

#### **Výstup**

Zapříčiněno:

```
com.ibm.mq.jmqi.JmqiException: CC=2;RC=2397;AMQ9771: SSL handshake failed.
[1=java.net.SocketException[Software caused connection abort: socket write error],
3=localhost/127.0.0.1:1418 (localhost),4=SSLSocket.startHandshake,5=default]
at com.ibm.mq.jmqi.remote.impl.RemoteTCPConnection.protocolConnect(RemoteTCPConnection.java:1173)
at com.ibm.mq.jmqi.remote.impl.RemoteConnection.connect(RemoteConnection.java:835)
at com.ibm.mq.jmqi.remote.impl.RemoteConnectionSpecification.getSessionFromNewConnection
(RemoteConnectionSpecification.java:409)
at com.ibm.mq.jmqi.remote.impl.RemoteConnectionSpecification.getSession
(RemoteConnectionSpecification.java:305)
at com.ibm.mq.jmqi.remote.impl.RemoteConnectionPool.getSession(RemoteConnectionPool.java:146)
at com.ibm.mq.jmqi.remote.api.RemoteFAP.jmqiConnect(RemoteFAP.java:1868)
... 12 more
```
Zapříčiněno:

```
java.net.SocketException: Software caused connection abort: socket write error
at java.net.SocketOutputStream.socketWrite(SocketOutputStream.java:120)
at java.net.SocketOutputStream.write(SocketOutputStream.java:164)
at com.ibm.jsse2.c.a(c.java:57)
at com.ibm.jsse2.c.a(c.java:34)
at com.ibm.jsse2.qc.b(qc.java:527)
at com.ibm.jsse2.qc.a(qc.java:635)
at com.ibm.jsse2.qc.a(qc.java:743)
at com.ibm.jsse2.ab.a(ab.java:550)
at com.ibm.jsse2.bb.b(bb.java:194)
at com.ibm.jsse2.bb.a(bb.java:162)
at com.ibm.jsse2.bb.a(bb.java:7)
at com.ibm.jsse2.ab.r(ab.java:529)
at com.ibm.jsse2.ab.a(ab.java:332)
at com.ibm.jsse2.qc.a(qc.java:435)
at com.ibm.jsse2.qc.h(qc.java:185)
at com.ibm.jsse2.qc.a(qc.java:566)
at com.ibm.jsse2.qc.startHandshake(qc.java:120)
at com.ibm.mq.jmqi.remote.impl.RemoteTCPConnection$6.run(RemoteTCPConnection.java:1142)
at com.ibm.mq.jmqi.remote.impl.RemoteTCPConnection$6.run(RemoteTCPConnection.java:1134)
at java.security.AccessController.doPrivileged(AccessController.java:229)
at com.ibm.mq.jmqi.remote.impl.RemoteTCPConnection.protocolConnect(RemoteTCPConnection.java:1134)
```
#### **Protokoly chyb správce front**

AMQ9633: Chybný certifikát SSL pro kanál *' ????'*.

#### **Řešení**

Přidejte certifikát použitý k podepsání osobního certifikátu klienta do databáze klíčů správce front.

## **Nastavení SSLPEER na serveru neodpovídá certifikátu**

#### **Výstup**

```
com.ibm.mq.jmqi.JmqiException: CC=2;RC=2397;AMQ9643: Remote SSL peer name error for channel
'SYSTEM.DEF.SVRCONN' on host ''. [3=SYSTEM.DEF.SVRCONN]
at com.ibm.mq.jmqi.remote.impl.RemoteConnection.analyseErrorSegment(RemoteConnection.java:4176)<br>at com.ibm.mq.jmqi.remote.impl.RemoteConnection.receiveTSH(RemoteConnection.java:2969)
at com.ibm.mq.jmqi.remote.impl.RemoteConnection.initSess(RemoteConnection.java:1180)
at com.ibm.mq.jmqi.remote.impl.RemoteConnection.connect(RemoteConnection.java:838)
at com.ibm.mq.jmqi.remote.impl.RemoteConnectionSpecification.getSessionFromNewConnection
```
(RemoteConnectionSpecification.java:409) at com.ibm.mq.jmqi.remote.impl.RemoteConnectionSpecification.getSession (RemoteConnectionSpecification.java:305) at com.ibm.mq.jmqi.remote.impl.RemoteConnectionPool.getSession(RemoteConnectionPool.java:146) at com.ibm.mq.jmqi.remote.api.RemoteFAP.jmqiConnect(RemoteFAP.java:1868)

#### **Protokoly chyb správce front**

AMQ9636: Rozlišující název zabezpečení SSL neodpovídá názvu partnera, kanálu *'SYSTEM.DEF.SVRCONN'*.

#### **Řešení**

Ujistěte se, že hodnota SSLPEER nastavená na kanálu připojení serveru se shoduje s rozlišujícím názvem certifikátu.

## **Nastavení SSLPEER na klientovi neodpovídá certifikátu**

#### **Výstup**

Zapříčiněno:

```
com.ibm.mq.jmqi.JmqiException: CC=2;RC=2398;AMQ9636: SSL distinguished name does not match peer name,
channel '?'. [CN=JohnDoe, O=COMPANY, L=YOURSITE, C=XX]
at com.ibm.mq.jmqi.remote.impl.RemoteTCPConnection.protocolConnect(RemoteTCPConnection.java:1215)
at com.ibm.mq.jmqi.remote.impl.RemoteConnection.connect(RemoteConnection.java:835)
at com.ibm.mq.jmqi.remote.impl.RemoteConnectionSpecification.getSessionFromNewConnection
(RemoteConnectionSpecification.java:409)
at com.ibm.mq.jmqi.remote.impl.RemoteConnectionSpecification.getSession
(RemoteConnectionSpecification.java:305)<br>at com.ibm.mq.jmqi.remote.impl.RemoteConnectionPool.getSession(RemoteConnectionPool.java:146)<br>at com.ibm.mq.jmqi.remote.api.RemoteFAP.jmqiConnect(RemoteFAP.java:1868)
```
#### **Protokoly chyb správce front**

AMQ9208: Chyba při příjmu z hostitele *host-name (address)*.

#### **Řešení**

Ujistěte se, že hodnota SSLPEER nastavená v klientovi odpovídá rozlišujícímu názvu certifikátu.

## **Použití šifrování non-FIPS s povoleným FIPS na klientovi**

#### **Výstup**

Check the queue manager is started and if running in client mode, check there is a listener running. Please see the linked exception for more information. at com.ibm.msg.client.wmq.common.internal.Reason.reasonToException(Reason.java:578) at com.ibm.msg.client.wmq.common.internal.Reason.createException(Reason.java:214)<br>at com.ibm.msg.client.wmq.internal.WMQConnection.getConnectOptions(WMQConnection.java:1423)<br>at com.ibm.msg.client.wmq.internal.WMQConnection at com.ibm.msg.client.wmq.factories.WMQConnectionFactory.createV7ProviderConnection (WMQConnectionFactory.java:6865) at com.ibm.msg.client.wmq.factories.WMQConnectionFactory.createProviderConnection (WMQConnectionFactory.java:6221) at com.ibm.msg.client.jms.admin.JmsConnectionFactoryImpl.\_createConnection (JmsConnectionFactoryImpl.java:285) at com.ibm.msg.client.jms.admin.JmsConnectionFactoryImpl.createConnection (JmsConnectionFactoryImpl.java:233) at com.ibm.mq.jms.MQConnectionFactory.createCommonConnection(MQConnectionFactory.java:6016)<br>at com.ibm.mq.jms.MQConnectionFactory.createConnection(MQConnectionFactory.java:6041)<br>at tests.SimpleSSLConn.runTest(SimpleSSLConn at tests.SimpleSSLConn.main(SimpleSSLConn.java:26)

#### Zapříčiněno:

```
com.ibm.mq.MQException: JMSCMQ0001: IBM MQ call failed with compcode '2' ('MQCC_FAILED')
reason '2400' ('MQRC_UNSUPPORTED_CIPHER_SUITE').
at com.ibm.msg.client.wmq.common.internal.Reason.createException(Reason.java:202)
```
#### **Protokoly chyb správce front**

Nepoužívá se.

### **Řešení**

Použijte šifru s povolením FIPS nebo zakažte standard FIPS na klientovi.

## **Použití šifrování jiné než FIPS s povoleným FIPS na správci front**

#### **Výstup**

com.ibm.mq.jmqi.JmqiException: CC=2;RC=2397;AMQ9771: SSL handshake failed.<br>[1=javax.net.ssl.SSLHandshakeException[Received fatal alert: handshake\_failure],<br>3=localhost/127.0.0.1:1418 (localhost),4=SSLSocket.startHandshake, at com.ibm.mq.jmqi.remote.impl.RemoteTCPConnection.protocolConnect(RemoteTCPConnection.java:1173) at com.ibm.mq.jmqi.remote.impl.RemoteConnection.connect(RemoteConnection.java:835) at com.ibm.mq.jmqi.remote.impl.RemoteConnectionSpecification.getSessionFromNewConnection (RemoteConnectionSpecification.java:409) at com.ibm.mq.jmqi.remote.impl.RemoteConnectionSpecification.getSession (RemoteConnectionSpecification.java:305)<br>at com.ibm.mq.jmqi.remote.impl.RemoteConnectionPool.getSession(RemoteConnectionPool.java:146)<br>at com.ibm.mq.jmqi.remote.api.RemoteFAP.jmqiConnect(RemoteFAP.java:1868) ... 12 more

Zapříčiněno:

javax.net.ssl.SSLHandshakeException: Received fatal alert: handshake\_failure at com.ibm.jsse2.j.a(j.java:13) at com.ibm.jsse2.j.a(j.java:18) at com.ibm.jsse2.qc.b(qc.java:601) at com.ibm.jsse2.qc.a(qc.java:100) at com.ibm.jsse2.qc.h(qc.java:185) at com.ibm.jsse2.qc.a(qc.java:566) at com.ibm.jsse2.qc.startHandshake(qc.java:120)<br>at com.ibm.mq.jmqi.remote.impl.RemoteTCPConnection\$6.run(RemoteTCPConnection.java:1142)<br>at com.ibm.mq.jmqi.remote.impl.RemoteTCPConnection\$6.run(RemoteTCPConnection.java:1134 at com.ibm.mq.jmqi.remote.impl.RemoteTCPConnection.protocolConnect(RemoteTCPConnection.java:1134)

#### **Protokoly chyb správce front**

AMQ9616: Navržená CipherSpec není na serveru povolena.

#### **Řešení**

Použijte šifru s povoleným FIPS nebo zakažte standard FIPS ve správci front.

### **Nelze nalézt úložiště klíčů klienta pomocí prostředí JRE produktu IBM**

#### **Výstup**

Zapříčiněno:

```
com.ibm.mq.jmqi.JmqiException: CC=2;RC=2059;AMQ9204: Connection to host 'localhost(1418)' rejected.<br>[1=com.ibm.mq.jmqi.JmqiException[CC=2;RC=2059;AMQ9503: Channel negotiation failed.<br>[3=SYSTEM.DEF.SVRCONN]],3=localhost(141
at com.ibm.msg.client.wmq.internal.WMQConnection.(WMQConnection.java:342)
... 8 more
```
#### Zapříčiněno:

```
com.ibm.mq.jmqi.JmqiException: CC=2;RC=2059;AMQ9503: Channel negotiation failed. [3=SYSTEM.DEF.SVRCONN]<br>at com.ibm.mq.jmqi.remote.impl.RemoteConnection.analyseErrorSegment(RemoteConnection.java:4176)
at com.ibm.mq.jmqi.remote.impl.RemoteConnection.receiveTSH(RemoteConnection.java:2969)
at com.ibm.mq.jmqi.remote.impl.RemoteConnection.initSess(RemoteConnection.java:1180)<br>at com.ibm.mq.jmqi.remote.impl.RemoteConnection.connect(RemoteConnection.java:838)
at com.ibm.mq.jmqi.remote.impl.RemoteConnectionSpecification.getSessionFromNewConnection
(RemoteConnectionSpecification.java:409)
at com.ibm.mq.jmqi.remote.impl.RemoteConnectionSpecification.getSession
(RemoteConnectionSpecification.java:305)
at com.ibm.mq.jmqi.remote.impl.RemoteConnectionPool.getSession(RemoteConnectionPool.java:146)
at com.ibm.mq.jmqi.remote.api.RemoteFAP.jmqiConnect(RemoteFAP.java:1868)
```
#### **Protokoly chyb správce front**

AMQ9637: Kanál postrádá certifikát.

#### **Řešení**

Ujistěte se, že vlastnost JVM javax.net.ssl.keyStore uvádí umístění platného úložiště klíčů.

## **Nelze nalézt úložiště klíčů klienta pomocí prostředí Oracle JRE**

#### **Výstup**

```
java.security.PrivilegedActionException: java.io.FileNotFoundException:
```

```
C:\filepath\wrongkey.jks (The system cannot find the file specified)
```

```
at java.security.AccessController.doPrivileged(Native Method)
```

```
at sun.security.ssl.SSLContextImpl$DefaultSSLContext.getDefaultKeyManager(Unknown Source)
```

```
at sun.security.ssl.SSLContextImpl$DefaultSSLContext.(Unknown Source)
```

```
at sun.reflect.NativeConstructorAccessorImpl.newInstance0(Native Method)
at sun.reflect.NativeConstructorAccessorImpl.newInstance(Unknown Source)
at sun.reflect.DelegatingConstructorAccessorImpl.newInstance(Unknown Source)
at java.lang.reflect.Constructor.newInstance(Unknown Source)
at java.lang.Class.newInstance0(Unknown Source)
at java.lang.Class.newInstance(Unknown Source)
... 28 more
```
#### Zapříčiněno:

java.io.FileNotFoundException: C:\*filepath*\wrongkey.jks (The system cannot find the file specified)

- at java.io.FileInputStream.open(Native Method) at java.io.FileInputStream.(Unknown Source)
- at java.io.FileInputStream.(Unknown Source)
- 
- at sun.security.ssl.SSLContextImpl\$DefaultSSLContext\$2.run(Unknown Source) at sun.security.ssl.SSLContextImpl\$DefaultSSLContext\$2.run(Unknown Source)

#### **Protokoly chyb správce front**

AMQ9637: Kanál postrádá certifikát.

#### **Řešení**

Ujistěte se, že vlastnost JVM javax.net.ssl.keyStore uvádí umístění platného úložiště klíčů.

## **Chyba hesla úložiště klíčů- IBM JRE**

#### **Výstup**

Zapříčiněno:

```
com.ibm.mq.jmqi.JmqiException: CC=2;RC=2059;AMQ9503: Channel negotiation failed. [3=SYSTEM.DEF.SVRCONN]
at com.ibm.mq.jmqi.remote.impl.RemoteConnection.analyseErrorSegment(RemoteConnection.java:4176)
at com.ibm.mq.jmqi.remote.impl.RemoteConnection.receiveTSH(RemoteConnection.java:2969)<br>at com.ibm.mq.jmqi.remote.impl.RemoteConnection.initSess(RemoteConnection.java:1180)
at com.ibm.mq.jmqi.remote.impl.RemoteConnection.connect(RemoteConnection.java:838)
at com.ibm.mq.jmqi.remote.impl.RemoteConnectionSpecification.getSessionFromNewConnection
(RemoteConnectionSpecification.java:409)
at com.ibm.mq.jmqi.remote.impl.RemoteConnectionSpecification.getSession
(RemoteConnectionSpecification.java:305)
at com.ibm.mq.jmqi.remote.impl.RemoteConnectionPool.getSession(RemoteConnectionPool.java:146)
at com.ibm.mq.jmqi.remote.api.RemoteFAP.jmqiConnect(RemoteFAP.java:1868)
```
#### **Protokoly chyb správce front**

AMQ9637: Kanál postrádá certifikát.

#### **Řešení**

Ujistěte se, že hodnota vlastnosti prostředí JVM javax.net.ssl.keyStorePassword uvádí heslo pro úložiště klíčů zadané argumentem javax.net.ssl.keyStore.

### **Chyba hesla úložiště údajů o důvěryhodnosti- IBM JRE**

#### **Výstup**

Zapříčiněno:

```
javax.net.ssl.SSLHandshakeException: java.security.cert.CertificateException:
No X509TrustManager implementation available
at com.ibm.jsse2.j.a(j.java:13)
at com.ibm.jsse2.qc.a(qc.java:204)
at com.ibm.jsse2.ab.a(ab.java:342)
at com.ibm.jsse2.ab.a(ab.java:222)
at com.ibm.jsse2.bb.a(bb.java:157)
at com.ibm.jsse2.bb.a(bb.java:492)
at com.ibm.jsse2.ab.r(ab.java:529)
at com.ibm.jsse2.ab.a(ab.java:332)
at com.ibm.jsse2.qc.a(qc.java:435)
at com.ibm.jsse2.qc.h(qc.java:185)
at com.ibm.jsse2.qc.a(qc.java:566)
at com.ibm.jsse2.qc.startHandshake(qc.java:120)<br>at com.ibm.mq.jmqi.remote.impl.RemoteTCPConnection$6.run(RemoteTCPConnection.java:1142)<br>at com.ibm.mq.jmqi.remote.impl.RemoteTCPConnection$6.run(RemoteTCPConnection.java:1134
at java.security.AccessController.doPrivileged(AccessController.java:229)
at com.ibm.mq.jmqi.remote.impl.RemoteTCPConnection.protocolConnect(RemoteTCPConnection.java:1134)
... 17 more
```
#### Zapříčiněno:

java.security.cert.CertificateException: No X509TrustManager implementation available at com.ibm.jsse2.xc.checkServerTrusted(xc.java:2) at com.ibm.jsse2.bb.a(bb.java:246)

### **Protokoly chyb správce front**

AMQ9665: Připojení SSL je ukončeno vzdáleným koncem kanálu '????'.

### **Řešení**

Ujistěte se, že hodnota vlastnosti prostředí JVM javax.net.ssl.trustStorePassword uvádí heslo pro úložiště klíčů zadané argumentem javax.net.ssl.trustStore.

## **Nelze najít nebo otevřít databázi klíčů správce front.**

### **Výstup**

Zapříčiněno:

```
javax.net.ssl.SSLHandshakeException: Remote host closed connection during handshake
at com.ibm.jsse2.qc.a(qc.java:158)
at com.ibm.jsse2.qc.h(qc.java:185)
at com.ibm.jsse2.qc.a(qc.java:566)
at com.ibm.jsse2.qc.startHandshake(qc.java:120)
at com.ibm.mq.jmqi.remote.impl.RemoteTCPConnection$6.run(RemoteTCPConnection.java:1142)
at com.ibm.mq.jmqi.remote.impl.RemoteTCPConnection$6.run(RemoteTCPConnection.java:1134)
at java.security.AccessController.doPrivileged(AccessController.java:229)
at com.ibm.mq.jmqi.remote.impl.RemoteTCPConnection.protocolConnect(RemoteTCPConnection.java:1134)
... 17 more
```
#### Zapříčiněno:

```
java.io.EOFException: SSL peer shut down incorrectly
at com.ibm.jsse2.a.a(a.java:19)
at com.ibm.jsse2.qc.a(qc.java:207)
```
### **Protokoly chyb správce front**

AMQ9657: Úložiště klíčů nebylo možné otevřít (kanál '????').

### **Řešení**

Ujistěte se, že úložiště klíčů, které jste uvedli, existuje a že jeho oprávnění jsou taková, že proces IBM MQ může z něj číst.

## **Nelze nalézt nebo použít soubor pro uložení hesla databáze klíčů správce front**

### **Výstup**

Zapříčiněno:

```
javax.net.ssl.SSLHandshakeException: Remote host closed connection during handshake
at com.ibm.jsse2.qc.a(qc.java:158)
at com.ibm.jsse2.qc.h(qc.java:185)
at com.ibm.jsse2.qc.a(qc.java:566)
at com.ibm.jsse2.qc.startHandshake(qc.java:120)<br>at com.ibm.mq.jmqi.remote.impl.RemoteTCPConnection$6.run(RemoteTCPConnection.java:1142)<br>at com.ibm.mq.jmqi.remote.impl.RemoteTCPConnection$6.run(RemoteTCPConnection.java:1134
at java.security.AccessController.doPrivileged(AccessController.java:229)
at com.ibm.mq.jmqi.remote.impl.RemoteTCPConnection.protocolConnect(RemoteTCPConnection.java:1134)
... 17 more
```
Zapříčiněno:

```
ava.io.EOFException: SSL peer shut down incorrectly
at com.ibm.jsse2.a.a(a.java:19)
at com.ibm.jsse2.qc.a(qc.java:207)
```
### **Protokoly chyb správce front**

AMQ9660: Úložiště klíčů SSL: Soubor úložiště hesel chybí nebo je nepoužitelný.

### **Řešení**

Ujistěte se, že soubor pro uložení hesla byl přidružen k souboru databáze klíčů ve stejném adresáři a že ID uživatele, pod kterým je IBM MQ spuštěn, má přístup pro čtení obou souborů.

# **Odstraňování problémů s vlastním kanálem WCF pro problémy produktu IBM MQ**

**Související pojmy**

["WCF XMS First Failure Support Technology \( FFST \)" na stránce 347](#page-346-0)

Můžete shromažďovat podrobné informace o tom, které různé části kódu IBM MQ se provádí pomocí trasování produktu IBM MQ . XMS FFST má své vlastní konfigurační a výstupní soubory pro vlastní kanál WCF.

## **Související úlohy**

["Trasování vlastního kanálu WCF pro produkt IBM MQ" na stránce 426](#page-425-0)

Pomocí trasování produktu IBM MQ můžete shromažďovat podrobné informace o tom, které různé části kódu IBM MQ dělají. Při použití Windows Communication Foundation (WCF) je generován samostatný trasovací výstup pro trasování vlastního kanálu Microsoft Windows Communication Foundation (WCF) integrovaného s trasováním infrastruktury Microsoft WCF.

### ["Kontakt na podporu IBM" na stránce 261](#page-260-0)

Pokud potřebujete pomoc s problémem, který máte s produktem IBM MQ, můžete kontaktovat podporu produktu IBM prostřednictvím střediska podpory produktu IBM . Můžete se také přihlásit k odběru oznámení o opravách IBM MQ , odstraňování problémů a dalších novinkách.

Vývoj aplikací Microsoft Windows Communication Foundation v produktu IBM MQ

## **Hierarchie výjimek vlastního kanálu WCF**

Typy výjimek vyvolané vlastním kanálem jsou konzistentní s WCF a obvykle se jedná o výjimku TimeoutException nebo CommunicationException (nebo podtřídy CommunicationException). Další podrobnosti o chybovém stavu, jsou-li k dispozici, jsou poskytovány pomocí propojených nebo vnitřních výjimek.

## **Rozhraní SOAP/JMS**

Následující výjimky jsou typickými příklady a každá vrstva v architektuře kanálu přispívá k další propojené výjimce, například CommunicationsException má propojenou výjimku XMSException, která má propojenou výjimku MQException:

- 1. System.serviceModel.CommunicationsExceptions
- 2. IBM.XMS.XMSException
- 3. IBM.WMQ.MQException

Informace o klíči jsou zachyceny a poskytnuty v kolekci dat nejvyšší CommunicationException v hierarchii. Zachycení a zajištění dat zabraňuje v tom, aby aplikace propojují s každou vrstvou v architektuře kanálu, aby bylo možné vyslýchat propojené výjimky a všechny další informace, které mohou obsahovat. Jsou definovány následující názvy kláves:

- IBM.XMS.WCF.ErrorCode: Kód chybové zprávy o aktuální výjimce vlastního kanálu.
- IBM.XMS.ErrorCode: Chybová zpráva první výjimky XMS v zásobníku.
- IBM.WMQ.ReasonCode: Kód příčiny IBM MQ .
- IBM.WMQ.CompletionCode: Základní kód dokončení IBM MQ .

## **Rozhraní Non-SOAP/Non-JMS**

Následující výjimky jsou typickými příklady a každá vrstva v architektuře kanálu přispívá k další propojené výjimce, například výjimka CommunicationsException má propojenou výjimku MQException:

- 1. System.ServiceModel.CommunicationsExceptions
- 2. IBM.WMQ.MQException

Informace o klíči jsou zachyceny a poskytnuty v kolekci dat nejvyšší CommunicationException v hierarchii. Zachycení a zajištění dat zabraňuje v tom, aby aplikace propojují s každou vrstvou v architektuře kanálu, aby bylo možné vyslýchat propojené výjimky a všechny další informace, které mohou obsahovat. Jsou definovány následující názvy kláves:

- IBM.WMQ.WCF.ErrorCode: Kód chybové zprávy o aktuální výjimce vlastního kanálu.
- IBM.WMQ.ReasonCode: Kód příčiny IBM MQ .

• IBM.WMQ.CompletionCode: Základní kód dokončení IBM MQ .

## **Informace o verzi WCF**

Informace o verzi WCF pomáhá při určování problémů a je zahrnuta v metadatech sestavení vlastního kanálu.

Vlastní kanál IBM MQ pro metadata verze WCF lze načíst jedním ze tří způsobů:

- Použití obslužného programu IBM MQ dspmqver. Informace o tom, jak používat příkaz dspmqver naleznete v následujícím tématu: dspmqver
- Pomocí dialogového okna vlastností Průzkumníka Windows : V Průzkumníku Windows klepněte pravým tlačítkem myši na **IBM.XMS.WCF.dll** > **Vlastnosti** > **Verze**.
- Ze záhlaví informace o všech kanálech FFST nebo trasovacích souborech. Další informace o informacích záhlaví produktu FFST naleznete v následujícím tématu: ["WCF XMS First Failure Support Technology](#page-346-0) [\( FFST \)" na stránce 347](#page-346-0)

# **Rady a tipy WCF**

Následující rady a tipy nejsou v žádném významném pořadí a mohou být přidány do té doby, kdy jsou uvolněny nové verze dokumentace. Jsou to témata, která vám mohou ušetřit čas, pokud jsou důležitá pro práci, kterou právě děláte.

## *Externalizace výjimek z hostitele služby WCF*

Pro služby hostované pomocí hostitele služby WCF nejsou standardně externalizovány všechny neošetřené výjimky vyvolané službou, interními objekty WCF nebo zásobníkem kanálu. Chcete-li být informováni o těchto výjimkách, musí být registrována obslužná rutina chyb.

Následující kód poskytuje příklad definování chování služby obslužné rutiny chyb, které může být použito jako atribut služby:

```
using System.ServiceModel.Dispatcher;
using System.Collections.ObjectModel;
....
     public class ErrorHandlerBehaviorAttribute : Attribute, IServiceBehavior, IErrorHandler
\frac{1}{2} //
          IServiceBehavior Interface
         //
         public void AddBindingParameters(ServiceDescription serviceDescription,
 ServiceHostBase serviceHostBase, CollectionServiceEndpoint endpoints,
 BindingParameterCollection bindingParameters)
\overline{\mathcal{E}} }
         public void ApplyDispatchBehavior(ServiceDescription serviceDescription,
             ServiceHostBase serviceHostBase)
         {
             foreach (ChannelDispatcher channelDispatcher in serviceHostBase.ChannelDispatchers) 
\overline{\xi}channelDispatcher.ErrorHandlers.Add(this);<br>}
 }
        }
         public void Validate(ServiceDescription serviceDescription, ServiceHostBase 
serviceHostBase)
\overline{\mathcal{E}} }
 //
         // IErrorHandler Interface
 //
         public bool HandleError(Exception e)
\overline{\mathcal{E}} // Process the exception in the required way, in this case just outputting to the 
console
             Console.Out.WriteLine(e);
             // Always return false to allow any other error handlers to run
        return false;
 }
         public void ProvideFault(Exception error, MessageVersion version, ref Message fault)
```
#### $\overline{\mathcal{E}}$  } }

# **Potíže s problémy XMS .NET**

Tyto rady vám pomohou při odstraňování problémů s používáním produktu XMS.

## **Aplikace XMS se nemůže připojit ke správci front (MQRC\_NOT\_AUTHORIZED).**

Klient produktu XMS .NET může mít odlišné chování od chování klienta IBM MQ JMS . Proto můžete zjistit, že se aplikace XMS nemůže připojit ke správci front, ačkoli vaše aplikace JMS může.

- Jednoduchým řešením tohoto problému je pokus o použití ID uživatele, které není delší než 12 znaků a je plně autorizováno v seznamu oprávnění správce front. Pokud toto řešení není ideální, bude pro použití uživatelských procedur zabezpečení použit jiný, ale složitější přístup. Potřebujete-li další nápovědu k tomuto problému, obraťte se na podporu IBM .
- Nastavíte-li vlastnost XMSCS\_USERID továrny připojení, musí odpovídat ID uživatele a heslu přihlášeného uživatele. Pokud tuto vlastnost nenastavíte, bude správce front používat při výchozím nastavení ID uživatele přihlášeného uživatele.
- Ověřování uživatele pro produkt IBM MQ se provádí pomocí podrobností o aktuálně přihlášeném uživateli a ne z informací poskytnutých v XMSC.USERID a XMSC.PASSWORD pole. Je navržen tak, aby udržoval konzistenci s produktem IBM MQ. Další informace o ověření naleznete v tématu *Ověřovací informace* v online dokumentaci produktu IBM MQ .

## **Připojení přesměrováno do stroje systému zpráv**

Když se připojíte ke sběrnici pro integraci služeb produktu WebSphere Application Server 6.0.2 , mohou být všechna připojení přesměrována od původního koncového bodu poskytovatele ke stroji systému zpráv, který sběrnice zvolí pro dané připojení klienta. V takovém případě bude vždy přesměrovávat připojení k hostitelskému serveru určenému názvem hostitele spíše než adresou IP. Proto se můžete setkat s problémy s připojením, pokud nelze vyřešit název hostitele.

Chcete-li se úspěšně připojit ke sběrnici pro integraci služeb produktu WebSphere Application Server 6.0.2 , budete možná muset poskytnout mapování mezi názvy hostitelů a adresami IP na hostitelském počítači klienta. Můžete například určit mapování v lokální hostitelské tabulce na hostitelském počítači klienta.

## **Podpora pro ověření pomocí protokolu telnet**

Protokol přenosu XMS .NET Real Time Transport podporuje pouze jednoduché ověřování pomocí protokolu telnet. Protokol přenosu XMS .NET Real Time Transport nepodporuje kvalitu ochrany.

## **Nastavení hodnot pro typ vlastnosti double**

Na 64bitové platformě produktu Windows nemusí metody vlastností SetDoubleProperty () nebo GetDoubleProperty () pracovat správně při nastavení nebo získání hodnot pro typ vlastnosti double, pokud jsou hodnoty menší než hodnoty Double.Epsilon.

Například, pokud se pokusíte nastavit hodnotu 4.9E-324 pro vlastnost typu double, 64bitové platformy Windows s ní budou pracovat jako 0.0. Pokud tedy v distribuovaném prostředí systému zpráv platforma JMS nebo jiná aplikace nastaví hodnotu pro vlastnost typu double jako 4.9E-324 na libovolném 32bitovém počítači UNIX nebo Windows a produkt XMS .NET běží na 64bitovém počítači, hodnota vrácená funkcí GetDoubleProperty () je 0.0. Jedná se o známý problém produktu Microsoft .NET Framework 2.0 Framework.

#### **Odstraňování problémů s IBM MQ for z/OS**  $z/0S$

IBM MQ for z/OS, CICS, Db2a IMS produkují diagnostické informace, které lze použít při určování problémů.

Tento oddíl obsahuje informace o následujících tématech:

- Akce zotavení, o které se pokusil správce front při zjištění problému.
- IBM MQ for z/OS abends a informace vytvořené při výskytu abend.
- Diagnostické informace vytvořené produktem IBM MQ for z/OSa další zdroje užitečných informací.

Typ informací poskytnutých pro pomoc při určování problémů a ladění aplikací závisí na typu zjištěné chyby a způsobu, jakým je nastaven váš subsystém.

Další informace o určování problémů a diagnostické informace o produktu IBM MQ for z/OSnaleznete v následujících dílčích tématech.

- "Omezení výkonu produktu IBM MQ for z/OS" na stránce 207
- • ["Akce zotavení produktu IBM MQ for z/OS" na stránce 209](#page-208-0)
- • ["IBM MQ for z/OS abends" na stránce 210](#page-209-0)
- • ["Diagnostické informace vytvořené v systému IBM MQ for z/OS" na stránce 213](#page-212-0)
- • ["Další zdroje informací o určování problémů pro produkt IBM MQ for z/OS" na stránce 215](#page-214-0)
- • ["Diagnostické pomůcky pro CICS" na stránce 216](#page-215-0)
- • ["Diagnostické pomůcky pro IMS" na stránce 227](#page-226-0)
- • ["Diagnostické pomůcky pro Db2" na stránce 227](#page-226-0)
- • ["Výpis paměti IBM MQ for z/OS" na stránce 227](#page-226-0)
- • ["Řešení problémů s výkonem v systému z/OS" na stránce 248](#page-247-0)
- • ["Dealování s nesprávným výstupem na z/OS" na stránce 254](#page-253-0)

## **Související pojmy**

["Použití protokolů chyb" na stránce 327](#page-326-0)

Existuje celá řada chybových protokolů, které můžete použít pro pomoc při určování problémů a odstraňování problémů.

["First Failure Support Technology \(FFST\)" na stránce 336](#page-335-0)

First Failure Support Technology (FFST) for IBM MQ poskytuje informace o událostech, které mohou v případě chyby pomoci pracovníkům podpory IBM při diagnostice problému.

## **Související úlohy**

["IBM MQ Odstraňování problémů a podpora" na stránce 5](#page-4-0)

Pokud máte problémy se sítí správce front nebo s aplikacemi IBM MQ , můžete použít techniky popsané v těchto informacích, které vám pomohou problémy diagnostikovat a vyřešit. Potřebujete-li pomoc s problémem, můžete se obrátit na podporu IBM prostřednictvím webu podpory IBM .

## ["Použití trasování" na stránce 348](#page-347-0)

Můžete použít různé typy trasování, které vám pomohou při určování problémů a odstraňování problémů.

#### $z/0S$ **Omezení výkonu produktu IBM MQ for z/OS**

V tomto tématu můžete prozkoumat prostředky produktu z/OS , které mohou způsobit omezení výkonu.

Při přizpůsobení IBM MQ for z/OS je k dispozici řada rozhodnutí, která mohou ovlivnit způsob, jakým systémy fungují. Tato rozhodnutí zahrnují:

- Velikost a umístění datových sad
- Přidělení vyrovnávacích pamětí
- Distribuce front mezi sadami stránek a strukturami prostředku Coupling Facility
- Počet úloh, které umožňují přístup ke správci front v libovolném okamžiku

## **Fondy vyrovnávacích pamětí žurnálu**

Nedostatek vyrovnávacích pamětí protokolu může způsobit, že aplikace budou čekat, dokud nebude k dispozici vyrovnávací paměť protokolu, která může ovlivnit výkon produktu IBM MQ . Sestavy RMF mohou zobrazovat velké vstupy/výstupy pro svazky, které obsahují datové sady protokolu.

Existují tři parametry, které můžete použít k ladění vyrovnávacích pamětí protokolu. Nejdůležitější z nich je OUTBUFF. Je-li statistika správce protokolů QJSTWTB větší než 0, zvětšete velikost vyrovnávací paměti protokolu. Tento parametr řídí počet vyrovnávacích pamětí, které mají být vyplněny, než jsou zapsány do aktivních datových sad žurnálu (v rozsahu 1-256). Zpracování trvalých zpráv a zpracování zpráv typu out-of-syncpoint způsobí, že do protokolu budou zapsány vyrovnávací paměti protokolu. V důsledku toho může mít tento parametr malý efekt, kromě zpracování velkých zpráv a počet potvrzení nebo nesynchronizovaných zpráv v bodu synchronizace je nízký. Tyto parametry jsou uvedeny v makru CSQ6LOGP (podrobnosti viz Použití CSQ6LOGP ) a důležité jsou tyto parametry:

## **OUTBUFF**

Tento parametr řídí velikost výstupní vyrovnávací paměti (v rozsahu od 40 KB do 4000 KB).

## **WRTHRSH**

Tento parametr řídí počet vyrovnávacích pamětí, které mají být vyplněny, než jsou zapsány do aktivních datových sad žurnálu (v rozsahu od 1 do 256).

Musíte si také být vědomi parametru LOGLOAD makru CSQ6SYSP . Tento parametr uvádí počet záznamů protokolu, které jsou zapsány mezi záznamy kontrolních bodů. Rozsah je 200 až 16 000 000, ale typická hodnota pro velký systém je 500 000. Je-li hodnota příliš malá, obdržíte časté kontrolní body, které spotřebovávají čas procesoru a mohou způsobit další I/O disku.

## **Velikost fondu vyrovnávací paměti**

Ke každé sadě stránek je přidružen fond vyrovnávacích pamětí. Počet vyrovnávacích pamětí ve fondu vyrovnávacích pamětí můžete určit pomocí příkazu DEFINE BUFFPOOL .

Chybná specifikace velikosti fondu vyrovnávacích pamětí může negativně ovlivnit výkon produktu IBM MQ . Čím menší je fond vyrovnávacích pamětí, tím častěji je fyzický I/O vyžadován. Položka RMF může zobrazovat velké vstupy/výstupy pro svazky, které obsahují sady stránek. Pro fondy vyrovnávacích pamětí s pouze krátkovlnými zprávami musí být statistika správce vyrovnávací paměti QPSTSLA, QPSTSOS a QPSTRIO obvykle nula. Pro ostatní společné oblasti vyrovnávací paměti musí být QPSTSOS a QPSTSTLA nula.

## **Distribuce datových sad na dostupných DASD**

Distribuce datových sad stránek na DASD může mít významný vliv na výkon produktu IBM MQ.

Umístěte datové sady protokolu na nízké využití svazků s protokolem *n* a protokolem *n+1* na různé svazky. Ujistěte se, že duální protokoly jsou umístěny na DASD na různých řídicích jednotkách a že svazky nejsou na stejném fyzickém disku.

## **Distribuce front na sadách stránek**

Distribuce front na sadách stránek může ovlivnit výkon. Tato změna výkonu může být indikována špatným dobami odezvy, které se vyskytly při transakcích s pomocí určitých front, které se nacházejí na intenzivně využívaných sadách stránek. Sestavy RMF mohou zobrazovat velké vstupy/výstupy pro svazky obsahující ovlivněné sady stránek.

Fronty můžete přiřadit ke specifickým sadám stránek definováním objektů třídy úložiště (STGCLASS), které určují konkrétní sadu stránek, a pak definujete parametr STGCLASS v definici fronty. Je to dobrý nápad definovat silně používané fronty na různých sadách stránek tímto způsobem.

## <span id="page-208-0"></span>**Distribuce front na strukturách prostředku Coupling Facility**

Distribuce front ve strukturách prostředku Coupling Facility může ovlivnit výkon.

Skupina sdílení front se může připojit až k 64 strukturám prostředku Coupling Facility, přičemž jedním z nich musí být struktura administrace. Zbývajících 63 struktur prostředku Coupling Facility můžete použít pro data produktu IBM MQ s každou strukturou držící až 512 front. Potřebujete-li více než jednu strukturu prostředku Coupling Facility, oddělte fronty přes několik struktur na základě funkce fronty.

K dispozici jsou několik kroků k maximalizaci efektivity:

- Odstraňte všechny struktury prostředku Coupling Facility, které již nepotřebujete.
- Všechny fronty použité aplikací na stejném prostředku Coupling Facility umístěte tak, aby bylo efektivní zpracování aplikací.
- Je-li práce zvláště citlivá na výkon, vyberte si rychlejší strukturu prostředku Coupling Facility.

Předpokládejme, že pokud ztratíte strukturu prostředku Coupling Facility, ztratíte všechny netrvalé zprávy uložené v této struktuře. Ztráta těchto přechodných zpráv může způsobit konzistenci problémů, pokud jsou fronty rozložena mezi různé struktury prostředku Coupling Facility. Chcete-li používat trvalé zprávy, je třeba definovat struktury prostředku Coupling Facility s alespoň úrovní CFLEVEL (3) a RECOVER (YES).

## **Omezení souběžných podprocesů**

Počet úloh, které přistupují ke správci front, může také ovlivnit výkon, zvláště pokud existují další omezení, jako je úložiště, nebo existuje mnoho úloh, které přistupují k několika frontám. Symptomy mohou být náročné na I/O oproti jedné nebo více sadám stránek nebo špatné doby odezvy z úloh známých pro přístup ke stejným frontám. Počet podprocesů v produktu IBM MQ je omezen na hodnotu 32767 pro oba TSO a dávku.

V prostředí produktu CICS můžete k omezení souběžného přístupu použít produkt CICS MAXTASK.

## **Použití trasování produktu IBM MQ pro administraci**

Ačkoli může být při použití trasování použita specifická trasování, bude mít použití trasovacího prostředku negativní vliv na výkon vašich systémů.

Zvažte místo určení, do kterého chcete informace o trasování odeslat. Použití interní trasovací tabulky šetří I/O, ale není dostatečně velké pro trasování, která produkují velké objemy dat.

Trasování statistik shromažďuje informace v intervalech. Intervaly jsou řízeny parametrem STATIME makru CSQ6SYSP , který je popsán v tématu Použití CSQ6SYSP. Záznam trasování evidence je vytvořen při ukončení úlohy nebo kanálu, což může být po mnoho dnech.

Můžete omezit trasování podle třídy, identifikátoru správce prostředků (RMID) a identifikátoru zařízení instrumentace instrumentace (IFCID) ke snížení objemu shromážděných dat. Další informace najdete v tématu START TRACE .

#### $z/0S$ **Akce zotavení produktu IBM MQ for z/OS**

Toto téma obsahuje informace o některých akcích obnovy zjištěných uživatelem a zjištěné chyby správce front.

Produkt IBM MQ for z/OS se může zotavit z kontrol programu způsobených nesprávnými uživatelskými daty. Kód dokončení a kód příčiny jsou vydávány volajícímu. Tyto kódy jsou dokumentovány v příručce IBM MQ for z/OS zpráv, completion, and reason codes.

## **Chyby programu**

<span id="page-209-0"></span>Chyby programu mohou být přidruženy k kódu uživatelského aplikačního programu nebo ke kódu IBM MQ a spadají do dvou kategorií:

- Počet chyb zjištěných uživatelem
- Subsystém zjistil chyby

## **Uživatel zjistil chyby**

Uživatel (nebo uživatelský aplikační program) detekoval chyby zjištěné uživatelem (nebo uživatelem zapsaný aplikační program), když výsledky požadavku na službu nejsou očekávané (například, nenulový kód dokončení). Shromažďování dat pro určování problémů nelze automatizovat, protože probíhá detekce po dokončení funkce IBM MQ . Znovuspuštění aplikace se zapnutným trasovacím mechanizmem parametru uživatele produktu IBM MQ může poskytnout data potřebná k analýze problému. Výstup z tohoto trasování je směrován do *generalizovaného trasovacího prostředku* (GTF).

Trasování můžete zapnout a vypnout pomocí příkazu operátora. Další informace viz ["Použití trasování pro](#page-362-0) [určování problémů v systému z/OS" na stránce 363](#page-362-0).

## **Správce front zjistil chyby**

Správce front zjišťuje chyby jako například:

- Kontrola programu
- Naplňování datové sady
- Interní chyba konzistence

Produkt IBM MQ analyzuje chybu a provede následující akce:

- Pokud byl problém způsoben chybou uživatele nebo aplikace (například použitá neplatná adresa), chyba se odráží zpět do aplikace podle dokončení a kódů příčiny.
- Pokud problém nebyl způsoben chybou uživatele nebo aplikace (například všechny dostupné DASD byly použity nebo systém zjistil vnitřní nekonzistenci), produkt IBM MQ se zotaví, pokud možno, buď odesláním dokončení a kódu příčiny do aplikace, nebo pokud to není možné, zastavením aplikace.
- Pokud se produkt IBM MQ nemůže zotavit, ukončí se se specifickým kódem příčiny. Výpis paměti SVC se obvykle provádí záznam informací v částech výpisu paměti *systémové diagnostické pracovní oblasti* (SDWA) a *oblast záznamu proměnné* (VRA) a záznam se provádí v SYS1.LOGREC.

#### $z/0S$ **IBM MQ for z/OS abends**

V produktu WebSphere for z/OS nebo v jiných systémech z/OS se mohou vyskytnout nestandardní ukončení. Toto téma použijte k pochopení kódů abend systémů IBM MQ a o tom, jak zkoumat nestandardní ukončení, které se vyskytují v CICS, IMSa z/OS.

IBM MQ for z/OS používá dva kódy dokončení abend systému, X'5C6' a X'6C6'. Tyto kódy identifikují:

- Interní chyby zjištěné během operace
- Diagnostické informace pro určování problémů
- Akce zahájené komponentou, která se týká chyby

## **X'5C6'**

Kód dokončení abend X'5C6' označuje, že produkt IBM MQ zjistil interní chybu a ukončil interní úlohu (TCB) nebo úlohu s uživatelem připojenou úlohou abnormálně.Chyby přidružené k kódu dokončení abend X'5C6' mohou být uvedeny systémovým kódem z/OS nebo vnitřním chybami.

Prozkoumejte diagnostický materiál vygenerovaný příkazem X'5C6' abend, abyste určili příčinu chyby, která měla za následek následnou úlohu nebo ukončení subsystému.

## **X'6C6'**

Kód dokončení abend X'6C6' označuje, že produkt IBM MQ zjistil závažnou chybu a ukončil činnost správce front nestandardně. Když je X'6C6' vydán, IBM MQ určil, že pokračování operace může vést ke ztrátě integrity dat. Chyby přidružené k kódu dokončení abend X'6C6' mohou být označeny systémovou chybou z/OS , jedním nebo více kódy dokončení X'5C6' abend completion, nebo chybovou zprávou CSQV086E označující nestandardní ukončení IBM MQ.

Tabulka 6 na stránce 211 shrnuje akce a diagnostické informace, které má produkt IBM MQ for z/OS k dispozici, když jsou vydány tyto kódy ukončení, které jsou kódy dokončení. Různé části těchto informací jsou relevantní v různých chybových situacích. Informace vytvořené pro konkrétní chybu závisí na specifickém problému. Další informace o službách z/OS , které poskytují diagnostické informace, naleznete v tématu ["Diagnostické informace vytvořené v systému IBM MQ for z/OS" na stránce 213](#page-212-0).

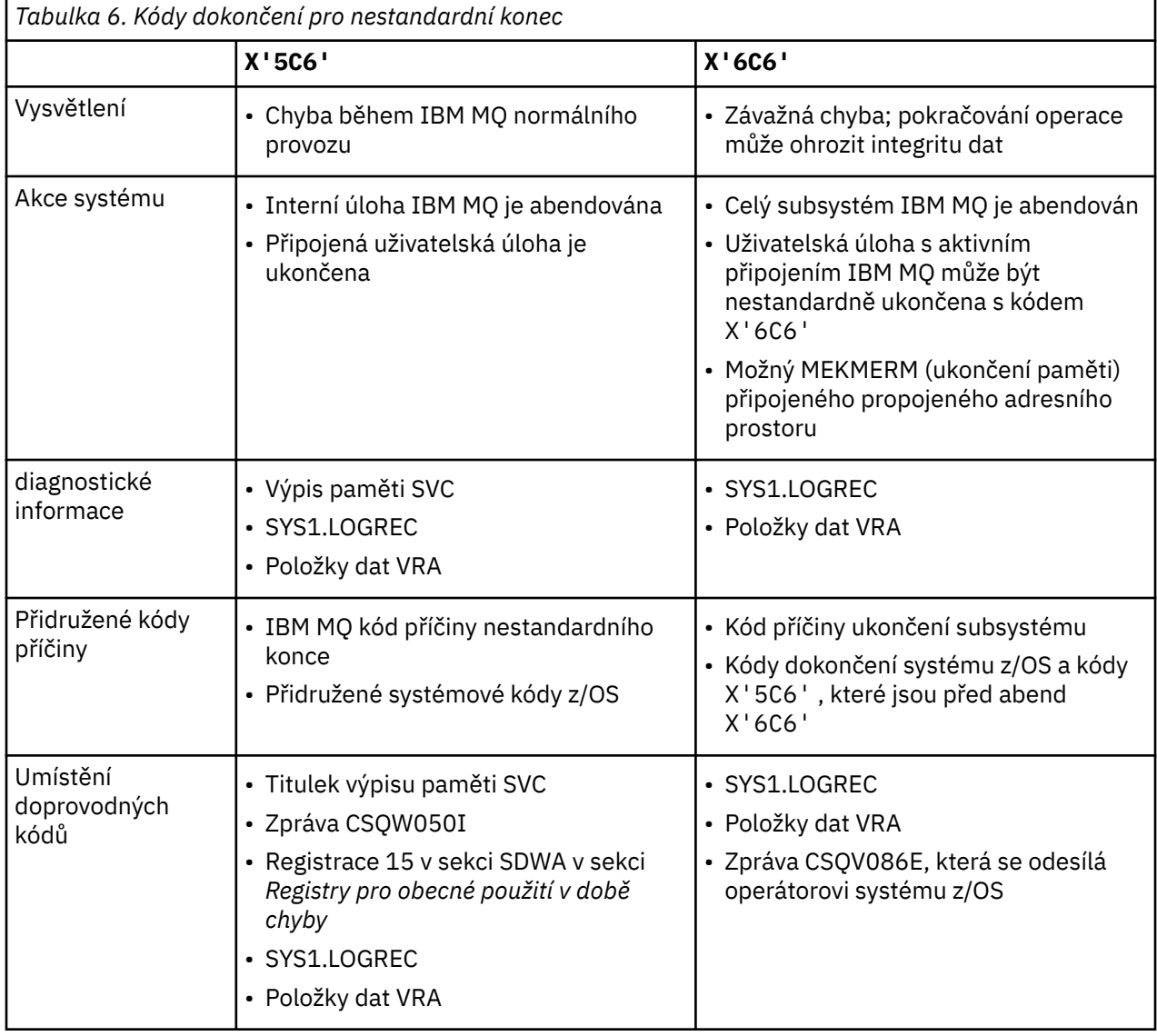

## **Související pojmy**

["Dealing with abends on IBM MQ for z/OS" na stránce 212](#page-211-0)

U aplikací a jiných systémů z/OS může dojít k abkončení. Pomocí tohoto tématu prozkoumejte nestandardní ukončení programu, ukončení dávky, ukončení transakce CICS a ukončení transakce IMS .

["abend CICS, IMSa z/OS" na stránce 213](#page-212-0)

Toto téma slouží k vyšetření abend z produktů CICS, IMSa z/OS.

["Diagnostické informace vytvořené v systému IBM MQ for z/OS" na stránce 213](#page-212-0)

<span id="page-211-0"></span>Toto téma slouží k prozkoumání některých diagnostických informací vytvořených produktem z/OS , které mohou být užitečné při určování problémů a pochopení způsobu zkoumání chybových zpráv, výpisů paměti, protokolů konzoly, výstupu úlohy, řetězců projevů a výstupu z fronty.

["Výpis paměti IBM MQ for z/OS" na stránce 227](#page-226-0)

V tomto tématu jsou uvedeny informace o použití výpisů paměti při určování problémů. Popisuje kroky, které byste měli provést při pohledu na výpis paměti vytvořený adresním prostorem IBM MQ for z/OS .

#### $z/0S$ *Dealing with abends on IBM MQ for z/OS*

U aplikací a jiných systémů z/OS může dojít k abkončení. Pomocí tohoto tématu prozkoumejte nestandardní ukončení programu, ukončení dávky, ukončení transakce CICS a ukončení transakce IMS .

## **Typy abend**

Konce programu mohou být způsobeny aplikacemi, které se nedaří kontrolovat, a odpovídat na kódy příčiny z IBM MQ. Například, pokud nebyla obdržena zpráva, použití polí, která by byla nastavena ve zprávě pro výpočet, může způsobit abnormální ukončení X'0C4' nebo X'0C7' (ASRA abend v CICS ).

Následující části informací označují nestandardní konec programu:

- Chybové zprávy z IBM MQ v protokolu konzoly
- CICS chybové zprávy
- Výpis transakcí CICS
- Výpis paměti regionu IMS
- Zprávy produktu IMS na straně uživatele nebo hlavního terminálu
- Informace o výpisu paměti programu v dávkovém zpracování nebo výstupu TSO
- Zrušení zpráv ve výstupu dávkové úlohy
- Zrušit zprávy na obrazovce TSO

Máte-li kód abend, prohlédněte si jednu z následujících publikací pro vysvětlení příčiny ukončení:

- Pro IBM MQ for z/OS abend (kódy abend X'5C6' a X'6C6') viz IBM MQ for z/OS zprávy, dokončení a kódy příčin
- Pro dávkové zpracování abend, příručka *[z/OS MVS System Codes](https://www.ibm.com/docs/en/zos/2.5.0?topic=mvs-zos-system-codes)*
- V případě CICS abends, [CICS zpráv](https://www.ibm.com/docs/en/cics-ts/5.4?topic=diagnostics-cics-messages)
- Pro IMS abend, *[IMS Zprávy a kódy](https://www.ibm.com/docs/en/ims/15.1.0?topic=ims-messages-codes)*
- Pro Db2 abend, *[Zprávy](https://www.ibm.com/docs/hu/db2-for-zos/11?topic=db2-messages)*
- Db2
- Pro nestandardní ukončení služby RRS: *[z/OS MVS System Messages, Volume 3](tps://www.ibm.com/docs/en/zos/2.5.0?topic=zm-zos-mvs-system-messages-vol-3-asb-bpx)*
- Pro nestandardní ukončení XES, *[z/OS MVS System Messages, Volume 10](https://www.ibm.com/docs/en/zos/2.5.0?topic=zm-zos-mvs-system-messages-vol-10-ixc-izp)*

## **Skončení dávky**

Dávkové ukončení způsobí chybovou zprávu obsahující informace o obsahu registrů, které se mají zobrazit v systémovém protokolu. Příkaz TSO abend způsobí chybovou zprávu obsahující podobné informace, které mají být vytvořeny na obrazovce TSO. SYSUDUMP je proveden v případě, že pro daný krok existuje příkaz SYSUDUMP DD (viz ["Výpis paměti IBM MQ for z/OS" na stránce 227](#page-226-0) ).

## **Konec transakce CICS**

Zakončení transakce CICS se zaznamenají do protokolu CSMT CICS a na terminálu se vytvoří zpráva (pokud je zde jedna). Abord CICS AICA označuje možnou smyčku. Další informace viz ["Dealing with loops](#page-252-0) [on z/OS" na stránce 253](#page-252-0). Pokud máte abend CICS , pomocí příkazu CEDF a trasování CICS můžete pomoci zjistit příčinu problému. Další informace naleznete v příručce *[CICS Troubleshooting](https://www.ibm.com/docs/en/cics-ts/5.4?topic=mechanisms-troubleshooting-support)*, dříve *CICS Problem Determination Guide* .

## <span id="page-212-0"></span>**Konec transakce IMS**

Zakončení transakce IMS se zaznamenávají na hlavním terminálu IMS a na terminálu se zobrazí chybová zpráva (pokud existuje). Pokud máte nestandardní konec IMS , přečtěte si téma [Odstraňování problémů](https://www.ibm.com/docs/en/ims/15.1.0?topic=troubleshooting-ims) [s produktem IMS.](https://www.ibm.com/docs/en/ims/15.1.0?topic=troubleshooting-ims)

## *abend CICS, IMSa z/OS*

Toto téma slouží k vyšetření abend z produktů CICS, IMSa z/OS.

## **CICS abends**

Pokud je aplikace připojena k jednomu nebo do protokolu CSMT, odešle se na terminál nekoncová zpráva CICS . Kódy CICS abend jsou vysvětleny v příručce *CICS Messages and Codes* .

Adaptér CICS vydává kódy příčiny nestandardního konce s písmenem Q (například QDCL). Tyto kódy jsou dokumentovány v publikaci IBM MQ for z/OS zpráv, dokončení a kódů příčiny

## **IMS abends**

Aplikace produktu IMS může skončit jednou z následujících okolností:

- Normální konec.
- Pseudoabend IMS , s kódem nestandardního ukončení, například U3044 , výsledkem chyby v ukončovacím programu ESAF.
- Na konci 3051 nebo 3047 byla, když byla zadána volba REO (volba chyby oblasti) jako "Q" nebo "A", a aplikace IMS se pokouší odkazovat na jiný než operační externí subsystém, nebo když jsou prostředky nedostupné v době vytvoření podprocesu.

Zpráva IMS se odešle na uživatelský terminál nebo výstup úlohy a na hlavní terminál IMS . K abend může být připojen výpis oblasti.

## **z/OS abends**

Během operace IBM MQ se může vyskytnout nestandardní konec s kódem dokončení systému z/OS . Obdržíte-li z/OS abend, prostudujte si příslušnou publikaci z/OS .

#### **Diagnostické informace vytvořené v systému IBM MQ for z/OS**  $z/0S$

Toto téma slouží k prozkoumání některých diagnostických informací vytvořených produktem z/OS , které mohou být užitečné při určování problémů a pochopení způsobu zkoumání chybových zpráv, výpisů paměti, protokolů konzoly, výstupu úlohy, řetězců projevů a výstupu z fronty.

Rutiny funkční obnovy produktu IBM MQ for z/OS používají služby produktu z/OS k poskytování diagnostických informací, které vám pomohou při určování problémů.

Diagnostické informace poskytují následující služby produktu z/OS :

### **Výpis paměti SVC**

Kód dokončení IBM MQ " abend completion code X'5C6' používá službu z/OS SDUMP k vytváření výpisů paměti SVC. Oblasti obsahu a úložiště přidružené k těmto výpisy paměti se liší v závislosti na konkrétní chybě a stavu správce front v době, kdy došlo k chybě.

## **SYS1.LOGREC**

Záznamy jsou požadovány v SYS1.LOGREC datovou sadu v době chyby pomocí služby z/OS SETRP. Následující informace jsou také zaznamenány v SYS1.LOGREC:

• Abnormální ukončení podsystému

- Sekundární abend vyskytující se v rutině obnovy
- Požadavky ze správce ukončení obnovy

### **Data oblasti záznamu proměnné (VRA)**

Datové položky se přidávají do VRA SDWA pomocí definovaného klíče z/OS VRA. Data VRA obsahují řadu diagnostických datových položek, které jsou společné pro všechny kódy dokončení abend IBM MQ for z/OS . Další informace jsou poskytnuty při počátečním zpracování chyb vyvoláním rutiny zotavení komponenty nebo správcem ukončení obnovení.

Produkt IBM MQ for z/OS poskytuje jedinečné zprávy, které spolu s výstupem výpisů paměti jsou zaměřeny na poskytování dostatečných dat k umožnění diagnostiky problému, aniž by se museli pokoušet o jeho reprodukci. To je známo jako první zachycení dat o selhání.

## **Chybové zprávy**

Když je zjištěn problém, produkt IBM MQ vygeneruje chybovou zprávu. Diagnostické zprávy produktu IBM MQ začínají předponou CSQ. Každá chybová zpráva generovaná produktem IBM MQ je jedinečná; to znamená, že je generována pro jednu chybu a pouze jedna chyba. Informace o chybě lze nalézt v IBM MQ for z/OS zpráv, dokončení a kódu příčiny.

První tři znaky názvů modulů IBM MQ jsou také obvykle CSQ. Výjimkou jsou moduly pro jazyk C++ (IMQ) a soubory záhlaví (CMQ). Čtvrtý znak jedinečně identifikuje komponentu. Znaky 5 až 8 jsou jedinečné v rámci skupiny určené prvními čtyřmi znaky.

Ujistěte se, že máte nějakou dokumentaci ke zprávám a kódům aplikací pro programy, které byly napsány v instalaci, a také informace o IBM MQ for z/OS zpráv, o dokončení a kódu příčiny

Mohou existovat některé instance, pokud není vytvořena žádná zpráva, nebo pokud je vytvořena, nelze ji sdělit. Za těchto okolností může být nutné provést analýzu výpisu paměti tak, aby byla chyba izolována od konkrétního modulu. Další informace o použití výpisů paměti najdete v tématu ["Výpis paměti IBM MQ for](#page-226-0) [z/OS" na stránce 227](#page-226-0).

## **Výpisy**

Výpis paměti je důležitým zdrojem podrobných informací o problémech. Ať už jsou výsledkem abend nebo požadavku uživatele, umožňují vám vidět snímek toho, co se děje v okamžiku, kdy byl výpis proveden. Produkt ["Výpis paměti IBM MQ for z/OS" na stránce 227](#page-226-0) obsahuje pokyny k používání výpisů paměti k vyhledání problémů ve vašem systému IBM MQ . Protože však poskytují pouze snímek, možná je budete muset použít s dalšími zdroji informací, které pokrývají delší časové období, jako např. protokoly.

Zachytávání výpisů paměti se také vytváří pro specifické typy chyb při zpracování volání MQI. Výpisy paměti jsou zapsány do CSQSNAP DD.

## **Protokoly konzoly a výstup úlohy**

Konzolu konzoly můžete zkopírovat do trvalé datové sady nebo je vytisknout podle potřeby. Máte-li zájem pouze o specifické události, můžete si vybrat, které části protokolu konzoly se mají tisknout.

Výstup úlohy obsahuje výstup vzniklý spuštěním úlohy, stejně jako výstup z konzoly. Tento výstup můžete zkopírovat do trvalých datových sad nebo jej tisknout podle potřeby. Může být nutné shromáždit výstup pro všechny přidružené úlohy, například CICS, IMSa IBM MQ.

# **Řetězce projevů**

Řetězce projevů zobrazují důležité diagnostické informace ve strukturovaném formátu. Je-li vytvořen řetězec projevu, je dostupný na jednom nebo více z následujících míst:

- Na systémové konzole z/OS
- V SYS1.LOGREC
- V každém výpisu paměti

<span id="page-214-0"></span>Obrázek 12 na stránce 215 ukazuje příklad řetězce projevů.

PIDS/ 5655R3600 RIDS/CSQMAIN1 AB/S6C6 PRCS/0E30003

*Obrázek 12. Ukázkový řetězec projevů*

Řetězec symptom poskytuje několik klíčových slov, která můžete použít k vyhledávání v databázi podpory softwaru IBM . Máte-li přístup k jednomu z volitelných vyhledávacích nástrojů, můžete prohledat databázi sami. Pokud ohlašujete problém centru podpory produktu IBM , často jste dotázáni na řetězec projevů.

Přestože je řetězec projevů navržen tak, aby poskytoval klíčová slova pro vyhledávání v databázi, může vám také poskytnout mnoho informací o tom, co se dělo v době vzniku chyby, a může to navrhnout zřejmou příčinu nebo slibnou oblast pro zahájení vašeho vyšetřování.

## **Informace o frontě**

Pomocí panelů operací a ovládacích panelů můžete zobrazit informace o stavu front. Případně můžete zadat příkazy DISPLAY QUEUE a DISPLAY QSTATUS z konzoly produktu z/OS .

**Poznámka:** Pokud byl příkaz vydán z konzoly, je odezva zkopírována do protokolu konzoly, což umožňuje, aby byla dokumentace uložena společně zhuštěně.

### **Související pojmy**

["Použití trasování pro určování problémů v systému z/OS" na stránce 363](#page-362-0) Existují různé volby trasování, které lze použít při určování problémů s produktem IBM MQ. Toto téma obsahuje informace o různých volbách a o tom, jak řídit trasování.

"Další zdroje informací o určování problémů pro produkt IBM MQ for z/OS" na stránce 215 Prostřednictvím tohoto tématu můžete prozkoumat další zdroje informací pro určování problémů s produktem IBM MQ for z/OS .

["Diagnostické pomůcky pro CICS" na stránce 216](#page-215-0) Pomocí diagnostických transakcí CICS lze zobrazit informace o úlohách správce front a volání MQI. Použijte toto téma k vyšetření těchto zařízení.

["Diagnostické pomůcky pro IMS" na stránce 227](#page-226-0) Použijte toto téma k vyšetření diagnostických mechanizmů produktu IMS .

["Diagnostické pomůcky pro Db2" na stránce 227](#page-226-0) Toto téma slouží k vyšetření odkazů na diagnostické nástroje produktu Db2 .

#### $z/0S$ **Další zdroje informací o určování problémů pro produkt IBM MQ for z/OS**

Prostřednictvím tohoto tématu můžete prozkoumat další zdroje informací pro určování problémů s produktem IBM MQ for z/OS .

You might find the following items of documentation useful when solving problems with IBM MQ for z/OS.

- • [Vaše vlastní dokumentace](#page-215-0)
- • [Documentation pro produkty, které používáte](#page-215-0)
- • [Výpisy zdrojů a mapy odkazů-upravit mapy](#page-215-0)
- • [Protokol změn](#page-215-0)
- • [Grafy konfigurace systému](#page-215-0)
- • [Informace z příkazu DISPLAY CONN](#page-215-0)

## <span id="page-215-0"></span>**Vaše vlastní dokumentace**

Vaše vlastní dokumentace je kolekce informací vytvořených vaší organizací o tom, co by měl váš systém a aplikace dělat, a jak to mají dělat. Kolik z těchto informací potřebujete, záleží na tom, jak dobře jste obeznámeni se systémem nebo aplikací, a může zahrnovat:

- Popisy programů nebo funkční specifikace
- Průtokové grafy nebo jiné popisy toku aktivity v systému
- Změna historie programu
- Historie změn vaší instalace
- statistický profil a profil monitorování zobrazující průměrné vstupy, výstupy a doby odezvy

## **Documentation pro produkty, které používáte**

Dokumentaci pro produkt, který používáte, jsou InfoCenters v knihovně produktu IBM MQ a v knihovnách pro všechny ostatní produkty, které používáte s aplikací.

Ujistěte se, že úroveň jakékoliv dokumentace, kterou používáte, odpovídá úrovni systému, který používáte. Problémy často vznikají buď pomocí zastaralých informací, nebo informací o úrovni produktu, který ještě není instalován.

## **Výpisy zdrojů a mapy odkazů-edit**

Zahrňte seznam všech aplikací napsaných ve vaší instalaci se svou sadou dokumentace. (Mohou se často jednat o největší jednotlivý prvek dokumentace. ) Ujistěte se, že jste zahrnuli relevantní výstup z editoru propojení se svými zdrojovými výpisy, abyste se vyhnuli ztrátě času při pokusu o nalezení cesty přes zaváděcí modul s mapou odkazů bez data. Nezapomeňte zahrnout JCL na začátku vašeho výpisu, zobrazit knihovny, které byly použity, a zaváděcí knihovnu, do které byl modul načtení vložen.

## **Protokol změn**

Informace v protokolu změn vám mohou sdělit změny provedené v prostředí zpracování dat, které mohlo způsobit problémy s aplikačním programem. Chcete-li získat co nejvíce z vašeho protokolu změn, zahrňte data týkající se změn hardwaru, systémového softwaru (například z/OS a IBM MQ) změn, změn aplikací a jakýchkoli úprav provedených v provozních postupech.

## **Grafy konfigurace systému**

Grafy konfigurace systému zobrazují, jaké systémy jsou spuštěny, kde jsou spuštěny a jak jsou systémy vzájemně propojeny. Také ukazují, které systémy IBM MQ, CICSnebo IMS jsou testovací systémy a které jsou produkční systémy.

## **Informace z příkazu DISPLAY CONN**

Příkaz DISPLAY CONN poskytuje informace o tom, které aplikace jsou připojeny ke správci front, a informace, které vám pomohou s diagnostikou těch, které mají dlouhou pracovní jednotku práce. Tyto informace můžete pravidelně shromáždit a zkontrolovat ji pro všechny dlouhodobé pracovní jednotky práce a zobrazit podrobné informace o tomto připojení.

#### $z/0S$ **Diagnostické pomůcky pro CICS**

Pomocí diagnostických transakcí CICS lze zobrazit informace o úlohách správce front a volání MQI. Použijte toto téma k vyšetření těchto zařízení.

Transakci CKQC (řídicí panely adaptéru CICS ) můžete použít k zobrazení informací o úlohách správce front a o stavu, v jakém jsou ve stavu (například GET WAIT). Další informace o CKQC najdete v tématu Administrace produktu IBM MQ for z/OS .
Prostředí pro vývoj aplikací je stejné jako u všech ostatních aplikací produktu CICS , a proto můžete použít libovolné nástroje běžně používané v daném prostředí k vývoji aplikací produktu IBM MQ . Konkrétně položka Depeše *Diagnostický nástroj provádění CICS* (CEDF) zachycuje a končí z adaptéru CICS pro každé volání MQI a stejně jako zachytávání volání do všech služeb rozhraní API produktu CICS . Příklady výstupu vytvořeného tímto zařízením jsou uvedeny v "Příklady výstupu CEDF z volání MQI" na stránce 217.

Adaptér CICS také zapisuje trasovací záznamy do trasování CICS . Tyto položky jsou popsány v tématu ["Trasovací položky adaptéru CICS" na stránce 371.](#page-370-0)

Další data trasování a výpisu jsou k dispozici v oblasti CICS . Tyto položky jsou popsány v příručce *CICS Problem Determination Guide*.

## *Příklady výstupu CEDF z volání MQI*

Příklady výstupu vytvořeného diagnostickým prostředkem provádění CICS (CEDF) při použití IBM MQ.

Tyto příklady zobrazují data vytvořená na vstupu a výstupu z následujících volání MQI v hexadecimálním i znakovém formátu. Další volání MQI produkují podobná data.

## **Související odkazy**

Volání funkcí

*Příklad výstupu CEDF pro volání MQOPEN*

Parametry pro toto volání jsou následující:

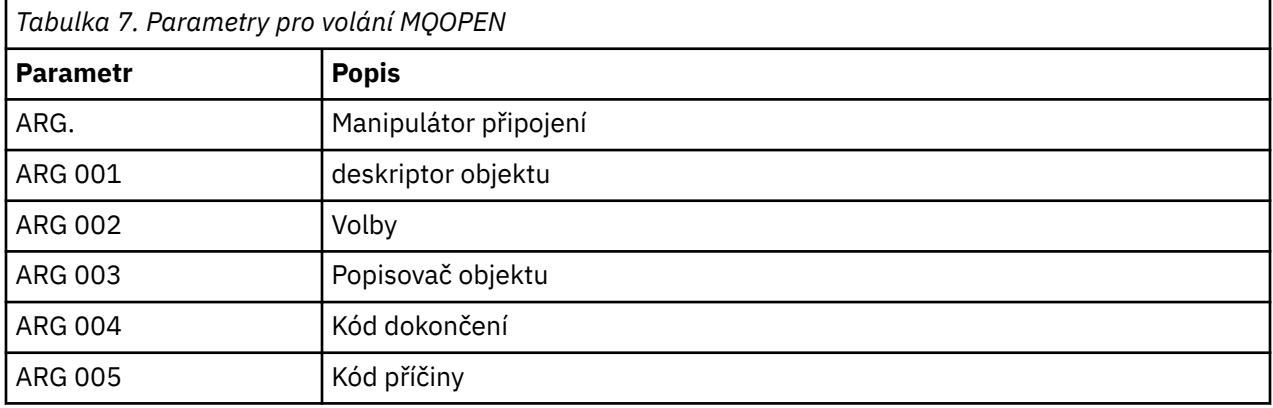

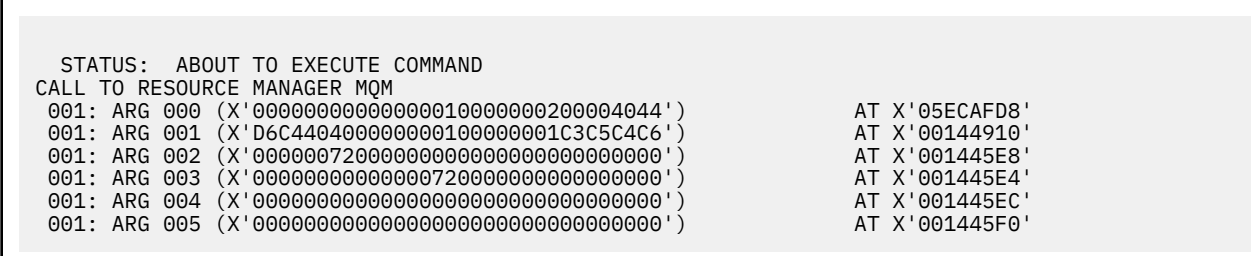

*Obrázek 13. Příklad výstupu CEDF při vstupu do volání MQOPEN (hexadecimální)*

STATUS: COMMAND EXECUTION COMPLETE CALL TO RESOURCE MANAGER MQM 001: ARG 000 (X'00000000000000010000000200004044') AT X'05ECAFD8' 001: ARG 001 (X'D6C440400000000100000001C3C5C4C6') AT X'00144910' 001: ARG 002 (X'00000072000000000000000000000000') AT X'001445E8' 001: ARG 003 (X'00000001000000720000000000000000') AT X'001445E4' 001: ARG 004 (X'00000000000000000000000000000000') AT X'001445EC' 001: ARG 005 (X'00000000000000000000000000000000') AT X'001445F0'

*Obrázek 14. Příklad výstupu CEDF na výstupu z volání MQOPEN (hexadecimálně)*

 STATUS: ABOUT TO EXECUTE COMMAND CALL TO RESOURCE MANAGER MQM 001: ARG 000 ('.............. .') 001: ARG 001 ('OD ........CEDF') 001: ARG 002 ('................') 001: ARG 003 ('................') 001: ARG 004 ('................') 001: ARG 005 ('................')

*Obrázek 15. Příklad výstupu CEDF při vstupu do volání MQOPEN (znak)*

```
 STATUS: COMMAND EXECUTION COMPLETE
 CALL TO RESOURCE MANAGER MQM
 001: ARG 000 ('.............. .')
 001: ARG 001 ('OD ........CEDF')
 001: ARG 002 ('................')
 001: ARG 003 ('................')
 001: ARG 004 ('................')
 001: ARG 005 ('................')
```
*Obrázek 16. Příklad výstupu CEDF na výstupu z volání MQOPEN (znak)*

**Související odkazy** MQOPEN-Otevřít objekt

*Příklad výstupu CEDF pro volání MQCLOSE*

Parametry pro toto volání jsou:

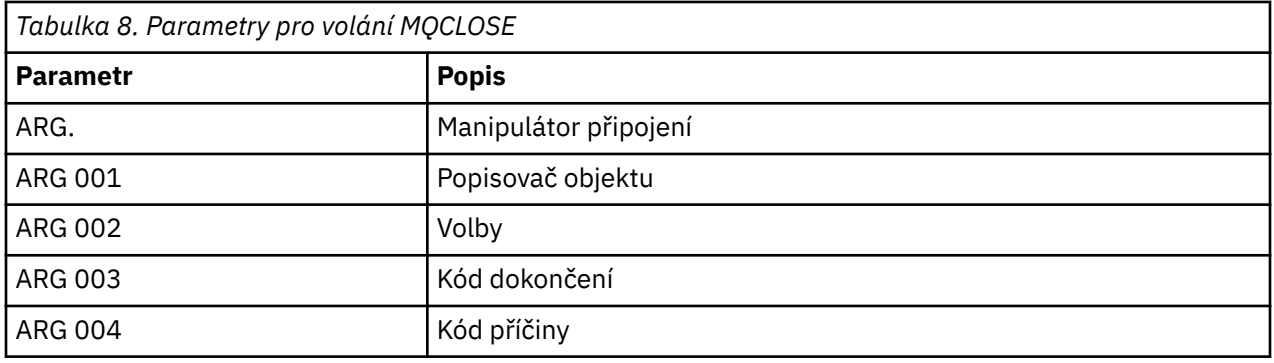

STATUS: ABOUT TO EXECUTE COMMAND CALL TO RESOURCE MANAGER MQM 001: ARG 000 (X'00000000000000010000007200000000') AT X'001445E0' 001: ARG 001 (X'0000000100000072000000000000000000') 001: ARG 002 (X'00000000000000010000000200004044') AT X'05ECAFD8' 001: ARG 003 (X'00000000000000000000000800000008') AT X'001445EC' 001: ARG 004 (X'00000000000000080000000800000060') AT X'001445F0'

*Obrázek 17. Příklad výstupu CEDF při vstupu do volání MQCLOSE (hexadecimální)*

STATUS: COMMAND EXECUTION COMPLETE CALL TO RESOURCE MANAGER MQM 001: ARG 000 (X'00000000000000000000007200000000') AT X'001445E0' 001: ARG 001 (X'000000000000007200000000000000000') AT X'001445E4'<br>001: ARG 002 (X'00000000000000000100000000200004044') AT X'05ECAFD8' 001: ARG 002 (X'00000000000000010000000200004044') AT X'05ECAFD8' 001: ARG 003 (X'00000000000000000000000800000008') AT X'001445EC' 001: ARG 004 (X'00000000000000080000000800000060') AT X'001445F0'

*Obrázek 18. Příklad výstupu CEDF na výstupu z volání MQCLOSE (hexadecimální)*

STATUS: ABOUT TO EXECUTE COMMAND CALL TO RESOURCE MANAGER MQM 001: ARG 000 ('.................') 001: ARG 001 ('.................') 001: ARG 002 ('..................') 001: ARG 003 ('.................') 001: ARG 004 ('.................')

*Obrázek 19. Příklad výstupu CEDF při vstupu do volání MQCLOSE (znak)*

STATUS: COMMAND EXECUTION COMPLETE CALL TO RESOURCE MANAGER MQM 001: ARG 000 ('.................') 001: ARG 001 ('.................') 001: ARG 002 ('..................') 001: ARG 003 ('.................') 001: ARG 004 ('.................')

*Obrázek 20. Příklad výstupu CEDF na výstupu z volání MQCLOSE (znak)*

## **Související odkazy** MQCLOSE-Zavření objektu

*Příklad výstupu CEDF pro volání MQPUT*

Parametry pro toto volání jsou:

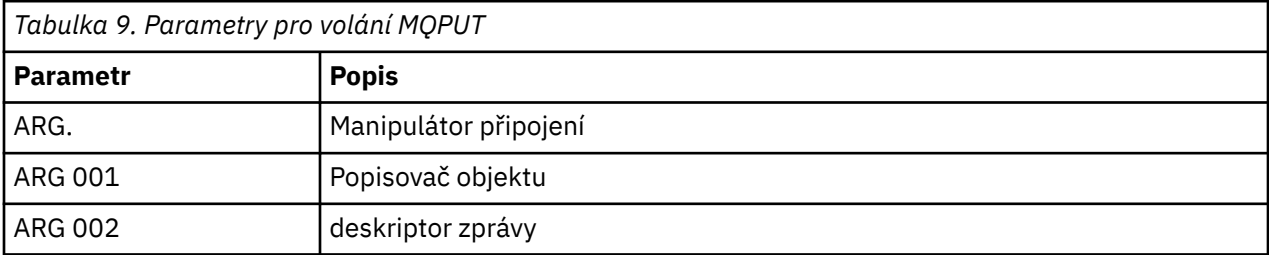

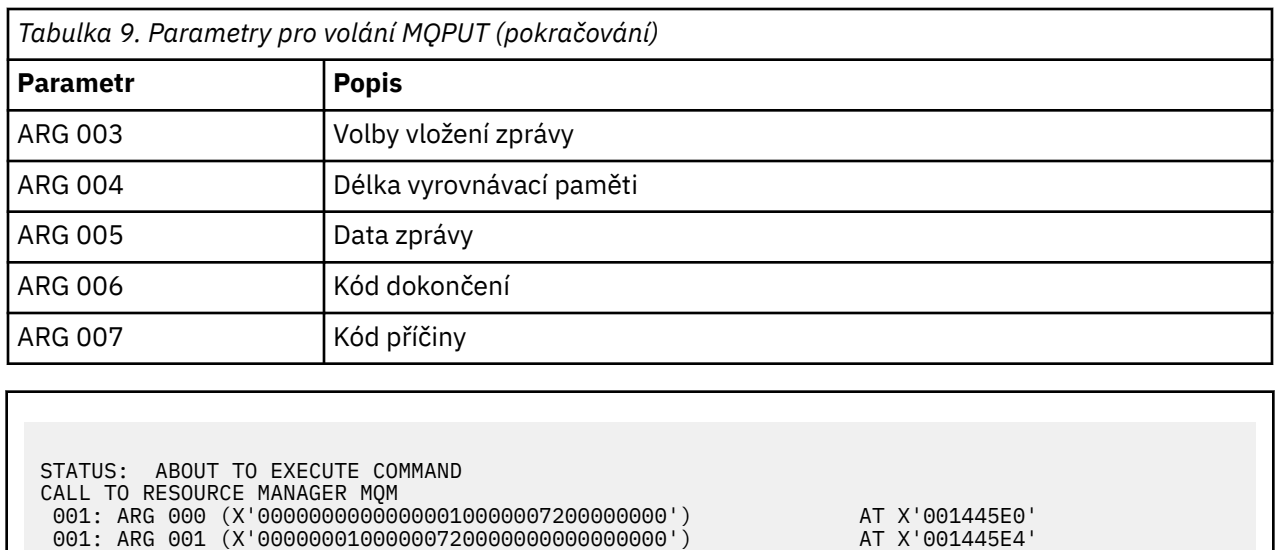

STATUS: COMMAND EXECUTION COMPLETE CALL TO RESOURCE MANAGER MQM 001: ARG 000 (X'00000000000000010000007200000000') AT X'001445E0' 001: ARG 000 (X'000000000000000100000072000000000') AT X'001445E0'<br>001: ARG 001 (X'000000010000007200000000000000000') AT X'001445E4'<br>001: ARG 002 (X'D4C440400000000010000000000000 001: ARG 002 (X'D4C44040000000010000000000000008') AT X'001449B8' 001: ARG 003 (X'D7D4D6400000000010000002400000000') AT X'00144B48'<br>001: ARG 004 (X'0000000800000000000000000000000000') AT X'001445F4' 001: ARG 004 (X'00000008000000000000000000040000') AT X'001445F4' 001: ARG 005 (X'5C5CC8C5D3D3D640E6D6D9D3C45C5C5C') AT X'00144BF8' 001: ARG 006 (X'00000000000000000000000800000000') AT X'001445EC' 001: ARG 007 (X'00000000000000080000000000000000') AT X'001445F0'

*Obrázek 21. Příklad výstupu CEDF při vstupu do volání MQPUT (hexadecimální)*

 001: ARG 002 (X'D4C44040000000010000000000000008') AT X'001449B8' 001: ARG 003 (X'D7D4D640000000010000002400000000') AT X'00144B48' 001: ARG 004 (X'00000008000000000000000000040000') AT X'001445F4' 001: ARG 005 (X'5C5CC8C5D3D3D640E6D6D9D3C45C5C5C') AT X'00144BF8'<br>001: ARG 006 (X'000000000000000000000000000000000') AT X'001445EC' 001: ARG 006 (X'00000000000000000000000800000000') AT X'001445EC'

001: ARG 007 (X'00000000000000080000000000000000') AT X'001445F0'

*Obrázek 22. Příklad výstupu CEDF na výstupu z volání MQPUT (hexadecimální)*

STATUS: ABOUT TO EXECUTE COMMAND CALL TO RESOURCE MANAGER MQM 001: ARG 000 ('.................') 001: ARG 001 ('.................') 001: ARG 002 ('MD ............') 001: ARG 003 ('PMO ............<br>001: ARG 004 ('................ 001: ARG 004 ('.................') 001: ARG 005 ('\*\*HELLO WORLD\*\*\*') 001: ARG 006 ('.................') 001: ARG 007 ('................')

*Obrázek 23. Příklad výstupu CEDF při vstupu do volání MQPUT (znak)*

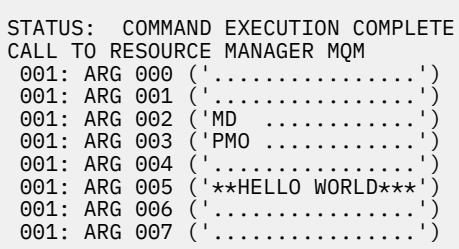

*Obrázek 24. Příklad výstupu CEDF na výstupu z volání MQPUT (znak)*

## **Související odkazy** MQPUT-Vložit zprávu

*Příklad výstupu CEDF pro volání MQPUT1*

Parametry pro toto volání jsou:

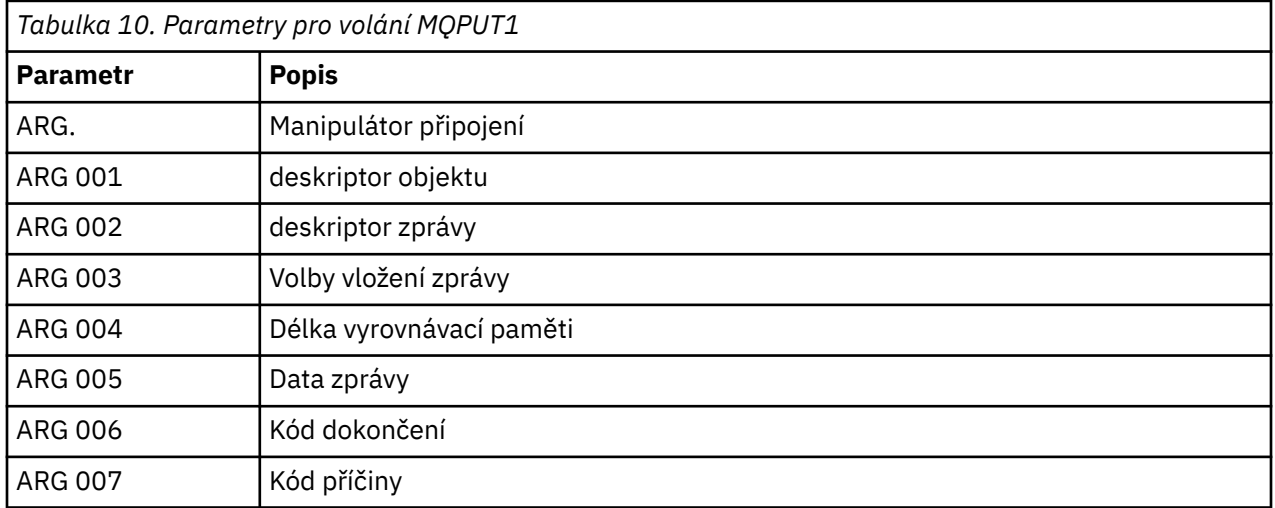

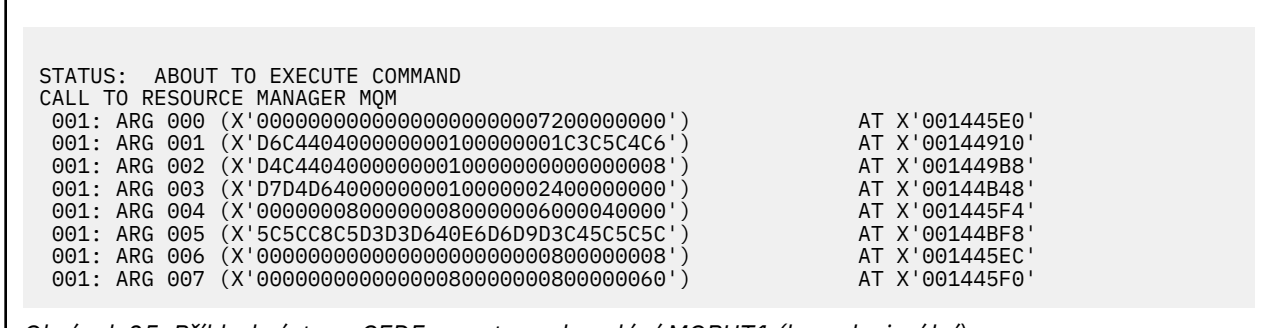

*Obrázek 25. Příklad výstupu CEDF na vstupu do volání MQPUT1 (hexadecimální)*

STATUS: COMMAND EXECUTION COMPLETE CALL TO RESOURCE MANAGER MQM 001: ARG 000 (X'00000000000000000000007200000000') AT X'001445E0' 001: ARG 001 (X'D6C440400000000100000001C3C5C4C6') AT X'00144910'<br>001: ARG 002 (X'D4C44040000000000000000000000000008') AT X'001449B8'<br>001: ARG 003 (X'D7D4D6400000000010000002400000000') 001: ARG 002 (X'D4C44040000000010000000000000008') AT X'001449B8' 001: ARG 003 (X'D7D4D640000000010000002400000000') AT X'00144B48' 001: ARG 004 (X'000000080000000800000000000000000000') AT X'001445F4'<br>001: ARG 005 (X'5C5CC8C5D3D3D640E6D6D9D3C45C5C5C') AT X'00144BF8'<br>001: ARG 006 (X'000000000000000000000000000000008') AT X'001445EC' 001: ARG 005 (X'5C5CC8C5D3D3D640E6D6D9D3C45C5C5C') AT X'00144BF8' 001: ARG 006 (X'00000000000000000000000800000008') AT X'001445EC' 001: ARG 007 (X'00000000000000080000000800000060') AT X'001445F0'

*Obrázek 26. Příklad výstupu CEDF na výstupu z volání MQPUT1 (hexadecimálně)*

STATUS: ABOUT TO EXECUTE COMMAND CALL TO RESOURCE MANAGER MOM<br>001: ARG 000 ('............ 001: ARG 000 ('.................') 001: ARG 001 ('OD ........CEDF') 001: ARG 002 ('MD ............') 001: ARG 003 ('PMO .............<br>001: ARG 004 ('................. 001: ARG 004 ('................') 001: ARG 005 ('\*\*HELLO WORLD\*\*\*') 001: ARG 006 ('.................') 001: ARG 007 ('.................')

*Obrázek 27. Příklad výstupu CEDF na vstupu do volání MQPUT1 (znak)*

STATUS: COMMAND EXECUTION COMPLETE CALL TO RESOURCE MANAGER MQM 001: ARG 000 ('.................') 001: ARG 001 ('OD ........CEDF') 001: ARG 002 ('MD ............') 001: ARG 003 ('PMO .............<br>001: ARG 004 ('................. 001: ARG 004 ('...........-....') 001: ARG 005 ('\*\*HELLO WORLD\*\*\*') 001: ARG 006 ('.................') 001: ARG 007 ('...............-')

*Obrázek 28. Příklad výstupu CEDF na výstupu z volání MQPUT1 (znak)*

**Související odkazy**

MQPUT1 -Vložení jedné zprávy

*Příklad výstupu CEDF pro volání MQGET*

Parametry pro toto volání jsou:

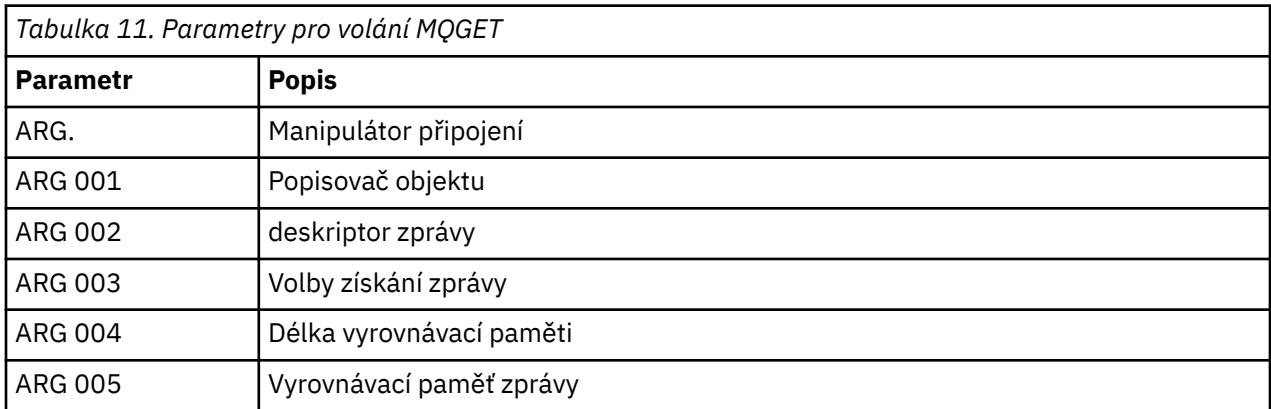

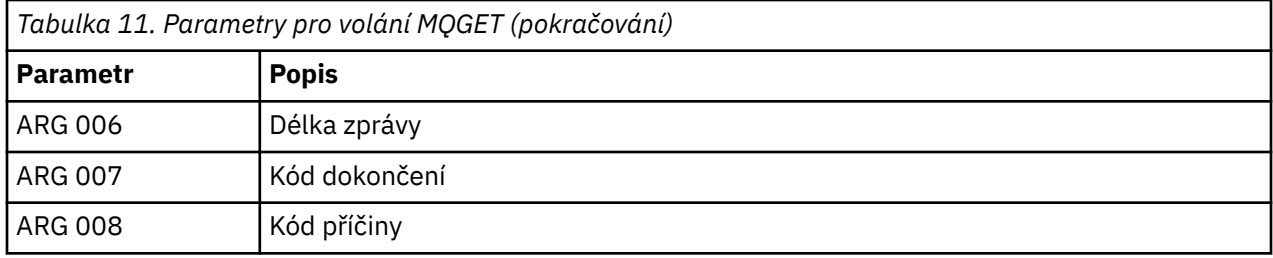

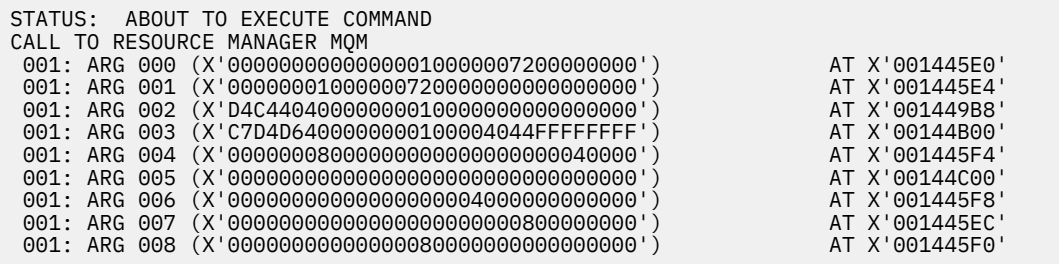

*Obrázek 29. Příklad výstupu CEDF při vstupu do volání MQGET (hexadecimální)*

STATUS: COMMAND EXECUTION COMPLETE CALL TO RESOURCE MANAGER MQM 001: ARG 000 (X'00000000000000010000007200000000') AT X'001445E0' 001: ARG 001 (X'00000001000000720000000000000000') AT X'001445E4' 001: ARG 002 (X'D4C44040000000010000000000000008') AT X'001449B8' 001: ARG 003 (X'C7D4D6400000000100004044FFFFFFFF') AT X'00144B00' 001: ARG 004 (X'00000008000000080000000000040000') AT X'001445F4' 001: ARG 005 (X'5C5CC8C5D3D3D640E6D6D9D3C45C5C5C') AT X'00144C00' 001: ARG 006 (X'00000008000000000004000000000000') AT X'001445F8' 001: ARG 007 (X'00000000000000000000000800000008') AT X'001445EC' 001: ARG 008 (X'00000000000000080000000800000000') AT X'001445F0'

*Obrázek 30. Příklad výstupu CEDF na výstupu z volání MQGET (hexadecimální)*

 STATUS: ABOUT TO EXECUTE COMMAND CALL TO RESOURCE MANAGER MQM 001: ARG 000 ('................') 001: ARG 001 ('................') 001: ARG 002 ('MD ............') 001: ARG 003 ('GMO ...... .....') 001: ARG 004 ('................') 001: ARG 005 ('........ 001: ARG 006 ('............... 001: ARG 007 ('.................')<br>001: ARG 008 ('................') 001: ARG 008 ('................')

*Obrázek 31. Příklad výstupu CEDF při vstupu na volání MQGET (znak)*

| STATUS: COMMAND EXECUTION COMPLETE |
|------------------------------------|
| CALL TO RESOURCE MANAGER MOM       |
| 001: ARG 000 ('')                  |
| 001: ARG 001 ('')                  |
| 001: ARG 002 ('MD ')               |
| 001: ARG 003 ('GMO  ')             |
| 001: ARG 004 $($ '')               |
| 001: ARG 005 ('**HELLO WORLD***')  |
|                                    |
| 001: ARG 007 ('')                  |
| 001: ARG 008 ('')                  |
|                                    |

*Obrázek 32. Příklad výstupu CEDF na výstupu z volání MQGET (znak)*

# **Související odkazy**

MQGET-Získat zprávu

*Příklad výstupu CEDF pro volání MQINQ*

Parametry pro toto volání jsou:

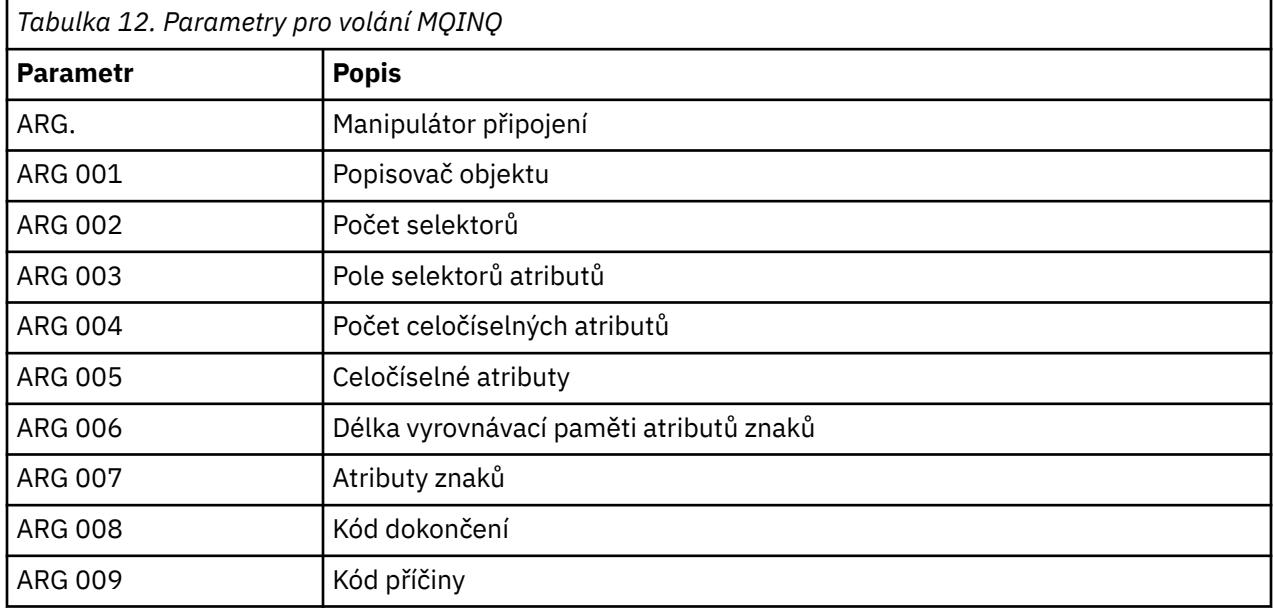

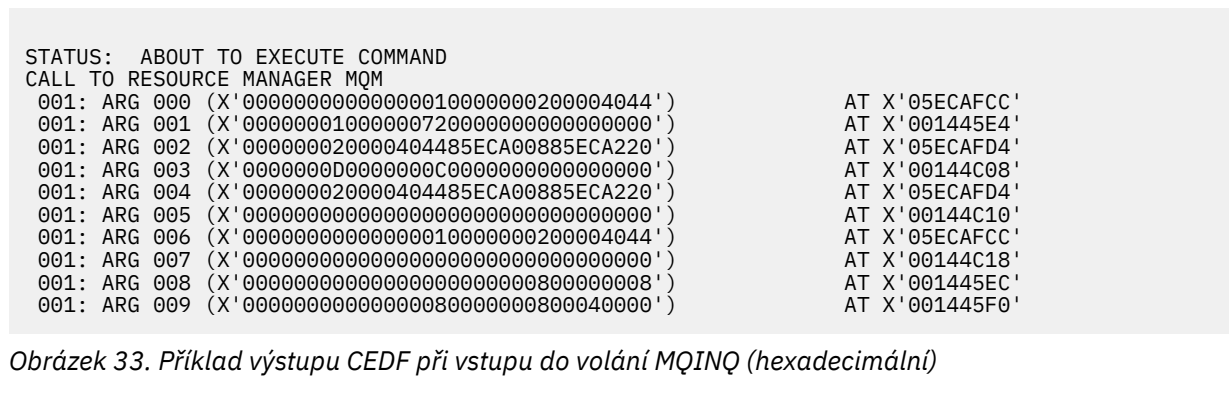

STATUS: COMMAND EXECUTION COMPLETE CALL TO RESOURCE MANAGER MQM 001: ARG 000 (X'00000000000000010000000200004044') AT X'05ECAFCC' 001: ARG 001 (X'0000000100000072000000000000000000') AT X'001445E4'<br>001: ARG 002 (X'000000020000404485ECA00885ECA220') AT X'05ECAFD4'<br>001: ARG 003 (X'0000000000000000000000000000000000') AT X'00144C08' 001: ARG 002 (X'000000020000404485ECA00885ECA220') 001: ARG 003 (X'0000000D0000000C0040000000000000') AT X'00144C08' 001: ARG 004 (X'000000020000404485ECA00885ECA220') AT X'05ECAFD4' 001: ARG 005 (X'00400000000000000000000000000000') AT X'00144C10' 001: ARG 006 (X'0000000000000000010000000000000004044') AT X'05ECAFCC'<br>001: ARG 007 (X'00000000000000000000000000000000000') AT X'00144C18' 001: ARG 007 (X'00000000000000000000000000000000') AT X'00144C18' 001: ARG 008 (X'00000000000000000000000800000008') AT X'001445EC' 001: ARG 009 (X'000000000000000000000000000040000')

*Obrázek 34. Příklad výstupu CEDF na výstupu z volání MQINQ (hexadecimální)*

STATUS: ABOUT TO EXECUTE COMMAND CALL TO RESOURCE MANAGER MQM 001: ARG 000 ('.................') 001: ARG 001 ('.................') 001: ARG 002 ('...... .e...e.s.<br>001: ARG 003 ('................ 001: ARG 003 ('................<br>001: ARG 004 ('...... .e...e.s. 001: ARG 004 ('...... .e...e.s.')<br>001: ARG 005 ('................') 001: ARG 005 ('................') 001: ARG 006 ('<br>001: ARG 007 (' 001: ARG 007 ('................') 001: ARG 008 ('.................<br>001: ARG 009 ('................ 001: ARG 009 ('................')

*Obrázek 35. Příklad výstupu CEDF při vstupu do volání MQINQ (znak)*

STATUS: COMMAND EXECUTION COMPLETE CALL TO RESOURCE MANAGER MQM 001: ARG 000 ('.................') 001: ARG 001 ('.................') 001: ARG 002 ('...... .e...e.s.') 001: ARG 003 ('.......... ......') 001: ARG 004 ('...... .e...e.s.') 001: ARG 004 ('....................<br>001: ARG 004 ('...................<br>001: ARG 005 ('.................... 001: ARG 006 ('.............. .') 001: ARG 007 001: ARG 008 ('.................') 001: ARG 009 ('................')

*Obrázek 36. Příklad výstupu CEDF na výstupu z volání MQINQ (znak)*

### **Související odkazy**

MQINQ-Dotaz na atributy objektu

*Příklad výstupu CEDF pro volání MQSET*

Parametry pro toto volání jsou:

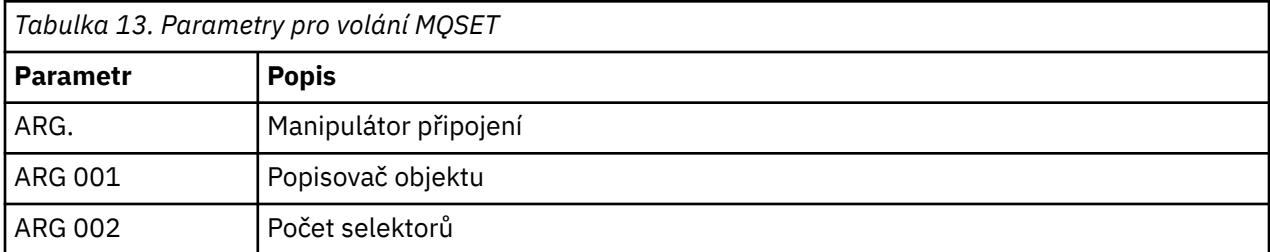

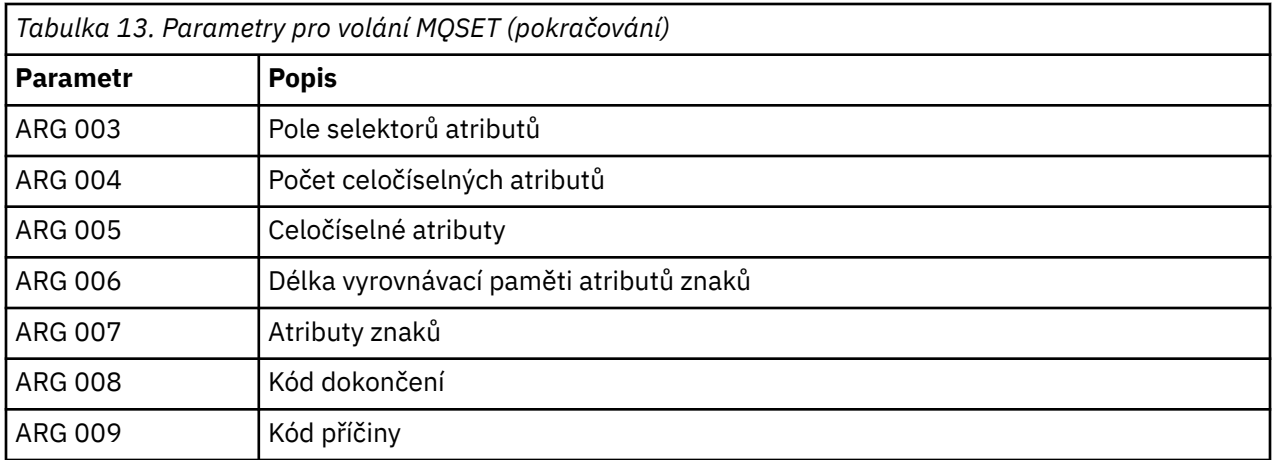

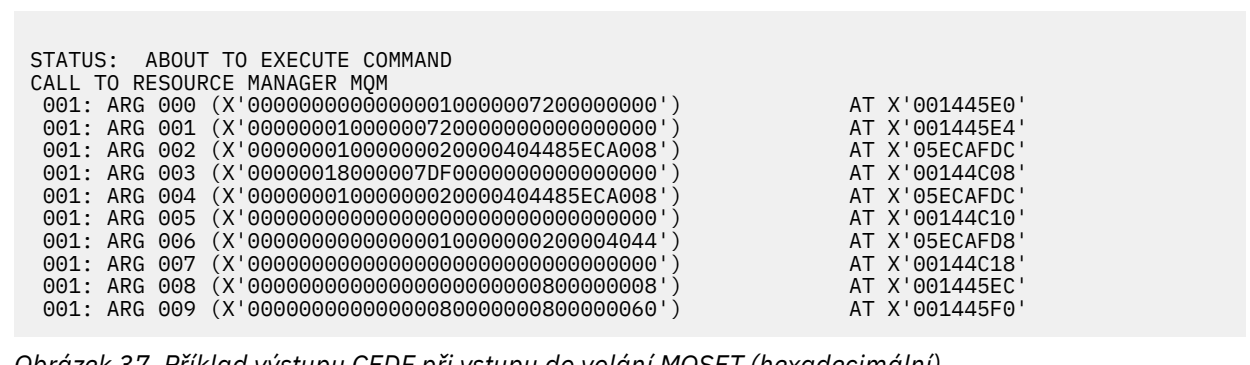

*Obrázek 37. Příklad výstupu CEDF při vstupu do volání MQSET (hexadecimální)*

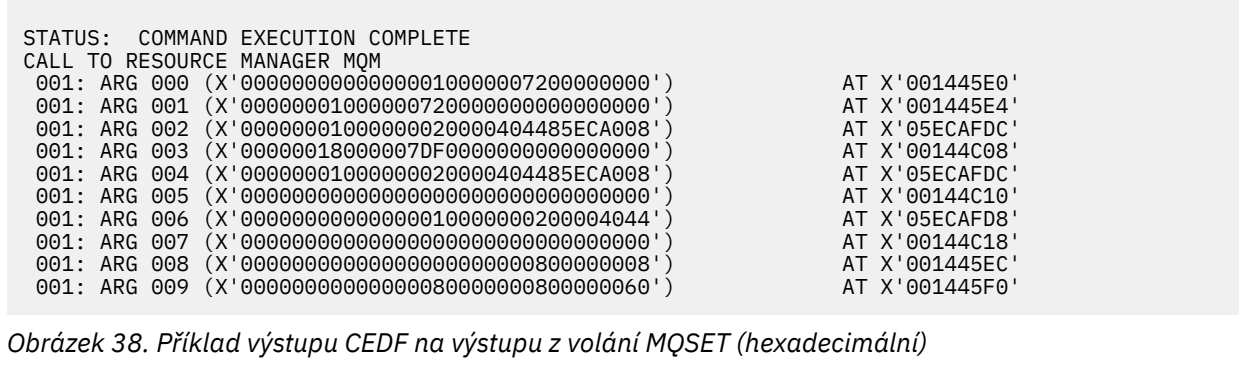

<span id="page-226-0"></span>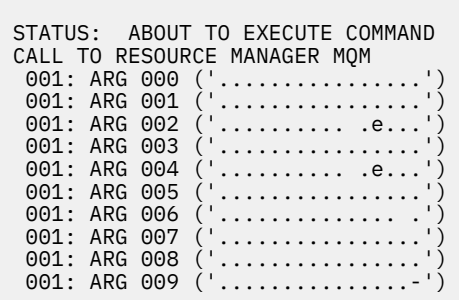

*Obrázek 39. Příklad výstupu CEDF při vstupu do volání MQSET (znak)*

```
STATUS: COMMAND EXECUTION COMPLETE
CALL TO RESOURCE MANAGER MQM
001: ARG 000 ('.................')
001: ARG 001 ('.................')
001: ARG 002 ('........... .e...')
 001: ARG 003 ('................')
001: ARG 004 (
001: ARG 005 (
001: ARG 006
001: ARG 007 (
001: ARG 008
001: ARG 009 (
```
*Obrázek 40. Příklad výstupu CEDF na výstupu z volání MQSET (znak)*

## **Související odkazy**

MQSET-Nastavit atributy objektu

#### **Diagnostické pomůcky pro IMS**  $z/0S$

Použijte toto téma k vyšetření diagnostických mechanizmů produktu IMS .

Prostředí pro vývoj aplikací je stejné jako u všech ostatních aplikací produktu IMS , a proto mohou být použity k vývoji aplikací produktu IBM MQ všechny nástroje běžně používané v tomto prostředí.

Data trasování a výpisu jsou k dispozici v oblasti IMS . Tyto položky jsou popsány v příručce *IMS/ESA Diagnosis Guide and Reference* .

#### $z/0S$ **Diagnostické pomůcky pro Db2**

Toto téma slouží k vyšetření odkazů na diagnostické nástroje produktu Db2 .

Nápovědu k diagnostice problémů s produktem Db2 naleznete v následujících příručkách:

- *Db2 for z/OS Diagnosis Guide and Reference*
- *Db2 Zprávy a kódy*

### $z/0S$ **Výpis paměti IBM MQ for z/OS**

V tomto tématu jsou uvedeny informace o použití výpisů paměti při určování problémů. Popisuje kroky, které byste měli provést při pohledu na výpis paměti vytvořený adresním prostorem IBM MQ for z/OS .

## **Jak používat výpisy paměti při určování problémů**

Při řešení problémů se systémem IBM MQ for z/OS můžete výpisy paměti používat dvěma způsoby:

- Chcete-li prozkoumat způsob, jakým produkt IBM MQ zpracovává požadavek z aplikačního programu.
	- K tomu je zpravidla třeba analyzovat celý výpis paměti, včetně řídicích bloků a interního trasování.
- Chcete-li identifikovat problémy s IBM MQ for z/OS samotným, pod vedením IBM pracovníků střediska podpory.

Chcete-li získat a zpracovat výpis paměti, postupujte podle pokynů v následujících tématech:

- "Získání výpisu pomocí příkazu IBM MQ for z/OS" na stránce 228
- • ["Použití příkazu DUMP z/OS" na stránce 229](#page-228-0)
- • ["Zpracování výpisu paměti pomocí panelů zobrazení výpisu paměti systému IBM MQ for z/OS" na](#page-230-0) [stránce 231](#page-230-0)
- • ["Zpracování výpisu paměti IBM MQ for z/OS pomocí režimu IPCS režimu linky" na stránce 235](#page-234-0)
- • ["Zpracování výpisu paměti IBM MQ for z/OS s použitím IPCS v dávce" na stránce 243](#page-242-0)

Název výpisu paměti může poskytnout dostatečné informace v kódu abend a kódy příčiny k vyřešení problému. Název výpisu v protokolu konzoly je uveden v protokolu konzoly nebo pomocí příkazu z/OS DISPLAY DUMP,TITLE. Formát názvu výpisu je vysvětlen v části ["Analýza výpisu paměti a interpretace](#page-242-0) [názvů výpisů paměti v systému z/OS" na stránce 243](#page-242-0). Informace o kódech abend IBM MQ for z/OS viz ["IBM MQ for z/OS abends" na stránce 210](#page-209-0)a kódy příčiny abend jsou dokumentovány v publikaci IBM MQ for z/OS zpráv, dokončení a kódy příčin.

Pokud v názvu výpisu není dostatek informací o vašem problému, naformátujte výpis paměti tak, aby se zobrazily další informace obsažené v tomto výpisu.

Informace o různých typech výpisů paměti najdete v následujících tématech:

- • ["Informace SYSUDUMP v systému z/OS" na stránce 245](#page-244-0)
- • ["Snap dumps on z/OS" na stránce 246](#page-245-0)
- • ["SYS1.LOGREC Informace o produktu z/OS" na stránce 247](#page-246-0)
- • ["výpisy paměti SVC v systému z/OS" na stránce 247](#page-246-0)

## **Související pojmy**

["Použití trasování pro určování problémů v systému z/OS" na stránce 363](#page-362-0) Existují různé volby trasování, které lze použít při určování problémů s produktem IBM MQ. Toto téma obsahuje informace o různých volbách a o tom, jak řídit trasování.

["IBM MQ for z/OS abends" na stránce 210](#page-209-0)

V produktu WebSphere for z/OS nebo v jiných systémech z/OS se mohou vyskytnout nestandardní ukončení. Toto téma použijte k pochopení kódů abend systémů IBM MQ a o tom, jak zkoumat nestandardní ukončení, které se vyskytují v CICS, IMSa z/OS.

## ["Diagnostické informace vytvořené v systému IBM MQ for z/OS" na stránce 213](#page-212-0)

Toto téma slouží k prozkoumání některých diagnostických informací vytvořených produktem z/OS , které mohou být užitečné při určování problémů a pochopení způsobu zkoumání chybových zpráv, výpisů paměti, protokolů konzoly, výstupu úlohy, řetězců projevů a výstupu z fronty.

## *Získání výpisu pomocí příkazu IBM MQ for z/OS*

Toto téma slouží k pochopení různých typů výpisu paměti pro určování problémů s produktem IBM MQ for  $z/OS$ .

Následující tabulka obsahuje informace o typech výpisů paměti používaných v produktu IBM MQ for z/OS a o jejich inicializaci. Také ukazuje, jak je výpis formátováno:

<span id="page-228-0"></span>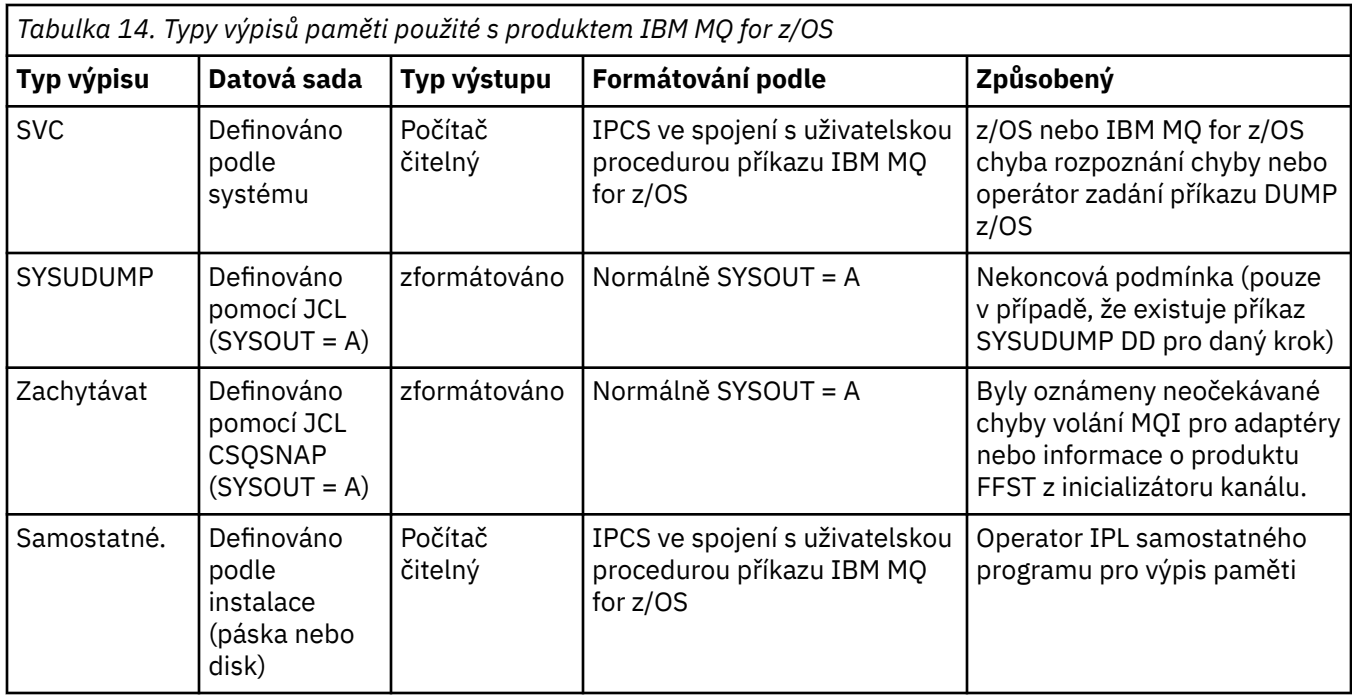

IBM MQ for z/OS požadavek rutiny zotavení požaduje výpisy paměti SVC pro většinu "5C6' abends. Výjimky jsou vypsány v ["výpisy paměti SVC v systému z/OS" na stránce 247.](#page-246-0) Výpisy paměti SVC vydané produktem IBM MQ for z/OS jsou primárním zdrojem diagnostických informací pro problémy.

Je-li výpis paměti zahájen podsystémem IBM MQ , informace o výpisu paměti se vloží do oblasti s názvem *souhrnná část*. To obsahuje informace, které program formátování výpisu paměti může použít k identifikaci klíčových komponent.

Další informace o výpisech SVC najdete v příručce *[z/OS MVS Diagnosis: Tools and Service Aids](https://www.ibm.com/docs/en/zos/2.5.0?topic=mvs-zos-diagnosis-tools-service-aids)* .

#### $z/0S$ *Použití příkazu DUMP z/OS*

Při řešení problému vás produkt IBM může požádat o vytvoření souboru výpisu adresního prostoru správce front, adresního prostoru inicializátoru kanálu nebo struktur prostředku Coupling Facility. Toto téma popisuje příkazy k vytvoření těchto souborů s výpisem paměti.

Můžete být požádáni, abyste vytvořili soubor s výpisem paměti pro libovolnou nebo několik následujících položek pro produkt IBM k vyřešení problému:

- Hlavní adresní prostor IBM MQ
- Adresní prostor inicializátoru kanálu
- Struktura aplikace prostředku Coupling Facility
- Struktura administrace prostředku Coupling Facility pro skupinu sdílení front

[Obrázek 41 na stránce 230](#page-229-0) až [Obrázek 45 na stránce 231](#page-230-0) ukazují příklady příkazů z/OS k provedení této činnosti za předpokladu, že se jedná o název subsystému CSQ1.

<span id="page-229-0"></span>**DUMP COMM=(MQ QUEUE MANAGER DUMP)** \*01 IEE094D SPECIFY OPERAND(S) FOR DUMP COMMAND **R 01,JOBNAME=(CSQ1MSTR,BATCH),CONT** \*02 IEE094D SPECIFY OPERAND(S) FOR DUMP COMMAND IEE600I REPLY TO 01 IS;JOBNAME=CSQ1MSTR,CONT **R 02,SDATA=(CSA,RGN,PSA,SQA,LSQA,TRT,SUM),END** IEE600I REPLY TO 02 IS;SDATA=(CSA,RGN,PSA,SQA,LSQA,TRT,SUM),END IEA794I SVC DUMP HAS CAPTURED: 869 DUMPID=001 REQUESTED BY JOB (\*MASTER\*) DUMP TITLE=MQ QUEUE MANAGER MAIN DUMP

*Obrázek 41. Výpis paměti adresních prostorů správce front IBM MQ a adres aplikací*

**DUMP COMM=(MQ QUEUE MANAGER DUMP)** \*01 IEE094D SPECIFY OPERAND(S) FOR DUMP COMMAND **R 01,JOBNAME=(CSQ1MSTR),CONT** \*02 IEE094D SPECIFY OPERAND(S) FOR DUMP COMMAND IEE600I REPLY TO 01 IS;JOBNAME=CSQ1MSTR,CONT **R 02,SDATA=(CSA,RGN,PSA,SQA,LSQA,TRT,SUM),END** IEE600I REPLY TO 02 IS;SDATA=(CSA,RGN,PSA,SQA,LSQA,TRT,SUM),END IEA794I SVC DUMP HAS CAPTURED: 869 DUMPID=001 REQUESTED BY JOB (\*MASTER\*) DUMP TITLE=MQ QUEUE MANAGER DUMP

*Obrázek 42. Výpis adresního prostoru správce front produktu IBM MQ*

**DUMP COMM=(MQ CHIN DUMP)** \*01 IEE094D SPECIFY OPERAND(S) FOR DUMP COMMAND **R 01,JOBNAME=CSQ1CHIN,CONT** \*02 IEE094D SPECIFY OPERAND(S) FOR DUMP COMMAND IEE600I REPLY TO 01 IS;JOBNAME=CSQ1CHIN,CONT **R 02,SDATA=(CSA,RGN,PSA,SQA,LSQA,TRT,SUM),CONT** \*03 IEE094D SPECIFY OPERAND(S) FOR DUMP COMMAND IEE600I REPLY TO 02 IS;SDATA=(CSA,RGN,PSA,SQA,LSQA,TRT,SUM),CONT **R 03,DSPNAME=('CSQ1CHIN'.CSQXTRDS),END** IEE600I REPLY TO 03 IS;DSPNAME='CSQ1CHIN'.CSQXTRDS,END IEA794I SVC DUMP HAS CAPTURED: 869 DUMPID=001 REQUESTED BY JOB (\*MASTER\*) DUMP TITLE=MQ CHIN DUMP

*Obrázek 43. Výpis adresního prostoru inicializátoru kanálu*

**DUMP COMM=(MQ MSTR & CHIN DUMP)** \*01 IEE094D SPECIFY OPERAND(S) FOR DUMP COMMAND **R 01,JOBNAME=(CSQ1MSTR,CSQ1CHIN),CONT** \*02 IEE094D SPECIFY OPERAND(S) FOR DUMP COMMAND IEE600I REPLY TO 01 IS;JOBNAME=(CSQ1MSTR,CSQ1CHIN),CONT **R 02,SDATA=(CSA,RGN,PSA,SQA,LSQA,TRT,SUM),CONT** \*03 IEE094D SPECIFY OPERAND(S) FOR DUMP COMMAND IEE600I REPLY TO 02 IS;SDATA=(CSA,RGN,PSA,SQA,LSQA,TRT,SUM),CONT **R 03,DSPNAME=('CSQ1CHIN'.CSQXTRDS),END** IEE600I REPLY TO 03 IS;DSPNAME=('CSQ1CHIN'.CSQXTRDS),END IEA794I SVC DUMP HAS CAPTURED: 869 DUMPID=001 REQUESTED BY JOB (\*MASTER\*) DUMP TITLE=MQ MSTR & CHIN DUMP

*Obrázek 44. Probíhá výpis paměti adresních prostorů správce front a inicializátoru kanálu produktu IBM MQ*

```
DUMP COMM=('MQ APPLICATION STRUCTURE 1 DUMP')
01 IEE094D SPECIFY OPERAND(S) FOR DUMP COMMAND
R 01,STRLIST=(STRNAME=QSG1APPLICATION1,(LISTNUM=ALL,ADJUNCT=CAPTURE,ENTRYDATA=UNSER))
IEE600I REPLY TO 01 IS;STRLIST=(STRNAME=QSG1APPLICATION1,(LISTNUM=
IEA794I SVC DUMP HAS CAPTURED: 677
DUMPID=057 REQUESTED BY JOB (*MASTER*)
DUMP TITLE='MQ APPLICATION STRUCTURE 1 DUMP'
```
*Obrázek 45. Výpis struktury prostředku Coupling Facility*

### $\approx$  z/OS *Zpracování výpisu paměti pomocí panelů zobrazení výpisu paměti systému IBM MQ for z/OS*

Ke zpracování výpisů můžete použít příkazy dostupné prostřednictvím panelů IPCS. V tomto tématu jsou uvedeny informace o volbách IPCS.

Produkt IBM MQ for z/OS poskytuje sadu panelů, které vám pomohou zpracovat výpisy paměti. Následující část popisuje, jak používat tyto panely:

1. V nabídce PRIMÁRNÍ VOLBA IPCS vyberte volbu **ANALYSIS-Analyzovat obsah výpisu paměti** (volba 2).

Zobrazí se panel IPCS MVS ANALYSIS OF DUMP CONTENTS.

2. Vyberte volbu **COMPONENT-MVS data komponenty** (volba 6).

Zobrazí se panel IPCS MVS DUMP COMPONENT DATA ANALYSIS. Vzhled panelu závisí na produktech instalovaných při instalaci, ale bude podobný panelu zobrazovanému na panelu IPCS MVS Dump Component Data Analysis:

```
------------- IPCS MVS DUMP COMPONENT DATA ANALYSIS -------------<br>FITON ===> SCROLL ===
OPTTON = ==To display information, specify "S option name" or enter S to the
left of the option required. Enter ? to the left of an option to
display help regarding the component support.
   Name Abstract
 ALCWAIT Allocation wait summary
 AOMDATA AOM analysis
   ASMCHECK Auxiliary storage paging activity
 ASMDATA ASM control block analysis
 AVMDATA AVM control block analysis
 COMCHECK Operator communications data
   CSQMAIN WebSphere MQ dump formatter panel interface
   CSQWDMP WebSphere MQ dump formatter
 CTRACE Component trace summary
 DAEDATA DAE header data
   DIVDATA Data-in-virtual storage
```
*Obrázek 46. Panel Analýza dat komponenty výpisu paměti IPCS MVS*

3. Vyberte rozhraní panelu formátovače výpisu paměti **CSQMAIN IBM MQ** zadáním s vedle řádku a stisknutím klávesy Enter.

Pokud tato volba není k dispozici, je to proto, že člen CSQ7IPCS není přítomen; další informace o instalaci člena formátování výpisu paměti IBM MQ for z/OS naleznete v tématu Konfigurace z/OS .

**Poznámka:** Pokud jste již výpis použili k provedení předběžné analýzy a chcete jej znovu zkontrolovat, vyberte volbu **Formátovač IBM MQ výpisu paměti CSQWDMP** , abyste znovu zobrazili formátovaný obsah s použitím výchozích voleb.

4. Zobrazí se nabídka IBM MQ for z/OS -DUMP ANALYSIS. Prostřednictvím této nabídky můžete určit akci, kterou chcete provést s výpisem paměti systému.

```
-------IBM WebSphere MQ for z/OS - DUMP ANALYSIS-
COMMAND ===> 1 Display all dump titles 00 through 99
 2 Manage the dump inventory
 3 Select a dump
      4 Display address spaces active at time of dump
 5 Display the symptom string
 6 Display the symptom string and other related data
      7 Display LOGREC data from the buffer in the dump
      8 Format and display the dump
      9 Issue IPCS command or CLIST
(c) Copyright IBM Corporation 1993, 2024. All rights reserved.
  F1=Help F3=Exit F12=Cancel
```
- 5. Než budete moci vybrat konkrétní výpis paměti pro analýzu, musí být požadovaný výpis obsažen v inventáři výpisu paměti. Chcete-li se ujistit, že tomu tak je, postupujte takto:
	- a. Pokud neznáte název datové sady obsahující výpis paměti, zadejte volbu 1- **Zobrazit všechny názvy výpisů xx až xx**.

Zobrazí se názvy všech výpisů paměti, které jsou obsaženy v tabulce SYS1.DUMP (kde xx je číslo v rozsahu 00 až 99). Výběr datových sad pro zobrazení můžete omezit pomocí polí xx pro určení rozsahu čísel datových sad.

Chcete-li zobrazit podrobnosti o všech dostupných datových sadách výpisu paměti, nastavte tyto hodnoty na 00 a 99.

Pomocí zobrazených informací identifikujte výpis paměti, který chcete analyzovat.

b. Pokud výpis nebyl zkopírován do jiné datové sady (to znamená, že je v jednom z SYS1.DUMP datové sady), uveďte volbu 2- **Spravovat inventář výpisu**

Inventář výpisu obsahuje datové sady výpisu paměti, které jste použili. Protože SYS1.DUMP jsou znovu použity, název výpisu paměti, který jste identifikovali v kroku "5.a" na stránce 232 , může být v zobrazeném seznamu. Tato položka však odkazuje na předchozí výpis, který byl uložen v této datové sadě, takže ji odstraňte zadáním DD vedle ní a stisknutím klávesy Enter. Poté se stisknutím klávesy F3 vraťte do nabídky DUMP ANALYSIS.

- 6. Zadejte volbu 3- **Vybrat výpis**, abyste vybrali výpis paměti, se kterým chcete pracovat. Do pole Zdroj zadejte název datové sady obsahující výpis paměti, zkontrolujte, zda jsou v poli Směrování zpráv zadány hodnoty NOPRINT a TERMINAL (to znamená, že výstup je směrován na terminál), a stiskněte klávesu Enter. Stisknutím klávesy F3 se vrátíte do nabídky DUMP ANALYSIS.
- 7. Po výběru výpisu paměti, se kterým chcete pracovat, můžete nyní pomocí dalších voleb v nabídce analyzovat data v různých částech výpisu:
	- Chcete-li zobrazit seznam všech adresních prostorů aktivních v době, kdy byl výpis paměti vytvořen, vyberte volbu 4.
	- Chcete-li zobrazit řetězec příznaků, vyberte volbu 5.
	- Chcete-li zobrazit řetězec symptomů a další informace o provozuschopnosti, včetně oblasti záznamu proměnných pracovní oblasti diagnostiky systému (SDWA), vyberte volbu 6.
	- Chcete-li formátovat a zobrazit data obsažená ve vyrovnávací paměti LOGREC v úložišti, vyberte volbu 7.

Je možné, že neukončení, které způsobilo výpis paměti, nebylo původní příčinou chyby, ale bylo způsobeno dřívějším problémem. Chcete-li určit, který záznam LOGREC souvisí s příčinou problému, přejděte na konec datové sady, zadejte FIND ERRORID: PREVa stiskněte klávesu Enter. Zobrazí se záhlaví nejnovějšího záznamu LOGREC, například:

```
JOBNAME: NONE-FRR
 ERRORID: SEQ=00081 CPU=0040 ASID=0033 TIME=14:42:47.1
SEARCH ARGUMENT ABSTRACT
   PIDS/5655R3600 RIDS/CSQRLLM1#L RIDS/CSQRRHSL AB/S05C6
   PRCS/00D10231 REGS/0C1F0 RIDS/CSQVEUS2#R
  SYMPTOM DESCRIPTION
  PIDS/5655R3600
                     PROGRAM ID: 5655R3600
.
.
.
```
Všimněte si identifikátoru programu (pokud není 5655R3600, problém nebyl způsoben IBM MQ for z/OS a mohli byste se podívat na chybný výpis paměti). Poznamenejte si také hodnotu pole TIME. Zopakujte příkaz, abyste nalezli předchozí záznam LOGREC, a poznamenejte si hodnotu pole TIME znovu. Pokud jsou tyto dvě hodnoty blízko sebe (řekněme v rozmezí přibližně jedné nebo dvou desetin sekundy), mohly by se obě vztahovat ke stejnému problému.

• Chcete-li výpis zformátovat a zobrazit, vyberte volbu 8. Zobrazí se panel FORMAT AND DISPLAY THE DUMP:

```
---------IBM MQ for z/OS - FORMAT AND DISPLAY DUMP--------
COMMAND ===>
1 Display the control blocks and trace
2 Display just the control blocks
3 Display just the trace
Options:
Use the summary dump? . . . . . . . . . . . . . . \frac{1}{1} Yes
2 No
Subsystem name (required if summary dump not used) ____
Address space identifier or ALL. . . . . . . . . ALL_
F1=Help F3=Exit F12=Cancel
```
• Prostřednictvím tohoto panelu lze formátovat vybraný výpis paměti systému. Můžete zvolit zobrazení řídicích bloků, dat vytvořených interním trasováním, nebo obojí, což je předvolba.

**Poznámka:** To nelze provést pro výpisy z inicializátoru kanálu ani pro výpisy struktur prostředku Coupling Facility.

- Chcete-li zobrazit celý výpis, tj.:
	- Název výpisu paměti
	- Sestava diagnostických informací oblasti záznamu proměnných (VRA)
	- Sestava trasování oblasti uložení
	- Souhrn řídicího bloku
	- Trasovací tabulka

vyberte volbu 1.

- Chcete-li zobrazit informace vypsané pro volbu 1 bez trasovací tabulky, vyberte volbu 2.
- Chcete-li zobrazit informace vypsané pro volbu 1, bez řídicích bloků, vyberte volbu 3.

Můžete také použít následující volby:

### – **Použít souhrnný výpis paměti?**

Prostřednictvím tohoto pole můžete určit, zda má produkt IBM MQ při formátování vybraného výpisu použít informace obsažené v souhrnné části. Výchozí nastavení je YES.

**Poznámka:** Pokud byl vytvořen souhrnný výpis paměti, může obsahovat data z více než jednoho adresního prostoru.

### – **Název subsystému**

Pomocí tohoto pole identifikujte subsystém s daty výpisu, která chcete zobrazit. Tato volba je vyžadována pouze v případě, že neexistují žádná souhrnná data (například pokud operátor požadoval výpis paměti) nebo pokud jste v poli **Použít souhrnný výpis paměti?** zadali hodnotu NO. .

Pokud název subsystému neznáte, napište na příkazový řádek IPCS SELECT ALL a stiskněte klávesu Enter, abyste zobrazili seznam všech úloh spuštěných v době chyby. Pokud má jedna z úloh vůči sobě slovo ERROR ve sloupci SELECTION KRITÉRIA, poznamenejte si název této úlohy. Název úlohy je ve formátu *xxxx* MSTR, kde *xxxx* je název subsystému.

IPCS OUTPUT STREAM ------------------------- COMMAND ===> ASID JOBNAME ASCBADDR SELECTION CRITERIA ---- -------- -------- ------------------ 0001 \*MASTER\* 00FD4D80 ALL 0002 PCAUTH 00F8AB80 ALL 0003 RASP 00F8C100 ALL 0004 TRACE 00F8BE00 ALL 0005 GRS 00F8BC00 ALL 0006 DUMPSRV 00F8DE00 ALL 0008 CONSOLE 00FA7E00 ALL 0009 ALLOCAS 00F8D780 ALL 000A SMF 00FA4A00 ALL 000B VLF 00FA4800 ALL 000C LLA 00FA4600 ALL 000D JESM 00F71E00 ALL 001F MQM1MSTR 00FA0680 ERROR ALL

Pokud žádná úloha nemá ve sloupci SELECTION KRITÉRIA slovo ERROR, vyberte volbu 0- DEFAULTS na hlavním panelu nabídky Volby IPCS, abyste zobrazili panel Výchozí hodnoty IPCS. Poznamenejte si identifikátor adresního prostoru (ASID) a stiskněte klávesu F3 , abyste se vrátili na předchozí panel. Použijte ASID k určení názvu úlohy; formulář je *xxxx* MSTR, kde *xxxx* je název subsystému.

Následující příkaz zobrazí, které identifikátory ASID jsou v datové sadě výpisu paměti:

LDMP DSN('SYS1.DUMPxx') SELECT(DUMPED) NOSUMMARY

Zobrazuje rozsahy úložišť vypsanou pro každý adresní prostor.

Stiskněte klávesu F3 pro návrat na panel FORMAT AND DISPLAY THE DUMP a zadejte tento název do pole **Název subsystému** .

### – **Identifikátor adresního prostoru**

Toto pole použijte, pokud data ve výpisu paměti pocházejí z více než jednoho adresního prostoru. Chcete-li se podívat pouze na data z konkrétního adresního prostoru, uveďte identifikátor (ASID) pro tento adresní prostor.

Výchozí hodnota pro toto pole je ALL, která zobrazuje informace o všech adresních prostorech, které jsou důležité pro subsystém ve výpisu paměti. Změňte toto pole zadáním 4znakového ASID přes zobrazenou hodnotu.

**Poznámka:** Vzhledem k tomu, že výpis paměti obsahuje oblasti úložiště společné pro všechny adresní prostory, nemusí být zobrazené informace relevantní pro váš problém, pokud zadáte

identifikátor adresního prostoru nesprávně. V tomto případě se vraťte na tento panel a zadejte správný identifikátor adresního prostoru.

## <span id="page-234-0"></span>**Související pojmy**

"Zpracování výpisu paměti IBM MQ for z/OS pomocí režimu IPCS režimu linky" na stránce 235 K formátování výpisu paměti použijte příkazy IPCS.

["Zpracování výpisu paměti IBM MQ for z/OS s použitím IPCS v dávce" na stránce 243](#page-242-0) Toto téma vám pomůže pochopit, jak mohou být výpisy paměti IBM MQ for z/OS formátovány pomocí příkazů IPCS v dávkovém režimu.

["Analýza výpisu paměti a interpretace názvů výpisů paměti v systému z/OS" na stránce 243](#page-242-0) Toto téma vám pomůže pochopit, jak jsou formátovány názvy výpisů paměti produktu IBM MQ for z/OS a jak analyzovat výpis paměti.

#### $z/0S$ *Zpracování výpisu paměti IBM MQ for z/OS pomocí režimu IPCS režimu*

## *linky*

K formátování výpisu paměti použijte příkazy IPCS.

Chcete-li formátovat výpis paměti pomocí příkazů IPCS režimu linky, vyberte požadovaný výpis paměti zadáním příkazu:

SETDEF DSN('SYS1.DUMP *xx* ')

(kde SYS1.DUMP *xx* je název datové sady obsahující výpis paměti). Dílčí příkazy IPCS pak můžete použít k zobrazení dat z výpisu.

Informace o tom, jak formátovat různé typy výpisů pomocí příkazů IPCS, najdete v následujících tématech:

- "Formátování výpisu paměti IBM MQ for z/OS" na stránce 235
- • ["Formátování výpisu z inicializátoru kanálu v systému z/OS" na stránce 241](#page-240-0)

### **Související pojmy**

["Zpracování výpisu paměti pomocí panelů zobrazení výpisu paměti systému IBM MQ for z/OS" na stránce](#page-230-0) [231](#page-230-0)

Ke zpracování výpisů můžete použít příkazy dostupné prostřednictvím panelů IPCS. V tomto tématu jsou uvedeny informace o volbách IPCS.

["Zpracování výpisu paměti IBM MQ for z/OS s použitím IPCS v dávce" na stránce 243](#page-242-0) Toto téma vám pomůže pochopit, jak mohou být výpisy paměti IBM MQ for z/OS formátovány pomocí příkazů IPCS v dávkovém režimu.

["Analýza výpisu paměti a interpretace názvů výpisů paměti v systému z/OS" na stránce 243](#page-242-0) Toto téma vám pomůže pochopit, jak jsou formátovány názvy výpisů paměti produktu IBM MQ for z/OS a jak analyzovat výpis paměti.

 $z/0S$ *Formátování výpisu paměti IBM MQ for z/OS*

Toto téma popisuje, jak formátovat výpis paměti správce front pomocí příkazů IPCS režimu linky.

Operace IPCS VERBEXIT CSQWDMP vyvolává program pro formátování výpisu paměti IBM MQ for z/OS (CSQWDPRD) a umožňuje naformátovat výpis paměti SVC tak, aby zobrazoval data produktu IBM MQ . Množství dat, které se zobrazí, můžete omezit zadáním parametrů.

Produkt IBM Service Personnel může vyžadovat výpisy vaší struktury správy prostředku Coupling Facility a struktury aplikací pro skupinu sdílení front s výpisy front správců front v rámci skupiny sdílení front za účelem diagnostiky problémů s diagnostikou. Informace o formátování struktury seznamu zařízení Coupling Facility a popisu podpříkazu STRDATA naleznete v příručce *[z/OS MVS IPCS Commands](https://www.ibm.com/docs/en/zos/2.5.0?topic=mvs-zos-ipcs-commands)* .

**Poznámka:** Tato sekce popisuje parametry nezbytné pro extrakci nezbytných dat. Oddělte operandy čárkami, nikoli mezerami. Mezera, která následuje za libovolným operandem v řídicím příkazu, ukončí seznam operandů a všechny následné operandy se ignorují. Tabulka 15 na stránce 236 vysvětluje každé klíčové slovo, které můžete zadat v řídicím příkazu pro formátování výpisů paměti.

⅂

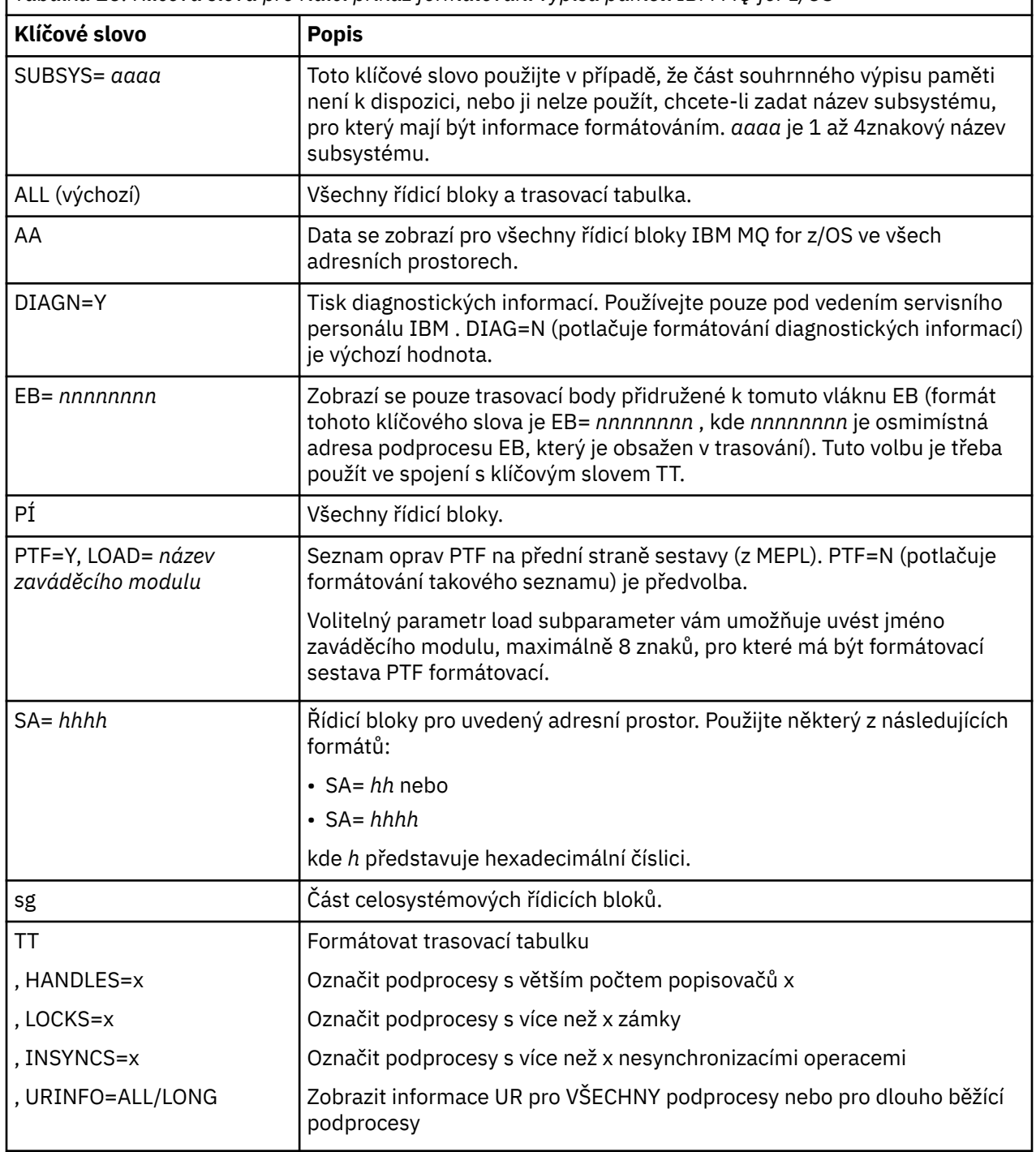

*Tabulka 15. Klíčová slova pro řídicí příkaz formátování výpisu paměti IBM MQ for z/OS*

[Tabulka 16 na stránce 237](#page-236-0) podrobně popisuje formátovací klíčová slova pro výpis paměti, která lze použít k formátování dat vztahujících se k jednotlivým správcům prostředků.

Tato klíčová slova nelze použít ve spojení s žádným z klíčových slov v produktu Tabulka 15 na stránce 236.

<span id="page-236-0"></span>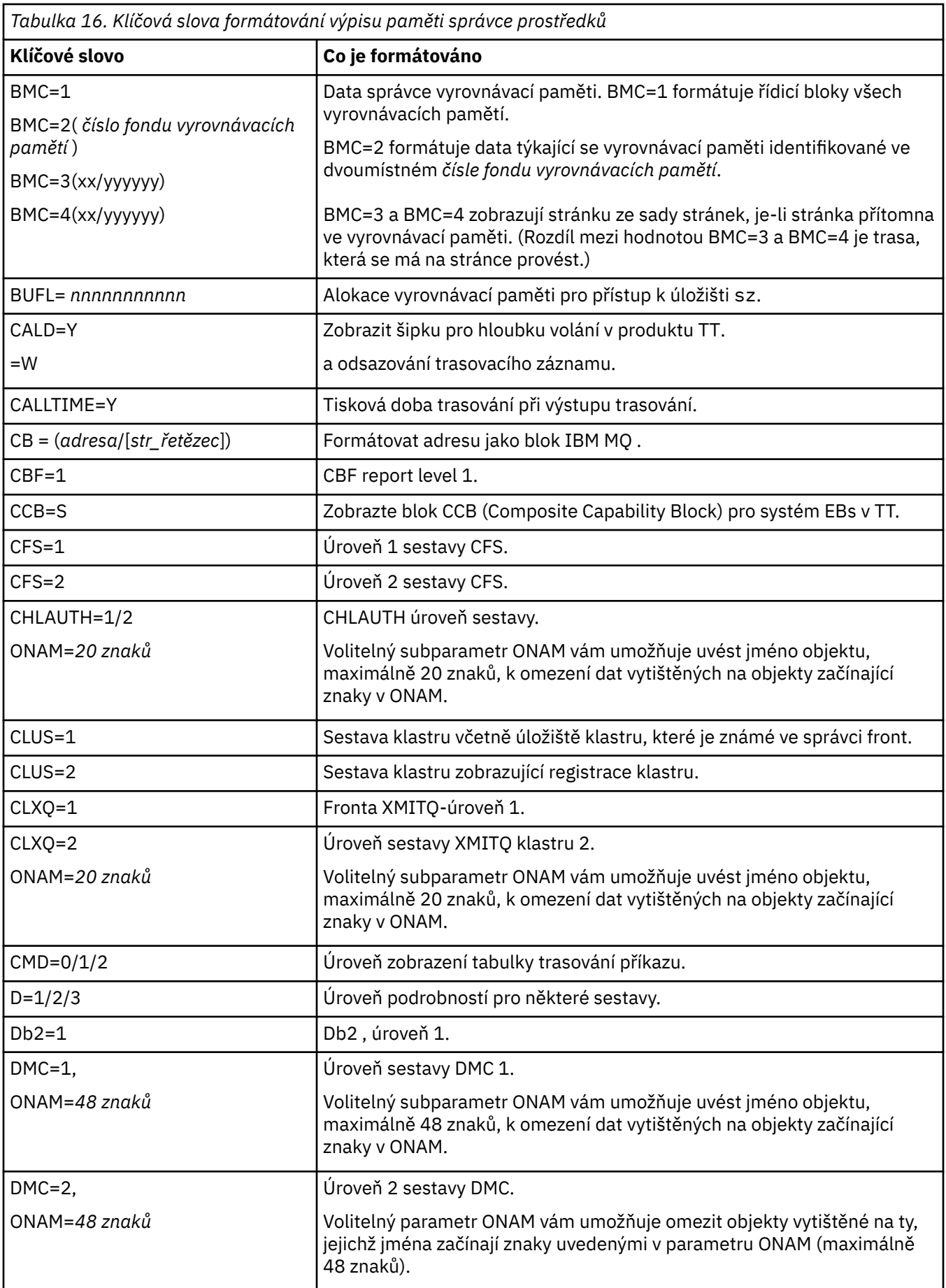

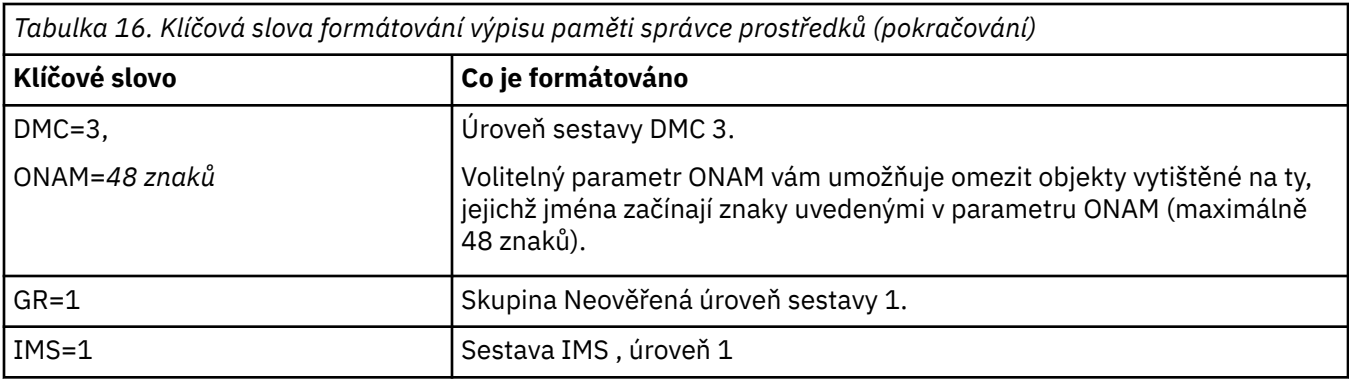

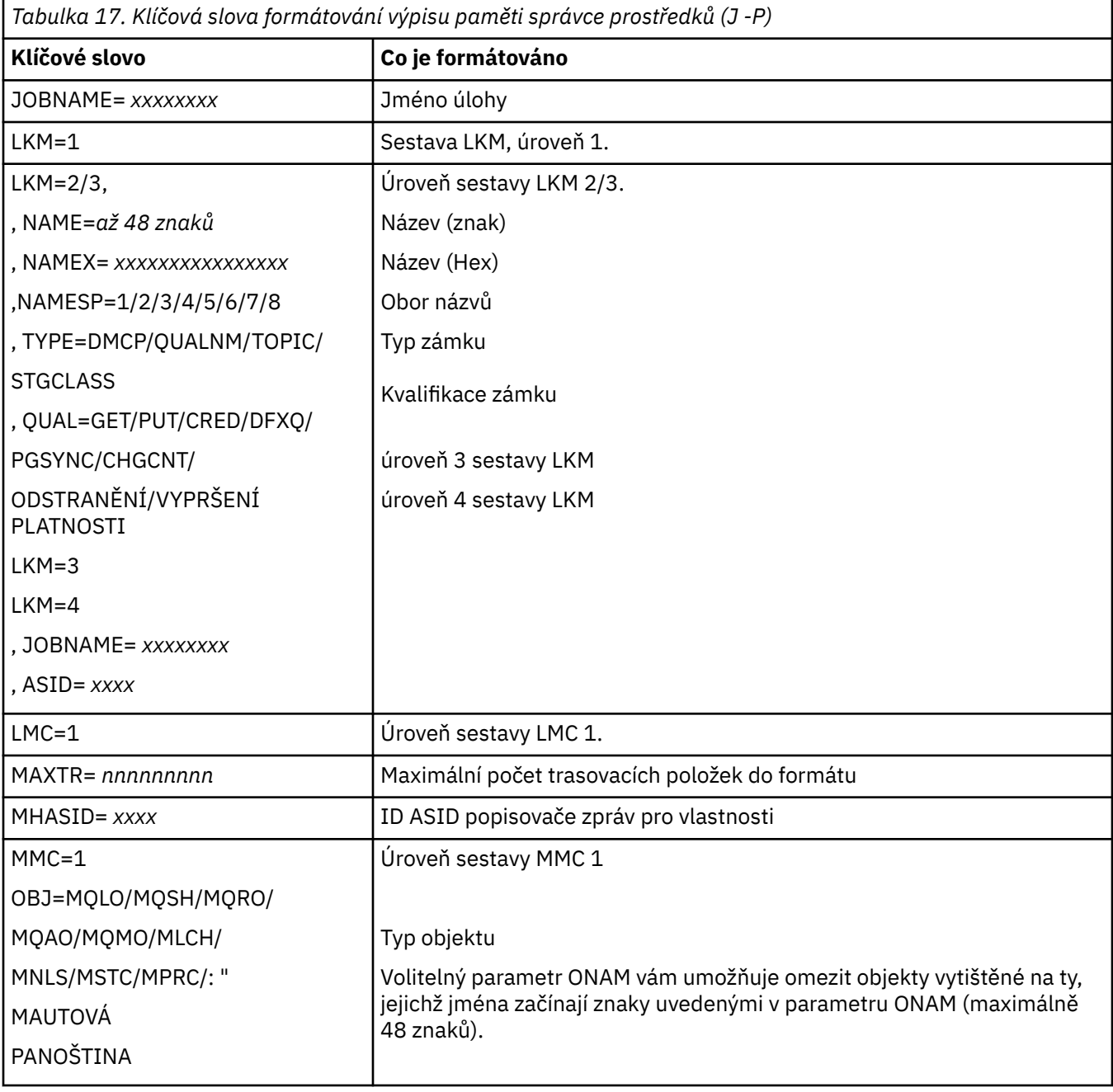

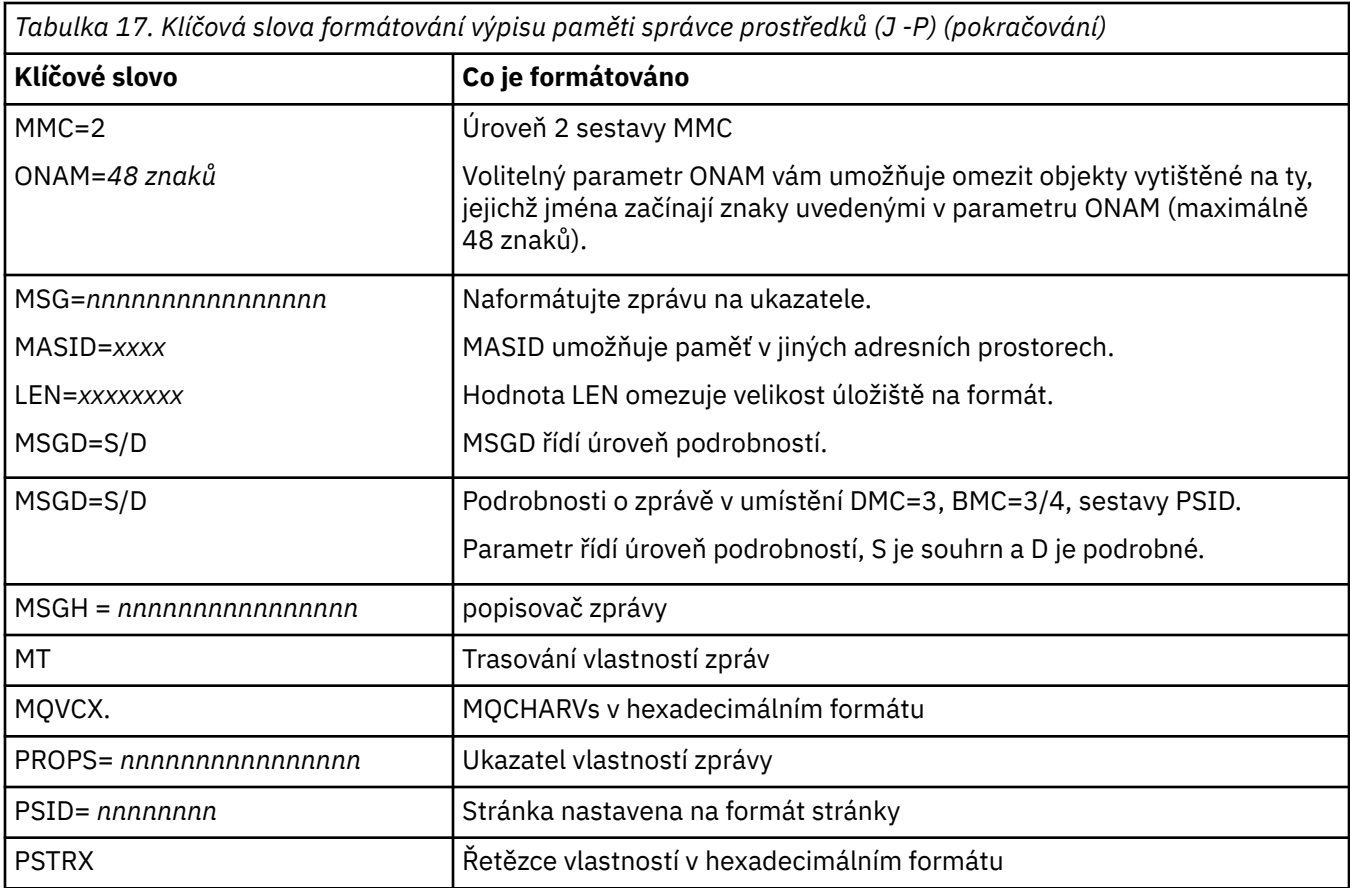

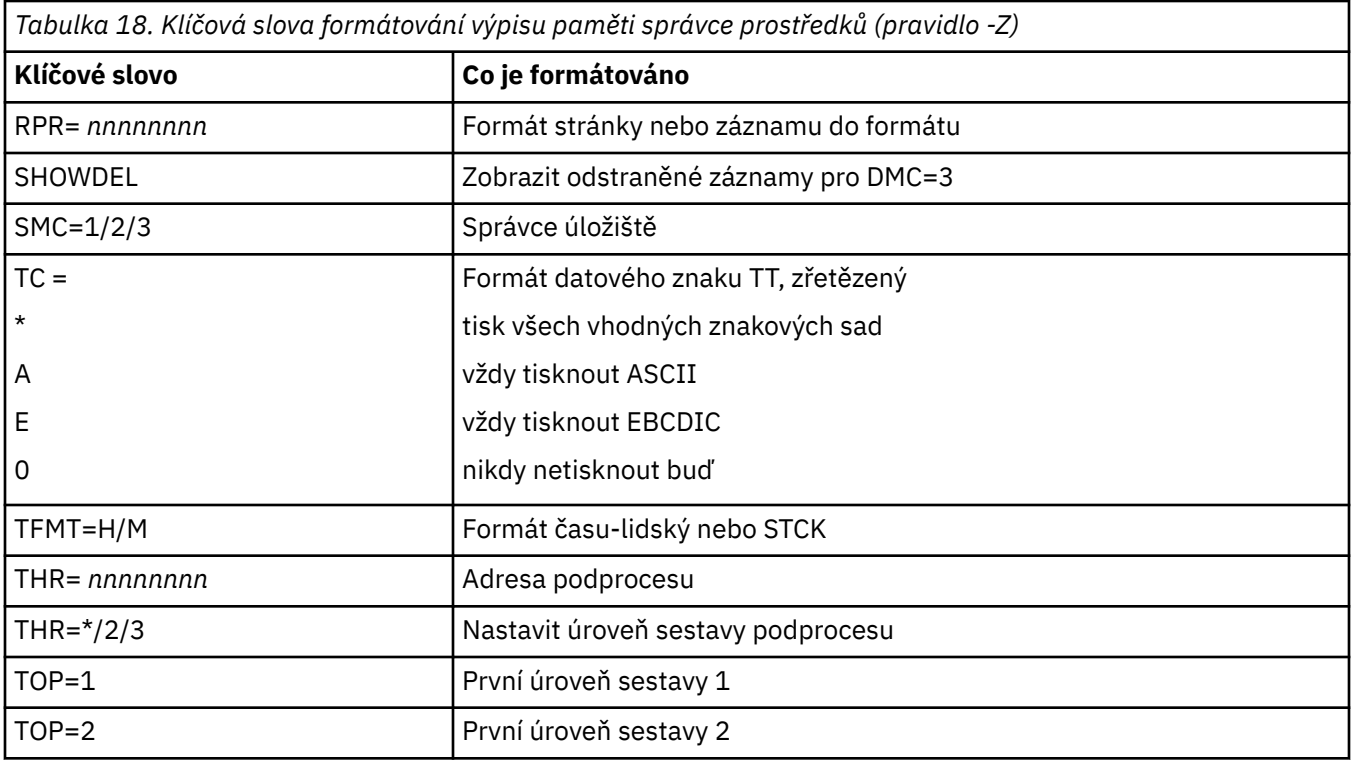

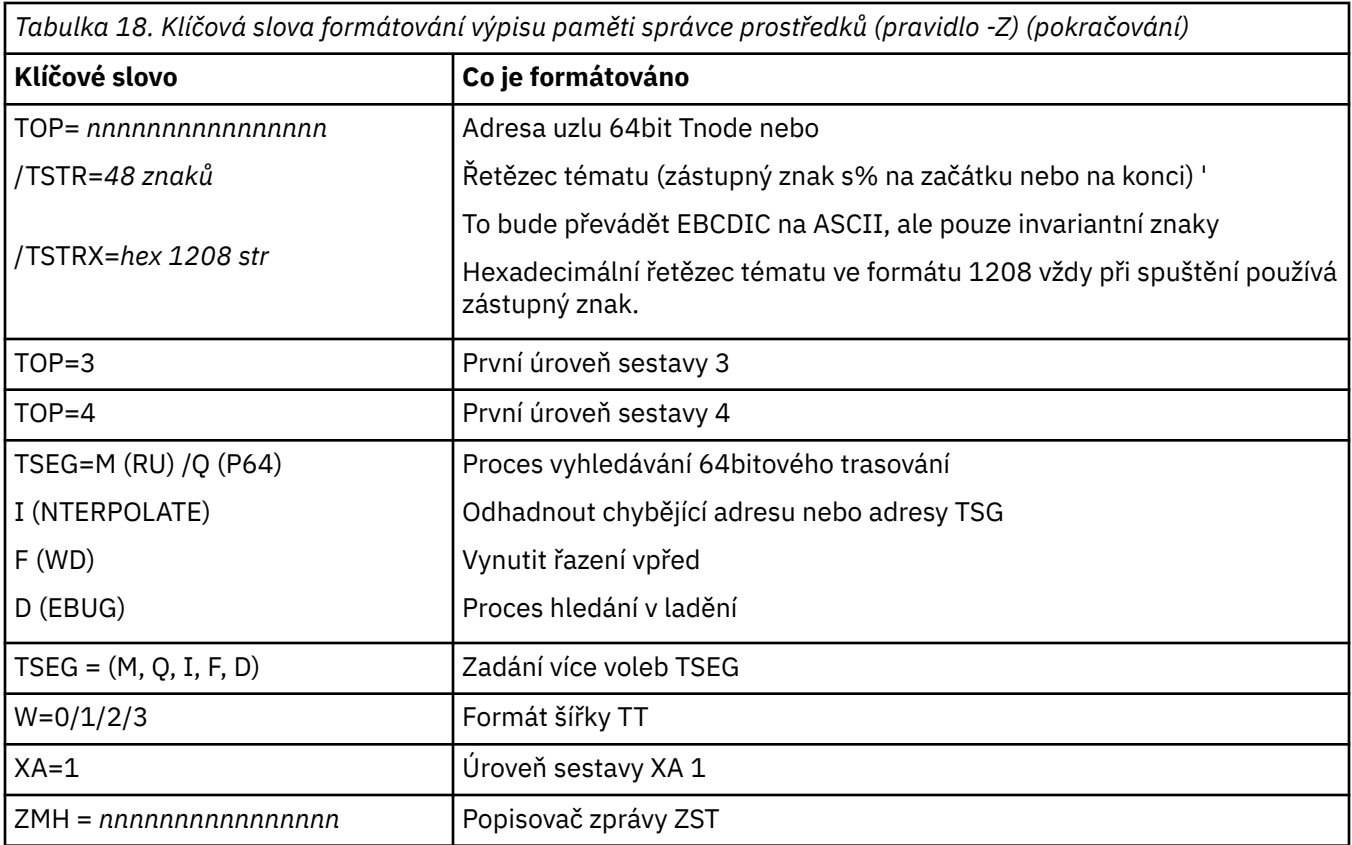

Je-li výpis zahájen operátorem, nejsou v souhrnné části výpisu informace žádné informace. Tabulka 19 na stránce 240 obsahuje další klíčová slova, která lze použít v řídicím příkazu CSQWDMP.

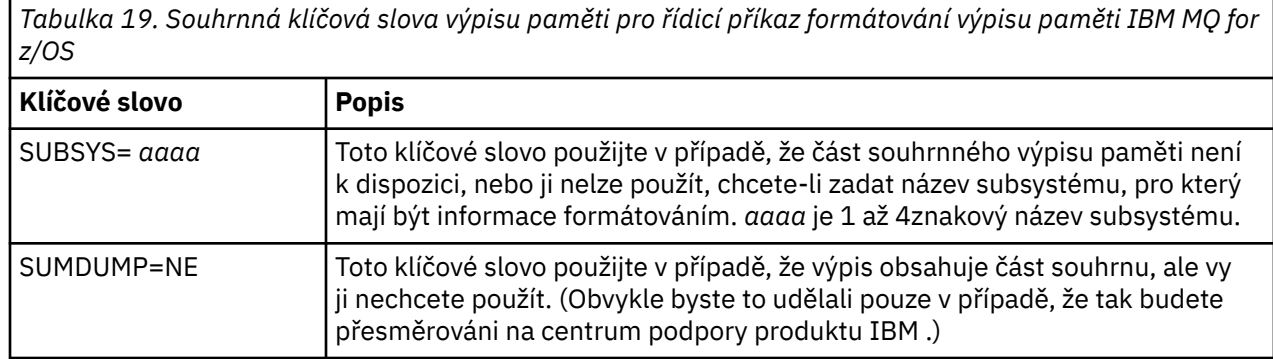

V následujícím seznamu jsou uvedeny příklady použití těchto klíčových slov:

• Pro výchozí formátování všech adresních prostorů s použitím informací ze souhrnné části výpisu paměti použijte:

### VERBX CSQWDMP

• Chcete-li zobrazit trasovací tabulku ze výpisu subsystému s názvem MQMT, který byl iniciován operátorem (a tedy nemá část souhrnu), použijte:

VERBX CSQWDMP 'TT,SUBSYS=MQMT'

• Chcete-li zobrazit všechny řídicí bloky a trasovací tabulku ze výpisu paměti vytvořeného subsystémem, použijte pro adresní prostor s ASID (identifikátor adresního prostoru) 1F:

```
VERBX CSQWDMP 'TT,LG,SA=1F'
```
• Chcete-li zobrazit část trasovací tabulky z výpisu přidruženého ke konkrétnímu podprocesu EB, použijte:

```
VERBX CSQWDMP 'TT,EB= nnnnnnnn '
```
• Chcete-li zobrazit sestavu správce zpráv 1 pro lokální nesdílené objekty fronty s názvem začínajícího na použití 'ABC':

VERBX CSQWDMP 'MMC=1,ONAM=ABC,Obj=MQLO'

Tabulka 20 na stránce 241 zobrazuje některé další příkazy, které se často používají při analýze výpisů paměti. Další informace o těchto podpříkazech naleznete v příručce *[z/OS MVS IPCS Commands](https://www.ibm.com/docs/en/zos/2.5.0?topic=mvs-zos-ipcs-commands)* .

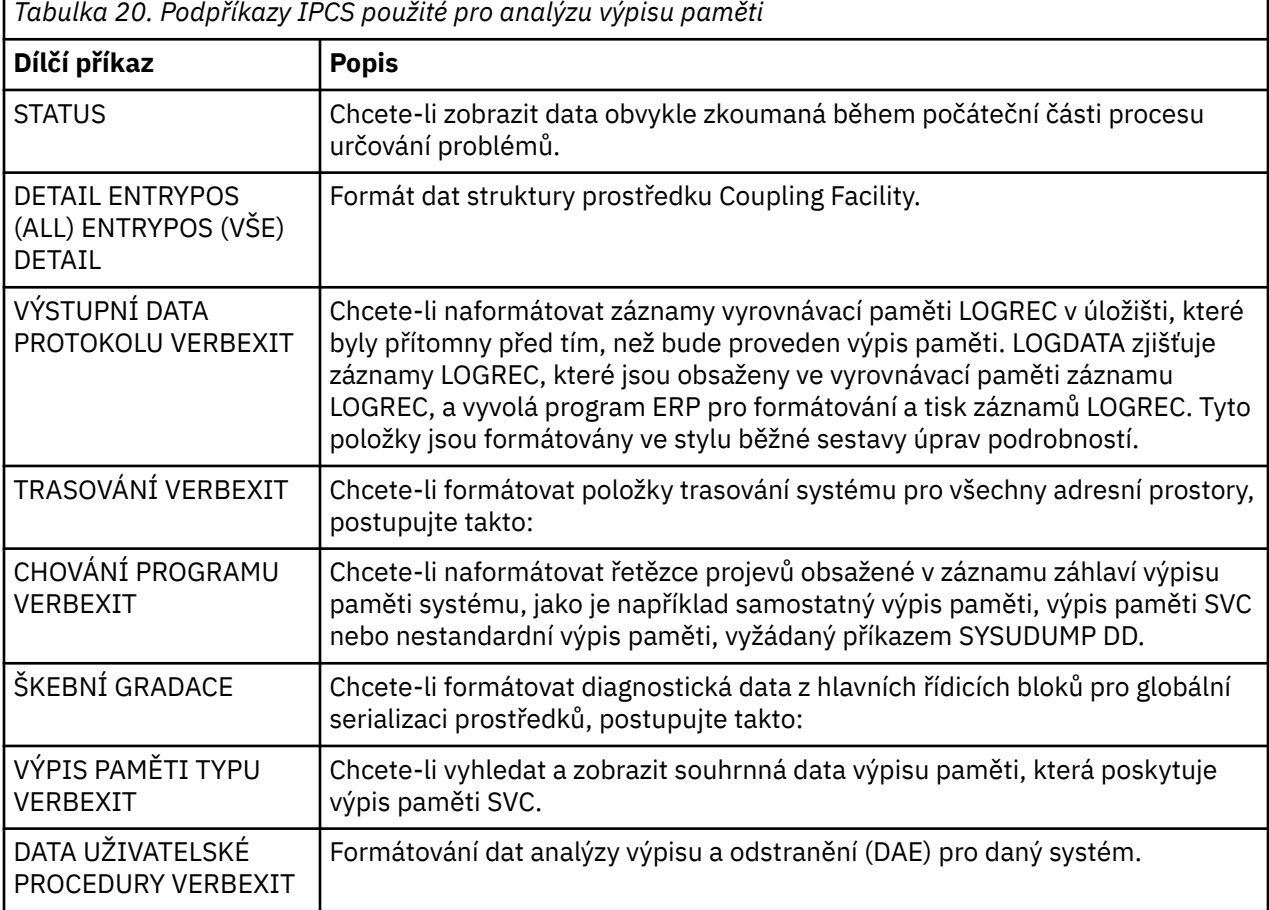

### **Související pojmy**

"Formátování výpisu z inicializátoru kanálu v systému z/OS" na stránce 241 Toto téma popisuje, jak formátovat výpis inicializátoru kanálu pro produkt IBM MQ for z/OS pomocí příkazů IPCS režimu linky.

 $\approx$  2/0S *Formátování výpisu z inicializátoru kanálu v systému z/OS* Toto téma popisuje, jak formátovat výpis inicializátoru kanálu pro produkt IBM MQ for z/OS pomocí příkazů IPCS režimu linky.

Funkce IPCS VERBEXIT CSQXDPRD vám umožňuje formátovat výpis inicializátoru kanálu. Data, která jsou formátována, můžete vybrat zadáním klíčových slov.

Tato sekce popisuje klíčová slova, která lze určit.

Tabulka 21 na stránce 242 popisuje klíčová slova, která lze zadat spolu s CSQXDPRD.

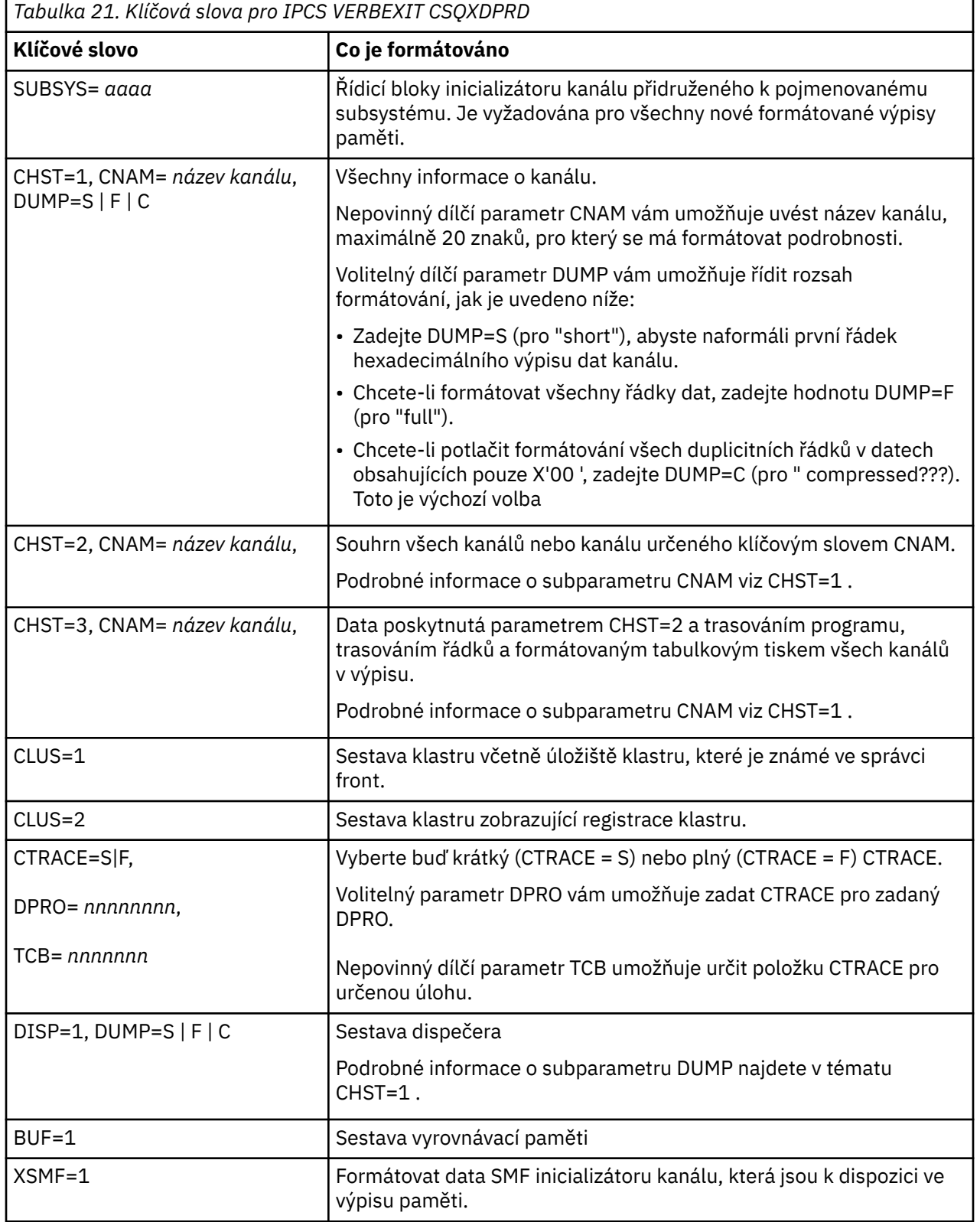

## **Související pojmy**

["Formátování výpisu paměti IBM MQ for z/OS" na stránce 235](#page-234-0)

Toto téma popisuje, jak formátovat výpis paměti správce front pomocí příkazů IPCS režimu linky.

#### $z/0S$ *Zpracování výpisu paměti IBM MQ for z/OS s použitím IPCS v dávce*

<span id="page-242-0"></span>Toto téma vám pomůže pochopit, jak mohou být výpisy paměti IBM MQ for z/OS formátovány pomocí příkazů IPCS v dávkovém režimu.

Chcete-li použít IPCS v dávce, vložte požadované příkazy IPCS do proudu dávkových úloh (viz Obrázek 47 na stránce 243 ).

Změňte název datové sady (DSN =) v příkazu DUMP00 tak, aby odrážel výpis paměti, který chcete zpracovat, a vložte podpříkazy IPCS, které chcete použít.

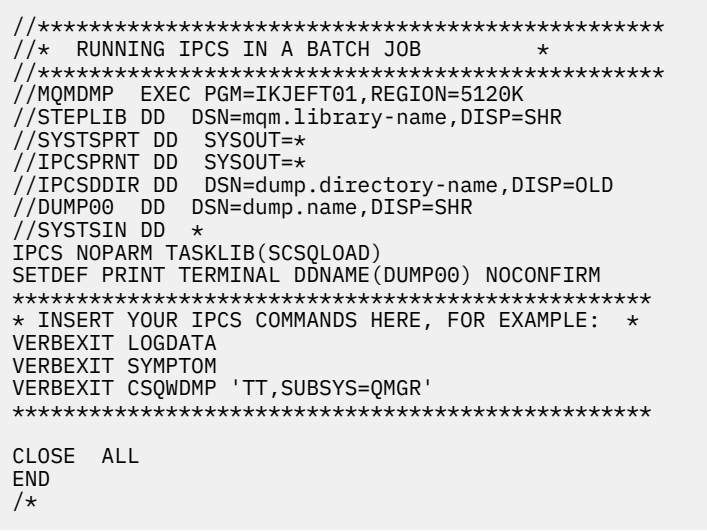

*Obrázek 47. Ukázka skriptu JCL pro tisk výpisů paměti prostřednictvím rozhraní IPCS v prostředí produktu z/OS*

## **Související pojmy**

["Zpracování výpisu paměti pomocí panelů zobrazení výpisu paměti systému IBM MQ for z/OS" na stránce](#page-230-0) [231](#page-230-0)

Ke zpracování výpisů můžete použít příkazy dostupné prostřednictvím panelů IPCS. V tomto tématu jsou uvedeny informace o volbách IPCS.

["Zpracování výpisu paměti IBM MQ for z/OS pomocí režimu IPCS režimu linky" na stránce 235](#page-234-0) K formátování výpisu paměti použijte příkazy IPCS.

"Analýza výpisu paměti a interpretace názvů výpisů paměti v systému z/OS" na stránce 243 Toto téma vám pomůže pochopit, jak jsou formátovány názvy výpisů paměti produktu IBM MQ for z/OS a jak analyzovat výpis paměti.

## *Analýza výpisu paměti a interpretace názvů výpisů paměti v systému z/OS*

Toto téma vám pomůže pochopit, jak jsou formátovány názvy výpisů paměti produktu IBM MQ for z/OS a jak analyzovat výpis paměti.

- Analýza výpisu paměti
- • [Variace názvu výpisu s PSW a ASID](#page-243-0)

## **Analýza výpisu paměti**

Název výpisu obsahuje nestandardní dokončení a kódy příčiny, selhávající zaváděcí modul a názvy CSECT a identifikátor vydání. Další informace o názvu výpisu naleznete v tématu [Rozdíly v názvu výpisu pomocí](#page-243-0) [PSW a ASID](#page-243-0)

Formáty názvů výpisů SVC se mírně liší v závislosti na typu chyby.

<span id="page-243-0"></span>Obrázek 48 na stránce 244 ukazuje příklad názvu výpisu paměti SVC. Každé pole v nadpisu je popsáno za obrázkem.

```
 ssnm,ABN=5C6-00D303F2,U=AUSER,C=R3600. 710.LOCK-CSQL1GET,
 M=CSQGFRCV,LOC=CSQLLPLM.CSQL1GET+0246
```
*Obrázek 48. Ukázka názvu výpisu paměti SVC*

### **ssnm,ABN=compltn-reason**

- ssnm je název podsystému, který vydal výpis paměti.
- compltn je tříznakový hexadecimální kód dokončení abend (v tomto příkladě, X'5C6'), s předponou U pro kódy nestandardního ukončení uživatele.
- reason je 4bajtový hexadecimální kód příčiny (v tomto příkladě X'00D303F2').

**Poznámka:** Kód příčiny a kódy příčiny mohou poskytnout dostatečné informace k vyřešení problému. Vysvětlení kódu příčiny najdete v tématu Zprávy, dokončení a kódy příčiny kódůIBM MQ for z/OS .

### **U=userid**

• userid je identifikátor uživatele (v tomto příkladu AUSER). Toto pole není přítomno pro iniciátory kanálu.

### **C=compid.release.comp-function**

- compid je posledních 5 znaků identifikátoru komponenty. Hodnota R3600 jedinečně identifikuje IBM MQ for z/OS.
- release je třímístný kód označující verzi, vydání a úroveň modifikace IBM MQ for z/OS (v tomto příkladě, 710 ).
- comp je zkratka pro komponentu v řízení v době ukončení (v tomto příkladu LOCK).
- function je název funkce, makra nebo rutiny v řídicím prvku v čase ukončení (v tomto příkladě, CSQL1GET). Toto pole není vždy přítomno.

### **M=module**

• module je název rutiny zotavení FRR nebo ESTAE (v tomto příkladu CSQGFRCV). Toto pole není vždy přítomno.

**Poznámka:** Nejedná se o název modulu, kde došlo k abend; to je dáno LOC.

### **LOC=loadmod.csect+csect\_offset**

- loadmod je název zaváděcího modulu v řízení v době abend (v tomto příkladě CSQLLPLM). To může být reprezentováno hvězdičkou, pokud je neznámý.
- csect je název CSECT v řízení v době abend (v tomto příkladu CSQL1GET).
- csect\_offset je posun v rámci selhávajícího CSECT v době abend (v tomto příkladu 0246).

**Poznámka:** Hodnota csect\_offset se může lišit, pokud byla služba použita na tento CSECT, takže nepoužívejte tuto hodnotu při sestavování řetězce klíčového slova k vyhledání databáze podpory softwaru IBM .

## **Variace názvu výpisu s hodnotou PSW a ASID**

Některé tituly výpisu nahrazují název zaváděcího modulu, CSECT název a CSECT posun vůči PSW (stavové slovo programu) a ASID (identifikátor adresního prostoru). [Obrázek 49 na stránce 245](#page-244-0) ilustruje tento formát.

```
ssnm,ABN=compltn-reason,U=userid,C=compid.release.comp-function,
 M=module,PSW=psw_contents,ASID=address_space_id
```
*Obrázek 49. Název výpisu s PSW a ASID*

## **psw\_contents**

• Hodnota PSW v čase chyby (například X'077C100000729F9C').

## **address\_space\_id**

• Adresní prostor v řídicím prvku v době abend (např. X'0011 '). Toto pole není přítomno pro iniciátor kanálu.

## **Související pojmy**

["Zpracování výpisu paměti pomocí panelů zobrazení výpisu paměti systému IBM MQ for z/OS" na stránce](#page-230-0) [231](#page-230-0)

Ke zpracování výpisů můžete použít příkazy dostupné prostřednictvím panelů IPCS. V tomto tématu jsou uvedeny informace o volbách IPCS.

["Zpracování výpisu paměti IBM MQ for z/OS pomocí režimu IPCS režimu linky" na stránce 235](#page-234-0) K formátování výpisu paměti použijte příkazy IPCS.

["Zpracování výpisu paměti IBM MQ for z/OS s použitím IPCS v dávce" na stránce 243](#page-242-0) Toto téma vám pomůže pochopit, jak mohou být výpisy paměti IBM MQ for z/OS formátovány pomocí příkazů IPCS v dávkovém režimu.

#### $z/0S$ *Informace SYSUDUMP v systému z/OS*

Systém z/OS může vytvořit SYSUDUMPs, který lze použít jako součást určování problémů. Toto téma obsahuje ukázku výstupu SYSUDUMP a poskytuje referenci na nástroje pro interpretaci SYSUDUMPs.

Výpis paměti SYSUDUMP poskytuje informace užitečné pro ladění dávkových programů a aplikačních programů TSO. Další informace o výpisu paměti SYSUDUMP naleznete v příručce *[z/OS MVS Diagnóza:](https://www.ibm.com/docs/en/zos/2.5.0?topic=mvs-zos-diagnosis-tools-service-aids) [Tools and Service Aids](https://www.ibm.com/docs/en/zos/2.5.0?topic=mvs-zos-diagnosis-tools-service-aids)* .

[Obrázek 50 na stránce 246](#page-245-0) ukazuje ukázku začátku výpisu paměti SYSUDUMP.

<span id="page-245-0"></span>JOB MQMBXBA1 STEP TSOUSER TIME 102912 DATE 001019 ID = 000 CPUID = 632202333081 PAGE 00000001 COMPLETION CODE SYSTEM = 0C1 REASON CODE = 00000001 PSW AT ENTRY TO ABEND 078D1000 000433FC ILC 2 INTC 000D PSW LOAD MODULE = BXBAAB01 ADDRESS = 000433FC OFFSET = 0000A7F4 ASCB: 00F56400<br>+0000 ASCB.... ASCB FWDP..... 00F60180 BWDP..... 0047800 CMSF..... 019D5A30 SVRB..... 008FE9E0 +0014 SYNC..... 00000D6F IOSP..... 00000000 TNEW..... 00D18F0 CPUS..... 00000001 ASID..... 0066 +0026 R026..... 0000 LL5...... 00 HLHI..... 01 DPHI..... 00 DP....... 9D +002C TRQP..... 80F5D381 LDA...... 7FF154E8 RSMF..... 00 R035..... 0000 TRQI..... 42 +0038 CSCB..... 00F4D048 TSB...... 00B61938 EJST..... 0000001 8C257E00 +0048 EWST..... 9CCDE747 76A09480 JSTL..... 00141A4 ECB...... 808FEF78 UBET..... 9CCDE740 . . . ASSB: 01946600 +0000 ASSB..... ASSB VAFN..... 00000000 EVST..... 0000000 00000000 +0010 VFAT..... 00000000 00000000 RSV...... 000 XMCC..... 0000 XMCT.....00000000 +0020 VSC...... 00000000 NVSC..... 0000004C ASRR..... 0000000 R02C..... 00000000 00000000 00000000 00000000 00000000 \*\*\* ADDRESS SPACE SWITCH EVENT MASK OFF (ASTESSEM = 0) \*\*\* TCB: 008D18F0 +0000 RBP...... 008FE7D8 PIE...... 00000000 DEB...... 00B1530 TIO...... 008D4000 CMP......805C6000 +0014 TRN...... 40000000 MSS...... 7FFF7418 PKF...... 80 FLGS..... 01000000 00 LLS...... 00D1A88 JLB...... 00011F18 JPQ......00000000 +0030 GPRO-3... 00001000 008A4000 00000000 00000000 +0040 GPR4-7... 00FDC730 008A50C8 00000002 80E73F04 +0050 GPR8-11.. 81CC4360 008A6754 008A67B4 00000008 *Obrázek 50. Ukázka začátku SYSUDUMP*

## *Snap dumps on z/OS*

Soubory dat výpisu paměti jsou řízeny příkazy příkazu jazyka JCL produktu z/OS . Toto téma použijte k pochopení příkazu CSQSNAP DD.

Snap dumps are always sent to the data set defined by the CSQSNAP DD statement. Mohou je vydávat adaptéry nebo inicializátor kanálu.

• Výpisy paměti jsou vydávány dávkou, CICS, IMSnebo adaptérem RRS, když správce front vrátil neočekávanou chybu pro volání MQI. Je vytvořen úplný výpis paměti obsahující informace o programu, který způsobil problém.

For a snap dump to be produced, the CSQSNAP DD statement must be in the batch application JCL, CICS JCL, or IMS dependent region JCL.

• Výpisy paměti jsou vydávány inicializačním programem kanálu za určitých chybových podmínek namísto výpisu paměti systému. Výpis obsahuje informace související s chybou. Zpráva CSQX053E se také vydává současně.

Chcete-li vytvořit výpis paměti, musí být příkaz CSQSNAP DD spuštěn v proceduře spuštění iniciátoru kanálu.

#### <span id="page-246-0"></span> $z/0S$ *SYS1.LOGREC Informace o produktu z/OS*

Toto téma vám pomůže pochopit, jak se z/OS SYS1.LOGREC vám mohou pomoci při určování problémů.

## **IBM MQ for z/OS a SYS1.LOGREC**

SYS1.LOGREC datová sada zaznamenává různé chyby, se kterými se setkávají různé komponenty operačního systému. Další informace o použití SYS1.LOGREC naleznete v příručce *[z/OS MVS Diagnosis:](https://www.ibm.com/docs/en/zos/2.5.0?topic=mvs-zos-diagnosis-tools-service-aids) [Tools and Service Aids](https://www.ibm.com/docs/en/zos/2.5.0?topic=mvs-zos-diagnosis-tools-service-aids)* .

IBM MQ for z/OS recovery routines write information in the *system diagnostic work area* (SDWA) to the SYS1.LOGREC datovou sadu při pokusu o zopakování pokusu nebo při výskytu operace percolation na další rutinu zotavení. Více SYS1.LOGREC lze zaznamenat, protože pro jednu chybu se mohou vyskytnout dva nebo více pokusů nebo percolations.

SYS1.LOGREC zaznamenané v blízkosti času abend mohou poskytovat cenné historické informace o událostech vedoucích až ke konci.

## **Nalezení použitelné hodnoty SYS1.LOGREC**

Chcete-li získat SYS1.LOGREC , buď:

- Viz [Parametry výběru EREA,](https://www.ibm.com/docs/en/zos/2.4.0?topic=statements-erep-selection-parameters) popsané v příručce *z/OS MVS Diagnosis: Tools and Service Aids* k formátování záznamů v databázi SYS1.LOGREC datová sada.
- Zadejte klíčové slovo VERBEXIT LOGDATA v IPCS.
- Použijte volbu 7 na MENU VÝBORU DUMP (viz ["Zpracování výpisu paměti pomocí panelů zobrazení](#page-230-0) [výpisu paměti systému IBM MQ for z/OS" na stránce 231](#page-230-0) ).

Zahrnou se pouze záznamy dostupné v paměti, kdy byl výpis paměti požadován. Každý formátovaný záznam následuje záhlaví \*\*\*\*\*LOGDATA\*\*\*\*\*.

## *výpisy paměti SVC v systému z/OS*

Toto téma vám pomůže porozumět tomu, jak potlačit výpisy paměti SVC na serveru z/OS, a důvody, proč nejsou výpisy paměti SVC vytvářeny.

## **Když nejsou výpisy paměti SVC vytvořeny**

Za určitých okolností se výpisy paměti SVC nevytvoří. Obecně jsou výpisy paměti potlačeny kvůli problémům s časem nebo prostorem, nebo narušení zabezpečení. Následující seznam shrnuje další příčiny, proč nemusí být výpisy paměti SVC vytvořeny:

• Příkazy z/OS *serviceability level processing* (SLIP) potlačují nestandardní konec.

Popis nastavení [IEACMD00](https://www.ibm.com/docs/en/zos/2.5.0?topic=sys1parmlib-ieacmd00-supplied-commands) v příručce *z/OS MVS Initialization and Tuning Reference* uvádí předvolby pro příkazy SLIP provedené při IPL.

- Kód příčiny abend byl takový, který nevyžaduje výpis paměti k určení příčiny abend.
- SDWACOMU nebo SDWAEAS (část systémové diagnostické pracovní oblasti SDWA) byla použita k potlačení výpisu paměti.

## **Potlačení výpisů paměti produktu IBM MQ for z/OS pomocí příkazu z/OS DAE**

Výpisy SVC, které duplikují předchozí výpisy paměti, můžete potlačit. Publikace *[z/OS MVS Diagnosis: Tools](https://www.ibm.com/docs/en/zos/2.5.0?topic=mvs-zos-diagnosis-tools-service-aids) [and Service Aids](https://www.ibm.com/docs/en/zos/2.5.0?topic=mvs-zos-diagnosis-tools-service-aids)* poskytuje podrobnosti o použití z/OS *analýzy a odstranění výpisu paměti* (DAE).

Chcete-li podporovat DAE, IBM MQ for z/OS definuje dva klíče *proměnné záznamu záznamu* (VRA) a minimální řetězec projevů. Dva klíče VRA jsou:

- KEY VRACAE (X '53'). K tomuto klíči nejsou přidružena žádná data.
- KEY VRAMSC (X '52') DATA (X '08')

Produkt IBM MQ for z/OS poskytuje následující data pro minimální řetězec projevů v *pracovní oblasti diagnostiky systému* (SDWA):

- Název zaváděcího modulu
- Název CSECT
- Kód nestandardního konce
- Název rutiny zotavení
- Oblast s instrukcemi
- Rozdíl mezi REG/PSW
- Kód příčiny
- Identifikátor komponenty
- Dílčí funkce komponenty

Výpis paměti je považován za duplikáty za účelem potlačení duplicitních výpisů paměti, pokud je osm (X'08 ' z klíče VRAMINSC) devíti příznaků stejné.

#### $\approx$  z/OS **Řešení problémů s výkonem v systému z/OS**

Toto téma se používá k detailnějšímu zkoumání problémů s výkonem produktu IBM MQ for z/OS .

Výkonnostní problémy se vyznačují následujícími prvky:

- Špatné doby odezvy v online transakcích
- Dávkové úlohy, které mají dlouhou dobu k dokončení
- Přenos zpráv je pomalý

Problémy výkonnosti mohou být způsobeny mnoha faktory, z nedostatku prostředků v systému z/OS jako celku, pro špatné navrhování aplikací.

Následující témata představují problémy a navrhovaná řešení, počínaje problémy, které jsou relativně jednoduché k diagnostice, jako je soupeření DASD, pomocí problémů se specifickými subsystémy, jako jsou IBM MQ a CICS nebo IMS.

- "Aspekty systému IBM MQ for z/OS" na stránce 248
- • ["CICS Omezení" na stránce 249](#page-248-0)
- • ["Zacházení s aplikacemi, které běží pomalu nebo se zastavují v systému z/OS" na stránce 249](#page-248-0)

Problémy vzdáleného řazení do front mohou být způsobeny přetížením sítě a dalšími problémy sítě. Mohou být také způsobeny problémy ve vzdáleném správci front.

### **Související pojmy**

["Dealování s nesprávným výstupem na z/OS" na stránce 254](#page-253-0)

Nesprávný výstup může obsahovat chybějící, neočekávané nebo poškozené informace. Další informace naleznete v tomto tématu.

### **Související úlohy**

["Provádění počátečních kontrol" na stránce 6](#page-5-0)

Existují některé počáteční kontroly, které můžete provést, které mohou poskytnout odpovědi na běžné problémy, které můžete mít.

## *Aspekty systému IBM MQ for z/OS*

Systém z/OS je oblast, která vyžaduje vyšetření při zkoumání problémů s výkonem.

Možná jste si již vědomi toho, že váš systém z/OS je pod stresem, protože tyto problémy ovlivňují mnoho subsystémů a aplikací.

Můžete použít standardní nástroje monitorování, jako např. prostředek RMF (Resource Monitoring Facility). sledovat a diagnostikovat tyto problémy. Mohou zahrnovat:

- <span id="page-248-0"></span>• Omezení na paměti (stránkování)
- Omezení na cykly procesoru
- Omezení na DASD
- Využití cesty ke kanálu

K vyřešení těchto problémů použijte běžné postupy vyladění produktu z/OS .

## *CICS Omezení*

Omezení produktu CICS mohou mít také nepříznivý vliv na výkon obslužného programu IBM MQ for z/OS . Toto téma se používá pro další informace o omezeních produktu CICS .

Výkon úloh produktu IBM MQ může být ovlivněn omezeními produktu CICS . Například, systém mohl dosáhnout MAXTASK, vynutí čekání transakcí, nebo systém CICS může být krátký na paměti. Například CICS nemusí plánovat transakce, protože bylo dosaženo počtu souběžných úloh, nebo CICS zjistil problém prostředku. Pokud máte podezření, že CICS způsobuje problémy s výkonem (například protože dávkové úlohy a úlohy TSO se úspěšně spouštějí, ale vaše úlohy CICS vyprší nebo mají špatnou dobu odezvy), viz *CICS Problem Determination Guide* a *CICS Performance Guide*.

**Poznámka:** CICS I/O na dočasná extrapartition datové sady používá příkaz z/OS RESERVE. To by mohlo ovlivnit I/O na jiné datové sady na stejném svazku.

## *Zacházení s aplikacemi, které běží pomalu nebo se zastavují v systému*

## *z/OS*

Čekání a smyčky mohou vykazovat podobné symptomy. Použijte odkazy v tomto tématu, které vám pomohou rozlišovat mezi čekáním a smyčkami na serveru z/OS.

Čekání a smyčky jsou charakterizovány neschopností reagovat. Může však být obtížné rozlišovat mezi čekáním, smyčkami a špatným výkonem.

Jakýkoli z následujících příznaků může být způsoben čekáním nebo smyčkou, nebo špatně vyladěním nebo přetíženým systémem:

- Aplikace, která se zdá být zastavena (je-li IBM MQ for z/OS stále responzivní, tento problém je pravděpodobně způsoben problémem aplikace)
- Příkaz MQSC, který neprodukuje odpověď.
- Nadměrné využití času procesoru

Chcete-li provést testy zobrazené v těchto tématech, musíte mít přístup ke konzole serveru z/OS a budete moci vydávat příkazy operátora.

- "Rozlišování mezi čekáním a smyčkami v systému z/OS" na stránce 249
- • ["Vyrovnávání čeká na z/OS" na stránce 251](#page-250-0)
- • ["Dealing with loops on z/OS" na stránce 253](#page-252-0)

## **Související úlohy**

["Provádění počátečních kontrol" na stránce 6](#page-5-0) Existují některé počáteční kontroly, které můžete provést, které mohou poskytnout odpovědi na běžné problémy, které můžete mít.

## *Rozlišování mezi čekáním a smyčkami v systému z/OS*

Počet čekání a cyklů na IBM MQ for z/OS může prezentovat podobné symptomy. Toto téma vám pomůže určit, zda dochází k čekání nebo smyčce.

Protože čekání a smyčky mohou být obtížné rozlišit, v některých případech je třeba provést podrobné šetření, než se rozhodnete, která klasifikace je pro váš problém vhodná.

Tato sekce vám poskytuje rady ohledně výběru nejlepší klasifikace a rady ohledně toho, co máte dělat, když jste se rozhodli pro klasifikaci.

# **Čekání**

V případě určení problému je stav čekání považován za stav, ve kterém bylo provádění úlohy pozastaveno. To znamená, že úloha se spustila ke spuštění, ale byla pozastavena bez dokončení a následně se nemohla obnovit.

Problém, který je identifikován jako čekání ve vašem systému, může být způsoben některou z následujících příčin:

- Čekání na volání MQI
- Čekání na volání CICS nebo IMS
- Čekání na jiný prostředek (například I/O souboru)
- ECB čeká
- Čekající oblast CICS nebo IMS
- TSO čeká
- IBM MQ for z/OS čeká na práci
- Zdánlivý čekání, způsobené smyčkou
- Váš úkol není odbavován produktem CICS nebo MVS kvůli práci s vyšší prioritou
- Db2 nebo RRS jsou neaktivní

## **Cykly**

Smyčka je opakované provedení nějakého kódu. Pokud jste neplánovali smyčku, nebo pokud jste ji navrhli do své aplikace, ale není z nějakého důvodu ukončen, získáte sadu příznaků, které se liší v závislosti na tom, co kód dělá, a jak na to zareagují komponenty a produkty orientované na něj. V některých případech může být v první řadě diagnostikována smyčka jako čekání nebo problém s výkonem, protože úloha smyčky soupeří o systémové prostředky s ostatními úlohami, které nejsou zapojeny do smyčky. Smyčka však spotřebovává prostředky, ale čekání nikoli.

Zdánlivý problém se smyčkou ve vašem systému může být způsoben některou z následujících příčin:

- Aplikace provádí mnohem více zpracování než obvykle, a proto trvá mnohem déle
- Smyčka v aplikační logice
- Smyčka s voláními MQI
- Smyčka s voláními CICS nebo IMS
- Smyčka v kódu CICS nebo IMS
- Smyčka v produktu IBM MQ for z/OS

## **Projevy čekání a smyček**

Jakýkoli z následujících příznaků může být způsoben čekáním, smyčkou nebo špatně vyladěním nebo přetíženým systémem:

- Překročení časového limitu pro požadavky MQGET
- Dávkové úlohy pozastavené
- Pozastavení relace TSO
- CICS Úloha pozastavena
- Transakce, které nejsou spuštěné kvůli omezením prostředků, například úloha CICS MAX
- Fronty jsou plné a nezpracovávají se
- Systémové příkazy nebyly přijaty, nebo nevytvářejí žádnou odpověď

## **Související pojmy**

["Vyrovnávání čeká na z/OS" na stránce 251](#page-250-0)

<span id="page-250-0"></span>Čekání se může vyskytnout v dávkách nebo aplikacích TSO, v transakcích CICS a dalších komponentách v systému IBM MQ for z/OS. Toto téma použijte k určení, kde může dojít k čekání.

["Dealing with loops on z/OS" na stránce 253](#page-252-0)

Cykly se mohou vyskytnout v různých oblastech systému z/OS . Toto téma vám pomůže určit, kde se vyskytuje smyčka.

#### $\approx$  z/OS *Vyrovnávání čeká na z/OS*

Čekání se může vyskytnout v dávkách nebo aplikacích TSO, v transakcích CICS a dalších komponentách v systému IBM MQ for z/OS. Toto téma použijte k určení, kde může dojít k čekání.

Při zkoumání toho, co se zdá být problém s úlohami nebo subsystémy čekajícími, je nezbytné vzít v úvahu prostředí, ve kterém úloha nebo subsystém běží.

Může se jednat o to, že váš systém z/OS je obecně pod tlakem. V tomto případě může být mnoho příznaků. Pokud není k dispozici dostatek reálné paměti, úloha čeká na přerušení stránkování nebo odložení. Čekání na vstup/výstup (I/O) nebo vysoké využití kanálu může také způsobit čekání.

Můžete použít standardní nástroje monitorování, jako např. *Prostředek monitorování prostředků* (RMF). diagnostikování takových problémů. K jejich vyřešení použijte běžné postupy vyladění produktu z/OS .

## **Čeká se dávkový nebo TSO program?**

Prohlédněte si následující body:

## **Váš program může čekat na jiný prostředek**

Například, kontrolní interval VSAM (CI), který má jiný program pro aktualizaci.

## **Váš program může čekat na zprávu, která ještě nedorazila.**

Tato podmínka může být normální chování, pokud například je to serverový program, který nepřetržitě monitoruje frontu.

Alternativně může váš program čekat na zprávu, která již dorazila, ale dosud nebyla potvrzena.

Vydejte příkaz DIS CONN (\*) TYPE (HANDLE) a zkontrolujte fronty, které používá váš program.

Domníváte-li se, že váš program vydal volání MQI, které nezahrnovalo příkaz MQGET WAIT, a řízení se nevrátilo z produktu IBM MQ, před zrušením dávky nebo programu TSO se před zrušením dávky nebo programu TSO vypíše záznam SVC z dávkové úlohy nebo úlohy TSO a subsystému IBM MQ .

Také zvažte, že stav čekání může být výsledkem problému s jiným programem, jako je nestandardní ukončení (viz ["Zprávy nedorazí, když jsou očekávány v z/OS" na stránce 255](#page-254-0) ), nebo v samotném IBM MQ (viz ["Čeká se IBM MQ na z/OS ?" na stránce 252](#page-251-0) ). Viz téma ["Výpis paměti IBM MQ for z/OS" na stránce](#page-226-0) [227](#page-226-0) (konkrétně [Obrázek 41 na stránce 230](#page-229-0) ) informace o získání výpisu.

Pokud problém přetrvává, nahlédněte do ["Kontakt na podporu IBM" na stránce 261](#page-260-0) , kde najdete informace o nahlášení problému na IBM.

## **Čeká se CICS transakce?**

Prohlédněte si následující body:

## **CICS může být pod stresem**

To může označovat, že byl dosažen maximální povolený počet úloh (MAXTASK), nebo existuje krátký stav úložného prostoru (SOS). Zkontrolujte zprávy v protokolu konzoly (například zprávy SOS), nebo se podívejte na *CICS Příručka k určování problémů*.

## **Transakce může čekat na jiný prostředek**

Může se jednat například o I/O souboru. K zobrazení úlohy, na kterou úloha čeká, můžete použít CEMT INQ TASK. Je-li typ prostředku MQSERIES, vaše transakce čeká na IBM MQ (buď ve MQGET WAIT, nebo při přepnutí úlohy). Jinak si prohlédněte příručku *CICS Problem Determination Guide* , abyste určili příčinu čekání.

## <span id="page-251-0"></span>**Transakce může čekat na IBM MQ for z/OS**

To může být normální, například jestliže váš program je serverový program, který čeká na příchod zpráv do fronty. Jinak by mohl být výsledek transakce abend, například (viz ["Zprávy nedorazí, když](#page-254-0) [jsou očekávány v z/OS" na stránce 255](#page-254-0) ). Je-li tomu tak, v protokolu CSMT se vykazuje nestandardní konec.

## **Transakce může čekat na vzdálenou zprávu**

Používáte-li distribuované fronty, program může čekat na zprávu, která ještě nebyla doručena ze vzdáleného systému (další informace viz ["Problémy s chybějícími zprávami při použití distribuovaných](#page-255-0) [front v systému z/OS" na stránce 256](#page-255-0) ).

Domníváte-li se, že váš program vydal volání MQI, které nezahrnovalo MQGET WAIT (to znamená, že se nachází v přepínači úloh) a řízení se nevrátilo z IBM MQ, proveďte výpis paměti SVC oblasti CICS i subsystém IBM MQ před zrušením transakce CICS . Informace o čekání naleznete v příručce ["Dealing](#page-252-0) [with loops on z/OS" na stránce 253](#page-252-0) . Viz téma ["Výpis paměti IBM MQ for z/OS" na stránce 227](#page-226-0) (konkrétně [Obrázek 41 na stránce 230](#page-229-0) ) informace o získání výpisu.

Pokud problém přetrvává, nahlédněte do ["Kontakt na podporu IBM" na stránce 261](#page-260-0) , kde najdete informace o nahlášení problému na IBM.

## **Čeká se Db2 ?**

Pokud vaše vyšetřování označuje, že Db2 čeká, zkontrolujte následující:

- 1. Použijte příkaz Db2 -DISPLAY THREAD (\*) k určení, zda probíhá nějaká aktivita mezi správcem front a subsystémem Db2 .
- 2. Zkuste určit, zda jsou některá čekání lokální vzhledem k subsystémům správce front, nebo zda se nacházejí v rámci subsystémů Db2 .

## **Je služba RRS aktivní?**

• Použijte příkaz D RRS k určení, zda je služba RRS aktivní.

## **Čeká se IBM MQ na z/OS ?**

Pokud vaše vyšetřování naznačuje, že IBM MQ sám čeká, zkontrolujte tyto skutečnosti:

- 1. Použijte příkaz DISPLAY THREAD (\*) ke kontrole, zda je k produktu IBM MQněco připojeno.
- 2. Použijte příkaz SDSF DA nebo příkaz z/OS DISPLAY A,xxxxMSTR , abyste určili, zda existuje využití procesoru (jak je zobrazeno v ["Zabránila vaše aplikace nebo IBM MQ for z/OS zpracování práce?" na](#page-32-0) [stránce 33](#page-32-0) ).
	- Pokud produkt IBM MQ používá nějaký čas procesoru, zvažte další důvody, proč může produkt IBM MQ čekat, nebo zvažte, zda se jedná o skutečně problém s výkonem.
	- Pokud není k dispozici žádná aktivita procesoru, zkontrolujte, zda produkt IBM MQ odpovídá na příkazy. Pokud můžete získat odpověď, zvažte jiné důvody, proč IBM MQ může čekat.
	- Pokud nemůžete získat odpověď, zkontrolujte zprávy v protokolu konzoly, kde najdete zprávy, které mohou vysvětlovat čekání (například, IBM MQ může mít nedostatek aktivních datových sad protokolů a čeká na zpracování odkládání).

Pokud jste spokojeni s tím, že se produkt IBM MQ zastavil, použijte příkaz STOP QMGR v režimu QUIESCE a FORCE k ukončení všech aktuálně prováděných programů.

Pokud příkaz STOP QMGR neodpovídá, zrušte správce front s výpisem paměti a znovu spusťte. Pokud se problém objeví znovu, vyhledejte další pokyny v příručce ["Kontakt na podporu IBM" na stránce 261](#page-260-0) .

### **Související pojmy**

["Rozlišování mezi čekáním a smyčkami v systému z/OS" na stránce 249](#page-248-0)
Počet čekání a cyklů na IBM MQ for z/OS může prezentovat podobné symptomy. Toto téma vám pomůže určit, zda dochází k čekání nebo smyčce.

"Dealing with loops on z/OS" na stránce 253

Cykly se mohou vyskytnout v různých oblastech systému z/OS . Toto téma vám pomůže určit, kde se vyskytuje smyčka.

#### $\approx$  z/OS *Dealing with loops on z/OS*

Cykly se mohou vyskytnout v různých oblastech systému z/OS . Toto téma vám pomůže určit, kde se vyskytuje smyčka.

Následující témata popisují různé typy smyčky, se kterými se můžete setkat, a navrhují některé odpovědi.

# **Je cyklus dávkové aplikace ve smyčce?**

Domníváte-li se, že dávka aplikace nebo TSO je ve smyčce, můžete pomocí konzoly zadat příkaz z/OS DISPLAY JOBS,A (pro dávkovou aplikaci) nebo DISPLAY TS,A (pro aplikaci TSO). Poznamenejte si hodnoty CT z zobrazených dat a zopakujte zadání příkazu.

Pokud libovolná úloha zobrazuje významný nárůst hodnoty typu CT, může být tato úloha ve smyčce cyklení. Můžete také použít SDSF DA, které zobrazuje procento procesoru, které každý adresový prostor používá.

# **Je dávková úloha produkující velké množství výstupu?**

Příkladem tohoto chování může být aplikace, která prohlíží frontu a tiskne zprávy. Pokud byla operace procházení spuštěna s PROCHÁZET FIRST a následující volání nebyla resetována na PROCHÁZET NEXT, aplikace prohlédla a opakovaně tiskne první zprávu ve frontě.

Můžete použít SDSF DA, chcete-li se podívat na výstup spuštěných úloh, pokud máte podezření, že by to mohlo způsobit problém.

## **Ukazuje oblast CICS aktivita těžkého procesoru?**

Může se stát, že se aplikace CICS zacyklí nebo že se oblast CICS sama nachází ve smyčce. Je možné, že se AICA ukončí, pokud transakce přejde do úzkého (neustupující) smyčky.

Pokud se domníváte, že se CICSnebo aplikace CICS zacyklí, viz příručka *CICS Problem Determination Guide*.

# **Ukazuje oblast IMS aktivita těžkého procesoru?**

Může se stát, že aplikace IMS se zacyklí. Pokud se domníváte, že se jedná o chování, prohlédněte si příručku *IMS Diagnosis Guide and Reference* l.

## **Je správce front zobrazujícím velkou aktivitu procesoru?**

Zkuste zadat příkaz MQSC DISPLAY z konzoly. Pokud nedostanete žádnou odpověď, je možné, že správce front je zacyklený. Chcete-li zobrazit informace o času procesoru, který používá správce front, postupujte podle pokynů v části ["Zabránila vaše aplikace nebo IBM MQ for z/OS zpracování práce?" na stránce 33](#page-32-0) . Pokud tento příkaz informuje o tom, že je správce front ve smyčce, proveďte výpis paměti, zrušte správce front a znovu jej spusťte.

Pokud problém trvá, prohlédněte si téma ["Kontakt na podporu IBM" na stránce 261](#page-260-0) , kde získáte informace o nahlášení problému na IBM.

# **Je struktura fronty, sady stránek nebo struktury prostředku Coupling Facility neočekávaně zaplněním?**

Je-li tomu tak, může to znamenat, že aplikace se zacyklí a umisťují zprávy do fronty. (Může se jednat o dávku, produkt CICSnebo aplikaci TSO.)

### **Identifikace aplikace ve smyčce**

V zatíženém systému může být obtížné určit, která aplikace způsobuje problém. Pokud ponecháte křížový odkaz aplikací na fronty, ukončete všechny programy nebo transakce, které mohou vkládat zprávy do fronty. Prověřte tyto programy nebo transakce, než je znovu použijete. (Nejpravděpodobnějšími viníky jsou nové nebo změněné aplikace; zkontrolujte protokol změn a identifikujte je.)

Zkuste zadat příkaz DISPLAY QSTATUS ve frontě. Tento příkaz vrátí informace o frontě, která může pomoci identifikovat, která aplikace se zacyklí.

#### **Nesprávné definice spouštěče**

Může se stát, že aplikace nebyla spuštěna kvůli nesprávným definicím objektů, například, že fronta může být nastavena na hodnotu NOTERGGER.

### **distribuované fronty**

Při použití distribuovaných front může být příznakem tohoto problému zpráva v přijímajícím systému indikující, že volání MQPUT do fronty nedoručených zpráv selhává. Tento problém může být způsoben tím, že se také zaplnila fronta nedoručených zpráv. Záhlaví zprávy fronty nedoručených zpráv (struktura záhlaví nedoručené zprávy) obsahuje kód příčiny nebo zpětné vazby vysvětlující, proč zpráva nemusí být vložena do cílové fronty. Informace o struktuře záhlaví dead-letter najdete v tématu Záhlaví MQDLH-Dead-letter .

### **Přidělení front do sad stránek**

Pokud se určitá sada stránek často zaplní, může se vyskytnout problém s přidělením front do sad stránek. Další informace najdete v tématu [Omezení výkonu produktu IBM MQ for z/OS](#page-206-0) .

#### **Sdílené fronty**

Je struktura prostředku Coupling Facility plná? Příkaz z/OS DISPLAY CF zobrazuje informace o úložišti prostředku Coupling Facility včetně celkové částky, celkového využití a celkového volného a nekontrolního úložiště. Sestava Souhrn využití prostředku Coupling Facility RMF poskytuje více trvalé kopie těchto informací.

# **Jedná se o úlohu a IBM MQ for z/OSzobrazující těžkou aktivitu procesoru?**

V tomto případě může dojít k zacyklení úlohy na voláních MQI (například při procházení stejné zprávy opakovaně).

## **Související pojmy**

["Rozlišování mezi čekáním a smyčkami v systému z/OS" na stránce 249](#page-248-0) Počet čekání a cyklů na IBM MQ for z/OS může prezentovat podobné symptomy. Toto téma vám pomůže určit, zda dochází k čekání nebo smyčce.

## ["Vyrovnávání čeká na z/OS" na stránce 251](#page-250-0)

Čekání se může vyskytnout v dávkách nebo aplikacích TSO, v transakcích CICS a dalších komponentách v systému IBM MQ for z/OS. Toto téma použijte k určení, kde může dojít k čekání.

# **Dealování s nesprávným výstupem na z/OS**

Nesprávný výstup může obsahovat chybějící, neočekávané nebo poškozené informace. Další informace naleznete v tomto tématu.

Termín "nesprávný výstup" může být interpretován mnoha různými způsoby a jeho význam pro určování problémů s touto dokumentací k produktu je vysvětlen v publikaci ["Získali jste nesprávný výstup?" na](#page-40-0) [stránce 41.](#page-40-0)

Následující témata obsahují informace o problémech, se kterými se můžete setkat ve vašem systému a klasifikovat jako nesprávný výstup:

- Zprávy aplikace, které nedorazí, když je očekáváte.
- Zprávy aplikací, které obsahují chybné informace, nebo informace, které byly poškozeny

Další problémy, se kterými se můžete setkat, pokud vaše aplikace používá distribuované fronty, jsou také popsány.

- "Zprávy nedorazí, když jsou očekávány v z/OS" na stránce 255
- • ["Problémy s chybějícími zprávami při použití distribuovaných front v systému z/OS" na stránce 256](#page-255-0)
- • ["Problémy při získávání zpráv při použití seskupení zpráv v systému z/OS" na stránce 258](#page-257-0)
- • ["Nalezení zpráv odeslaných do fronty klastru v systému z/OS" na stránce 258](#page-257-0)
- • ["Vyhledávání zpráv odeslaných na most IBM MQ IMS" na stránce 258](#page-257-0)
- • ["Zprávy obsahují neočekávané nebo poškozené informace v systému z/OS" na stránce 259](#page-258-0)

## **Související pojmy**

["Řešení problémů s výkonem v systému z/OS" na stránce 248](#page-247-0)

Toto téma se používá k detailnějšímu zkoumání problémů s výkonem produktu IBM MQ for z/OS .

## **Související úlohy**

["Provádění počátečních kontrol" na stránce 6](#page-5-0)

Existují některé počáteční kontroly, které můžete provést, které mohou poskytnout odpovědi na běžné problémy, které můžete mít.

# *Zprávy nedorazí, když jsou očekávány v z/OS*

Chybějící zprávy mohou mít různé příčiny. Toto téma slouží k dalšímu zkoumání příčin.

Pokud zprávy nedojdou do fronty, když je očekáváte, zkontrolujte tyto skutečnosti:

## **Byla zpráva vložena do fronty úspěšně?**

Příkaz IBM MQ vydal návratový kód a kód příčiny pro příkaz MQPUT, například:

- Byla fronta definována správně, například MAXMSGL dostatečně velká? (kód příčiny 2030).
- Mohou aplikace vkládat zprávy do fronty (je fronta povolena pro volání MQPUT)? (kód příčiny 2051).
- Je fronta již plná? To by mohlo znamenat, že aplikace nemohla do fronty vložit požadovanou zprávu (kód příčiny 2053).

## **Je fronta sdílená fronta?**

- Byly struktury prostředku Coupling Facility úspěšně definovány v datové sadě zásad CFRM? Zprávy uložené ve sdílených frontách jsou uloženy v prostředku Coupling Facility.
- Aktivoval jste politiku CFRM?

## **Je fronta fronta klastru?**

Je-li tomu tak, může existovat více instancí fronty v různých správcích front. To znamená, že zprávy mohou být v jiném správci front.

- Chcete, aby zpráva šla do fronty klastru?
- Je vaše aplikace navržena pro práci s frontami klastru?
- Byla zpráva vložena do jiné instance fronty z očekávané úrovně?

Zkontrolujte všechny uživatelské programy pracovní zátěže klastru, abyste viděli, že zpracovávají zprávy tak, jak jsou zamýšleny.

## **Selhávají vaše požadavky?**

• Potřebuje aplikace provést synchronizační bod?

<span id="page-255-0"></span>Jsou-li zprávy vpouštěni do synchronizačního bodu nebo se v něm nacházejí, nejsou k dispozici pro další úlohy, dokud nebude jednotka zotavení potvrzena.

• Je časový interval na příkazu MQGET dostatečně dlouhý?

Používáte-li distribuované zpracování, měli byste povolit přiměřenou prodlevu sítě nebo problémy na vzdáleném konci.

• Byla zpráva, kterou očekáváte, definována jako trvalá?

Pokud ne, a správce front byl restartován, zpráva bude odstraněna. Sdílené fronty jsou výjimkou, protože přechodné zprávy přečkají restartování správce front.

• Čekáte na specifickou zprávu, která je identifikována pomocí zprávy nebo identifikátoru korelace (*MsgId* nebo *CorrelId*)?

Zkontrolujte, zda čekáte na zprávu se správnými *MsgId* nebo *CorrelId*. Úspěšné volání MQGET nastaví obě tyto hodnoty na hodnotu zprávy, takže je možné, že budete muset tyto hodnoty resetovat, abyste mohli úspěšně získat další zprávu.

Také zkontrolujte, zda můžete získat další zprávy z fronty.

• Mohou jiné aplikace získat zprávy z fronty?

Je-li tomu tak, již zpráva načetla jinou aplikaci?

Je-li fronta sdílenou frontou, zkontrolujte, zda zprávy nezískává aplikace na jiných správcích front.

Pokud nemůžete najít nic špatného s frontou a správce front je spuštěný, proveďte následující kontroly procesu, který jste očekávali při vložení zprávy do fronty:

• Byla spuštěna aplikace?

Pokud by měla být spuštěna, zkontrolujte, zda byly zadány správné volby spouštěče.

- Je spuštěný monitor spouštěčů?
- Byl proces triggeru definován správně (jak na IBM MQ for z/OS , tak CICS nebo IMS )?
- Prošlo to správně?

Hledejte důkazy o abend, například v protokolu CICS .

• Potvrzoval aplikace své změny, nebo byly vráceny?

Podívejte se na zprávy v protokolu CICS , které indikují tuto možnost.

Pokud frontu obsluhují více transakcí, mohou občas kolidovat s jiným. Jedna transakce může například vyvolat volání MQGET s nulovou délkou vyrovnávací paměti, aby zjistila délku zprávy, a pak vydá specifické volání MQGET s uvedením *MsgId* této zprávy. Avšak i když se to děje, jiná transakce mohla vyvolat úspěšné volání MQGET pro tuto zprávu, takže první aplikace obdrží kód dokončení MQRC\_NO\_MSG\_AVAILABLE. Aplikace, které se očekávají spuštění v prostředí s více servery, musí být navrženy tak, aby se s touto situací vypořádali.

Vytrpěl některý z vašich systémů výpadek? Pokud by například zpráva, kterou jste očekávali, měla být vložena do fronty aplikací produktu CICS a došlo k výpadku systému CICS , může být tato zpráva nejistá. To znamená, že správce front neví, zda by zpráva měla být potvrzena nebo vrácena, a tak ji zamkla, dokud nebude vyřešena, když se provede resynchronizace.

**Poznámka:** Po opětovné synchronizaci se zpráva odstraní, pokud se CICS rozhodne, že se má provést zpět.

Také zvažte, že zpráva mohla být přijata, ale že vaše aplikace ji nějakým způsobem nezpracovává. Například, chyba v očekávaném formátu zprávy způsobí, že jej program odmítne? Pokud ano, prostudujte si téma ["Zprávy obsahují neočekávané nebo poškozené informace v systému z/OS" na stránce 259](#page-258-0).

# *Problémy s chybějícími zprávami při použití distribuovaných front*

## *v systému z/OS*

Toto téma obsahuje informace o možných příčinách chybějících zpráv při použití distribuovaných front v systému IBM MQ for z/OS.

Pokud vaše aplikace používá distribuované fronty, zvažte následující body:

#### **Bylo distribuované řazení do fronty správně nainstalováno v odesílajícím i přijímajícím systému?**

Ujistěte se, že instrukce o instalaci prostředku distribuované správy front v tématu Konfigurace produktu z/OS byly sledovány správně.

#### **Jsou k dispozici propojení mezi dvěma systémy?**

Zkontrolujte, zda jsou oba systémy dostupné a připojené k IBM MQ for z/OS. Zkontrolujte, zda je připojení LU 6.2 nebo TCP/IP mezi těmito dvěma systémy aktivní, nebo zkontrolujte definice připojení na jakýchkoli jiných systémech, se kterými komunikujete.

Další informace o systému zpráv trasování-směrování v síti najdete v tématu Monitorování a výkon .

#### **Je kanál spuštěn?**

• Vydejte následující příkaz pro přenosovou frontu:

DISPLAY QUEUE (qname) IPPROCS

Je-li hodnota IPPROCS 0, znamená to, že kanál obsluhující tuto přenosovou frontu není spuštěn.

• Zadejte následující příkaz pro kanál:

DISPLAY CHSTATUS (channel-name) STATUS MSGS

Výstup vytvořený tímto příkazem použijte ke kontrole, zda kanál obsluhuje správnou přenosovou frontu a že je připojen ke správnému cílovému počítači a portu. Můžete určit, zda je kanál spuštěn z pole STATUS. Můžete také zjistit, zda byly některé zprávy odeslány do kanálu kontrolou pole MSGS.

Je-li kanál ve stavu RETRYING, je pravděpodobně způsoben problémem na druhém konci. Zkontrolujte, zda byl spuštěn inicializátor kanálu a modul listener a zda nebyl kanál zastaven. Pokud někdo kanál zastavil, je třeba jej spustit ručně.

#### **Je spouštění nastaveno v odesílajícím systému?**

Zkontrolujte, zda je spuštěn inicializátor kanálu.

#### **Má pro přenosovou frontu nastaveno spouštění?**

Je-li kanál zastaven za určitých okolností, může být pro přenosovou frontu nastaven spouštěcí program.

## **Je zpráva, na kterou čekáte, zpráva odpovědi ze vzdáleného systému?**

Zkontrolujte definice vzdáleného systému, jak již bylo popsáno dříve, a zkontrolujte, zda je ve vzdáleném systému aktivováno spouštění. Také zkontrolujte, zda spojení LU 6.2 mezi dvěma systémy není jedna relace (pokud ano, nemůžete obdržet zprávy odpovědi).

Zkontrolujte, zda fronta na vzdáleném správci front existuje, zda není úplná, a že přijímá délku zprávy. Nejsou-li některá z těchto kritérií splněna, vzdálený správce front se pokusí vložit zprávu do fronty nedoručených zpráv. Je-li délka zprávy delší než maximální délka, kterou kanál povoluje, pokusí se odesílající správce front vložit zprávu do své fronty nedoručených zpráv.

#### **Je fronta již plná?**

To může znamenat, že aplikace nemohla do fronty vložit požadovanou zprávu. Je-li tomu tak, zkontrolujte, zda byla zpráva vložena do fronty nedoručených zpráv.

Záhlaví zprávy fronty nedoručených zpráv (struktura záhlaví nedoručené zprávy) obsahuje kód příčiny nebo zpětné vazby vysvětlující, proč nebylo možné zprávu vložit do cílové fronty. Viz MQDLH-Deadletter header , kde naleznete další informace o struktuře záhlaví dead-letter.

#### **Vyskytuje se neshoda mezi odesílajícím a přijímajícím správcem front?**

Například délka zprávy může být delší, než může přijímající správce front zpracovat. Zkontrolujte, zda v protokolu konzoly nejsou chybové zprávy.

## <span id="page-257-0"></span>**Jsou definice kanálu odesílající a přijímající kanály kompatibilní?**

Například, neshoda v hodnotě obtékání pořadového čísla zastaví kanál. Viz téma Distribuované fronty a klastry.

## **Byl převod dat proveden správně?**

Pokud pochází zpráva z jiného správce front, jsou identifikátory CCSID a kódování stejné, nebo je třeba provést převod dat.

## **Byl váš kanál definován pro rychlé doručení přechodných zpráv?**

Pokud byl váš kanál definován s atributem NPMSPEED nastaveným na FAST (výchozí nastavení) a kanál se z nějakého důvodu zastavil a pak byl restartován, přechodné zprávy mohly být ztraceny. Viz Nonpersistent message speed (NPMSPEED) , kde najdete další informace o rychlých zprávách.

#### **Je uživatelská procedura kanálu, která způsobila, že zprávy mají být zpracovány neočekávaným způsobem?**

Uživatelská procedura zabezpečení může například zabránit spuštění kanálu, nebo může být kanál *ExitResponse* kanálu MQXCC\_CLOSE\_CHANNEL ukončen.

#### $z/0S$ *Problémy při získávání zpráv při použití seskupení zpráv v systému z/OS*

Toto téma se používá k pochopení některých problémů při získávání zpráv při použití seskupení zpráv v systému IBM MQ for z/OS.

### **Čekají aplikace na celou skupinu zpráv?**

Ujistěte se, že všechny zprávy ve skupině jsou ve frontě. Používáte-li distribuované fronty, přečtěte si téma ["Problémy s chybějícími zprávami při použití distribuovaných front v systému z/OS" na stránce](#page-255-0) [256](#page-255-0). Ujistěte se, že poslední zpráva ve skupině má příslušné MsgFlags nastavené v deskriptoru zpráv, aby označovalo, že se jedná o poslední zprávu. Ujistěte se, že je vypršení platnosti zprávy ve skupině nastaveno na dostatečně dlouhou dobu, aby nevypršely, než se načtou.

Pokud byly zprávy ze skupiny již načteny a požadavek na získání není v logickém pořadí, vypněte volbu čekání na úplnou skupinu při načítání ostatních zpráv skupiny.

### **Pokud aplikace vydá požadavek na získání v logickém pořadí pro úplnou skupinu a středně až do načtení skupiny, nemůže najít zprávu:**

Ujistěte se, že proti frontě nejsou spuštěny žádné jiné aplikace a že jsou získaní zprávy. Zajistěte, aby vypršení platnosti zprávy ve skupině bylo nastaveno na dostatečně dlouhou dobu, aby nevypršely před jejich načtením. Ujistěte se, že nikdo nevydal příkaz CLEAR QUEUE. Můžete načíst neúplné skupiny z fronty tak, že získáte zprávy podle ID skupiny, aniž byste zadali volbu logického pořadí.

#### *z/OS Nalezení zpráv odeslaných do fronty klastru v systému z/OS*

Toto téma vám pomůže pochopit některé problémy související s nalezením zpráv odeslaných do fronty klastru v systému IBM MQ for z/OS.

Dříve než budete moci použít techniky popsané v těchto tématech k vyhledání zprávy, která nebyla doručena do fronty klastru, musíte určit správce front, kteří jsou hostiteli fronty, do níž byla zpráva odeslána. To můžete zjistit následujícími způsoby:

- Příkaz DISPLAY QUEUE můžete použít k vyžádání informací o frontách klastru.
- Název fronty a správce front, který je vrácen ve struktuře MQPMO, můžete použít.

Pokud jste pro zprávu zadali volbu MQOO\_BIND\_ON\_OPEN, tato pole uvádějí místo určení zprávy. Pokud zpráva nebyla svázána s konkrétní frontou a správcem front, tato pole uvádějí název první fronty a správce front, do kterého byla zpráva odeslána. V takovém případě to nemusí být konečným cílem zprávy.

#### $\approx$  z/OS *Vyhledávání zpráv odeslaných na most IBM MQ - IMS*

Použijte toto téma, abyste porozuměli možným příčinám chybějících zpráv odeslaných na most IBM MQ - IMS .

Pokud používáte most IBM MQ - IMS a vaše zpráva nedorazila podle očekávání, vezměte v úvahu následující skutečnosti:

## <span id="page-258-0"></span>**Je spuštěn most IBM MQ - IMS ?**

Vydejte následující příkaz pro frontu mostu:

DISPLAY QSTATUS(qname) IPPROCS CURDEPTH

Hodnota IPPROCS by měla být 1; pokud je 0, zkontrolujte následující:

- Je fronta frontou mostu?
- Je produkt IMS spuštěn?
- Byla spuštěna aplikace OTMA?
- Je IBM MQ připojen k OTMA?

**Poznámka:** Existují dvě zprávy IBM MQ , které můžete použít k určení, zda máte k dispozici připojení k OTMA. Je-li zpráva CSQ2010I přítomná v protokolu úlohy úlohy, ale zpráva CSQ2011I není přítomna, IBM MQ je připojen k OTMA. Tato zpráva také informuje o tom, který systém IBM MQ OTMA je připojen. Další informace o obsahu těchto zpráv najdete v tématu Zprávy produktuIBM MQ for z/OS , zprávy o dokončení a kódy příčin.

Ve správci front je zde úloha zpracovávající každou frontu mostu IMS . Tato úloha se dostane z fronty, odešle požadavek do produktu IMSa pak provede potvrzení. Pokud se používají trvalé zprávy, operace commit vyžaduje diskový vstup/výstup a tak proces trvá déle, než pro netrvalé zprávy. Doba pro zpracování operace get, send a commit, omezuje rychlost, jakou úloha může zpracovávat zprávy. Pokud úloha dokáže udržet krok s pracovní zátěží, pak je aktuální hloubka téměř nulová. Pokud zjistíte, že aktuální hloubka je často větší než nula, možná budete schopni zvýšit propustnost pomocí dvou front namísto jedné.

Použijte příkaz IMS /DIS OTMA ke kontrole, zda je OTMA aktivní.

### **Pokud vaše zprávy proudí do IMS, zkontrolujte následující:**

- Příkaz IMS /DIS TMEMBER client TPIPE ALL se používá k zobrazení informací o IMS Tpipe. Z toho můžete určit počet zpráv zařazených do jednotlivých Tpipe a jejich vyřazení z fronty z fronty. (Zprávy režimu vázaného zpracování 1 se obvykle neřadí do fronty v Tpipe.)
- Pomocí příkazu IMS /DIS A můžete zobrazit, zda existuje závislá oblast, která je k dispozici pro spuštění transakce IMS .
- Příkaz IMS /DIS TRAN trancode se používá k zobrazení počtu zpráv čekajících ve frontě na transakci.
- Use the IMS command /DIS PROG progname to show if a program has been stopped.

## **Byla odeslána zpráva odpovědi na správné místo?**

Spusťte následující příkaz:

DISPLAY QSTATUS(\*) CURDEPTH

Uvede parametr CURDEPTH, že existuje odpověď na frontu, kterou neočekáváte?

#### z/OS: *Zprávy obsahují neočekávané nebo poškozené informace v systému z/OS*

Toto téma vám pomůže porozumět některým problémům, které mohou způsobit neočekávaný nebo poškozený výstup na serveru z/OS.

Pokud informace obsažené ve zprávě nejsou to, co vaše aplikace očekávala, nebo byla nějakým způsobem poškozena, zvažte následující body:

#### **Změnila se vaše aplikace nebo aplikace, která vložila zprávu do fronty?**

Ujistěte se, že všechny změny se zároveň odrazí ve všech systémech, které musí být informovány o změně.

Například formátování kopie zprávy může být změněno, v takovém případě musí být obě aplikace překompilovány, aby mohly být provedeny změny. Pokud nebyla jedna aplikace překompilována, data se zobrazí jako poškozená druhou.

Zkontrolujte, zda nedošlo ke změně žádného externího zdroje dat, jako je datová sada VSAM. To by také mohlo způsobit zneplatnění vašich dat, pokud ještě nebyly provedeny nějaké nezbytné rekompilace. Také zkontrolujte, zda se žádné mapy CICS a panely TSO, které používáte pro vstup dat zpráv, nezměnily.

### **Odesílají aplikace odesílající zprávy do nesprávné fronty?**

Zkontrolujte, zda zprávy, které aplikace přijímá, nejsou určeny pro aplikaci obsluhující jinou frontu. Je-li to nutné, změňte definice zabezpečení, abyste zabránili neautorizovaným aplikacím vkládat zprávy do chybných front.

Pokud vaše aplikace používá alias frontu, zkontrolujte, zda alias odkazuje na správnou frontu.

Pokud jste frontu upravili tak, aby byla z ní fronta klastru, může nyní obsahovat zprávy z různých zdrojů aplikace.

### **Byly pro tuto frontu zadány informace o triggeru správně?**

Zkontrolujte, zda měla být vaše aplikace spuštěna, nebo zda měla být spuštěna jiná aplikace?

### **Byl převod dat proveden správně?**

Pokud pochází zpráva z jiného správce front, jsou identifikátory CCSID a kódování stejné, nebo je třeba provést převod dat.

Zkontrolujte, zda pole *Format* struktury MQMD odpovídá obsahu zprávy. Není-li tomu tak, proces konverze dat nemusel být schopen správně zpracovat zprávu.

Pokud tyto kontroly nepovolí problém vyřešit, zkontrolujte logiku vaší aplikace, jak pro program, který odesílá zprávu, tak pro program, který jej přijímá.

# **Řešení problémů při zachytávání dat SMF pro inicializátor kanálu (CHINIT)**

Statistické údaje týkající se kanálu SMF kanálu a evidence CHINIT nemusí být zachycovány z různých důvodů.

Další informace naleznete v následujících tématech:

## **Související pojmy**

Rozvržení záznamů SMF pro inicializátor kanálu

#### *z/*OS *Odstraňování problémů s daty evidence kanálu*

Kontroluje, zda jsou data SMF evidence kanálu vytvářená pro kanály.

## **Postup**

- 1. Zkontrolujte, zda máte nastaven stav STATCHL, a to buď na úrovni správce front, nebo na úrovni kanálu.
	- Hodnota OFF na úrovni kanálu znamená, že data nejsou shromažďována pro tento kanál.
	- Hodnota OFF na úrovni správce front znamená, že data nejsou shromažďována pro kanály s parametrem STATCHL (QMGR).
	- Hodnota NONE (použitelná pouze na úrovni správce front) znamená, že data nejsou shromažďována pro všechny kanály, bez ohledu na jejich nastavení STATCHL.
- 2. V případě klientských kanálů zkontrolujte, zda je STATCHL nastaveno na úrovni správce front.
- 3. V případě automaticky definovaných odesílacích kanálů klastru zkontrolujte, zda je nastaven atribut správce front STATACLS.
- <span id="page-260-0"></span>4. Zadejte příkaz **DISPLAY TRACE** . Pro data evidence kanálu, která mají být shromažďována, je třeba povolit produkt TRACE(A) CLASS(4) .
- 5. Je-li trasování povoleno, data se zapíší do SMF, pokud se vyskytne některá z následujících podmínek:
	- V časované intervalu v závislosti na hodnotě parametru systému správce front STATIME. Hodnota nula znamená, že se použije plošné vysílání SMF. Chcete-li zobrazit hodnotu STATIME, použijte příkaz **DISPLAY SYSTEM** .
	- Příkaz **SET SYSTEM** je zadán ke změně hodnoty parametru systému STATIME.
	- Inicializátor kanálu je vypnutý.
	- Je zadán příkaz **STOP TRACE(A) CLASS(4)** .
- 6. SMF může uchovávat data v paměti před jejich zápisem do datových sad SMF nebo do struktury SMF. Zadejte příkaz MVS **D SMF,O** a poznamenejte si hodnotu MAXDORM. Hodnota MAXDORM se zobrazí ve formátu *mmss*, kde *mm* je čas v minutách a *ss* jsou sekundy. SMF může uchovávat data v paměti pro období MAXDORM před tím, než jej vypsaním.

#### **Související úlohy**

Plánování pro data SMF inicializátoru kanálu Interpretace statistiky výkonu produktu IBM MQ

#### ⊯ z/0S : *Odstraňování problémů dat statistiky CHINIT*

Kontroluje, zda se při vytváření CHINIT statistiky SMF nevytvářejí.

## **Postup**

- 1. Zadejte příkaz **DISPLAY TRACE** . Chcete-li shromažďovat data SMF statistiky inicializátoru kanálu, je třeba povolit produktu TRACE(S) CLASS(4) .
- 2. Je-li trasování povoleno, data se zapíší do SMF, pokud se vyskytne některá z následujících podmínek:
	- V časované intervalu v závislosti na hodnotě parametru systému správce front STATIME. Hodnota nula znamená, že se použije plošné vysílání SMF. Chcete-li zobrazit hodnotu STATIME, použijte příkaz **DISPLAY SYSTEM** .
	- Příkaz **SET SYSTEM** je zadán ke změně hodnoty parametru systému STATIME.
	- Inicializátor kanálu je vypnutý.
	- Je zadán příkaz **STOP TRACE(S) CLASS(4)** .
- 3. SMF může uchovávat data v paměti před tím, než je zapisujete do datových sad SMF nebo do struktury SMF. Zadejte příkaz MVS **D SMF,O** a poznamenejte si hodnotu MAXDORM. Hodnota MAXDORM se zobrazí ve formátu *mmss*, kde *mm* je čas v minutách a *ss* jsou sekundy. SMF může uchovávat data v paměti pro období MAXDORM před tím, než jej vypsaním.

# **Kontakt na podporu IBM**

Pokud potřebujete pomoc s problémem, který máte s produktem IBM MQ, můžete kontaktovat podporu produktu IBM prostřednictvím střediska podpory produktu IBM . Můžete se také přihlásit k odběru oznámení o opravách IBM MQ , odstraňování problémů a dalších novinkách.

## **Informace o této úloze**

Stránky podpory produktu IBM MQ na webu [IBM Support Site](https://www.ibm.com/mysupport) jsou následující:

- Multi [Webová stránka podpory produktuIBM MQ for Multiplatforms](https://www.ibm.com/mysupport/s/topic/0TO5000000024cJGAQ/mq?language=en_US&productId=01t0z000006zdYXAAY)
- [Webová stránka podpory produktuIBM MQ for z/OS](https://www.ibm.com/mysupport/s/topic/0TO0z0000006k52GAA/mq-for-zos?language=en_US)

Chcete-li přijímat oznámení o opravách IBM MQ , odstraňování problémů a dalších novinkách, můžete si [přihlásit k odběru oznámení.](https://www.ibm.com/systems/support/myview/subscription/css.wss/)

<span id="page-261-0"></span>Pokud nejste schopni vyřešit problém sami a potřebujete pomoc od podpory produktu IBM , můžete otevřít případ (viz [https://www.ibm.com/mysupport/s/createrecord/NewCase\)](https://www.ibm.com/mysupport/s/createrecord/NewCase).

Další informace o podpoře IBM , včetně způsobu registrace podpory naleznete v příručce [IBM Support](https://www.ibm.com/support/pages/node/733923) [Guide](https://www.ibm.com/support/pages/node/733923).

**Poznámka:** Spuštění příkazu **runmqras** vám pomůže shromáždit informace o odstraňování problémů dříve, než ji odešlete podpoře produktu IBM . Další informace najdete v tématu runmqras (shromažďování informací o odstraňování problémů s produktem IBM MQ ).

# **Shromažďování informací o odstraňování problémů pro podporu produktu IBM**

Když otevřete případ s produktem IBM, můžete zahrnout další informace o odstraňování problémů s produktem IBM MQ (dataMustGather ), které jste shromáždili, aby vám pomohly s vyšetřováním problému. Kromě informací popsaných v tomto oddílu může produkt IBM Support požádat o další informace o případu od případu.

# **Informace o této úloze**

Tento oddíl vysvětluje, jak shromažďovat informace o odstraňování problémů pro řadu různých typů problémů, se kterými se můžete setkat s produktem IBM MQ for Multiplatforms nebo IBM MQ for z/OS.

# **Shromažďování informací o odstraňování problémů s více**

Přehled, jak shromažďovat informace o odstraňování problémů pro produkt IBM MQ on Multiplatforms.

# **Informace o této úloze**

**Poznámka:** Kromě informací popsaných v tomto oddílu může produkt IBM Support požádat o další informace o případu od případu.

# **Procedura**

- Obecné informace o shromažďování informací o odstraňování problémů a jejich odeslání do produktu IBMnaleznete v následujících tématech:
	- – ["Automatické shromažďování informací o odstraňování problémů s runmqras" na stránce 263](#page-262-0)
	- – ["Ruční shromažďování informací o odstraňování problémů" na stránce 266](#page-265-0)
	- – ["Odesílání informací o odstraňování problémů do IBM" na stránce 326](#page-325-0)
- Informace o tom, jak shromažďovat informace o odstraňování problémů a diagnostické informace pro specifickou oblast problému v produktu IBM MQ for Multiplatforms, najdete v tématu:
	- $-$  MQ Adv.  $-$  [Advanced Message Security \(AMS\)](#page-274-0)
	- – [Klientské aplikace typu C, C + +, COBOL, .NET, pTAL, RPG a Visual Basic](#page-277-0)
	- – [Kanály](#page-276-0)
	- – [IBM MQ Klastrování](#page-279-0)
	- – [Převod dat](#page-280-0)
	- – [Zprávy fronty nedoručených zpráv](#page-281-0)
	- – [Chybové zprávy a soubory FFST](#page-283-0)
	- IBM WebSphere MQ File Transfer Edition (FTE): viz Managed File Transfer (MFT)
	- – [Problémy s uváznutím a vysokou zátěží CPU](#page-284-0)
	- – [IBM MQ Explorer](#page-288-0)
	- – ["Shromažďování informací pro problémy s produktem MQIPT" na stránce 306](#page-305-0)
	- – [Instalace a odinstalace](#page-290-0)
- <span id="page-262-0"></span>– [Java a JMS](#page-292-0)
- – [Protokolování a obnova](#page-294-0)
- $\blacksquare$  MQ Adv. [Managed File Transfer](#page-296-0)
- – [Microsoft Cluster Service](#page-304-0)
- – [Výkon](https://www.ibm.com/support/pages/node/708021)
- – [Publikování/odběr](#page-306-0)
- **Linux** MQ Adv. [Replikovaný správce datových front \(RDQM\)](#page-307-0)
- – [Zabezpečení](#page-308-0)
- – [Kanály TLS \(dříve SSL\)](#page-309-0)
- – [Spouštění](#page-311-0)
- MQ Appliance •

Informace o produktu IBM MQ Appliancenaleznete v tématu [Shromažďování dat produktu IBM MQ](https://www.ibm.com/support/pages/node/711445) [Appliance MustGather za účelem řešení problémů.](https://www.ibm.com/support/pages/node/711445)

• Informace o všech ostatních problémech naleznete v tématu [Shromažďování dat produktu IBM MQ](https://www.ibm.com/support/pages/node/708017) [MustGather za účelem vyřešení všech dalších problémů v systémech Linux, UNIX, Windowsa IBM i.](https://www.ibm.com/support/pages/node/708017)

## **Související úlohy**

["Shromažďování informací o odstraňování problémů na z/OS" na stránce 313](#page-312-0) Přehled, jak shromáždit informace o odstraňování problémů pro produkt IBM MQ for z/OS.

# *Automatické shromažďování informací o odstraňování problémů*

### *s runmqras*

Potřebujete-li odeslat informace o odstraňování problémů produktu IBM MQ podpoře produktu IBM , můžete pomocí příkazu **runmqras** shromáždit informace společně do jediného archivu.

# **Než začnete**

Příkaz **runmqras** je aplikace Java pro shromažďování informací o odstraňování problémů s produktem IBM MQ . If your IBM MQ installation includes the Java JRE component, **runmqras** will use it, otherwise make sure a recent Java runtime environment (JRE) is in your **PATH** to avoid the following error:

AMQ8599E: Příkaz runmqras nebyl schopen vyhledat prostředí JRE

Ujistěte se, že vaše prostředí je nastaveno pro vaši instalaci produktu IBM MQ před spuštěním **runmqras**. Např.:

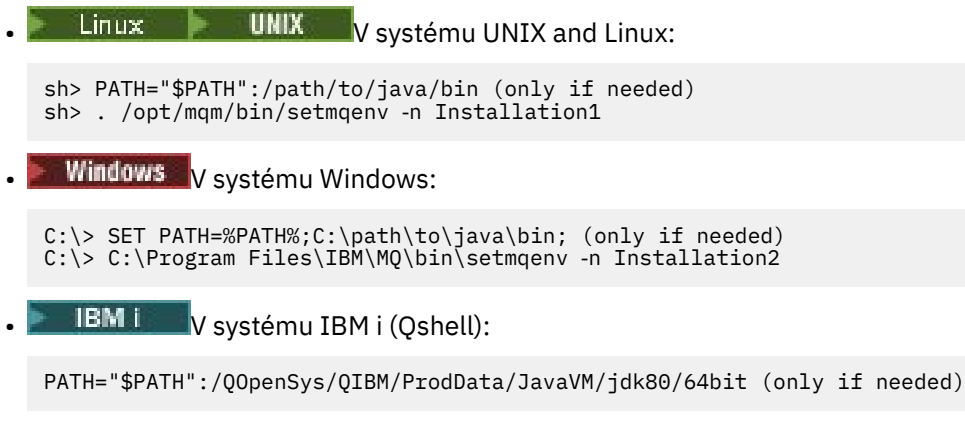

Volitelně můžete do svého prostoru **PATH** přidat adresář /QIBM/ProdData/mqm/bin , abyste mohli použít produkt **runmqras** bez zadávání jeho úplné cesty. Chcete-li tak učinit, zadejte jeden z následujících příkazů v Qshell nebo jej přidejte do souboru .profile ve svém domovském adresáři tak, aby se spouštěl automaticky při každém spuštění Qshell:

===> . /QIBM/ProdData/mqm/bin/setmqenv -s

Pokud nemůžete použít nástroj **runmqras** ke shromažďování informací automaticky, například pokud spouštíte starší verzi produktu IBM MQ nebo nemůžete použít **runmqras** z jiných příčin, můžete místo toho shromáždit informace ručně, jak je popsáno v tématu ["Ruční shromažďování informací](#page-265-0) [o odstraňování problémů" na stránce 266](#page-265-0).

**Tip:** Před použitím produktu **runmqras**můžete chtít vyčistit soubory produktu IBM MQ a snížit tak objem shromažďovaných dat. Další informace naleznete v tématu [Vyčištění souborů produktu IBM MQ](https://www.ibm.com/support/pages/node/709857).

## **Informace o této úloze**

Příkaz **runmqras** můžete použít ke shromáždění informací o odstraňování problémů s aplikací nebo IBM MQ při selhání do jednoho archivu, který můžete odeslat do produktu IBM při ohlášení problému.

Ve výchozím nastavení produkt **runmqras** shromažďuje informace, jako jsou například:

- IBM MQ Soubory FDC.
- Protokoly chyb (ze všech správců front stejně jako z protokolů chyb IBM MQ ).
- Správa verzí produktu, informace o stavu a výstup z různých dalších příkazů operačního systému.

Pokud vás produkt IBM Support požádá o podrobnější informace, můžete jej přidat zadáním požadovaných voleb s argumentem **-section** .

## **Postup**

- 1. Chcete-li určit, že název výstupního souboru začíná svým číslem případu, použijte parametr **-caseno** . Příklad:
	- $\bullet$  Linux  $\bullet$  UNIX V systému UNIX and Linux: sh> runmqras ‑caseno TS123456789 Windows V systému Windows: C:\> runmqras -caseno TS123456789
		- **IBM I V** systému IBM i (Oshell):

/QIBM/ProdData/mqm/bin/runmqras ‑caseno TS123456789

Pokud používáte starší verzi produktu, která nepodporuje argument **-caseno** , použijte volbu ‑**zipfile** místo volby ‑**caseno** , aby se název výstupního souboru spustil s číslem vašeho případu.

**Linux WINIX V** systému UNIX and Linux: sh> runmqras ‑zipfile TS123456789 **Windows** V systému Windows: C:\> runmqras ‑zipfile TS123456789 **IBM i** V systému IBM i (Qshell): /QIBM/ProdData/mqm/bin/runmqras ‑zipfile TS123456789

2. Vyberte sekce, pro které chcete shromáždit data.

Příkaz **runmqras** používá konfigurační soubor s názvem isa.xml , který popisuje, které soubory se mají shromažďovat a které příkazy se mají spustit. Tento soubor je uspořádán do sekcí, které identifikují informace potřebné k vyřešení různých druhů problémů, a IBM přidává nové sekce podle potřeby.

Chcete-li vybrat požadované sekce, zadejte parametr **-section** s odpovídajícími volbami. Příklad:

Linux **UNIX** V systému UNIX and Linux: sh> runmqras -caseno TS123456789 -section defs, cluster, trace Windows V systému Windows: C:\> runmqras -caseno TS123456789 -section defs, cluster, trace **IBM i** V systému IBM i (Qshell):

/QIBM/ProdData/mqm/bin/runmqras ‑caseno TS123456789 ‑section defs,cluster,trace

3. Zvolte správce front, pro které chcete shromáždit data.

Příkaz **runmqras** se standardně pokouší o shromažďování informací o všech správcích front. Pomocí volby ‑**qmlist** zadejte seznam správců front ve vaší aktuální instalaci oddělených čárkami, které má produkt **runmqras** prověřit. Příklad:

Linux **V** UNIX V systému UNIX and Linux:

sh> runmqras -caseno TS123456789 -section defs, cluster, trace -qmlist QMA, QMB, QMC

Windows V systému Windows:

C:\> runmqras -caseno TS123456789 -section defs,cluster,trace -qmlist QMA,QMB,QMC

**ELLEM I V** systému IBM i (Qshell):

===> /QIBM/ProdData/mqm/bin/runmqras ‑caseno TS123456789 ‑section defs,cluster,trace ‑qmlist QMA,QMB,QMC

**Důležité:** Nepoužívejte volbu ‑**qmlist** v instalacích klienta IBM MQ .

Pokud máte více instalací produktu IBM MQ , nepoužívejte z jedné instalace příkaz **runmqras** ke shromažďování informací o správci front v jiné instalaci. Když příkaz **runmqras** nebude zcela neúspěšný, některé z příkazů vydaných příkazem **runmqras** selžou s chybou:

AMQ6292: Správce front je přidružen k jiné instalaci.

Místo toho nejprve použijte příkaz **setmqenv** k přepnutí mezi instalacemi. Poté v každé instalaci použijte volbu ‑**qmlist** příkazu **runmqras** ke shromažďování informací od správců front přidružených k této instalaci.

Správce front, který jste zvolili, by měl být spuštěn, nebo se některé příkazy vydané tímto příkazem **runmqras** nezdaří s chybou

AMQ8146: Správce front produktu IBM MQ není k dispozici.

Příkaz **runmqras** je však stále užitečný v případě, že máte správce front, který nelze spustit.

4. Vyberte jiný adresář pro zpracování velkých souborů.

Má-li váš systém dostatek souborů FDC nebo trasovací soubory, které se mají shromažďovat, nebo pokud shromáždíte sekce **all** nebo **QMGR** , může být archiv vytvořený příkazem **runmqras** velmi velký. Za normálních okolností **runmqras** používá místo v dočasném adresáři k shromažďování a zazipování souborů. Chcete-li vybrat jiný adresář na systému souborů nebo na disku s více volným prostorem, použijte volbu **-workdirectory** . Adresář, který uvedete, musí být prázdný. Pokud ještě neexistuje, **runmqras** ji vytvoří. Např.:

<span id="page-265-0"></span>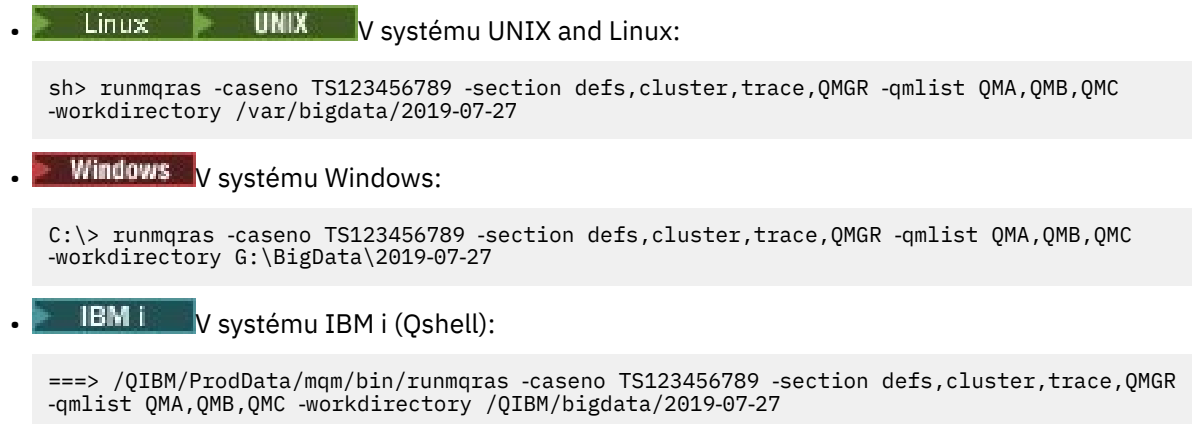

5. Odeslat informace o odstraňování problémů, které jste shromáždili u podpory produktu IBM .

Ujistěte se, že archivní soubor **runmqras** začíná vaším číslem případu IBM , například TS123456789‑runmqras.zip , a potom odešlete soubor na IBM. Další informace viz ["Odesílání](#page-325-0) [informací o odstraňování problémů do IBM" na stránce 326.](#page-325-0).

# **Jak pokračovat dále**

**Důležité:** Po odeslání archivního souboru **runmqras** na IBMsi jej uchovejte, dokud se problém nevyřeší a vy jste otestovali řešení k Vaší spokojenosti.

Příkaz **runmqras** neodstraní žádné soubory ze systému, ani protokoly IBM MQ , ani FDC, protokoly úloh, výpisy paměti nebo trasovací soubory. Po shromáždění těchto souborů pomocí produktu **runmqras**zvažte archivaci nebo jejich odstranění podle popisu uvedeného v tématu [Vyčištění souborů produktu IBM MQ](https://www.ibm.com/support/docview.wss?uid=swg21670876). Budete-li později potřebovat shromáždit informace o odstraňování problémů s produktem **runmqras** později, nový soubor **runmqras** bude menší a snáze se analyzuje, protože neobsahuje duplicitní soubory a staré informace.

## **Související úlohy**

"Ruční shromažďování informací o odstraňování problémů" na stránce 266 V některých případech budete možná muset shromáždit informace o odstraňování problémů ručně, například pokud spouštíte starší verzi produktu IBM MQ nebo nemůžete použít příkaz **runmqras** k automatickému shromažďování informací o odstraňování problémů.

["Odesílání informací o odstraňování problémů do IBM" na stránce 326](#page-325-0) Po vygenerování a shromáždění informací o odstraňování problémů týkajících se problému jej můžete odeslat na portál IBM , který vám pomůže s určováním problémů pro případ podpory.

# *Ruční shromažďování informací o odstraňování problémů*

V některých případech budete možná muset shromáždit informace o odstraňování problémů ručně, například pokud spouštíte starší verzi produktu IBM MQ nebo nemůžete použít příkaz **runmqras** k automatickému shromažďování informací o odstraňování problémů.

# **Informace o této úloze**

Pokud potřebujete shromáždit informace o odstraňování problémů pro podporu produktu IBM , měli byste ve většině případů použít nástroj **runmqras** , který automatizuje úlohu shromažďování informací o odstraňování problémů, spíše než shromažďovat tyto informace ručně.

Tyto ruční pokyny jsou k dispozici pro použití v případě, že nejste schopni použít nástroj **runmqras** k automatické shromažďování informací, například pokud spouštíte starší verzi produktu IBM MQ nebo nemůžete použít produkt **runmqras** z jiných důvodů.

**Tip:** Před zabalením dat zvažte vyčištění souborů produktu IBM MQ , aby se snížila velikost dat a urychlila její přenos na IBM. Další informace naleznete v tématu [Vyčištění souborů produktu IBM MQ.](https://www.ibm.com/support/pages/node/709857)

# **Postup**

1. Má-li váš systém více než jednu instalaci produktu IBM MQ , použijte příkaz **setmqenv** k výběru instalace s tímto problémem, než budete pokračovat:

Linux  $\blacktriangleright$  UNIX  $\blacktriangleright$  v systému UNIX and Linux:

sh> . /path/to/mqm/bin/setmqenv -n InstallationX

**Windows** v systému Windows:

C:\> "C:\Program Files\IBM\MQ\bin\setmqenv" -n InstallationX

2. Poznamenejte si verzi IBM MQ a úroveň údržby.

Chcete-li zobrazit tyto podrobnosti, můžete použít příkaz **dspmqver** . Další informace naleznete v tématu [Zobrazení verze produktu IBM MQ](https://www.ibm.com/support/docview.wss?uid=swg21621707). Shromažďujete-li informace o odstraňování problémů pro problém [AMS,](#page-274-0) [kanál](#page-276-0), [převod dat](#page-280-0), [fronta nedoručených zpráv,](#page-281-0) [chybová zpráva a FFST,](#page-283-0) [zabezpečenín](#page-308-0)ebo [kanál TLS](#page-309-0) , zaznamenejte verzi a úroveň údržby na obou stranách kanálu. Další možností je shromáždit data IBM MQ ručně na obou stranách kanálu.

3. Zaznamenejte si [Verzi operačního systému a úroveň údržby](https://www.ibm.com/support/docview.wss?uid=swg21634678).

Pokud shromáždíte informace o odstraňování problémů pro problém [AMS](#page-274-0), [kanál](#page-276-0), [převod dat,](#page-280-0) [fronta](#page-281-0) [nedoručených zpráv](#page-281-0), [chybová zpráva a FFST,](#page-283-0) [zabezpečenín](#page-308-0)ebo [kanál protokolu TLS](#page-309-0) , zaznamenejte tyto informace pro obě strany kanálu.

- 4. Shromažďujete-li informace o odstraňování problémů pro problém [AMS](#page-274-0), [kanál,](#page-276-0) [převod dat,](#page-280-0) [fronta](#page-281-0) [nedoručených zpráv](#page-281-0), [chybová zpráva a FFST,](#page-283-0) [zabezpečenín](#page-308-0)ebo [kanál TLS](#page-309-0) , zaznamenejte adresy IP a názvy hostitelů systémů na obou stranách kanálu.
- 5. Uložte informace o konfiguraci produktu IBM MQ , například klíče registru a soubory .ini .
- 6. Má-li váš systém více než jednu instalaci produktu IBM MQ , použijte příkaz **dspmqinst** k zaznamenání podrobností o instalaci produktu IBM MQ :

**• Linux • UNIX V** systému UNIX and Linux:

sh> dspmqinst > /tmp/dspmqinst.txt

**• Windows** V systému Windows:

C:\>dspmqinst > %TEMP%/dspmqinst.txt

7. V instalacích serveru IBM MQ použijte příkaz **dspmq** k záznamu stavu správců front.

Tento krok se nevztahuje na problémy [hang and high cpu,](#page-284-0) [publish/subscribe](#page-306-0)nebo [triggering](#page-311-0) .

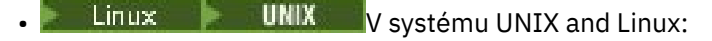

sh> dspmq -a > /tmp/dspmq.txt

**• Windows** V systému Windows:

 $C:\> d$ spmq -a > %TEMP%/dspmq.txt

**IBM i V** systému IBM i (příkazový řádek):

 $==>$  WRKMOM

**IBM i** V systému IBM i (Qshell):

```
===> /QSYS.LIB/QMQM.LIB/DSPMQ.PGM -a > /tmp/dspmq.txt
```
8. Na instalacích serveru IBM MQ zaznamenejte procesy IBM MQ , které jsou aktivní ve vašem systému. Tento krok se nevztahuje na [spouštění](#page-311-0) problémů.

Linux **Contains UNIX** V systému UNIX and Linux: sh> ps -ef | grep mq > /tmp/ps.txt **Windows** V systému Windows: C:\> TASKLIST /V > %TEMP%/tasklist.txt **IBM i V** systému IBM i (příkazový řádek): ===> WRKACTJOB SBS(QMQM) **IBM i V** systému IBM i (Qshell): ===> ps -ef | grep mq > /tmp/ps.txt  $9.$  ULW Pouze pro problém [protokolování nebo zotavení](#page-294-0) shromážděte následující informace o odstraňování problémů:  $a)$  ULW V systému UNIX, Linux, and Windowsmůžete vypsat obsah adresáře LogPath správce front. Příklad:  $\blacktriangleright$  Linux  $\blacktriangleright$  UNIX  $\blacktriangleright$  V systému UNIX and Linux: sh> ls -ltR /var/mqm/log/QMA > /tmp/QMA.logfiles.txt **Windows** V systému Windows: C:\> DIR /s "C:\ProgramData\IBM\MQ\log\QMA" > %TEMP%/QMA.logfiles.txt b)  $\blacksquare$  ULW V systému UNIX, Linux, and Windowsse ujistěte, že souborový systém nebo disk, který uchovává protokoly, není plný. Příklad: Linux **UNIX** V systému UNIX and Linux: sh> df -k > /tmp/filesystems.txt **Windows** V systému Windows: C:\> DIR C: > %TEMPT/diskuage.txt **ULW**  $c)$ V systému UNIX, Linux, and Windowsspusťte program **amqldmpa** vůči správci front a shromážděte podrobnosti o zapisovači protokolu. Příkaz musí být spuštěn administrátorem serveru IBM MQ a výstupní soubor by měl být umístěn v umístění, do kterého má správce front oprávnění k zápisu. Příklad: Linux **IIIIII** V systému UNIX and Linux: sh> amqldmpa -m QMA -c H -d 8 -f /tmp/QMA.amqldmpa.logger.txt

Windows V systému Windows:

C:\> amqldmpa -m QMA -c H -d 8 -f %TEMP%\QMA.amqldmpa.logger.txt

d) Ve všech systémech spusťte program **amqldmpa** pro správce front a shromážděte podrobnosti o vrstvě perzistence.

Příkaz musí být spuštěn administrátorem serveru IBM MQ a výstupní soubor by měl být umístěn v umístění, do kterého má správce front oprávnění k zápisu. Příklad:

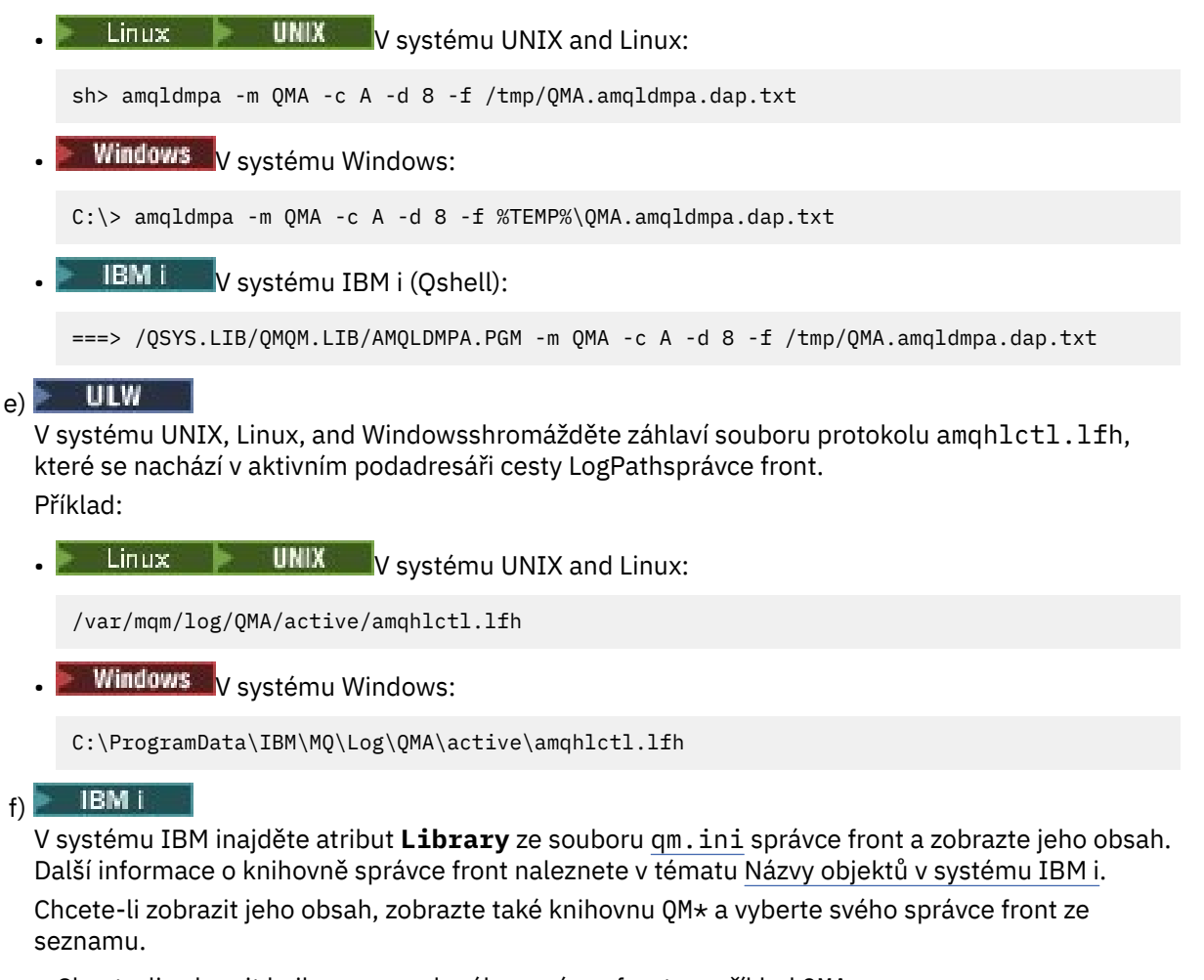

• Chcete-li zobrazit knihovnu pro daného správce front, například QMA:

===> WRKLIB LIB(QMQMA)

• Chcete-li zobrazit knihovnu pro všechny správce front, postupujte takto:

```
==> WRKLIB LIB(QM*)
```
# $g$ ) BM i

V systému IBM ipoužijte stejnou hodnotu **Library** pro práci se žurnály správce front.

Výstup uložte a poté použijte F17 , abyste zobrazili připojené žurnálové zásobníky a uložili výstup z těchto obrazovek také. Chcete-li například zobrazit žurnály a přijímače žurnálu pro správce front OMA:

===> WRKJRNA JRN(QMQMA/AMQAJRN)

10. V instalacích serveru IBM MQ použijte příkaz **dmpmqcfg** k záznamu konfigurace správce front:

Tento krok se nevztahuje na problémy [protokolování nebo zotavení](#page-294-0) .

 $L$ inux **WIX** V systému UNIX and Linux:

sh> dmpmqcfg -m QMA >/tmp/QMA.config.txt

**Windows** V systému Windows: C:\> dmpmqcfg -mQMA>%TEMP%\QMA.config.txt **IBM i V** systému IBM i (Qshell): ===> /QSYS.LIB/QMQM.LIB/DMPMQCFG.PGM -mQMA > /tmp/QMA.config.txt

11. V instalacích serveru IBM MQ použijte příkaz **runmqsc** k zaznamenání stavových informací ze správce front. Další informace naleznete v tématu [Uložení výstupu příkazu IBM MQ MQSC](https://www.ibm.com/support/docview.wss?uid=swg21621085).

Tento krok se nevztahuje na problémy [protokolování nebo zotavení](#page-294-0) .

Pokud některý příkaz vrátí chybu, pokračujte s ostatními:

DISPLAY PUBSUB ALL DISPLAY QMSTATUS ALL DISPLAY CHSTATUS(\*) ALL DISPLAY LSSTATUS(\*) ALL DISPLAY SVSTATUS(\*) ALL DISPLAY SBSTATUS(\*) ALL DISPLAY CONN(\*) TYPE(\*) ALL DISPLAY QSTATUS(\*) TYPE(QUEUE) ALL DISPLAY QSTATUS(\*) TYPE(HANDLE) ALL DISPLAY TPSTATUS('#') TYPE(PUB) ALL DISPLAY TPSTATUS('#') TYPE(SUB) ALL DISPLAY TPSTATUS('#') TYPE(TOPIC) ALL

12. Pouze u problémů s klastrem [IBM MQ](#page-279-0) nebo [hang and high CPU](#page-284-0) zaznamenejte informace o objektech klastru, které jsou známy správci front.

V případě problému s produktem [IBM MQ klastrováním](#page-279-0) se také vypíše obsah mezipaměti úložiště klastru.

a) Příkaz **runmqsc** se používá k zaznamenávání informací o objektech klastru, které jsou známy správci front.

Pokud některý příkaz vrátí chybu, pokračujte s ostatními:

DISPLAY CLUSQMGR(\*) ALL DISPLAY OCLUSTER $(\star)$  ALL DISPLAY TCLUSTER(\*) ALL

b) Vypište obsah mezipaměti úložiště klastru pomocí obslužného programu **amqrfdm** .

Dbejte na to, abyste použili správný vstupní soubor pro vaši platformu. Příklad:

• Linux UNIX Chcete-li vypsat paměť cache úložiště klastru pro správce front QMA na systému UNIX and Linux:

sh> amqrfdm -m QMA < cluster-unix.txt > /tmp/QMA.cluster.txt

• Windows Chcete-li vypsat paměť cache úložiště klastru pro správce front QMA na systému Windows:

C:\> amqrfdm -m QMA < %TEMP%\cluster-win.txt > %TEMP%\QMA.cluster.txt

**• LBM I Chcete-li vypsat paměť cache úložiště klastru pro správce front QMA na systému** IBM i (Qshell), postupujte takto:

===> /QSYS.LIB/QMQM.LIB/AMQRFDM.PGM -m QMA < cluster-IBMi.txt > /tmp/QMA.cluster.txt

- 13. Při problémech s [publish/subscribe](#page-306-0) postupujte takto:
	- a) Ve všech systémech spusťte program **amqldmpa** pro správce front a shromážděte podrobnosti o tématech.

Příkaz musí být spuštěn administrátorem serveru IBM MQ a výstupní soubor by měl být umístěn v umístění, do kterého má správce front oprávnění k zápisu. Příklad:

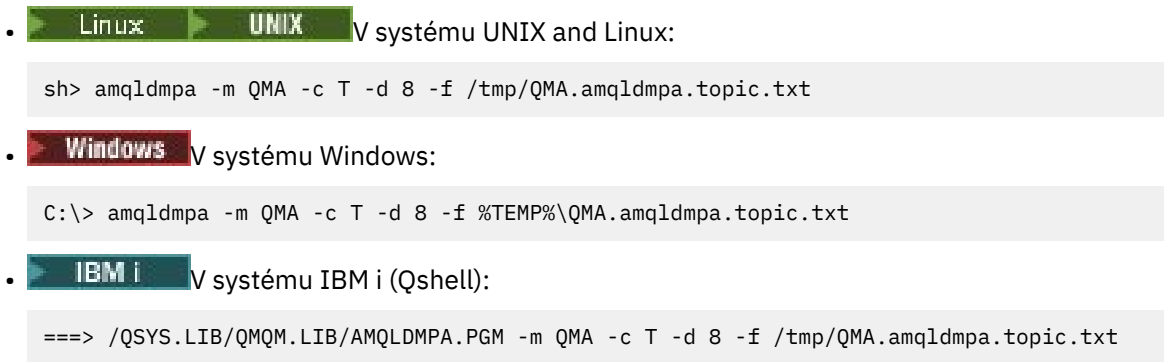

b) Má-li váš systém povoleno publikování/odběr ve frontě, projděte systémové fronty publikování a odběru pomocí programu podobného vzorku **amqsbcg** .

Příklad:

amqsbcg SYSTEM.PENDING.DATA.QUEUE QMA > QMA.PENDING.DATA.browse.txt amqsbcg SYSTEM.JMS.ND.SUBSCRIBER.QUEUE QMA > QMA.JMS.ND.SUB.browse.txt amqsbcg SYSTEM.JMS.ND.CC.SUBSCRIBER.QUEUE QMA > QMA.JMS.ND.CC.SUB.browse.txt amqsbcg SYSTEM.JMS.D.SUBSCRIBER.QUEUE QMA > QMA.JMS.D.SUB.browse.txt amqsbcg SYSTEM.JMS.D.CC.SUBSCRIBER.QUEUE QMA > QMA.JMS.D.CC.SUB.browse.txt

14. V případě problému, kdy má kanál nebo klientská aplikace potíže s připojením, použijte nástroje operačního systému k výpisu síťových připojení na obou stranách bezprostředně před pokusem o připojení a po něm.

Tento krok platí pro shromažďování informací o odstraňování problémů pro následující typy problémů: [AMS,](#page-274-0) [kanál](#page-276-0), [klientská aplikace,](#page-277-0) [převod dat,](#page-280-0) [fronta nedoručených zpráv,](#page-281-0) [chybová zpráva](#page-283-0) [a FFST](#page-283-0), [Java a JMS,](#page-292-0) [zabezpečenín](#page-308-0)ebo [kanál TLS.](#page-309-0)

**Linux Chack Cheete-li zobrazit síťová připojení v systému UNIX and Linux:** 

sh> netstat -an

**Windows Chcete-li zobrazit síťová připojení v systému Windows:** 

C:\>NETSTAT -AN

• Chcete-li zobrazit síťová připojení IPv4 a IPv6 na příkazovém řádku IBM i , postupujte takto:

===> NETSTAT OPTION(\*CNN) ===> NETSTAT OPTION(\*CNN6)

- 15. Ručně zabalte své soubory do souboru IBM:
	- ["Ruční balení informací o UNIX a Linux" na stránce 272](#page-271-0)
	- ["Ruční balení informací v systému Windows" na stránce 273](#page-272-0)
	- **IBM I Hal**["Ruční balení informací v systému IBM i" na stránce 274](#page-273-0)

## **Související úlohy**

["Automatické shromažďování informací o odstraňování problémů s runmqras" na stránce 263](#page-262-0) Potřebujete-li odeslat informace o odstraňování problémů produktu IBM MQ podpoře produktu IBM , můžete pomocí příkazu **runmqras** shromáždit informace společně do jediného archivu.

["Odesílání informací o odstraňování problémů do IBM" na stránce 326](#page-325-0)

Po vygenerování a shromáždění informací o odstraňování problémů týkajících se problému jej můžete odeslat na portál IBM , který vám pomůže s určováním problémů pro případ podpory.

<span id="page-271-0"></span>Linux. *Ruční balení informací o UNIX a Linux*

V systémech UNIX a Linuxnejprve vyberte adresář s dostatkem volného prostoru pro uložení všech dat, která je třeba shromáždit. Poté přidáte požadované soubory do komprimovaného souboru s názvem začínajícím na číslo případu IBM .

## **Postup**

1. Vyhledejte adresář s dostatkem volného prostoru pro uchování všech dat produktu IBM MQ .

Obsah adresářů /var/mqm/errors a /var/mqm/trace obvykle tvoří většinu dat IBM MQ , takže zkontrolujte využití těchto adresářů na disku vzhledem k volnému prostoru ve vašich systémech souborů pomocí příkazů **du** (využití disku) a **df** (Zobrazení systémů souborů). Příklad:

```
sh> du -sk /var/mqm/errors /var/mqm/trace
      384 /var/mqm/errors
189496 /var/mqm/trace
sh> df -k
Filesystem 1024-blocks Free %Used Iused %Iused Mounted on
/dev/hd4 393216 256536 35% 8641 12% /
/dev/hd2 8257536 1072040 88% 70803 21% /usr
/dev/hd9var 393216 126792 68% 6694 16% /var
/dev/hd3 12582912 12441980 99% 5108 2% /tmp
/dev/hd1 1310720 162560 88% 439 2% /home
            /proc - - - - - /proc
/dev/hd10opt 7208960 97180 99% 64796 65% /opt
            16777216 15405312 9%
```
2. V adresáři, který jste vybrali, vytvořte nový soubor tar, jehož název začíná svým číslem případu produktu IBM a přidá do něj obsah adresáře IBM MQ errors .

```
Příklad:
```
sh> tar -cf /tmp/TS001234567-mqdata.tar /var/mqm/errors

3. Přidejte konfigurační soubory produktu IBM MQ do souboru tar. Soubor mqinst.ini přidejte pouze v případě, že jste v systému nainstalovali produkt IBM WebSphere MQ 7.1 nebo novější:

sh> tar -uf /tmp/TS001234567-mqdata.tar /var/mqm/mqs.ini /etc/opt/mqm/mqinst.ini

4. Přidejte konfigurační soubory produktu IBM MQ a protokoly chyb pro správce front. Příklad:

```
sh> tar -uf /tmp/TS001234567-mqdata.tar /var/mqm/qmgrs/QMA/qm.ini /var/mqm/qmgrs/QMA/errors/
*.LOG
```
5. Přidejte všechny další soubory, jak ukazuje ["Shromažďování informací o odstraňování problémů s více"](#page-261-0) [na stránce 262](#page-261-0) , a jak je požadováno produktem IBM Support, včetně souborů, které obsahují výstup z příkazů IBM MQ a systémových příkazů.

Příklad:

sh> tar -uf /tmp/TS001234567-mqdata.tar /tmp/ps.txt /tmp/ipcs.txt /tmp/mqconfig.txt

6. Pokud jste shromáždili trasování IBM MQ , přidejte trasovací soubory jako poslední ze všech:

sh> tar -uf /tmp/TS001234567-mqdata.tar /var/mqm/trace

- 7. Zkomprimujte soubor tar pomocí jakéhokoli dostupného kompresního nástroje ve vašem systému. Příklad:
	- Použití **compress**: vytvoří soubor .tar.Z

sh> compress /tmp/TS001234567-mqdata.tar

• Použití **gzip**: vytvoří soubor .tar.gz.

```
sh> gzip /tmp/TS001234567-mqdata.tar
```
**272** Odstraňování problémů a podpora pro produkt IBM MQ

<span id="page-272-0"></span>• Použití **bzip2**: vytvoří soubor .tar.bz2

sh> bzip2 /tmp/TS001234567-mqdata.tar

8. Po odeslání dat do produktu IBM , jak je popsáno v tématu ["Odesílání informací o odstraňování](#page-325-0) [problémů do IBM" na stránce 326,](#page-325-0) vytvořte zálohu vašeho souboru, dokud se váš případ nevyřeší, potom odstraňte soubor ze systému, abyste ušetřili prostor.

sh> rm /tmp/TS001234567-mqdata.\*

## *Ruční balení informací v systému Windows*

V systému Windowsnejprve vyberte adresář, do kterého chcete zabalit soubory produktu IBM MQ . Poté přidáte požadované soubory do komprimované složky s názvem začínajícím na číslo případu IBM .

# **Informace o této úloze**

Pro vytváření archivů v produktu Windowsexistuje celá řada obslužných programů třetích stran. Neváhejte použít jeden z nich, pokud si přejete, ale ujistěte se, že zahrnete číslo případu na začátku názvu souboru, například TS001234567-mqdata.zip. Následující pokyny popisují, jak zabalit soubory pomocí pouze schopností produktu Windows.

# **Postup**

1. Otevřete produkt Windows Explorer a přejděte do adresáře, do kterého chcete zabalit soubory produktu IBM MQ .

Chcete-li například tak učinit ve svém osobním dočasném adresáři, můžete zadat %TEMP% do panelu umístění Průzkumníka Windows .

Klepněte pravým tlačítkem myši do adresáře a vyberte volbu **Nový > Komprimovaná složka (ZIP)**. Začlenit číslo případu na začátek názvu souboru, například TS001234567-mqdata. Produkt Windows automaticky přidá rozšíření .zip .

2. Otevřete druhé okno produktu Windows Explorer a použijte jej k vyhledání adresářů a souborů produktu Windows , které chcete zahrnout.

Většina souborů IBM MQ bude umístěna pod adresářem identifikovaným pomocí klíče registru "WorkPath". Chcete-li tento adresář určit, použijte program [amquregn](https://www.ibm.com/support/pages/cleaning-ibm-mq-files) dodaný s Windows a ignorujte dvojité zpětné lomítko v cestě, kterou vrací:

```
C:\Program Files\IBM\MQ\bin> amquregn amquregn.ctl | FINDSTR WorkPath
 .."WorkPath"="C:\\ProgramData\\IBM\\MQ"
 ...."WorkPath"="C:\\ProgramData\\IBM\\MQ"
```
Pokud se systém skládá z nové instalace produktu IBM MQ 8.0, může cesta WorkPath ukazovat na adresář v adresáři C:\ProgramData , nikoli na C:\Program Files (x86). Produkt Windows standardně skrývá adresář C:\ProgramData , takže musíte do tohoto adresáře přejít zadáním %PROGRAMDATA% v panelu umístění Průzkumníka Windows . Případně můžete upravit vaše osobní nastavení v Ovládacích panelech tak, aby Průzkumník produktu Windows zobrazoval skryté soubory.

- 3. Přidejte adresář nebo soubor přetažením na začátek nové komprimované složky. Začněte zahrnutím adresáře IBM MQ errors nejvyšší úrovně.
- 4. Pokud je v systému instalován pouze produkt IBM WebSphere MQ 7.1 nebo novější, přetáhněte soubory produktu IBM MQ .ini do komprimované složky.
- 5. Do komprimované složky přetáhněte konfigurační soubory produktu IBM MQ a protokoly chyb pro správce front.
- 6. Přidejte všechny další soubory, jak ukazuje ["Shromažďování informací o odstraňování problémů s více"](#page-261-0) [na stránce 262](#page-261-0) , a jak je požadováno produktem IBM Support, včetně souborů, které obsahují výstup z příkazů IBM MQ a systémových příkazů.
- 7. Pokud jste shromáždili trasování IBM MQ , přidejte trasovací soubory naposledy ze všech.

<span id="page-273-0"></span>8. Po odeslání dat do produktu IBM , jak je popsáno v tématu ["Odesílání informací o odstraňování](#page-325-0) [problémů do IBM" na stránce 326,](#page-325-0) vytvořte záložní kopii vašeho souboru, dokud nebude váš případ vyřešen, a poté pomocí Průzkumníka Windows odstraňte soubor ze systému, abyste ušetřili místo.

# *Ruční balení informací v systému IBM i*

V systému IBM izabalíte soubory IBM MQ spuštěním příkazů na příkazový řádek IBM i . Musíte zahrnout své číslo případu IBM na začátek každého názvu souboru typu save file.

## **Postup**

1. Vytvořte soubor typu save file obsahující konfigurační soubory a soubory chyb nejvyšší úrovně IBM MQ , které mohou zahrnovat soubory IBM MQ FFST, protokoly chyb a soubory JOB:

```
===> CRTSAVF FILE(QGPL/P12345A) TEXT('Top-level files for PMR 12345,67R,890')
===> SAV DEV('/QSYS.LIB/QGPL.LIB/P12345A.FILE') OBJ(('/QIBM/UserData/mqm/*.ini' *INCLUDE) ('/
QIBM/UserData/mqm/errors/*' *INCLUDE)) DTACPR(*MEDIUM)
```
2. Vytvořte soubor typu save file, který obsahuje soubory protokolu qm.ini a protokoly chyb všech správců front zahrnutých do problému.

Příklad:

```
===> CRTSAVF FILE(QGPL/P12345B) TEXT('QMB files for PMR 12345,67R,890')
===> SAV DEV('/QSYS.LIB/QGPL.LIB/P12345B.FILE') OBJ(('/QIBM/UserData/mqm/qmgrs/QMB/qm.ini' 
*INCLUDE) ('/QIBM/UserData/mqm/qmgrs/QMB/errors/*' *INCLUDE))
===> CRTSAVF FILE(QGPL/P12345C) TEXT('QMC files for PMR 12345,67R,890')
===> SAV DEV('/QSYS.LIB/QGPL.LIB/P12345C.FILE') OBJ(('/QIBM/UserData/mqm/qmgrs/QMC/qm.ini' 
*INCLUDE) ('/QIBM/UserData/mqm/qmgrs/QMC/errors/*' *INCLUDE))
```
- 3. Vytvořte soubor typu save file, který obsahuje protokol historie systému:
	- a) Nejprve vytvořte základní soubor dat:

===> CRTPF FILE(QGPL/QHIST) RCDLEN(132) MAXMBRS(\*NOMAX) SIZE(10000 1000 100)

b) Zobrazte protokol historie systému pro období, které chcete zobrazit. Příklad:

===> DSPLOG PERIOD(('12:00:00' '05/16/2014') ('23:59:59' '05/30/2014')) OUTPUT(\*PRINT)

c) Práce se soubory pro souběžný tisk za účelem vyhledání informací z protokolu historie QPDSPLOG:

===> WRKSPLF

d) Zkopírujte soubor pro souběžný tisk protokolu historie do základního souboru dat. Příklad:

===> CPYSPLF FILE(QPDSPLOG) TOFILE(QGPL/QHIST) TOMBR(HISTORY)

e) Vytvořte soubor typu save file a uložte jej do databázového souboru:

===> CRTSAVF FILE(QGPL/P12345H) TEXT('History log for PMR 12345,67R,890') ===> SAVOBJ OBJ(QHIST) LIB(QGPL) DEV(\*SAVF) SAVF(QGPL/P12345H)

4. Vytvořte soubor typu save file, který obsahuje protokoly úloh produktu IBM MQ :

a) Nejprve vytvořte základní soubor dat:

===> CRTPF FILE(QGPL/JOBLOGS) RCDLEN(132) MAXMBRS(\*NOMAX) SIZE(10000 1000 100)

b) Při práci se soubory pro souběžný tisk QMQM pak dvakrát stiskněte klávesu F11 , abyste získali informace o protokolu úlohy (číslo souboru, úloha, uživatel a číslo, uvedené v tomto pořadí na obrazovce):

===> WRKSPLF SELECT(QMQM)

<span id="page-274-0"></span>c) Zkopírujte každý protokol úlohy do databázového souboru. Parametr **JOB** pro každý protokol úlohy by se měl skládat z hodnot Číslo/Uživatel/Úloha, zatímco parametr **SPLNBR** by měl obsahovat pouze hodnotu souboru Číslo.

Příklad:

```
===> CPYSPLF FILE(QPJOBLOG) TOFILE(QGPL/JOBLOGS) JOB(135383/QMQM/RUNMQCHL) SPLNBR(1)
===> CPYSPLF FILE(QPJOBLOG) TOFILE(QGPL/JOBLOGS) JOB(135534/QMQM/AMQZXMA0) SPLNBR(1)
 ...
```
d) Vytvořte soubor typu save file a uložte do něj základní soubor dat.

Příklad:

===> CRTSAVF FILE(QGPL/P12345J) TEXT('Job logs for PMR 12345,67R,890') ===> SAVOBJ OBJ(JOBLOGS) LIB(QGPL) DEV(\*SAVF) SAVF(QGPL/P12345J)

5. Pokud jste vygenerovali trasování, vytvořte soubor typu save file, který obsahuje trasovací soubory:

```
===> CRTSAVF FILE(QGPL/P12345T) TEXT('Trace files for PMR 12345,67R,890')
===> SAV DEV('/QSYS.LIB/QGPL.LIB/P12345T.FILE') OBJ(('/QIBM/UserData/mqm/trace/*' *INCLUDE) 
DTACPR(*MEDIUM)
```
6. Přidejte všechny další soubory, jak ukazuje ["Shromažďování informací o odstraňování problémů s více"](#page-261-0) [na stránce 262](#page-261-0) , a jak je požadováno produktem IBM Support, včetně souborů, které obsahují výstup z příkazů IBM MQ a systémových příkazů.

```
===> CRTSAVF FILE(QGPL/P12345X) TEXT('Extra files for PMR 12345,67R,890')
===> SAV DEV('/QSYS.LIB/QGPL.LIB/P12345X.FILE') OBJ(('/tmp/QMA.mqsc.txt' *INCLUDE) ('/tmp/
ipcs.txt' *INCLUDE))
```
- 7. Při odesílání dat do produktu IBM , jak je popsáno v tématu ["Odesílání informací o odstraňování](#page-325-0) [problémů do IBM" na stránce 326,](#page-325-0) se ujistěte, že jste přejmenovali soubory tak, aby obsahovaly celé číslo záznamu problému, například z P12345A na P12345,67R,890A.SAVF atd. To je nezbytné, protože knihovny IBM i omezují názvy pouze na deset znaků, ale organizační jednotka IBM ECuRep potřebuje úplné číslo PMR, aby bylo možné přidružit soubory k záznamu problému.
- 8. Po odeslání dat do produktu IBMproveďte zálohu kopie souborů typu save file, aby se zachovali, dokud nebude váš případ vyřešen, potom vymažte soubory typu save pomocí volby **WRKOBJ** 4 a uložte tak prostor.

===> WRKOBJ OBJ(QGPL/P12345\*)

#### **Multi** *Shromažďování informací pro problémy s produktem AMS*

Pokud potřebujete pomoc od podpory produktu IBM k vyřešení problému s produktem AMS, je třeba nejprve shromáždit informace o odstraňování problémů a odeslat ji podpoře produktu IBM , která pomůže najít řešení.

# **Než začnete**

Než spustíte tuto úlohu, odpovězte na následující otázky týkající se problému:

- Jaká chyba produktu AMS byla v systému zaznamenána?
- Jaký je podrobný tok zpráv produktu AMS ?
- Jak je AMS implementováno ve vašem návrhu? (na straně klienta AMS nebo kanálu, zakročování MCA AMS)?
- V jaké době se vyskytl problém AMS a kdy se zastavil?
- Které konkrétní uživatele nebo aplikace a fronty správců front jsou zahrnuty? Zásada zabezpečení produktu IBM MQ , soubor keystore.conf a úložiště klíčů certifikátů jsou důležité, aby produkt AMS pracoval. Uveďte podrobnosti o tom, jak jsou tyto soubory nastaveny.
- Zadejte typ a plnou verzi klienta IBM MQ .

# **Informace o této úloze**

Pokud se problém AMS právě teď děje, nebo pokud jej můžete reprodukovat, můžete vygenerovat data a poskytnout další informace o problému.

Po shromáždění informací o odstraňování problémů je můžete odeslat na adresu IBM.

# **Postup**

Generujte informace o odstraňování problémů.

1. Generujte trasování správce front, v němž se vyskytne problém zabezpečení.

Je-li implementován také klient AMS na straně klienta, může být také zapotřebí trasování klienta IBM MQ .

- Linux **Použití trasování v systémech UNIX and Linux**" na stránce 348
- $\texttt{Windows}$  ["Použití trasování v systému Windows" na stránce 360](#page-359-0)
	- **IBM i Crasování v systému IBM i**" na stránce 354
- 2. Zobrazí informace o zásadě zabezpečení produktu AMS , o souboru keystore.conf a úložištích klíčů.
	- a) Zobrazí zásady zabezpečení produktu AMS .

Spusťte příkaz **dspmqspl** , jak je uvedeno v následujícím příkladu:

dspmqspl -m *QMGRNAME*

kde *QMGRNAME* je název správce front, ve kterém se problém vyskytuje.

b) Zadejte podrobný výpis souborů ukazující úložiště klíčů keystore.conf a úložiště klíčů certifikátu.

Výchozí umístění pro soubor keystore.conf je domovský adresář uživatele .mqs . Pokud je váš soubor keystore.conf umístěn jinde, zobrazte toto umístění a vysvětlete, jak sdělíte produktu IBM MQ , abyste našli soubor keystore.conf .

Linux V systémech UNIX a Linuxpoužijte následující příkaz:

 $ls -a1R$  ~/.mqs

- c) Zadejte obsah souboru keystore.conf .
- d) Zadejte úplný typ a verzi klienta IBM MQ . (Je-li použita funkce Javas, zadejte také podrobnosti o verzi produktu Java .)
- e) Poskytněte výpis certifikátů a podrobností o certifikátu pro úložiště klíčů AMS .
	- Chcete-li vypsat certifikáty v úložišti klíčů, spusťte příkaz **runmqakm** , jak je uvedeno v následujícím příkladu. Popisky certifikátů jsou uvedeny v seznamu.

runmqakm -cert -list -db *keystorefilename* -pw *keystorepassword*

Je-li úložiště klíčů typu jks, použijte namísto příkazu **runmqakm** příkaz **runmqckm** .

• Chcete-li zobrazit podrobnosti o všech štítcích certifikátů v úložišti klíčů, spusťte příkaz **runmqakm** pro každé návěští, jak je zobrazeno v následujícím příkladu:

runmqakm -cert -details -db *keystorefilename* -pw *keystorepassword* -label *labelname*

Je-li úložiště klíčů typu jks, použijte namísto příkazu **runmqakm** příkaz **runmqckm** .

Aktualizujte daný případ a shromážděte informace o odstraňování problémů.

3. Aktualizujte případ pomocí [vašich odpovědí na úvodní otázky](#page-274-0).

Vyveďte výstupy/informace z kroku 1 přímo do adresáře chyb nejvyšší úrovně IBM MQ . Nástroj pro automatizaci produktu **runmqras** a kroky ruční shromažďování níže shromažďují soubory, které jsou tam umístěny.

<span id="page-276-0"></span>4. Shromážděte data produktu IBM MQ .

Můžete to provést buď automaticky, nebo ručně.

• Shromažďujte data automaticky pomocí příkazu **runmqras** , jak je popsáno v části ["Automatické](#page-262-0) [shromažďování informací o odstraňování problémů s runmqras" na stránce 263.](#page-262-0) Ujistěte se, že jste shromáždili sekce **runmqras** defs, logger a trace a abyste uvedli číslo vašeho případu, jak je zobrazeno v následujícím příkladu:

runmqras -section defs,logger,trace -qmlist QMA -caseno TS123456789

• Můžete také shromáždit data ručně, jak je popsáno v ["Ruční shromažďování informací](#page-265-0) [o odstraňování problémů" na stránce 266.](#page-265-0)

Odešlete informace o odstraňování problémů do produktu IBM.

5. Odeslat informace, které jste shromáždili u produktu IBM.

Dobrý popis problému a data jsou nejdůležitější informace, které můžete poskytnout produktu IBM. Neposílejte data bez uvedení popisu!

Pokyny k FTP a e-mailu naleznete v tématu [Výměna informací se softwarovou podporou společnosti](https://www.ibm.com/support/pages/node/708247) [IBM.](https://www.ibm.com/support/pages/node/708247)

Chcete-li otevřít nebo aktualizovat případ, přejděte na web [IBM Moje podpora](https://www.ibm.com/mysupport/s/?language=en_US) .

**Poznámka:** Vždy aktualizujte případ, abyste označili, že data byla odeslána.

Pokud potřebujete mluvit se softwarovou podporou IBM , obraťte se na svého [zástupce země](https://www.ibm.com/planetwide/). Potřebujete-li mluvit se softwarovou podporou společnosti IBM v USA, můžete zavolat na číslo 1-800- IBM-SERV.

### **Související pojmy**

["Odstraňování problémů s AMS" na stránce 43](#page-42-0)

Jsou poskytnuty informace, které vám pomohou identifikovat a vyřešit problémy související s produktem Advanced Message Security.

## *Shromažďování informací pro problémy kanálu*

Pokud potřebujete pomoc od podpory produktu IBM k vyřešení problému v případě, že kanál IBM MQ hlásí problém nebo se nedaří spustit na více platformách, je třeba nejprve shromáždit informace o odstraňování problémů a odeslat ji podpoře produktu IBM , která pomůže najít řešení.

# **Než začnete**

Než spustíte tuto úlohu, odpovězte na následující otázky týkající se problému:

- Jaký problém kanálu jste v systému pozorujete?
- V jaké době se problém kanálu spustil a kdy se zastavil?
- Které správce front, kanály, vzdálené fronty a přenosové fronty jsou zapojeny?

# **Informace o této úloze**

Pokud se problém kanálu právě děje nebo pokud můžete problém reprodukovat, můžete vygenerovat data a poskytnout další informace o daném problému.

Po shromáždění informací o odstraňování problémů je můžete odeslat na adresu IBM.

Další informace o odstraňování problémů s kanály naleznete v tématu [Odstraňování problémů kanálů](https://www.ibm.com/support/docview.wss?uid=swg21620770) [produktu MQ](https://www.ibm.com/support/docview.wss?uid=swg21620770).

## **Postup**

- 1. Generujte trasování správce front v době, kdy se vyskytl problém kanálu:
	- Linux **b** UNIX [Linux a UNIX](https://www.ibm.com/support/docview.wss?uid=swg21665357)

<span id="page-277-0"></span>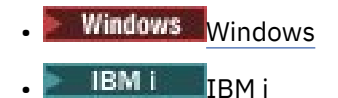

2. Generujte trasování produktu IBM MQ současně na druhém konci kanálu bez ohledu na to, zda se jedná o vzdáleného správce front, nativní klientskou aplikaci nebo klienta JMS či Java :

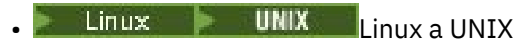

- **[Windows](https://www.ibm.com/support/docview.wss?uid=swg21666876)** Windows
- **BM** i **IBM** i
- • [Klient Java a JMS](https://www.ibm.com/support/docview.wss?uid=swg21174924)
- **z/05** [Trasování CHIN operačního systémuz/OS](https://www.ibm.com/support/docview.wss?uid=swg21665093)

 $\overline{\mathbf{a}}$  Linux  $\mathbf{b}$  UNIX

V systému UNIX and Linux uložte výstup z příkazu **mqconfig** .

4. Shromážděte data produktu IBM MQ .

Můžete to provést buď automaticky, nebo ručně:

• Shromažďujte data automaticky pomocí příkazu **runmqras** , jak je popsáno v části ["Automatické](#page-262-0) [shromažďování informací o odstraňování problémů s runmqras" na stránce 263.](#page-262-0) Ujistěte se, že jste shromáždili sekce **runmqras** defs a trace (je-li problém se trasováním) a aby bylo možné zadat číslo vašeho případu, jak je uvedeno v následujícím příkladu:

runmqras -section defs,cluster,trace -qmlist QMA -caseno TS001234567

- Můžete také shromáždit data ručně, jak je popsáno v ["Ruční shromažďování informací](#page-265-0) [o odstraňování problémů" na stránce 266.](#page-265-0)
- 5. Odeslat informace, které jste shromáždili u produktu IBM.

Dobrý popis problému a data jsou nejdůležitější informace, které můžete poskytnout produktu IBM. Neposílejte data bez uvedení popisu!

Pokyny k FTP a e-mailu naleznete v tématu [Výměna informací se softwarovou podporou společnosti](https://www.ibm.com/support/pages/node/708247) [IBM.](https://www.ibm.com/support/pages/node/708247)

Chcete-li otevřít nebo aktualizovat případ, přejděte na web [IBM Moje podpora](https://www.ibm.com/mysupport/s/?language=en_US) .

**Poznámka:** Vždy aktualizujte případ, abyste označili, že data byla odeslána.

Pokud potřebujete mluvit se softwarovou podporou IBM , obraťte se na svého [zástupce země](https://www.ibm.com/planetwide/). Potřebujete-li mluvit se softwarovou podporou společnosti IBM v USA, můžete zavolat na číslo 1-800- IBM-SERV.

## **Související pojmy**

["Odstraňování problémů s distribuovanými správou front" na stránce 50](#page-49-0) Informace o odstraňování problémů, které vám pomohou vyřešit problémy související s distribuovanou správou front (DQM).

# *Shromažďování informací pro problémy s aplikací klienta*

Pokud potřebujete pomoc od podpory produktu IBM k vyřešení problému s klientskou aplikací IBM MQ C, C + +, COBOL, .NET, pTAL, RPG nebo Visual Basic na více platformách, je třeba nejprve shromáždit informace o odstraňování problémů a odeslat je podpoře produktu IBM , která pomůže najít řešení.

# **Než začnete**

Než spustíte tuto úlohu, odpovězte na následující otázky týkající se problému:

- Jaký problém v aplikaci klienta jste v systému pozorujete?
- V jaké době se problém klientské aplikace spustil a kdy se zastavil?
- Jaký je název aplikace klienta a do kterého správce front se připojí?
- Který kanál SVRCONN, fronty a další objekty budou používat klientské aplikace?

# **Informace o této úloze**

Pokud se problém klientské aplikace právě nyní děje nebo pokud jej lze reprodukovat, můžete vygenerovat data a poskytnout další informace o daném problému.

Po shromáždění informací o odstraňování problémů je můžete odeslat na adresu IBM.

# **Postup**

- 1. Vygenerujte trasování aplikace klienta, zatímco se problém vyskytuje:
	- **Linux NIX Použití trasování v systémech UNIX and Linux** na stránce 348
	- **Windows –** ["Použití trasování v systému Windows" na stránce 360](#page-359-0)
	- **IBM i Chrí** ["Trasování v systému IBM i" na stránce 354](#page-353-0)
- 2. Pokud klientská aplikace přijímá neočekávanou chybu ze vzdáleného správce front, vygenerujte simultánní trasování IBM MQ tohoto správce front:
	- Linux  **UNIX <sup>"</sup>** ["Použití trasování v systémech UNIX and Linux" na stránce 348](#page-347-0)
	- **Windows –** ["Použití trasování v systému Windows" na stránce 360](#page-359-0)
	- ["Trasování v systému IBM i" na stránce 354](#page-353-0)
- $\overline{\mathbf{a}}$  Linux  $\overline{\mathbf{b}}$  UNIX

Na systémech Linux a UNIX uložte výstup z příkazu **mqconfig** a umístěte tato data **mqconfig** přímo do adresáře chyb na nejvyšší úrovni IBM MQ .

Procesy automatického a ručního shromažďování dat v kroku "4" na stránce 279 shromažďují soubory nalezené v tomto adresáři.

4. Shromážděte data produktu IBM MQ .

Můžete to provést buď automaticky, nebo ručně:

• Shromažďujte data automaticky pomocí příkazu **runmqras** , jak je popsáno v části ["Automatické](#page-262-0) [shromažďování informací o odstraňování problémů s runmqras" na stránce 263.](#page-262-0) Ujistěte se, že jste shromáždili sekce **runmqras** defs a trace (je-li problém se trasováním) a abyste určili číslo vašeho případu, jak je zobrazeno v následujícím příkladu pro shromažďování výstupu ze správce front QMA:

runmqras -section defs,trace -qmlist QMA -caseno TS001234567

- Můžete také shromáždit data ručně, jak je popsáno v ["Ruční shromažďování informací](#page-265-0) [o odstraňování problémů" na stránce 266.](#page-265-0)
- 5. Odeslat informace, které jste shromáždili u produktu IBM.

Dobrý popis problému a data jsou nejdůležitější informace, které můžete poskytnout produktu IBM. Neposílejte data bez uvedení popisu!

Pokyny k FTP a e-mailu naleznete v tématu [Výměna informací se softwarovou podporou společnosti](https://www.ibm.com/support/pages/node/708247) [IBM.](https://www.ibm.com/support/pages/node/708247)

Chcete-li otevřít nebo aktualizovat případ, přejděte na web [IBM Moje podpora](https://www.ibm.com/mysupport/s/?language=en_US) .

**Poznámka:** Vždy aktualizujte případ, abyste označili, že data byla odeslána.

Pokud potřebujete mluvit se softwarovou podporou IBM , obraťte se na svého [zástupce země](https://www.ibm.com/planetwide/). Potřebujete-li mluvit se softwarovou podporou společnosti IBM v USA, můžete zavolat na číslo 1-800- IBM-SERV.

#### Multi *Shromažďování informací pro problémy s klastry produktu IBM MQ*

<span id="page-279-0"></span>Pokud potřebujete pomoc od podpory produktu IBM k vyřešení problému, pokud má správce front produktu IBM MQ problém s frontami klastru, tématy nebo kanály na více platformách, je třeba nejprve shromáždit informace o odstraňování problémů a odeslat je podpoře produktu IBM , která pomůže najít řešení.

# **Než začnete**

Než spustíte tuto úlohu, odpovězte na následující otázky týkající se problému:

- Jaký problém klastrování produktu IBM MQ byl v systému dodržený?
- Kdy došlo ke spuštění problému klastrování serveru IBM MQ a kdy došlo k jeho zastavení?
- Jak vypadá vaše topologie klastru, a kde jsou úplná úložiště?
- Které správce front klastru, kanály, fronty a témata se podílejí na problému?

# **Informace o této úloze**

Pokud se problém klastrování IBM MQ právě teď děje, nebo pokud jej můžete reprodukovat, můžete generovat data a poskytnout další informace o problému.

Po shromáždění informací o odstraňování problémů je můžete odeslat na adresu IBM.

# **Postup**

- 1. Generujte trasování správce front, zatímco se vyskytl problém s klastrováním produktu IBM MQ :
	- ["Použití trasování v systémech UNIX and Linux" na stránce 348](#page-347-0)
	- **Windows –** ["Použití trasování v systému Windows" na stránce 360](#page-359-0)
	- **IBM i Chrí** ["Trasování v systému IBM i" na stránce 354](#page-353-0)
- 2. Pokud se problém týká jiných správců front v klastru, jako jsou úplná úložiště klastru, vygenerujte trasování produktu IBM MQ souběžně na těchto správcích front:
	- **Linux Použití trasování v systémech UNIX and Linux**" na stránce 348
	- **Windows –** ["Použití trasování v systému Windows" na stránce 360](#page-359-0)
	- **IBM i Chrí** ["Trasování v systému IBM i" na stránce 354](#page-353-0)
- 3.  $Limux$ UNIX

Na systémech Linux a UNIX uložte výstup z příkazu **mqconfig** a umístěte tato data **mqconfig** přímo do adresáře chyb na nejvyšší úrovni IBM MQ .

Procesy automatického a ručního shromažďování dat v kroku "4" na stránce 280 shromažďují soubory nalezené v tomto adresáři.

4. Shromážděte data produktu IBM MQ .

Můžete to provést buď automaticky, nebo ručně:

• Shromažďujte data automaticky pomocí příkazu **runmqras** , jak je popsáno v části ["Automatické](#page-262-0) [shromažďování informací o odstraňování problémů s runmqras" na stránce 263.](#page-262-0) Ujistěte se, že jste shromáždili sekce **runmqras** defs, clustera trace (je-li problém trasován), a zadejte číslo vašeho případu tak, jak ukazuje následující příklad pro shromažďování výstupu příkazu **runmqras** ze správců front QMA a REPOS1:

runmqras -section defs,cluster,trace -qmlist QMA,REPOS1 -caseno TS001234567

Výstup produktu **runmqras** bude zahrnovat všechny definice vašeho klastru a také obsah mezipaměti úložiště klastru.

- <span id="page-280-0"></span>• Můžete také shromáždit data ručně, jak je popsáno v ["Ruční shromažďování informací](#page-265-0) [o odstraňování problémů" na stránce 266.](#page-265-0)
- 5. Odeslat informace, které jste shromáždili u produktu IBM.

Dobrý popis problému a data jsou nejdůležitější informace, které můžete poskytnout produktu IBM. Neposílejte data bez uvedení popisu!

Pokyny k FTP a e-mailu naleznete v tématu [Výměna informací se softwarovou podporou společnosti](https://www.ibm.com/support/pages/node/708247) [IBM.](https://www.ibm.com/support/pages/node/708247)

Chcete-li otevřít nebo aktualizovat případ, přejděte na web [IBM Moje podpora](https://www.ibm.com/mysupport/s/?language=en_US) .

**Poznámka:** Vždy aktualizujte případ, abyste označili, že data byla odeslána.

Pokud potřebujete mluvit se softwarovou podporou IBM , obraťte se na svého [zástupce země](https://www.ibm.com/planetwide/). Potřebujete-li mluvit se softwarovou podporou společnosti IBM v USA, můžete zavolat na číslo 1-800- IBM-SERV.

## **Související úlohy**

["Odstraňování problémů s klastrem správce front" na stránce 163](#page-162-0) Pomocí zde uvedeného kontrolního seznamu a pokynů uvedených v podtématech vám pomohou při zjišťování a řešení problémů při používání klastrů správců front.

# *Shromažďování informací pro problémy s převodem dat*

Pokud potřebujete pomoc od podpory produktu IBM k vyřešení problému s převodem dat na více platformách, je třeba nejprve shromáždit informace o odstraňování problémů a odeslat je podpoře produktu IBM , která pomůže najít řešení.

# **Než začnete**

Než spustíte tuto úlohu, odpovězte na následující otázky týkající se problému:

- Jaký problém s převodem dat jste v systému pozorujete?
- Co je to MQMD.Format zprávy a její původní MQMD.CodedCharSetId (CCSID)?
- Co je zamýšleno MQMD.CodedCharSetId , na kterou má být zpráva převedena?
- Které specifické znaky ve zprávě jsou neplatné a které jste očekávali, že uvidíte místo toho?

# **Informace o této úloze**

Pokud se problém konverze dat právě nyní děje, nebo pokud jej můžete reprodukovat, můžete generovat data a poskytnout další informace o problému.

Po shromáždění informací o odstraňování problémů je můžete odeslat na adresu IBM.

## **Postup**

1. Po vložení zprávy do fronty produktu IBM MQ pomocí ukázkového programu, jako je například amqsbcg, můžete zprávu procházet ihned po jeho vložení do fronty.

Je důležité vidět zprávu v hexadecimálním tvaru, aby bylo možné zkontrolovat záhlaví MQMD a bajtové hodnoty dat zprávy. Chcete-li například procházet zprávy ve frontě s názvem 'Target.Queue' ve správci front s názvem 'QMA', zadejte tento příkaz:

amqsbcg Source.Queue QMA > Source.Queue.browse.txt

- 2. Generovat trasování správce front v době, kdy aplikace vkládá zprávu:
	- **Linux NIX Použití trasování v systémech UNIX and Linux** na stránce 348
	- **Windows P**["Použití trasování v systému Windows" na stránce 360](#page-359-0)
		- **IBM i Chall** ["Trasování v systému IBM i" na stránce 354](#page-353-0)
- <span id="page-281-0"></span>3. Pokud je obsah zprávy poškozen při toku přes kanál IBM MQ s produktem **CONVERT(YES)**, vygenerujte trasování správce front, zatímco zpráva prochází odesílajícím kanálem:
	- **Linux NIX Použití trasování v systémech UNIX and Linux**" na stránce 348
	- Windows <sup>e</sup> Použití trasování v systému Windows" na stránce 360
	- **IBM i WALE ["Trasování v systému IBM i" na stránce 354](#page-353-0)**
- 4. Projděte zprávu pomocí ukázkového programu, například amqsbcg těsně před tím, než je načtena cílová aplikace.

Chcete-li například procházet zprávy ve frontě s názvem 'Target.Queue' ve správci front s názvem 'QMA', zadejte tento příkaz:

```
amqsbcg Target.Queue QMA > Target.Queue.browse.txt
```
- 5. Je-li obsah zprávy poškozen, když cílová aplikace obdrží zprávu, vygenerujte trasování správce front, zatímco aplikace obdrží zprávu:
	- **Linux Proužití trasování v systémech UNIX and Linux**" na stránce 348
	- Windows <sup>v</sup> Použití trasování v systému Windows" na stránce 360
	- **IBM i Chall** ["Trasování v systému IBM i" na stránce 354](#page-353-0)
- 6. Shromážděte data produktu IBM MQ .

Můžete to provést buď automaticky, nebo ručně:

• Shromažďujte data automaticky pomocí příkazu **runmqras** , jak je popsáno v ["Automatické](#page-262-0) shromažďování informací o odstraňování problémů s runmqras" na stránce 263, aby bylo možné shromáždit data pro obě strany kanálu. Ujistěte se, že jste shromáždili sekce **runmqras** defs a trace , a abyste uvedli číslo vašeho případu, jak je zobrazeno v následujícím příkladu:

runmqras -section defs,cluster,trace -qmlist QMA -caseno TS001234567

- Můžete také shromáždit data ručně, jak je popsáno v ["Ruční shromažďování informací](#page-265-0) [o odstraňování problémů" na stránce 266.](#page-265-0)
- 7. Odeslat informace, které jste shromáždili u produktu IBM.

Dobrý popis problému a data jsou nejdůležitější informace, které můžete poskytnout produktu IBM. Neposílejte data bez uvedení popisu!

Pokyny k FTP a e-mailu naleznete v tématu [Výměna informací se softwarovou podporou společnosti](https://www.ibm.com/support/pages/node/708247) [IBM.](https://www.ibm.com/support/pages/node/708247)

Chcete-li otevřít nebo aktualizovat případ, přejděte na web [IBM Moje podpora](https://www.ibm.com/mysupport/s/?language=en_US) .

**Poznámka:** Vždy aktualizujte případ, abyste označili, že data byla odeslána.

Pokud potřebujete mluvit se softwarovou podporou IBM , obraťte se na svého [zástupce země](https://www.ibm.com/planetwide/). Potřebujete-li mluvit se softwarovou podporou společnosti IBM v USA, můžete zavolat na číslo 1-800- IBM-SERV.

#### **Související úlohy**

["Odstraňování problémů se zprávami" na stránce 146](#page-145-0)

## *Shromažďování informací pro problémy s frontou nedoručených zpráv*

Pokud správce front produktu IBM MQ umisťuje zprávy do své fronty nedoručených zpráv (DLQ) na více platforem, můžete shromažďovat informace o odstraňování problémů a pomoci s nalezením řešení.

# **Než začnete**

Než spustíte tuto úlohu, odpovězte na následující otázky týkající se problému:

- Jaký problém s frontou nedoručených zpráv jste sledovali v systému?
- V jaké době se vyskytl problém s frontou nedoručených zpráv a kdy došlo k jeho zastavení?
- Kde jsou zprávy o mrtvém dopisu přicházející od, a co je jejich zamýšlená trasa?

## **Informace o této úloze**

Pokud zprávy jdou do fronty nedoručených zpráv, nebo pokud můžete reprodukovat problém, který způsobí, že zprávy tam budou pokračovat, můžete vygenerovat data pro poskytnutí dalších informací o problému.

Po shromáždění informací o odstraňování problémů je můžete odeslat na adresu IBM.

## **Postup**

- 1. Generujte trasování správce front v době, kdy se do fronty nedoručených zpráv zobrazují zprávy:
	- Linux **Použití trasování v systémech UNIX and Linux**" na stránce 348
	- Windows ["Použití trasování v systému Windows" na stránce 360](#page-359-0)
	- **IBM i Chrí** Trasování v systému IBM i" na stránce 354
- 2. Projděte zprávy ve frontě nedoručených zpráv pomocí ukázkového programu, například amqsbcg těsně před tím, než je načtena cílová aplikace.

Chcete-li například procházet zprávy ve frontě s názvem 'Target.Queue' ve správci front s názvem 'QMA', zadejte tento příkaz:

amqsbcg Target.Queue QMA > Target.Queue.browse.txt

Umístěte výstupní soubor procházení, který je QMA.DLQ.browse.txt přímo v adresáři protokolu chyb vysoké úrovně, to znamená:

- **Linux v**ar/mqm/errors v systému Linux.
	- Windows MQ\_INSTALLATION\_PATH\errors v systému Windows.

Procesy automatické i ruční shromažďování popsané v kroku 3 shromažďují soubory nalezené v tomto adresáři.

3. Shromážděte data produktu IBM MQ .

Toto můžete provést buď automaticky, nebo ručně:

• Shromažďujte data automaticky pomocí příkazu **runmqras** , jak je popsáno v části ["Automatické](#page-262-0) [shromažďování informací o odstraňování problémů s runmqras" na stránce 263.](#page-262-0) Ujistěte se, že jste shromáždili sekce **runmqras** defs, cluster, a trace a zadali jste číslo vašeho případu, jak je uvedeno v následujícím příkladu:

runmqras -section defs,cluster,trace -qmlist QMA -caseno TS001234567

- Můžete také shromáždit data ručně, jak je popsáno v ["Ruční shromažďování informací](#page-265-0) [o odstraňování problémů" na stránce 266.](#page-265-0)
- 4. Odeslat informace, které jste shromáždili u produktu IBM.

Dobrý popis problému a data jsou nejdůležitější informace, které můžete poskytnout produktu IBM. Neposílejte data bez uvedení popisu!

Pokyny k FTP a e-mailu naleznete v tématu [Výměna informací se softwarovou podporou společnosti](https://www.ibm.com/support/pages/node/708247) [IBM.](https://www.ibm.com/support/pages/node/708247)

Chcete-li otevřít nebo aktualizovat případ, přejděte na web [IBM Moje podpora](https://www.ibm.com/mysupport/s/?language=en_US) .

**Poznámka:** Vždy aktualizujte případ, abyste označili, že data byla odeslána.

<span id="page-283-0"></span>Pokud potřebujete mluvit se softwarovou podporou IBM , obraťte se na svého [zástupce země](https://www.ibm.com/planetwide/). Potřebujete-li mluvit se softwarovou podporou společnosti IBM v USA, můžete zavolat na číslo 1-800- IBM-SERV.

## **Související úlohy**

["Odstraňování problémů se zprávami" na stránce 146](#page-145-0)

# *Shromažďování informací pro chybovou zprávu a problémy FFST*

Pokud potřebujete pomoc od podpory produktu IBM k vyřešení problému, když produkt IBM MQ protokoluje chybové zprávy nebo zapisuje soubory FFST (soubory FDC) na více platforem, je třeba nejprve shromáždit informace o odstraňování problémů a odeslat ji podpoře produktu IBM , která pomůže najít řešení.

# **Než začnete**

Než spustíte tuto úlohu, odpovězte na následující otázky týkající se problému:

- Jaké neočekávané chybové zprávy nebo FFST jste pozorovali na systému?
- V kolik hodin se objevila chybová zpráva nebo FFST a kdy přestali?
- Byly provedeny nějaké změny provedené v systému před spuštěním problému?

# **Informace o této úloze**

Pokud se vyskytne problém s chybovou zprávou nebo FFST právě teď, nebo pokud jej můžete reprodukovat, můžete generovat data, abyste poskytli více informací o problému.

Po shromáždění informací o odstraňování problémů je můžete odeslat na adresu IBM.

# **Postup**

- 1. Generujte trasování správce front, zatímco se protokolují chybové zprávy nebo FFSTs. Pokud máte dostatek místa na disku, zvažte generování podrobného trasování.
	- **Linux NIX COLLA COLLA COLLA COLLA COLLA COLLA COLLA COLLA COLLA COLLA COLLA COLLA COLLA COLLA COLLA COLLA CO**
	- **Windows –** ["Použití trasování v systému Windows" na stránce 360](#page-359-0)
	- **IBM i "Prasování v systému IBM i" na stránce 354**
- 2. Shromážděte data produktu IBM MQ .

Můžete to provést buď automaticky, nebo ručně:

• Shromažďujte data automaticky pomocí příkazu **runmqras** , jak je popsáno v části ["Automatické](#page-262-0) [shromažďování informací o odstraňování problémů s runmqras" na stránce 263.](#page-262-0) Ujistěte se, že jste shromáždili sekce **runmqras** defs a trace a zadali jste číslo vašeho případu, jak je uvedeno v následujícím příkladu pro shromažďování výstupu **runmqras** ze správce front QMA:

runmqras -section defs,cluster,trace -qmlist QMA -caseno TS001234567

- Můžete také shromáždit data ručně, jak je popsáno v ["Ruční shromažďování informací](#page-265-0) [o odstraňování problémů" na stránce 266.](#page-265-0)
- 3. Odeslat informace, které jste shromáždili u produktu IBM.

Dobrý popis problému a data jsou nejdůležitější informace, které můžete poskytnout produktu IBM. Neposílejte data bez uvedení popisu!

Pokyny k FTP a e-mailu naleznete v tématu [Výměna informací se softwarovou podporou společnosti](https://www.ibm.com/support/pages/node/708247) [IBM.](https://www.ibm.com/support/pages/node/708247)

Chcete-li otevřít nebo aktualizovat případ, přejděte na web [IBM Moje podpora](https://www.ibm.com/mysupport/s/?language=en_US) .

**Poznámka:** Vždy aktualizujte případ, abyste označili, že data byla odeslána.

<span id="page-284-0"></span>Pokud potřebujete mluvit se softwarovou podporou IBM , obraťte se na svého [zástupce země](https://www.ibm.com/planetwide/). Potřebujete-li mluvit se softwarovou podporou společnosti IBM v USA, můžete zavolat na číslo 1-800- IBM-SERV.

# *Shromažďování informací pro uváznutí a vysoké problémy s CPU*

Pokud potřebujete pomoc od podpory produktu IBM k vyřešení problému s výkonem IBM MQ , zablokováním nebo nadměrně vysokým využitím procesoru na více platforem, musíte nejprve shromáždit informace o odstraňování problémů a odeslat ji podpoře produktu IBM , která vám pomůže najít řešení.

# **Než začnete**

Než spustíte tuto úlohu, odpovězte na následující otázky týkající se problému:

- Jaký výkonnostní problém nebo uváznutí jste v systému sledovali?
- V jaké době se problém začal a kdy se zastavil?
- Které procesy byly zahrnuty do problému s výkonem nebo se zasekly?
- Byly v systému nebo před tím problémem nějaké nedávné změny v systému nebo v aplikacích?

# **Informace o této úloze**

Chcete-li identifikovat příčinu problému, je nezbytné shromáždit informace ze systému, když dochází k problémům s výkonem nebo k uváznutí, včetně výpisů zásobníku a dalších ladicích dat od správců front a aplikací, které tento problém zobrazují.

Po shromáždění informací o odstraňování problémů je můžete odeslat na adresu IBM.

## **Postup**

1. Generovat data z procesů produktu Managed File Transfer :

Generujte tři soubory javacore před pozastavením procesu Managed File Transfer , zpožďujte přibližně jednu minutu mezi sebou.

a) Generujte tři soubory javacore agenta pomocí příkazu **fteSetAgentTraceLevel** , jak je uvedeno v následujícím příkladu:

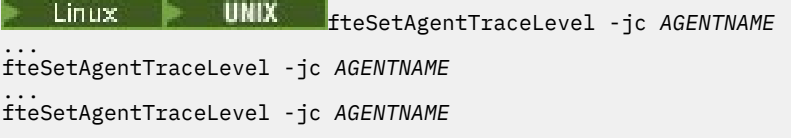

kde *AGENTNAME* je název agenta Managed File Transfer , který je zablokující.

b) Generujte tři javacore modulu protokolování pomocí příkazu **fteSetLoggerTraceLevel** , jak je uvedeno v následujícím příkladu:

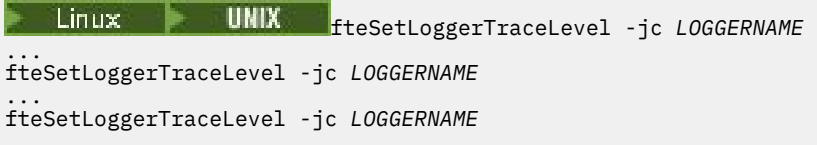

kde *LOGGERNAME* je název modulu protokolování produktu Managed File Transfer , který se nachází ve stavu připojení.

Tyto objekty javacore generované touto metodou jsou uloženy v datovém adresáři produktu Managed File Transfer na základě názvu správce front koordinace a názvu agenta. Příklad:

**Linux MIX V** systémech UNIX a Linux

/var/mqm/mqft/logs/*COORDQMNAME*/loggers/*LOGGERNAME* /var/mqm/mqft/logs/*COORDQMNAME*/agents/*AGENTNAME*

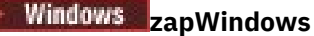

C:\Program Files\IBM\MQ\mqft\logs\*COORDQMNAME*\agents\*AGENTNAME*

C:\Program Files\IBM\MQ\mqft\logs\*COORDQMNAME*\loggers\*LOGGERNAME*

Toto umístění se může lišit v závislosti na verzi produktu IBM MQ , kterou používáte. Další informace naleznete v tématu Umístění programových a datových adresářů na Windows.

V těchto příkladech je název *AGENTNAME* nebo *LOGGERNAME* názvem agenta Managed File Transfer nebo registrátoru, který se nachází, a *COORDQMNAME* je název koordinačního správce front.

2. Pro všechny ostatní příkazy produktu Managed File Transfer vygenerujte z procesu tři objekty javacore, jak je uvedeno v následujících příkladech.

Výpis paměti jádra prostředí Java nebo výpisy paměti podprocesů v tomto případě jsou obvykle zapsány do pracovního adresáře příkazu.

### a) Linux **UNIX**

V systémech UNIX a Linuxvypište virtuální počítače Java , které používají produkt **ps** , a najděte tu, která spouští příkaz zavěšení Managed File Transfer . Poté odešlete **SIGQUIT** tomuto identifikátoru procesu (PID), abyste vygenerovali výpis jádra prostředí javacore nebo podprocesu.

Příkaz **kill -QUIT** neukončuje Java virtuálních počítačů na UNIX a Linux, ale nutí je vytvořit výpis jádra prostředí javacore nebo vlákna. Příklad:

```
sh> ps -ef | egrep 'PID|StartAgent'
 UID PID PPID C STIME TTY TIME CMD
                                     3:07.35 java ... com.ibm.wmqfte.api.StartAgent
AGENT1
 7001 69177 64373 0 2:35PM ttys003 0:00.00 egrep PID|StartAgent
sh> kill -QUIT 37789
 ...
sh> kill -QUIT 37789
 ...
sh> kill -QUIT 37789
```
## b) Windows

V systému Windowsspusťte příkaz Managed File Transfer z příkazového řádku Windows .

Nezapomeňte přidat volbu -F do příkazů **fteStartAgent** a **fteStartLogger** tak, aby se spouštěly na popředí, nikoli na pozadí nebo jako služba Windows . Poté zadejte posloupnost kláves Ctrl + Break, chcete-li generovat soubor javacore z procesu. Příklad:

```
C:\> fteStartLogger -F LOGGER1
...
Ctrl+Break
...
Ctrl+Break
...
Ctrl+Break
```
#### ⊫ IBM i  $c)$

V systému IBM ivypište úlohy virtuálního počítače Java v systému pomocí volby 7 příkazu WRKJVMJOB k vyhledání toho, který spouští příkaz k zavěšení řízeného přenosu souborů. Pak stiskněte klávesu F3 pro ukončení a použijte číslo úlohy, uživatele a jméno úlohy ke generování výpisu paměti podprocesu Java z úlohy.

Příklad:

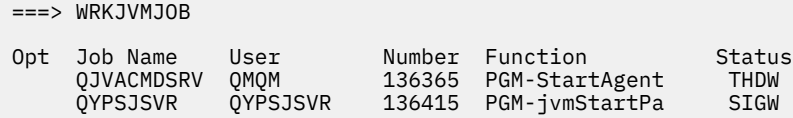

Chcete-li najít správnou úlohu a F3 pro návrat na příkazový řádek, použijte volbu 7:

```
===> GENJVMDMP JOB(136365/QMQM/QJVACMDSRV) TYPE(*JAVA)
```
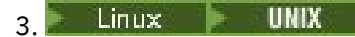

- V systémech UNIX a Linuxpoužívejte skripty stackit a sigdump ke generování dat ladění z procesů.
- a) Stáhněte skripty IBM stackit a sigdump . Na systémech Linux musíte nainstalovat ladicí program GNU (GDB), i když dočasně, pro stackit pracovat:
	- Linux [Stáhnout sadu Stackit](https://www.ibm.com/support/docview.wss?uid=swg21179404)
		- Linux [Stáhnout GDB pro Linux](http://www.gnu.org/software/gdb/download)
- b) Spusťte skript stackit třikrát proti ovlivněným správcům front produktu IBM MQ a aplikacím, s prodlevou jedné minuty nebo méně mezi jednotlivými spuštěními.

Příklad:

```
sh> stackit -m QMA -m QMB -n myapp -f /var/mqm/errors/stackit-1.txt
sh> sleep 30
sh> stackit -m QMA -m QMB -n myapp -f /var/mqm/errors/stackit-2.txt
sh> sleep 30
sh> stackit -m QMA -m QMB -n myapp -f /var/mqm/errors/stackit-3.txt
```
c) Spusťte skript sigdump jednou vůči ovlivněným správcům front produktu IBM MQ . Skript sigdump způsobí, že každý správce front bude generovat diagnostické soubory FFST. Příklad:

sh> sigdump -m QMA -m QMB

## 4 **Windows**

V systému Windowsmůžete generovat ladění z procesů pomocí obslužných programů pro ladění.

- a) Pokud je ve svém systému nemáte, stáhněte následující ladicí programy z produktu Microsoft :
	- Nejnovější verze ladicích nástrojů pro produkt Windowszískaná z nástroje [Debug Diagnostic Tool](https://www.microsoft.com/en-us/download/details.aspx?id=49924)
	- • [Stáhnout Microsoft PsList](http://technet.microsoft.com/en-us/sysinternals/bb896682.aspx)
	- • [Stáhnout Microsoft Handle](http://technet.microsoft.com/en-us/sysinternals/bb896655.aspx)
	- • [Stáhnout Microsoft Process Monitor](http://technet.microsoft.com/en-us/sysinternals/bb896645.aspx)
- b) Zobrazte seznam procesů:

```
C:\> tasklist -v
```
c) Zobrazte další informace o každém procesu:

 $C:\rangle$  pslist -x

d) Zobrazte informace o procesech IBM MQ a všech ovlivněných aplikacích předáním prvních několika znaků každého názvu procesu do popisovacího programu, například:

```
C:\rangle handle -a -p amq
C:\rangle handle -a -p runmq
C:\> handle -a -p myapp
```
e) Shromažďovat data z pozastavených (nebo dokonce i havárií) procesů produktu IBM MQ a všech ovlivněných aplikací, například:

C:\> adplus -hang -pn amqzxma0.exe C:\> adplus -hang -pn amqzlaa0.exe C:\> adplus -crash -pn runmqchi.exe

f) Pomocí nástroje Microsoft Process Monitor můžete poskytovat data zásobníku v reálném čase, načtené moduly, informace o prostředí, přístup k souborům, použité knihovny, přístup k protokolům registru a další informace.

Tento nástroj může být velmi náročný na procesor, dokonce i s nastavením voleb filtrování. Informace o jeho použití ve skriptu nebo dávkovém souboru viz sekce "Skriptování Process Monitor" v obsažním souboru nápovědy produktu procmon.chm .

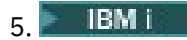

V produktu IBM ivygenerujte ladicí data z procesů pomocí nástrojů MQSTACK a SERVICEDOCS:

- a) Stáhněte a spusťte nástroj produktu IBM [MQSTACK](https://www.ibm.com/support/docview.wss?uid=swg21179930) . Funkce MQSTACK bude zobrazovat stav všech podprocesů pro všechny procesy správce front, avšak nezobrazuje informace o procesech, které nejsou procesyIBM .
- b) Pro procesy, které nejsou součástí správce front, jako jsou aplikační programy, spusťte obslužný program [SERVICEDOCS](https://www.ibm.com/support/docview.wss?uid=nas8N1013593) . SERVICEDOCS zobrazí zásobník pro hlavní podproces každého procesu v systému.
- 6. Generujte trasování produktu IBM MQ , zatímco se problém vyskytuje:
	- **Linux NIX Použití trasování v systémech UNIX and Linux**" na stránce 348
	- **Windows P** ["Použití trasování v systému Windows" na stránce 360](#page-359-0)
	- **IBM i Chall** ["Trasování v systému IBM i" na stránce 354](#page-353-0)

Chcete-li se vyhnout zhoršení výkonu systému, zastavte trasování po uplynutí krátké doby (například po minutě nebo kratším).

7. Pokud se uváznutí nebo vysoké využití procesoru děje uvnitř produktu WebSphere Application Server, dokončete pokyny WebSphere Application Server MustGather pro vaši platformu:

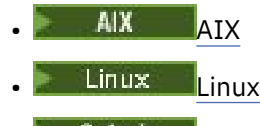

- [Solaris](https://www.ibm.com/support/docview.wss?uid=swg21115625) Solaris
- [Windows](https://www.ibm.com/support/docview.wss?uid=swg21111364) Windows
- **[IBM i](https://www.ibm.com/support/docview.wss?uid=swg21376056)** TBM i

```
Linux \t WIX8.
```
V systému UNIX and Linux uložte výstup z příkazu **mqconfig** .

- 9. Umístěte následující informace přímo do adresáře chyb nejvyšší úrovně IBM MQ :
	- Ladicí soubory, které jste shromáždili v kroku 1.
	- Výstup z příkazu **mqconfig** , který jste shromáždili v kroku 4.

Procesy automatického a ručního shromažďování dat v kroku "10" na stránce 288 shromažďují soubory nalezené v tomto adresáři.

10. Shromážděte data produktu IBM MQ .

Můžete to provést buď automaticky, nebo ručně:

• Shromažďujte data automaticky pomocí příkazu **runmqras** , jak je popsáno v části ["Automatické](#page-262-0) [shromažďování informací o odstraňování problémů s runmqras" na stránce 263](#page-262-0). Ujistěte se, že jste shromáždili sekce **runmqras** defs, cluster, a trace a zadali jste číslo vašeho případu, jak je uvedeno v následujícím příkladu:

runmqras -section defs,cluster,trace -qmlist QMA -caseno TS001234567

- Můžete také shromáždit data ručně, jak je popsáno v ["Ruční shromažďování informací](#page-265-0) [o odstraňování problémů" na stránce 266](#page-265-0).
- 11. Odeslat informace, které jste shromáždili u produktu IBM.

Dobrý popis problému a data jsou nejdůležitější informace, které můžete poskytnout produktu IBM. Neposílejte data bez uvedení popisu!

Pokyny k FTP a e-mailu naleznete v tématu [Výměna informací se softwarovou podporou společnosti](https://www.ibm.com/support/pages/node/708247) [IBM](https://www.ibm.com/support/pages/node/708247).
Chcete-li otevřít nebo aktualizovat případ, přejděte na web [IBM Moje podpora](https://www.ibm.com/mysupport/s/?language=en_US) .

**Poznámka:** Vždy aktualizujte případ, abyste označili, že data byla odeslána.

Pokud potřebujete mluvit se softwarovou podporou IBM , obraťte se na svého [zástupce země.](https://www.ibm.com/planetwide/) Potřebujete-li mluvit se softwarovou podporou společnosti IBM v USA, můžete zavolat na číslo 1-800-IBM-SERV.

### **Související úlohy**

["Odstraňování problémů se zprávami" na stránce 146](#page-145-0)

# *Shromažďování informací pro problémy s produktem IBM MQ Explorer*

Pokud potřebujete pomoc od podpory produktu IBM při řešení problému s produktem IBM MQ Explorer při administraci správce front, je třeba nejprve shromáždit informace o odstraňování problémů a odeslat ji podpoře produktu IBM .

# **Než začnete**

Než spustíte tuto úlohu, odpovězte na následující otázky týkající se problému:

- Jaký problém produktu IBM MQ Explorer jste v systému pozorujete?
- Je IBM MQ Explorer součástí instalace serveru IBM MQ , nebo byla stažena jako samostatná aplikace z produktu Fix Central?
- Kteří správci front se pokoušíte spravovat a na kterých systémech se nacházejí?
- Která verze operačního systému a IBM MQ verze jsou spuštěnými vzdálenými správci front?

# **Informace o této úloze**

Produkt IBM MQ Explorer je k dispozici pro systémy Linux a Windows jako instalovatelnou komponentu serveru a jako samostatnou instalaci prostřednictvím produktu Fix Central. Produkt IBM MQ Explorer může spravovat lokální správce front tam, kde je nainstalován, a také vzdálené správce front na všech platformách.

Je důležité shromáždit informace od IBM MQ Explorer , když se problém děje, aby bylo možné identifikovat příčinu.

Po shromáždění informací o odstraňování problémů je můžete odeslat na adresu IBM.

- 1. [Generujte trasování produktu IBM MQ Explorer](https://www.ibm.com/support/docview.wss?uid=swg21673509) , které zobrazí problém při pokusu o použití produktu IBM MQ Explorer ke správě správce front.
- 2. Generovat trasování správce front v době, kdy aplikace vkládá zprávu:
	- Linux **Constant Constant Constant** ["Použití trasování v systémech UNIX and Linux" na stránce 348](#page-347-0)
	- Windows <sup>e</sup> Použití trasování v systému Windows" na stránce 360
	- IBM i <sup>"</sup>Trasování v systému IBM i" na stránce 354
- 3. Pokud se v produktu IBM MQ Explorervyskytuje grafický problém, proveďte snímek obrazovky nebo použijte mobilní telefon k zachycení obrazu daného problému.
- 4. Shromážděte data produktu IBM MQ .
	- a) Poznamenejte si verzi [MQ Explorer a úroveň údržby](https://www.ibm.com/support/docview.wss?uid=swg21673509).
	- b) Zaznamenejte si [MQ verzi a úroveň údržby](https://www.ibm.com/support/docview.wss?uid=swg21621707) cílového správce front.
	- c) Zaznamenejte si [verzi operačního systému a úroveň údržby](https://www.ibm.com/support/docview.wss?uid=swg21634678) , kde jsou spuštěny jak IBM MQ Explorer , tak správce cílové fronty.
	- d) Používáte-li samostatný produkt IBM MQ Explorer instalovaný v produktu Fix Central, zobrazte obsah jeho instalačního adresáře, například:

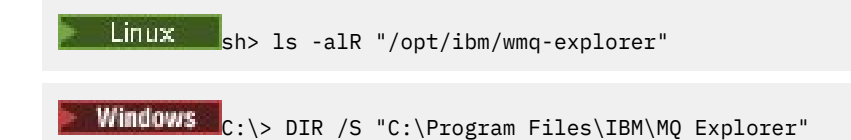

**Poznámka:** Název adresáře je vybrán během instalace a může se lišit od těchto příkladů.

e) Vyhledejte soubor IBM MQ Explorer .log .

Když produkt IBM MQ Explorer zjistí chybu, může vytvořit soubor s názvem pouze .log s více informacemi. Vyhledejte soubor .log v příslušném adresáři na základě typu instalace IBM MQ Explorer a uživatele, který daný problém zjistil, a shromážděte soubor .log a všechny ostatní soubory v adresáři .metadata . V následujících příkladech jsou proměnné \$HOME a %USERPROFILE% uživatelem specifické proměnné prostředí použité k vyhledání souborů.

• Chcete-li najít soubor .log pro produkt IBM MQ Explorer , je-li součástí instalace serveru IBM MQ , postupujte takto:

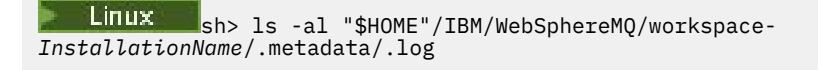

Windows C:\> DIR "%USERPROFILE%\IBM\WebSphereMQ\workspace-*InstallationName*\.metadata\.log"

kde *InstallationName* představuje název vaší instalace produktu IBM MQ .

• Chcete-li najít soubor .log pro samostatný server IBM MQ Explorer, postupujte takto:

Linux sh> ls -al "\$HOME"/IBM/\*MQ/workspace/.metadata/.log

 $\textsf{Windows} \subset \textsf{C}:\gt; \texttt{DIR} \texttt{WUSERPROFILE}\backslash IBM\star MQ\texttt{Workspace}\backslash method.$ 

- f) Pokud má produkt IBM MQ Explorer potíže s připojením, použijte nástroje operačního systému k výpisu síťových připojení na obou stranách bezprostředně před pokusem o připojení a po něm:
	- Linux  **UNIX Chcete-li zobrazit síťová připojení v systému UNIX and Linux:**

sh> netstat -an

 $\blacktriangleright$  Windows  $\blacktriangleright$  Chcete-li zobrazit síťová připojení v systému Windows:

C:\>NETSTAT -AN

- g) Ručně zabalte své soubory do souboru IBM:
	- ["Ruční balení informací o UNIX a Linux" na stránce 272](#page-271-0)
	- Windows <sup>"</sup>Ruční balení informací v systému Windows" na stránce 273
- 5. Odeslat informace, které jste shromáždili u produktu IBM.

Dobrý popis problému a data jsou nejdůležitější informace, které můžete poskytnout produktu IBM. Neposílejte data bez uvedení popisu!

Pokyny k FTP a e-mailu naleznete v tématu [Výměna informací se softwarovou podporou společnosti](https://www.ibm.com/support/pages/node/708247) [IBM.](https://www.ibm.com/support/pages/node/708247)

Chcete-li otevřít nebo aktualizovat případ, přejděte na web [IBM Moje podpora](https://www.ibm.com/mysupport/s/?language=en_US) .

**Poznámka:** Vždy aktualizujte případ, abyste označili, že data byla odeslána.

Pokud potřebujete mluvit se softwarovou podporou IBM , obraťte se na svého [zástupce země](https://www.ibm.com/planetwide/). Potřebujete-li mluvit se softwarovou podporou společnosti IBM v USA, můžete zavolat na číslo 1-800- IBM-SERV.

#### **Související úlohy**

Odstraňování problémů s produktem IBM MQ Explorer

### *Shromažďování informací pro problémy s instalací a odinstalací*

Pokud potřebujete pomoc od podpory produktu IBM k vyřešení problému IBM MQ nebo některé z jeho opravných sad selže při instalaci nebo odinstalaci správně na platformách Multiplatforms, je třeba nejprve shromáždit informace o odstraňování problémů a odeslat ji podpoře produktu IBM , která pomůže najít řešení.

## **Než začnete**

Než spustíte tuto úlohu, odpovězte na následující otázky týkající se problému:

- Co se pokoušíte instalovat nebo odinstalovat?
- Jaký účet používáte k provedení instalace nebo odinstalace?

## **Informace o této úloze**

Je užitečné shromáždit informace ze systému, když se děje problém s instalací nebo odinstalací, aby bylo možné identifikovat příčinu.

Po shromáždění informací o odstraňování problémů je můžete odeslat na adresu IBM.

### **Postup**

1. Spusťte instalaci nebo odinstalaci s povoleným protokolováním ladění za účelem získání podrobnějších informací o selhání:

a)  $AIX$ 

Chcete-li generovat instalační a odinstalační data ladění na serveru AIX:

i) Exportujte proměnnou prostředí INST\_DEBUG = YES, která dává programu AIX pokyn k zaprotokolování dodatečných ladicích informací. Poté spusťte instalaci nebo odinstalaci buď prostřednictvím nástroje SMIT, nebo přímo spuštěním příkazu **installp** . Příklad:

```
sh> export INST_DEBUG=YES
sh> installp...
```
ii) Nenastavených proměnné INST\_DEBUG při provedení:

sh> unset INST\_DEBUG

Soubor smit.log se nachází v kořenovém adresáři systému a bude obsahovat ladicí informace z pokusu o instalaci nebo odinstalaci.

#### $b)$  Linux |

Chcete-li generovat instalační a odinstalační data v produktu Linux, přidejte volbu -vv do příkazu **rpm** a zachyťte veškerý výstup (stdout a stderr) do souboru. Příklad:

sh> rpm -vv ... 2>&1 | tee mqinstall.log

#### c) Solaris

Chcete-li generovat instalační a odinstalační data ladění na serveru Solaris:

i) Použijte skriptový příkaz ke spuštění protokolování výstupu do souboru. Příklad:

```
sh> script mqinstall.log
```
ii) Přidejte volbu **-v** do příkazu Solaris **pkgadd** nebo **pkgrm** . Příklad:

sh> pkgadd -v ...

iii) Ukončete skriptový příkaz, abyste zastavili protokolování výstupu. Příklad:

sh> exit

#### **Windows** d)

Chcete-li generovat ladicí informace o instalaci a odinstalaci na serveru Windows, použijte příkaz **msiexec** s volbou **/l\*vx** k protokolování výstupu ladění do souboru.

Chcete-li určit, které další parametry použít k instalaci nebo odinstalaci produktu IBM MQ s produktem **msiexec**, prohlédněte si téma Instalace serveru pomocí příkazu msiexec. Příklad:

```
C:\> msiexec /l*vx "C:\mqinstall.log" ...
```
### $e)$  |  $\blacksquare$  |  $\blacksquare$  |  $\blacksquare$  |  $\blacksquare$

Chcete-li generovat ladicí informace o instalaci a odinstalaci na serveru IBM i, zadejte volbu **OUTPUT(\*PRINT)** v příkazech **RSTLICPGM** nebo **DLTLICPGM** , abyste se ujistili, že je protokol úlohy určený pro souběžný tisk.

Příklad:

===> RSTLICPGM ... OUTPUT(\*PRINT)

Pak použijte příkaz WRKSPLF 5 k zobrazení protokolu úlohy.

2. Shromážděte data produktu IBM MQ .

Uložte výstup všech chyb nahlášených procesem instalace nebo odinstalace. Pořiďte snímek obrazovky s chybou, nebo použijte mobilní telefon k zachycení obrazu problému.

- a) Zaznamenejte si číslo [MQ verze a úroveň údržby](https://www.ibm.com/support/docview.wss?uid=swg21621707) , které se momentálně nachází na systému, nebo označte verzi, kterou se pokoušíte instalovat.
- b) Zaznamenejte si [verzi operačního systému a úroveň údržby.](https://www.ibm.com/support/docview.wss?uid=swg21634678)
- c) Má-li váš systém více než jednu instalaci produktu IBM MQ , zaznamenejte podrobnosti o instalaci produktu IBM MQ :

Linux **IIIII V** systémech UNIX a Linux:

sh> dspmqinst > /tmp/dspmqinst.txt

**Windows** V systému Windows:

C:\> dspmqinst > %TEMP%/dspmqinst.txt

#### $d$ ) Linux **b** UNIX

V systémech UNIX a Linux zahrňte soubor /etc/opt/mqm/mqinst.ini , pokud existuje.

**Windows** e)

> V systému Windows uložte kopii informací o IBM MQ z informací registru Windows pomocí programu [amquregn](https://www.ibm.com/support/pages/cleaning-ibm-mq-files), pokud máte k dispozici instalaci produktu IBM MQ .

f) Poznamenejte si přesné příkazy, které jste použili ke spuštění procesu instalace nebo odinstalace.

- Solaris - Linux V systémech Linux a Solariszahrňte příkaz **crtmqpkg** , který jste použili k opětovnému zabalení IBM MQ, pokud pracujete s více instalacemi.

 $g$ )  $AIX$ 

Na systémech AIX shromážděte soubory smit.log a smit.script nacházející se v kořenovém adresáři systému.

h) Windows

Na systémech Windows shromážděte soubor protokolu instalačního programu MSI. Pokud jste použili msiexec, pak jste vybrali název souboru na příkazovém řádku. Jinak zahrňte všechny soubory s názvy MSI\*.\*, MQ\*.\*a amq\*.\* umístěné v adresáři %TEMP% uživatele, který se pokusil o instalaci nebo odinstalaci. Pokud existují, zahrňte soubory amqmsccw.txt a amqmjpse.txt z datového adresáře IBM MQ .

- i) Na všech systémech zahrňte soubory mqpatch.dat a mqpatch.log z instalačního adresáře produktu IBM MQ , pokud existují.
- j) Na všech systémech uveďte obsah (pokud existuje) adresáře, do kterého jste se pokoušeli instalovat, aktualizovat nebo odebrat produkt IBM MQ. Příklad:

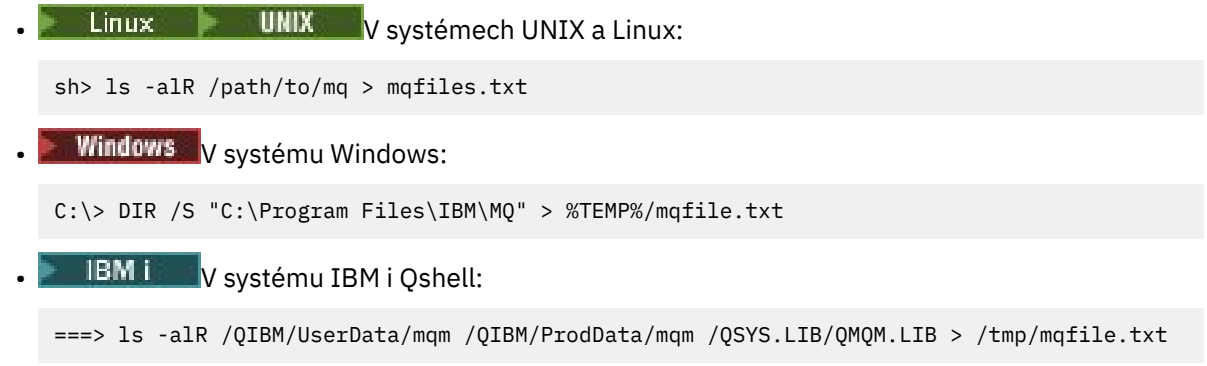

- k) Ručně zabalte své soubory do produktu IBM, včetně souborů obsahujících výstup z příkazů uvedených v krocích 1 a 2. U nových instalací přeskočte na všechny adresáře nebo soubory, které ještě v systému neexistují:
	- **Linux Coronal Mix Coronal ["Ruční balení informací o UNIX a Linux" na stránce 272](#page-271-0)**
	- ["Ruční balení informací v systému Windows" na stránce 273](#page-272-0)
		- **IBM i <sup>"</sup>**Ruční balení informací v systému IBM i" na stránce 274
- 3. Odeslat informace, které jste shromáždili u produktu IBM.

Dobrý popis problému a data jsou nejdůležitější informace, které můžete poskytnout produktu IBM. Neposílejte data bez uvedení popisu!

Pokyny k FTP a e-mailu naleznete v tématu [Výměna informací se softwarovou podporou společnosti](https://www.ibm.com/support/pages/node/708247) [IBM.](https://www.ibm.com/support/pages/node/708247)

Chcete-li otevřít nebo aktualizovat případ, přejděte na web [IBM Moje podpora](https://www.ibm.com/mysupport/s/?language=en_US) .

**Poznámka:** Vždy aktualizujte případ, abyste označili, že data byla odeslána.

Pokud potřebujete mluvit se softwarovou podporou IBM , obraťte se na svého [zástupce země](https://www.ibm.com/planetwide/). Potřebujete-li mluvit se softwarovou podporou společnosti IBM v USA, můžete zavolat na číslo 1-800- IBM-SERV.

### **Související úlohy**

["Odstraňování problémů se zprávami" na stránce 146](#page-145-0)

### *Shromažďování informací pro problémy s aplikací Java a JMS*

Pokud potřebujete pomoc od podpory produktu IBM k vyřešení problému s aplikací Java nebo JMS na platformách Multiplatforms, je třeba nejprve shromáždit informace o odstraňování problémů a odeslat ji podpoře produktu IBM .

# **Než začnete**

IBM doporučuje použití produktu IBM MQ classes for Java v aplikačních serverech Java Platform, Enterprise Edition (Java EE), jako je například WebSphere Application Server. Používáte-li produkt IBM MQ classes for Java v prostředí produktu Java EE , [přezkoumejte omezení a další pokyny pro jejich použití](https://www.ibm.com/support/docview.wss?uid=swg21266535).

Než spustíte tuto úlohu, odpovězte na následující otázky týkající se problému:

- Jaký problém Java nebo JMS jste v systému pozorujete?
- V jaké době se vyskytl problém s Java nebo JMS a kdy došlo k jeho zastavení?
- Byly hlášeny jakékoliv výjimky Java a měly by zahrnovat zásobník volání Java ?
- Kteří správci front, fronty a témata používají aplikaci Java nebo JMS ?

# **Informace o této úloze**

Je nezbytné shromáždit informace ze systému, když se vyskytne problém Java nebo JMS , aby bylo možné identifikovat příčinu.

Po shromáždění informací o odstraňování problémů je můžete odeslat na adresu IBM.

# **Postup**

- 1. Generujte třídy [IBM MQ pro trasování jazyka Java nebo trasování IBM Java Message Service,](https://www.ibm.com/support/docview.wss?uid=swg21174924) v závislosti na tom, zda vaše aplikace používá rozhraní produktu IBM MQ Java nebo JMS . Pokud je vaše aplikace spuštěna pod WebSphere Application Server, postupujte podle pokynů pro trasování tohoto prostředí.
- 2. Vygenerujte trasování aplikace klienta, zatímco se problém vyskytuje:
	- **Linux NIX VIIIX** ["Použití trasování v systémech UNIX and Linux" na stránce 348](#page-347-0)
	- **Windows –** ["Použití trasování v systému Windows" na stránce 360](#page-359-0)
	- **IBM i W** Trasování v systému IBM i" na stránce 354
- 3. Shromážděte následující informace pro aplikaci Java nebo JMS :
	- a) Pokud je vaše aplikace spuštěna v produktu WebSphere Application Server, použijte její kolektor ke shromažďování informací o aplikačním serveru a jeho konfiguraci, definicích rozhraní JNDI, souborech FFDC, protokolů a jakýchkoli trasování vygenerovaných v krocích 1 a 2:
		- • [WebSphere Application Server traditional 9.0.5](https://www.ibm.com/docs/en/was/9.0.5?topic=tools-gathering-information-collector-tool)
		- • [WebSphere Application Server 8.5.5](https://www.ibm.com/docs/en/was/8.5.5?topic=tools-gathering-information-collector-tool)
	- b) Je-li vaše aplikace spuštěna na jiném aplikačním serveru Java nebo v prostředí produktu Java Platform, Standard Edition (Java SE), shromážděte následující soubory:
		- Standardní výstupní data proudu (například System.out nebo podobné soubory).
		- Standardní chybová proudová data (například System.err nebo podobné soubory).
		- Soubory protokolu virtuálního počítače Java (například native\_stdout.log a native\_stderr.log nebo podobné soubory).
		- Soubor mqjms.log , který se standardně nachází v aktuálním pracovním adresáři aplikace.
		- Soubor mqjms\_*PID*.trc , pojmenovaný pro ID procesu virtuálního počítače Java , se nachází ve stejném adresáři.
		- Všechny soubory FFST nacházející se v podadresáři FFDC aktuálního pracovního adresáře aplikace.
- 4. Umístěte trasování Java nebo JMS a protokoly z kroků 1 až 3 a tam, kde je to vhodné, kolektor WebSphere Application Server , v adresáři chyb nejvyšší úrovně IBM MQ .

Procesy automatického a ručního shromažďování dat v kroku ["5" na stránce 295](#page-294-0) shromažďují soubory nalezené v tomto adresáři.

<span id="page-294-0"></span>5. Shromážděte data produktu IBM MQ .

Můžete to provést buď automaticky, nebo ručně:

• Shromažďujte data automaticky pomocí příkazu **runmqras** , jak je popsáno v části ["Automatické](#page-262-0) [shromažďování informací o odstraňování problémů s runmqras" na stránce 263.](#page-262-0) Ujistěte se, že jste shromáždili sekci **runmqras** trace a ze správců front také sekce defs a topic a zadejte číslo vašeho případu tak, jak je uvedeno v následujícím příkladu pro shromažďování výstupů ze správce front QMA:

runmqras -section defs,topic,trace -qmlist QMA -caseno TS001234567

Chcete-li shromáždit výstup z klienta, zadejte sekci trace a číslo vašeho případu, jak je uvedeno v následujícím příkladu:

runmqras -section trace -caseno TS001234567

- Můžete také shromáždit data ručně, jak je popsáno v ["Ruční shromažďování informací](#page-265-0) [o odstraňování problémů" na stránce 266.](#page-265-0)
- 6. Odeslat informace, které jste shromáždili u produktu IBM.

Dobrý popis problému a data jsou nejdůležitější informace, které můžete poskytnout produktu IBM. Neposílejte data bez uvedení popisu!

Pokyny k FTP a e-mailu naleznete v tématu [Výměna informací se softwarovou podporou společnosti](https://www.ibm.com/support/pages/node/708247) [IBM.](https://www.ibm.com/support/pages/node/708247)

Chcete-li otevřít nebo aktualizovat případ, přejděte na web [IBM Moje podpora](https://www.ibm.com/mysupport/s/?language=en_US) .

**Poznámka:** Vždy aktualizujte případ, abyste označili, že data byla odeslána.

Pokud potřebujete mluvit se softwarovou podporou IBM , obraťte se na svého [zástupce země](https://www.ibm.com/planetwide/). Potřebujete-li mluvit se softwarovou podporou společnosti IBM v USA, můžete zavolat na číslo 1-800- IBM-SERV.

## *Shromažďování informací pro problémy s protokolováním a obnovou*

Pokud potřebujete pomoc od podpory produktu IBM k vyřešení problému, kdy správce front produktu IBM MQ hlásí chyby při protokolování dat nebo obnovování informací ze svých protokolů na více platformách, je třeba nejprve shromáždit informace o odstraňování problémů a odeslat je podpoře produktu IBM , která pomůže najít řešení.

# **Než začnete**

Než spustíte tuto úlohu, odpovězte na následující otázky týkající se problému:

- Jaký problém s protokolováním nebo obnovou jste v systému pozorujete?
- V jaké době se problém s protokolováním nebo zotavením spustil a kdy se zastavil?
- Jaké další podrobnosti můžete poskytnout, abyste pomohli určit příčinu problému?

## **Informace o této úloze**

Pokud se problém s protokolováním nebo zotavením právě nyní děje nebo pokud jej můžete reprodukovat, můžete vygenerovat data a poskytnout další informace o problému.

Po shromáždění informací o odstraňování problémů je můžete odeslat na adresu IBM.

## **Postup**

1. Generujte trasování správce front, dokud se problém neobjevil.

Pokud máte dostatek místa na disku, zvažte shromáždění podrobného trasování, pokud máte dostatek místa:

- ["Použití trasování v systémech UNIX and Linux" na stránce 348](#page-347-0)
- **Windows P**["Použití trasování v systému Windows" na stránce 360](#page-359-0)
- **IBM i Chrí** Trasování v systému IBM i" na stránce 354

III W  $2<sup>1</sup>$ 

V systému UNIX, Linux, and Windowsvypište obsah protokolů správce front.

To je zvláště užitečné, pokud máte podezření na problém s množstvím protokolovaných dat.

**Poznámka:** Musíte zastavit daného správce front, aby bylo možné vypsat její protokoly. Musíte také zadat cestu k protokolu pro správce front. Cesta k protokolu je definována s atributem **LogPath** ve stanze Log stanza souboru qm.ini.

Příkazy v následujících příkladech používají příkaz **dmpmqlog** k vypsání obsahu protokolů pro správce front QMA:

```
Linux Co. Linux V systému UNIX and Linux:
sh> endmqm -i QMA
sh> dmpmqlog -b -m QMA -f /var/mqm/log/QMA > /tmp/QMA.dmpmqlog.txt
sh> strmqm QMA
```
Windows V systému Windows:

```
C:\> endmqm -i QMA
C:\> dmpmqlog -b -m QMA -f "C:\ProgramData\IBM\MQ\log\QMA" > %TEMP%\QMA.dmpmqlog.txt
C:\> strmqm QMA
```
#### $\overline{\mathbf{3}}$  Linux  $\Rightarrow$  UNIX

Na systémech Linux a UNIX uložte výstup z příkazu **mqconfig** .

4. Umístěte výstup z příkazu **dmpmqlog** a z příkazu **mqconfig** , který jste vygenerovali v krocích 2 a 3, v adresáři chyb na nejvyšší úrovni IBM MQ .

Procesy automatického a ručního shromažďování dat v kroku "5" na stránce 296 shromažďují soubory nalezené v tomto adresáři.

5. Shromážděte data produktu IBM MQ .

Můžete to provést buď automaticky, nebo ručně:

• Shromažďujte data automaticky pomocí příkazu **runmqras** , jak je popsáno v části ["Automatické](#page-262-0) [shromažďování informací o odstraňování problémů s runmqras" na stránce 263.](#page-262-0) Ujistěte se, že jste shromáždili sekci **runmqras** trace a ze správců front také sekce defs a topic a zadejte číslo vašeho případu tak, jak je uvedeno v následujícím příkladu pro shromažďování výstupů ze správce front QMA:

runmqras -section defs,topic,trace -qmlist QMA -caseno TS001234567

Chcete-li shromáždit výstup z klienta, zadejte sekci trace a číslo vašeho případu, jak je uvedeno v následujícím příkladu:

```
runmqras -section trace -caseno TS001234567
```
- Můžete také shromáždit data ručně, jak je popsáno v ["Ruční shromažďování informací](#page-265-0) [o odstraňování problémů" na stránce 266.](#page-265-0)
- 6. Odeslat informace, které jste shromáždili u produktu IBM.

Dobrý popis problému a data jsou nejdůležitější informace, které můžete poskytnout produktu IBM. Neposílejte data bez uvedení popisu!

Pokyny k FTP a e-mailu naleznete v tématu [Výměna informací se softwarovou podporou společnosti](https://www.ibm.com/support/pages/node/708247) [IBM.](https://www.ibm.com/support/pages/node/708247)

Chcete-li otevřít nebo aktualizovat případ, přejděte na web [IBM Moje podpora](https://www.ibm.com/mysupport/s/?language=en_US) .

<span id="page-296-0"></span>**Poznámka:** Vždy aktualizujte případ, abyste označili, že data byla odeslána.

Pokud potřebujete mluvit se softwarovou podporou IBM , obraťte se na svého [zástupce země](https://www.ibm.com/planetwide/). Potřebujete-li mluvit se softwarovou podporou společnosti IBM v USA, můžete zavolat na číslo 1-800- IBM-SERV.

# *Shromažďování informací o problémech s produktem Managed File Transfer na platformě Multiplatforms*

Pokud potřebujete pomoc od podpory IBM k vyřešení problému, když agent Managed File Transfer (MFT), modul protokolování nebo příkaz hlásí problém nebo nepracuje správně na platformě Multiplatforms, musíte nejprve shromáždit informace o odstraňování problémů a odeslat je podpoře IBM , která vám pomůže najít řešení. Potřebné informace závisí na problému, který vidíte.

### **Postup**

1. Shromážděte informace potřebné pro typ problému, který vidíte:

- Managed File Transfer problémy agenta
- • [Managed File Transfer problémy agenta mostu protokolů](#page-297-0)
- • [Managed File Transfer problémy s monitorem prostředků](#page-298-0)
- • [Managed File Transfer problémy se spravovaným přenosem](#page-299-0)
- • [Managed File Transfer problémy modulu pro protokolování databáze](#page-300-0)
- • [Managed File Transfer problémy modulu protokolování souborů](#page-301-0)
- • [Managed File Transfer problémy s příkazy](#page-302-0)
- 2. Po shromáždění dat Managed File Transfer , která jsou potřebná k prozkoumání problému, vytvořte archiv obsahující všechny příslušné soubory.

Další informace viz téma ["Vytvoření archivu informací o odstraňování problémů MFT" na stránce 303.](#page-302-0)

3. Informace, které jste shromáždili, odešlete na adresu IBM.

Dobrý popis problému a data jsou nejdůležitější informace, které můžete poskytnout produktu IBM. Neposílejte data bez uvedení popisu!

Pokyny k FTP a e-mailu naleznete v tématu [Výměna informací se softwarovou podporou společnosti](https://www.ibm.com/support/pages/node/708247) [IBM.](https://www.ibm.com/support/pages/node/708247)

Chcete-li otevřít nebo aktualizovat případ, přejděte na web [IBM Moje podpora](https://www.ibm.com/mysupport/s/?language=en_US) .

**Poznámka:** Vždy aktualizujte případ, abyste označili, že data byla odeslána.

Pokud potřebujete mluvit se softwarovou podporou IBM , obraťte se na svého [zástupce země](https://www.ibm.com/planetwide/). Potřebujete-li mluvit se softwarovou podporou společnosti IBM v USA, můžete zavolat na číslo 1-800- IBM-SERV.

### **Související odkazy**

["Odstraňování problémů s Managed File Transfer" na stránce 90](#page-89-0) Použijte následující referenční informace, které vám pomohou diagnostikovat chyby v produktu Managed File Transfer:

# *Shromažďování informací pro problémy agenta MFT*

Informace o odstraňování problémů, které potřebujete shromáždit a odeslat do produktu IBM , pokud potřebujete pomoc od podpory IBM s problémem agenta Managed File Transfer (MFT).

## **Informace o této úloze**

Problémy agenta Managed File Transfer zahrnují:

- Agent se nedokázal připojit ke svému správci front agenta nebo se od něj odpojil.
- Agent visí.
- <span id="page-297-0"></span>• Agent se neočekávaně zastavuje.
- Agent jde do obnovy.
- Příkazy **fteListAgents** nebo **fteShowAgentDetails** nebo modul plug-in IBM MQ Explorer Managed File Transfer zobrazující nesprávné nebo zastaralé informace o stavu agenta.
- Agent nedokázal nahlásit žádné informace o stavu.

## **Postup**

- 1. Na začátku přezkoumejte následující témata, abyste zjistili, zda vám pomohou problém vyřešit:
	- • ["Odstraňování problémů se stavovým agentem" na stránce 97](#page-96-0)
	- • ["Odstraňování problémů s java.lang.OutOfMemoryError" na stránce 120](#page-119-0)
	- • ["Odstraňování problémů s mostem Connect:Direct" na stránce 129](#page-128-0)
- 2. Pokud stále potřebujete pomoc, shromážděte následující informace a odešlete je podpoře IBM :
	- Název agenta.
	- Název správce front agenta.
	- Verze produktu Managed File Transfer , kterou agent používá.
	- Verze produktu IBM MQ pro správce front agenta.
	- Typ instalace agenta (to znamená, že byl agent nainstalován z instalačního média produktu IBM MQ nebo prostřednictvím redistribuovatelného balíku agenta Managed File Transfer ?).
	- Jakékoli chybové zprávy, které jsou vidět v protokolu událostí agenta (output0.log), když dojde k problému.
	- Trasování agenta pokrývající čas problému. Další informace o tom, jak shromáždit trasování, viz ["Trasování Managed File Transfer agentů na více platformách" na stránce 403](#page-402-0).
		- Pokud agent narazí na problém při komunikaci se svým správcem front agenta (například protokol událostí agenta obsahuje chybové zprávy, které obsahují kód příčiny IBM MQ , jako např. 2009- MQRC\_CONNECTION\_BROKEN), shromážděte trasování pomocí specifikace trasování =all.
		- V případě všech ostatních problémů shromážděte trasování pomocí specifikace trasování com.ibm.wmqfte=all.
	- Tři Javacory se od sebe vzdálily 30 sekund, pokud agent visí. Chcete-li tak učinit, spusťte příkaz **fteSetAgentTraceLevel** se sadou voleb -jc , jak ukazuje následující příklad:

fteSetAgentTraceLevel -jc <agent\_name>

Pokud příkaz nezpůsobí, že agent vygeneruje Javacore, měli byste procesu agenta odeslat signál SIGQUIT.

- Archiv obsahující soubory protokolu agenta, konfigurační soubory, trasovací soubory a soubory Javacores, je-li to možné. Další informace o tom, jak vytvořit archiv, viz ["Vytvoření archivu informací](#page-302-0) [o odstraňování problémů MFT" na stránce 303.](#page-302-0)
- Výstup příkazu **runmqras** pro koordinačního správce front a správce front agenta. Další informace o tom, jak vytvořit výstup, viz ["Automatické shromažďování informací o odstraňování problémů](#page-262-0) [s runmqras" na stránce 263.](#page-262-0)

# *Shromažďování informací pro problémy agenta mostu protokolů MFT*

Informace o odstraňování problémů, které potřebujete shromáždit a odeslat do produktu IBM , pokud potřebujete pomoc od podpory IBM s problémem agenta mostu protokolů Managed File Transfer (MFT).

# **Informace o této úloze**

Problémy agenta mostu protokolů Managed File Transfer zahrnují:

• Agent se nedokázal připojit ke vzdálenému souborovému serveru nebo byl od něj odpojen.

<span id="page-298-0"></span>• Spravované přenosy na vzdálený souborový server nebo ze vzdáleného souborového serveru selhávají.

## **Postup**

- 1. Na začátku přezkoumejte informace v části ["Odstraňování problémů s agentem mostu protokolů" na](#page-110-0) [stránce 111](#page-110-0) , abyste zjistili, zda vám to pomůže problém vyřešit.
- 2. Pokud stále potřebujete pomoc, shromážděte následující informace a odešlete je podpoře IBM :
	- Název agenta mostu protokolů.
	- Název správce front agenta mostu protokolů.
	- Verze produktu Managed File Transfer , kterou používá agent mostu protokolů.
	- Verze produktu IBM MQ pro správce front agenta mostu protokolů.
	- Název hostitele vzdáleného systému souborového serveru.
	- Informace o produktu a verzi pro vzdálený souborový server.
	- Protokol, který agent používá ke komunikaci se vzdáleným souborovým serverem (tj. FTP, FTPS nebo SFTP).
	- Položka pro vzdálený souborový server v konfiguračním souboru agenta mostu protokolů (ProtocolBridgeProperties.xml).
	- Jakékoli chybové zprávy, které jsou vidět v protokolu událostí agenta (output0.log), když dojde k problému.
	- Soubor protokolu agenta mostu protokolů, kde je úroveň protokolování pro používaný protokol nastavena na hodnotu on. Další informace o tom, jak nastavit úroveň protokolování, viz fteSetAgentLog(Zapnout nebo vypnout protokolování do souboru určitých MFT operací agenta).
	- Archiv, který obsahuje soubory protokolu a konfigurační soubory agenta mostu protokolů. Další informace o tom, jak vytvořit archiv, viz ["Vytvoření archivu informací o odstraňování problémů MFT"](#page-302-0) [na stránce 303.](#page-302-0)

# *Shromažďování informací pro problémy monitoru prostředků MFT*

Informace o odstraňování problémů, které potřebujete shromáždit a odeslat do produktu IBM , pokud potřebujete pomoc od podpory IBM s problémem monitoru prostředků Managed File Transfer (MFT).

## **Informace o této úloze**

Problémy s monitorem prostředků Managed File Transfer zahrnují:

- Monitor prostředků zastaví systém výzev.
- Monitor prostředků odesílá výzvy a nespouští žádné položky (soubory nebo zprávy).
- Monitor prostředků neodesílá požadavky na spravovaný přenos agentovi.
- Monitor prostředků se neočekávaně zastaví.

- 1. Na začátku přezkoumejte informace v části ["Odstraňování problémů s monitorem prostředků" na](#page-111-0) [stránce 112](#page-111-0) , abyste zjistili, zda vám to pomůže problém vyřešit.
- 2. Pokud stále potřebujete pomoc, shromážděte následující informace a odešlete je podpoře IBM :
	- Název agenta.
	- Název správce front agenta.
	- Verze produktu Managed File Transfer , kterou agent používá.
	- Verze produktu IBM MQ pro správce front agenta.
	- Název monitoru prostředků.
	- Název prostředku (buď fronty, nebo adresáře), který monitor vyzývá.
- <span id="page-299-0"></span>• Podmínka spouštěče monitoru.
- XML úlohy monitoru.
- Podrobnosti o všech položkách, na kterých se monitor nespouští.
- Soubor protokolu monitoru prostředků (například resmonevent0.log), kde je úroveň protokolování pro monitor prostředků nastavena na hodnotu VERBOSE. Další informace o vytvoření souboru protokolu naleznete v tématu Protokolování MFT monitorů prostředků.

Pokud monitor používá systém výzev a neuvízl, měl by soubor protokolu obsahovat položky pro alespoň tři výzvy.

• Archiv obsahující konfigurační soubory agenta a soubory protokolu pro agenta a monitor prostředků. Další informace o tom, jak vytvořit archiv, viz ["Vytvoření archivu informací o odstraňování problémů](#page-302-0) [MFT" na stránce 303.](#page-302-0)

### *Shromažďování informací pro problémy se spravovaným přenosem MFT* Informace o odstraňování problémů, které potřebujete shromáždit a odeslat na adresu IBM , pokud potřebujete pomoc od podpory IBM s problémem se spravovaným přenosem Managed File Transfer (MFT).

# **Informace o této úloze**

Problémy související se spravovanými přenosy Managed File Transfer zahrnují:

- Spravovaný přenos neočekávaně selhal.
- Spravovaný přenos se dostane do obnovy a nedokončí se.
- Řízený přenos se zasekl.

- 1. Na začátku přezkoumejte informace v části ["Odstraňování problémů se spravovaným přenosem" na](#page-103-0) [stránce 104](#page-103-0) , abyste zjistili, zda vám to pomůže problém vyřešit.
- 2. Pokud stále potřebujete pomoc, shromážděte následující informace a odešlete je podpoře IBM :
	- Název zdrojového agenta pro spravovaný přenos.
	- Název správce front zdrojového agenta.
	- Verze produktu Managed File Transfer nebo Managed File Transfer for z/OS , kterou používá zdrojový agent.
	- Verze IBM MQ nebo IBM MQ for z/OS pro správce front zdrojového agenta.
	- Název cílového agenta pro spravovaný přenos.
	- Název správce front cílového agenta.
	- Verze produktu Managed File Transfer nebo Managed File Transfer for z/OS , kterou cílový agent používá.
	- Verze IBM MQ nebo IBM MQ for z/OS pro správce front cílového agenta.
	- Pokud se správci front zdrojového a cílového agenta liší, podrobnosti o tom, jak jsou správci front navzájem propojeni (tj. prostřednictvím odesílacích/přijímacích kanálů nebo klastru IBM MQ ).
	- Identifikátor přenosu pro spravovaný přenos.
	- Podrobnosti o tom, jak byl vytvořen požadavek na spravovaný přenos (tj. byl vygenerován monitorem prostředků, příkazem **fteCreateTransfer** , modulem plug-in IBM MQ Explorer Managed File Transfer nebo něčím jiným?).
	- Podrobnosti o chybových zprávách, které souvisejí se spravovaným přenosem, buď ve zdrojovém agentovi, nebo v protokolu událostí cílového agenta (output0.log).
	- Trasování zdrojového i cílového agenta, které pokrývá čas, kdy došlo k problému. Další informace o tom, jak shromáždit trasování, viz ["Trasování Managed File Transfer agentů na více platformách" na](#page-402-0)

<span id="page-300-0"></span>[stránce 403](#page-402-0) nebo ["Trasování agentů Managed File Transfer for z/OS" na stránce 410](#page-409-0). Trasování by mělo být shromážděno pomocí specifikace trasování com.ibm.wmqfte=all.

- Archiv ze zdrojového agenta obsahující soubory protokolu a konfigurační soubory agenta a archiv z cílového agenta obsahující soubory protokolu a konfigurační soubory agenta. Další informace o tom, jak shromáždit archivy pro zdrojového a cílového agenta, viz ["Vytvoření archivu informací](#page-302-0) [o odstraňování problémů MFT" na stránce 303.](#page-302-0)
- Výstup **runmqras** pro správce front zdrojového agenta a správce front cílového agenta. Další informace o tom, jak shromáždit výstup **runmqras** pro správce front zdrojového agenta a správce front cílového agenta, viz ["Automatické shromažďování informací o odstraňování problémů](#page-262-0) [s runmqras" na stránce 263.](#page-262-0)

Při zkoumání problémů souvisejících se spravovanými přenosy je často užitečné nakreslit jednoduchý diagram, jak ukazuje následující příklad, který zobrazuje agenty a správce front agenta. Tento diagram vám a podpoře IBM umožňuje vidět, jak jsou agenti a správci front agenta připojeni, což může pomoci identifikovat možné problémy v síti IBM MQ , které mohou způsobit, že spravované přenosy vstoupí do obnovy nebo se zablokují.

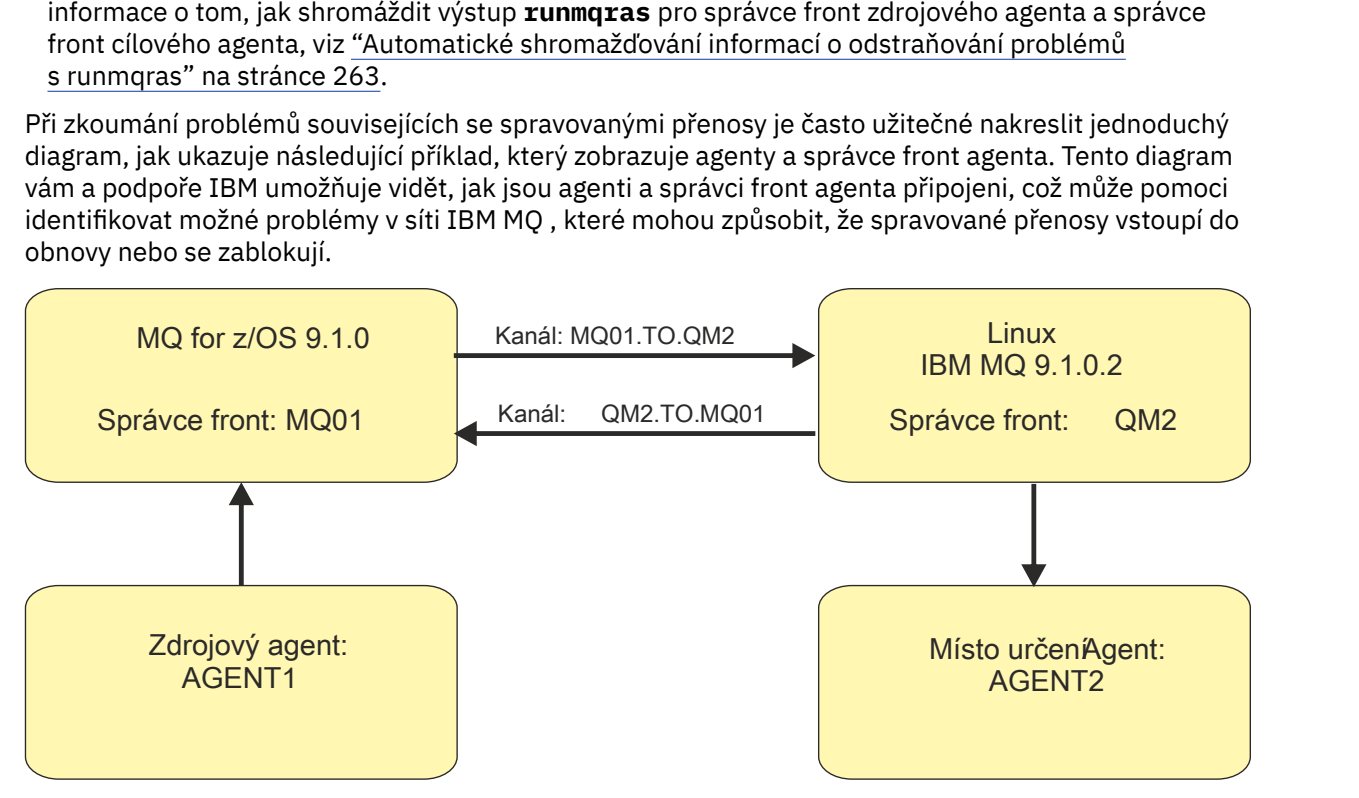

*Obrázek 51. Příklad jednoduchého diagramu, který ukazuje, jak je připojen zdrojový agent AGENT1a cílový agent AGENT2a jejich správci front agenta MQ01 a QM2 .*

*Shromažďování informací pro problémy modulu protokolování databáze MFT* Informace o odstraňování problémů, které je třeba shromáždit a odeslat na adresu IBM , pokud potřebujete pomoc od podpory IBM s problémem modulu protokolování databáze Managed File Transfer (MFT).

## **Informace o této úloze**

Mezi problémy modulu protokolování databáze Managed File Transfer patří:

- Modulu pro protokolování databáze se nepodařilo připojit ke koordinačnímu správci front.
- Modulu pro protokolování databáze se nepodařilo připojit k databázi.
- Modul pro protokolování databáze neaktualizuje databázi.

- 1. Na začátku přezkoumejte informace v části ["Odstraňování problémů modulu protokolování" na stránce](#page-126-0) [127](#page-126-0) , abyste zjistili, zda vám to pomůže problém vyřešit.
- 2. Pokud stále potřebujete pomoc, shromážděte následující informace a odešlete je podpoře IBM :
	- Název modulu protokolování databáze.
	- Název koordinačního správce front, ke kterému se modul pro protokolování databáze připojuje.
- <span id="page-301-0"></span>• Verze produktu Managed File Transfer , kterou používá modul pro protokolování databáze.
- Verze produktu IBM MQ pro koordinačního správce front.
- Typ databáze, kterou modul pro protokolování databáze používá.
- Podrobnosti o chybových zprávách, které se objeví v protokolu událostí modulu protokolování databáze, když dojde k problému.
- Trasování modulu pro protokolování databáze, které pokrývá čas problému. Další informace o tom, jak shromáždit toto trasování, viz ["Trasování samostatných registrátorů Managed File Transfer na](#page-406-0) [platformách Multiplatforms" na stránce 407.](#page-406-0)
	- Pokud modul pro protokolování databáze narazí na problém při komunikaci s koordinačním správcem front (například protokol událostí modulu pro protokolování databáze obsahuje chybové zprávy obsahující kód příčiny IBM MQ , například 2009-MQRC\_CONNECTION\_BROKEN), shromážděte trasování pomocí specifikace trasování =all.
	- V případě všech ostatních problémů shromážděte trasování pomocí specifikace trasování com.ibm.wmqfte=all.
- Archiv, který obsahuje soubory protokolu modulu pro protokolování databáze a konfigurační soubory. Další informace o tom, jak vytvořit archiv, viz ["Vytvoření archivu informací o odstraňování problémů](#page-302-0) [MFT" na stránce 303.](#page-302-0)
- Výstup příkazu **runmqras** pro koordinačního správce front. Další informace o tom, jak vytvořit výstup, viz ["Automatické shromažďování informací o odstraňování problémů s runmqras" na stránce](#page-262-0) [263.](#page-262-0)

*Shromažďování informací pro problémy modulu protokolování souborů MFT* Informace o odstraňování problémů, které potřebujete shromáždit a odeslat do produktu IBM , pokud potřebujete pomoc od podpory IBM s problémem modulu protokolování souborů Managed File Transfer (MFT).

# **Informace o této úloze**

Problémy modulu protokolování souborů Managed File Transfer zahrnují:

- Modulu protokolování souborů se nezdařilo připojit ke koordinačnímu správci front.
- Modulu protokolování souborů se nepodařilo protokolovat žádná data.

- 1. Na začátku přezkoumejte informace v části ["Odstraňování problémů modulu protokolování" na stránce](#page-126-0) [127](#page-126-0) , abyste zjistili, zda vám to pomůže problém vyřešit.
- 2. Pokud stále potřebujete pomoc, shromážděte následující informace a odešlete je podpoře IBM :
	- Název modulu protokolování souborů.
	- Název koordinačního správce front, ke kterému se modul protokolování souborů připojuje.
	- Verze produktu Managed File Transfer , kterou používá modul protokolování souborů.
	- Verze produktu IBM MQ pro koordinačního správce front.
	- Typ databáze, kterou modul pro protokolování databáze používá.
	- Podrobnosti o chybových zprávách, které se objeví v protokolu událostí modulu protokolování souborů, když dojde k problému.
	- Trasování modulu protokolování souborů, které pokrývá čas problému. Další informace o tom, jak shromáždit toto trasování, viz ["Trasování samostatných registrátorů Managed File Transfer na](#page-406-0) [platformách Multiplatforms" na stránce 407.](#page-406-0)
		- Pokud modul protokolování souborů narazí na problém při komunikaci s koordinačním správcem front (například protokol událostí modulu protokolování souborů obsahuje chybové zprávy

<span id="page-302-0"></span>obsahující kód příčiny IBM MQ , například 2009-MQRC\_CONNECTION\_BROKEN), shromážděte trasování pomocí specifikace trasování =all.

- V případě všech ostatních problémů shromážděte trasování pomocí specifikace trasování com.ibm.wmqfte=all.
- Archiv obsahující soubory protokolu modulu protokolování souborů a konfigurační soubory. Další informace o tom, jak vytvořit archiv, viz "Vytvoření archivu informací o odstraňování problémů MFT" na stránce 303.
- Výstup příkazu **runmqras** pro koordinačního správce front. Další informace o tom, jak vytvořit výstup, viz ["Automatické shromažďování informací o odstraňování problémů s runmqras" na stránce](#page-262-0) [263.](#page-262-0)

*Shromažďování informací pro problémy s příkazem MFT* Informace o odstraňování problémů, které je třeba shromáždit a odeslat do produktu IBM , pokud potřebujete pomoc od podpory produktu IBM s problémem s příkazem Managed File Transfer (MFT).

### **Informace o této úloze**

Mezi problémy s příkazy produktu Managed File Transfer patří:

- Došlo k selhání příkazu při pokusu o připojení ke správci front.
- Časový limit příkazu vypršel.
- Příkaz hlásící chybu.

### **Postup**

Chcete-li tyto informace prošetřit, zadejte následující informace:

- Příkaz, který se spouští.
- Jméno uživatele pro uživatele, který je přihlášen, když je příkaz spuštěn.
- Výstup z příkazu.
- Verze Managed File Transfer , kterou příkaz používá.
- Trasování příkazu, které pokrývá čas, kdy k problému došlo. Informace o tom, jak shromáždit toto trasování, viz ["Trasování příkazů Managed File Transfer na platformách Multiplatforms" na stránce 406.](#page-405-0)
	- Pokud příkaz zažívá problém při komunikaci se správcem front (například příkaz ohlásil chybu obsahující kód příčiny IBM MQ ), shromážděte trasování pomocí specifikace trasování =all.
	- Pro všechny ostatní problémy shromážděte trasování pomocí specifikace trasování com.ibm.wmqfte=all.
- Archiv obsahující konfigurační soubory na systému, na kterém je příkaz spuštěn. Další informace o tom, jak vytvořit archiv, najdete v tématu "Vytvoření archivu informací o odstraňování problémů MFT" na stránce 303.

*Vytvoření archivu informací o odstraňování problémů MFT*

Po shromáždění dat potřebných k prozkoumání problému Managed File Transfer (MFT), který vidíte, musíte vytvořit archiv, který bude obsahovat všechny příslušné soubory, a odeslat jej podpoře IBM . Archiv můžete vytvořit buď ručně, nebo pomocí obslužného programu **fteRAS** .

### **Informace o této úloze**

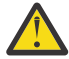

**Upozornění:** Pokud je na systému konfigurován velký počet agentů Managed File Transfer , může dokončení příkazu **fteRAS** trvat dlouho. Pokud k tomu dojde, měli byste archiv vytvořit ručně komprimací obsahu protokolů a konfiguračních adresářů agenta Managed File Transfer do souboru zip.

### **Procedura**

- Chcete-li archivovat soubory Managed File Transfer automaticky pomocí příkazu **fteRAS** , postupujte takto:
	- <sup>V</sup> Linux V UNIX V systémech UNIX a Linuxzkopírujte veškerá interaktivní trasování příkazů a javacores do adresáře /var/mqm/errors a poté spusťte příkaz **fteRAS** , jak ukazuje následující příklad:

sh> fteRAS /var/mqm/errors ... BFGCL0604I: fteRAS command completed successfully. Output is stored in /var/mqm/errors/ fteRAS.zip

 $\blacktriangleright$  Windows $\blacktriangleright$  systému Windowszkopírujte veškerá interaktivní trasování příkazů a javacores do adresáře chyb IBM MQ nejvyšší úrovně. Skutečný název cesty k tomuto adresáři závisí na tom, kterou verzi produktu IBM MQ používáte. Další informace naleznete v tématu Umístění programů a datových adresářů na webu Windows. Spusťte příkaz **fteRAS** se správným názvem cesty pro váš systém, například:

```
C:\> fteRAS "C:\ProgramData\IBM\MQ\errors"
...
BFGCL0604I: fteRAS command completed successfully. Output is stored in 
C:\ProgramData\IBM\MQ\errors\fteRAS.zip
```
 $\blacksquare$ IBM i $\blacksquare$ V systému IBM izkopírujte všechna interaktivní trasování příkazů a javacores, které jste vytvořili (tj. soubory pro souběžný tisk z příkazu **GENJVMDMP** ), do adresáře /QIBM/UserData/mqm/ errors a pak spusťte příkaz **fteRAS** z prostředí Qshell, jak je uvedeno v následujícím příkladu:

===> /QIBM/ProdData/mqm/bin/fteRAS /QIBM/UserData/mqm/errors

... BFGCL0604I: fteRAS command completed successfully. Output is stored in /QIBM/UserData/mqm/ errors/fteRAS.zip

• Chcete-li archivovat soubory Managed File Transfer ručně, postupujte takto:

– **Linux V v UNIX V** systémech UNIX a Linuxzkopírujte agenta a soubory javacores modulu protokolování, trasování, protokoly, vlastnosti a soubory FFST. Zahrnout všechny interaktivní trasování příkazů a javacores zapsané do aktuálního adresáře nebo do jiných adresářů, stejně jako obsah:

```
/var/mqm/mqft/logs/COORDQMNAME/*
/var/mqm/mqft/config/COORDQMNAME/*
```
 $\blacktriangleright$  Windows  $\blacktriangleright$  systému Windowszkopírujte agenta a soubory Javacores modulu protokolování, trasování, protokoly, vlastnosti a soubory FFST. Zahrňte všechny interaktivní trasování příkazů a javacores zapsané do aktuálního adresáře nebo do jiných adresářů, stejně jako obsah následujících adresářů.

C:\Program Files\IBM\MQ\mqft\logs\COORDQMNAME\\* C:\Program Files\IBM\MQ\mqft\config\COORDQMNAME\\*

Skutečný název cesty k těmto adresářům závisí na tom, kterou verzi produktu IBM MQ používáte. Další informace naleznete v tématu Umístění programů a datových adresářů na webu Windows.

 $\bm{\mathsf{V}}$  systému IBM izkopírujte výpis paměti prostředí JVM agenta a modulu protokolování, trasování, protokoly, vlastnosti a soubory FFST. Zahrňte všechny interaktivní trasování příkazů a javacory, které jste vytvořili (tj. soubory pro souběžný tisk z příkazu **GENJVMDMP** ), stejně jako obsah:

/QIBM/UserData/mqm/mqft/logs/COORDQMNAME/\* /QIBM/UserData/mqm/mqft/config/COORDQMNAME/\*

# **Jak pokračovat dále**

Informace, které jste shromáždili, odešlete na adresu IBM. Další informace viz krok ["3" na stránce](#page-296-0) [297](#page-296-0) kroku ["Shromažďování informací o problémech s produktem Managed File Transfer na platformě](#page-296-0) [Multiplatforms" na stránce 297](#page-296-0).

# *Shromažďování informací pro problémy s produktem Microsoft Cluster*

### *Service*

Pokud potřebujete pomoc od podpory produktu IBM k vyřešení problému, kdy správce front produktu IBM MQ v produktu Windowsřádně nefunguje správně pod Microsoft Cluster Service (MSCS), je třeba nejprve shromáždit informace o odstraňování problémů a odeslat ji podpoře produktu IBM , která vám pomůže najít řešení.

# **Než začnete**

Než spustíte tuto úlohu, odpovězte na následující otázky týkající se problému:

- Jaký problém MSCS byl na klastru dodržujete?
- V jaké době se vyskytl problém se službou MSCS a kdy došlo k jeho zastavení?
- Jaké jsou názvy a adresy členů klastru?
- Jedná se o nový klastr, nebo byly před spuštěním problému provedeny nějaké změny některého člena klastru?

# **Informace o této úloze**

Je nezbytné shromáždit data ze systému v době selhání klastru, aby bylo možné poskytnout více informací o problému.

Po shromáždění informací o odstraňování problémů je můžete odeslat na adresu IBM.

# **Postup**

1. Po výskytu problému vygenerujte protokol klastru MSCS.

Na jednom z členů klastru:

- a) Spusťte PowerShell (nebo spusťte příkaz 'PowerShell' v příkazovém řádku systému DOS).
- b) Přejděte do adresáře chyb na nejvyšší úrovni produktu IBM MQ . Příklad:

```
PS C:\> CD $env:ProgramData\IBM\MQ\Errors
```
c) Spusťte příkaz Get-ClusterLog cmdlet ke generování protokolů klastru pro uzly v klastru:

```
PS C:\ProgramData\IBM\MQ\Errors> Get-ClusterLog -Destination
```
2. Spusťte obslužný program IBM MQ **amqmsysn** a zobrazte informace o všech spustitelných souborech a knihovnách produktu IBM MQ na obou členech klastru.

Použijte tlačítko **Do souboru** k uložení těchto informací do souboru, například %TEMP% \MQ.exeinfo.txt.

3. Generujte během problému [vysoké podrobné trasování MQ na obou členech klastru](https://www.ibm.com/support/docview.wss?uid=swg21666876) . Příklad:

```
C:\> strmqtrc -e -t all -t detail
```

```
 ...
C:\> endmqtrc -a
```
4. Zobrazit kontrolní body registru na obou členech klastru:

```
C:\> CLUSTER RESOURCE /CHECKPOINTS > %TEMP%\Cluster.checkpoints.txt
```
5. Zkontrolujte kontrolní body registru na obou členech klastru.

- 6. Uložte všechny tři protokoly prohlížeče událostí (systém, aplikace a zabezpečení) na oba členy klastru.
- 7. Umístěte protokoly klastru, protokoly chyb a výstupy příkazů z kroků 1 a 2 přímo do adresáře chyb nejvyšší úrovně IBM MQ na každém členu klastru.

Procesy automatického a ručního shromažďování dat v kroku "8" na stránce 306 shromažďují soubory nalezené v tomto adresáři.

8. Shromážděte data produktu IBM MQ .

Můžete to provést buď automaticky, nebo ručně:

• Shromažďujte data automaticky pomocí příkazu **runmqras** na obou členech klastru, jak je popsáno v tématu ["Automatické shromažďování informací o odstraňování problémů s runmqras" na stránce](#page-262-0) [263](#page-262-0). Ujistěte se, že jste shromáždili sekci **runmqras** trace a zadali jste číslo vašeho případu, jak je zobrazeno v následujícím příkladu pro shromažďování výstupu ze správce front QMA:

```
runmqras -section trace -qmlist QMA -caseno TS001234567
```
- Můžete také shromáždit data ručně, jak je popsáno v ["Ruční shromažďování informací](#page-265-0) [o odstraňování problémů" na stránce 266.](#page-265-0)
- 9. Odeslat informace, které jste shromáždili u produktu IBM.

Dobrý popis problému a data jsou nejdůležitější informace, které můžete poskytnout produktu IBM. Neposílejte data bez uvedení popisu!

Pokyny k FTP a e-mailu naleznete v tématu [Výměna informací se softwarovou podporou společnosti](https://www.ibm.com/support/pages/node/708247) [IBM.](https://www.ibm.com/support/pages/node/708247)

Chcete-li otevřít nebo aktualizovat případ, přejděte na web [IBM Moje podpora](https://www.ibm.com/mysupport/s/?language=en_US) .

**Poznámka:** Vždy aktualizujte případ, abyste označili, že data byla odeslána.

Pokud potřebujete mluvit se softwarovou podporou IBM , obraťte se na svého [zástupce země](https://www.ibm.com/planetwide/). Potřebujete-li mluvit se softwarovou podporou společnosti IBM v USA, můžete zavolat na číslo 1-800- IBM-SERV.

## *Shromažďování informací pro problémy s produktem MQIPT*

Pokud potřebujete ohlásit problém s produktem MQIPT na podporu produktu IBM , odešlete důležité informace, které vám pomohou rychleji vyřešit problém.

## **Informace o této úloze**

Chcete-li získat požadované informace, proveďte následující kroky.

## **Postup**

1. Synchronizujte systémový čas na každém počítači, který se podílí, včetně všech těch, které jsou spuštěny IBM MQ a MQIPT.

Tato operace pomáhá porovnávat trasovací záznamy v různých souborech trasování.

- 2. Přesuňte staré trasovací soubory do záložního adresáře tak, aby nové trasovací soubory obsahovaly informace související pouze s tímto problémem.
- 3. Zapnout trasování pro všechny cesty, které jsou ovlivněny problémem. Další informace viz téma ["Trasování chyb v IBM MQ Internet Pass-Thru" na stránce 385.](#page-384-0)
- 4. Spusťte klienta, abyste reprodukovali problém a vytvořili nové trasovací soubory.
- 5. Odešle kopii všech souborů MQIPT .TRC, .FDCa .log .

Také odešlete jednoduchý síťový diagram všech počítačů používaných mezi koncovými body IBM MQ , včetně bran firewall, směrovačů, prostředků pro rozložení zátěže a serverů. Pro každý počítač uveďte jeho název, adresu IP a odpovídající čísla portů.

6. Odeslat informace, které jste shromáždili u produktu IBM.

Dobrý popis problému a data jsou nejdůležitější informace, které můžete poskytnout produktu IBM. Neposílejte data bez uvedení popisu!

Pokyny k FTP a e-mailu naleznete v tématu [Výměna informací se softwarovou podporou společnosti](https://www.ibm.com/support/pages/node/708247) [IBM.](https://www.ibm.com/support/pages/node/708247)

Chcete-li otevřít nebo aktualizovat případ, přejděte na web [IBM Moje podpora](https://www.ibm.com/mysupport/s/?language=en_US) .

**Poznámka:** Vždy aktualizujte případ, abyste označili, že data byla odeslána.

Pokud potřebujete mluvit se softwarovou podporou IBM , obraťte se na svého [zástupce země](https://www.ibm.com/planetwide/). Potřebujete-li mluvit se softwarovou podporou společnosti IBM v USA, můžete zavolat na číslo 1-800- IBM-SERV.

#### **Související úlohy**

["Kontakt na podporu IBM" na stránce 261](#page-260-0)

Pokud potřebujete pomoc s problémem, který máte s produktem IBM MQ, můžete kontaktovat podporu produktu IBM prostřednictvím střediska podpory produktu IBM . Můžete se také přihlásit k odběru oznámení o opravách IBM MQ , odstraňování problémů a dalších novinkách.

#### **Související odkazy**

["Odstraňování problémů s IBM MQ Internet Pass-Thru" na stránce 61](#page-60-0)

Existuje celá řada kroků, které vám pomohou určit povahu případných problémů, se kterými se můžete setkat při používání produktu IBM MQ Internet Pass-Thru (MQIPT).

### *Shromažďování informací pro problémy s publikaci/odběry*

Pokud potřebujete pomoc od podpory produktu IBM k vyřešení problému, kde produkt IBM MQ publish/ subscribe nedoručuje zprávy správně nebo ohlašujete problém na platformách Multiplatforms, musíte nejprve shromáždit informace o odstraňování problémů a odeslat ji podpoře produktu IBM , která pomůže najít řešení.

## **Než začnete**

Než spustíte tuto úlohu, odpovězte na následující otázky týkající se problému:

- Jaký problém publikování odběru se v systému pozoruje?
- V jakém čase se začal problém s přihlášením k odběru a kdy došlo k jeho zastavení?
- Jaká specifická témata a aplikace odběratele jsou zapojeny do problému?

### **Informace o této úloze**

Je důležité shromáždit informace ze systému, když se vyskytne problém publikace/odběru, aby bylo možné identifikovat příčinu.

Po shromáždění informací o odstraňování problémů je můžete odeslat na adresu IBM.

### **Postup**

Generujte informace o odstraňování problémů.

1. Pokud problém s publikačním odběrem ovlivňuje aplikaci IBM MQ classes for Java nebo IBM MQ classes for JMS , vygenerujte [Třídy IBM MQ pro trasování jazyka Java nebo trasování služby zpráv](https://www.ibm.com/support/docview.wss?uid=swg21174924) [Javap](https://www.ibm.com/support/docview.wss?uid=swg21174924)odle potřeby.

Pokud je vaše aplikace spuštěna pod WebSphere Application Server, postupujte podle pokynů pro trasování tohoto prostředí.

2. Generovat trasování správce front, dojde-li k problému publikování/odběru.

Generujete-li trasování Java nebo JMS , proveďte to zároveň.

- **External Fouking of the UNIX of the State of the Contract of the UNIX and Linux" na stránce 348**
- $\cdot$  Windows  $\,$  "Použití trasování <u>v systému Windows" na stránce 360</u>

• ["Trasování v systému IBM i" na stránce 354](#page-353-0)

 $3$  Linux **DINIX** 

Na systémech Linux a UNIX uložte výstup z příkazu **mqconfig** .

Shromážděte informace o odstraňování problémů.

4. Umístěte výstup z příkazu **mqconfig** , který jste vygenerovali v kroku 3, v adresáři chyb na nejvyšší úrovni IBM MQ .

Procesy automatického a ručního shromažďování dat v kroku "5" na stránce 308 shromažďují soubory nalezené v tomto adresáři.

5. Shromážděte data produktu IBM MQ .

Můžete to provést buď automaticky, nebo ručně:

• Shromažďujte data automaticky pomocí příkazu **runmqras** , jak je popsáno v části ["Automatické](#page-262-0) [shromažďování informací o odstraňování problémů s runmqras" na stránce 263.](#page-262-0) Ujistěte se, že jste shromáždili sekci **runmqras** trace a ze správců front také sekce defs a topic a zadejte číslo vašeho případu tak, jak je uvedeno v následujícím příkladu pro shromažďování výstupů ze správce front QMA:

runmqras -section defs,topic,trace -qmlist QMA -caseno TS001234567

• Můžete také shromáždit data ručně, jak je popsáno v ["Ruční shromažďování informací](#page-265-0) [o odstraňování problémů" na stránce 266.](#page-265-0)

Odešlete informace o odstraňování problémů do produktu IBM.

6. Odeslat informace, které jste shromáždili u produktu IBM.

Dobrý popis problému a data jsou nejdůležitější informace, které můžete poskytnout produktu IBM. Neposílejte data bez uvedení popisu!

Pokyny k FTP a e-mailu naleznete v tématu [Výměna informací se softwarovou podporou společnosti](https://www.ibm.com/support/pages/node/708247) [IBM.](https://www.ibm.com/support/pages/node/708247)

Chcete-li otevřít nebo aktualizovat případ, přejděte na web [IBM Moje podpora](https://www.ibm.com/mysupport/s/?language=en_US) .

**Poznámka:** Vždy aktualizujte případ, abyste označili, že data byla odeslána.

Pokud potřebujete mluvit se softwarovou podporou IBM , obraťte se na svého [zástupce země](https://www.ibm.com/planetwide/). Potřebujete-li mluvit se softwarovou podporou společnosti IBM v USA, můžete zavolat na číslo 1-800- IBM-SERV.

# *Shromažďování informací pro problémy RDQM*

Replikovaný správce datových front (RDMQM) nahlašoval problém nebo nepracoval správně na produktu Linuxa vy byste měli shromáždit data MustGather , abyste mohli odeslat podporu produktu IBM a pomoci najít řešení.

### **Informace o této úloze**

Pokud potřebujete shromáždit informace o odstraňování problémů pro odeslání podpory produktu IBM při hlášení problému s RDAM, můžete použít příkaz **runmqras** ke shromáždění diagnostických dat.

Tyto pokyny se vztahují na IBM MQ 9.0.0 Fix Pack 4 a později na Linux.

### **Postup**

1. Shromážděte výstup příkazu **runmqras** z každého uzlu RDQM pomocí uživatele mqm:

sudo runmqras -qmlist *rdqmName* -section defs,trace -caseno *casenumber*

kde *rdqmName* je název správce front a *castenumber* je číslo případu, například TS001234567.

**Notes:**

- **-caseno** pracuje pouze v IBM MQ 9.0.0 Fix Pack 5 nebo pozdější, IBM MQ 9.1.0 Fix Pack 1 nebo pozdější, IBM MQ 9.1.1 nebo pozdější, a IBM MQ 9.2.0 nebo pozdější.
- Pokud používáte produkt IBM MQ 9.1.5 nebo pozdější, můžete atribut trace vynechat z parametru **-section** .

Další informace o použití příkazu **runmqras** naleznete v tématu ["Automatické shromažďování](#page-262-0) [informací o odstraňování problémů s runmqras" na stránce 263](#page-262-0).

2. Zadejte soubor /var/log/messages ze všech tří uzlů.

Zahrňte všechny archivované soubory syslog , které mohou obsahovat aktivitu od data problému.

3. Zadejte /var/log/pacemaker.log ze všech tří uzlů.

Zahrňte všechny archivované soubory pacemaker.log , které mohou obsahovat aktivitu od data problému.

**Poznámka:** Volba **-section** trace shromažďuje soubory ve složce /var/mqm/trace , kde se nacházejí soubory root-RDQM.log a mqm-RDQM.LOG . Protokoly DRBD se zapisují do souboru /var/log/messages (syslog).

Jedno malé upozornění je, že /var/log/messages je umístění standardního výstupu syslog . Je-li pro cíl syslog použito jiné než výchozí umístění, vyhledejte syslog ve vlastním umístění.

#### **Související pojmy**

["Odstraňování problémů s konfigurací RDQM" na stránce 184](#page-183-0)

Tato témata poskytují informace, které jsou užitečné při odstraňování problémů s konfiguracemi vysoké dostupnosti RDQM a zotavení z havárie (DR).

#### **Související odkazy**

### Vysoká dostupnost rdqm

# *Shromažďování informací pro problémy se zabezpečením*

Pokud je IBM MQ nesprávně povolující nebo odepře přístup uživateli nebo aplikaci na více platformách, budete možná muset shromáždit informace o odstraňování problémů, abyste mohli pomoci s nalezením řešení.

## **Než začnete**

Než spustíte tuto úlohu, odpovězte na následující otázky týkající se problému:

- Jaký bezpečnostní problém jste v systému pozorujete?
- V jaké době se problém zabezpečení spustil a kdy se zastavil?
- Které konkrétní uživatele nebo aplikace a objekty správce front jsou zahrnuty?
- Byl tento systém dříve funkční?
- Co se změnilo od doby, co to fungovalo?
- Jak dlouho je vaše jméno uživatele a heslo, které se pokoušíte použít?

## **Informace o této úloze**

Pokud se bezpečnostní problém právě děje nebo jej můžete reprodukovat, můžete vygenerovat data a poskytnout další informace o problému.

Po shromáždění informací o odstraňování problémů je můžete odeslat na adresu IBM.

### **Postup**

1. Pokud se vyskytne problém zabezpečení, vygenerujte trasování správce front.

Je-li to možné, zadejte příkaz **runmqsc REFRESH SECURITY** těsně před trasováním, aby trasování ukázalo, že správce front se dotáže operačního systému na podrobnosti o uživateli.

- ["Použití trasování v systémech UNIX and Linux" na stránce 348](#page-347-0)
- **Windows P**["Použití trasování v systému Windows" na stránce 360](#page-359-0)
- **IBM i Contact de Trasování v systému IBM i**" na stránce 354
- 2. Zobrazí informace o uživateli, zejména o skupinách, do kterých uživatel patří.

Příklad:

**Linux Christian Cheete-li zobrazit uživatele watson na UNIX a Linux:** 

 sh> id watson > /tmp/watson.id.txt sh> groups watson > /tmp/watson.groups.txt

• <mark>Windows L</mark>Chcete-li zobrazit uživatele "Thomas Watson" v systému Windows, postupujte takto:

```
C:\> NET USER "Thomas Watson" > %TEMP%\watson.user.txt
```
IBM i **Chcete-li zobrazit uživatele WATSON na příkazovém** řádku IBM i , postupujte takto:

===> DSPUSRPRF USER(WATSON) OUTPUT(\*PRINT)

Pak použijte volbu 5 **WRKSPLF** k zobrazení protokolu úlohy z QPUSRPRF

3. Shromážděte data produktu IBM MQ .

Toto můžete provést buď automaticky, nebo ručně:

• Shromažďujte data automaticky pomocí příkazu **runmqras** , jak je popsáno v části ["Automatické](#page-262-0) [shromažďování informací o odstraňování problémů s runmqras" na stránce 263.](#page-262-0) Ujistěte se, že jste shromáždili sekce **runmqras** defs a trace (je-li problém se trasováním) a aby bylo možné zadat číslo vašeho případu, jak je uvedeno v následujícím příkladu:

runmqras -section defs,cluster,trace -qmlist QMA -caseno TS001234567

• Můžete také shromáždit data ručně, jak je popsáno v ["Ruční shromažďování informací](#page-265-0) [o odstraňování problémů" na stránce 266.](#page-265-0)

**Poznámka:** Pokud jedna ze stran tohoto připojení není správce front, shromážděte použitelné protokoly tohoto klienta.

4. Odeslat informace, které jste shromáždili u produktu IBM.

Dobrý popis problému a data jsou nejdůležitější informace, které můžete poskytnout produktu IBM. Neposílejte data bez uvedení popisu!

Pokyny k FTP a e-mailu naleznete v tématu [Výměna informací se softwarovou podporou společnosti](https://www.ibm.com/support/pages/node/708247) [IBM.](https://www.ibm.com/support/pages/node/708247)

Chcete-li otevřít nebo aktualizovat případ, přejděte na web [IBM Moje podpora](https://www.ibm.com/mysupport/s/?language=en_US) .

**Poznámka:** Vždy aktualizujte případ, abyste označili, že data byla odeslána.

Pokud potřebujete mluvit se softwarovou podporou IBM , obraťte se na svého [zástupce země](https://www.ibm.com/planetwide/). Potřebujete-li mluvit se softwarovou podporou společnosti IBM v USA, můžete zavolat na číslo 1-800- IBM-SERV.

### **Související úlohy**

["Odstraňování problémů se zabezpečením" na stránce 193](#page-192-0)

Informace o odstraňování problémů, které vám pomohou vyřešit problémy související se zabezpečením.

## *Shromažďování informací o problémech s kanály TLS*

Pokud se správce front produktu IBM MQ nebo klientská aplikace nedaří vytvořit zabezpečený kanál využívající zabezpečení TLS na více platformách, může být nutné shromáždit informace o odstraňování problémů a pomoci s nalezením řešení.

# **Než začnete**

Než spustíte tuto úlohu, odpovězte na následující otázky týkající se problému:

- Jaký problém kanálu TLS jste v systému pozorujete?
- V kolik času se problém s kanálem TLS spustil a kdy se zastavil?
- Které konkrétní kanály a certifikáty jsou zapojeny do problému?
- Byl tento kanál dříve funkční s protokolem TLS nebo se jedná o novou konfiguraci?
- Pokud byl kanál dříve funkční, co se změnilo?
- Má kanál fungovat bez TLS?

Odešlete výstupy z obou stran připojení IBM MQ . Následující příklady pocházejí ze systémů založených na úložišti klíčů KDB. Pro klienty používající jiné formáty si prohlédněte dokumentaci k příslušnému formátu pro informace o tom, jak zobrazit seznam úložišť klíčů.

• Umístění a oprávnění úložiště klíčů

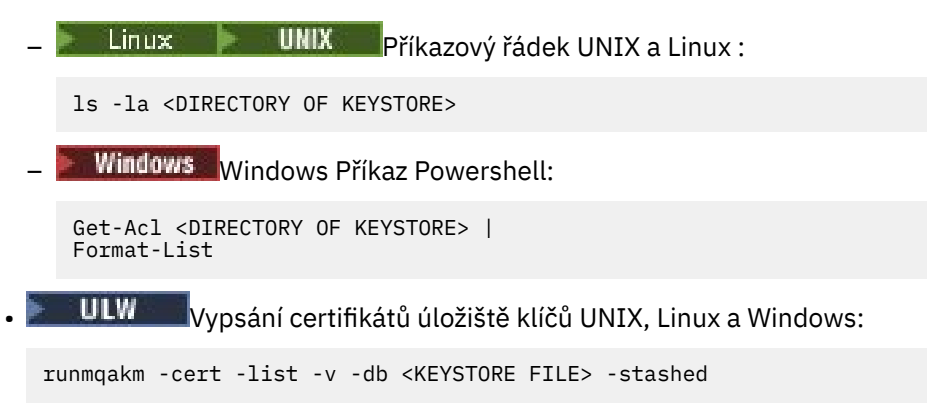

• Certifikáty vypršely nebo vyprší během následujících 90 dnů:

runmqakm -cert -list -expiry 90 -db <KEYSTORE NAME> -stashed

# **Informace o této úloze**

Pokud se problém kanálu TLS vyskytl právě teď nebo jej můžete reprodukovat, můžete vygenerovat data a poskytnout další informace o problému.

Po shromáždění informací o odstraňování problémů je můžete odeslat na adresu IBM.

# **Postup**

1. Pokud se vyskytne problém TLS, vygenerujte trasování správce front.

Pokud vás zástupce podpory neinformují o správných volbách pro trasování TLS správce front, jsou -t all -t detail:

- **Linux NIX Použití trasování v systémech UNIX and Linux** na stránce 348
- **Windows P**["Použití trasování v systému Windows" na stránce 360](#page-359-0)
- **IBM I Hall** ["Trasování v systému IBM i" na stránce 354](#page-353-0)
- 2. Generujte trasování produktu IBM MQ současně na druhém konci kanálu bez ohledu na to, zda se jedná o jiného správce front nebo o aplikaci klienta:
	- Linux **Constants IIII Trasování v** systémech UNIX and Linux" na stránce 348
	- Windows <sup>e</sup> ["Použití trasování v systému Windows" na stránce 360](#page-359-0)
	- **IBM II** Prasování v systému IBM i" na stránce 354

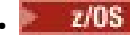

**1708** [Trasování CHIN operačního systémuz/OS](https://www.ibm.com/support/docview.wss?uid=swg21665093)

3. Shromážděte data produktu IBM MQ .

Toto můžete provést buď automaticky, nebo ručně:

• Shromažďujte data automaticky pomocí příkazu **runmqras** , jak je popsáno v části ["Automatické](#page-262-0) [shromažďování informací o odstraňování problémů s runmqras" na stránce 263.](#page-262-0) Ujistěte se, že jste shromáždili sekce **runmqras** defs a trace (je-li problém se trasováním) a aby bylo možné zadat číslo vašeho případu, jak je uvedeno v následujícím příkladu:

runmqras -section defs,cluster,trace -qmlist QMA -caseno TS001234567

• Můžete také shromáždit data ručně, jak je popsáno v ["Ruční shromažďování informací](#page-265-0) [o odstraňování problémů" na stránce 266.](#page-265-0)

**Poznámka:** Pokud jedna ze stran tohoto připojení není správce front, shromážděte použitelné protokoly tohoto klienta.

4. Odeslat informace, které jste shromáždili u produktu IBM.

Dobrý popis problému a data jsou nejdůležitější informace, které můžete poskytnout produktu IBM. Neposílejte data bez uvedení popisu!

Pokyny k FTP a e-mailu naleznete v tématu [Výměna informací se softwarovou podporou společnosti](https://www.ibm.com/support/pages/node/708247) [IBM.](https://www.ibm.com/support/pages/node/708247)

Chcete-li otevřít nebo aktualizovat případ, přejděte na web [IBM Moje podpora](https://www.ibm.com/mysupport/s/?language=en_US) .

**Poznámka:** Vždy aktualizujte případ, abyste označili, že data byla odeslána.

Pokud potřebujete mluvit se softwarovou podporou IBM , obraťte se na svého [zástupce země](https://www.ibm.com/planetwide/). Potřebujete-li mluvit se softwarovou podporou společnosti IBM v USA, můžete zavolat na číslo 1-800- IBM-SERV.

### **Související úlohy**

["Odstraňování problémů se zabezpečením" na stránce 193](#page-192-0)

Informace o odstraňování problémů, které vám pomohou vyřešit problémy související se zabezpečením.

### *Shromažďování informací pro spouštění problémů*

Pokud potřebujete pomoc od podpory produktu IBM k vyřešení problému, kde produkt IBM MQ nespouští aplikaci nebo kanál správně na platformách Multiplatforms, je třeba nejprve shromáždit informace o odstraňování problémů a odeslat ji podpoře produktu IBM a najít řešení.

## **Než začnete**

Než spustíte tuto úlohu, odpovězte na následující otázky týkající se problému:

- Jaký spouštěcí problém jste v systému pozorujete?
- V jaké době se spouštěl problém se spouštěním a kdy se zastavil?
- Která fronta se nespustila a který kanál nebo proces měl být spuštěn?

## **Informace o této úloze**

Pokud se vyskytne problém spouštěcího impulsu právě teď, nebo pokud jej můžete reprodukovat, můžete generovat data, abyste poskytli více informací o problému.

Po shromáždění informací o odstraňování problémů je můžete odeslat na adresu IBM.

- 1. Generujte trasování správce front v případě, že dojde k problému se spouštěním:
	- $\blacktriangleright$  Linu $\blacktriangleright$  Linu $\blacktriangleright$  UNIX  $\blacksquare$  ["Použití trasování v systémech UNIX and Linux" na stránce 348](#page-347-0)
- Windows <sup>"</sup>Použití trasování v systému Windows" na stránce 360
	- $\blacksquare$  IBM i $\blacksquare$  ["Trasování v systému IBM i" na stránce 354](#page-353-0)
- 2. Shromážděte data produktu IBM MQ .

Můžete to provést buď automaticky, nebo ručně:

• Shromažďujte data automaticky pomocí příkazu **runmqras** , jak je popsáno v ["Automatické](#page-262-0) [shromažďování informací o odstraňování problémů s runmqras" na stránce 263](#page-262-0) , aby bylo možné shromáždit data pro obě strany kanálu. Ujistěte se, že jste shromáždili sekce **runmqras** defs a trace , a abyste uvedli číslo vašeho případu, jak je zobrazeno v následujícím příkladu:

runmqras -section defs,trace -qmlist QMA -caseno TS001234567

- Můžete také shromáždit data ručně, jak je popsáno v ["Ruční shromažďování informací](#page-265-0) [o odstraňování problémů" na stránce 266.](#page-265-0)
- 3. Odeslat informace, které jste shromáždili u produktu IBM.

Dobrý popis problému a data jsou nejdůležitější informace, které můžete poskytnout produktu IBM. Neposílejte data bez uvedení popisu!

Pokyny k FTP a e-mailu naleznete v tématu [Výměna informací se softwarovou podporou společnosti](https://www.ibm.com/support/pages/node/708247) [IBM.](https://www.ibm.com/support/pages/node/708247)

Chcete-li otevřít nebo aktualizovat případ, přejděte na web [IBM Moje podpora](https://www.ibm.com/mysupport/s/?language=en_US) .

**Poznámka:** Vždy aktualizujte případ, abyste označili, že data byla odeslána.

Pokud potřebujete mluvit se softwarovou podporou IBM , obraťte se na svého [zástupce země](https://www.ibm.com/planetwide/). Potřebujete-li mluvit se softwarovou podporou společnosti IBM v USA, můžete zavolat na číslo 1-800- IBM-SERV.

### **Související úlohy**

["Odstraňování problémů se zprávami" na stránce 146](#page-145-0)

#### $z/0S$ **Shromažďování informací o odstraňování problémů na z/OS**

Přehled, jak shromáždit informace o odstraňování problémů pro produkt IBM MQ for z/OS.

## **Informace o této úloze**

**Poznámka:** Kromě informací popsaných v tomto oddílu může produkt IBM Support požádat o další informace o případu od případu.

## **Procedura**

- Informace o tom, jak shromažďovat informace o odstraňování problémů a diagnostické informace pro specifickou oblast problému pro produkt IBM MQ for z/OS, najdete v následujících tématech:
	- – [Ukončeno nestandardním způsobem](https://www.ibm.com/support/pages/node/94855)
	- MQAdv.VUE MQAdv.z/US [Advanced Message Security \(AMS\)](#page-314-0)
	- – [Připojení klienta](https://www.ibm.com/support/pages/node/93479)
	- – [CICS adapter = adaptér](https://www.ibm.com/support/pages/node/349319)
	- – [MostCICS](https://www.ibm.com/support/pages/node/349515)
	- – [Kanály](https://www.ibm.com/support/pages/node/94677)
	- – [Klastry](https://www.ibm.com/support/pages/node/94823)
	- – [Převod dat](https://www.ibm.com/support/pages/node/94085)
	- – [Databáze](https://www.ibm.com/support/pages/node/708011)
	- – [Dead-Letter Queue Messages, Zprávy fronty nedoručených zpráv](https://www.ibm.com/support/pages/node/708013)
- – [Chybové zprávy](https://www.ibm.com/support/pages/node/708031)
- IBM WebSphere MQ File Transfer Edition (FTE): viz [Managed File Transfer for z/OS \(MFT for z/OS\)](#page-316-0)
- – [Zavěšení a vysoké CPU](https://www.ibm.com/support/pages/node/708047)
- – [IBM MQ Explorer](https://www.ibm.com/support/pages/node/707709)
- – [IMS](https://www.ibm.com/support/pages/node/84577)
- – [Instalovat a odinstalovat](https://www.ibm.com/support/pages/node/708053)
- – [Java a JMS](https://www.ibm.com/support/pages/node/93689)
- – [Managed File Transfer for z/OS \(MFT for z/OS\)](#page-316-0)
- – [Výkon](https://www.ibm.com/support/pages/node/94019)
- – [Publikování/odběr](https://www.ibm.com/support/pages/node/461063)
- – [Zabezpečení](https://www.ibm.com/support/pages/node/94031)
- – [Sdílené kanály](https://www.ibm.com/support/pages/node/707865)
- – [Sdílené fronty](https://www.ibm.com/support/pages/node/707703)
- – [Problémy s ukončením práce](https://www.ibm.com/support/pages/node/490233)
- – [Problémy se spuštěním](https://www.ibm.com/support/pages/node/490229)
- – [Kanály TLS \(dříve SSL\)](https://www.ibm.com/support/pages/node/94951)
- – [Spouštěcí kanály](https://www.ibm.com/support/pages/node/93967)
- – [Spouštěcí programy](https://www.ibm.com/support/pages/node/93861)
- Informace o všech ostatních problémech naleznete v tématu [Shromažďování dat pro odstraňování](https://www.ibm.com/support/pages/node/708019) [problémů pro obecný nebo neznámý problém v produktu WebSphere MQ for z/OS](https://www.ibm.com/support/pages/node/708019).

### **Související úlohy**

["Shromažďování informací o odstraňování problémů s více" na stránce 262](#page-261-0) Přehled, jak shromažďovat informace o odstraňování problémů pro produkt IBM MQ on Multiplatforms.

# *Shromažďování informací o problémech s abend v systému z/OS*

Potřebujete-li pomoci od podpory produktu IBM k vyřešení nekonečného problému v produktu IBM MQ for z/OS, musíte nejprve shromáždit informace o odstraňování problémů a odeslat je podpoře produktu IBM , který pomůže najít řešení.

## **Postup**

- 1. Shromážděte následující obecné informace:
	- Verze, vydání a úroveň údržby produktu IBM MQ
	- Verze operačního systému, vydání a úroveň údržby
	- Související produkty verze a úrovně vydání, je-li to vhodné
- 2. Shromážděte následující informace o odstraňování problémů (MustGather) pro tento problém:
	- a) Shromážděte následující požadované informace:

### **Protokoly úloh**

Protokoly úloh produktu IBM MQ for z/OS můžete najít v protokolu syslog, protokolu úlohy MSTR a v protokolu úlohy CHIN. Protokoly úloh jsou pojmenovány *xxxx*MSTR a *xxxx*CHIN, kde *xxxx* je identifikátor subsystému IBM MQ (SSID). Další informace naleznete v tématu [Vytvoření](https://www.ibm.com/support/pages/node/727129) [tiskové datové sady obsahující protokol úlohy JES2 pro úlohy produktu IBM MQ for z/OS.](https://www.ibm.com/support/pages/node/727129)

### **Výpisy generované v bodu selhání**

Výpis paměti IBM MQ se nachází v datové sadě systémového výpisu paměti (viz krok ["4" na](#page-314-0) [stránce 315](#page-314-0)).

b) Volitelně také můžete shromáždit sestavu z/OS LOGREC (viz ["SYS1.LOGREC Informace o produktu](#page-246-0) [z/OS" na stránce 247\)](#page-246-0).

<span id="page-314-0"></span>3. Prohledejte web [IBM Support](https://www.ibm.com/mysupport/s) , kde najdete známé problémy.

Můžete vyhledávat pomocí symptomů, jako je číslo zprávy a chybové kódy.

4. Zkontrolujte výpisy paměti vygenerované v bodě selhání.

Výpis paměti IBM MQ je umístěn v sadě dat výpisu paměti systému a lze jej identifikovat podle jejich názvu. Název výpisu požadovaného produktem IBM MQ začíná se čtyřmi znaky názvu subsystému správce front. Příklad:

CSQ1,ABN=5C6-00E20016,U=SYSOPR ,C=MQ900.910.DMC -CSQIALLC,M=CSQGFRCV,LOC=CSQSLD1 .CSQSVSTK+00000712

Název výpisu paměti může poskytnout dostatečné informace v kódu abend a kódy příčiny k vyřešení problému. Další informace viz téma ["Analýza výpisu paměti a interpretace názvů výpisů paměti](#page-242-0) [v systému z/OS" na stránce 243](#page-242-0).

Další informace o dvou kódech dokončení systému 'X'5C6' a X'6C6', které používá produkt IBM MQ for z/OS , viz ["IBM MQ for z/OS abends" na stránce 210](#page-209-0). Známé problémy můžete také vyhledat na [webu](https://www.ibm.com/mysupport/s) [podpory společnostiIBM](https://www.ibm.com/mysupport/s) pomocí kódů abend, kódů příčiny a názvů programů vypsaných ve výpisu.

5. Zkontrolujte systémový protokol (syslog).

Výpisy paměti nemusí obsahovat název správce front v závislosti na komentáři určeném v příkazu dump. Zkontrolujte protokol systémového protokolu pro zprávu [IEA611I](https://www.ibm.com/support/knowledgecenter/SSLTBW_2.4.0/com.ibm.zos.v2r4.ieam600/cc611i.htm) nebo [IEA911E](https://www.ibm.com/support/knowledgecenter/SSLTBW_2.4.0/com.ibm.zos.v2r4.ieam600/iea911e.htm) , abyste určili název datové sady výpisu paměti a také abyste zjistili, zda je výpis paměti úplný nebo částečný. Příklad:

IEA611I COMPLETE DUMP ON DUMP.MQT1MSTR.DMP00074 DUMPID=074 REQUESTED BY JOB(MQT1MSTR) FOR ASID(005E) IEA911E PARTIAL DUMP ON SYS1.MCEVS4.DMP00039 DUMPID=039 REQUESTED BY JOB(DMSGTODI) FOR ASID(00D2)

Je-li příčinou problému nedostatečný prostor na disku, nemusí být ve výpisu paměti k dispozici dostatek informací pro diagnostiku problému.

Výpisy paměti mohou být potlačeny analýzou výpisu a Eliminace (DAE). V tomto případě se některé symptomy nemusí objevit v systémovém protokolu (syslog) nebo v protokolu úlohy, ale objevují se v Logrec (viz ["SYS1.LOGREC Informace o produktu z/OS" na stránce 247](#page-246-0)). Další informace o správě DAE naleznete v tématu [Generování potlačeného výpisu paměti.](https://www.ibm.com/docs/en/zos/2.4.0?topic=set-generating-suppressed-dump)

6. Odeslat informace, které jste shromáždili u produktu IBM.

Dobrý popis problému a data jsou nejdůležitější informace, které můžete poskytnout produktu IBM. Neposílejte data bez uvedení popisu!

Pokyny k FTP a e-mailu naleznete v tématu [Výměna informací se softwarovou podporou společnosti](https://www.ibm.com/support/pages/node/708247) [IBM.](https://www.ibm.com/support/pages/node/708247)

Chcete-li otevřít nebo aktualizovat případ, přejděte na web [IBM Moje podpora](https://www.ibm.com/mysupport/s/?language=en_US) .

**Poznámka:** Vždy aktualizujte případ, abyste označili, že data byla odeslána.

Pokud potřebujete mluvit se softwarovou podporou IBM , obraťte se na svého [zástupce země](https://www.ibm.com/planetwide/). Potřebujete-li mluvit se softwarovou podporou společnosti IBM v USA, můžete zavolat na číslo 1-800- IBM-SERV.

# *Shromažďování informací pro problémy s produktem AMS v systému z/OS*

Pokud potřebujete pomoc od podpory produktu IBM k vyřešení problému s produktem Advanced Message Security (AMS) v systému IBM MQ for z/OS, je třeba nejprve shromáždit informace o odstraňování problémů a odeslat ji podpoře produktu IBM a pomoci tak najít řešení.

# **Než začnete**

Než spustíte tuto úlohu, odpovězte na následující počáteční otázky týkající se problému:

• Jaká chyba produktu AMS byla v systému zaznamenána?

- Jaký je podrobný tok zpráv produktu AMS ?
- V jaké době se vyskytl problém AMS a kdy se zastavil?
- Které konkrétní uživatele nebo aplikace a fronty správců front jsou zahrnuty? Zásada zabezpečení produktu IBM MQ a soubory, které používá produkt AMS . Uveďte podrobnosti o tom, jak jsou tyto soubory nastaveny.

## **Postup**

- 1. Pro konfigurační problémy shromážděte:
	- Seznam RACF pro produkt <user>\drq.ams.keyring -pro každého uživatele aplikace, který se týká, například umístit a získat aplikace.
	- RACDCERT ID (ID uživatele) LISTRING (drg.ams.keyring)
	- Seznam RACF pro <AMSUSER>\drq.ams.keyring
	- RACDCERT ID (CSQ1AMSM) LISTRING(drq.ams.keyring) -nahradit CSQ1 názvem správce front
	- Seznam zásad CSQ0UTIL :
		- **dspmqspl -m** "CSQ1"-nahradit CSQ1 názvem vašeho správce front
		- **dspmqspl -m** "CSQ1" **-p** "PROBLEMQ"-nahraďte položku CSQ1 názvem vašeho správce front a PROBLEMQ názvem vaší fronty.
- 2. Má-li být problém s produktem AMS Agent for-server Message Channel Agent interception, shromažďuje definice kanálu a zobrazí se výstup.
- 3. Pro další chyby a/nebo abend selhání, navíc shromáždit:
	- Vypíše z paměti správce front, inicializátor kanálu, AMSM a umístění adresních prostorů aplikace.

Další informace viz ["Výpis paměti IBM MQ for z/OS" na stránce 227](#page-226-0).

- Protokoly úloh pro správce front, inicializátor kanálu, adresní prostor AMSM a vkládání/získávání aplikačních úloh (podle toho, co je relevantní).
- Interní trasování AMS (aná/nebo IBM MQ).
	- Další informace viz ["Použití trasování pro určování problémů v systému z/OS" na stránce 363.](#page-362-0)
- Trasování ladění programu AMS (zapsáno na SYSOUT adresního prostoru AMSM nebo do vkládání/ získání protokolů úloh aplikace).

Informace o tom, jak zachytávat trasování produktu AMS , naleznete v kroku "4" na stránce 316 .

• Trasování sady GSKit.

Informace o tom, jak zachytávat trasování sady GSKit naleznete v kroku "5" na stránce 316 .

4. Zachytit trasování AMS .

Další informace viz téma ["Povolení interního trasování pro systém AMSM" na stránce 374](#page-373-0).

5. Zachyťte trasování sady GSKit ve vašem systému, které vám pomohou diagnostikovat problémy s úložišti klíčů a certifikáty.

Další informace viz téma ["Použití trasování GSKit pro problémy související s certifikáty a klíči při použití](#page-374-0) [AMS v systému z/OS" na stránce 375.](#page-374-0)

6. Odeslat informace, které jste shromáždili u produktu IBM.

Dobrý popis problému a data jsou nejdůležitější informace, které můžete poskytnout produktu IBM. Neposílejte data bez uvedení popisu!

Pokyny k FTP a e-mailu naleznete v tématu [Výměna informací se softwarovou podporou společnosti](https://www.ibm.com/support/pages/node/708247) [IBM.](https://www.ibm.com/support/pages/node/708247)

Chcete-li otevřít nebo aktualizovat případ, přejděte na web [IBM Moje podpora](https://www.ibm.com/mysupport/s/?language=en_US) .

**Poznámka:** Vždy aktualizujte případ, abyste označili, že data byla odeslána.

<span id="page-316-0"></span>Pokud potřebujete mluvit se softwarovou podporou IBM , obraťte se na svého [zástupce země](https://www.ibm.com/planetwide/). Potřebujete-li mluvit se softwarovou podporou společnosti IBM v USA, můžete zavolat na číslo 1-800- IBM-SERV.

### **Související pojmy**

["Odstraňování problémů s AMS" na stránce 43](#page-42-0)

Jsou poskytnuty informace, které vám pomohou identifikovat a vyřešit problémy související s produktem Advanced Message Security.

#### $\approx$  z/OS *Shromažďování informací pro problémy s produktem Managed File Transfer*

### *for z/OS*

Pokud potřebujete pomoc od podpory produktu IBM k vyřešení problému, když produkt Managed File Transfer (MFT) pro agenta z/OS , modul protokolování nebo příkaz hlásí problém nebo se nedaří správně pracovat, je třeba nejprve shromáždit informace o odstraňování problémů a odeslat ji podpoře produktu IBM , která vám pomůže najít řešení. Potřebné informace závisí na tom, jaký problém jste se měli vidět.

### **Postup**

1. Shromážděte informace, které jsou potřebné pro typ problému, který se zobrazí:

- Problémy agentaManaged File Transfer for z/OS
- • [Managed File Transfer for z/OS problémy agenta mostu protokolů](#page-317-0)
- • [Managed File Transfer for z/OS problémy s monitorem prostředků](#page-318-0)
- • [Problémy spravovaného přenosu produktuManaged File Transfer for z/OS](#page-319-0)
- • [Problémy s modulem protokolování databáze produktuManaged File Transfer for z/OS](#page-320-0)
- • [Problémy s příkazemManaged File Transfer for z/OS](#page-321-0)
- 2. Po shromáždění dat Managed File Transfer , která jsou potřebná k prozkoumání problému, vytvořte archiv obsahující všechny relevantní soubory.

Další informace viz téma ["Vytvoření archivu informací o odstraňování problémů pro produkt MFT for](#page-322-0) [z/OS" na stránce 323.](#page-322-0)

3. Odeslat informace, které jste shromáždili u produktu IBM.

Dobrý popis problému a data jsou nejdůležitější informace, které můžete poskytnout produktu IBM. Neposílejte data bez uvedení popisu!

Pokyny k FTP a e-mailu naleznete v tématu [Výměna informací se softwarovou podporou společnosti](https://www.ibm.com/support/pages/node/708247) [IBM.](https://www.ibm.com/support/pages/node/708247)

Chcete-li otevřít nebo aktualizovat případ, přejděte na web [IBM Moje podpora](https://www.ibm.com/mysupport/s/?language=en_US) .

**Poznámka:** Vždy aktualizujte případ, abyste označili, že data byla odeslána.

Pokud potřebujete mluvit se softwarovou podporou IBM , obraťte se na svého [zástupce země](https://www.ibm.com/planetwide/). Potřebujete-li mluvit se softwarovou podporou společnosti IBM v USA, můžete zavolat na číslo 1-800- IBM-SERV.

### **Související odkazy**

["Odstraňování problémů s Managed File Transfer" na stránce 90](#page-89-0) Použijte následující referenční informace, které vám pomohou diagnostikovat chyby v produktu Managed File Transfer:

*z/*05 *Shromažďování informací pro problémy agenta MFT for z/OS*

Informace o odstraňování problémů, které musíte shromáždit a odeslat na adresu IBM , pokud potřebujete pomoc od podpory IBM s problémem agenta Managed File Transfer (MFT) na systému z/OS.

## **Informace o této úloze**

Problémy agenta Managed File Transfer zahrnují:

- <span id="page-317-0"></span>• Agent se nedokázal připojit ke svému správci front agenta nebo se od něj odpojil.
- Agent visí.
- Agent se neočekávaně zastavuje.
- Agent jde do obnovy.
- Příkazy **fteListAgents** nebo **fteShowAgentDetails** nebo modul plug-in IBM MQ Explorer Managed File Transfer zobrazující nesprávné nebo zastaralé informace o stavu agenta.
- Agent nedokázal nahlásit žádné informace o stavu.

### **Postup**

- 1. Na začátku přezkoumejte následující témata, abyste zjistili, zda vám pomohou problém vyřešit:
	- • ["Odstraňování problémů se stavovým agentem" na stránce 97](#page-96-0)
	- • ["Odstraňování problémů s java.lang.OutOfMemoryError" na stránce 120](#page-119-0)
- 2. Pokud stále potřebujete pomoc, shromážděte následující informace a odešlete je podpoře IBM :
	- Název agenta.
	- Název správce front agenta.
	- Verze produktu Managed File Transfer for z/OS , kterou agent používá.
	- Verze produktu IBM MQ for z/OS pro správce front agenta.
	- Podrobnosti o tom, jak je agent spuštěn (například je spuštěn jako spuštěná úloha?).
	- Jakékoli chybové zprávy, které jsou vidět v protokolu událostí agenta (output0.log), když dojde k problému.
	- Trasování agenta pokrývající čas problému. Další informace o tom, jak shromáždit trasování, viz ["Trasování agentů Managed File Transfer for z/OS" na stránce 410](#page-409-0).
		- Pokud agent narazí na problém při komunikaci se svým správcem front agenta (například protokol událostí agenta obsahuje chybové zprávy, které obsahují kód příčiny IBM MQ , jako např. 2009- MQRC\_CONNECTION\_BROKEN), shromážděte trasování pomocí specifikace trasování =all.
		- V případě všech ostatních problémů shromážděte trasování pomocí specifikace trasování com.ibm.wmqfte=all.
	- Tři Javacory se od sebe vzdálily 30 sekund, pokud agent visí. Chcete-li tak učinit, spusťte příkaz **fteSetAgentTraceLevel** se sadou voleb -jc , jak ukazuje následující příklad:

fteSetAgentTraceLevel -jc <agent name>

Pokud příkaz nezpůsobí, že agent vygeneruje Javacore, měli byste procesu agenta odeslat signál SIGQUIT.

- Archiv obsahující soubory protokolu agenta, konfigurační soubory, trasovací soubory a soubory Javacores, je-li to možné. Další informace o tom, jak vytvořit archiv, viz ["Vytvoření archivu informací](#page-322-0) [o odstraňování problémů pro produkt MFT for z/OS" na stránce 323](#page-322-0).
- Protokoly úloh pro koordinačního správce front a správce front agenta.

#### *Shromažďování informací pro problémy agenta mostu protokolů MFT for z/OS* Informace o odstraňování problémů, které potřebujete shromáždit a odeslat do produktu IBM , pokud potřebujete pomoc od podpory IBM s problémem agenta mostu protokolů Managed File Transfer (MFT) na systému z/OS.

## **Informace o této úloze**

Problémy agenta mostu protokolů Managed File Transfer zahrnují:

- Agent se nedokázal připojit ke vzdálenému souborovému serveru nebo byl od něj odpojen.
- Spravované přenosy na vzdálený souborový server nebo ze vzdáleného souborového serveru selhávají.

# <span id="page-318-0"></span>**Postup**

- 1. Na začátku přezkoumejte informace v části ["Odstraňování problémů s agentem mostu protokolů" na](#page-110-0) [stránce 111](#page-110-0) , abyste zjistili, zda vám to pomůže problém vyřešit.
- 2. Pokud stále potřebujete pomoc, shromážděte následující informace a odešlete je podpoře IBM :
	- Název agenta mostu protokolů.
	- Název správce front agenta mostu protokolů.
	- Verze produktu Managed File Transfer for z/OS , kterou používá agent mostu protokolů.
	- Verze produktu IBM MQ for z/OS pro správce front agenta mostu protokolů.
	- Název hostitele vzdáleného systému souborového serveru.
	- Informace o produktu a verzi pro vzdálený souborový server.
	- Protokol, který agent používá ke komunikaci se vzdáleným souborovým serverem (tj. FTP, FTPS nebo SFTP).
	- Položka pro vzdálený souborový server v konfiguračním souboru agenta mostu protokolů (ProtocolBridgeProperties.xml).
	- Jakékoli chybové zprávy, které jsou vidět v protokolu událostí agenta (output0.log), když dojde k problému.
	- Soubor protokolu agenta mostu protokolů, kde je úroveň protokolování pro používaný protokol nastavena na hodnotu on. Další informace o tom, jak nastavit úroveň protokolování, viz fteSetAgentLog(Zapnout nebo vypnout protokolování do souboru určitých MFT operací agenta).
	- Archiv, který obsahuje soubory protokolu a konfigurační soubory agenta mostu protokolů. Další informace o tom, jak vytvořit archiv, viz ["Vytvoření archivu informací o odstraňování problémů pro](#page-322-0) [produkt MFT for z/OS" na stránce 323](#page-322-0).

z/OS *Shromažďování informací pro problémy monitoru prostředků MFT for z/OS* Informace o odstraňování problémů, které musíte shromáždit a odeslat na adresu IBM , pokud potřebujete pomoc od podpory IBM s problémem monitoru prostředků Managed File Transfer (MFT) na systému z/OS.

# **Informace o této úloze**

Problémy s monitorem prostředků Managed File Transfer zahrnují:

- Monitor prostředků zastaví systém výzev.
- Monitor prostředků odesílá výzvy a nespouští žádné položky (soubory nebo zprávy).
- Monitor prostředků neodesílá požadavky na spravovaný přenos agentovi.
- Monitor prostředků se neočekávaně zastaví.

- 1. Na začátku přezkoumejte informace v části ["Odstraňování problémů s monitorem prostředků" na](#page-111-0) [stránce 112](#page-111-0) , abyste zjistili, zda vám to pomůže problém vyřešit.
- 2. Pokud stále potřebujete pomoc, shromážděte následující informace a odešlete je podpoře IBM :
	- Název agenta.
	- Název správce front agenta.
	- Verze produktu Managed File Transfer for z/OS , kterou agent používá.
	- Verze produktu IBM MQ for z/OS pro správce front agenta.
	- Název monitoru prostředků.
	- Název prostředku (buď fronty, nebo adresáře), který monitor vyzývá.
	- Podmínka spouštěče monitoru.
- <span id="page-319-0"></span>• XML úlohy monitoru.
- Podrobnosti o všech položkách, na kterých se monitor nespouští.
- Soubor protokolu monitoru prostředků (například resmonevent0.log), kde je úroveň protokolování pro monitor prostředků nastavena na hodnotu VERBOSE. Další informace o vytvoření souboru protokolu naleznete v tématu Protokolování MFT monitorů prostředků.

Pokud monitor používá systém výzev a neuvízl, měl by soubor protokolu obsahovat položky pro alespoň tři výzvy.

• Archiv obsahující konfigurační soubory agenta a soubory protokolu pro agenta a monitor prostředků. Další informace o tom, jak vytvořit archiv, viz ["Vytvoření archivu informací o odstraňování problémů](#page-322-0) [pro produkt MFT for z/OS" na stránce 323.](#page-322-0)

 $z/0S$ *Shromažďování informací pro problémy se spravovaným přenosem MFT for z/OS* Informace o odstraňování problémů, které musíte shromáždit a odeslat na adresu IBM , pokud potřebujete pomoc od podpory IBM s problémem se spravovaným přenosem Managed File Transfer (MFT) na systému z/OS.

## **Informace o této úloze**

Problémy související se spravovanými přenosy Managed File Transfer zahrnují:

- Spravovaný přenos neočekávaně selhal.
- Spravovaný přenos se dostane do obnovy a nedokončí se.
- Řízený přenos se zasekl.

- 1. Na začátku přezkoumejte informace v části ["Odstraňování problémů se spravovaným přenosem" na](#page-103-0) [stránce 104](#page-103-0) , abyste zjistili, zda vám to pomůže problém vyřešit.
- 2. Pokud stále potřebujete pomoc, shromážděte následující informace a odešlete je podpoře IBM :
	- Název zdrojového agenta pro spravovaný přenos.
	- Název správce front zdrojového agenta.
	- Verze produktu Managed File Transfer nebo Managed File Transfer for z/OS , kterou používá zdrojový agent.
	- Verze IBM MQ nebo IBM MQ for z/OS pro správce front zdrojového agenta.
	- Název cílového agenta pro spravovaný přenos.
	- Název správce front cílového agenta.
	- Verze produktu Managed File Transfer nebo Managed File Transfer for z/OS , kterou cílový agent používá.
	- Verze IBM MQ nebo IBM MQ for z/OS pro správce front cílového agenta.
	- Pokud se správci front zdrojového a cílového agenta liší, podrobnosti o tom, jak jsou správci front navzájem propojeni (tj. prostřednictvím odesílacích/přijímacích kanálů nebo klastru IBM MQ ).
	- Identifikátor přenosu pro spravovaný přenos.
	- Podrobnosti o tom, jak byl vytvořen požadavek na spravovaný přenos (tj. byl vygenerován monitorem prostředků, příkazem **fteCreateTransfer** , modulem plug-in IBM MQ Explorer Managed File Transfer nebo něčím jiným?).
	- Podrobnosti o chybových zprávách, které souvisejí se spravovaným přenosem, buď ve zdrojovém agentovi, nebo v protokolu událostí cílového agenta (output0.log).
	- Trasování zdrojového i cílového agenta, které pokrývá čas, kdy došlo k problému. Další informace o tom, jak shromáždit trasování, viz ["Trasování Managed File Transfer agentů na více platformách" na](#page-402-0) [stránce 403](#page-402-0) nebo ["Trasování agentů Managed File Transfer for z/OS" na stránce 410](#page-409-0). Trasování by mělo být shromážděno pomocí specifikace trasování com.ibm.wmqfte=all.
- <span id="page-320-0"></span>• Archiv ze zdrojového agenta obsahující soubory protokolu a konfigurační soubory agenta a archiv z cílového agenta obsahující soubory protokolu a konfigurační soubory agenta. Další informace o tom, jak shromáždit archivy pro zdrojového a cílového agenta, viz ["Vytvoření archivu informací](#page-302-0) [o odstraňování problémů MFT" na stránce 303](#page-302-0) nebo ["Vytvoření archivu informací o odstraňování](#page-322-0) [problémů pro produkt MFT for z/OS" na stránce 323](#page-322-0).
- Výstup příkazu **runmqras** pro správce front zdrojového agenta a správce front cílového agenta, pokud jsou spuštěny na jiné platformě než z/OS. Další informace o tom, jak shromáždit výstup **runmqras** pro správce front zdrojového agenta a správce front cílového agenta, viz "Automatické [shromažďování informací o odstraňování problémů s runmqras" na stránce 263](#page-262-0).

Při zkoumání problémů souvisejících se spravovanými přenosy je často užitečné nakreslit jednoduchý diagram, jak ukazuje následující příklad, který zobrazuje agenty a správce front agenta. Tento diagram vám a podpoře IBM umožňuje vidět, jak jsou agenti a správci front agenta připojeni, což může pomoci identifikovat možné problémy v síti IBM MQ , které mohou způsobit, že spravované přenosy vstoupí do obnovy nebo se zablokují.

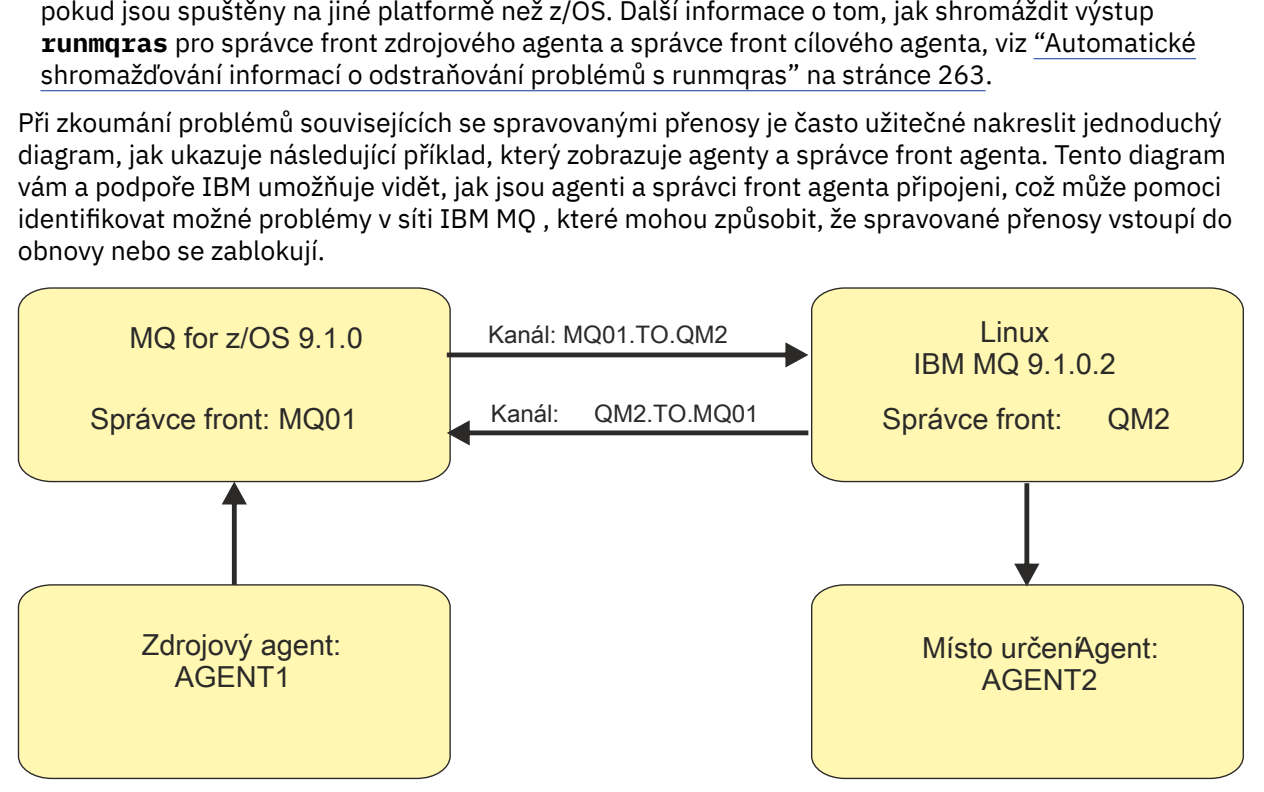

*Obrázek 52. Příklad jednoduchého diagramu, který ukazuje, jak je připojen zdrojový agent AGENT1a cílový agent AGENT2a jejich správci front agenta MQ01 a QM2 .*

*z/OS Shromažďování informací pro problémy modulu protokolování databáze MFT for z/OS* Informace o odstraňování problémů, které potřebujete shromáždit a odeslat na adresu IBM , pokud potřebujete pomoc od podpory IBM s problémem modulu protokolování databáze Managed File Transfer (MFT) na webu z/OS.

## **Informace o této úloze**

Mezi problémy modulu protokolování databáze Managed File Transfer patří:

- Modulu pro protokolování databáze se nepodařilo připojit ke koordinačnímu správci front.
- Modulu pro protokolování databáze se nepodařilo připojit k databázi.
- Modul pro protokolování databáze neaktualizuje databázi.

- 1. Na začátku přezkoumejte informace v části ["Odstraňování problémů modulu protokolování" na stránce](#page-126-0) [127](#page-126-0) , abyste zjistili, zda vám to pomůže problém vyřešit.
- 2. Pokud stále potřebujete pomoc, shromážděte následující informace a odešlete je podpoře IBM :
	- Název modulu protokolování databáze.
	- Název koordinačního správce front, ke kterému se modul pro protokolování databáze připojuje.
	- Verze produktu Managed File Transfer for z/OS , kterou používá modul pro protokolování databáze.
- <span id="page-321-0"></span>• Verze produktu IBM MQ for z/OS pro koordinačního správce front.
- Typ databáze, kterou modul pro protokolování databáze používá.
- Podrobnosti o chybových zprávách, které se objeví v protokolu událostí modulu protokolování databáze, když dojde k problému.
- Trasování modulu pro protokolování databáze, které pokrývá čas problému. Další informace o tom, jak shromáždit toto trasování, viz ["Trasování Managed File Transfer for z/OS samostatných](#page-417-0) [databázových zapisovačů protokolu" na stránce 418](#page-417-0).
	- Pokud modul pro protokolování databáze narazí na problém při komunikaci s koordinačním správcem front (například protokol událostí modulu pro protokolování databáze obsahuje chybové zprávy obsahující kód příčiny IBM MQ , například 2009-MQRC\_CONNECTION\_BROKEN), shromážděte trasování pomocí specifikace trasování =all.
	- V případě všech ostatních problémů shromážděte trasování pomocí specifikace trasování com.ibm.wmqfte=all.
- Archiv, který obsahuje soubory protokolu modulu pro protokolování databáze a konfigurační soubory. Další informace o tom, jak vytvořit archiv, viz ["Vytvoření archivu informací o odstraňování problémů](#page-322-0) [pro produkt MFT for z/OS" na stránce 323.](#page-322-0)
- Protokoly úloh pro koordinačního správce front.

# *Shromažďování informací pro problémy s příkazem MFT for z/OS*

Informace o odstraňování problémů, které je třeba shromáždit a odeslat do produktu IBM , pokud potřebujete pomoc od podpory produktu IBM s problémem s příkazem Managed File Transfer (MFT) v systému z/OS.

### **Informace o této úloze**

Mezi problémy s příkazy produktu Managed File Transfer patří:

- Došlo k selhání příkazu při pokusu o připojení ke správci front.
- Časový limit příkazu vypršel.
- Příkaz hlásící chybu.

## **Postup**

Chcete-li tyto informace prošetřit, zadejte následující informace:

- Příkaz, který se spouští.
- Určuje, zda má být příkaz spuštěn z produktu z/OS UNIX System Services (USS) nebo prostřednictvím skriptu JCL.
- Jméno uživatele pro uživatele, který je přihlášen, když je příkaz spuštěn.
- Výstup z příkazu.
- Verze Managed File Transfer for z/OS , kterou příkaz používá.
- Trasování příkazu, které pokrývá čas, kdy k problému došlo. Informace o tom, jak shromáždit toto trasování, viz ["Trasování příkazů Managed File Transfer for z/OS" na stránce 416](#page-415-0).
	- Pokud příkaz zažívá problém při komunikaci se správcem front (například příkaz ohlásil chybu obsahující kód příčiny IBM MQ ), shromážděte trasování pomocí specifikace trasování =all.
	- Pro všechny ostatní problémy shromážděte trasování pomocí specifikace trasování com.ibm.wmqfte=all.
- Archiv obsahující konfigurační soubory na systému, na kterém je příkaz spuštěn. Další informace o tom, jak vytvořit archiv, najdete v tématu ["Vytvoření archivu informací o odstraňování problémů pro produkt](#page-322-0) [MFT for z/OS" na stránce 323.](#page-322-0)

*Vytvoření archivu informací o odstraňování problémů pro produkt MFT for z/OS*

<span id="page-322-0"></span>Poté, co jste shromáždili data potřebná k vyšetření problému Managed File Transfer (MFT), který vidíte na serveru z/OS, musíte vytvořit archiv, který obsahuje všechny relevantní soubory a odeslat jej do podpory produktu IBM . Archivovat můžete buď vytvořit ručně, nebo pomocí obslužného programu **fteRAS** .

# **Informace o této úloze**

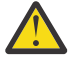

**Upozornění:** Pokud je v systému nakonfigurován velký počet agentů Managed File Transfer for z/OS , může dokončení příkazu **fteRAS** trvat delší dobu. Pokud k tomu dojde, měli byste vytvořit archiv ručně komprimací obsahu protokolů a konfiguračních adresářů agenta Managed File Transfer .

## **Procedura**

 $z/0S$ 

- Chcete-li archivovat soubory Managed File Transfer automaticky pomocí příkazu **fteRAS** , postupujte takto:
	- Zkopírujte všechny trasovací soubory, které byly vygenerovány při spuštění příkazu do adresáře BFG\_DATA pro vaši instalaci produktu Managed File Transfer for z/OS .
	- Používáte-li produkt z/OS UNIX System Services (USS), spusťte příkaz **fteRAS** .
	- Používáte-li JCL:
		- Vyhledejte datovou sadu obsahující JCL pro instalaci.
		- Odešlete člen BFGRAS v rámci datové sady.
- Chcete-li archivovat soubory Managed File Transfer ručně:
	- Zkopírujte soubory javacore agenta a zapisovače protokolu, trasování, protokoly, vlastnosti a soubory FFST do dočasného adresáře. Zahrnout všechny interaktivní trasování příkazů a soubory javacore zapsané do aktuálního adresáře nebo do jiných adresářů stejně jako obsah následujících adresářů:

*BFG\_DATA*/mqft/config/*coordination\_qmgr\_name BFG\_DATA*/mqft/logs/*coordination\_qmgr\_name*

– Vytvořte archiv obsahující obsah dočasného adresáře.

## **Jak pokračovat dále**

Odeslat informace, které jste shromáždili u produktu IBM. Další informace viz krok ["3" na stránce 297](#page-296-0) z ["Shromažďování informací pro problémy s produktem Managed File Transfer for z/OS" na stránce 317.](#page-316-0)

#### $z/0S$

## *Shromažďování informací o problémech se sdílenou frontou v systému z/OS*

Potřebujete-li pomoci od podpory produktu IBM k vyřešení problému se sdílenou frontou v produktu IBM MQ for z/OS, je třeba nejprve shromáždit informace o odstraňování problémů a odeslat je podpoře produktu IBM , která pomůže najít řešení.

# **Než začnete**

Než spustíte tuto úlohu, odpovězte na následující otázky týkající se problému:

- Jaký je název sdílené fronty s problémem?
- Jaký je název struktury prostředku Coupling Facility IBM MQ (CFSTRUCT) přidruženého k problematické sdílené frontě?
- Jaké je ID zprávy přidružené k problému?
- Jaký je název skupiny sdílení front?
- V jaké době se problém vyskytl?
- Který správce front v dané skupině sdílení front je zapojen?

## **Informace o této úloze**

Pokud můžete problém se sdílenou frontou reprodukovat nebo se problém nyní děje právě teď, můžete vygenerovat data a poskytnout další informace o problému.

Po shromáždění informací o odstraňování problémů je můžete odeslat na adresu IBM.

### **Postup**

- 1. Generujte následující trasování, zatímco se problém vyskytuje:
	- a. [Generovat trasování GTF.](https://www.ibm.com/support/pages/node/709757)
	- b. [Generovat interní trasování MSTR.](https://www.ibm.com/support/pages/node/239541)
	- c. [Generovat trasování CHIN](https://www.ibm.com/support/pages/node/239543).
- 2. Shromážděte data.

Následující kroky zahrnují příklad použití struktury aplikační struktury i administrativní struktury produktu IBM MQ .

- a) Zaznamenejte verzi, vydání a úroveň údržby svého softwaru:
	- IBM MQ: vyhledejte verzi ve zprávě CSQY000I v protokolu úlohy MSTR.
	- Operační systém z/OS : vyhledejte verzi ve výstupu příkazu /D IPLINFO v SDSF.
	- Všechny ostatní produkty zapojené do problému: vyhledejte verzi v protokolu úlohy pro daný produkt.
- b) Shromážděte protokoly úloh IBM MQ MSTR a CHIN a volitelně shromážděte protokol syslog.
- c) Shromážděte sestavu z/OS LOGREC.

Další informace viz téma ["SYS1.LOGREC Informace o produktu z/OS" na stránce 247](#page-246-0).

d) Uložte všechny výpisy paměti [z/OS](https://www.ibm.com/support/pages/node/707677#IBM_zOS) , které jste vygenerovali z produktu IBM MQ.

Výpis paměti IBM MQ je umístěn v sadě dat výpisu paměti systému a lze jej identifikovat podle jejich názvu. Název výpisu požadovaného produktem IBM MQ začíná se čtyřmi znaky názvu subsystému správce front. Příklad:

CSQ1,ABN=5C6-00E20016,U=SYSOPR ,C=MQ900.910.DMC -CSQIALLC,M=CSQGFRCV,LOC=CSQSLD1 .CSQSVSTK+00000712

Výpisy paměti nemusí obsahovat název správce front v závislosti na komentáři určeném v příkazu dump. Zkontrolujte protokol systémového protokolu pro zprávu [IEA611I](https://www.ibm.com/support/knowledgecenter/SSLTBW_2.4.0/com.ibm.zos.v2r4.ieam600/cc611i.htm) nebo [IEA911E](https://www.ibm.com/support/knowledgecenter/SSLTBW_2.4.0/com.ibm.zos.v2r4.ieam600/iea911e.htm) , abyste určili název datové sady výpisu paměti a také abyste zjistili, zda je výpis paměti úplný nebo částečný. Příklad:

IEA611I COMPLETE DUMP ON DUMP.MQT1MSTR.DMP00074 DUMPID=074 REQUESTED BY JOB(MQT1MSTR) FOR ASID(005E) IEA911E PARTIAL DUMP ON SYS1.MCEVS4.DMP00039 DUMPID=039 REQUESTED BY JOB(DMSGTODI) FOR ASID(00D2)

e) Shromažďovat výpisy struktury prostředku Coupling Facility pro strukturu aplikace a administrativní strukturu IBM MQ :

```
/DUMP COMM=(title)
/R nnn,SDATA=(ALLNUC,LPA,PSA,RGN,SQA,TRT,CSA,XESDATA,COUPLE,GRSQ),CONT
/R nnn,JOBNAME=(ssidMSTR),CONT
/R nnn,STRLIST=(STRNAME=QSGnameStructurename,(LISTNUM=ALL,
ADJUNCT=CAPTURE,ENTRYDATA=UNSER),EVENTQS,(EMCONTROLS=ALL),
/R nnn,STRNAME=QSGnameCSQ_ADMIN,(LISTNUM=ALL,ADJUNCT=CAPTURE,
ENTRYDATA=UNSER),EVENTQS,(EMCONTROLS=ALL)),END
```
kde *ssid* je ID subsystému pro správce front.

Příklad: *QSGnameStructurename* je QSG1APPLICATION , kde QSG1 je název skupiny sdílení front.
Příklad souboru *QSGnameCSQ\_ADMIN* je QSG1CSQ\_ADMIN.

Následující příklad zobrazuje výpis struktury aplikace pouze na základě:

```
/DUMP COMM=(title)
/R xx,STRLIST=(STRNAME=QSGnameStructurename,(LISTNUM=ALL,
ADJUNCT=CAPTURE,ENTRYDATA=UNSER),EVENTQS,(EMCONTROLS=ALL))
```
Příklad: *QSGnameStructurename* je QSG1APPLICATION , kde QSG1 je název skupiny sdílení front.

3. Odeslat informace, které jste shromáždili u produktu IBM.

Dobrý popis problému a data jsou nejdůležitější informace, které můžete poskytnout produktu IBM. Neposílejte data bez uvedení popisu!

Pokyny k FTP a e-mailu naleznete v tématu [Výměna informací se softwarovou podporou společnosti](https://www.ibm.com/support/pages/node/708247) [IBM.](https://www.ibm.com/support/pages/node/708247)

Chcete-li otevřít nebo aktualizovat případ, přejděte na web [IBM Moje podpora](https://www.ibm.com/mysupport/s/?language=en_US) .

**Poznámka:** Vždy aktualizujte případ, abyste označili, že data byla odeslána.

Pokud potřebujete mluvit se softwarovou podporou IBM , obraťte se na svého [zástupce země](https://www.ibm.com/planetwide/). Potřebujete-li mluvit se softwarovou podporou společnosti IBM v USA, můžete zavolat na číslo 1-800- IBM-SERV.

#### $z/0S$ *Shromažďování informací o problémech s výkonem v produktu z/OS*

Potřebujete-li pomoci od podpory produktu IBM k vyřešení problémů s výkonem v produktu IBM MQ for z/OS, musíte nejprve shromáždit informace o odstraňování problémů a odeslat je podpoře produktu IBM , který pomůže najít řešení.

### **Než začnete**

Než spustíte tuto úlohu, odpovězte na následující otázky týkající se problému:

- Jaký je dopad na problém s vysokou zátěží CPU nebo odezvou?
- Kdy se problém vyskytl poprvé?
- Byla použita údržba softwaru nebo hardwaru?
- Dochází k problému při jednorázové chybě nebo k opětovnému výskytu problému?
- Jaké jsou jména správců front, front, kanálů nebo jiných úloh zahrnutých do problému?
- Zkontrolovali jste informace v tématu [Odstraňování problémů s výkonem produktu MQ.](https://www.ibm.com/support/docview.wss?uid=swg21683568)

### **Informace o této úloze**

Příručka IBM Software Support Handbook uvádí, že analýza výkonu je jednou z aktivit, které často vyžadují určitou formu Nabídky Advance Support. Pokud analýza odhalí podezření na defekt v produktu a můžete reprodukovat problém s výkonem nebo se problém právě děje, můžete vygenerovat data pro poskytnutí dalších informací o problému, aby mohl tým podpory produktu IBM MQ diagnostikovat váš problém.

Po shromáždění informací o odstraňování problémů je můžete odeslat na adresu IBM.

#### **Postup**

- 1. Pokud můžete reprodukovat problém s výkonem nebo se problém právě děje, vygenerujte data, abyste poskytli více informací o tomto problému:
	- a. [Generovat trasování GTF](https://www.ibm.com/support/pages/node/709757) , zatímco se problém vyskytuje.
	- b. [Vygenerujte interní trasování MSTR](https://www.ibm.com/support/pages/node/239541) a zachyťte jej ve výpisu paměti, dokud se problém neobjevil.
	- c. [Generovat trasování CHIN](https://www.ibm.com/support/pages/node/239543) a zachytit ji ve stejném výpisu paměti s trasováním MSTR, zatímco se problém vyskytuje.
- d. Pokud se jedná o výkon sítě, [vygenerujte trasování paketů protokolu TCP/IP v systému z/OS](https://www.ibm.com/support/pages/node/94355) a [trasování MQ CHIN](https://www.ibm.com/support/pages/node/94677) současně na druhém konci kanálu, zatímco se problém vyskytl.
- 2. Shromážděte data.

a) Zaznamenejte verzi, vydání a úroveň údržby svého softwaru:

- IBM MQ: vyhledejte verzi ve zprávě CSQY000I v protokolu úlohy MSTR.
- Operační systém z/OS : vyhledejte verzi ve výstupu příkazu /D IPLINFO v SDSF.
- Všechny ostatní produkty zapojené do problému: vyhledejte verzi v protokolu úlohy pro daný produkt.
- b) Shromážděte protokoly úloh IBM MQ MSTR a CHIN a volitelně shromážděte protokol syslog.
- c) Shromážděte výpis paměti produktu z/OS , který jste vygenerovali při shromažďování trasování.
- d) Shromážděte sestavu z/OS LOGREC.

Další informace viz téma ["SYS1.LOGREC Informace o produktu z/OS" na stránce 247](#page-246-0).

3. Odeslat informace, které jste shromáždili u produktu IBM.

Dobrý popis problému a data jsou nejdůležitější informace, které můžete poskytnout produktu IBM. Neposílejte data bez uvedení popisu!

Pokyny k FTP a e-mailu naleznete v tématu [Výměna informací se softwarovou podporou společnosti](https://www.ibm.com/support/pages/node/708247) [IBM.](https://www.ibm.com/support/pages/node/708247)

Chcete-li otevřít nebo aktualizovat případ, přejděte na web [IBM Moje podpora](https://www.ibm.com/mysupport/s/?language=en_US) .

**Poznámka:** Vždy aktualizujte případ, abyste označili, že data byla odeslána.

Pokud potřebujete mluvit se softwarovou podporou IBM , obraťte se na svého [zástupce země](https://www.ibm.com/planetwide/). Potřebujete-li mluvit se softwarovou podporou společnosti IBM v USA, můžete zavolat na číslo 1-800- IBM-SERV.

#### **Související pojmy**

["Odstraňování problémů s distribuovanými správou front" na stránce 50](#page-49-0) Informace o odstraňování problémů, které vám pomohou vyřešit problémy související s distribuovanou správou front (DQM).

### **Odesílání informací o odstraňování problémů do IBM**

Po vygenerování a shromáždění informací o odstraňování problémů týkajících se problému jej můžete odeslat na portál IBM , který vám pomůže s určováním problémů pro případ podpory.

#### **Informace o této úloze**

Když odesíláte informace o odstraňování problémů, dobrý popis problému a data jsou nejdůležitější informace, které můžete poskytnout produktu IBM. Neodesílat data bez poskytnutí popisu!

#### **Procedura**

- Informace o FTP a e-mailových pokynech naleznete v tématu [Exchanging information with IBM](https://www.ibm.com/support/pages/node/708247) [Software Support for problem determination](https://www.ibm.com/support/pages/node/708247).
- Chcete-li otevřít nebo aktualizovat případ, přejděte na stránku [Moje organizační jednotka podpory](https://www.ibm.com/mysupport/s/?language=en_US) [produktuIBM](https://www.ibm.com/mysupport/s/?language=en_US) .

**Poznámka:** Vždy aktualizovat svůj případ, abyste označili, že data byla odeslána.

Další informace o podpoře IBM , včetně způsobu registrace podpory naleznete v příručce [IBM Support](https://www.ibm.com/support/pages/node/733923) [Guide.](https://www.ibm.com/support/pages/node/733923)

• Potřebujete-li hovořit s softwarovou podporou IBM , obraťte se na [zástupce země.](https://www.ibm.com/planetwide/) Potřebujete-li hovořit se softwarovou podporou IBM v USA, můžete zavolat na 1-800-IBM-SERV.

#### <span id="page-326-0"></span>**Související úlohy**

["Automatické shromažďování informací o odstraňování problémů s runmqras" na stránce 263](#page-262-0) Potřebujete-li odeslat informace o odstraňování problémů produktu IBM MO podpoře produktu IBM, můžete pomocí příkazu **runmqras** shromáždit informace společně do jediného archivu.

["Ruční shromažďování informací o odstraňování problémů" na stránce 266](#page-265-0) V některých případech budete možná muset shromáždit informace o odstraňování problémů ručně, například pokud spouštíte starší verzi produktu IBM MQ nebo nemůžete použít příkaz **runmqras** k automatickému shromažďování informací o odstraňování problémů.

## **Použití protokolů chyb**

Existuje celá řada chybových protokolů, které můžete použít pro pomoc při určování problémů a odstraňování problémů.

 $\blacksquare$ Multi $\blacksquare$ V případě více platforem použijte následující odkazy k vyhledání informací o protokolech chyb, které jsou k dispozici pro vaši platformu a jak je používat:

- **ULW** Chybové protokoly v systému UNIX, Linux, and Windows" na stránce 329
- **IBM i ve** ["Chybové protokoly v systému IBM i" na stránce 332](#page-331-0)

z/05 V z/OS chybových zprávách se zapíší do:

- Systémová konzola produktu z/OS
- Protokol úlohy inicializátoru kanálu

Informace o chybových zprávách, protokolech konzoly a výpisy paměti na systému IBM MQ for z/ OSnajdete v tématu [Určování problémů v produktu z/OS.](#page-206-0)

### **Potlačení nebo vyloučení zpráv z protokolů chyb**

Je možné potlačit nebo vyloučit některé zprávy v systémech Multiplatforms i z/OS :

- **Informace o potlačení některých zpráv v systému Multiplatformsnaleznete** v tématu ["Potlačení chybových zpráv kanálu z protokolů chyb na platformě Multiplatforms" na stránce](#page-334-0) [335.](#page-334-0)
- **1/0S Pokud v produktu z/OSpoužíváte zařízení pro zpracování zpráv produktu z/OS k potlačení** zpráv, mohou být zprávy konzoly potlačeny. Další informace naleznete v tématu Koncepce produktuIBM MQ for z/OS.

### **proměnná prostředí AMQ\_DIAGNOSTIC\_MSG\_SEVERITY**

 $\blacktriangleright$  V 9.1.0  $\blacktriangleright$  Multi

Pokud je proměnná prostředí **AMQ\_DIAGNOSTIC\_MSG\_SEVERITY** nastavena pro proces IBM MQ , když tento proces IBM MQ zapíše zprávu do protokolu chyb nebo do konzoly, závažnost zprávy se připojí k číslu zprávy jako abecední znak velkých písmen takto:

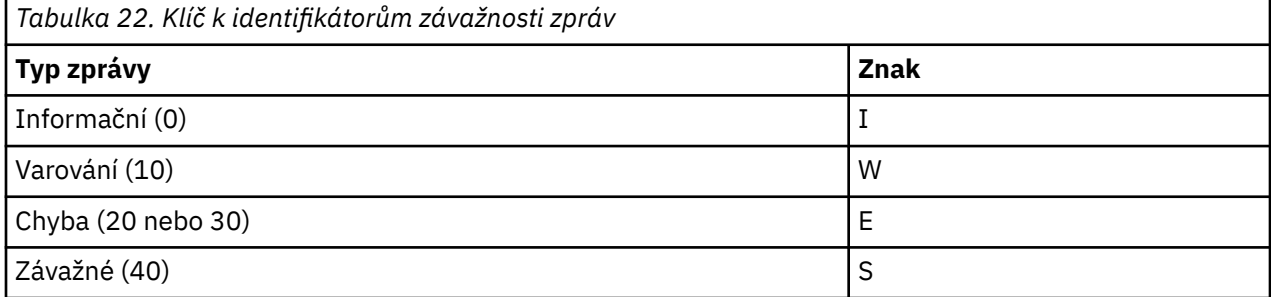

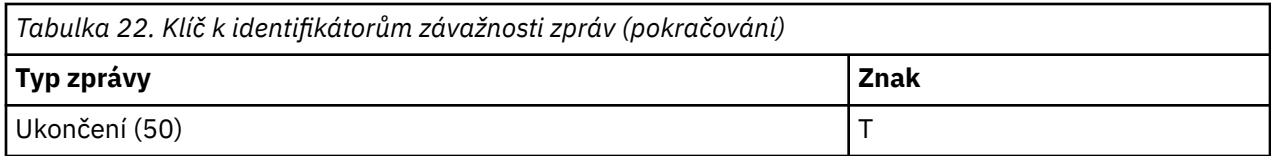

Příklad:

AMQ5051I: The queue manager task 'LOGGER-IO' has started. AMQ7075W: Unknown attribute foo at /var/mqm/qmgrs/QM1/qm.ini in the configuration data. AMQ9510E: Messages cannot be retrieved from a queue. AMQ8506S: Command server MQGET failed with reason code 2009. AMQ8301T: IBM MQ storage monitor job could not be started.

#### **Notes:**

- 1. Vzhledem k tomu, že správce front zapisuje zprávy, musí být proměnná prostředí nastavena v prostředí, v němž je spuštěn správce front. To je obzvláště důležité v systémech Windows, kde může být službou Windows , která spouští správce front.
- 2. **AMQ\_DIAGNOSTIC\_MSG\_SEVERITY** také ovlivňuje zprávy vytištěné pomocí programu.

Chování, které produkt **AMQ\_DIAGNOSTIC\_MSG\_SEVERITY** standardně povoluje, je nastaveno jako výchozí. Toto chování můžete vypnout nastavením proměnné prostředí na 0.

Všimněte si, že nové služby vždy přidávají znak závažnosti.

### **Čas ISO 8601**

 $\blacktriangleright$  V S.1.0  $\blacktriangleright$  Multi

Od IBM MQ 9.1je čas zpráv zahrnut ve formátu ISO 8601, spíše než v místním čase.

Když proces IBM MQ zapíše zprávu do protokolu chyb, je čas zprávy ve formátu ISO 8601 v čase UTC (Coordinated Universal Time) zahrnutý jako atribut Time() .

Například, kde Z časové pásmo označuje UTC:

```
11/04/2017 07:37:59 - Process(1) User(X) Program(amqzmuc0.exe)
 Host(JOHNDOE) Installation(MQNI09000200)
 VRMF(9.0.2.0) QMgr(QM1)
 Time(2017-04-11T07:37:59.976Z)
```
#### **Přejmenovat při přetočení**

 $V$  S.1.0 Multi

Před verzí IBM MQ 9.1, je-li příkaz AMQERR01.LOG dosáhne maximální konfigurované velikosti, AMQERR02.LOG je přejmenován na AMQERR03.LOG. Obsah souboru AMQERR01.LOG se poté zkopíruje do AMQERR02.LOGa AMQERR01.LOG je zkrácen na prázdný. To znamená, že některé nástroje mohly chybět zprávy, které nástroj ještě nezpracoval, než byly tyto zprávy zkopírovány do AMQERR02.LOG.

V produktu IBM MQ 9.1se logika změní tak, že příkaz AMQERR01.LOG je přejmenován na AMQERR02.LOG.

#### **Související pojmy**

["First Failure Support Technology \(FFST\)" na stránce 336](#page-335-0) First Failure Support Technology (FFST) for IBM MQ poskytuje informace o událostech, které mohou v případě chyby pomoci pracovníkům podpory IBM při diagnostice problému.

#### **Související úlohy**

["IBM MQ Odstraňování problémů a podpora" na stránce 5](#page-4-0)

<span id="page-328-0"></span>Pokud máte problémy se sítí správce front nebo s aplikacemi IBM MQ , můžete použít techniky popsané v těchto informacích, které vám pomohou problémy diagnostikovat a vyřešit. Potřebujete-li pomoc s problémem, můžete se obrátit na podporu IBM prostřednictvím webu podpory IBM .

["Použití trasování" na stránce 348](#page-347-0)

Můžete použít různé typy trasování, které vám pomohou při určování problémů a odstraňování problémů.

## **Chybové protokoly v systému UNIX, Linux, and Windows**

Podadresář errors , který se vytvoří při instalaci produktu IBM MQ, může obsahovat až tři soubory protokolu chyb.

V době instalace je podadresář errors vytvořen v cestě k souboru /var/mqm v systémech UNIX and Linux a v instalačním adresáři, například cesta k souboru C:\Program Files\IBM\MQ\ v systémech Windows . Podadresář errors může obsahovat až tři soubory protokolu chyb s názvem:

- AMQERR01.LOG
- AMQERR02.LOG
- AMQERR03.LOG

Další informace o adresářích, kde jsou uloženy soubory protokolů, viz ["Chyba při protokolování adresářů](#page-330-0) [v systému UNIX, Linux, and Windows" na stránce 331](#page-330-0).

Jakmile vytvoříte správce front, vytvoří tři soubory protokolu chyb, když je potřebuje. Tyto soubory mají stejné názvy jako ty soubory v adresáři protokolu chyb systému. To znamená: AMQERR01, AMQERR02a

AMQERR03a každá z nich má výchozí kapacitu  $\sim$  V  $\,$   $\,$   $\rm{^{32}}$  MB (33554432 bajtů). Kapacitu lze změnit na stránce vlastností správce front Extended z IBM MQ Explorernebo ve stanze QMErrorLog v souboru qm.ini . Tyto soubory se umisťují do podadresáře errors v datovém adresáři správce front, který jste zvolili při instalaci produktu IBM MQ nebo jste vytvořili správce front. Výchozím umístěním pro podadresář errors je cesta k souboru /var/mqm/qmgrs/ *qmname* v systémech UNIX and Linux a cesta k souboru C:\Program Files\IBM\MQ\qmgrs\ *qmname* \errors v systémech Windows .

 $\blacktriangleright$  <code>V 3.1.0</code>  $\blacksquare$  <code>Protože</code> jsou generovány chybové zprávy, jsou umístěny do AMQERR01. Pokud příkaz AMQERR01 získá větší než 32 MB, bude přejmenován na AMQERR02.

Poslední chybové zprávy jsou tedy vždy umístěny do AMQERR01, jiné soubory používané k udržování historie chybových zpráv.

Všechny zprávy týkající se kanálů jsou také umístěny do příslušných chybových souborů náležejících ke správci front, pokud není správce front nedostupný nebo jeho název je neznámý. V takovém případě jsou zprávy související s kanálem umístěny do systémového adresáře protokolu chyb.

Chcete-li prozkoumat obsah libovolného souboru protokolu chyb, použijte běžný systémový editor.

### **Příklad protokolu chyb**

Příkaz Obrázek 53 na stránce 329 zobrazuje výpis z protokolu chyb produktu IBM MQ :

```
17/11/2014 10:32:29 - Process(2132.1) User(USER_1) Program(runmqchi.exe)
Host(HOST_1) Installation(Installation1)
VRMF(8.0.0.0) QMgr (A.B.C)
AMQ9542: Queue manager is ending.
EXPLANATION:
The program will end because the queue manager is quiescing.
ACTION:
None.
----- amqrimna.c : 931 ------
```
*Obrázek 53. Ukázkový protokol chyb IBM MQ*

### **Operátorské zprávy**

Operátorské zprávy označují běžné chyby, obvykle způsobené přímo uživateli, kteří dělají věci jako použití parametrů, které nejsou platné v příkazu. Operátorské zprávy jsou povoleny národním jazykem, přičemž katalogy zpráv jsou instalovány ve standardních umístěních.

Tyto zprávy jsou zapsány do přidruženého okna, pokud existují. Kromě toho jsou některé zprávy operátora zapsány do AMQERR01.LOG v adresáři správce front a další na ekvivalentním souboru v adresáři s protokolem chyb systému.

### **Omezení přístupu k protokolu chyb**

Některé adresáře protokolů chyb a protokoly chyb mají omezení přístupu.

Chcete-li získat následující přístupová oprávnění, musí být uživatel nebo aplikace členem skupiny mqm:

- Přístup pro čtení a zápis do všech adresářů protokolu chyb správce front.
- Přístup pro čtení a zápis do všech protokolů chyb správce front.
- Oprávnění k zápisu do protokolů chyb systému.

Pokud se neautorizovaný uživatel nebo aplikace pokusí o zápis zprávy do adresáře protokolu chyb správce front, bude zpráva přesměrována do adresáře protokolu chyb systému.

#### **Ignorování kódů chyb v systému UNIX and Linux**

Pokud v systémech UNIX and Linux nechcete, aby byly některé chybové zprávy zapsány do protokolu chyb správce front, můžete zadat kódy chyb, které mají být ignorovány, pomocí objektu stanza QMErrorLog .

Další informace naleznete v tématu Protokoly chyb správce front.

#### **Ignorování kódů chyb v systému Windows**

Na systémech Windows se chybová zpráva zapisuje jak do protokolu chyb IBM MQ , tak do protokolu událostí aplikace Windows . Chybové zprávy zapsané do protokolu událostí aplikace obsahují zprávy o závažnosti chyb, závažnosti varování a závažnosti informací. Pokud nechcete, aby byly některé chybové zprávy zapsány do protokolu událostí aplikace Windows , můžete zadat kódy chyb, které mají být ignorovány v registru Windows .

Použijte následující klíč registru:

HKLM\Software\IBM\WebSphere MQ\Installation\*MQ\_INSTALLATION\_NAME*\IgnoredErrorCodes

kde *MQ\_INSTALLATION\_NAME* je název instalace přidružený ke konkrétní instalaci produktu IBM MQ.

Hodnota, kterou nastavíte jako pole řetězců oddělených znakem NULL, s každou hodnotou řetězce, která souvisí s kódem chyby, který chcete ignorovat z protokolu chyb. Úplný seznam je ukončen s hodnotou NULL, která je typu REG\_MULTI\_SZ.

Pokud například chcete, aby produkt IBM MQ vyloučil chybové kódy AMQ3045, AMQ6055a AMQ8079 z protokolu událostí aplikace Windows , nastavte tuto hodnotu na:

AMQ3045\0AMQ6055\0AMQ8079\0\0

Seznam zpráv, které chcete vyloučit, je definován pro všechny správce front v počítači. Jakékoli změny, které provedete v konfiguraci, se neprojeví, dokud nebude každý správce front restartován.

#### **Související pojmy**

["Použití protokolů chyb" na stránce 327](#page-326-0)

Existuje celá řada chybových protokolů, které můžete použít pro pomoc při určování problémů a odstraňování problémů.

["Odstraňování problémů s IBM MQ for z/OS" na stránce 207](#page-206-0) IBM MQ for z/OS, CICS, Db2a IMS produkují diagnostické informace, které lze použít při určování problémů.

#### <span id="page-330-0"></span>**Související úlohy**

#### ["IBM MQ Odstraňování problémů a podpora" na stránce 5](#page-4-0)

Pokud máte problémy se sítí správce front nebo s aplikacemi IBM MQ , můžete použít techniky popsané v těchto informacích, které vám pomohou problémy diagnostikovat a vyřešit. Potřebujete-li pomoc s problémem, můžete se obrátit na podporu IBM prostřednictvím webu podpory IBM .

#### ["Použití trasování" na stránce 348](#page-347-0)

Můžete použít různé typy trasování, které vám pomohou při určování problémů a odstraňování problémů.

#### **Související odkazy**

["Chybové protokoly v systému IBM i" na stránce 332](#page-331-0)

Tyto informace použijte k pochopení protokolů chyb produktu IBM MQ for IBM i .

### **Chyba při protokolování adresářů v systému UNIX, Linux, and**

#### **Windows**

Produkt IBM MQ používá řadu protokolů chyb k zachytávání zpráv týkajících se vlastní operace produktu IBM MQ, správců front, které spustíte, a chybových dat pocházejících z kanálů, které jsou používány. Umístění protokolů chyb závisí na tom, zda je název správce front známý a zda je chyba přidružená k klientovi.

Umístění, do kterého se ukládají protokoly chyb, závisí na tom, zda je název správce front známý a zda je chyba přidružená k klientovi. *MQ\_INSTALLATION\_PATH* představuje adresář vysoké úrovně, kde je nainstalován produkt IBM MQ .

• Je-li název správce front znám, umístění protokolu chyb se zobrazí v Tabulka 23 na stránce 331.

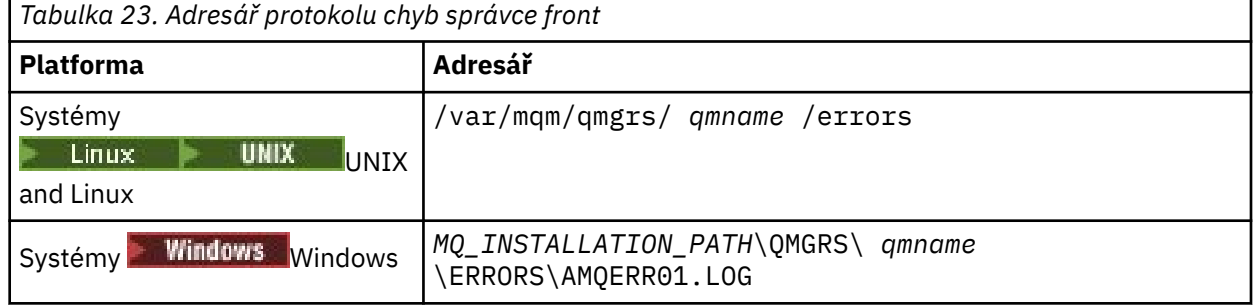

• Není-li název správce front znám, je umístění protokolu chyb zobrazeno v části Tabulka 24 na stránce 331.

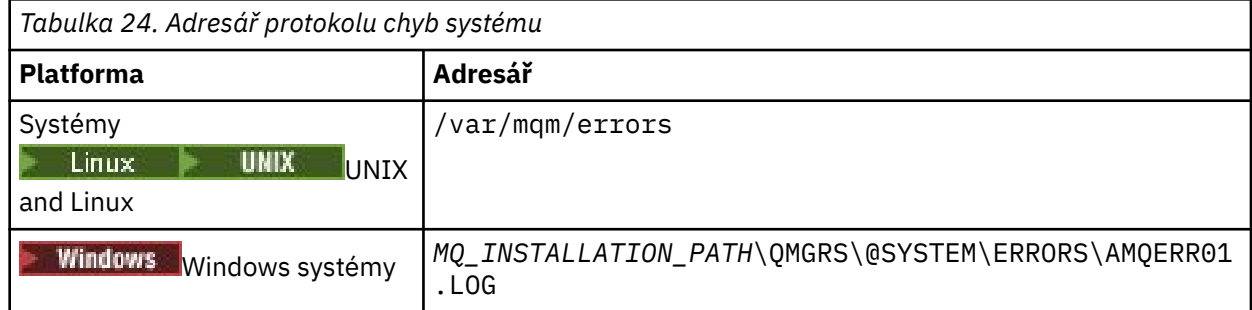

• Pokud se vyskytla chyba v aplikaci klienta, umístění protokolu chyb na klientovi se zobrazí v Tabulka 25 na stránce 331.

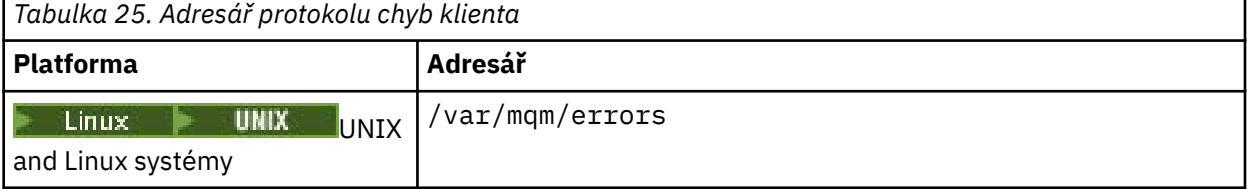

<span id="page-331-0"></span>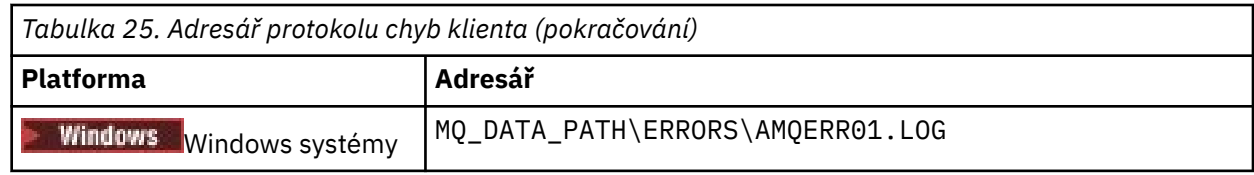

**Windows N**y produktu IBM MQ for Windowsje do protokolu aplikace přidána také informace o chybě, kterou lze prozkoumat spolu s aplikací Prohlížeč událostí dodávaná se systémy Windows .

### **Předčasné chyby**

Existuje mnoho speciálních případů, kdy tyto protokoly chyb ještě nebyly zavedeny a dojde k chybě. Produkt IBM MQ se pokusí zaznamenat všechny takové chyby v protokolu chyb. Umístění protokolu závisí na tom, jak velká část správce front byla vytvořena.

Je-li kvůli poškozenému konfiguračnímu souboru například možné určit informace o umístění, jsou chyby protokolovány do adresáře chyb, který je vytvořen v době instalace v kořenovém adresáři ( /var/mqm nebo C:\Program Files\IBM\MQ).

Pokud produkt IBM MQ může číst své konfigurační informace a může přistupovat k hodnotě výchozí předpony, chyby se zaprotokolují do podadresáře s chybami adresáře identifikovaného atributem Výchozí předpona. Je-li například výchozí předpona C:\Program Files\IBM\MQ, jsou chyby protokolovány v produktu C:\Program Files\IBM\MQ\errors.

Další informace o konfiguračních souborech naleznete v tématu Změna konfiguračních informací produktu IBM MQ a správce front.

**Poznámka:** Chyby v registru produktu Windows jsou oznamovány zprávami při spuštění správce front.

#### IBM i **Chybové protokoly v systému IBM i**

Tyto informace použijte k pochopení protokolů chyb produktu IBM MQ for IBM i .

Standardně mohou k protokolům chyb přistupovat pouze členové skupiny QMQMADM. Chceteli poskytnout uživatelům přístup k protokolům chyb, kteří nejsou členy této skupiny, nastavte **ValidateAuth** na *Ne* a udělte těmto uživatelům oprávnění \*PUBLIC. Další informace viz Systém souborů .

Produkt IBM MQ používá řadu protokolů chyb k zachytávání zpráv týkajících se samotné operace IBM MQ , správců front, které spustíte, a chybových dat pocházejících z kanálů, které jsou používány.

V době instalace se v IFS vytvoří podadresář /QIBM/UserData/mqm/errors .

Umístění protokolů chyb v IFS závisí na tom, zda je název správce front známý:

• Je-li název správce front znám a správce front je k dispozici, jsou protokoly chyb umístěny v následujících tématech:

/QIBM/UserData/mqm/qmgrs/*qmname*/errors

• Není-li správce front k dispozici, jsou protokoly chyb umístěny v následujících tématech:

/QIBM/UserData/mqm/errors

Systémový obslužný program EDTF můžete použít k procházení adresářů a souborů chyb. Příklad:

EDTF '/QIBM/UserData/mqm/errors'

Případně můžete použít volbu 23 vůči správci front z panelu WRKMQM.

Podadresář chyb může obsahovat až tři soubory protokolu chyb s názvem:

- AMQERR01.LOG
- AMQERR02.LOG
- AMQERR03.LOG

Po vytvoření správce front dojde k vytvoření tří souborů protokolu chyb, které jsou vyžadovány správcem front. Tyto soubory mají stejné názvy jako ty, jako /QIBM/UserData/mqm/errors , tj. AMQERR01, AMQERR02a AMQERR03, a každý má kapacitu 2 MB (2 097 152 bajtů). Soubory se umístí do podadresáře chyb každého správce front, který vytvoříte, tj. /QIBM/UserData/mqm/qmgrs/*qmname*/errors.

Protože jsou generovány chybové zprávy, jsou umístěny do AMQERR01. Je-li příkaz AMQERR01 větší než 2 MB (2 097 152 bajtů), je zkopírován do umístění AMQERR02. Před kopií se příkaz AMQERR02 zkopíruje do umístění AMQERR03.LOG. Je-li některý z předchozích obsahů AMQERR03 vyřazen, je zrušen.

Poslední chybové zprávy jsou tedy vždy umístěny do AMQERR01, jiné soubory používané k udržování historie chybových zpráv.

Všechny zprávy týkající se kanálů jsou také umístěny do příslušných souborů chyb správce front, pokud není název správce front neznámý nebo správce front není k dispozici. Není-li název správce front nedostupný nebo jeho název nelze určit, jsou zprávy související s kanálem umístěny do podadresáře / QIBM/UserData/mqm/errors .

Chcete-li zkontrolovat obsah libovolného souboru protokolu chyb, použijte systémový editor EDTF, abyste zobrazili proudové soubory v IFS.

#### **Poznámka:**

- 1. Neměňte vlastnictví těchto protokolů chyb.
- 2. Je-li soubor protokolu chyb odstraněn, je automaticky znovu vytvořen při zaprotokolování další chybové zprávy.

### **Předčasné chyby**

Existuje mnoho speciálních případů, kdy protokoly chyb ještě nebyly ustanoveno a vyskytne se chyba. Produkt IBM MQ se pokusí zaznamenat všechny takové chyby v protokolu chyb. Umístění protokolu závisí na tom, jak velká část správce front byla vytvořena.

Je-li kvůli poškozenému konfiguračnímu souboru například možné určit informace o umístění, jsou chyby protokolovány do adresáře chyb, který byl vytvořen při instalaci.

Je-li čitelný konfigurační soubor IBM MQ i atribut DefaultPrefix stanzy AllQueueManager, chyby se protokolují do podadresáře chyb adresáře identifikovaného atributem DefaultPrefix .

### **Operátorské zprávy**

Operátorské zprávy označují běžné chyby, obvykle způsobené přímo uživateli, kteří dělají věci jako použití parametrů, které nejsou platné v příkazu. Operátorské zprávy jsou povoleny národním jazykem, přičemž katalogy zpráv jsou instalovány ve standardních umístěních.

Tyto zprávy jsou zapsány do protokolu úlohy, pokud existují. Kromě toho se některé zprávy operátora zapisují do souboru AMQERR01.LOG v adresáři správce front a jiní do adresáře /QIBM/UserData/mqm/ errors v protokolu chyb.

#### **Příklad protokolu chyb IBM MQ**

[Obrázek 54 na stránce 334](#page-333-0) ukazuje typický výpis z protokolu chyb produktu IBM MQ .

<span id="page-333-0"></span>\*\*\*\*\*\*\*\*\*\*\*\*Beginning of data\*\*\*\*\*\*\*\*\*\*\*\*\*\* 07/19/02 11:15:56 AMQ9411: Repository manager ended normally. EXPLANATION: Cause . . . . . : The repository manager ended normally. Recovery . . . : None. Technical Description . . . . . . . . : None. ------------------------------------------------------------------------------- 07/19/02 11:15:57 AMQ9542: Queue manager is ending. EXPLANATION: Cause . . . . . : The program will end because the queue manager is quiescing. Recovery . . . : None. Technical Description . . . . . . . . : None. ----- amqrimna.c : 773 -------------------------------------------------------- 07/19/02 11:16:00 AMQ8004: IBM MQ queue manager 'mick' ended. EXPLANATION: Cause . . . . . : IBM MQ queue manager 'mick' ended. Recovery . . . : None. Technical Description . . . . . . . . : None. ------------------------------------------------------------------------------- 07/19/02 11:16:48 AMQ7163: IBM MQ job number 18429 started.  $FXPI$  ANATTON $\cdot$ Cause . . . . . : This job has started to perform work for Queue Manager mick, The job's PID is 18429 the CCSID is 37. The job name is 582775/MQUSER/AMQZXMA0. Recovery . . . : None ------------------------------------------------------------------------------- 07/19/02 11:16:49 AMQ7163: IBM MQ job number 18430 started. EXPLANATION: Cause . . . . . : This job has started to perform work for Queue Manager mick, The job's PID is 18430 the CCSID is 0. The job name is 582776/MQUSER/AMQZFUMA. Recovery . . . : None ------------------------------------------------------------------------------- 07/19/02 11:16:49 AMQ7163: IBM MQ job number 18431 started. EXPLANATION: Cause . . . . . : This job has started to perform work for Queue Manager mick, The job's PID is 18431 the CCSID is 37. The job name is 582777/MQUSER/AMQZXMAX. Recovery . . . : None ------------------------------------------------------------------------------- 07/19/02 11:16:50 AMQ7163: IBM MQ job number 18432 started. EXPLANATION: Cause . . . . . : This job has started to perform work for Queue Manager mick, The job's PID is 18432 the CCSID is 37. The job name is 582778/MQUSER/AMQALMPX. Recovery . . . : None -------------------------------------------------------------------------------

*Obrázek 54. Extrahovat z protokolu chyb produktu IBM MQ*

#### **Související pojmy**

["Chybové protokoly v systému UNIX, Linux, and Windows" na stránce 329](#page-328-0) Podadresář errors , který se vytvoří při instalaci produktu IBM MQ, může obsahovat až tři soubory protokolu chyb.

["Použití protokolů chyb" na stránce 327](#page-326-0)

Existuje celá řada chybových protokolů, které můžete použít pro pomoc při určování problémů a odstraňování problémů.

["Odstraňování problémů s IBM MQ for z/OS" na stránce 207](#page-206-0) IBM MQ for z/OS, CICS, Db2a IMS produkují diagnostické informace, které lze použít při určování problémů.

#### **Související úlohy**

["Použití trasování" na stránce 348](#page-347-0)

Můžete použít různé typy trasování, které vám pomohou při určování problémů a odstraňování problémů.

#### <span id="page-334-0"></span>**Chybové protokoly v systému z/OS**  $z/0S$

Chybové zprávy jsou zapisovány do:

- Systémová konzola produktu z/OS
- Protokol úlohy inicializátoru kanálu

Pokud používáte zařízení pro zpracování zpráv produktu z/OS k potlačení zpráv, mohou být zprávy konzoly potlačeny. Viz téma Plánování prostředí IBM MQ v systému z/OS.

### **Protokolování chyb v produktu IBM MQ classes for JMS**

Informace o běhových problémech, které mohou vyžadovat nápravnou akci uživatele, jsou zapsány do protokolu IBM MQ classes for JMS .

Pokud se například aplikace pokusí nastavit vlastnost továrny připojení, ale název vlastnosti není rozpoznán, produkt IBM MQ classes for JMS zapíše informace o problému do protokolu.

Soubor obsahující protokol se standardně jmenuje mqjms.log a nachází se v aktuálním pracovním adresáři. Název a umístění souboru protokolu však můžete změnit nastavením vlastnosti com.ibm.msg.client.commonservices.log.outputName v konfiguračním souboru IBM MQ classes for JMS . Další informace o konfiguračním souboru produktu IBM MQ classes for JMS naleznete v tématu Konfigurační soubor IBM MQ pro konfigurační soubor JMSa další podrobnosti o platných hodnotách pro vlastnost com.ibm.msg.client.commonservices.log.outputName viz ["Protokolování chyb pro IBM MQ](#page-65-0) [classes for JMS" na stránce 66.](#page-65-0)

## **Potlačení chybových zpráv kanálu z protokolů chyb na platformě Multiplatforms**

Můžete zabránit odesílání vybraných zpráv do protokolů chyb pro určený časový interval, například pokud váš systém IBM MQ vytvoří velký počet informačních zpráv, které vyplní protokoly chyb.

### **Informace o této úloze**

Existují dva způsoby potlačení zpráv pro daný časový interval:

- Pomocí SuppressMessage a SuppressInterval v sekci QMErrorLog v souboru qm.ini . Tato metoda vám umožňuje potlačit chybové zprávy uvedené v sekci Sekce služby diagnostických zpráv.
- Pomocí proměnných prostředí MQ\_CHANNEL\_SUPPRESS\_MSGS a MQ\_CHANNEL\_SUPPRESS\_INTERVAL. Tato metoda umožňuje potlačit zprávy kanálu.

#### **Procedura**

• Chcete-li potlačit zprávy pro daný časový interval pomocí sekce QMErrorLog v souboru qm.ini , uveďte zprávy, které se mají zapsat do protokolu chyb správce front pouze jednou během daného časového intervalu s volbou SuppressMessage, a uveďte časový interval, pro který se mají zprávy potlačit pomocí SuppressInterval.

Chcete-li například potlačit zprávy AMQ9999, AMQ9002, AMQ9209 po dobu 30 sekund, zahrňte následující informace do sekce QMErrorLog souboru qm.ini :

```
SuppressMessage=9001,9002,9202
SuppressInterval=30
```
Alternativně můžete můžete místo přímé úpravy souboru qm. ini použít stránku vlastností rozšířeného správce front v produktu IBM MQ Explorer k vyloučení a potlačení zpráv.

• Chcete-li potlačit zprávy pro daný časový interval pomocí proměnných prostředí **MQ\_CHANNEL\_SUPPRESS\_MSGS** a **MQ\_CHANNEL\_SUPPRESS\_INTERVAL**, postupujte takto:

a) Uveďte zprávy, které mají být potlačeny pomocí **MQ\_CHANNEL\_SUPPRESS\_MSGS**.

<span id="page-335-0"></span>Do seznamu s čárkami jako oddělovači můžete zahrnout až 20 kódů chybových zpráv kanálu. Neexistuje žádný omezující seznam ID zpráv, které lze zahrnout do proměnné prostředí **MQ\_CHANNEL\_SUPPRESS\_MSGS** . ID zpráv však musí být zprávy kanálu (tj. AMQ9xxx: zprávy). Následující příklady jsou pro zprávy AMQ9999, AMQ9002, AMQ9209.

 $L$ inux **WIX** V systémech UNIX a Linux:

export MQ\_CHANNEL\_SUPPRESS\_MSGS=9999,9002,9209

Windows V systému Windows:

set MQ\_CHANNEL\_SUPPRESS\_MSGS=9999,9002,9209

b) Uveďte časový interval, pro který mají být zprávy potlačeny pomocí

#### **MQ\_CHANNEL\_SUPPRESS\_INTERVAL**.

Výchozí hodnota je 60,5 , což znamená, že po prvních pěti výskytech dané zprávy v 60sekundovém intervalu budou všechny další výskyty této zprávy potlačeny až do konce tohoto 60sekundového intervalu. Hodnota 0,0 znamená vždy potlačit. Hodnota 0,*n* , kde *n* > 0 znamená nikdy nepotlačovat.

#### **Související pojmy**

QMErrorLog sekce na UNIX QMErrorLog sekce na IBM i Vlastnosti správce front **Související odkazy** Popisy proměnných prostředí

## **First Failure Support Technology (FFST)**

First Failure Support Technology (FFST) for IBM MQ poskytuje informace o událostech, které mohou v případě chyby pomoci pracovníkům podpory IBM při diagnostice problému.

Funkce FFDC (First Failure Data Capture) poskytuje automatizovaný snímek systémového prostředí, když dojde k interní události. V případě chyby tento snímek používá pracovníci podpory produktu IBM k lepšímu pochopení stavu systému a IBM MQ , pokud k problému došlo.

Informace o události jsou obsaženy v souboru FFST . V souboru IBM MQmají soubory FFST typ souboru FDC. Soubory FFST vždy neoznačují chybu. FFST může být informativní.

### **Monitorování a úklid**

Zde je několik tipů, které vám pomohou se správou událostí FFST:

- Monitorujte události FFST pro váš systém a ujistěte se, že je při výskytu události provedena vhodná a včasná nápravná akce. V některých případech lze očekávat, že soubory FDC mohou být očekávané, a proto je lze ignorovat, například události FFST, které vzniknou, když uživatel ukončí procesy IBM MQ . Podle příslušného monitorování můžete určit, které události jsou očekávané a které události se neočekávají.
- Události FFST se také vytvářejí pro události mimo produkt IBM MQ. Je-li například problém se subsystémem IO nebo se sítí, tento problém může být ohlášen v souboru typu FDC. Tyto typy událostí jsou mimo kontrolu produktu IBM MQ a možná budete muset zapojit třetí strany, abyste mohli vyšetřit základní příčinu.
- Ujistěte se, že je prováděn dobrý úklid souborů FFST. Soubory musí být archivovány a adresář nebo složka musí být vyčištěny, aby bylo zajištěno, že jsou k dispozici pouze nejnovější a relevantní soubory FDC, pokud je potřebuje tým podpory.

Použijte informace v následujících odkazech k vyhledání názvů, umístění a obsahu souborů FFST na různých platformách.

- "FFST: IBM MQ classes for JMS" na stránce 337
- • ["FFST: IBM MQ for Windows" na stránce 342](#page-341-0)
- • ["FFST: systémy IBM MQ for UNIX a Linux" na stránce 344](#page-343-0)
- **IBM I** FFST: IBM MQ for IBM i" na stránce 345

•

#### **Související pojmy**

["Použití protokolů chyb" na stránce 327](#page-326-0)

Existuje celá řada chybových protokolů, které můžete použít pro pomoc při určování problémů a odstraňování problémů.

["Odstraňování problémů s IBM MQ for z/OS" na stránce 207](#page-206-0) IBM MQ for z/OS, CICS, Db2a IMS produkují diagnostické informace, které lze použít při určování problémů.

#### **Související úlohy**

["IBM MQ Odstraňování problémů a podpora" na stránce 5](#page-4-0)

Pokud máte problémy se sítí správce front nebo s aplikacemi IBM MQ , můžete použít techniky popsané v těchto informacích, které vám pomohou problémy diagnostikovat a vyřešit. Potřebujete-li pomoc s problémem, můžete se obrátit na podporu IBM prostřednictvím webu podpory IBM .

#### ["Použití trasování" na stránce 348](#page-347-0)

Můžete použít různé typy trasování, které vám pomohou při určování problémů a odstraňování problémů.

#### ["Kontakt na podporu IBM" na stránce 261](#page-260-0)

Pokud potřebujete pomoc s problémem, který máte s produktem IBM MQ, můžete kontaktovat podporu produktu IBM prostřednictvím střediska podpory produktu IBM . Můžete se také přihlásit k odběru oznámení o opravách IBM MQ , odstraňování problémů a dalších novinkách.

### **FFST: IBM MQ classes for JMS**

Popisuje název, umístění a obsah First Failure Support Technology ( FFST ) souborů, které generuje IBM MQ classes for JMS.

Při použití IBM MQ classes for JMSse informace FFST zaznamenávají do souboru v adresáři, který se nazývá FFDC, který je standardně podadresář aktuálního pracovního adresáře pro aplikaci IBM MQ classes for JMS , která byla spuštěna při generování FFST . Pokud byla vlastnost com.ibm.msg.client.commonservices.trace.outputName nastavena v konfiguračním souboru IBM MQ classes for JMS , je adresář FFDC podadresářem adresáře, na který vlastnost ukazuje. Informace o produktu IBM MQ classes for JMS naleznete v tématu Konfigurační soubor IBM MQ classes for JMS.

Soubor FFST obsahuje jeden záznam FFST . Každý záznam FFST obsahuje informace o chybě, která je obvykle závažná, a pravděpodobně neopravitelná. Tyto záznamy obvykle označují buď problém s konfigurací se systémem, nebo vnitřní chybu v rámci IBM MQ classes for JMS .

Soubory FFST jsou pojmenovány JMSC *nnnn*.FDC, kde *nnnn* začíná na 1. Pokud úplný název souboru již existuje, tato hodnota se zvýší o jednu do té doby, než bude nalezen jedinečný název souboru FFST .

Instance aplikace IBM MQ classes for JMS zapisuje FFST informace do více souborů FFST . Pokud se během jednoho provedení aplikace vyskytne více chyb, každý záznam FFST se zapíše do jiného souboru FFST .

#### **Sekce záznamu FFST**

Záznam FFST , který je generován produktem IBM MQ classes for JMS , obsahuje následující sekce:

#### **Záhlaví**

Záhlaví označující čas, kdy byl vytvořen záznam FFST , platformu, na které je aplikace IBM MQ classes for JMS spuštěna, a interní metodu, která byla volána. Záhlaví také obsahuje identifikátor sondy, který jedinečně identifikuje místo v rámci IBM MQ classes for JMS , který generoval záznam FFST .

#### **Data**

Některá vnitřní data, která jsou přidružena k záznamu FFST .

#### **Informace o verzi**

Informace o verzi produktu IBM MQ classes for JMS používané aplikací, která vygenerovala záznam FFST .

#### **Trasování zásobníku**

Trasování zásobníku Java pro podproces, který generoval záznam FFST .

#### **Obsahy úložiště vlastností**

Seznam všech systémových vlastností produktu Java , které byly nastaveny v běhovém prostředí produktu Java , v němž je spuštěna aplikace IBM MQ classes for JMS .

#### **WorkQueue-Obsah správce**

Informace o vnitřním fondu podprocesů, které používá produkt IBM MQ classes for JMS .

#### **Běhové vlastnosti**

Podrobnosti o množství paměti a o počtu procesorů dostupných v systému, kde je spuštěna aplikace IBM MQ classes for JMS .

#### **Obsah správce komponent**

Některé informace o vnitřních komponentách, které jsou načteny produktem IBM MQ classes for JMS .

#### **Informace specifické pro poskytovatele**

Informace o všech aktivních objektech JMS Connections, JMS , MessageProducera MessageConsumer , které jsou aktuálně používány aplikací produktu IBM MQ classes for JMS , která byla spuštěna při generování produktu FFST . Tyto informace zahrnují název správce front, k němuž jsou připojena relace produktu JMS Connections a JMS , a název objektů front nebo témat produktu IBM MQ , které jsou používány objekty MessageProducers a MessageConsumers.

#### **Všechny informace o podprocesu**

Podrobnosti o stavu všech aktivních podprocesů v běhovém prostředí Java , které aplikace IBM MQ classes for JMS běžela, když byl vygenerován záznam FFST . Zobrazí se název každého podprocesu spolu s trasováním zásobníku Java pro každé vlákno.

### **Příklad souboru protokolu produktu FFST**

```
----------------------------------START FFST------------------------------------
c:\JBoss-6.0.0\bin\FFDC\JMSCC0007.FDC PID:4472
JMS Common Client First Failure Symptom Report
Product :- IBM MQ classes for JMS
Date/Time :- Mon Feb 03 14:14:46 GMT 2014
System time :- 1391436886081
Operating System :- Windows Server 2008
UserID :- pault
Java Vendor :- IBM Corporation
Java Version :- 2.6
Source Class :- com.ibm.msg.client.commonservices.j2se.wmqsupport.PropertyStoreImpl
Source Method :- getBooleanProperty(String)
ProbeID :- XS002005<br>Thread :- name=pool
Thread :- name=pool-1-thread-3 priority=5 group=workmanager-threads
ccl=BaseClassLoader@ef1c3794{vfs:///C:/JBoss-6.0.0/server/default/deploy/basicMDB.ear}
Data
----
| name :- com.ibm.mq.connector.performJavaEEContainerChecks
Version information
-------------------
Java Message Service Client
7.5.0.2
p750-002-130627
Production
IBM MQ classes for Java Message Service
7.5.0.2
```
p750-002-130627 Production IBM MQ JMS Provider 7.5.0.2 p750-002-130627 Production Common Services for Java Platform, Standard Edition 7.5.0.2 p750-002-130627 Production Stack trace ----------- Stack trace to show the location of the FFST call FFST Location :- java.lang.Exception | at com.ibm.msg.client.commonservices.trace.Trace.getCurrentPosition(Trace.java:1972) | at com.ibm.msg.client.commonservices.trace.Trace.createFFSTString(Trace.java:1911) | at com.ibm.msg.client.commonservices.trace.Trace.ffstInternal(Trace.java:1800) | at com.ibm.msg.client.commonservices.trace.Trace.ffst(Trace.java:1624) | at com.ibm.msg.client.commonservices.j2se.propertystore.PropertyStoreImpl.getBooleanProperty( PropertyStoreImpl.java:322) at com.ibm.msg.client.commonservices.propertystore.PropertyStore.getBooleanPropertyObject(Pr opertyStore.java:302) | at com.ibm.mq.connector.outbound.ConnectionWrapper.jcaMethodAllowed(ConnectionWrapper.java:510)  $a +$ com.ibm.mq.connector.outbound.ConnectionWrapper.setExceptionListener(ConnectionWrapper.java:244) | at com.ibm.basicMDB.MDB.onMessage(MDB.java:45) ... Property Store Contents ----------------------- All currently set properties<br>| awt.toolkit :- sun.awt.windows.WToolkit catalina.ext.dirs :- C:\JBoss-6.0.0\server\default\lib<br>catalina.home :- C:\JBoss-6.0.0\server\default  $: C:\I5$ oss-6.0.0\server\default<br>:- little com.ibm.cpu.endian com.ibm.jcl.checkClassPath com.ibm.mq.connector.performJavaEEContainerChecks :- false<br>com.ibm.oti.configuration :- scar | com.ibm.oti.configuration :- scar eom.ibm.oti.jcl.build :- 20131013<br>| com.ibm.oti.shared.enabled :- false | com.ibm.oti.shared.enabled :- false | com.ibm.oti.vm.bootstrap.library.path :- C:\Program Files\IBM\Java70\jre\bin\compressedrefs;C:\Program Files\IBM\Java70\jre\bin com.ibm.oti.vm.library.version :- 26<br>
com.ibm.system.agent.path :- C:\Program com.ibm.system.agent.path Files\IBM\Java70\jre\bin | com.ibm.util.extralibs.properties :- % com.ibm.vm.bitmode :- 64<br>
com.ibm.zero.version :- 2<br>
console.encoding :- Cp850 com.ibm.zero.version | console.encoding :- Cp850 | file.encoding :- Cp1252 file.encoding.pkg ... WorkQueueMananger Contents -------------------------- | Current ThreadPool size :- 2 | Maintain ThreadPool size :- false | Maximum ThreadPool size :- -1 | ThreadPool inactive timeout :- 0 Runtime properties ------------------ Available processors :- 4 | Free memory in bytes (now) :- 54674936 | Max memory in bytes :- 536870912 | Total memory in bytes (now) :- 235012096 Component Manager Contents --------------------------

```
Common Services Components:
| CMVC :- p750-002-130627
               :- class com.ibm.msg.client.commonservices.j2se.J2SEComponent
| Component Name :- com.ibm.msg.client.commonservices.j2se
| Component Title :- Common Services for Java Platform, Standard Edition
   Factory Class :- class com.ibm.msg.client.commonservices.j2se.CommonServicesImplementation<br>Version :- 7.5.0.2
               : -7.5.0.2| inPreferenceTo[0] :- com.ibm.msg.client.commonservices.j2me
Messaging Provider Components:
  | CMVC :- p750-002-130627<br>| class Name :- p750-002-130627
| Class Name :- class com.ibm.msg.client.wmq.factories.WMQComponent
| Component Name :- com.ibm.msg.client.wmq
| Component Title :- IBM MQ JMS Provider
| Factory Class :- class com.ibm.msg.client.wmq.factories.WMQFactoryFactory
| Version :- 7.5.0.2
Provider Specific Information
-----------------------------
Overview of JMS System
Num. Connections : 3
Num. Sessions : 3
Num. Consumers : 0
Num. Producers : 0
Detailed JMS System Information
Connections :<br>| Instance
                     :- com.ibm.msg.client.wmq.internal.WMQXAConnection@bd4b665a
| connectOptions :- version:5 options:64 clientConn:
[channelName:'MY.SVRCONN' version:10 channelType:6 transportType:2 desc:'<null>'
qMgrName:'test' xmitQName:'<null>' connectionName:'9.20.124.119(1414)' mcaName:'<null>'
modeName:'<null>' tpName:'<null>' batchSize:50 discInterval:6000 shortRetryCount:10
shortRetryInterval:60 longRetryCount:999999999 longRetryInterval:1200
seqNumberWrap:99999999 maxMsgLength:104857600 putAuthority:1 dataConversion:0
userIdentifier:'<null>' password:'<null>' mcaUserIdentifier:'<null>' mcaType:1
remoteUserIdentifier:'' msgRetryExit:'<null>' msgRetryUserData:'<null>' msgRetryCount:10
heartbeatInterval:1 batchInterval:0 nonPersistentMsgSpeed:2 clustersDefined:0
networkPriority:0
mcaSecurityId:000000000000000000000000000000000000000000000000000000000000000000000000000
00000 remoteSecurityId:000000000000000000000000000000000000000000000000000000000000000000000000
00000000 sslCipherSpec:'<null>' sslPeerName:'<null>' sslClientAuth:0 keepAliveInterval:-1
localAddress:'<null>' batchHeartbeat:0 hdrCompList:(0,-1)msgCompList:(0,-1,-1,-1,-1,-1,-
1,-1,-1,-1,-1,-1,-1,-1,-1,-1)clwlChannelRank:0 clwlChannelPriority:0 clwlChannelWeight:50
channelMonitoring:0 channelStatistics:0 exitNameLength:128 exitDataLength:32
sendExitsDefined:0 sendExit:'<null>'
sendUserData:0000000000000000000000000000000000000000000000000000000000000000
sendExitPtr:<null> sendUserDataPtr:<null> receiveExitsDefined:0 receiveExit:'<null>'
receiveUserData:0000000000000000000000000000000000000000000000000000000000000000
receiveExitPtr:<null> ReceiveUserDataPtr:<null> SharingConversations:999999999
propertyControl:0 maxInstances:999999999 maxInstancesPerClient:999999999
clientChannelWeight:0 connectionAffinity:1 batchDataLimit:5000 useDLQ:2 defReconnect:0 ]
connTag:000000000000000000000000000000000000000000000000000000000000000000000000000000000
00000000000000000000000000000000000000000000000000000000000000000000000000000000000000000
00000000000000000000000000000000000000000000000000000000000000000000000000000000000000
sslConfig:[version:1 keyRepository:'<null>' cryptoHardware:'<null>' authInfoRecCount:0
keyResetCount:0 fipsRequired:0 encryptionPolicySuiteB:(1,0,0,0)certificateValPolicy:0 ]
connectionId:414D51437465737420202020202020208CA3E2522028FD02 securityParms:[<null>]
  exceptionListener
com.ibm.msg.client.jms.internal.JmsProviderExceptionListener@f17b3583
| helper :-
com.ibm.msg.client.wmq.internal.WMQConsumerOwnerShadow@adabbe93
| queueManagerName :- test
...
Sessions : 3
| Instance :- com.ibm.msg.client.wmq.internal.WMQXASession@f5c63f0a
   | Parent Connection :- com.ibm.msg.client.wmq.internal.WMQXAConnection@228b45cb
| ackMode :- 0
| asfConsumer :- <null>
| asfDestination :- <null>
   | asfSubName :- <null>
  | asyncPutCounter :-
com.ibm.msg.client.wmq.internal.WMQSession$AsyncPutCounter@88db6ec0
  didRecovAsyncPut :- false
  helper :
com.ibm.msg.client.wmq.internal.WMQConsumerOwnerShadow@28192ad1
| inSyncpoint :- false
```

```
| queueManagerName :- test
...
Consumers
Producers :
All Thread Information
Name : DispatchThread:
[com.ibm.mq.jmqi.remote.impl.RemoteSession[connectionId=414D51437465737420202020202020208
CA3E2522028FA01]]
Priority : 5
ThreadGroup : java.lang.ThreadGroup[name=JMSCCThreadPool,maxpri=10]
ID : 86
State : TIMED_WAITING
Stack : java.lang.Object.wait(Object.java:-2)
: java.lang.Object.wait(Object.java:196)
:
com.ibm.mq.jmqi.remote.impl.RemoteDispatchThread.waitOnSleepingEvent(RemoteDispatchThread
.java:151)
:
com.ibm.mq.jmqi.remote.impl.RemoteDispatchThread.sleepPhase(RemoteDispatchThread.java:636)
:
com.ibm.mq.jmqi.remote.impl.RemoteDispatchThread.run(RemoteDispatchThread.java:385)
:
com.ibm.msg.client.commonservices.workqueue.WorkQueueItem.runTask(WorkQueueItem.java:214)
:
com.ibm.msg.client.commonservices.workqueue.SimpleWorkQueueItem.runItem(SimpleWorkQueueIt
em.java:105)
:
com.ibm.msg.client.commonservices.workqueue.WorkQueueItem.run(WorkQueueItem.java:229)
:
com.ibm.msg.client.commonservices.workqueue.WorkQueueManager.runWorkQueueItem(WorkQueueMa
nager.java:303)
:
com.ibm.msg.client.commonservices.j2se.workqueue.WorkQueueManagerImplementation$ThreadPoo
lWorker.run(WorkQueueManagerImplementation.java:1219)
Name : RcvThread:
com.ibm.mq.jmqi.remote.impl.RemoteTCPConnection@269522111[qmid=test_2014-01-
24_15.55.24,fap=10,channel=MY.SVRCONN,ccsid=850,sharecnv=10,hbint=300,peer=/9.20.124.119(
1414),localport=65243,ssl=no,hConns=0,LastDataSend=1391436871409 (0ms ago
),LastDataRecv=1391436871409 (0ms ago),]
Priority : 5
ThreadGroup : java.lang.ThreadGroup[name=JMSCCThreadPool,maxpri=10]
ID : 84
State : RUNNABLE
Stack :
java.net.SocketInputStream.socketRead0(SocketInputStream.java:-2)
:
java.net.SocketInputStream.read(SocketInputStream.java:163)
:
java.net.SocketInputStream.read(SocketInputStream.java:133)
:
com.ibm.mq.jmqi.remote.impl.RemoteTCPConnection.receive(RemoteTCPConnection.java:1545)
:
com.ibm.mq.jmqi.remote.impl.RemoteRcvThread.receiveBuffer(RemoteRcvThread.java:794)
:
com.ibm.mq.jmqi.remote.impl.RemoteRcvThread.receiveOneTSH(RemoteRcvThread.java:757)
:
com.ibm.mq.jmqi.remote.impl.RemoteRcvThread.run(RemoteRcvThread.java:150)
:
com.ibm.msg.client.commonservices.workqueue.WorkQueueItem.runTask(WorkQueueItem.java:214)
:
com.ibm.msg.client.commonservices.workqueue.SimpleWorkQueueItem.runItem(SimpleWorkQueueIte
m.java:105)
:
com.ibm.msg.client.commonservices.workqueue.WorkQueueItem.run(WorkQueueItem.java:229)
:
com.ibm.msg.client.commonservices.workqueue.WorkQueueManager.runWorkQueueItem(WorkQueueManager.j
ava:303)
:
com.ibm.msg.client.commonservices.j2se.workqueue.WorkQueueManagerImplementation$ThreadPoo
lWorker.run(WorkQueueManagerImplementation.java:1219)
...
First Failure Symptom Report completed at Mon Feb 03 14:14:46 GMT 2014
    -----------------------------------END FFST----------------------
```
Informace v sekcích záhlaví, Data a Trasování zásobníku pro záznam FFST jsou použity produktem IBM k usnadnění určování problémů. V mnoha případech je málo informací o tom, že systémový administrátor <span id="page-341-0"></span>může provést, když je generován záznam FFST s výjimkou zvýšení problémů prostřednictvím Centra podpory IBM .

### **Potlačení záznamů FFST**

Soubor FFST , který je generován IBM MQ classes for JMS , obsahuje jeden záznam FFST . Pokud se vyskytne problém několikrát během provádění aplikace IBM MQ classes for JMS , vygeneruje se více souborů FFST se stejným identifikátorem sondy. To nemusí být žádoucí. Vlastnost com.ibm.msg.client.commonservices.ffst.suppress lze použít k potlačení produkce souborů FFST . Tato vlastnost musí být nastavena v konfiguračním souboru IBM MQ classes for JMS použitém aplikací a může mít následující hodnoty:

0: Výstupní všechny soubory FFDC (výchozí).

-1: Výstupní pouze první soubor FFST pro identifikátor sondy.

*integer*: Potlačit všechny soubory FFST pro identifikátor sondy s výjimkou těch souborů, které jsou násobkem tohoto čísla.

### **FFST: IBM MQ for Windows**

Popisuje název, umístění a obsah First Failure Support Technology ( FFST ) soubory pro systémy Windows .

V produktu IBM MQ for Windowsse informace o produktu FFST zaznamenávají do souboru v adresáři C:\Program Files\IBM\MQ\errors .

Soubor FFST obsahuje jeden nebo více záznamů. Každý záznam FFST obsahuje informace o chybě, která je obvykle závažná, a pravděpodobně neopravitelná. Tyto záznamy obvykle označují buď problém s konfigurací se systémem, nebo interní chybu IBM MQ .

Soubory FFST jsou pojmenovány AMQ *nnnnn.mm*.FDC, kde:

*nnnnn*

Jedná se o ID procesu hlásící chybu

*mm*

Začíná na 0. Pokud úplný název souboru již existuje, tato hodnota se zvýší o jednu do té doby, než bude nalezen jedinečný název souboru FFST . Název souboru FFST může již existovat, je-li proces znovu použit.

Instance procesu zapíše všechny informace FFST do stejného souboru FFST . Pokud dojde během jednoho provedení procesu k více chybám, může soubor FFST obsahovat mnoho záznamů.

Když proces zapisuje záznam FFST , odešle také záznam do protokolu událostí. Záznam obsahuje název souboru FFST , který pomáhá při automatickém sledování problémů. Položka protokolu událostí se provádí na úrovni aplikace.

Typický protokol FFST je zobrazen v [Obrázek 55 na stránce 343.](#page-342-0)

```
+-----------------------------------------------------------------------------+
  WebSphere MQ First Failure Symptom Report
  | ========================================= |
 | |
 | Date/Time :- Mon January 28 2008 21:59:06 GMT |
 | UTC Time/Zone :- 1201539869.892015 0 GMT |
 | Host Name :- 99VXY09 (Windows 7 Build 2600: Service Pack 1) |
 | PIDS :- 5724H7200<br>| PIDS :- 5724H7200<br>| LVLS :- 7.0.0.0
 | LVLS :- 7.0.0.0 |
 | Product Long Name :- IBM MQ for Windows |
 Vendor :- IBM<br>Probe Id :- HL010004
 | Probe Id :- HL010004 |
 | Application Name :- MQM |
 | Component :- hlgReserveLogSpace |
 | SCCS Info :- lib/logger/amqhlge0.c, 1.26 |
 | Line Number :- 246 |
 | Build Date :- Jan 25 2008 |
 | CMVC level :- p000-L050202 |
 | Build Type :- IKAP - (Production) |
 | UserID :- IBM_User |
 | Process Name :- C:\Program Files\IBM\MQ\bin\amqzlaa0.exe |
 | Process :- 00003456 |
 | Thread :- 00000030 |
 | QueueManager :- qmgr2 |
 | ConnId(1) IPCC :- 162 |
 | ConnId(2) QM :- 45 |
  Major Errorcode :- hrcE_LOG_FULL
 Minor Errorcode :- OK<br>Probe Type :- MSO
  Probe Type :- MSGAMQ6709<br>Probe Severity :- 2
 | Probe Severity :- 2 |
 | Probe Description :- AMQ6709: The log for the Queue manager is full. |
 | FDCSequenceNumber :- 0 |
 +-----------------------------------------------------------------------------+
MQM Function Stack
zlaMainThread
zlaProcessMessage
zlaProcessMQIRequest
zlaMQPUT
zsqMQPUT
kpiMQPUT
kqiPutIt
kqiPutMsgSegments
apiPutMessage
aqmPutMessage
aqhPutMessage
aqqWriteMsg
aqqWriteMsgData
aqlReservePutSpace
almReserveSpace
hlgReserveLogSpace
xcsFFST
MQM Trace History
 -------------} hlgReserveLogSpace rc=hrcW_LOG_GETTING_VERY_FULL
 -------------{ xllLongLockRequest
 -------------} xllLongLockRequest rc=OK
...
Obrázek 55. Vzorová sestava projevů prvního selhání IBM MQ for Windows
```
Sada funkcí a Historie trasování jsou používány produktem IBM k usnadnění určování problémů. V mnoha případech je málo informací o tom, že systémový administrátor může provést, když je generován záznam FFST , kromě zvýšení problémů prostřednictvím Centra podpory IBM .

Za určitých okolností může být kromě souboru FFST generován také malý soubor výpisu paměti a umístěn do adresáře C:\Program Files\IBM\MQ\errors . Soubor s výpisem paměti bude mít stejný název jako soubor FFST, ve tvaru AMQnnnnn.mm.dmp. Tyto soubory mohou být použity produktem IBM k usnadnění určování problémů.

### <span id="page-343-0"></span>**First Failure Support Technology ( FFST ) soubory a klienti Windows**

Soubory jsou již formátovány a nacházejí se v podadresáři chyb instalačního adresáře produktu IBM MQ MQI client .

Jedná se obvykle o závažné, neopravitelné chyby a označují buď problém s konfigurací se systémem, nebo interní chybu IBM MQ .

Soubory se nazývají AMQnnnnn.mm.FDC, kde:

- nnnnn je ID procesu hlásící chybu
- mm je pořadové číslo, obvykle 0

Když proces vytvoří FFST , odešle také záznam do systémového protokolu. Záznam obsahuje název souboru FFST , který pomáhá při automatickém sledování problémů.

Položka systémového protokolu se provádí na úrovni "user.error" .

First Failure Support Technology je podrobně vysvětlen v [First Failure Support Technology \( FFST \)](#page-335-0).

#### **UNIX** Linux. **FFST: systémy IBM MQ for UNIX a Linux**

Popisuje název, umístění a obsah First Failure Support Technology ( FFST ) soubory pro systémy UNIX and Linux .

Pro produkt IBM MQ v systémech UNIX and Linux se informace o produktu FFST zaznamenávají do souboru v adresáři /var/mqm/errors .

Soubor FFST obsahuje jeden nebo více záznamů. Každý záznam FFST obsahuje informace o chybě, která je obvykle závažná, a pravděpodobně neopravitelná. Tyto záznamy označují buď problém s konfigurací se systémem, nebo interní chybu IBM MQ .

Soubory FFST jsou pojmenovány AMQ *nnnnn.mm*.FDC, kde:

*nnnnn*

Jedná se o ID procesu hlásící chybu

*mm*

Začíná na 0. Pokud úplný název souboru již existuje, tato hodnota se zvýší o jednu do té doby, než bude nalezen jedinečný název souboru FFST . Název souboru FFST může již existovat, je-li proces znovu použit.

Instance procesu zapíše všechny informace FFST do stejného souboru FFST . Pokud dojde během jednoho provedení procesu k více chybám, může soubor FFST obsahovat mnoho záznamů.

Chcete-li si přečíst obsah souboru FFST , musíte být buď tvůrce souboru, nebo člen skupiny mqm.

Zapisuje-li proces záznam FFST , odešle také záznam do protokolu syslog. Záznam obsahuje název souboru FFST , který pomáhá při automatickém sledování problémů. Položka syslog se provádí na úrovni user.error . Informace o konfiguraci tohoto systému naleznete v dokumentaci k operačnímu systému syslog.conf .

Sada funkcí a Historie trasování jsou používány produktem IBM k usnadnění určování problémů. V mnoha případech je málo informací o tom, že systémový administrátor může dělat, když je generována sestava FFST , kromě zvyšování problémů prostřednictvím Centra podpory IBM .

Existují však určité problémy, které by mohl administrátor systému vyřešit. Pokud se v popisech FFST při volání jedné z funkcí IPC (například semop nebo shmget ) zobrazí popis *mimo prostředek* nebo *nedostatek prostoru v zařízení* , je pravděpodobné, že byl překročen příslušný limit parametru jádra.

Pokud sestava FFST zobrazí problém s parametrem setitimer, je pravděpodobné, že je potřeba změna parametrů časovače jádra.

Chcete-li tyto problémy vyřešit, zvyšte mezní hodnoty IPC, znovu sestavte jádro a restartujte počítač.

### <span id="page-344-0"></span>**First Failure Support Technology ( FFST ) soubory a klienti UNIX and Linux**

Protokoly FFST se zapisují, když se vyskytne závažná chyba IBM MQ . Jsou zapsány do adresáře /var/mqm/errors.

Jedná se obvykle o závažné, neopravitelné chyby a označují buď problém s konfigurací se systémem, nebo interní chybu IBM MQ .

Soubory se nazývají AMQnnnnn.mm.FDC, kde:

- nnnnn je ID procesu hlásící chybu
- mm je pořadové číslo, obvykle 0

Když proces vytvoří FFST , odešle také záznam do systémového protokolu. Záznam obsahuje název souboru FFST , který pomáhá při automatickém sledování problémů.

Položka systémového protokolu se provádí na úrovni "user.error" .

First Failure Support Technology je podrobně vysvětlen v [First Failure Support Technology \( FFST \)](#page-335-0).

### **IBMI FFST: IBM MQ for IBM i**

Popisuje název, umístění a obsah First Failure Support Technology (FFST) soubory pro systémy IBM i .

Pro produkt IBM ise informace o produktu FFST zaznamenávají do proudového souboru v adresáři / QIBM/UserData/mqm/errors .

Tyto chyby jsou obvykle závažné, neopravitelné chyby a označují buď problém s konfigurací se systémem, nebo interní chybu IBM MQ .

Proudové soubory se nazývají AMQ *nnnnn.mm*.FDC, kde:

- *nnnnn* je ID procesu hlásící chybu.
- *mm* je pořadové číslo, obvykle 0.

Kopie protokolu úlohy, která selhala, je zapsána do souboru se stejným názvem jako soubor .FDC. Název souboru končí příponou .JOB.

Některá typická data produktu FFST jsou zobrazena v následujícím příkladu.

```
-------------------------------------------------------------------------------
IBM MQ First Failure Symptom Report
| =================================== |
| |
| Date/Time :- Mon January 28 2008 21:59:06 GMT |
| UTC Time/Zone :- 1201539869.892015 0 GMT |
| Host Name :- WINAS12B.HURSLEY.IBM.COM |
| PIDS :- 5733A38 |
| LVLS :- 520 |
| Product Long Name :- IBM MQ for IBMi |
| Vendor :- IBM |
| Probe Id :- XY353001 |
| Application Name :- MQM |
| Component :- xehAS400ConditionHandler |
| Build Date :- Feb 25 2008 |
| UserID :- 00000331 (MAYFCT) |
| Program Name :- STRMQM_R MAYFCT |
| Job Name :- 020100/MAYFCT/STRMQM_R |
| Activation Group :- 101 (QMQM) (QMQM/STRMQM_R) |
| Process :- 00001689 |
| Thread :- 00000001 |
| QueueManager :- TEST.AS400.OE.P |
| Major Errorcode :- STOP |
| Minor Errorcode :- OK |
| Probe Type :- HALT6109 |
Probe Severity :- 1
Probe Description :- 0<br>Arith1 :- 1 1
| Arith1 :- 1 1 |
| Comment1 :- 00d0 |
------------------------------------------------------------------------------
```

```
MQM Function Stack
lpiSPIMQConnect
zstMQConnect
ziiMQCONN
ziiClearUpAgent
xcsTerminate
xlsThreadInitialization
xcsConnectSharedMem
xstConnSetInSPbyHandle
xstConnSharedMemSet
xcsFFST
MQM Trace History
<-- xcsCheckProcess rc=xecP_E_INVALID_PID
-->
xcsCheckProcess
<-- xcsCheckProcess rc=xecP_E_INVALID_PID
-->
xlsThreadInitialization
-->
xcsConnectSharedMem
-->
xcsRequestThreadMutexSem
<-- xcsRequestThreadMutexSem rc=OK
-->
xihGetConnSPDetailsFromList
<-- xihGetConnSPDetailsFromList rc=OK
-->
xstCreateConnExtentList
<-- xstCreateConnExtentList rc=OK
-->
xstConnSetInSPbyHandle
-->
xstSerialiseSPList
-->
xllSpinLockRequest
<-- xllSpinLockRequest rc=OK
<-- xstSerialiseSPList rc=OK
-->
xstGetSetDetailsFromSPByHandle
<-- xstGetSetDetailsFromSPByHandle rc=OK
-->
xstConnSharedMemSet
-->
xstConnectExtent
-->
xstAddConnExtentToList
<-- xstAddConnExtentToList rc=OK
<-- xstConnectExtent rc=OK
-->
xcsBuildDumpPtr
-->
xcsGetMem
<-- xcsGetMem rc=OK
<-- xcsBuildDumpPtr rc=OK
-->
xcsBuildDumpPtr
<-- xcsBuildDumpPtr rc=OK
-->
xcsBuildDumpPtr
<-- xcsBuildDumpPtr rc=OK
-->
xcsFFST
Process Control Block
SPP:0000 :1aefSTRMQM_R MAYFCT 020100 :8bba0:0:6d E7C9C8D7 000004E0 00000699 00000000 XIHP...\...r....
SPP:0000 :1aefSTRMQM_R MAYFCT 020100 :8bbb0:1:6d 00000000 00000002 00000000 00000000 ................
SPP:0000 :1aefSTRMQM_R MAYFCT 020100 :8bbc0:2:6d 80000000 00000000 EC161F7C FC002DB0 ...........@...¢
SPP:0000 :1aefSTRMQM_R MAYFCT 020100 :8bbd0:3:6d 80000000 00000000 EC161F7C FC002DB0 ...........@...¢
SPP:0000 :1aefSTRMQM_R MAYFCT 020100 :8bbe0:4:6d 00000000 00000000 00000000 00000000 ................
Thread Control Block
SPP:0000 :1aefSTRMQM_R MAYFCT 020100 :1db0:20:6d E7C9C8E3 00001320 00000000 00000000 XIHT............
SPP:0000 :1aefSTRMQM_R MAYFCT 020100 :1dc0:21:6d 00000001 00000000 00000000 00000000 ................
SPP:0000 :1aefSTRMQM_R MAYFCT 020100 :1dd0:22:6d 80000000 00000000 DD13C17B 81001000 ..........A#a...
SPP:0000 :1aefSTRMQM_R MAYFCT 020100 :1de0:23:6d 00000000 00000046 00000002 00000001 ................
SPP:0000 :1aefSTRMQM_R MAYFCT 020100 :1df0:24:6d 00000000 00000000 00000000 00000000 ................
```
#### **Poznámka:**

- 1. Sekce MQM Trace History je protokol o 200 nejnovějších trasovacích příkazech funkce a je zaznamenán v sestavě FFST bez ohledu na jakákoli nastavení TRCMQM.
- 2. Podrobnosti správce front jsou zaznamenány pouze pro úlohy, které jsou připojeny k podfondu správce front.
- 3. Pokud je komponenta, která selhala, xehAS400ConditionHandler, jsou do adresáře chyb zaznamenány další údaje, které poskytují extrakty z protokolu úlohy související s podmínkou výjimky.

Funkční zásobník a historie trasování jsou použity produktem IBM k asistenci při určování problémů. Ve většině případů je málo informací o tom, že systémový administrátor může dělat, když je generována sestava FFST , kromě zvyšování problémů prostřednictvím Centra podpory IBM .

### **WCF XMS First Failure Support Technology ( FFST )**

Můžete shromažďovat podrobné informace o tom, které různé části kódu IBM MQ se provádí pomocí trasování produktu IBM MQ . XMS FFST má své vlastní konfigurační a výstupní soubory pro vlastní kanál WCF.

Trasovací soubory XMS FFST jsou tradičně pojmenovány pomocí základního názvu a formátu ID procesu: xmsffdc *pid*\_*date*.txt, kde *pid* je ID procesu a *datum* je čas a datum.

Protože soubory trasování XMS FFST lze stále ještě vytvořit paralelně se soubory XMS FFST vlastního kanálu WCF, mají výstupní soubory vlastního kanálu WCF XMS FFST následující formát, aby nedošlo k záměně: wcf ffdc *pid*\_*date*.txt, kde *pid* je ID procesu a *datum* je čas a datum.

Tento trasovací výstupní soubor je při výchozím nastavení vytvořen v aktuálním pracovním adresáři, ale toto místo určení lze v případě potřeby předefinovat.

Vlastní kanál WCF se záhlavím trasování XMS .NET je podobný jako v následujícím příkladu:

```
************* Start Display XMS WCF Environment *************
Product Name :- value
WCF Version :- value
Level :- value
************* End Display XMS WCF Environment *************
```
Trasovací soubory produktu FFST jsou formátovány standardním způsobem, bez formátování, které je specifické pro vlastní kanál.

### **Konfigurace FFDC pro aplikace XMS .NET**

Pro implementaci produktu .NET v produktu XMSje pro každé FFDC vytvořen jeden soubor FFDC.

Soubory FFDC (First Failure Data Capture) jsou uloženy v čitelných textových souborech. Tyto soubory mají názvy ve tvaru xmsffdc*processID*\_*Date*T*Timestamp*.txt. Příklad názvu souboru je xmsffdc264\_2006.01.06T13.18.52.990955.txt. Časové razítko obsahuje rozlišení mikrosekund.

Soubory začínají datem a časem, kdy došlo k výjimce, následovaná typem výjimky. Mezi tyto soubory patří jedinečné krátké pole probeId, které lze použít k vyhledání místa, kde došlo k tomuto FFDC.

Nemusíte provádět žádnou konfiguraci, abyste mohli zapnout funkci FFDC. Ve výchozím nastavení jsou všechny soubory FFDC zapsány do aktuálního adresáře. V případě potřeby však můžete zadat jiný adresář tak, že změníte ffdcDirectory v sekci Trasování konfiguračního souboru aplikace. V následujícím příkladu jsou všechny trasovací soubory protokolovány do adresáře c:client\ffdc:.

```
<TBM.XMS> <Trace ffdc=true ffdcDirectory="c:\client\ffdc"/>
</IBM.XMS>
```
<span id="page-347-0"></span>Trasování lze zakázat nastavením hodnoty FFDC na hodnotu false v části Trasovací údaje konfiguračního souboru aplikace.

Pokud nepoužíváte konfigurační soubor aplikace, funkce FFDC je zapnuta a trasování je vypnuto.

## **Použití trasování**

Můžete použít různé typy trasování, které vám pomohou při určování problémů a odstraňování problémů.

### **Informace o této úloze**

Tyto informace použijte k vyhledání informací o různých typech trasování a o tom, jak spustit trasování pro vaši platformu.

- Windows Použití trasování v systému Windows" na stránce 360
- Linux **Constants III and Alexandria** "Použití trasování v systémech UNIX and Linux" na stránce 348
- **IBM i Cho**rpoužití trasování se serverem IBM MQ v systému IBM i" na stránce 354
- ["Použití trasování s klientem IBM MQ na systému IBM i" na stránce 357](#page-356-0)
- **2/08 "**Použití trasování pro určování problémů v systému z/OS" na stránce 363
- • ["Trasování TLS: funkce runmqakm, strmqikma runmqckm" na stránce 425](#page-424-0)
- • ["Trasování aplikací produktu IBM MQ classes for JMS" na stránce 387](#page-386-0)
- • ["Trasování aplikací produktu IBM MQ classes for Java" na stránce 392](#page-391-0)
- • ["Trasování adaptéru prostředků produktu IBM MQ" na stránce 396](#page-395-0)
- • ["Trasování dalších komponent produktu IBM MQ Java" na stránce 398](#page-397-0)
- • ["Řízení trasování ve spuštěném procesu pomocí produktů IBM MQ classes for Java a IBM MQ classes](#page-399-0) [for JMS" na stránce 400](#page-399-0)

#### **Související pojmy**

["Použití protokolů chyb" na stránce 327](#page-326-0)

Existuje celá řada chybových protokolů, které můžete použít pro pomoc při určování problémů a odstraňování problémů.

["First Failure Support Technology \(FFST\)" na stránce 336](#page-335-0)

First Failure Support Technology (FFST) for IBM MQ poskytuje informace o událostech, které mohou v případě chyby pomoci pracovníkům podpory IBM při diagnostice problému.

#### **Související úlohy**

["IBM MQ Odstraňování problémů a podpora" na stránce 5](#page-4-0)

Pokud máte problémy se sítí správce front nebo s aplikacemi IBM MQ , můžete použít techniky popsané v těchto informacích, které vám pomohou problémy diagnostikovat a vyřešit. Potřebujete-li pomoc s problémem, můžete se obrátit na podporu IBM prostřednictvím webu podpory IBM .

["Kontakt na podporu IBM" na stránce 261](#page-260-0)

Pokud potřebujete pomoc s problémem, který máte s produktem IBM MQ, můžete kontaktovat podporu produktu IBM prostřednictvím střediska podpory produktu IBM . Můžete se také přihlásit k odběru oznámení o opravách IBM MQ , odstraňování problémů a dalších novinkách.

#### **Linux Použití trasování v systémech UNIX and Linux**

Chcete-li spustit a ukončit trasování, použijte příkazy **strmqtrc** a **endmqtrc** a pomocí příkazu **dspmqtrc** zobrazte trasovací soubor.

Systémy UNIX and Linux používají následující příkazy pro prostředek trasování produktu IBM MQ MQI client :

#### **strmqtrc**

pro spuštění trasování

**endmqtrc**

k ukončení trasování

#### **dspmqtrc** *název\_souboru*

chcete-li zobrazit formátovaný trasovací soubor

Trasovací prostředek používá řadu souborů, které jsou:

- Jeden soubor pro každou trasovanou entitu, v níž jsou zaznamenávány informace o trasování
- Jeden další soubor na každém počítači, který poskytuje odkaz na sdílenou paměť použitou ke spuštění a ukončení trasování
- Jeden soubor pro identifikaci semaforu použitého při aktualizaci sdílené paměti

Soubory přidružené k trasování jsou vytvářeny v pevném umístění ve stromu souborů, což je /var/mqm/ trace.

Všechny trasování klienta se provádí do souborů v tomto adresáři.

Velké trasovací soubory můžete zpracovat připojením dočasného souborového systému přes tento adresář.

V systému AIX můžete kromě použití příkazů strmqtrc a endmqtrc použít trasování systému produktu AIX . Další informace viz téma ["Trasování s trasováním systému AIX" na stránce 351.](#page-350-0)

### **Trasovací soubory v systémech IBM MQ for UNIX a Linux**

Trasovací soubory jsou vytvářeny v adresáři /var/mqm/trace.

**Poznámka:** Produkce velkých trasovacích souborů můžete přizpůsobit připojením dočasného systému souborů přes adresář, který obsahuje trasovací soubory. Můžete také přejmenovat trasovací adresář a vytvořit symbolický odkaz /var/mqm/trace na jiný adresář.

Trasovací soubory jsou pojmenovány AMQ*ppppp*.*qq*.TRC , kde proměnné jsou:

#### *ppppp*

ID procesu hlásící chybu.

*qq*

Pořadové číslo začínající hodnotou 0. Pokud úplný název souboru existuje, tato hodnota se zvýší o jedničku, dokud nebude nalezen jedinečný název trasovacího souboru. Název trasovacího souboru může existovat, je-li proces znovu použit.

#### **Poznámka:**

1. Identifikátor procesu může obsahovat méně nebo více číslic, než je uvedeno v příkladu.

2. Pro každý proces spuštěný jako součást trasované entity je k dispozici jeden trasovací soubor.

Chcete-li formátovat nebo zobrazit trasovací soubor, musíte být buď tvůrcem souboru trasování, nebo členem skupiny mqm.

Soubory trasování SSL mají názvy AMQ.SSL.TRC a AMQ.SSL.TRC.1. Nemůžete formátovat trasovací soubory SSL; posílat je nezměněno na podporu IBM .

### **Jak spustit a zastavit trasování**

V systémech IBM MQ for UNIX a Linux můžete povolit nebo upravit trasování pomocí řídicího příkazu **strmqtrc** (viz strmqtrc ). Chcete-li zastavit trasování, použijte řídicí příkaz **endmqtrc** (viz endmqtrc ). Na systémech IBM MQ for Linux (platformyx86 a x86-64 ) můžete alternativně použít produkt IBM MQ Explorer ke spuštění a zastavení trasování. Nicméně můžete trasovat pouze vše pomocí poskytnuté funkce, což je ekvivalentní použití příkazů strmqtrc -e a endmqtrc -e.

Výstup trasování je neformátovaný; použijte řídicí příkaz **dspmqtrc** k formátování výstupu trasování před zobrazením. Chcete-li například formátovat všechny trasovací soubory v aktuálním adresáři, použijte následující příkaz:

dspmqtrc \*.TRC

Chcete-li získat podrobné informace o řídicím příkazu, **dspmqtrc**, viz dspmqtrc.

#### **Výběrové trasování komponent na systémech IBM MQ for UNIX a Linux**

Použijte volby -t a -x k řízení množství podrobností trasování, které se mají zaznamenat. Ve výchozím nastavení jsou povoleny všechny trasovací body. Určete body, které nechcete trasovat, pomocí volby -x . Pokud například chcete trasovat, pro správce front QM1, pouze výstupní data přidružená k použití zabezpečení kanálu TLS (Transport Layer Security), použijte:

strmqtrc -m QM1 -t ssl

Chcete-li získat podrobné informace o příkazu trasování, viz strmqtrc.

#### **Výběrové trasování komponenty na systému IBM MQ for AIX**

Pomocí proměnné prostředí MQS\_TRACE\_OPTIONS lze aktivovat funkce vysoké úrovně podrobností a trasování parametrů jednotlivě.

Vzhledem k tomu, že funkce MQS\_TRACE\_OPTIONS umožňuje aktivaci trasování bez funkcí vysoké dostupnosti a trasování parametru, můžete ji použít k omezení vlivu na výkon a velikost trasování při pokusu o reprodukci problému s povoleným trasováním.

Proměnnou prostředí MQS\_TRACE\_OPTIONS lze nastavit pouze v případě, že jste k tomu byli vyzváni pracovníky servisní technici.

Obvykle musí být MQS\_TRACE\_OPTIONS nastaveny v procesu, který spouští správce front, a předtím, než je spuštěn správce front nebo dokud není rozpoznán. Před spuštěním trasování nastavte MQS\_TRACE\_OPTIONS. Je-li nastaveno po spuštění trasování, nebude rozpoznáno.

#### **Výběrové trasování procesu na systémech IBM MQ for UNIX a Linux**

Pomocí volby -p ovládacího prvku příkazu **strmqtrc** lze omezit generování trasování na určené pojmenované procesy. Chcete-li například trasovat všechny podprocesy, které jsou výsledkem libovolného spuštěného procesu s názvem amqxxx, použijte následující příkaz:

strmqtrc -p amqxxx

Chcete-li získat podrobné informace o příkazu trasování, viz strmqtrc.

#### **Související pojmy**

["Použití trasování se serverem IBM MQ v systému IBM i" na stránce 354](#page-353-0) Použijte příkaz TRCMQM ke spuštění a zastavení trasování a uveďte typ trasování, které požadujete.

["Použití trasování pro určování problémů v systému z/OS" na stránce 363](#page-362-0) Existují různé volby trasování, které lze použít při určování problémů s produktem IBM MQ. Toto téma obsahuje informace o různých volbách a o tom, jak řídit trasování.

["Trasování TLS: funkce runmqakm, strmqikma runmqckm" na stránce 425](#page-424-0) How to trace Transport Layer Security (TLS), and request **runmqakm** tracing and **strmqikm** (iKeyman) and **runmqckm** (iKeycmd) tracing.

["Trasování dalších komponent produktu IBM MQ Java" na stránce 398](#page-397-0)

U komponent produktu Java produktu IBM MQ, například v Průzkumníku IBM MQ a v implementaci Java produktu IBM MQ Transport pro SOAP jsou diagnostické informace výstupem s použitím standardních diagnostických prostředků IBM MQ nebo diagnostických tříd produktu Java .

#### <span id="page-350-0"></span>**Související odkazy**

["Použití trasování v systému Windows" na stránce 360](#page-359-0)

Chcete-li spustit a ukončit trasování, použijte příkazy **strmqtrc** a **endmqtrc** nebo rozhraní IBM MQ Explorer .

### **Trasování s trasováním systému AIX**

Kromě trasování IBM MQ mohou uživatelé produktu IBM MQ for AIX používat standardní trasování systému AIX .

**Poznámka:** Měli byste použít volbu *aix* , pouze pokud k tomu budete vyzváni servisním pracovníkem produktu IBM .

Trasování systému AIX je třístupňový proces:

- 1. Nastavte parametr **-o** na příkazu strmqtrc na hodnotu *aix*.
- 2. Shromážděte data a poté spusťte příkaz endmqtrc .
- 3. Formátovat výsledky.

Produkt IBM MQ používá dva identifikátory záchytného bodu trasování:

#### **X'30D'**

Tato událost je zaznamenána pomocí příkazu IBM MQ při vstupu do subrutiny nebo při ukončení subrutiny.

#### **X'30E'**

Tato událost je zaznamenána produktem IBM MQ za účelem trasování dat, jako je například odeslání nebo přijetí v rámci komunikační sítě.

Trasování poskytuje podrobné trasování provedení, které vám pomůže analyzovat problémy. Pracovníci podpory služeb produktu IBM mohou požádat o problém, který má být znovu vytvořen s povoleným trasováním. Soubory vytvořené trasováním mohou být **velmi** velké, takže je důležité kvalifikovat trasování, kde je to možné. Například můžete volitelně kvalifikovat trasování podle času a podle komponenty.

Trasování lze spustit dvěma způsoby:

1. Interaktivně.

Následující posloupnost příkazů spustí interaktivní trasování na programu myprog a ukončí trasování.

```
trace -j30D,30E -o trace.file
->!myprog
->q
```
2. Asynchronně.

Následující posloupnost příkazů spouští asynchronní trasování na programu myprog a ukončuje trasování.

```
trace -a -j30D,30E -o trace.file
myprog
trcstop
```
Trasovací soubor můžete formátovat pomocí příkazu:

```
trcrpt -t MQ_INSTALLATION_PATH/lib/amqtrc.fmt trace.file > report.file
```
*MQ\_INSTALLATION\_PATH* představuje adresář vysoké úrovně, ve kterém je nainstalován produkt IBM MQ .

report.file je název souboru, do kterého chcete umístit formátovaný trasovací výstup.

**Poznámka: Vše** IBM MQ aktivita na počítači je trasována, zatímco je trasování aktivní.

## **Příklad trasovacích dat pro produkty UNIX a Linux**

Extrahuje ze souboru trasování pro produkty UNIX a Linux.

### **Příklad pro AIX**

 $\blacktriangleright$  AIX

Příkaz Obrázek 56 na stránce 352 zobrazuje výpis z trasování IBM MQ for AIX :

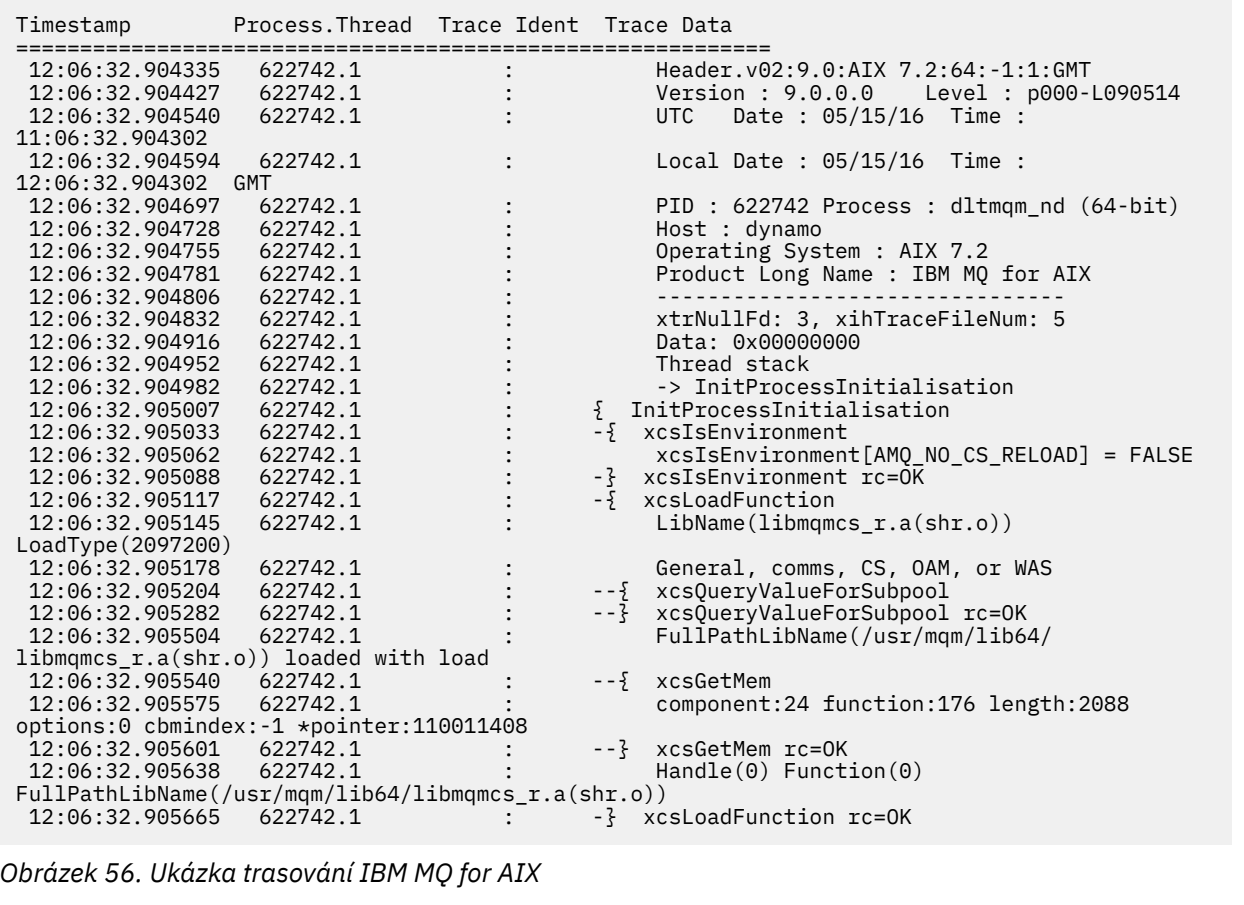

### **Příklad pro Linux**

 $\blacksquare$  Linux  $\blacksquare$ 

[Obrázek 57 na stránce 353](#page-352-0) ukazuje extrakt z trasování IBM MQ for Linux :

<span id="page-352-0"></span>

| Timestamp                                   | Process. Thread Trace Ident Trace Data |  |                                              |  |  |  |  |
|---------------------------------------------|----------------------------------------|--|----------------------------------------------|--|--|--|--|
| 11:02:23.643879                             | 1239.1                                 |  | Header.v02:9.0:Linux RHEL Server 7           |  |  |  |  |
| $7.2:64: -1:1:$ GMT                         |                                        |  |                                              |  |  |  |  |
| 11:02:23.643970                             | 1239.1                                 |  |                                              |  |  |  |  |
| 11:02:23.644025                             | 1239.1                                 |  | Date: 05/15/16 Time:<br>UTC                  |  |  |  |  |
| 10:02:23.643841                             |                                        |  |                                              |  |  |  |  |
| 11:02:23.644054                             | 1239.1                                 |  | Local Date : 05/15/16 Time :                 |  |  |  |  |
| 11:02:23.643841 GMT                         |                                        |  |                                              |  |  |  |  |
| 11:02:23.644308                             | 1239.1                                 |  | PID : 1239 Process : dltmqm (64-bit)         |  |  |  |  |
| 11:02:23.644324                             | 1239.1                                 |  | Host: half1                                  |  |  |  |  |
| 11:02:23.644334                             | 1239.1                                 |  | Operating System : RHEL Server 7 7.2         |  |  |  |  |
| 11:02:23.644344                             | 1239.1                                 |  | Product Long Name : IBM MO for Linux (x86    |  |  |  |  |
| platform)                                   |                                        |  |                                              |  |  |  |  |
| 11:02:23.644353                             | 1239.1                                 |  |                                              |  |  |  |  |
| 11:02:23.644363                             | 1239.1                                 |  | xtrNullFd: 3, xihTraceFileNum: 4             |  |  |  |  |
| 11:02:23.644394                             | 1239.1                                 |  | Thread stack                                 |  |  |  |  |
| 11:02:23.644412                             | 1239.1                                 |  | -> InitProcessInitialisation                 |  |  |  |  |
| 11:02:23.644427                             | 1239.1                                 |  | { InitProcessInitialisation                  |  |  |  |  |
| 11:02:23.644439                             | 1239.1                                 |  | -{ xcsIsEnvironment                          |  |  |  |  |
| 11:02:23.644469                             | 1239.1                                 |  | xcsIsEnvironment[AMQ NO CS RELOAD] = FALSE   |  |  |  |  |
| 11:02:23.644485                             | 1239.1                                 |  | -} xcsIsEnvironment rc=0K                    |  |  |  |  |
| 11:02:23.644504                             | 1239.1                                 |  | -{ xcsLoadFunction                           |  |  |  |  |
| 11:02:23.644519                             | 1239.1                                 |  | $LibName(libmames r.so) LoadType(2097200)$   |  |  |  |  |
| 11:02:23.644537                             | 1239.1                                 |  | General, comms, CS, OAM, or WAS              |  |  |  |  |
| 11:02:23.644558                             | 1239.1                                 |  | xcs0ueryValueForSubpool<br>$- - \frac{5}{2}$ |  |  |  |  |
| 11:02:23.644579                             | 1239.1                                 |  | $- - 3$<br>xcs0ueryValueForSubpool rc=0K     |  |  |  |  |
| 11:02:23.644641                             | 1239.1                                 |  | FullPathLibName(/opt/mgm/lib/                |  |  |  |  |
| libmqmcs r.so) loaded with dlopen           |                                        |  |                                              |  |  |  |  |
| 11:02:23.644652                             | 1239.1                                 |  | $-\frac{5}{2}$ xcsGetMem                     |  |  |  |  |
| 11:02:23.644675                             | 1239.1                                 |  | component: 24 function: 176 length: 8212     |  |  |  |  |
| options:0 cbmindex: -1 *pointer:0x8065908   |                                        |  |                                              |  |  |  |  |
| 11:02:23.644685                             | 1239.1                                 |  | --} xcsGetMem rc=OK                          |  |  |  |  |
| 11:02:23.644722                             | 1239.1                                 |  | $Handle((nil))$ Function $((nil))$           |  |  |  |  |
| FullPathLibName(/opt/mqm/lib/libmqmcs_r.so) |                                        |  |                                              |  |  |  |  |
| 11:02:23.644732                             | 1239.1                                 |  | -} xcsLoadFunction rc=0K                     |  |  |  |  |
| 11:02:23.644753                             | 1239.1                                 |  | SystemPageSize is 4096.                      |  |  |  |  |
|                                             |                                        |  |                                              |  |  |  |  |

*Obrázek 57. Ukázka IBM MQ pro trasování Linux*

# **Příklad pro Solaris**

Příkaz [Obrázek 58 na stránce 354](#page-353-0) zobrazuje výpis z trasování IBM MQ for Solaris :

<span id="page-353-0"></span>

| Timestamp                                                                            | Process. Thread Trace Ident Trace Data |  |                                             |  |  |  |  |
|--------------------------------------------------------------------------------------|----------------------------------------|--|---------------------------------------------|--|--|--|--|
|                                                                                      |                                        |  |                                             |  |  |  |  |
| 11:48:57.905466                                                                      | 7078.1                                 |  | Header.v02:7.0:Sun0S 5.9:64:-1:1:GMT        |  |  |  |  |
| 11:48:57.905625                                                                      | 7078.1                                 |  | Version : 7.0.0.0    Level : p000-L090514   |  |  |  |  |
| 11:48:57.905770                                                                      | 7078.1                                 |  | Date: 05/15/09 Time:<br>UTC                 |  |  |  |  |
| 10:48:57.905364                                                                      |                                        |  |                                             |  |  |  |  |
| 11:48:57.905816                                                                      | 7078.1                                 |  | Local Date : 05/15/09 Time :                |  |  |  |  |
| 11:48:57.905364 GMT                                                                  |                                        |  |                                             |  |  |  |  |
| 11:48:57.906104                                                                      | 7078.1                                 |  | PID: 7078 Process: dltmqm nd (64-bit)       |  |  |  |  |
| 11:48:57.906129                                                                      | 7078.1                                 |  | Host : computer.v6.hursley.ibm.com          |  |  |  |  |
| 11:48:57.906148                                                                      | 7078.1                                 |  | Operating System : SunOS 5.9                |  |  |  |  |
| 11:48:57.906167                                                                      | 7078.1                                 |  | Product Long Name : WebSphere MQ for        |  |  |  |  |
| Solaris (SPARC platform)                                                             |                                        |  |                                             |  |  |  |  |
| 11:48:57.906184                                                                      | 7078.1                                 |  |                                             |  |  |  |  |
| 11:48:57.906203                                                                      | 7078.1                                 |  | xtrNullFd: 4, xihTraceFileNum: 5            |  |  |  |  |
| 11:48:57.906276                                                                      | 7078.1                                 |  | Thread stack                                |  |  |  |  |
| 11:48:57.906353                                                                      | 7078.1                                 |  | { xcsInitialize                             |  |  |  |  |
| 11:48:57.906385                                                                      | 7078.1                                 |  | -{ InitPrivateServices                      |  |  |  |  |
| 11:48:57.906439                                                                      | 7078.1                                 |  | --{ xcsGetEnvironmentString                 |  |  |  |  |
|                                                                                      |                                        |  |                                             |  |  |  |  |
| 11:48:57.906566<br>7078.1<br>xcsGetEnvironmentString[MQS ACTION ON EXCEPTION] = NULL |                                        |  |                                             |  |  |  |  |
| 11:48:57.906608                                                                      | 7078.1                                 |  | --?! xcsGetEnvironmentString                |  |  |  |  |
| rc=xecE E ENV VAR NOT FOUND                                                          |                                        |  |                                             |  |  |  |  |
| 11:48:57.906709                                                                      | 7078.1                                 |  | --{ xcsIsEnvironment                        |  |  |  |  |
| 11:48:57.906738                                                                      | 7078.1                                 |  |                                             |  |  |  |  |
|                                                                                      |                                        |  | xcsIsEnvironment[AMQ SIGCHLD SIGACTION] =   |  |  |  |  |
| <b>FALSE</b>                                                                         | 7078.1                                 |  |                                             |  |  |  |  |
| 11:48:57.906755                                                                      |                                        |  | --} xcsIsEnvironment rc=0K                  |  |  |  |  |
| 11:48:57.906771                                                                      | 7078.1                                 |  | AMO SIGCHLD SIGACTION is not set            |  |  |  |  |
| 11:48:57.906835                                                                      | 7078.1                                 |  | -- { xcsIsEnvironment                       |  |  |  |  |
| 11:48:57.906862                                                                      | 7078.1                                 |  |                                             |  |  |  |  |
| xcsIsEnvironment[MQS NO SYNC SIGNAL HANDLING] = FALSE                                |                                        |  |                                             |  |  |  |  |
| 11:48:57.906878                                                                      | 7078.1                                 |  | --} xcsIsEnvironment rc=0K                  |  |  |  |  |
| 11:48:57.907000                                                                      | 7078.1                                 |  | FPE Handler installed, New=7e0b0f38, Old=0  |  |  |  |  |
| 11:48:57.907035                                                                      | 7078.1                                 |  | SEGV Handler installed, New=7e0b0f38, Old=0 |  |  |  |  |
| 11:48:57.907063                                                                      | 7078.1                                 |  | BUS Handler installed, New=7e0b0f38, Old=0  |  |  |  |  |
| 11:48:57.907091                                                                      | 7078.1                                 |  | ILL Handler installed, New=7e0b0f38, Old=0  |  |  |  |  |
| 11:48:57.907109                                                                      | 7078.1                                 |  | Synchronous Signal Handling Activated       |  |  |  |  |
|                                                                                      |                                        |  |                                             |  |  |  |  |

*Obrázek 58. Ukázka trasování IBM MQ for Solaris*

### **Trasování v systému IBM i**

V systému IBM ije trasování téměř identické mezi instalacemi serveru a klienta. Některé volby trasování jsou však k dispozici pouze v instalacích serveru.

#### **Informace o této úloze**

V systému IBM ipodporuje jak server, tak podporu klienta na příkazovém řádku IBM i voláním programů QMQM/STRMQTRC a QMQM/ENDMQTRC a jak podporu trasování v prostředí IBM i Qshell pomocí příkazů **STRMQTRC**, **ENDMQTRC** a **DSPMQTRC** .

Příkaz **TRCMQM** však obsahuje pouze instalaci serveru IBM MQ pro produkt IBM i . Kromě toho samostatný klient nepodporuje parametr **-m** u příkazů start nebo end trace, protože neexistují žádné správce front. Parametr **runmqras -qmlist** není platný na samostatném klientovi ze stejného důvodu.

### **EMI** Použití trasování se serverem IBM MQ v systému IBM i

Použijte příkaz TRCMQM ke spuštění a zastavení trasování a uveďte typ trasování, které požadujete.

Při použití trasování jsou k dispozici dvě fáze:

1. Rozhodněte se, zda chcete časné trasování. Předčasné trasování vám umožňuje trasovat vytvoření a spuštění správců front. Všimněte si však, že časné trasování může snadno generovat velké množství trasování, protože je implementováno trasováním všech úloh pro všechny správce front. Chcete-li povolit časné trasování, použijte TRCMQM s parametrem TRCEARLY nastaveným na \*YES.

- 2. Spuštění trasování práce pomocí TRCMQM *\*ON*. Chcete-li trasování zastavit, máte dvě možnosti:
	- TRCMQM *\*OFF*, chcete-li zastavit shromažďování trasovacích záznamů pro správce front. Trasovací záznamy jsou zapisovány do souborů v adresáři /QIBM/UserData/mqm/trace .
	- TRCMQM *\*END*, chcete-li zastavit shromažďování trasovacích záznamů pro všechny správce front a zakázat časné trasování. Tato volba ignoruje hodnotu parametru TRCEARLY.

Uveďte úroveň podrobnosti, kterou chcete, pomocí parametru TRCLEVEL nastavte na jednu z následujících hodnot:

#### *\*DFT*

Pro minimální-úroveň podrobností pro body trasování zpracování toku.

#### *\*DETAIL*

Pro vyšší úroveň podrobností pro body trasování zpracování toku.

#### *\*PARMS*

Pro výchozí úroveň podrobností pro body trasování zpracování toku.

Uveďte typ výstupu z trasování, který chcete, pomocí parametru OUTPUT nastavte na jednu z následujících hodnot:

#### **\*MQM**

Shromážděte binární výstup trasování produktu IBM MQ v adresáři zadaném parametrem TRCDIR. Tato hodnota je výchozí hodnotou.

#### **\* MQMFMT**

Shromážděte formátovaný výstup trasování IBM MQ v adresáři uvedeném parametrem TRCDIR.

#### **\* PEX**

Shromažďovat výstup trasování Performance Explorer (PEX)

#### **\*ALL**

Shromažďovat jak neformátovaný trasovací soubor IBM MQ , tak výstup trasování PEX

#### **Výběrové trasování**

Můžete zredukovat množství ukládaných trasovacích dat, zlepšení výkonu za běhu, pomocí příkazu TRCMQM s F4=prompt, pak F9 a přizpůsobit parametry TRCTYPE a EXCLUDE:

#### **TYP TRCTYPE**

Uvádí typ trasovacích dat, která se mají uložit v trasovacím souboru. Vynecháte-li tento parametr, budou povoleny všechny trasovací body s výjimkou těch, které jsou uvedeny v EXCLUDE.

#### **EXCLUDE**

Uvádí typ trasovacích dat, která se mají vynechat z trasovacího souboru. Vynecháte-li tento parametr, budou povoleny všechny trasovací body uvedené v parametru TRCTYPE.

Volby dostupné na obou TRCTYPE a EXCLUDE jsou:

#### **\*ALL (pouze TRCTYPE)**

Všechna trasovací data, jak jsou uvedena následujícími klíčovými slovy, se ukládají do trasovacího souboru.

#### **trace-type-seznam**

Můžete uvést více než jednu volbu z následujících klíčových slov, ale každá volba se může vyskytnout pouze jednou.

#### **\* API**

Výstupní data pro body trasování přidružená k MQI a komponentám hlavního správce front.

#### **\* CMTRY**

Výstupní data pro body trasování přiřazené k komentářům v komponentách produktu IBM MQ .

#### **\* KOMUNIKACE**

Výstupní data pro body trasování přiřazené k datům proudícím po komunikačních sítích.

#### **\* CSDATA**

Výstupní data pro body trasování přiřazené k interním datovým vyrovnávacím pamětím ve společných službách.

#### **\* CSFLOW**

Výstupní data pro body trasování přiřazené ke zpracování toku ve společných službách.

#### **\* LQMDATA**

Výstupní data pro body trasování přiřazené k interním datovým vyrovnávacím pamětím v lokálním správci front.

#### **\* LQMFLOW**

Výstupní data pro body trasování přiřazené k toku zpracování v lokálním správci front.

#### **\* OTHDATA**

Výstupní data pro body trasování přiřazené k interním datovým vyrovnávacím pamětím v jiných komponentách.

#### **\* OTHFLOW**

Výstupní data pro body trasování přiřazené k toku zpracování v jiných službách.

#### **\* RMTDATA**

Výstupní data pro body trasování přiřazené k interním datovým vyrovnávacím pamětím v komponentě komunikací.

### **\* RMTFLOW**

Výstupní data pro body trasování přiřazené k toku zpracování v komponentě komunikací.

#### **\* SVCDATA**

Výstupní data pro body trasování přiřazené k interním datovým vyrovnávacím pamětím v komponentě služby.

#### **\* SVCFLOW**

Výstupní data pro body trasování přiřazené k toku zpracování v komponentě služby.

#### **\* VSNDATA**

Výstupní data pro body trasování přiřazené ke spuštěné verzi produktu IBM MQ .

#### **Zalamování trasování**

K zabalení trasování použijte parametr MAXSTG a uveďte maximální velikost paměti, která se má použít pro shromážděné trasovací záznamy.

#### Možné volby jsou:

#### *\*DFT*

Přetékání trasování není povoleno. Pro každou úlohu se data trasování zapíší do souboru s příponou .TRC, dokud se trasování nezastaví.

#### *maximum-K-bajtů*

Přetékání trasování je povoleno. Když trasovací soubor dosáhne své maximální velikosti, přejmenuje se s příponou .TRS a otevře se nový trasovací soubor s příponou .TRC. Jakýkoli existující soubor .TRS je odstraněn. Uveďte hodnotu v rozsahu od 1 do 16 000.

#### **Formátování výstupu trasování**

Chcete-li formátovat jakýkoli trasovací výstup:

- Zadejte QShell
- Zadejte příkaz

```
/QSYS.LIB/QMQM.LIB/DSPMQTRC.PGM [-t Format] [-h] [-s]
[-o OutputFileName] InputFileName
```
kde:

#### <span id="page-356-0"></span>**Název InputFile**

Jedná se o povinný parametr určující název souboru, který obsahuje neformátované trasování. Například /QIBM/UserData/mqm/trace/AMQ12345.TRC.

#### **-t** *FormatTemplate*

Uvádí název souboru šablony obsahující podrobnosti o tom, jak se má zobrazit trasování. Výchozí hodnota je /QIBM/ProdData/mqm/lib/amqtrc.fmt.

**-h**

Vynechte informace záhlaví ze sestavy.

**-s**

Extrahujte záhlaví trasování a vložte jej do standardního výstupu.

#### **-o** *výstupní\_název\_souboru*

Název souboru, do kterého se mají zapsat formátovaná data.

Můžete také zadat dspmqtrc \* pro formátování všech trasovacích údajů.

#### **Související pojmy**

["Použití trasování v systémech UNIX and Linux" na stránce 348](#page-347-0) Chcete-li spustit a ukončit trasování, použijte příkazy **strmqtrc** a **endmqtrc** a pomocí příkazu **dspmqtrc** zobrazte trasovací soubor.

["Použití trasování pro určování problémů v systému z/OS" na stránce 363](#page-362-0)

Existují různé volby trasování, které lze použít při určování problémů s produktem IBM MQ. Toto téma obsahuje informace o různých volbách a o tom, jak řídit trasování.

["Trasování TLS: funkce runmqakm, strmqikma runmqckm" na stránce 425](#page-424-0)

How to trace Transport Layer Security (TLS), and request **runmqakm** tracing and **strmqikm** (iKeyman) and **runmqckm** (iKeycmd) tracing.

["Trasování dalších komponent produktu IBM MQ Java" na stránce 398](#page-397-0)

U komponent produktu Java produktu IBM MQ, například v Průzkumníku IBM MQ a v implementaci Java produktu IBM MQ Transport pro SOAP jsou diagnostické informace výstupem s použitím standardních diagnostických prostředků IBM MQ nebo diagnostických tříd produktu Java .

#### **Související odkazy**

["Použití trasování v systému Windows" na stránce 360](#page-359-0)

Chcete-li spustit a ukončit trasování, použijte příkazy **strmqtrc** a **endmqtrc** nebo rozhraní IBM MQ Explorer .

### **Použití trasování s klientem IBM MQ na systému IBM i**

V systému IBM ineexistuje žádný příkaz jazyka CL, který by zachytil trasování při použití samostatného prostoru IBM MQ MQI client. Programy STRMQTRC a ENDMQTRC lze použít k povolení a zakázání trasování.

Příklad pro spuštění trasování:

```
CALL PGM(QMQM/STRMQTRC) PARM('-e' '-t' 'all' '-t' 'detail')
Where -e option requests early tracing of all the process -t option for trace type
```
Ukončení trasování

CALL PGM(QMQM/ENDMQTRC) PARM('-e')

- Volitelné parametry:
	- **-t** *TraceType*

Body, které se mají trasovat, a množství podrobností o trasování, které se mají zaznamenat. Ve výchozím nastavení jsou povoleny všechny trasovací body a je vygenerováno výchozí trasování podrobností.

<span id="page-357-0"></span>Případně můžete zadat jednu nebo více voleb v tabulce Tabulka 1. Pro každou hodnotu *TraceType* , kterou uvedete, včetně parametru -t all, uveďte buď -t parms, nebo -t detail, abyste získali odpovídající úroveň podrobností trasování. Pokud neuvedete buď volbu -t parms, nebo -t podrobnosti pro jakýkoli konkrétní typ trasování, bude pro tento typ trasování generován pouze výchozí-podrobné trasování.

Zadáte-li více typů trasování, musí mít každý z nich vlastní příznak -t. Můžete zahrnout libovolný počet příznaků -t, pokud je ke každému z nich přidružen platný typ trasování.

Není chybou uvádět stejný trasovací typ ve více parametrech -t.

V následující tabulce jsou uvedeny přípustné hodnoty pro *TraceType*.

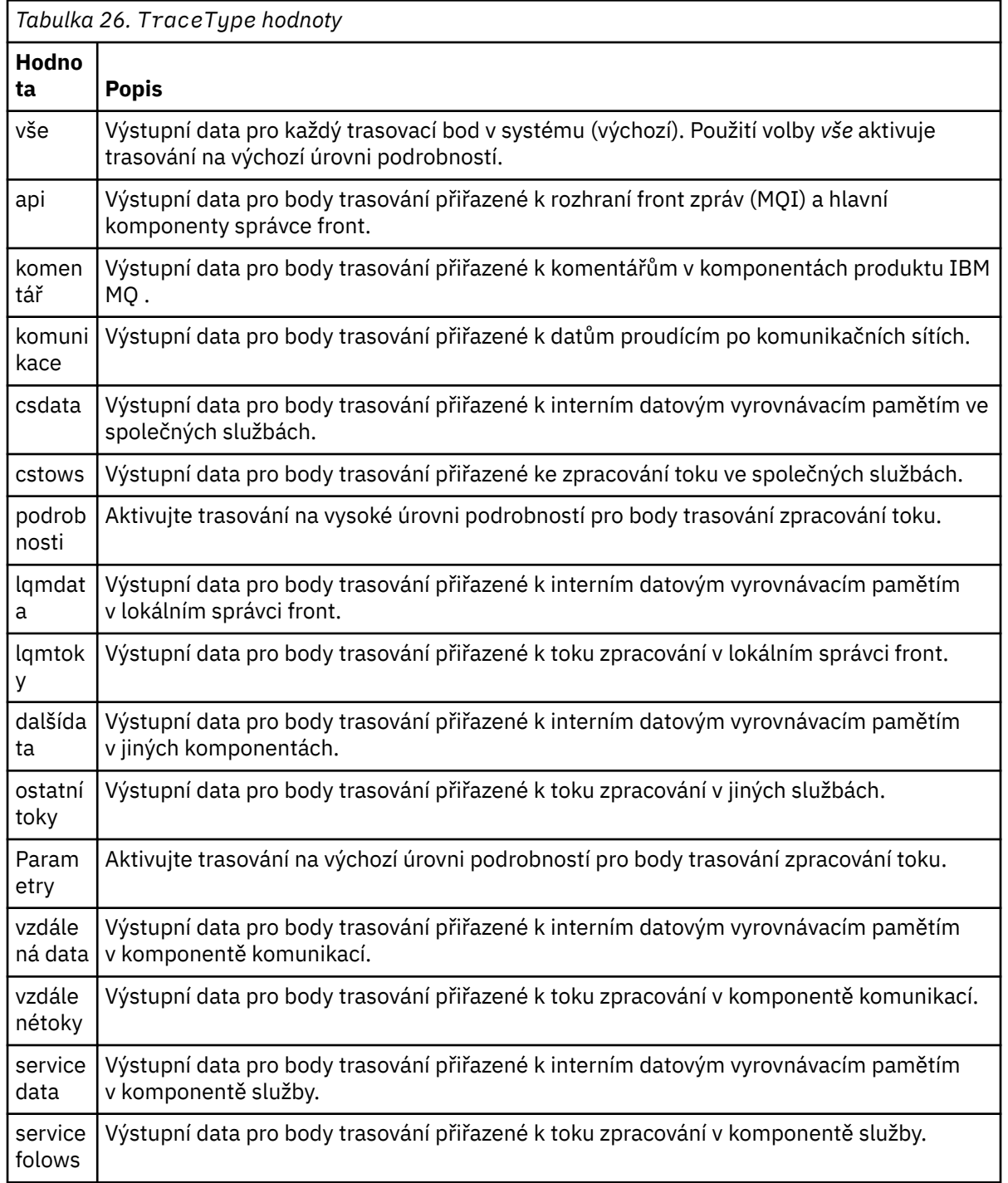

*Tabulka 26. TraceType hodnoty (pokračování)*

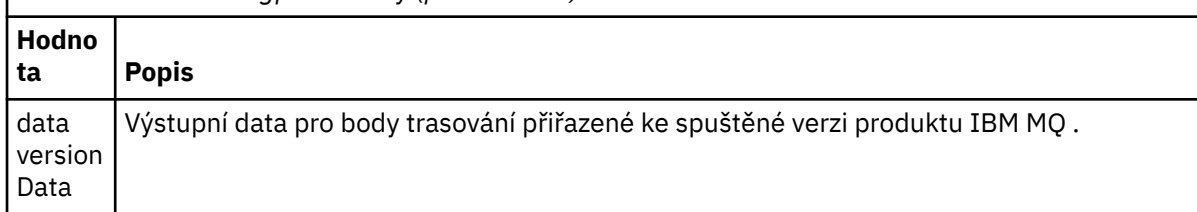

#### **-x** *TraceType*

Body, které se netrasují. Ve výchozím nastavení jsou povoleny všechny trasovací body a je vygenerováno výchozí trasování podrobností. Hodnoty *TraceType* , které můžete zadat, jsou stejné jako hodnoty uvedené pro příznak -t v tabulce [Tabulka 1.](#page-357-0)

Chcete-li vyloučit tyto trasovací body, které nechcete zaznamenat, můžete použít příznak -x s hodnotami *TraceType* . Vyloučení uvedených bodů trasování je užitečné při snižování množství vyprodukovaných trasovacích údajů.

Pokud zadáte více typů trasování, každý z nich musí mít svůj vlastní příznak -x. Můžete zahrnout libovolný počet příznaků -x, pokud má každý z nich k sobě přidružený platný *TraceType* .

**-s**

Hlásí volby trasování, které jsou momentálně v platnosti. Tento parametr musíte použít samostatně bez dalších parametrů.

Pro ukládání trasovacích příkazů je k dispozici omezený počet slotů. Když jsou všechny sloty používány, nelze přijmout žádné další příkazy trasování, pokud nenahradí existující slot. Čísla slotů nejsou pevná, takže pokud je příkaz ve slotu číslo 0 odstraněn, například příkazem **endmqtrc** , pak se všechny ostatní sloty posunou nahoru, například slot 1 se stane slotem 0, například. Hvězdička (\*) v poli znamená, že žádná hodnota není definována a je ekvivalentní zástupnému znaku hvězdičky.

#### **-l** *MaxSize*

Maximální velikost trasovacího souboru ( AMQppppp.qq.TRC ) v megabajtech (MB). Zadáte-li například hodnotu *MaxSize* 1, bude velikost trasování omezena na 1 MB.

Jakmile trasovací soubor dosáhne zadaného maxima, přejmenuje se na AMQppppp.qq.TRS a spustí se nový soubor AMQppppp.qq.TRC . Pokud existuje předchozí kopie souboru AMQppppp.qq.TRS , je odstraněna.

Nejvyšší hodnota, kterou *MaxSize* může mít, je 2048 MB.

**-e**

Požaduje časné trasování všech procesů

Další podrobnosti viz příkaz **strmqtrc**

• Ukončení trasování:

/QSYS.LIB/QMQM.LIB/ENDMQTRC.PGM [-e] [-a]

kde:

**-e**

Ukončí časné trasování všech procesů.

Použití **endmqtrc** bez parametrů má stejný účinek jako **endmqtrc -e**. Příznak -e nelze zadat spolu s příznakem -m, s příznakem -i, nebo s příznakem -p.

**-a**

Ukončí všechny trasování.

Další podrobnosti viz příkaz endmqtrc **endmqtrc**

• Chcete-li zobrazit formátovaný trasovací soubor:

/QSYS.LIB/QMQM.LIB/DSPMQTRC.pgm

<span id="page-359-0"></span>Chcete-li zkontrolovat First Failure Support Technology ( FFST ) soubory, viz ["FFST: IBM MQ for IBM i" na](#page-344-0) [stránce 345.](#page-344-0)

#### **Související pojmy**

["Použití trasování v systémech UNIX and Linux" na stránce 348](#page-347-0) Chcete-li spustit a ukončit trasování, použijte příkazy **strmqtrc** a **endmqtrc** a pomocí příkazu **dspmqtrc** zobrazte trasovací soubor.

["Použití trasování pro určování problémů v systému z/OS" na stránce 363](#page-362-0) Existují různé volby trasování, které lze použít při určování problémů s produktem IBM MQ. Toto téma obsahuje informace o různých volbách a o tom, jak řídit trasování.

["Trasování TLS: funkce runmqakm, strmqikma runmqckm" na stránce 425](#page-424-0)

How to trace Transport Layer Security (TLS), and request **runmqakm** tracing and **strmqikm** (iKeyman) and **runmqckm** (iKeycmd) tracing.

["Trasování dalších komponent produktu IBM MQ Java" na stránce 398](#page-397-0)

U komponent produktu Java produktu IBM MQ, například v Průzkumníku IBM MQ a v implementaci Java produktu IBM MQ Transport pro SOAP jsou diagnostické informace výstupem s použitím standardních diagnostických prostředků IBM MQ nebo diagnostických tříd produktu Java .

#### **Související odkazy**

"Použití trasování v systému Windows" na stránce 360

Chcete-li spustit a ukončit trasování, použijte příkazy **strmqtrc** a **endmqtrc** nebo rozhraní IBM MQ Explorer .

## **Použití trasování v systému Windows**

Chcete-li spustit a ukončit trasování, použijte příkazy **strmqtrc** a **endmqtrc** nebo rozhraní IBM MQ Explorer .

Produkt Windows používá následující příkazy pro prostředek trasování klienta:

#### **strmqtrc**

pro spuštění trasování

#### **endmqtrc**

k ukončení trasování

Výstupní soubory se vytvoří v adresáři MQ\_DATA\_PATH/trace .

#### **Trasovat soubory v systému IBM MQ for Windows**

Trasovací soubory jsou pojmenovány AMQ*ppppp*.*qq*.TRC , kde proměnné jsou:

*ppppp*

ID procesu hlásící chybu.

*qq*

Pořadové číslo začínající hodnotou 0. Pokud úplný název souboru existuje, tato hodnota se zvýší o jedničku, dokud nebude nalezen jedinečný název trasovacího souboru. Název trasovacího souboru může existovat, je-li proces znovu použit.

#### **Poznámka:**

1. Identifikátor procesu může obsahovat méně nebo více číslic, než je uvedeno v příkladu.

2. Pro každý proces spuštěný jako součást trasované entity je k dispozici jeden trasovací soubor.

Chcete-li formátovat nebo zobrazit trasovací soubor, musíte být buď tvůrcem souboru trasování, nebo členem skupiny mqm.

Soubory trasování SSL mají názvy AMQ.SSL.TRC a AMQ.SSL.TRC.1. Nemůžete formátovat trasovací soubory SSL; posílat je nezměněno na podporu IBM .
## **Jak spustit a zastavit trasování**

Povolte nebo upravte trasování pomocí řídicího příkazu **strmqtrc** (viz strmqtrc ). Chcete-li zastavit trasování, použijte řídicí příkaz **endmqtrc** (viz endmqtrc ).

V systému IBM MQ for Windows můžete také spustit a zastavit trasování pomocí IBM MQ Explorer, jak je uvedeno níže:

- 1. Spusťte IBM MQ Explorer z nabídky **Start** .
- 2. V pohledu Navigator klepněte pravým tlačítkem myši na uzel stromu **IBM MQ** a vyberte položku **Trasovat ...**. Zobrazí se dialogové okno Trasování.
- 3. Podle potřeby klepněte na tlačítko **Spustit** nebo **Zastavit** .

## **Výběrové trasování komponent**

Použijte volby -t a -x k řízení množství podrobností trasování, které se mají zaznamenat. Ve výchozím nastavení jsou povoleny všechny trasovací body. Pomocí volby -x můžete určit body, které nechcete trasovat. Takže, pokud chcete například trasovat pouze data proudící přes komunikační sítě, použijte:

strmqtrc -x all -t comms

Chcete-li získat podrobné informace o příkazu trasování, viz strmqtrc.

#### **Výběrové trasování procesu**

Pomocí volby -p ovládacího prvku příkazu **strmqtrc** lze omezit generování trasování na určené pojmenované procesy. Chcete-li například trasovat všechny podprocesy, které jsou výsledkem jakéhokoli spuštěného procesu s názvem amqxxx.exe, použijte následující příkaz:

strmqtrc -p amqxxx.exe

Chcete-li získat podrobné informace o příkazu trasování, viz strmqtrc.

#### **Související pojmy**

["Použití trasování v systémech UNIX and Linux" na stránce 348](#page-347-0) Chcete-li spustit a ukončit trasování, použijte příkazy **strmqtrc** a **endmqtrc** a pomocí příkazu **dspmqtrc** zobrazte trasovací soubor.

["Použití trasování se serverem IBM MQ v systému IBM i" na stránce 354](#page-353-0) Použijte příkaz TRCMQM ke spuštění a zastavení trasování a uveďte typ trasování, které požadujete.

["Použití trasování pro určování problémů v systému z/OS" na stránce 363](#page-362-0) Existují různé volby trasování, které lze použít při určování problémů s produktem IBM MQ. Toto téma obsahuje informace o různých volbách a o tom, jak řídit trasování.

["Trasování TLS: funkce runmqakm, strmqikma runmqckm" na stránce 425](#page-424-0)

How to trace Transport Layer Security (TLS), and request **runmqakm** tracing and **strmqikm** (iKeyman) and **runmqckm** (iKeycmd) tracing.

["Trasování dalších komponent produktu IBM MQ Java" na stránce 398](#page-397-0)

U komponent produktu Java produktu IBM MQ, například v Průzkumníku IBM MQ a v implementaci Java produktu IBM MQ Transport pro SOAP jsou diagnostické informace výstupem s použitím standardních diagnostických prostředků IBM MQ nebo diagnostických tříd produktu Java .

## **Příklad trasovacích dat pro produkt Windows**

Extrahuje ze souboru trasování produktu IBM MQ for Windows pro verze LTS a CD .

LTS Ukázková trasovací data produktu IBM MQ for Windows pro verzi produktu LTS :

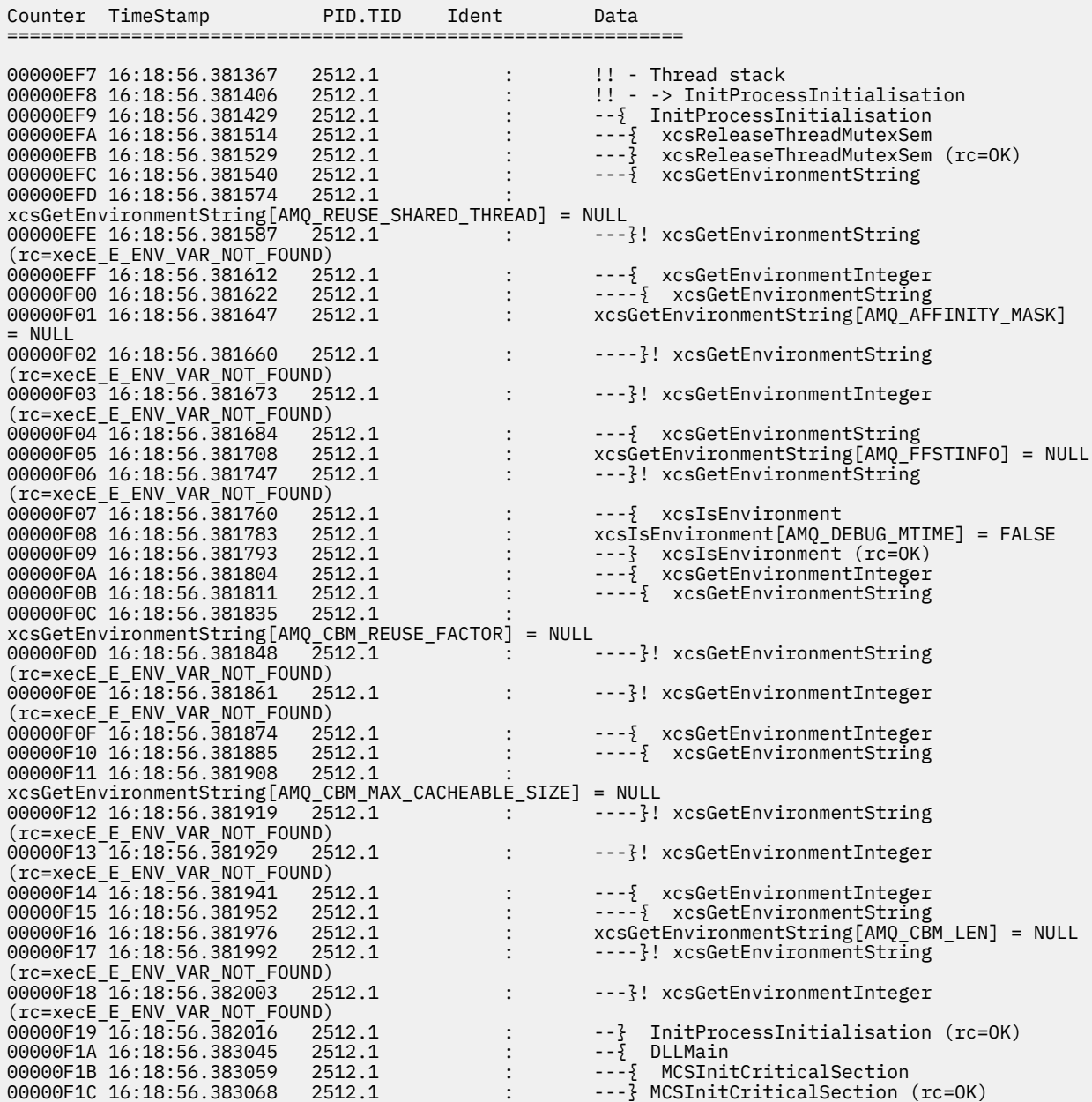

<mark>V 9.1.1 U</mark>kázková trasovací data produktu IBM MQ for Windows pro verzi produktu CD :

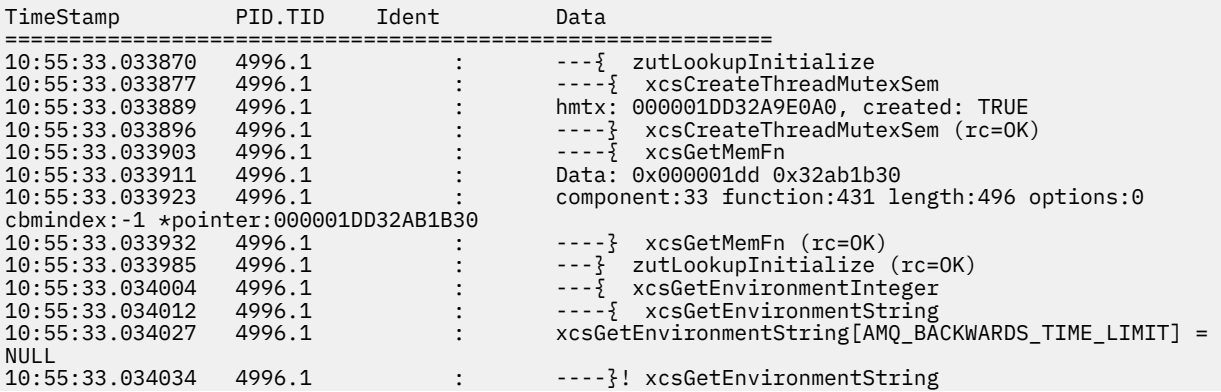

<span id="page-362-0"></span>(rc=xecE\_E\_ENV\_VAR\_NOT\_FOUND) 10:55:33.034065 4996.1 : ---}! xcsGetEnvironmentInteger (rc=xecE\_E\_ENV\_VAR\_NOT\_FOUND) 10:55:33.034073 4996.1 : ---{ xcsReleaseThreadMutexSem 10:55:33.034078 4996.1 : hmtx: 000001DD32A9DE90 10:55:33.034086 4996.1 : ---} xcsReleaseThreadMutexSem (rc=OK) 10:55:33.034089 4996.1 : ---{ xcsGetEnvironmentString 10:55:33.034099 4996.1 : xcsGetEnvironmentString[AMQ\_REUSE\_SHARED\_THREAD] = 10:55:33.034078<br>
10:55:33.034086<br>
10:55:33.034086<br>
10:55:33.034089<br>
4996.1<br>
10:55:33.034099<br>
4996.1<br>
NULL<br>
10:55:33.034099<br>
4996.1 10:55:33.034106 4996.1 : ---}! xcsGetEnvironmentString (rc=xecE\_E\_ENV\_VAR\_NOT\_FOUND) 10:55:33.034114 4996.1 : ---{ xcsGetEnvironmentInteger 10:55:33.034118 4996.1 : ----{ xcsGetEnvironmentString 10:55:33.034124 4996.1 : xcsGetEnvironmentString[AMQ\_AFFINITY\_MASK] = NULL 10:55:33.034131 4996.1 : ----}! xcsGetEnvironmentString (rc=xecE\_E\_ENV\_VAR\_NOT\_FOUND) 10:55:33.034138 4996.1 : ---}! xcsGetEnvironmentInteger (rc=xecE\_E\_ENV\_VAR\_NOT\_FOUND) 10:55:33.034146 4996.1 : ---{ xcsGetEnvironmentString 10:55:33.034153 4996.1 : xcsGetEnvironmentString[AMQ\_FFSTINFO] = NULL 10:55:33.034160 4996.1 : ---}! xcsGetEnvironmentString  $(rc=xecE_E_RNV_VAR_NOT_FOUND)$ <br>10:55:33.034168 4996.1 4996.1 :  $- - -\frac{5}{2}$  xcsGetEnvironmentString<br>4996.1 : xcsGetEnvironmentString[AMQ\_C 10:55:33.034176 4996.1 : xcsGetEnvironmentString[AMQ\_CHECK\_SEM\_OBJECTS] = NULL 10:55:33.034183 4996.1 : ---}! xcsGetEnvironmentString (rc=xecE\_E\_ENV\_VAR\_NOT\_FOUND) 10: 10:55:33.03.03.03.03.03.03.03.03.1 : ---{ xcsGetEnvironmentString  $10:55:33.034191$   $4996.1$ <br> $10:55:33.034199$   $4996.1$ xcsGetEnvironmentString[AMQ\_OVERRIDE\_CONVERSION\_TABLE] = NULL 10:55:33.034207 4996.1 : ---}! xcsGetEnvironmentString (rc=xecE\_E\_ENV\_VAR\_NOT\_FOUND) 10:55:33.034215 4996.1 : ---{ xcsGetEnvironmentString 10:55:33.034223 4996.1 : xcsGetEnvironmentString[AMQ\_OVERRIDE\_CCSID\_TABLE] = NULL<br>10:55:33.034230 10:55:33.034230 4996.1 : ---}! xcsGetEnvironmentString  $(rc=xecE_E_RNV_VAR_NOT_FOUND)$ <br>10:55:33.034237 4996.1 10:55:33.034237 4996.1 : ---{ xcsGetEnvironmentInteger 10:55:33.034241 4996.1 : ----{ xcsGetEnvironmentString 10:55:33.034248 4996.1 : xcsGetEnvironmentString[AMQ\_CBM\_REUSE\_FACTOR] = NULL :  $---$ }! xcsGetEnvironmentString (rc=xecE\_E\_ENV\_VAR\_NOT\_FOUND) 10:55:33.034262 4996.1 : ---}! xcsGetEnvironmentInteger  $(rc=xecE_E_RNV_VAR_NOT_FOUND)$ <br>  $10:55:33.034270$  4996.1<br>  $10:55:33.034274$  4996.1<br>  $10:55:33.034282$  4996.1 10:55:33.034270 4996.1 : ---{ xcsGetEnvironmentInteger 10:55:33.034274 4996.1 : ----{ xcsGetEnvironmentString 10:55:33.034282 4996.1 : xcsGetEnvironmentString[AMQ\_CBM\_MAX\_CACHEABLE\_SIZE] = NULL<br>10:55:33.034289 4996.1 10:55:33.034289 4996.1 : ----}! xcsGetEnvironmentString (rc=xecE\_E\_ENV\_VAR\_NOT\_FOUND) 10:55:33.034296 4996.1 : ---}! xcsGetEnvironmentInteger (rc=xecE\_E\_ENV\_VAR\_NOT\_FOUND) 10:55:33.034304 4996.1 : ---{ xcsGetEnvironmentInteger 10:55:33.034304 4996.1 : ---{ xcsGetEnvironmentInteger<br>10:55:33.034308 4996.1 : ----{ xcsGetEnvironmentString<br>10:55:33.034314 4996.1 : xcsGetEnvironmentString[AMQ\_CB 10:55:33.034314 4996.1 : xcsGetEnvironmentString[AMQ\_CBM\_LEN] = NULL ----}! xcsGetEnvironmentString (rc=xecE\_E\_ENV\_VAR\_NOT\_FOUND) 10:55:33.034330 4996.1 : ---}! xcsGetEnvironmentInteger (rc=xecE\_E\_ENV\_VAR\_NOT\_FOUND) : --} InitProcessInitialisation (rc=OK)

#### *z/OS* **Použití trasování pro určování problémů v systému z/OS**

Existují různé volby trasování, které lze použít při určování problémů s produktem IBM MQ. Toto téma obsahuje informace o různých volbách a o tom, jak řídit trasování.

Trasovací prostředky dostupné v produktu IBM MQ for z/OS jsou:

- Trasování uživatelských parametrů (nebo rozhraní API)
- Interní trasování produktu IBM používané střediskem podpory
- Trasování inicializátoru kanálu
- Trasování linky

Pomocí následujících odkazů můžete zjistit, jak shromažďovat a interpretovat data získaná trasováním parametrů uživatele a popisuje, jak vytvořit vnitřní trasování produktu IBM pro použití střediskem

<span id="page-363-0"></span>podpory produktu IBM . Jsou zde také informace o dalších možnostech trasování, které můžete použít s produktem IBM MQ.

- Řízení GTF pro váš systém z/OS
- • [Řízení trasování produktu IBM MQ pro každý subsystém správce front, pro který chcete shromažďovat](#page-365-0) [data](#page-365-0)
- • ["Formátování a identifikace informací o řídicím bloku v systému z/OS" na stránce 366](#page-365-0)
- • ["Interpretace informací o trasování v systému z/OS" na stránce 367](#page-366-0)

Pokud nejsou trasovací data vytvořena, zkontrolujte následující:

- Byl soubor GTF spuštěn správně, přičemž byla zadána hodnota EID 5E9, 5EAa 5EE na volbě USRP?
- Byl správně zadán příkaz START TRACE (GLOBAL) a byly zadány příslušné třídy?

Další informace o dalších možnostech trasování, které jsou k dispozici v produktu z/OS, najdete v tématu ["Další typy trasování v systému z/OS" na stránce 369](#page-368-0).

#### **Související pojmy**

["Použití trasování v systémech UNIX and Linux" na stránce 348](#page-347-0)

Chcete-li spustit a ukončit trasování, použijte příkazy **strmqtrc** a **endmqtrc** a pomocí příkazu **dspmqtrc** zobrazte trasovací soubor.

["Použití trasování se serverem IBM MQ v systému IBM i" na stránce 354](#page-353-0) Použijte příkaz TRCMQM ke spuštění a zastavení trasování a uveďte typ trasování, které požadujete.

["Trasování TLS: funkce runmqakm, strmqikma runmqckm" na stránce 425](#page-424-0)

How to trace Transport Layer Security (TLS), and request **runmqakm** tracing and **strmqikm** (iKeyman) and **runmqckm** (iKeycmd) tracing.

["Trasování dalších komponent produktu IBM MQ Java" na stránce 398](#page-397-0)

U komponent produktu Java produktu IBM MQ, například v Průzkumníku IBM MQ a v implementaci Java produktu IBM MQ Transport pro SOAP jsou diagnostické informace výstupem s použitím standardních diagnostických prostředků IBM MQ nebo diagnostických tříd produktu Java .

#### **Související odkazy**

["Použití trasování v systému Windows" na stránce 360](#page-359-0)

Chcete-li spustit a ukončit trasování, použijte příkazy **strmqtrc** a **endmqtrc** nebo rozhraní IBM MQ Explorer .

# **Volání MQI a parametr uživatele a GTF na systému z/OS**

Toto téma vám pomůže porozumět způsobu, jakým lze řídit trasování GTF (Generalized Trace Facility) produktu z/OS a trasování produktu IBM MQ .

Můžete získat informace o voláních MQI a uživatelských parametrech předaných některými voláními IBM MQ při vstupu do položek a ukončení z nich, IBM MQ. Chcete-li to provést, použijte globální trasování ve spojení s generalizovaným trasovacím zařízením produktu z/OS (GTF).

# *Spuštění a zastavení GTF*

V systému z/OSmůžete použít prostředek GTF (generalized trace facility) k zaznamenávání a diagnostice problémů se systémem a programem.

## **Informace o této úloze**

Můžete získat informace o voláních MQI a parametrech uživatele předaných některými voláními IBM MQ při vstupu a výstupu IBM MQ. Chcete-li to provést, použijte globální trasování ve spojení s generalizovaným prostředkem trasování z/OS (GTF).

## **Procedura**

• Spusťte GTF na konzole zadáním příkazu **START GTF** .

Když spustíte GTF, uveďte volbu USRP. Budete vyzváni k zadání seznamu identifikátorů událostí (EID). Identifikátory EID používané produktem IBM MQ jsou:

#### **5E9**

Chcete-li shromáždit informace o řídicích blocích při vstupu do adresáře IBM MQ

#### **5EA**

Shromažďování informací o řídicích blocích při ukončení z produktu IBM MQ

Dojde-li někdy k chybě, kterou nelze vyřešit sami, může být centrum podpory IBM požádáno o zadání dalších interních trasovacích informací, které by mohly být analyzovány. Další typ trasování je:

#### **5EE**

Chcete-li shromažďovat informace interní pro produkt IBM MQ

Můžete také použít volbu JOBNAMEP, která uvádí název úlohy dávky, CICS, IMSnebo TSO, abyste omezili výstup trasování na určité úlohy. Následující příklad ukazuje ukázku spuštění pro GTF, která uvádí čtyři EID a název úlohy. Řádky zobrazené **tučně** jsou příkazy, které zadáte na konzole; ostatní řádky jsou výzvy a odpovědi. Další informace o spuštění trasování GTF naleznete v tématu [Spuštění](https://www.ibm.com/docs/en/zos/3.1.0?topic=gtf-starting) [GTF](https://www.ibm.com/docs/en/zos/3.1.0?topic=gtf-starting).

```
START GTFxx.yy
 #HASP100 GTFxx.yy ON STCINRDR
 #HASP373 GTFxx.yy STARTED
*01 AHL100A SPECIFY TRACE OPTIONS
R 01,TRACE=JOBNAMEP,USRP
 TRACE=JOBNAMEP,USRP
 IEE600I REPLY TO 01 IS;TRACE=JOBNAMEP,USRP
*02 ALH101A SPECIFY TRACE EVENT KEYWORDS - JOBNAME=,USR=
R 02,JOBNAME=(xxxxMSTR,xxxxCHIN,zzzzzzzz),USR=(5E9,5EA,5EE)
 JOBNAME=(xxxxMSTR,xxxxCHIN,zzzzzzzz),USR=(5E9,5EA,5EE)
 IEE600I REPLY TO 02 IS;JOBNAME=(xxxxMSTR,xxxxCHIN,zzzzzzzz),USR=(5E9,5EA,5EE)
*03 ALH102A CONTINUE TRACE DEFINITION OR REPLY END
R 03,END
 END
 IEE600I REPLY TO 03 IS;END
 AHL103I TRACE OPTIONS SELECTED-USR=(5E9,5EA,5EE)
 AHL103I JOBNAME=(xxxxMSTR,xxxxCHIN,zzzzzzzz)
*04 AHL125A RESPECIFY TRACE OPTIONS OR REPLY U
R 04,U
 U
 IEE600I REPLY TO 04 IS;U
 AHL031I GTF INITIALIZATION COMPLETE
```
kde:

- xx je název procedury GTF, která se má použít (nepovinné)
- yy je identifikátor pro tento výskyt trasování GTF
- xxxx je název správce front
- zzzzzzzz je název dávkové úlohy nebo oblasti CICS

Může být uvedeno až 5 názvů úloh.

Při použití GTF zadejte kromě názvu správce front (xxxxMSTR) také název primární úlohy (CHINIT, CICSnebo batch).

• Zastavte GTF na konzole.

Když zadáte příkaz stop pro GTF, zahrňte další identifikátor (*yy*), který jste použili při spuštění, jak ukazuje následující příklad:

STOP yy

#### **Související informace**

[Generování IBM MQ trasování GTF na IBM z/OS](https://www.ibm.com/support/pages/node/709757)

#### $z/0S$ *Řízení trasování v rámci produktu IBM MQ for z/OS*

<span id="page-365-0"></span>Trasování IBM MQ for z/OS se řídí pomocí příkazů MQSC. Toto téma vám pomůže pochopit, jak řídit trasování, a typ informací o trasování, které jsou výstupem.

Použijte příkaz START TRACE, uveďte typ GLOBAL pro spuštění zápisu záznamů IBM MQ do GTF. Musíte také určit dest (GTF), například v následujícím příkazu:

/cpf start trace(G)class(2,3)dest(GTF)

Chcete-li definovat události, pro které chcete vytvořit trasovací data, použijte jednu nebo více z následujících tříd:

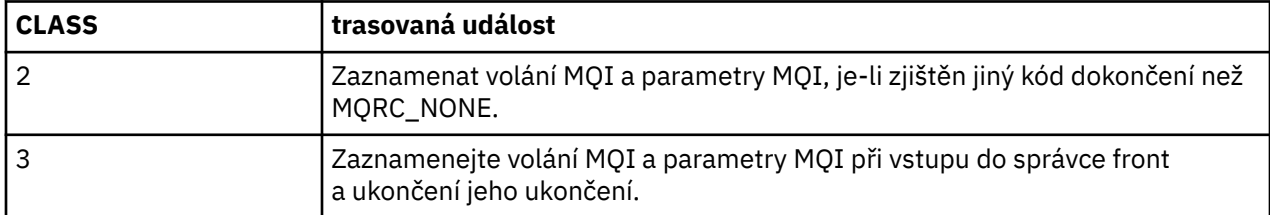

Po spuštění trasování můžete zobrazit informace o tom, změnit vlastnosti a zastavit trasování pomocí následujících příkazů:

- ZOBRAZIT TRASOVÁNÍ
- ZMĚNIT TRASOVÁNÍ
- Zastavit trasování

Chcete-li použít některý z příkazů trasování, musíte mít jednu z následujících možností:

- Oprávnění k vydání příkazů pro spuštění a zastavení trasování (trasovací oprávnění)
- Oprávnění k vydání příkazu zobrazení trasování (oprávnění k zobrazení)

#### **Poznámka:**

- 1. Trasovací příkazy lze také zadat prostřednictvím vstupních datových sad inicializace.
- 2. Vytvořená informace o trasování také obsahuje podrobnosti o tocích synchronizačních bodů-například PREPARE a COMMIT.

Informace o těchto příkazech najdete v tématu Příkazy MQSC.

#### z/OS *Formátování a identifikace informací o řídicím bloku v systému z/OS*

Po zachycení trasování musí být výstup zformátován a identifikovány řídicí bloky IBM MQ .

- Formátování informací
- [Identifikace řídicích bloků přidružených k produktu IBM MQ](#page-366-0)
- Identifikace [identifikátoru události přidruženého k ovládacímu bloku](#page-366-0)

#### **Formátování informací**

Chcete-li formátovat data parametru uživatele shromážděná globálním trasováním, použijte buď dávkovou úlohu, která je zobrazena v produktu [Obrázek 59 na stránce 367](#page-366-0) , nebo příkaz IPCS GTFTRACE USR( *xxx* ) , kde *xxx* je:

#### **5E9**

Chcete-li naformátovat informace o řídicích blocích při zadávání volání MQI produktu IBM MQ , postupujte takto:

**5EA**

Chcete-li formátovat informace o řídicích blocích při ukončení volání MQI produktu IBM MQ , postupujte takto:

<span id="page-366-0"></span>**5EE**

Chcete-li formátovat informace o interních systémech IBM MQ .

Můžete také uvést parametr **JOBNAME**(*jobname*), abyste omezili formátovaný výstup na specifické úlohy.

```
//S1 EXEC PGM=IKJEFT01,DYNAMNBR=20,REGION=4096K
//IPCSPARM DD DSN=SYS1.PARMLIB,DISP=SHR
//IPCSDDIR DD DSN=thlqual.ipcs.dataset.directory,DISP=SHR
//SYSTSPRT DD SYSOUT=*,DCB=(LRECL=137)
//IPCSTOC DD SYSOUT=*
//GTFIN DD DSN=gtf.trace,DISP=SHR
//SYSTSIN DD *
IPCS
SETDEF FILE(GTFIN) NOCONFIRM
GTFTRACE USR(5E9,5EA,5EE)
/*
//STEPLIB DD DSN=thlqual.SCSQAUTH,DISP=SHR
```
*Obrázek 59. Formátování výstupu GTF dávkově*

## **Identifikace řídicích bloků přidružených k IBM MQ**

Identifikátor formátu pro trasování IBM MQ je D9. Tato hodnota se objeví na začátku každého formátovaného kontrolního bloku ve formátovaném výstupu GTF, ve tvaru:

USRD9

## **Identifikace identifikátoru události přidruženého k ovládacímu bloku**

Formátovač trasování vloží jednu z následujících zpráv na začátek každého řídicího bloku. Tyto zprávy označují, zda byla data zachycena při vstupu do nebo opuštění produktu IBM MQ:

- CSQW072I POLOŽKA: Trasování parametrů uživatele produktu MQ
- CSQW073I UKONČIT: Trasování parametrů uživatele produktu MQ

#### **Související úlohy**

["Spuštění a zastavení GTF" na stránce 364](#page-363-0)

V systému z/OSmůžete použít prostředek GTF (generalized trace facility) k zaznamenávání a diagnostice problémů se systémem a programem.

#### $z/0S$

#### *Interpretace informací o trasování v systému z/OS*

GTFTRACE vytvořený produktem IBM MQ lze zkontrolovat, abyste zjistili možné chyby s neplatnými adresami, neplatnými řídicími bloky a neplatnými daty.

Spusťte podpříkaz [GTFTRACE](https://www.ibm.com/docs/en/zos/3.1.0?topic=subcommands-gtftrace-subcommand-format-gtf-trace-records) , abyste naformátovali záznamy GTF (generalized trace facility) obsažené ve výpisu paměti nebo v datové sadě trasování. Další informace o GTF viz ["Spuštění a zastavení GTF" na](#page-363-0) [stránce 364.](#page-363-0)

Když se podíváte na data vytvořená příkazem GTFTRACE, zvažte následující body:

- Pokud se řídicí blok skládá zcela z nul, je možné, že při kopírování dat z adresního prostoru uživatele došlo k chybě. Důvodem může být, že byla předána neplatná adresa.
- Pokud první část řídicího bloku obsahuje nenulová data, ale zbytek se skládá z nul, je opět možné, že při kopírování dat z adresního prostoru uživatele došlo k chybě, například řídicí blok nebyl umístěn zcela do platné paměti. To může být také způsobeno tím, že řídicí blok nebyl správně inicializován.
- Pokud k chybě došlo při ukončení programu IBM MQ, je možné, že produkt IBM MQ nezapisuje data do adresního prostoru uživatele. Zobrazená data jsou verzí, kterou se pokoušela zkopírovat do adresního prostoru uživatele.

Následující tabulky zobrazují podrobnosti řídicích bloků, které jsou trasovány.

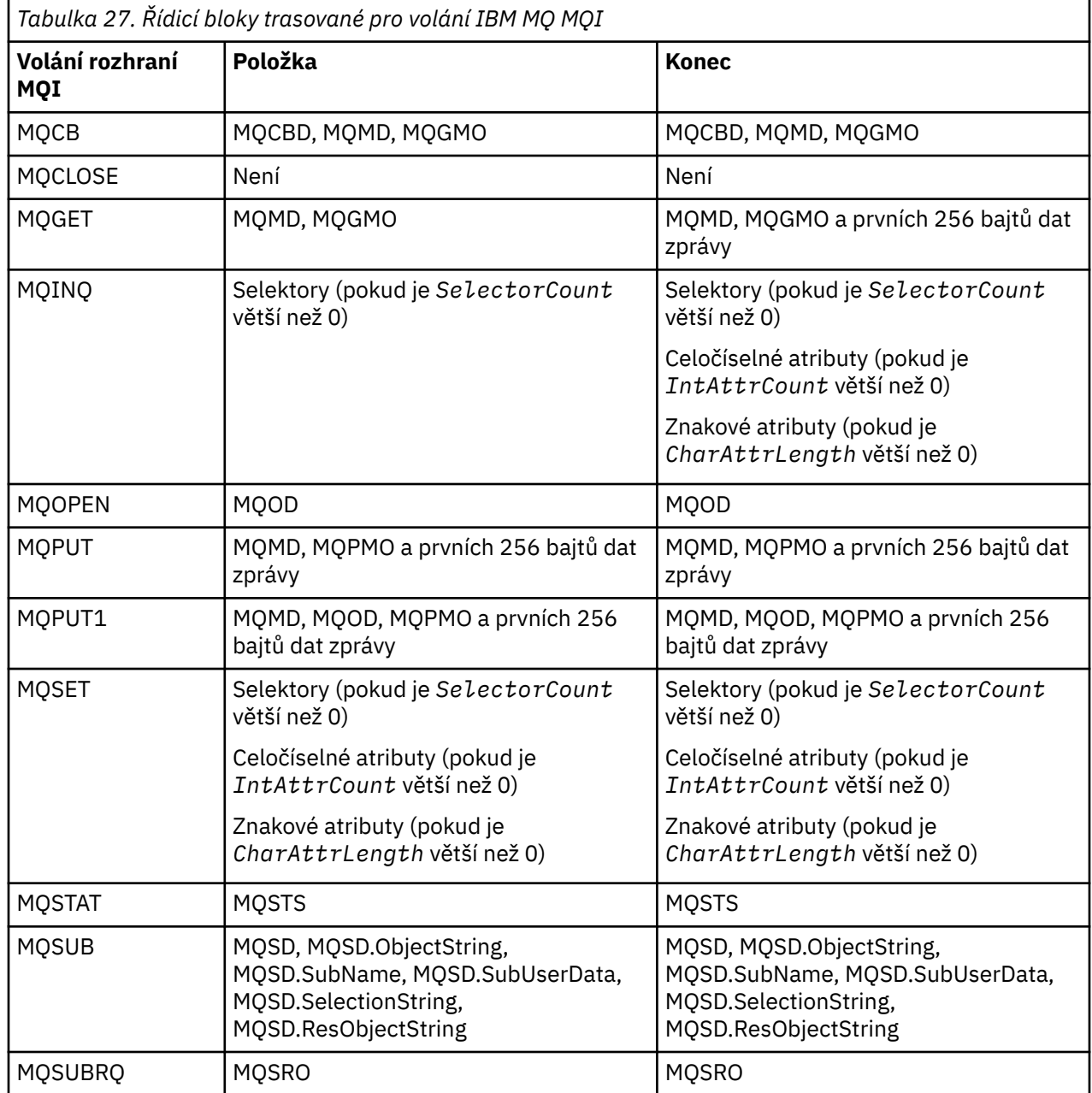

**Poznámka:** Ve speciálním případě volání MQGET s volbou WAIT se zobrazí dvojitá položka, pokud v době požadavku MQGET není k dispozici žádná zpráva, ale zpráva bude následně k dispozici před vypršením určeného časového intervalu.

Důvodem je skutečnost, že ačkoli aplikace vydala jediné volání MQGET , adaptér provádí čekání jménem aplikace a když je zpráva k dispozici, znovu zadá volání. V trasování se tedy zobrazuje jako druhé volání MQGET .

Za určitých okolností se také vytvoří informace o specifických polích seznamu parametrů požadavku fronty. Pole v tomto seznamu jsou identifikována takto:

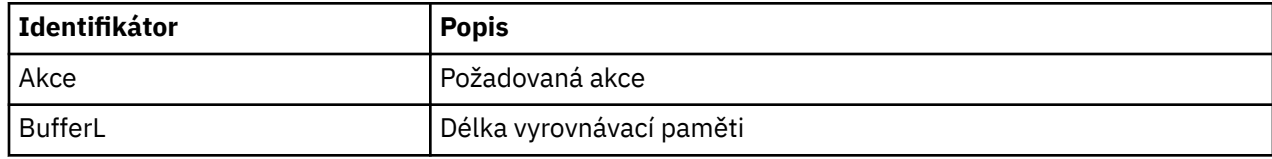

<span id="page-368-0"></span>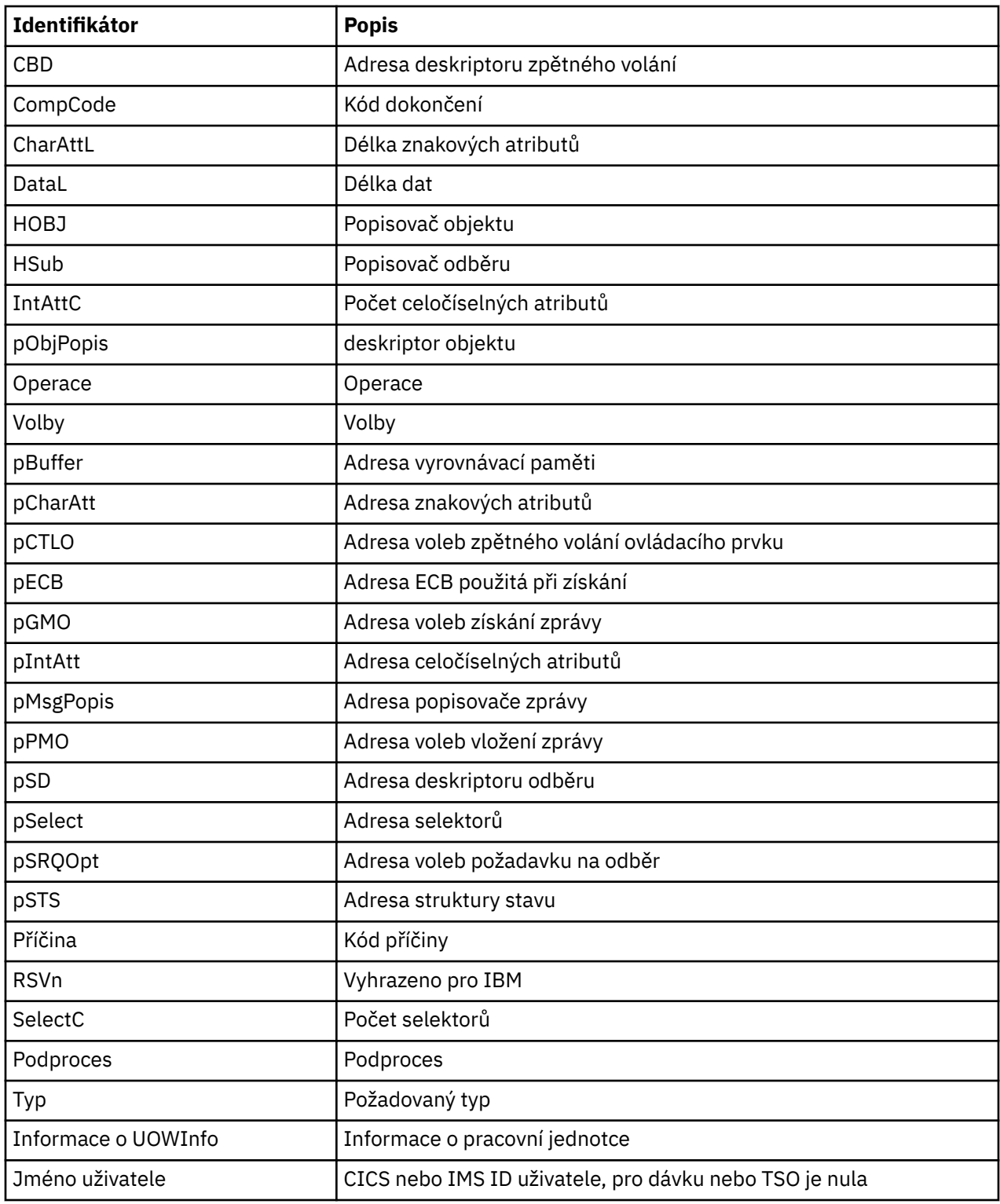

#### $\approx$  z/OS **Další typy trasování v systému z/OS**

Pro určování problémů jsou k dispozici další trasovací prostředky. Toto téma slouží k vysledování trasování inicializátoru kanálu, trasování linky, trasování adaptéru CICS , trasování SSL a trasování z/OS .

S produktem IBM MQmůže být užitečné použít následující trasovací prostředky.

• [Trasování inicializátoru kanálu](#page-369-0)

- <span id="page-369-0"></span>• Trasování linky
- • [Trasování adaptéru CICS](#page-370-0)
- • [Trasování SSL systému](#page-370-0)

 $\approx$   $\frac{1}{10}$  [Trasování z/OS](#page-370-0)

## **Trasování inicializátoru kanálu**

Informace o tom, jak získat výpis paměti adresního prostoru inicializátoru kanálu, najdete v tématu [Obrázek 43 na stránce 230](#page-229-0) . Všimněte si, že výpisy paměti produkované inicializačním programem kanálu nezahrnují trasovací data. Trasovací datový prostor, který se nazývá CSQXTRDS, obsahuje informace o trasování. Můžete si to vyžádat uvedením na propisovací oznámení nebo při použití příkazu dump.

Trasování můžete spustit pomocí příkazu START TRACE . Toto trasování můžete také nastavit tak, aby se spouštěl automaticky pomocí atributu správce front TRXSTR. Další informace o tom, jak to provést, viz ALTER QMGR.

Tyto trasovací informace můžete zobrazit zadáním příkazu IPCS:

```
LIST 1000. DSPNAME(CSQXTRDS)
```
Můžete ji formátovat pomocí příkazu:

```
CTRACE COMP(CSQXssnm)
```
kde *ssnm* je název subsystému.

## **Trasování linky**

Pro každý kanál existuje cyklické trasování linek. Toto trasování je uchováváno ve vyrovnávací paměti o velikosti 4 kB pro každý kanál v adresním prostoru inicializátoru kanálu. Trasování se vytváří pro každý kanál, takže je ideální pro problémy, kde se kanál jeví jako zablokovaný, protože informace lze shromažďovat o aktivitě tohoto kanálu dlouho poté, co je běžné trasování zabaleno.

Trasování linky je vždy aktivní; nelze jej vypnout. Je k dispozici pro LU 6.2 a pro kanály TCP a měl by snížit počet případů, kdy je požadováno trasování komunikace.

Trasování můžete zobrazit jako neformátované trasování, které je zapsáno do CSQSNAP. Trasovací údaje můžete zobrazit podle následujících kroků:

- 1. Ujistěte se, že procedura CHIN má příkaz SNAP DD.
- 2. Zahajte trasování CHIN a zadejte IFCID 202 takto:

START TRACE(CHINIT) CLASS(4) IFCID(202)

3. Zobrazte stav kanálu pro ty kanály, pro které je trasování linky požadováno:

DISPLAY CHSTATUS(channel) SAVED

Tím se vypíše aktuální řádek pro vybrané kanály do CSQSNAP. Další informace viz ["Snap dumps on](#page-245-0) [z/OS" na stránce 246.](#page-245-0)

#### **Poznámka:**

- a. Adresy výpisu paměti jsou nesprávné, protože mechanismus CSQXFFST potřebuje kopii paměti před zápisem do CSQSNAP.
- b. Výpis paměti do CSQSNAP se vytváří pouze při prvním spuštění příkazu DISPLAY CHSTATUS SAVED. Zabráníte tím získávání výpisů paměti pokaždé, když spustíte příkaz.

<span id="page-370-0"></span>Chcete-li získat další výpis dat trasování linky, musíte zastavit a znovu spustit aktuální trasování.

i) Můžete použít výběrový příkaz STOP TRACE a zastavit pouze trasování, které bylo spuštěno pro shromažďování dat trasování linky. Chcete-li tak učinit, poznamenejte si číslo TRACE přiřazené k trasování, jak je zobrazeno v tomto příkladu:

```
+ssid START TRACE(CHINIT) CLASS(4) IFCID(202)
      CSQW130I +ssid 'CHINIT' TRACE STARTED, ASSIGNED TRACE NUMBER 01
```
ii) Chcete-li trasování zastavit, zadejte následující příkaz:

+ssid STOP TRACE(CHINIT) TNO(01)

- iii) Pak můžete zadat další příkaz START TRACE s příkazem DISPLAY CHSTATUS SAVED za účelem shromáždění dalších řádkových dat trasování do CSQSNAP.
- 4. Vyrovnávací paměť pro trasování linky je neformátovaná. Každá položka začíná s hodinami, po níž následuje časové razítko, a údaj o tom, zda se jedná o tok OUTBOUND nebo INBOUND. Použijte informace o časovém razítku k nalezení nejstaršího záznamu.

## **Trasování adaptéru CICS**

Adaptér CICS zapisuje položky do trasování CICS , pokud je vaše trasovací číslo nastaveno na hodnotu v rozsahu 0 až 199 (decimálně), a pokud:

- Trasování uživatele produktu CICS je povoleno nebo
- CICS vnitřní/pomocné trasování je povoleno

Trasování CICS můžete povolit jedním ze dvou způsobů:

- Dynamicky pomocí transakce dodané CICS [CETR](https://www.ibm.com/docs/en/cics-ts/5.4?topic=descriptions-cetr-trace-control#dfha727)
- Tím, že zajistíte, aby parametr USERTR v tabulce inicializace systému CICS (SIT) byl nastaven na hodnotu YES

Další informace o povolení trasování produktu CICS naleznete v příručce *CICS Problem Determination Guide*.

Trasovací položka produktu CICS pocházející z adaptéru CICS má hodnotu AP0 *000*, kde *000* je hexadecimální ekvivalent desetinné hodnoty čísla trasování adaptéru CICS , které jste zadali.

Položky trasování jsou zobrazeny v "Trasovací položky adaptéru CICS" na stránce 371.

## **Trasování SSL systému**

Trasování SSL systému můžete shromáždit pomocí spuštěné úlohy SSL. Podrobnosti o tom, jak nastavit tuto úlohu, jsou v dokumentaci *System Secure Sockets Layer Programming* , SC24-5901. Trasovací soubor je generován pro každou hodnotu SSLTASK spuštěnou v adresním prostoru CHINIT.

#### **Trasování z/OS**

 $z/0S$ 

Trasování z/OS , které je společné pro všechny produkty fungující jako formální subsystémy produktu z/OS, jsou k dispozici pro použití s produktem IBM MQ. Informace o použití a interpretaci tohoto trasovacího prostředku naleznete v příručce *[z/OS MVS Diagnosis: Tools and Service Aids](https://www.ibm.com/docs/en/zos/2.5.0?topic=mvs-zos-diagnosis-tools-service-aids)* .

#### *z/*0S *Trasovací položky adaptéru CICS*

Toto téma slouží jako referenční informace pro položky trasování adaptéru produktu CICS .

Trasovací položka CICS pro tyto hodnoty je AP0 xxx (kde xxx je hexadecimální ekvivalent trasovacího čísla, které jste zadali, když byl aktivován adaptér CICS ). Tyto trasovací záznamy jsou všechny vydané CSQCTRUE, kromě CSQCTEST, který je vydán CSQCRST a CSQCDSP.

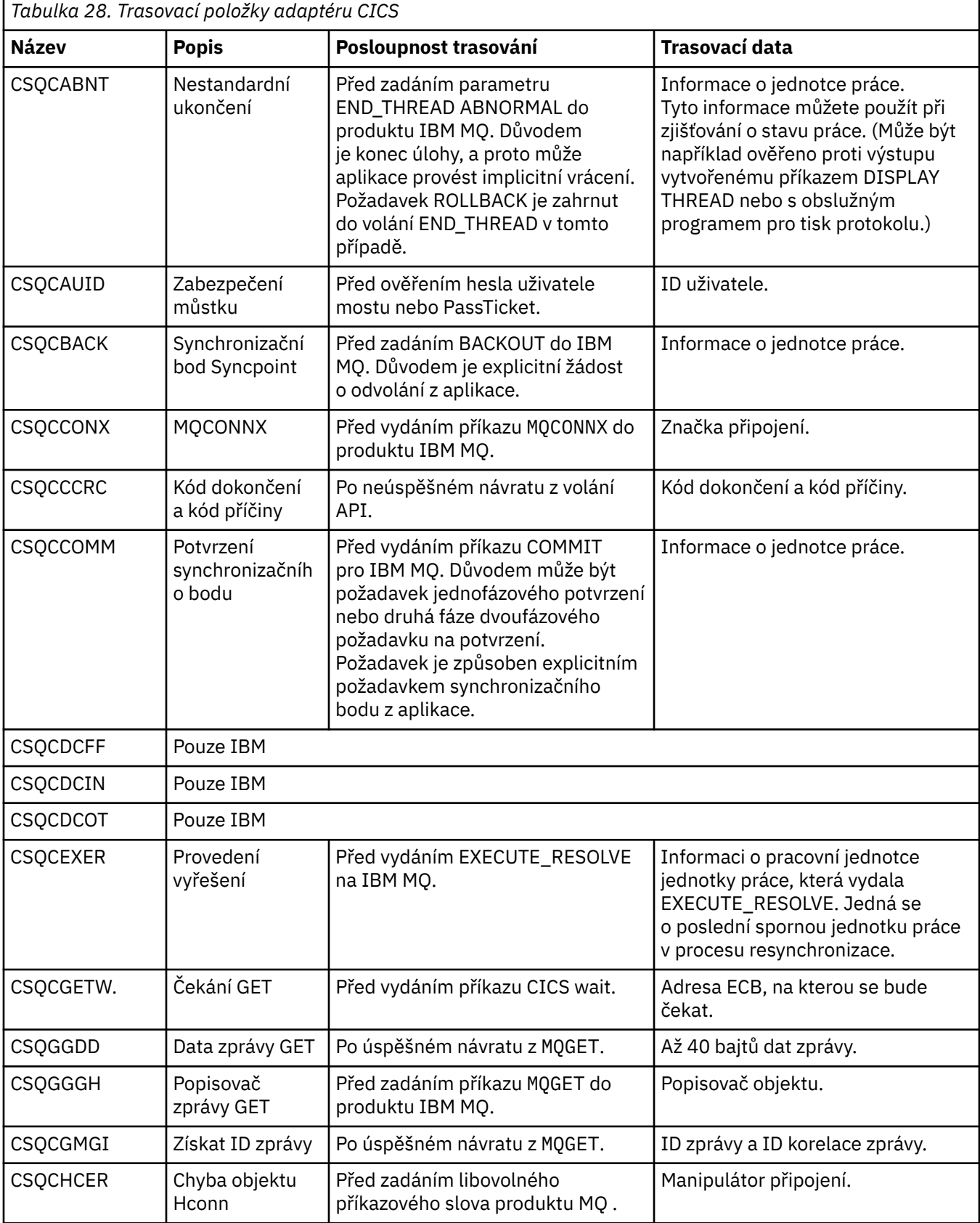

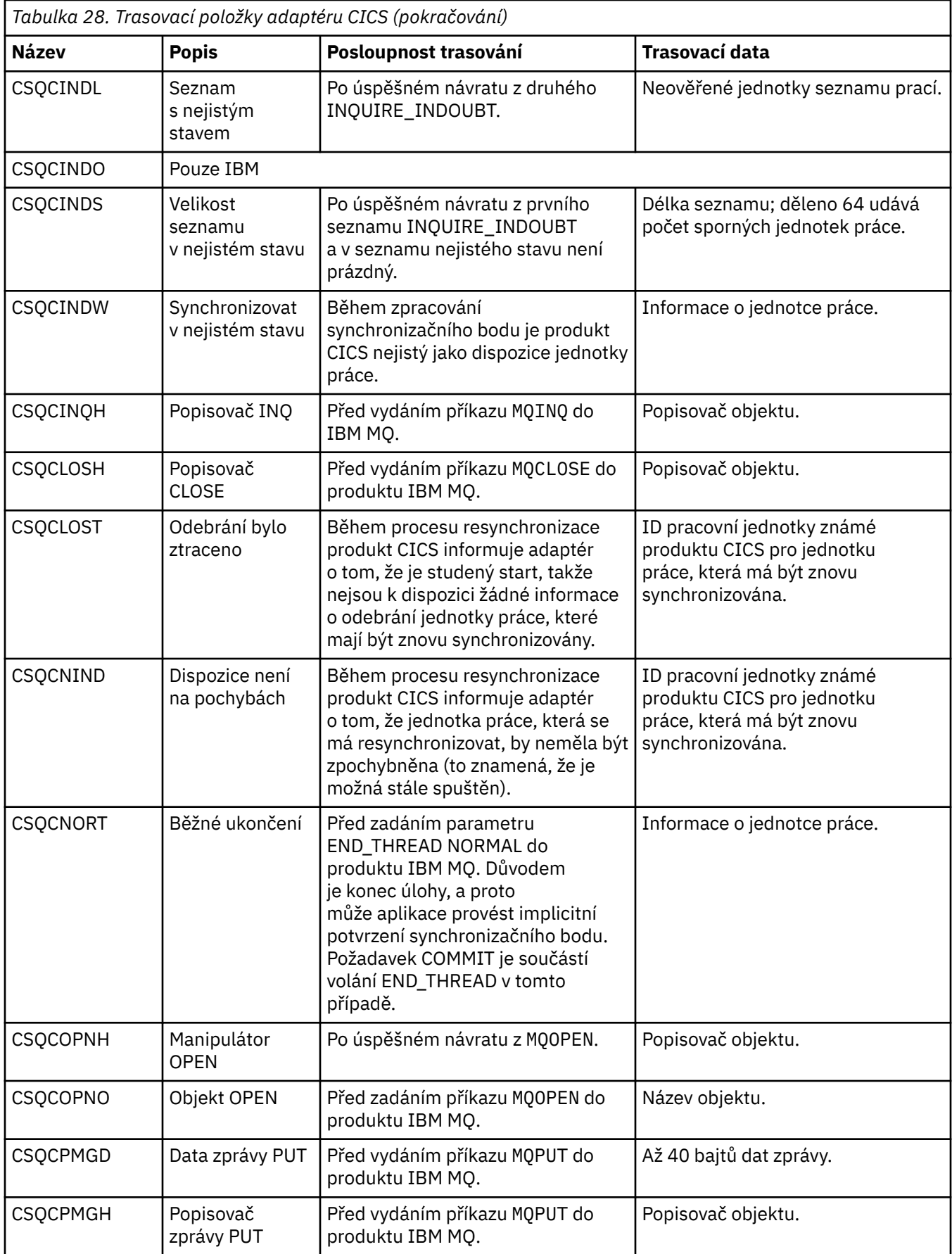

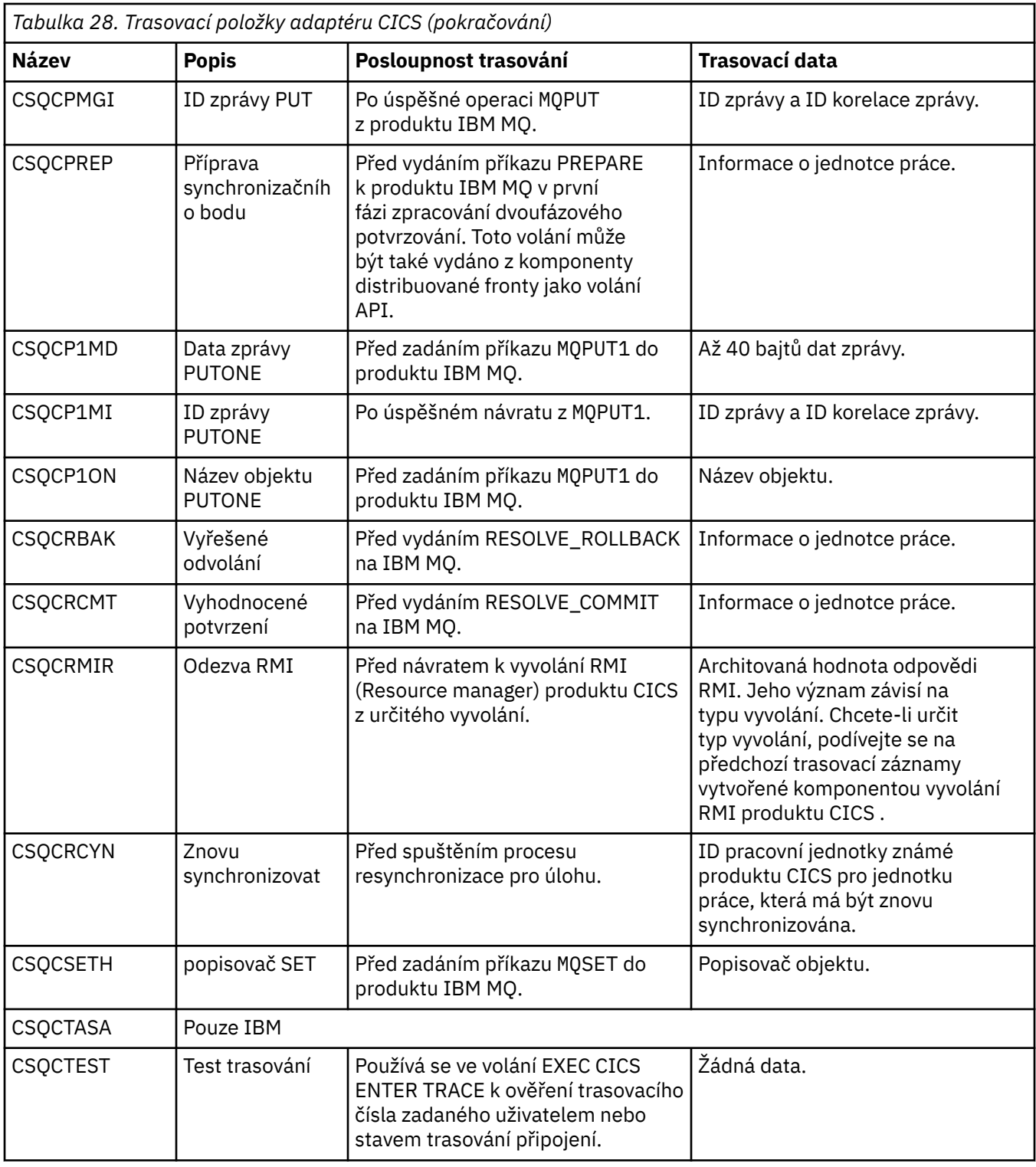

# **Povolení interního trasování pro systém AMSM**

Trasování adresního prostoru AMSM lze povolit s použitím proměnné \_AMS\_MSG\_LEVEL, která je předána do adresního prostoru AMSM prostřednictvím karty ENVARS DD.

Ukázková datová sada pro kartu ENVARS DD je v thlqual.SCSQPROC(CSQ40ENV).

Trasování je zapsáno do SYSOUT adresního prostoru AMSM.

F

Proměnná \_AMS\_MSG\_LEVEL uvádí dílčí komponentu a úroveň zprávy, která má být protokolována. Hvězdička označuje všechny dílčí komponenty, které mají být protokolovány; v současné době existuje pouze jedna dílčí komponenta.

Úrovně závažnosti jsou:

- S-pouze závažné zprávy
- E-chyba a závažné zprávy
- W-varování, chyba a závažné zprávy
- I-informativní, varování, chyba a závažné zprávy. Toto je výchozí hodnota
- D-debug režim, všechny zprávy s další diagnostikou ladění
- V-verbose režim, všechny předcházející, plus výpisy vyrovnávací paměti

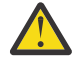

**Upozornění:** Ladění nebo komentovaný režim byste měli povolit pouze na doporučení servisního zástupce IBM .

Chcete-li například povolit výchozí hodnotu \_AMS\_MSG\_LEVEL, zadejte následující příkaz:

```
AMS MSG LEVEL=*.i
```
Chcete-li povolit režim s komentářem, zadejte následující:

AMS MSG LEVEL=\*.v

#### *z/*OS **Použití trasování GSKit pro problémy související s certifikáty a klíči při použití AMS v systému z/OS**

Toto téma vám pomůže pochopit, jak zapnout a vypnout trasování sady GSKit při použití produktu AMS v systému z/OS.

## **Úvod**

V proceduře \*AMSD pro adresní prostor AMS a v ukázkové úloze *CSQ40CFG* , který spouští program csq0util, existuje karta ENVARS DD, kterou lze použít k nastavení proměnných prostředí. K dispozici je ukázkový soubor proměnných prostředí AMS s názvem *CSQ40ENV* , který obsahuje podrobnosti o tom, jak zapnout a vypnout trasování sady GSKit. Ukázky lze nalézt v knihovně PDS IBM MQ hlq.SCSQPROC.

Nastavíte-li proměnné prostředí trasování GSK ve kartě ENVARS DD v proceduře \*AMSD, nastaví se proměnné z bodu, ve kterém je spuštěn adresní prostor AMS (tj. jako součást spuštění správce front, je-li AMS konfigurován). Proměnné zapíná nebo vypíná trasování všech volání gsk\_\* vydaných adresním prostorem AMS .

Nastavíte-li proměnné prostředí trasování GSK na kartě ENVARS DD v úloze csq40cfg , proměnné jsou nastaveny na dobu trvání úlohy csq40cfg. Proměnné zapíná nebo vypíná trasování všech volání gsk $\star$ vydaných během zpracování příkazů AMS za účelem definování a zobrazení zásad AMS .

## **Zapnutí trasování sady GSKit**

#### **Sada GSKit v adresním prostoru AMS**

Chcete-li zapnout trasování sady GSKit pro adresní prostor AMS , proveďte následující postup:

1. Definujte soubor csq40env pomocí:

```
GSK_TRACE_FILE=/u/<username>/AMStrace/gsktrace/gskssl.%.trc
GSK_TRACE=0xff
```
na kartě ENVARS DD v proceduře \*AMSD pro adresní prostor AMS . Příklad:

//ENVARS DD DSN=USERID.JCL(CSQ40ENV),DISP=SHR

2. Spusťte správce front, inicializátor kanálu a adresní prostory AMS .

Zobrazí se nastavení proměnných prostředí v protokolu úlohy pro adresní prostor AMS. Příklad:

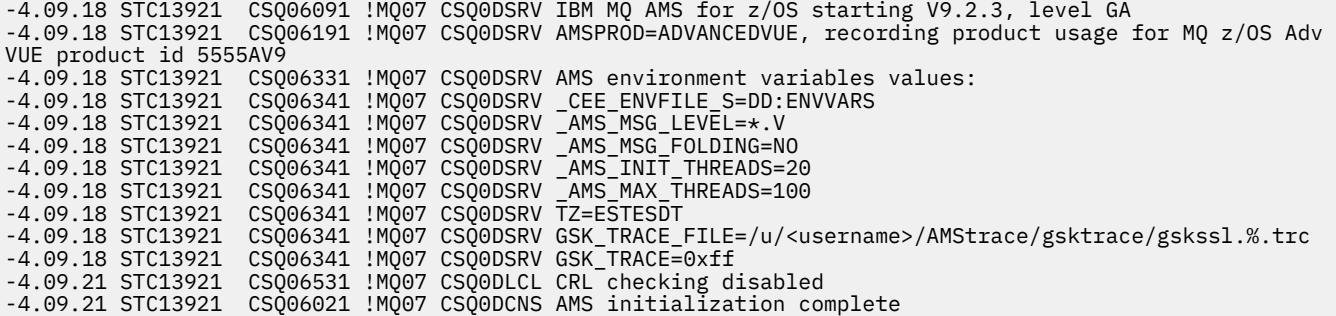

Je trasováno volání gsk \* vydané adresním prostorem AMS za účelem ochrany nebo zrušení ochrany zpráv IBM MQ v uvedeném pořadí a čas získání. Trasovací soubor je vytvořen při spuštění adresního prostoru AMS za účelem trasování všech gsk\_\* volání následně provedených adresním prostorem. Použití znaku % ve jménu trasovacího souboru zajišťuje, že trasovací soubory budou pojmenovány podle identifikátorů procesů USS (Unix Systems Services).

3. Vypište soubory trasování vytvořené pomocí následujícího příkazu:

/u/<username>/AMStrace/gsktrace:>ls

Můžete například zobrazit soubory jako:

gskssl.84017302.trc

4. Chcete-li formátovat a zobrazit trasovací soubor, zadejte v prostředí USS následující příkaz:

/u/<username>/AMStrace/gsktrace:>gsktrace gskssl.84017302.trc

který vytvoří výstup podobný následujícímu:

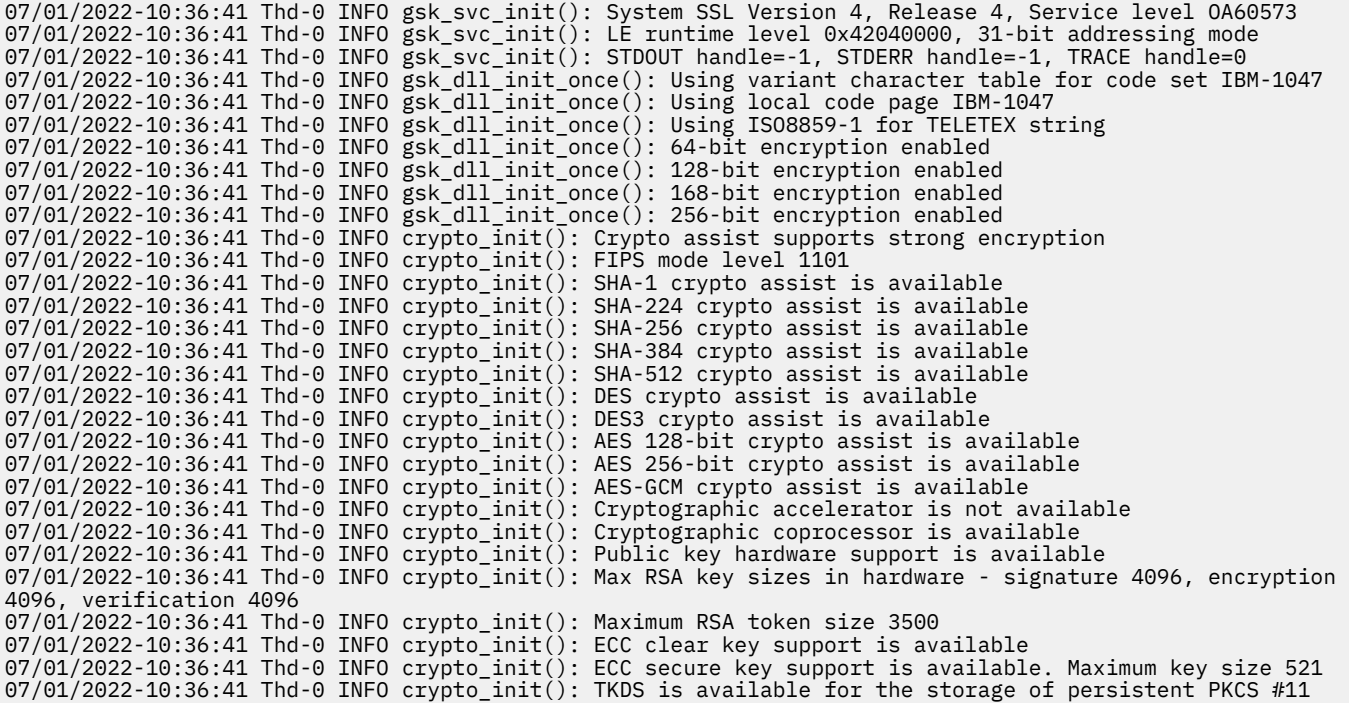

```
objects
07/01/2022-10:36:41 Thd-0 INFO crypto_init(): ICSF Secure key PKCS #11 support is not available
07/01/2022-10:36:41 Thd-0 INFO crypto_init(): ICSF FIPS compatibility mode
07/01/2022-10:36:41 Thd-0 INFO crypto_init(): ICSF FMID is HCR77D1
07/01/2022-10:36:41 Thd-0 INFO gsk_dll_init_once(): Job name CSQ40CFG, Process 05020096
07/01/2022-10:36:41 Thd-0 INFO gsk_dll_init_once(): GSKSRVR communication area at 00000000
07/01/2022-10:36:41 Thd-0 ENTRY gsk_dn_to_name(): ---> DN: CN=USER,O=IBM,C=UK
07/01/2022-10:36:41 Thd-0 EXIT gsk_dn_to_name(): <--- Exit status 0x00000000 (0)
07/01/2022-10:36:46 Thd-0 ENTRY gsk_dn_to_name(): ---> DN: CN=USER1,O=IBM,C=UK
07/01/2022-10:36:46 Thd-0 EXIT gsk_dn_to_name(): <--- Exit status 0x00000000 (0)
07/01/2022-10:36:46 Thd-0 ENTRY gsk_dn_to_name(): ---> DN: CN=USER,O=IBM,C=UK
07/01/2022-10:36:46 Thd-0 EXIT gsk_dn_to_name(): <--- Exit status 0x00000000 (0)
```
#### **Sada GSKit pro úlohu csq40cfg**

Chcete-li zapnout trasování sady GSKit pro úlohu csq40cfg , nastavte kartu ENVARS DD jako v následujícím příkladu:

```
//CSQ40CFG JOB (ACCOUNT), DEFAULT JOBCARD',CLASS=C,<br>//             MSGCLASS=X,MSGLEVEL=(1,1),NOTIFY=&SYSUID
// MSGCLASS=X,MSGLEVEL=(1,1),NOTIFY=&SYSUID
//\star Job to define and display an AMS policy on a queue. The policy
//\star name is the same as the queue name.
//* Make sure column numbers are not included as otherwise they can
//\star interfere with the data in SYSIN.
/*JOBPARM SYSAFF=MVnn
//CSQ40CFG EXEC PGM=CSQ0UTIL,
// PARM='ENVAR("_CEE_ENVFILE_S=DD:ENVARS") /'
//STEPLIB DD DSN=hlq.SCSQANLE,DISP=SHR
            DD DSN=hlq.SCSQAUTH, DISP=SHR
            DD DSN=USERID.JCL(CSQ40ENV),DISP=SHR
//ENVARS DD DSN=USER<br>//SYSPRINT DD SYSOUT=*<br>//SYSIN DD *
//SYSIN
setmqspl -m MQ01 -p BANK.RQ
           -r CN=USERID,O=IBM,C=UK -e AES256
dspmqspl -m MQ01 -p BANK.RQ
/*
```
Úloha csq40cfg neposkytuje žádné informace o tom, zda bylo trasování sady GSKit povoleno či nikoli. Můžete však zkontrolovat, zda je trasování povoleno nebo ne, když se podíváte na nastavení v souboru proměnných prostředí uvedeném pro úlohu, nebo kontrolou, zda byl trasovací soubor vytvořen pro proces, pod kterým byla spuštěna úloha csq40cfg .

#### **Vypnutí trasování sady GSKit**

#### **Sada GSKit v adresním prostoru AMS**

Chcete-li vypnout trasování sady GSKit pro adresní prostor AMS , proveďte následující postup:

- 1. Zastavte adresní prostor správce front. Tím se zastaví jak inicializátor kanálu, tak i adresní prostory AMS .
- 2. Upravte soubor csq40env následujícím způsobem:

```
GSK_TRACE_FILE=/u/<username>/AMStrace/gsktrace/gskssl.%.trc
GSK_TRACE=0x00
```
- 3. Restartujte správce front, inicializátor kanálu a adresní prostory AMS .
- 4. Zkontrolujte nastavení proměnných prostředí v protokolu úlohy pro adresní prostor AMS , abyste se ujistili, že trasování sady GSKit bylo vypnuto.

#### **Sada GSKit pro úlohu csq40cfg**

Chcete-li vypnout trasování GSKit pro úlohu csq40cfg , proveďte následující proceduru:

1. Upravte soubor csq40env následujícím způsobem:

```
GSK_TRACE_FILE=/u/<username>/AMStrace/gsktrace/gskssl.%.trc
GSK_TRACE=0x00
```
2. Odešlete svou úlohu csq40cfg a zkontrolujte, zda není vytvořen žádný trasovací soubor.

#### **Notes:**

- V souborech prostředí se při kódování GSK\_TRACE=0xff zapne trasování a kódování GSK\_TRACE=0x00 vypne trasování.
- Do názvu trasovacího souboru zahrňte znak % , abyste zajistili, že budou názvy souborů trasování produkované pro různé procesy USS, které vydávají volání gsk\_\* , zahrnuty do identifikátoru procesu, a proto jsou zachovány samostatné položky.

#### **Související informace**

[Generování trasování IBM MQ GTF na IBM z/OS](https://www.ibm.com/support/pages/node/709757)

#### $z/0S$ **Příklady výstupu trasování pro produkt z/OS**

Toto téma slouží jako příklad způsobu interpretace výstupu trasování.

V části [Obrázek 60 na stránce 379](#page-378-0) je uveden příklad trasování provedených při vstupu do volání MQPUT1 . Byly vytvořeny tyto položky:

- Seznam parametrů požadavku na frontu
- Deskriptor objektu (MQOD)
- Deskriptor zpráv (MQMD)
- Volby vložení zpráv (MQPMO)
- Prvních 256 bajtů dat zprávy

Porovnejme to s [Obrázek 61 na stránce 380](#page-379-0), který ilustruje stejné řídicí bloky na výstupu z IBM MQ.

<span id="page-378-0"></span>USRD9 5E9 ASCB 00F87E80 JOBN ECIC330 CSQW072I ENTRY: MQ user parameter trace PUTONE Thread... 004C2B10 Userid... CICSUSER pObjDesc. 106B2010 pMsgDesc. 106B20B8<br>BufferL.. 00000064 pPM0..... 106B2200<br>pBuffer.. 106A0578 RSV1..... 00000000 RSV2..... 00000000 RSV3..... 116BC830 C9E8C1E8 C5C3C9C3 AA8E8583 76270484 | IYAYECIC..ec...d | D4D8E3E3 0000048C 00000000 00000000 | MQTT............ | 00000000 1910C7C2 C9C2D4C9 E8C14BC9 | ......GBIBMIYA.I | C7C3E2F2 F0F48E85 83762979 00010000 | GCS204.ec..`.... | GMT-01/30/05 14:42:08.412320 LOC-01/30/05 14:42:08.412320 USRD9 5E9 ASCB 00F87E80 JOBN ECIC330 CSQW072I ENTRY: MQ user parameter trace +0000 D6C44040 00000001 00000000 C2404040 | OD ........B | +0010 40404040 40404040 40404040 40404040 | | ... +00A0 00000000 00000000 | ........ | GMT-01/30/05 14:42:08.412345 LOC-01/30/05 14:42:08.412345 USRD9 5E9 ASCB 00F87E80 JOBN ECIC330 CSQW072I ENTRY: MQ user parameter trace +0000 D4C44040 00000001 00000000 00000008 | MD ............ | ... +0130 40404040 40404040 40404040 40404040 | | +0140 40404040 | | GMT-01/30/05 14:42:08.412370 LOC-01/30/05 14:42:08.412370 USRD9 5E9 ASCB 00F87E80 JOBN ECIC330 CSQW072I ENTRY: MQ user parameter trace +0000 D7D4D640 00000001 00000000 FFFFFFFF | PMO ............ | ... +0070 40404040 40404040 40404040 40404040 | | GMT-01/30/05 14:42:08.412393 LOC-01/30/05 14:42:08.412393 USRD9 5E9 ASCB 00F87E80 JOBN ECIC330 CSQW072I ENTRY: MQ user parameter trace +0000 C1C1C1C1 C1C1C1C1 C1404040 40404040 | AAAAAAAAA | ... +0060 40404040 | | GMT-01/30/05 14:42:08.412625 LOC-01/30/05 14:42:08.412625 *Obrázek 60. Příklad trasovacích dat z trasování záznamu požadavku MQPUT1*

<span id="page-379-0"></span>USRD9 5EA ASCB 00F87E80 JOBN ECIC330 CSQW073I EXIT: MQ user parameter trace PUTONE Thread... 004C2B10 Userid... CICSUSER pObjDesc. 106B2010 pMsgDesc. 106B20B8 pPMO..... 106B2200 BufferL.. 00000064 pBuffer.. 106A0578 RSV1..... 00000000 RSV2..... 00000000 RSV3..... 116BC830 CompCode. 00000002 **Reason... 000007FB** C9E8C1E8 C5C3C9C3 AA8E8583 76270484 | IYAYECIC..ec...d | D4D8E3E3 0000048C 00000000 00000000 | MQTT............ | 00000000 1910C7C2 C9C2D4C9 E8C14BC9 | ......GBIBMIYA.I | C7C3E2F2 F0F48E85 83762979 00010000 | GCS204.ec..`.... | *MQRC\_OBJECT\_TYPE\_ERROR* GMT-01/30/05 14:42:08.412678 LOC-01/30/05 14:42:08.412678 USRD9 5EA ASCB 00F87E80 JOBN ECIC330 CSQW073I EXIT: MQ user parameter trace +0000 D6C44040 00000001 00000000 C2404040 | OD ........B | ... +00A0 00000000 00000000 | ........ | GMT-01/30/05 14:42:08.412789 LOC-01/30/05 14:42:08.412789 USRD9 5EA ASCB 00F87E80 JOBN ECIC330 CSQW073I EXIT: MQ user parameter trace +0000 D4C44040 00000001 00000000 00000008 | MD ............ | ... +0140 40404040 | | GMT-01/30/05 14:42:08.412814 LOC-01/30/05 14:42:08.412814 USRD9 5EA ASCB 00F87E80 JOBN ECIC330 CSQW073I EXIT: MQ user parameter trace +0000 D7D4D640 00000001 00000000 FFFFFFFF | PMO ............ | ... +0070 40404040 40404040 40404040 40404040 | | GMT-01/30/05 14:42:08.412836 LOC-01/30/05 14:42:08.412836 USRD9 5EA ASCB 00F87E80 JOBN ECIC330 CSQW073I EXIT: MQ user parameter trace +0000 C1C1C1C1 C1C1C1C1 C1404040 40404040 | AAAAAAAAA | ... +0060 40404040 | | GMT-01/30/05 14:42:08.412858 LOC-01/30/05 14:42:08.412858 *Obrázek 61. Příklad trasovacích dat z trasování ukončení požadavku MQPUT1*

# **Trasování služby protokolu AMQP (Advanced Message Queuing Protocol)**

Trasovací prostředek poskytnutý službou AMQP (Advanced Message Queuing Protocol) poskytuje pomoc pracovníkům podpory IBM při diagnostice problémů zákazníků souvisejících se službou.

## **Informace o této úloze**

Existují dva způsoby řízení trasování pro službu IBM MQ AMQP:

• Pomocí příkazů **strmqtrc** a **endmqtrc** můžete spustit a zastavit trasování. Povolení trasování pomocí příkazu **strmqtrc** generuje informace o trasování pro celého správce front, ve kterém je spuštěna služba IBM MQ AMQP. This includes the IBM MQ AMQP service itself, and the underlying Java Message Queuing Interface (JMQI) that the service uses to communicate with other queue manager components.

 $V 9.1.5$ V produktu IBM MQ 9.1.5můžete také generovat informace o trasování pro vybrané oblasti, které vás zajímají.

• Spuštěním příkazu **controlAMQPChannel** . Všimněte si, že zapnutí trasování při použití příkazu **controlAMQPChannel** trasuje pouze službu IBM MQ AMQP.

Pokud si nejste jisti, kterou volbu použít, obraťte se na zástupce podpory produktu IBM a budete moci doporučit, abyste dosáhli nejlepšího způsobu shromažďování trasování pro problém, který chcete zobrazit.

#### **Postup**

- 1. Metoda 1
	- a) Otevřete příkazový řádek a přejděte do adresáře: *MQ\_INSTALLATION\_PATH*\bin
	- b) Spuštěním příkazu **strmqtrc** povolte trasování:

Pro Long Term Support a Continuous Delivery před IBM MQ 9.1.5spusťte následující příkaz:

strmqtrc -m *qmgr\_name*

kde *qmgr\_name* je název správce front, ve kterém je spuštěna služba IBM MQ AMQP.

 $V$  9.1.5 V produktu IBM MQ 9.1.5spusťte následující příkaz:

strmqtrc -m *qmgr\_name* -t amqp

kde *qmgr\_name* je název správce front, kde je spuštěna služba IBM MQ AMQP, a **-t** *amqp* omezuje výstup trasování pouze na službu AMQP.

- c) Reprodukujte problém.
- d) Zastavte trasování, spuštěním příkazu:

endmqtrc -m *qmgr\_name*

2. Metoda dvě.

•

a) Otevřete příkazový řádek a přejděte do adresáře:

*MQ\_INSTALLATION\_PATH*\bin

b) Spuštěním následujícího příkazu povolíte trasování:

```
• Windows
```
controlAMQPChannel -qmgr=*qmgr\_name* -mode=starttrace

Linux **I** UNIX

./controlAMQPChannel.sh -qmgr=*qmgr\_name* -mode=starttrace

kde *qmgr\_name* je název správce front, ve kterém je spuštěna služba AMQP.

- c) Reprodukujte problém.
- d) Pokud se problém vyskytuje, zastavte trasování spuštěním následujícího příkazu:

**Windows** • controlAMQPChannel -qmgr=*qmgr\_name* -mode=stoptrace Linux **I** UNIX • ./controlAMQPChannel.sh -qmgr=*qmgr\_name* -mode=stoptrace [clientid=ClientIdentifier]

kde *qmgr\_name* je název správce front, ve kterém je spuštěna služba AMQP.

## **Výsledky**

Chcete-li zobrazit výstup trasování, přejděte do následujícího adresáře:

- Windows MO DATA\_PATH\trace.
- Linux **IIIIX** /var/mqm/trace.

Trasovací soubory obsahující informace ze služby AMQP se nazývají amqp\_N.trc, kde N je číslo.

 $V$  9.1.5 V produktu IBM MQ 9.1.5jsou trasovací soubory pojmenovány takto:

- Trasovací soubory obsahující informace ze služby AMQP se nazývají amqpRunMQXRService\_*PPPPP*.*N*.trc, kde *PPPPP* je identifikátor procesu pro službu AMQP a *N* je číslo.
- Trasovací soubory obsahující informace z příkazu **controlAMQPChannel** se nazývají amqpControlMQXRChannel\_*PPPPP*.*N*.trc, kde PPPPP je identifikátor procesu pro službu AMQP a N je číslo.

Trasovací informace generované rozhraním JMQI se zapisují do trasovacího souboru s názvem amqp\_*PPPPP*.trc, kde *PPPPP* je identifikátor procesu pro službu AMQP.

# **Windows Exercise Linux – AIX – Další diagnostika pomocí příkazu**

## **controlAMQPChannel**

Použití příkazu **controlAMQPChannel** k poskytnutí dalších diagnostických informací o službě AMQP.

## **Postup**

Spusťte následující příkaz a poskytněte užitečné diagnostické informace ze služby MQXR:

```
<MQ_INSTALLATION_PATH>\amqp\bin\controlAMQPChannel -qmgr=<QMGR_NAME> -mode=diagnostics 
-diagnosticstype=<number>
```
Vygenerované diagnostické informace závisí na hodnotě parametru **-diagnosticstype**=*< number>* :

**-diagnosticstype=** *0*

Výpis paměti podprocesu byl zapsán do konzoly

**-diagnosticstype=** *1*

FDC s některými interními statistikami služeb

**-diagnosticstype=** *2*

FDC s interními statistikami plus informace o klientech, kteří jsou momentálně připojeni

- **-diagnosticstype=** *3* Výpis paměti haldy
- **-diagnosticstype=** *4* **Javacore**
- **-diagnosticstype=** *5* Úplný výpis paměti systému
- **-diagnosticstype=** *6*

Podrobné informace o specifickém klientovi. Všimněte si, že také musíte zadat parametr **-clientid** pro tohoto klienta.

#### $V$  S.1.0 **Trasování IBM MQ Bridge to Salesforce** Linux.

Poskytují se trasovací prostředky pro IBM MQ Bridge to Salesforce , které pomáhají pracovníkům IBM diagnostikovat problémy se zákazníky. Povolte trasování pro IBM MQ Bridge to Salesforce a definujte úroveň ladění, když vydáte příkaz **runmqsfb** ke spuštění mostu.

## **Než začnete**

**Poznámka:** Produkt IBM MQ Bridge to Salesforce je zamítnutý ve všech vydáních z 22. listopadu 2022 (viz [Oznamovací dopis USA 222-431](https://www.ibm.com/common/ssi/ShowDoc.wss?docURL=/common/ssi/rep_ca/1/897/ENUS222-341/index.html&request_locale=en)).

#### **Postup**

1. Nastavte proměnnou prostředí *MQSFB\_EXTRA\_JAVA\_OPTIONS* tak, aby určoval volbu **-D** Java a zapíná trasování IBM MQ classes for JMS .

export MQSFB\_EXTRA\_JAVA\_OPTIONS="-Dcom.ibm.msg.client.commonservices.trace.status=ON"

2. Když zadáte příkaz **runmqsfb** za běhu, nastavte úroveň ladění na režim s komentářem **-d** *2* .

```
runmqsfb -f new_config.cfg -r logFile.log -d 2
```
Váš logFile.log obsahuje informace, které mohou být užitečné při řešení vašeho problému s IBM MQ Bridge to Salesforce.

3. Volitelné: Podrobnější kontrolu nad přesným trasováním můžete dosáhnout vytvořením konfiguračního souboru IBM MQ classes for JMS . Další informace najdete v tématu ["Trasování aplikací produktu IBM](#page-386-0) [MQ classes for JMS" na stránce 387](#page-386-0) a postupujte podle pokynů poskytnutých zástupcem podpory služeb společnosti IBM .

#### **Související úlohy**

Spuštění prostředí IBM MQ Bridge to Salesforce Monitorování produktu IBM MQ Bridge to Salesforce

#### **Související odkazy**

runmqsfb (spuštění produktu IBM MQ Bridge na Salesforce)

#### **TAMOA ANGLAU TRASOVÁNÍ IBM MQ Bridge to blockchain**  $V5.1.0$ Linux  $z/0S$

Poskytují se trasovací prostředky pro IBM MQ Bridge to blockchain , které pomáhají pracovníkům IBM diagnostikovat problémy se zákazníky. Povolte trasování pro IBM MQ Bridge to blockchain a definujte úroveň ladění, když vydáte příkaz **runmqbcb** ke spuštění mostu.

## **Než začnete**

**Poznámka:** Produkt IBM MQ Bridge to blockchain je zamítnutý ve všech vydáních z 22. listopadu 2022 (viz [Oznamovací dopis USA 222-431](https://www.ibm.com/common/ssi/ShowDoc.wss?docURL=/common/ssi/rep_ca/1/897/ENUS222-341/index.html&request_locale=en)).

## **Postup**

1. Nastavte proměnnou prostředí *MQBCB\_EXTRA\_JAVA\_OPTIONS* tak, aby určoval volbu **-D** Java a zapněte trasování IBM MQ classes for JMS .

export MQBCB\_EXTRA\_JAVA\_OPTIONS="-Dcom.ibm.msg.client.commonservices.trace.status=ON"

2. Když zadáte příkaz **runmmbcb** za běhu, nastavte úroveň ladění na režim s komentářem **-d** *2* . V systému z/OSto můžete provést také úpravou kódu JCL spouštěné úlohy.

./runmqbcb.sh -f new\_config.cfg -r logFile.log -d 2

Váš logFile.log obsahuje informace, které mohou být užitečné při řešení vašeho problému s IBM MQ Bridge to blockchain.

3. Volitelné: Podrobnější kontrolu nad přesným trasováním můžete dosáhnout vytvořením konfiguračního souboru IBM MQ classes for JMS . Další informace najdete v tématu ["Trasování aplikací produktu IBM](#page-386-0) [MQ classes for JMS" na stránce 387](#page-386-0) a postupujte podle pokynů poskytnutých zástupcem podpory služeb společnosti IBM .

**Související úlohy** Spuštění prostředí IBM MQ Bridge to blockchain **Související odkazy**  $V$  9.1.4

runmqbcb (Spuštění produktu IBM MQ Bridge na Blockchain)

# **Trasování IBM MQ Console a REST API**

Prostředky trasování v produktech IBM MQ Console a REST API jsou poskytnuty, aby pomohly pracovníkům IBM diagnostikovat problémy zákazníků. Chování těchto zařízení řídí různé vlastnosti.

## **Než začnete**

Při shromažďování diagnostických informací pro službu IBM Service zahrňte následující soubory a adresáře:

- Soubor mqweb.xml .
- Obsah adresáře, který obsahuje definici serveru mqweb:
	- *MQ\_DATA\_PATH*/web/installations/*installationName*
	- $\approx$   $z/0S$ –

Adresář, který byl zadán při spuštění skriptu **crtmqweb** pro vytvoření definice serveru mqweb. Standardně je tento adresář /var/mqm/web/installation1.

## **Informace o této úloze**

IBM MQ Console a REST API se skládají ze tří funkčních oblastí, z nichž každá má svůj vlastní mechanizmus trasování:

- Kód IBM MQ Console JavaScript , který se provádí v prohlížeči.
- • [Kód IBM MQ Console a REST API spuštěné na serveru mqweb.](#page-384-0)
- • [IBM MQ Třídy pro kód JMS , který je spuštěn na serveru mqweb](#page-384-0).

Multi |  $V9.1.5$ S produktem New Web Console, který je k dispozici pro produkt Continuous Delivery na platformě Multiplatforms z produktu IBM MQ 9.1.5, je možné trasovat pouze kód backendového systému, který je spuštěn na serveru mqweb.

V 9.1.5 V produktu IBM MQ 9.1.5se původní webová konzola nazývá Dashboard Web Console. Pomocí konzoly Dashboard Web Consolemůžete povolit trasování pro kód back-endového systému a prohlížeč.

## **Procedura**

• Chcete-li povolit trasování prohlížeče pro IBM MQ Console. Postupujte takto.

Poznámka: <sup>V9.1.5</sup> Toto trasování je k dispozici pouze na serveru Dashboard Web Console.

Trasování je výstupem pouze z prohlížeče, ve kterém je povoleno. Po odhlášení od serveru IBM MQ Consoleje trasování automaticky zakázáno.

- a) Přihlaste se k serveru IBM MQ Console.
- b) Klepněte na ikonu nastavení .
- c) Na příkazový řádek zadejte následující příkaz:

```
setmqweb properties -k traceSpec -v 
"*=info:com.ibm.mq*=all:com.ibm.mq.rest*=all:js.mq*=all"
```
<span id="page-384-0"></span>d) Ujistěte se, že je vybrána volba **Povolit** pro **Trasování systému zpráv** a **Trasování prohlížeče**. Klepněte na tlačítko **Uložit**.

Akce, které jsou provedeny ve vašem prohlížeči, pak začnou být trasovány. Toto trasování je pravidelně odesíláno na kód IBM MQ Console , který je spuštěn na serveru mqweb, a je výstupem z protokolů trasování serveru mqweb a trasování systému zpráv.

• Chcete-li povolit trasování pro kód IBM MQ Console a REST API , který je spuštěn na serveru mqweb, zadejte na příkazovém řádku následující příkaz:

setmqweb properties -k traceSpec -v "\*=info:com.ibm.mq\*=all:com.ibm.mq.rest\*=all:js.mq\*=all"

Pokud je server mqweb spuštěn, trasování je okamžitě povoleno.

Trasování je výstupem do sady souborů. Aktivní soubor se nazývá trace.log. Historické trasování se uchovává v souborech s názvem trace\_*timestamp*.log. Velikost těchto trasovacích souborů a počet uchovaných historických souborů lze konfigurovat nastavením proměnných maxTraceFileSize a maxTraceFiles . Standardně je maximální velikost trasovacího souboru 20 MB a maximální počet trasovacích souborů je 2. Další informace viz Konfigurace protokolování.

• Chcete-li povolit trasování systému zpráv pro kód REST API , který je spuštěn na serveru mqweb, postupujte takto:

a) Vytvořte soubor s názvem jmstrace.config v jednom z následujících adresářů:

- *MQ\_DATA\_PATH*/web/installations/*installationName*/servers/mqweb
- *WLP\_user\_directory*/servers/mqweb

Kde *WLP\_user\_directory* je adresář, který byl zadán při spuštění skriptu **crtmqweb** pro vytvoření definice serveru mqweb.

b) Do souboru jmstrace.config přidejte následující řádky:

```
com.ibm.msg.client.commonservices.trace.outputName=PATH/logs/jmstrace.txt
com.ibm.msg.client.commonservices.trace.limit=104857600
com.ibm.msg.client.commonservices.trace.count=10
com.ibm.msg.client.commonservices.trace.status=ON
```
Kde *PATH* uvádí úplnou cestu k adresáři, do kterého chcete zapsat soubor jmstrace.txt.

Tyto řádky nastavují maximální velikost trasovacího souboru na 100 MB a maximální počet trasovacích souborů na 10. Ujistěte se, že máte pro tyto soubory k dispozici místo na disku.

- c) Ve stejném adresáři jako soubor jmstrace.config otevřete nebo vytvořte soubor jvm.options .
- d) Do souboru jvm.options přidejte následující řádky:

-Dcom.ibm.msg.client.commonservices.trace.startup=TRUE -Dcom.ibm.msg.client.config.location=*CONFIG\_PATH*/jmstrace.config

Kde *CONFIG\_PATH* uvádí úplnou cestu k adresáři, kde je umístěn soubor jmstrace.config , jako adresu URL. Například file:c:/ProgramData/IBM/MQ/web/ installations/Installation2/servers/mqweb/.

e) Restartujte server mqweb pomocí následujících příkazů na příkazovém řádku:

endmqweb strmqweb

#### **Související úlohy**

Administrace pomocí webové konzoly

## **Trasování chyb v IBM MQ Internet Pass-Thru**

IBM MQ Internet Pass-Thru (MQIPT) poskytuje podrobné trasovací prostředek provedení, který je řízen vlastností **Trace** .

Trasovací soubory jsou zapsány do adresáře *mqipt\_home*\errors (kde *mqipt\_home* je domovský adresář MQIPT, který obsahuje mqipt.conf). Každý vyprodukovaný trasovací soubor má název s následujícím formátem:

AMQyyyymmddnnnnnnnnn.n.TRC.n

Neočekávané závažné chyby se zapisují jako záznamy FFST do souboru protokolu chyb umístěného v adresáři *mqipt\_home*\errors . Soubory FFST mají následující formát:

AMQyyyymmddnnnnnnnnn.n.FDC

Chcete-li povolit trasování, přidejte vlastnost konfigurace produktu **Trace** do příslušné sekce v souboru mqipt.conf . Vlastnost **Trace** může být zadána buď v sekci [route] každé cesty, kterou chcete trasovat, nebo může být uvedena v sekci [global] . Hodnota vlastnosti **Trace** v sekci [global] je zděděna všemi cestami, které neurčují vlastnost **Trace** .

#### **Související úlohy**

["Shromažďování informací pro problémy s produktem MQIPT" na stránce 306](#page-305-0) Pokud potřebujete ohlásit problém s produktem MQIPT na podporu produktu IBM , odešlete důležité informace, které vám pomohou rychleji vyřešit problém.

#### **Související odkazy**

["Odstraňování problémů s IBM MQ Internet Pass-Thru" na stránce 61](#page-60-0) Existuje celá řada kroků, které vám pomohou určit povahu případných problémů, se kterými se můžete setkat při používání produktu IBM MQ Internet Pass-Thru (MQIPT).

#### **Trasování chyb v mqiptKeyman a mqiptKeycmd**

Příkazy **mqiptKeycmd** a **mqiptKeyman** mají prostředek trasování provedení, který může diagnostikovat chyby v nástrojích správy certifikátů.

Chcete-li povolit trasování pro tyto příkazy, nastavte následující proměnnou prostředí před spuštěním příkazu **mqiptKeycmd** nebo **mqiptKeyman** :

• Na systémech Windows:

set MQIPT\_JVM\_OPTIONS=-Dkeyman.debug=true -Dkeyman.logging=true

• Na systémech UNIX and Linux:

```
MQIPT_JVM_OPTIONS="-Dkeyman.debug=true -Dkeyman.logging=true"
export MQIPT_JVM_OPTIONS
```
Trasovací soubor je vytvořen v aktuálním pracovním adresáři. Název trasovacího souboru má následující formát:

debugTrace.*n*

kde *n* je přírůstková hodnota začínající hodnotou 0.

Uživatel, který spouští nástroj pro správu certifikátů, musí mít oprávnění k vytváření souborů v aktuálním pracovním adresáři, jinak příkaz selže s chybou.

Po dokončení záznamu protokolů trasování zrušte nastavení proměnné prostředí.

## **Trasování uživatelských procedur zabezpečení definovaných uživatelem**

Chcete-li pomoci s diagnostikou problémů v uživatelské proceduře zabezpečení definované uživatelem, můžete povolit trasovací prostředek podobně jako v případě použití MQIPT.

<span id="page-386-0"></span>Povolte trasování nastavením vlastnosti trasy **Trace** na hodnotu v rozsahu 1-5. Prohlédněte si záznam pro **Trace** ve vlastnostech přenosové cestyMQIPT.

Pravděpodobně bude spuštěna více než jedna instance uživatelské procedury zabezpečení, takže jednotlivé záznamy v souboru trasování mohou být identifikovány pomocí identifikátoru podprocesu.

Funkce trasování jsou inicializovány produktem MQIPT při spuštění uživatelské procedury pro zabezpečení zprávy; vše, co je třeba udělat, je vybrat informace, které chcete trasovat. Ukázkovým uživatelským procedurám je mnoho příkladů trasování. Viz téma Uživatelská procedura zabezpečení.

Minimální požadavky na trasování jsou volání entry , volání exit a data, která chcete trasovat. Příklad:

```
/**
* This method is called to initialize the exit (for example, for
* loading validation information) and place itself in a ready
* state to validate connection requests.
*/
public int init(IPTTrace t) {
final String strMethod = "CustomExit.init";
// Trace entry into this method
t.entry(strMethod);
// Trace useful information
t.data(strMethod, "Starting exit - MQIPT version " + getVersion());
// Perform initialization and load any data 
t.data(strMethod, "Ready for work");
// Trace exit from this method
t.exit(strMethod);
return 0;
}
```
# **Trasování aplikací produktu IBM MQ .NET**

V produktu IBM MQ .NETmůžete prostředek trasování spustit a řídit pomocí rozhraní MQI (MQI) jako v programech IBM MQ .

Parametry -i a -p příkazu strmqtrc, které vám umožňují zadat identifikátory procesů a podprocesů a pojmenované procesy, však nemají žádný účinek.

Trasovací prostředek je obvykle třeba použít pouze na žádost služby IBM .

Informace o příkazech trasování najdete v tématu Použití trasování na serveru Windows .

## **Trasování aplikací JMS a Java**

Trasovací mechanizmy pro aplikace JMS a Java jsou poskytovány jako pomůka podpory IBM při diagnostice problémů a problémů. Můžete trasovat různé různé prostředky.

## **Trasování aplikací produktu IBM MQ classes for JMS**

Trasovací prostředek v produktu IBM MQ classes for JMS je poskytován na podporu podpory IBM při diagnostikování problémů se zákazníky. Chování této funkce řídí různé vlastnosti.

Pokud jste požádáni o poskytnutí výstupu trasování při zkoumání problému, použijte jednu z níže uvedených voleb:

- Je-li problém snadno znovu vytvořen, shromážděte trasování produktu IBM MQ classes for JMS pomocí systémové vlastnosti Java . Další informace viz téma ["Shromažďování trasování IBM MQ classes for JMS](#page-387-0) [pomocí systémové vlastnosti Java" na stránce 388](#page-387-0).
- Je-li třeba aplikaci spustit po určitou dobu před výskytem problému, shromážděte trasování IBM MQ classes for JMS pomocí konfiguračního souboru produktu IBM MQ classes for JMS . Další informace viz téma ["Shromažďování trasování IBM MQ classes for JMS pomocí konfiguračního souboru IBM MQ](#page-388-0) [classes for JMS" na stránce 389](#page-388-0).

<span id="page-387-0"></span>• Chcete-li generovat trasování z aplikace, která je momentálně spuštěna, dynamicky shromážděte trasování IBM MQ classes for JMS pomocí obslužného programu traceControl . Další informace viz téma ["Dynamické shromažďování trasování IBM MQ classes for JMS pomocí obslužného programu](#page-390-0) [traceControl" na stránce 391.](#page-390-0)

Pokud si nejste jisti, kterou volbu použít, obraťte se na zástupce podpory produktu IBM a budete moci doporučit, abyste dosáhli nejlepšího způsobu shromažďování trasování pro problém, který chcete zobrazit.

Pokud dojde k závažné nebo nezotavitelné chybě, jsou informace First Failure Support Technology (FFST) zaznamenány do souboru s názvem ve formátu JMSCC *xxxx*.FDC , kde *xxxx* je čtyřciferné číslo. Toto číslo je zvýšeno kvůli rozlišení souborů .FDC .

Soubory .FDC se vždy zapisují do podadresáře s názvem FFDC. Podadresář se nachází v jednom ze dvou umístění, v závislosti na tom, zda je trasování aktivní:

#### **Trasování je aktivní a** *traceOutputName* **je nastaveno**

Adresář FFDC je vytvořen jako podadresář adresáře, do něhož je zapisován trasovací soubor.

#### **Trasování není aktivní nebo** *traceOutputName* **není nastaveno**

Adresář FFDC se vytvoří jako podadresář aktuálního pracovního adresáře.

Další informace o produktu FFST v příručce IBM MQ classes for JMSnaleznete v tématu ["FFST: IBM MQ](#page-336-0) [classes for JMS" na stránce 337.](#page-336-0)

Společné služby JSE používají java.util.logging jako svou infrastrukturu trasování a protokolování. Kořenový objekt této infrastruktury je LogManager. Správce protokolu má metodu reset , která zavře všechny obslužné rutiny a nastavuje úroveň protokolování na null, což znamená, že se vypíná všechny trasování. Pokud vaše aplikace nebo aplikační server volá příkaz java.util.logging.LogManager.getLogManager().reset(), zavře veškeré trasování, které by vám mohlo zabránit v diagnostice případných problémů. Chcete-li se vyhnout uzavření všech trasovacích údajů, vytvořte třídu LogManager s potlačenými metodami reset() , které nic neudělá, jako v následujícím příkladu:

```
package com.ibm.javaut.tests;
import java.util.logging.LogManager;
public class JmsLogManager extends LogManager {
 // final shutdown hook to ensure that the trace is finally shutdown
 // and that the lock file is cleaned-up
     public class ShutdownHook extends Thread{
        public void run(){
             doReset();
         }
    }
         public JmsLogManager(){ 
         // add shutdown hook to ensure final cleanup
         Runtime.getRuntime().addShutdownHook(new ShutdownHook()); 
    }
         public void reset() throws SecurityException {
         // does nothing
     }
     public void doReset(){
        super.reset();
    } 
         }
```
Záchytný bod pro ukončení činnosti je nezbytný k zajištění správného ukončení trasování při dokončení prostředí JVM. Chcete-li namísto výchozího správce protokolů použít změněného správce protokolu, přidejte systémovou vlastnost do spuštění prostředí JVM:

java -Djava.util.logging.manager=com. *mycompany*.logging.LogManager ...

#### *Shromažďování trasování IBM MQ classes for JMS pomocí systémové vlastnosti Java*

V případě problémů, které lze reprodukovat v krátkém čase, by mělo být trasování IBM MQ classes for JMS shromážděno nastavením systémové vlastnosti Java při spouštění aplikace.

## <span id="page-388-0"></span>**Informace o této úloze**

Chcete-li shromáždit trasování pomocí systémové vlastnosti Java , postupujte takto.

#### **Procedura**

• Spusťte aplikaci, která bude trasována, pomocí následujícího příkazu:

java -Dcom.ibm.msg.client.commonservices.trace.status=ON *application\_name*

Když se aplikace spustí, produkt IBM MQ classes for JMS začne zapisovat trasovací informace do trasovacího souboru v aktuálním pracovním adresáři aplikace. Název trasovacího souboru závisí na prostředí, ve kterém je aplikace spuštěna:

- V případě systému IBM MQ classes for JMS for IBM MQ 9.0.0 Fix Pack 1 nebo dřívějšího se trasování zapisuje do souboru s názvem mqjms\_*%PID%*.trc.
- V systému IBM MQ 9.0.0 Fix Pack 2platí, že pokud aplikace načetla soubor IBM MQ classes for JMS ze souboru JAR com.ibm.mqjms.jar, je trasování zapsáno do souboru s názvem mqjava\_*%PID%*.trc.
- V systému IBM MQ 9.0.0 Fix Pack 2, pokud aplikace načetla soubor IBM MQ classes for JMS z přemístitelného souboru JAR com.ibm.mq.allclient.jar, je trasování zapsáno do souboru s názvem mqjavaclient\_*%PID%*.trc.
- $-$  V S.1.5  $-$  V S.1.0.5  $\,$  v systémech IBM MQ 9.1.5 a IBM MQ 9.1.0 Fix Pack 5, pokud aplikace načetla soubor IBM MQ classes for JMS ze souboru JAR com.ibm.mqjms.jar, je trasování zapsáno do souboru s názvem mqjava\_*%PID%*.cl*%u*.trc.
- $\sqrt{9.1.5}$  V  $\sqrt{9.1.0.5}$  V systémech IBM MQ 9.1.5 a IBM MQ 9.1.0 Fix Pack 5platí, že pokud aplikace načetla soubor IBM MQ classes for JMS z přemístitelného souboru JAR com.ibm.mq.allclient.jar, je trasování zapsáno do souboru s názvem mqjavaclient\_*%PID%*.cl*%u*.trc.

kde *%PID%* je identifikátor procesu aplikace, která se trasuje, a *%u* je jedinečné číslo pro rozlišení souborů mezi podprocesy spouštějícími trasování pod různými zavaděči tříd Java .

Aplikace zastaví zápis informací do trasovacího souboru, když je zastavena.

Pokud má být aplikace spuštěna po dlouhou dobu před tím, než dojde k problému, pro který je shromažďováno trasování, může být trasovací soubor potenciálně velmi velký. V této situaci zvažte shromažďování trasování pomocí konfiguračního souboru IBM MQ classes for JMS (viz "Shromažďování trasování IBM MQ classes for JMS pomocí konfiguračního souboru IBM MQ classes for JMS" na stránce 389). Při povolení trasování tímto způsobem je možné řídit množství trasovacích dat generovaných produktem IBM MQ classes for JMS .

## *Shromažďování trasování IBM MQ classes for JMS pomocí konfiguračního souboru IBM MQ classes for JMS*

Pokud musí být aplikace spuštěna po dlouhou dobu, než dojde k problému, IBM MQ classes for JMS trasování by mělo být shromážděno pomocí konfiguračního souboru IBM MQ classes for JMS . Konfigurační soubor vám umožňuje uvést různé volby pro řízení množství shromážděných trasovacích dat.

## **Informace o této úloze**

Chcete-li shromáždit trasování pomocí konfiguračního souboru IBM MQ classes for JMS , postupujte takto.

## **Postup**

1. Vytvořte konfigurační soubor IBM MQ classes for JMS .

Další informace o tomto souboru viz Konfigurační soubor IBM MQ classes for JMS.

- 2. Upravte konfigurační soubor IBM MQ classes for JMS tak, aby byla vlastnost **com.ibm.msg.client.commonservices.trace.status** nastavena na hodnotu ON.
- 3. Volitelné: Upravte ostatní vlastnosti uvedené v IBM MQ classes for JMS konfiguračním souboru Java Standard Edition .
- 4. Spusťte aplikaci IBM MQ classes for JMS pomocí následujícího příkazu:

java -Dcom.ibm.msg.client.config.location=*config\_file\_url application\_name*

kde *config\_file\_url* je jednotný lokátor prostředků (URL), který určuje název a umístění konfiguračního souboru IBM MQ classes for JMS . Jsou podporovány adresy URL následujících typů: http, file, ftpa jar.

Zde je příklad příkazu Java :

java -Dcom.ibm.msg.client.config.location=file:/D:/mydir/myjms.config MyAppClass

Tento příkaz identifikuje konfigurační soubor IBM MQ classes for JMS jako soubor D:\mydir\myjms.config na lokálním systému Windows .

Standardně produkt IBM MQ classes for JMS spustí při spuštění aplikace zápis trasovacích informací do trasovacího souboru v aktuálním pracovním adresáři aplikace. Název trasovacího souboru závisí na prostředí, ve kterém je aplikace spuštěna:

- V případě systému IBM MQ classes for JMS for IBM MQ 9.0.0 Fix Pack 1 nebo dřívějšího se trasování zapisuje do souboru s názvem mqjms\_*%PID%*.trc.
- V systému IBM MQ 9.0.0 Fix Pack 2platí, že pokud aplikace načetla soubor IBM MQ classes for JMS ze souboru JAR com.ibm.mqjms.jar, je trasování zapsáno do souboru s názvem mqjava\_*%PID%*.trc.
- V systému IBM MQ 9.0.0 Fix Pack 2, pokud aplikace načetla soubor IBM MQ classes for JMS z přemístitelného souboru JAR com.ibm.mq.allclient.jar, je trasování zapsáno do souboru s názvem mqjavaclient\_*%PID%*.trc.
- $\bullet$  V s.1.5  $\bullet$  V s.1.0.5  $\bullet$  systémech IBM MQ 9.1.5 a IBM MQ 9.1.0 Fix Pack 5, pokud aplikace načetla soubor IBM MO classes for JMS ze souboru JAR com. ibm. mqjms. jar, je trasování zapsáno do souboru s názvem mqjava\_*%PID%*.cl*%u*.trc.
- $\bullet$  <code>V 9.1.5</code>  $\bullet$  <code>V 9.1.0.5</code>  $\bullet$  <code>V systémech IBM MQ 9.1.5 a IBM MQ 9.1.0 Fix Pack  $\bullet$ </code> 5platí, že pokud aplikace načetla soubor IBM MQ classes for JMS z přemístitelného souboru JAR com.ibm.mq.allclient.jar, je trasování zapsáno do souboru s názvem mqjavaclient\_*%PID%*.cl*%u*.trc.

kde *%PID%* je identifikátor procesu aplikace, která se trasuje, a *%u* je jedinečné číslo pro rozlišení souborů mezi podprocesy spouštějícími trasování pod různými zavaděči tříd Java .

Chcete-li změnit název trasovacího souboru a umístění, do kterého je zapsán, ujistěte se, že konfigurační soubor IBM MQ classes for JMS , který aplikace používá, obsahuje položku pro vlastnost **com.ibm.msg.client.commonservices.trace.outputName**. Hodnota vlastnosti může být jedna z následujících:

- Název trasovacího souboru, který je vytvořen v pracovním adresáři aplikace.
- Úplný název trasovacího souboru včetně adresáře, ve kterém je soubor vytvořen.

Chcete-li například nakonfigurovat agenta IBM MQ classes for JMS tak, aby zapisoval informace o trasování pro aplikaci do souboru s názvem C:\Trace\trace.trc, musí konfigurační soubor IBM MQ classes for JMS , který aplikace používá, obsahovat následující položku:

com.ibm.msg.client.commonservices.trace.outputName=C:\Trace\trace.trc

## <span id="page-390-0"></span>*Dynamické shromažďování trasování IBM MQ classes for JMS pomocí obslužného programu traceControl*

Obslužný program traceControl dodávaný s produktem IBM MQ classes for JMS umožňuje shromažďování trasování ze spuštěné aplikace. To může být velmi užitečné, pokud podpora IBM potřebuje vidět trasování z aplikace, jakmile dojde k problému, nebo pokud musí být trasování shromážděno z kritické aplikace, kterou nelze zastavit.

## **Informace o této úloze**

**Důležité:** Tato funkce je podporována pouze pro prostředí IBM Java runtime environments (JRE).

Další informace o obslužném programu traceControl naleznete v části ["Řízení trasování ve spuštěném](#page-399-0) [procesu pomocí produktů IBM MQ classes for Java a IBM MQ classes for JMS" na stránce 400.](#page-399-0)

Chcete-li shromáždit trasování pomocí obslužného programu traceControl , postupujte takto.

## **Postup**

- 1. Otevřete příkazový řádek a přejděte do adresáře *MQ\_INSTALLATION\_PATH*\java\lib.
- 2. Zadejte následující příkaz:

java -jar com.ibm.mq.traceControl.jar -list

Tento příkaz vyvolá seznam všech procesů Java v systému.

3. Identifikujte identifikátor procesu pro aplikaci IBM MQ classes for JMS , kterou je třeba trasovat, a spusťte příkaz:

java -jar com.ibm.mq.traceControl.jar -i *processidentifier* -enable

Trasování je nyní pro aplikaci zapnuto.

Je-li trasování povoleno, produkt IBM MQ classes for JMS začne zapisovat trasovací informace do trasovacího souboru v aktuálním pracovním adresáři aplikace. Název trasovacího souboru závisí na prostředí, ve kterém je aplikace spuštěna:

- V případě systému IBM MQ classes for JMS for IBM MQ 9.0.0 Fix Pack 1 nebo dřívějšího se trasování zapisuje do souboru s názvem mqjms\_*%PID%*.trc.
- V systému IBM MQ 9.0.0 Fix Pack 2, pokud aplikace načetla soubor IBM MQ classes for JMS ze souboru JAR com.ibm.mqjms.jar, je trasování zapsáno do souboru s názvem mqjava\_*%PID%*.trc.
- V systému IBM MQ 9.0.0 Fix Pack 2, pokud aplikace načetla soubor IBM MQ classes for JMS z přemístitelného souboru JAR com.ibm.mq.allclient.jar, je trasování zapsáno do souboru s názvem mqjavaclient\_*%PID%*.trc.
- $\bullet$  <code>V 9.1.5</code>  $\bullet$  <code>V 9.1.0.5</code>  $\bullet$  <code>v</code> systémech IBM MQ 9.1.5 a IBM MQ 9.1.0 Fix Pack 5, pokud aplikace načetla soubor IBM MQ classes for JMS ze souboru JAR com.ibm.mqjms.jar, je trasování zapsáno do souboru s názvem mqjava\_*%PID%*.cl*%u*.trc.
- $\bullet$  V s.1.5  $\bullet$  V s.1.0.5  $\bullet$  V systémech IBM MQ 9.1.5 a IBM MQ 9.1.0 Fix Pack 5platí, že pokud aplikace načetla soubor IBM MQ classes for JMS z přemístitelného souboru JAR com.ibm.mq.allclient.jar, je trasování zapsáno do souboru s názvem mqjavaclient\_*%PID%*.cl*%u*.trc.

kde *%PID%* je identifikátor procesu aplikace, která se trasuje, a *%u* je jedinečné číslo pro rozlišení souborů mezi podprocesy spouštějícími trasování pod různými zavaděči tříd Java .

4. Chcete-li trasování vypnout, spusťte příkaz:

java -jar com.ibm.mq.traceControl.jar -i *processidentifier* -disable

# **Trasování aplikací produktu IBM MQ classes for Java**

Trasovací prostředek v produktu IBM MQ classes for Java je poskytován na podporu podpory IBM při diagnostikování problémů se zákazníky. Chování této funkce řídí různé vlastnosti.

## **Informace o této úloze**

Pokud jste požádáni o poskytnutí výstupu trasování při zkoumání problému, použijte jednu z níže uvedených voleb:

- Je-li problém snadno znovu vytvořen, shromážděte trasování produktu IBM MQ classes for Java pomocí systémové vlastnosti Java . Další informace viz téma ["Shromažďování trasování IBM MQ classes for Java](#page-392-0) [pomocí systémové vlastnosti Java" na stránce 393](#page-392-0).
- Je-li třeba aplikaci spustit po určitou dobu před výskytem problému, shromážděte trasování IBM MQ classes for Java pomocí konfiguračního souboru produktu IBM MQ classes for Java . Další informace viz téma ["Shromažďování trasování IBM MQ classes for Java pomocí konfiguračního souboru IBM MQ](#page-393-0) [classes for Java" na stránce 394.](#page-393-0)
- Chcete-li generovat trasování z aplikace, která je momentálně spuštěna, dynamicky shromážděte trasování IBM MQ classes for Java pomocí obslužného programu traceControl . Další informace viz téma ["Dynamické shromažďování trasování IBM MQ classes for Java pomocí obslužného programu](#page-394-0) [traceControl" na stránce 395.](#page-394-0)

Pokud si nejste jisti, kterou volbu použít, obraťte se na zástupce podpory produktu IBM a budete moci doporučit, abyste dosáhli nejlepšího způsobu shromažďování trasování pro problém, který chcete zobrazit.

Pokud dojde k závažné nebo nezotavitelné chybě, jsou informace First Failure Support Technology (FFST) zaznamenány do souboru s názvem ve formátu JAVACC *xxxx*.FDC , kde *xxxx* je čtyřciferné číslo. Tato hodnota je zvýšena, aby se odlišily .FDC soubory.

Soubory .FDC se vždy zapisují do podadresáře s názvem FFDC. Podadresář se nachází v jednom ze dvou umístění, v závislosti na tom, zda je trasování aktivní:

#### **Trasování je aktivní a** *traceOutputName* **je nastaveno**

Adresář FFDC je vytvořen jako podadresář adresáře, do něhož je zapisován trasovací soubor.

#### **Trasování není aktivní nebo** *traceOutputName* **není nastaveno**

Adresář FFDC se vytvoří jako podadresář aktuálního pracovního adresáře.

Společné služby JSE používají java.util.logging jako svou infrastrukturu trasování a protokolování. Kořenový objekt této infrastruktury je LogManager. Správce protokolu má metodu reset , která zavírá všechny obslužné rutiny a nastavuje úroveň protokolování na null, což znamená, že se vypíná všechny trasování. Pokud vaše aplikace nebo aplikační server volá příkaz java.util.logging.LogManager.getLogManager().reset(), zavře veškeré trasování, které by vám mohlo zabránit v diagnostice případných problémů. Chcete-li se vyhnout uzavření všech trasovacích údajů, vytvořte třídu LogManager s potlačovací metodou reset() , která nedělá nic, jako v následujícím příkladu:

```
package com.ibm.javaut.tests;
import java.util.logging.LogManager;
public class JmsLogManager extends LogManager {
 // final shutdown hook to ensure that the trace is finally shutdown
 // and that the lock file is cleaned-up
        public class ShutdownHook extends Thread{
               public void run(){
               doReset();
 }
        }
               public JmsLogManager(){
 // add shutdown hook to ensure final cleanup
 Runtime.getRuntime().addShutdownHook(new ShutdownHook());
       }
               public void reset() throws SecurityException {
               // does nothing
 }
        public void doReset(){
```

```
 super.reset();
```
Záchytný bod pro ukončení činnosti je nezbytný k zajištění správného ukončení trasování při dokončení prostředí JVM. Chcete-li namísto výchozího správce protokolů použít změněného správce protokolu, přidejte systémovou vlastnost do spuštění prostředí JVM:

java -Djava.util.logging.manager=com. *mycompany*.logging.LogManager ...

## *Shromažďování trasování IBM MQ classes for Java pomocí systémové vlastnosti Java*

V případě problémů, které lze reprodukovat v krátkém čase, by mělo být trasování IBM MQ classes for Java shromážděno nastavením systémové vlastnosti Java při spouštění aplikace.

## **Informace o této úloze**

Chcete-li shromáždit trasování pomocí systémové vlastnosti Java , postupujte takto.

#### **Procedura**

<span id="page-392-0"></span> } }

• Spusťte aplikaci, která bude trasována, pomocí následujícího příkazu:

java -Dcom.ibm.msg.client.commonservices.trace.status=ON *application\_name*

Když se aplikace spustí, produkt IBM MQ classes for Java začne zapisovat trasovací informace do trasovacího souboru v aktuálním pracovním adresáři aplikace. Název trasovacího souboru závisí na prostředí, ve kterém je aplikace spuštěna:

- V případě systému IBM MQ classes for Java for IBM MQ 9.0.0 Fix Pack 1 nebo dřívějšího se trasování zapisuje do souboru s názvem mqjms\_*%PID%*.trc.
- V systému IBM MQ 9.0.0 Fix Pack 2, pokud aplikace načetla soubor IBM MQ classes for Java ze souboru JAR com.ibm.mq.jar, je trasování zapsáno do souboru s názvem mqjava\_*%PID%*.trc.
- V systému IBM MQ 9.0.0 Fix Pack 2, pokud aplikace načetla soubor IBM MQ classes for Java z přemístitelného souboru JAR com.ibm.mq.allclient.jar, je trasování zapsáno do souboru s názvem mqjavaclient\_*%PID%*.trc.
- $\bullet$  V s.1.5  $\bullet$  V s.1.0.5  $\bullet$  Systémech IBM MQ 9.1.5 a IBM MQ 9.1.0 Fix Pack 5, pokud aplikace načetla soubor IBM MQ classes for Java ze souboru JAR com.ibm.mq.jar, je trasování zapsáno do souboru s názvem mqjava\_*%PID%*.cl*%u*.trc.
- $-$  V s.1.5  $-$  V s.1.0.5  $\,$  V systémech IBM MQ 9.1.5 a IBM MQ 9.1.0 Fix Pack 5platí, že pokud aplikace načetla soubor IBM MQ classes for Java z přemístitelného souboru JAR com.ibm.mq.allclient.jar, je trasování zapsáno do souboru s názvem mqjavaclient\_*%PID%*.cl*%u*.trc.

kde *%PID%* je identifikátor procesu aplikace, která se trasuje, a *%u* je jedinečné číslo pro rozlišení souborů mezi podprocesy spouštějícími trasování pod různými zavaděči tříd Java .

Aplikace zastaví zápis informací do trasovacího souboru, když je zastavena.

Pokud má být aplikace spuštěna po dlouhou dobu před tím, než dojde k problému, pro který je shromažďováno trasování, může být trasovací soubor potenciálně velmi velký. V této situaci zvažte shromažďování trasování pomocí konfiguračního souboru IBM MQ classes for Java (viz ["Shromažďování trasování IBM MQ classes for Java pomocí konfiguračního souboru IBM MQ](#page-393-0) [classes for Java" na stránce 394](#page-393-0)). Při povolení trasování tímto způsobem je možné řídit množství trasovacích dat generovaných produktem IBM MQ classes for Java .

## <span id="page-393-0"></span>*Shromažďování trasování IBM MQ classes for Java pomocí konfiguračního souboru IBM MQ classes for Java*

Pokud musí být aplikace spuštěna po dlouhou dobu, než dojde k problému, IBM MQ classes for Java trasování by mělo být shromážděno pomocí konfiguračního souboru IBM MQ classes for Java . Konfigurační soubor vám umožňuje uvést různé volby pro řízení množství shromážděných trasovacích dat.

## **Informace o této úloze**

Chcete-li shromáždit trasování pomocí konfiguračního souboru IBM MQ classes for Java , postupujte takto.

## **Postup**

1. Vytvořte konfigurační soubor IBM MQ classes for Java .

Další informace o tomto souboru viz Konfigurační soubor IBM MQ classes for Java.

- 2. Upravte konfigurační soubor IBM MQ classes for Java tak, aby byla vlastnost **com.ibm.msg.client.commonservices.trace.status** nastavena na hodnotu ON.
- 3. Volitelné: Upravte ostatní vlastnosti uvedené v IBM MQ classes for Java konfiguračním souboru Java Standard Edition .
- 4. Spusťte aplikaci IBM MQ classes for Java pomocí následujícího příkazu:

```
java -Dcom.ibm.msg.client.config.location=config_file_url
application_name
```
kde *config\_file\_url* je jednotný lokátor prostředků (URL), který určuje název a umístění konfiguračního souboru IBM MQ classes for Java . Jsou podporovány adresy URL následujících typů: http, file, ftpa jar.

Zde je příklad příkazu Java :

```
java -Dcom.ibm.msg.client.config.location=file:/D:/mydir/myJava.config 
MyAppClass
```
Tento příkaz identifikuje konfigurační soubor IBM MQ classes for Java jako soubor D:\mydir\myJava.config na lokálním systému Windows .

Standardně produkt IBM MQ classes for Java spustí při spuštění aplikace zápis trasovacích informací do trasovacího souboru v aktuálním pracovním adresáři aplikace. Název trasovacího souboru závisí na prostředí, ve kterém je aplikace spuštěna:

- V případě systému IBM MQ classes for Java for IBM MQ 9.0.0 Fix Pack 1 nebo dřívějšího se trasování zapisuje do souboru s názvem mqjms\_*%PID%*.trc.
- V systému IBM MQ 9.0.0 Fix Pack 2, pokud aplikace načetla soubor IBM MQ classes for Java ze souboru JAR com.ibm.mq.jar, je trasování zapsáno do souboru s názvem mqjava\_*%PID%*.trc.
- V systému IBM MQ 9.0.0 Fix Pack 2, pokud aplikace načetla soubor IBM MQ classes for Java z přemístitelného souboru JAR com.ibm.mq.allclient.jar, je trasování zapsáno do souboru s názvem mqjavaclient\_*%PID%*.trc.
- $\bullet$  V  $\overline{3.1.5}$  V  $\overline{3.1.0.5}$  V systémech IBM MQ 9.1.5 a IBM MQ 9.1.0 Fix Pack 5, pokud aplikace načetla soubor IBM MQ classes for Java ze souboru JAR com.ibm.mq.jar, je trasování zapsáno do souboru s názvem mqjava\_*%PID%*.cl*%u*.trc.
- $V 9.1.5$   $V 9.1.0.5$  V systémech IBM MQ 9.1.5 a IBM MQ 9.1.0 Fix Pack 5platí, že pokud aplikace načetla soubor IBM MQ classes for Java z přemístitelného souboru JAR com.ibm.mq.allclient.jar, je trasování zapsáno do souboru s názvem mqjavaclient\_*%PID%*.cl*%u*.trc.

kde *%PID%* je identifikátor procesu aplikace, která se trasuje, a *%u* je jedinečné číslo pro rozlišení souborů mezi podprocesy spouštějícími trasování pod různými zavaděči tříd Java .

<span id="page-394-0"></span>Chcete-li změnit název trasovacího souboru a umístění, do kterého je zapsán, ujistěte se, že konfigurační soubor IBM MQ classes for Java , který aplikace používá, obsahuje položku pro vlastnost **com.ibm.msg.client.commonservices.trace.outputName**. Hodnota vlastnosti může být jedna z následujících:

- Název trasovacího souboru, který je vytvořen v pracovním adresáři aplikace.
- Úplný název trasovacího souboru včetně adresáře, ve kterém je soubor vytvořen.

Chcete-li například nakonfigurovat agenta IBM MQ classes for Java tak, aby zapisoval informace o trasování pro aplikaci do souboru s názvem C:\Trace\trace.trc, musí konfigurační soubor IBM MQ classes for Java , který aplikace používá, obsahovat následující položku:

com.ibm.msg.client.commonservices.trace.outputName=C:\Trace\trace.trc

## *Dynamické shromažďování trasování IBM MQ classes for Java pomocí obslužného programu traceControl*

Obslužný program traceControl dodávaný s produktem IBM MQ classes for Java umožňuje shromažďování trasování ze spuštěné aplikace. To může být velmi užitečné, pokud podpora IBM potřebuje vidět trasování z aplikace, jakmile dojde k problému, nebo pokud musí být trasování shromážděno z kritické aplikace, kterou nelze zastavit.

#### **Informace o této úloze**

Další informace o obslužném programu traceControl naleznete v části ["Řízení trasování ve spuštěném](#page-399-0) [procesu pomocí produktů IBM MQ classes for Java a IBM MQ classes for JMS" na stránce 400.](#page-399-0)

Chcete-li shromáždit trasování pomocí obslužného programu traceControl , postupujte takto.

#### **Postup**

- 1. Otevřete příkazový řádek a přejděte do adresáře *MQ\_INSTALLATION\_PATH*\java\lib.
- 2. Zadejte následující příkaz:

java -jar com.ibm.mq.traceControl.jar ...

Tento příkaz vyvolá seznam všech procesů Java v systému.

3. Identifikujte identifikátor procesu pro aplikaci IBM MQ classes for Java , kterou je třeba trasovat, a spusťte příkaz:

java -jar com.ibm.mq.traceControl -i *process identifier* -enable

Trasování je nyní pro aplikaci zapnuto.

Je-li trasování povoleno, produkt IBM MQ classes for Java začne zapisovat trasovací informace do trasovacího souboru v aktuálním pracovním adresáři aplikace. Název trasovacího souboru závisí na prostředí, ve kterém je aplikace spuštěna:

- V případě systému IBM MQ classes for Java for IBM MQ 9.0.0 Fix Pack 1 nebo dřívějšího se trasování zapisuje do souboru s názvem mqjms\_*%PID%*.trc.
- V systému IBM MQ 9.0.0 Fix Pack 2, pokud aplikace načetla soubor IBM MQ classes for Java ze souboru JAR com.ibm.mq.jar, je trasování zapsáno do souboru s názvem mqjava *%PID%*.trc.
- V systému IBM MQ 9.0.0 Fix Pack 2, pokud aplikace načetla soubor IBM MQ classes for Java z přemístitelného souboru JAR com.ibm.mq.allclient.jar, je trasování zapsáno do souboru s názvem mqjavaclient\_*%PID%*.trc.
- $\bullet$  <code>V 9.1.5</code>  $\bullet$  <code>V 9.1.0.5</code>  $\bullet$  <code>v</code> systémech IBM MQ 9.1.5 a IBM MQ 9.1.0 Fix Pack 5, pokud aplikace načetla soubor IBM MQ classes for Java ze souboru JAR com.ibm.mq.jar, je trasování zapsáno do souboru s názvem mqjava\_*%PID%*.cl*%u*.trc.

 $\sqrt{9.1.5}$  V S 1.0.5  $\sqrt{9.1}$  Systémech IBM MQ 9.1.5 a IBM MQ 9.1.0 Fix Pack 5platí, že pokud aplikace načetla soubor IBM MQ classes for Java z přemístitelného souboru JAR com.ibm.mq.allclient.jar, je trasování zapsáno do souboru s názvem mqjavaclient\_*%PID%*.cl*%u*.trc.

kde *%PID%* je identifikátor procesu aplikace, která se trasuje, a *%u* je jedinečné číslo pro rozlišení souborů mezi podprocesy spouštějícími trasování pod různými zavaděči tříd Java .

4. Chcete-li trasování vypnout, spusťte příkaz:

java -jar com.ibm.mq.traceControl -i *process identifier* -disable

# **Trasování adaptéru prostředků produktu IBM MQ**

Objektu ResourceAdapter jsou zapouzdřeny globální vlastnosti adaptéru prostředků produktu IBM MQ . Chcete-li povolit trasování adaptéru prostředků produktu IBM MQ , je třeba definovat vlastnosti v objektu ResourceAdapter .

Objekt ResourceAdapter má dvě sady vlastností:

- Vlastnosti přidružené k trasování diagnostiky
- Vlastnosti přidružené k fondu připojení spravovanému adaptérem prostředků

Způsob, jakým definujete tyto vlastnosti, závisí na rozhraních pro administraci poskytovaných aplikačním serverem.

Příkaz Tabulka 29 na stránce 396 obsahuje seznam vlastností objektů ResourceAdapter , které jsou přidruženy k trasování diagnostiky.

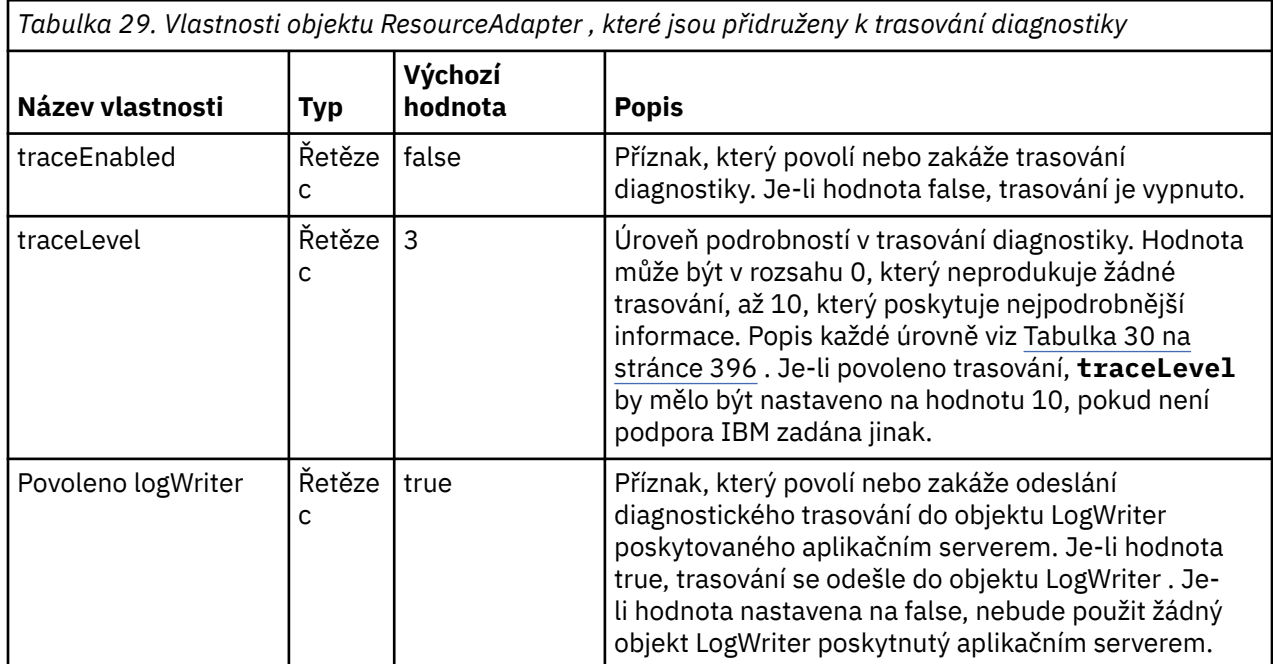

Tabulka 30 na stránce 396 popisuje úrovně podrobností pro trasování diagnostiky.

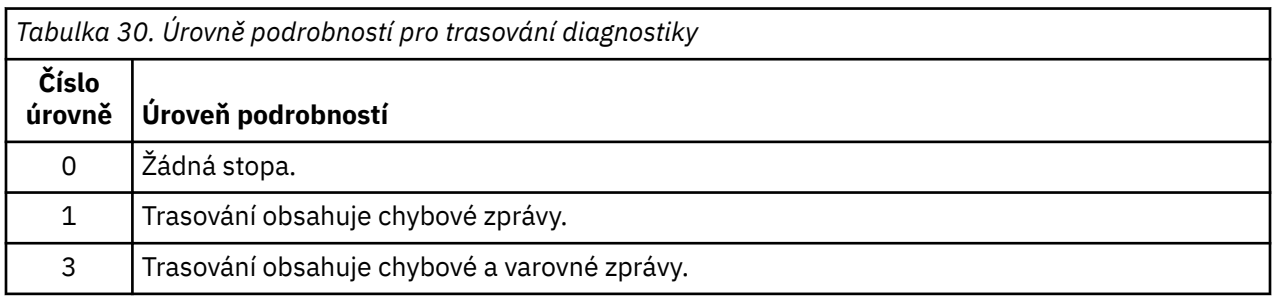
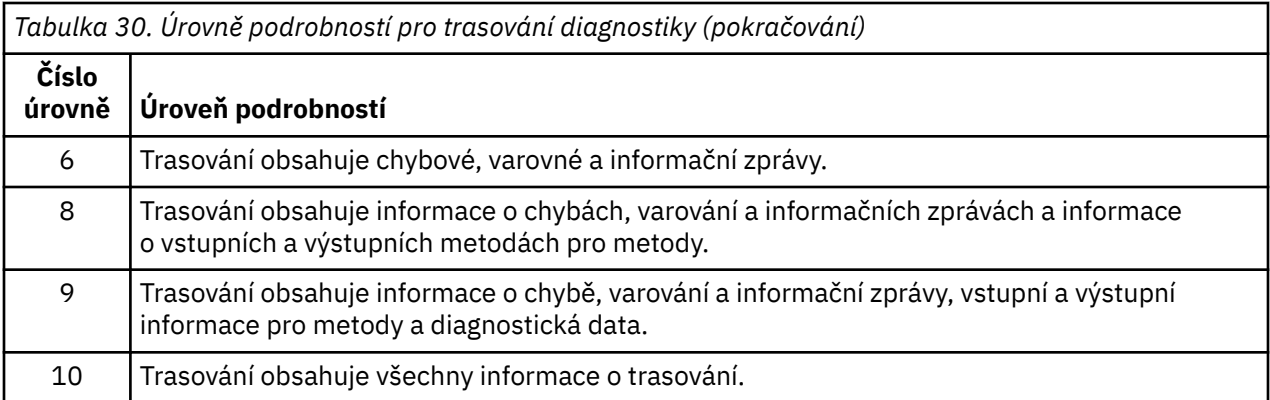

**Poznámka:** Jakákoli úroveň, která není zahrnuta v této tabulce, je ekvivalentní nejbližší nižší úrovni. Např. uvedení úrovně trasování 4 je ekvivalentní zadání úrovně trasování 3. Úrovně, které nejsou zahrnuty, však mohou být použity v budoucích verzích adaptéru prostředků produktu IBM MQ , takže je lepší se těmto úrovním vyhnout.

Je-li trasování diagnostiky vypnuto, jsou chybové a varovné zprávy zapsány do proudu systémových chyb. Je-li zapnuto diagnostické trasování, jsou chybové zprávy zapisovány do systémového chybového toku a do místa určení trasování, ale varovné zprávy se zapisují pouze do místa určení trasování. Trasování však obsahuje varovné zprávy pouze v případě, že úroveň trasování je 3 nebo vyšší. Při výchozím nastavení je cílem trasování aktuální pracovní adresář, ale pokud je nastavena vlastnost Enabled logWriter, je trasování odesláno na aplikační server.

Obecně objekt ResourceAdapter nevyžaduje žádnou administraci. Chcete-li například povolit diagnostické trasování v systémech UNIX and Linux , můžete nastavit následující vlastnosti:

traceEnabled: true traceLevel:

Tyto vlastnosti nemají žádný účinek, pokud adaptér prostředků nebyl spuštěn, což je případ, například když jsou aplikace používající prostředky IBM MQ spuštěny pouze v kontejneru klienta. V této situaci můžete nastavit vlastnosti pro trasování diagnostiky jako systémové vlastnosti produktu Java virtual machine (JVM). Vlastnosti můžete nastavit pomocí příznaku -D v příkazu **java** , jako v následujícím příkladu:

java ... -DtraceEnabled=true -DtraceLevel=10

## **Rady a tipy**

Není třeba definovat všechny vlastnosti objektu ResourceAdapter . Jakékoli vlastnosti, které zůstanou nespecifikované, vezmou jejich výchozí hodnoty.

Ve spravovaném prostředí je lepší nesměšovat dva způsoby určení vlastností. Pokud je směšujete, mají systémové vlastnosti prostředí JVM přednost před vlastnostmi objektu ResourceAdapter .

Když používáte WebSphere Application Server traditional 9.0 s adaptérem prostředků IBM MQ 9.0 , protože funkce Java EE Dependency Injection je nyní běžným paradigmatem Java EE , měl by být standardní trasovací řetězec aktualizován tak, aby zahrnoval com.ibm.ws.cdi.jms\*=all. To znamená, že úplný řetězec je:

\*=info:jmsApi=all:Messaging=all:com.ibm.mq.\*=all:JMSApi=all:com.ibm.ws.cdi.jms\*=all

Další informace o použití trasování s produktem WebSphere Application Server traditionalnaleznete v technické poznámce [Povolení trasování platformy JMS \(Java Message Service\) pro produkt WebSphere](https://www.ibm.com/support/pages/node/338123) [Application Server](https://www.ibm.com/support/pages/node/338123).

# <span id="page-397-0"></span>**Trasování dalších komponent produktu IBM MQ Java**

U komponent produktu Java produktu IBM MQ, například v Průzkumníku IBM MQ a v implementaci Java produktu IBM MQ Transport pro SOAP jsou diagnostické informace výstupem s použitím standardních diagnostických prostředků IBM MQ nebo diagnostických tříd produktu Java .

Diagnostické informace v tomto kontextu sestávají z trasování, dat FFDC (First-Failure Data Capture) a chybových zpráv.

Můžete si zvolit, zda mají být tyto informace vyprodukovány pomocí zařízení produktu IBM MQ nebo případně zařízení IBM MQ classes for Java nebo IBM MQ classes for JMS. Obecně použijte diagnostická zařízení produktu IBM MQ , jsou-li k dispozici v lokálním systému.

Diagnostiku Java můžete chtít použít za následujících okolností:

- V systému, v němž jsou správci front k dispozici správce front, je správce front spravován odděleně od spuštěného softwaru.
- Chcete-li snížit výkon trasování produktu IBM MQ , postupujte takto:

Chcete-li požadovat a konfigurovat diagnostický výstup, jsou při spuštění procesu IBM MQ Java použity dvě systémové vlastnosti:

- System property com.ibm.mq.commonservices uvádí standardní soubor vlastností Java , který obsahuje řadu řádků použitých ke konfiguraci diagnostických výstupů. Každý řádek kódu v souboru je ve volném formátu a je ukončený znakem nového řádku.
- System property com.ibm.mq.commonservices.diagid přidružuje soubory trasování a FFDC k procesu, který je vytvořil.

Informace o použití souboru vlastností com.ibm.mq.commonservices ke konfiguraci diagnostických informací naleznete v tématu "Použití com.ibm.mq.commonservices" na stránce 398.

Pokyny k vyhledání informací o trasování a souborech FFDC naleznete v tématu ["Trasování Java a soubory](#page-398-0) [FFDC" na stránce 399](#page-398-0).

#### **Související pojmy**

["Použití trasování v systémech UNIX and Linux" na stránce 348](#page-347-0) Chcete-li spustit a ukončit trasování, použijte příkazy **strmqtrc** a **endmqtrc** a pomocí příkazu **dspmqtrc** zobrazte trasovací soubor.

["Použití trasování se serverem IBM MQ v systému IBM i" na stránce 354](#page-353-0) Použijte příkaz TRCMQM ke spuštění a zastavení trasování a uveďte typ trasování, které požadujete.

["Použití trasování pro určování problémů v systému z/OS" na stránce 363](#page-362-0) Existují různé volby trasování, které lze použít při určování problémů s produktem IBM MQ. Toto téma obsahuje informace o různých volbách a o tom, jak řídit trasování.

["Trasování TLS: funkce runmqakm, strmqikma runmqckm" na stránce 425](#page-424-0) How to trace Transport Layer Security (TLS), and request **runmqakm** tracing and **strmqikm** (iKeyman) and **runmqckm** (iKeycmd) tracing.

#### **Související odkazy**

["Použití trasování v systému Windows" na stránce 360](#page-359-0)

Chcete-li spustit a ukončit trasování, použijte příkazy **strmqtrc** a **endmqtrc** nebo rozhraní IBM MQ Explorer .

### *Použití com.ibm.mq.commonservices*

Soubor vlastností com.ibm.mq.commonservices obsahuje následující položky týkající se výstupu diagnostiky z komponent Java produktu IBM MQ.

Všimněte si, že velká a malá písmena jsou ve všech těchto položkách významná:

#### **Diagnostika.Java=** *volby*

Které komponenty jsou trasovány pomocí trasování produktu Java . Volby jsou jeden nebo více z *explorer*, *soap*a *wmqjavallasses*, oddělených čárkami, kde "průzkumník" odkazuje na diagnostiku z Průzkumníka IBM MQ , "soap" odkazuje na diagnostiku ze spuštěného procesu v rámci IBM MQ

<span id="page-398-0"></span>Transport pro SOAP a "wmqjavaclasses" odkazuje na diagnostiku ze základních tříd produktu IBM MQ Java . Ve výchozím nastavení nejsou trasovány žádné komponenty.

#### **Diagnostika.Java.Trace.Detail=** *high|medium|low*

Úroveň podrobností pro trasování produktu Java . Úrovně podrobností *high* a *medium* odpovídají hodnotám použitým v trasování IBM MQ , ale hodnota *low* je jedinečná pro trasování Java . Tato vlastnost se ignoruje, pokud diagnostika provádí.Java není nastaveno. Předvolba je *medium*.

#### **Diagnostika.Java.Trace.Destination.File=** *enabled|disabled*

Zda je trasování Java zapsáno do souboru. Tato vlastnost se ignoruje, pokud diagnostika provádí.Java není nastaveno. Výchozí hodnota je *disabled*.

#### **Diagnostika.Java.Trace.Destination.Console=** *enabled|disabled*

Zda se trasování Java zapisuje na systémovou konzolu. Tato vlastnost se ignoruje, pokud diagnostika provádí.Java není nastaveno. Výchozí hodnota je *disabled*.

#### **Diagnostika.Java.Trace.Destination.Pathname=** *dirname*

Adresář, do kterého se zapisuje trasování produktu Java . Tato vlastnost se ignoruje, pokud diagnostika provádí.Java není nastavena nebo diagnostika.Java.Trace.Destination.File= disabled. V systémech UNIX and Linux je výchozí hodnotou /var/mqm/trace , pokud existuje, v opačném případě konzola produktu Java (System.err). V systému Windowsje výchozí hodnotou systémová konzola.

#### **Diagnostika.Java.FFDC.Destination.Pathname=** *dirname*

Adresář, do kterého je zapsán výstup FFDC Java . Předvolba je aktuální pracovní adresář.

#### **Diagnostika.Java.Errors.Destination.Filename=** *název\_souboru*

Úplný název souboru, do kterého se zapisují chybové zprávy produktu Java . Výchozí hodnota je AMQJAVA.LOG v aktuálním pracovním adresáři.

Příklad souboru vlastností com.ibm.mq.commonservices je uveden v souboru Obrázek 62 na stránce 399. Řádky začínající znakem čísla (#) jsou považovány za komentáře.

```
#
 # Diagnostics for MQ Explorer are enabled
 #
 Diagnostics.wmqexplorer
 #
 # High detail Java trace
 #
 Diagnostics.Java.Trace.Detail=high
 #
 # Java trace is written to a file and not to the console.
 #
 Diagnostics.Java.Trace.Destination.File=enabled
 Diagnostics.Java.Trace.Destination.Console=disabled
 #
 # Directory for Java trace file
 #
 Diagnostics.Java.Trace.Destination.Pathname=c:\\tracedir
 #
 # Directory for First Failure Data Capture
 #
 Diagnostics.Java.FFDC.Destination.Pathname=c:\\ffdcdir
 #
 # Directory for error logging
 #
 Diagnostics.Java.Errors.Destination.Filename=c:\\errorsdir\\SOAPERRORS.LOG
 #
Obrázek 62. Ukázkový soubor vlastností com.ibm.mq.commonservices
```
## *Trasování Java a soubory FFDC*

Konvence názvů souborů pro trasovací soubory a soubory FFDC produktu Java .

Když je trasování Java generováno pro IBM MQ Transport pro SOAP, je zapsáno do souboru s názvem ve formátu AMQ. *diagid*. *counter*.TRC. Zde *diagid* je hodnota systémové vlastnosti com.ibm.mq.commonservices.diagid přidružená k tomuto procesu Java , jak je popsáno výše v této sekci, a *čítač* je celé číslo větší než nebo rovné 0. Všechna písmena v názvu jsou psána velkými písmeny, která odpovídá konvenci pojmenování použité pro normální trasování produktu IBM MQ .

Není-li parametr com.ibm.mq.commonservices.diagid zadán, je hodnota parametru *diagid* aktuální čas ve formátu YYYYMMDDhhmmssmmm.

Pokud je pro IBM MQ Explorergenerováno trasování Java , je zapsána do souboru s názvem formátu AMQYYYYMMDDHHmmssmmm.TRC.n. Pokaždé, když produkt IBM MQ Explorer spustí trasování, trasovací prostředek přejmenuje všechny předchozí trasovací soubory zvýšením hodnoty přípony souboru .n o jedničku. Trasovací prostředek poté vytvoří nový soubor s příponou názvu .0. Tento soubor je vždy nejnovější.

Soubor trasování tříd produktu IBM MQ Java má název založený na ekvivalentním trasovacím souboru protokolu IBM MQ pro protokol SOAP Java . Název se liší v tom, že má řetězec .JC přidaný před řetězcem .TRC, který dává formát AMQ. *diagid*. *counter*.JC.TRC.

Je-li pro produkt IBM MQ Explorer nebo pro protokol IBM MQ pro protokol SOAP generován produkt Java FFDC, je tento soubor zapsán do souboru s názvem formátu AMQ. *diagid*. *counter*.FDC , kde parametry *diagid* a *counter* jsou popsány pro trasovací soubory produktu Java .

Výstup chybové zprávy Java pro IBM MQ Explorer a pro IBM MQ Transport pro SOAP je zapsán do souboru uvedeného v souboru *Diagnostics.Java.Errors.Destination.Filename* pro příslušný proces Java . Formát těchto souborů odpovídá přesně formátu standardního chybového protokolu produktu IBM MQ .

Pokud proces zapisuje informace o trasování do souboru, připojuje se k jednomu výstupnímu souboru trasování po celou dobu životnosti procesu. Podobně platí, že pro dobu životnosti procesu je použit jeden výstupní soubor FFDC.

Veškerý výstup trasování se nachází ve znakové sadě UTF-8 .

## **Řízení trasování ve spuštěném procesu pomocí produktů IBM MQ classes for Java a IBM MQ classes for JMS**

Produkt IBM MQ classes for Java a IBM MQ classes for JMS zaregistrují standardní spravovaný objekt typu bean, který umožňuje vhodným nástrojům pro rozšíření správy Java (JMX) k řízení určitých aspektů chování trasování pro proces klienta.

## **Zásady**

Jako alternativu k dobře známým nástrojům s generickými účely jako jconsole můžete použít nástroj příkazového řádku ve formě spustitelného souboru JAR pro přístup k těmto zařízením.

Soubor JAR se nazývá com.ibm.mq.traceControl.jar a je uložen v podadresáři java/lib instalace produktu IBM MQ . Další podrobnosti viz Co je nainstalováno pro třídy IBM MQ pro platformy JMS a Instalační adresáře pro třídy IBM MQ pro jazyk Java .

**Poznámka:** V závislosti na konfiguraci mohou být nástroje JMX použity buď lokálně (na stejném systému jako proces), nebo vzdáleně. Lokální případ se diskutuje na začátku.

## **Vyhledávání procesu**

Chcete-li řídit proces, musíte zřídit připojení JMX. Chcete-li řídit proces lokálně, musíte uvést jeho identifikátor.

Chcete-li zobrazit souhrn spuštěných procesů Java s jejich identifikátory, spusťte spustitelný soubor JAR s volbou -list. Tato volba vytvoří seznam identifikátorů a popisů pro procesy, které jsou nalezeny.

## **Prozkoumání stavu trasování**

Pokud jste našli identifikátor pro odpovídající proces, spusťte spustitelný soubor JAR s volbami -i *identifier* -status, kde *identifikátor* je identifikátor procesu, který chcete změnit. Tyto volby

zobrazují stav, buď enabled , nebo disabled pro proces, a informace o tom, kde je proces spuštěn, název trasovacího souboru a strom, který představuje zahrnutí a vyloučení balíků v trasování.

## **Povolení a zakázání trasování**

Chcete-li povolit trasování pro proces, spusťte spustitelný soubor JAR s volbami -i *identifier* -enable.

Chcete-li zakázat trasování pro proces, spusťte spustitelný soubor JAR s volbami -i *identifier* -disable.

**Poznámka:** Můžete vybrat pouze jednu volbu ze sady -status, -enablea -disable.

## **Zahrnutí a vyloučení balíků**

Chcete-li zahrnout balík do trasování procesu, spusťte spustitelný soubor JAR s volbami -i *identifier* -ip *package\_name*, kde *package\_name* je název vašeho balíku.

Chcete-li vyloučit balík z trasování pro proces, spusťte spustitelný soubor JAR s volbami -i *identifier* -ep *package\_name*.

**Poznámka:** Můžete použít více voleb -ip a -ep . Tyto volby nejsou kontrolovány z důvodu konzistence.

Když určujete balík pro vyloučení nebo zahrnutí, manipulace s balíky, které mají odpovídající předpony, nejsou ovlivněny. Například vyloučení balíku com.ibm.mq.jms z trasování by nevyloučilo com.ibm.mq, com.ibm.msq.client.jmsnebo com.ibm.mq.remote.api, ale vyloučí com.ibm.mq.jms.internal.

```
C:>java -jar MQ_INSTALLATION_PATH/java/lib/com.ibm.mq.traceControl.jar -list
10008 : 'MQSample'
9004 : ' MQ_INSTALLATION_PATH/java/lib/com.ibm.mq.traceControl.jar -list'
C:>java -jar MQ_INSTALLATION_PATH/java/lib/com.ibm.mq.traceControl.jar -i 10008 -status
Tracing enabled : false
User Directory : C:\Users\IBM_ADMIN\RTCworkspace\sandpit
Trace File Name : mqjms.trc
Package Include/Exclude tree
root - Included
C:>java -jar MQ_INSTALLATION_PATH/java/lib/com.ibm.mq.traceControl.jar -i 10008 -enable
Enabling trace
Tracing enabled : true
C:>java -jar MQ_INSTALLATION_PATH/java/lib/com.ibm.mq.traceControl.jar -i 10008 -status
Tracing enabled : true
User Directory : C:\Users\IBM_ADMIN\RTCworkspace\sandpit
Trace File Name : mqjms_10008.cl0.trc
Package Include/Exclude tree
root - Included
C:>java -jar MQ_INSTALLATION_PATH/java/lib/com.ibm.mq.traceControl.jar -i 10008 -ip
com.ibm.mq.jms
Adding 'com.ibm.mq.jms' to the list of packages included in trace
C:>java -jar MQ_INSTALLATION_PATH/java/lib/com.ibm.mq.traceControl.jar -i 10008 -status
Tracing enabled : true
User Directory : C:\Users\IBM_ADMIN\RTCworkspace\sandpit
Trace File Name : mqjms_10008.cl0.trc
Package Include/Exclude tree
root - Included
com - Included
ibm - Included
mq - Included
jms - Included
C:>java -jar MQ_INSTALLATION_PATH/java/lib/com.ibm.mq.traceControl.jar -i 10008 -ip 
com.acme.banana -ep com.acme.banana.split -ip com.acme.banana.shake
Adding 'com.acme.banana' to the list of packages included in trace
Adding 'com.acme.banana.shake' to the list of packages included in trace
Adding 'com.acme.banana.split' to the list of packages excluded from trace
C:>java -jar MQ_INSTALLATION_PATH/java/lib/com.ibm.mq.traceControl.jar -i 10008 -status
```

```
Tracing enabled : true User Directory : C:\Users\IBM_ADMIN\RTCworkspace\sandpit
Trace File Name : mqjms_10008.cl0.trc
Package Include/Exclude tree
root - Included
com - Included
acme - Included
banana - Included
shake - Included
split - Excluded
ibm - Included
mq - Included
jms - Included
```
## **Začlenění balení-vylučovací strom**

Mechanizmus trasování pro IBM MQ classes for Java a IBM MQ classes for JMS sleduje zahrnutí a vyloučení balíků pomocí stromové struktury, počínaje kořenovým uzlem. Ve stromové struktuře každý uzel představuje jeden prvek názvu balíku, který je identifikován prvkem názvu balíku a který obsahuje trasovací stav, který může být buď Zahrnuto , nebo Vyloučit. Například balík *com.ibm.mq* by byl představován třemi uzly označenými řetězci com, ibma mq.

Zpočátku strom obvykle obsahuje položky k zahrnutí většiny balíků, ale záhlaví a balíky pcf jsou vyloučeny, protože generují hodně šumu. Takže počáteční strom bude vypadat asi takto

root - Included com - Included ibm - Included mq - Included headers - Excluded pcf - Excluded

Když trasovací prostředek určuje, zda zahrnout nebo vyloučit balík, odpovídá počátečnímu částem názvu balíku do uzlů ve stromu, pokud je to možné, a přebírá status posledního odpovídajícího uzlu. V počátečním stavu stromu by byly zahrnuty balíky com.ibm.msg.client a com.ibm.mq.jms , protože poslední uzly ve stromu, které se shodují s nimi (com-> ibm a com-> ibm-> mq), jsou označeny jako *Zahrnuté*. A naopak, balík com.ibm.headers.internal bude vyloučen jako poslední odpovídající uzel ve stromu (com-> ibm-> mq-> headers) je označen jako *Vyloučený*.

Jelikož jsou ve stromu provedeny další změny pomocí produktu com. ibm.mq.TraceControl.jar, je důležité pamatovat na to, že zahrnutí nebo vyloučení ovlivní pouze balík a podřízené balíky. Takže vzhledem k počátečnímu stavu, který je zobrazen dříve, určujete -ep com. ibm.mq. jms, bude strom aktualizovat, aby vypadal takto:

root - Included com - Included ibm - Included mq - Included headers - Excluded jms - Excluded pcf - Excluded

Tato aktualizace by vylučovala balíky com.ibm.mq.jmsa com.ibm.mq.jms.internal, aniž by došlo k ovlivnění balíků mimo hierarchii com. ibm.mq.jms.\*.

Je-li -ip com.ibm.mq.jms.admin zadán jako další, strom bude vypadat takto:

root - Included com - Included ibm - Included mq - Included headers - Excluded jms - Excluded admin - Included pcf - Excluded

Tato aktualizace by stále vylučovala balíky com.ibm.mq.jms, com.ibm.mq.jms.internal, ale nyní balíky com.ibm.mq.jms.admina com.ibm.mq.jms.admin.internal jsou zahrnuty do trasování.

## **Vzdálené připojení**

Vzdáleně se můžete připojit pouze v případě, že byl proces spuštěn s agentem JMX, který je povolen pro vzdálené připojení a který používá nastavení systému -Dcom.sun.management.jmxremote.port=port number.

Po spuštění s tímto systémovým nastavením můžete spustit spustitelný soubor JAR s volbami -h *host\_name* -p *port\_number* místo volby -i *identifier* , kde *název\_hostitele* je název hostitele, ke kterému se chcete připojit, a *číslo\_portu* je název portu, který se má použít.

**Poznámka:** Musíte se ujistit, že jste podnikli odpovídající kroky k minimalizaci bezpečnostních rizik tím, že povolíte zabezpečení TLS pro připojení. Další podrobnosti o produktu [https://www.oracle.comn](https://www.oracle.com)aleznete v dokumentaci produktu Oracle o specifikaci JMX.

## **Omezení**

Existují následující omezení:

• V případě prostředí JVM jiných nežIBM musí být nástroj spuštěn s přidáním tools.jar do své cesty ke třídě. Příkaz, který je na těchto platformách, je:

```
java -cp MQ_INSTALL_DIR/java/lib/com.ibm.mq.traceControl.jar;JAVA_HOME/lib/tools.jar 
com.ibm.msg.client.commonservices.trace.TraceController
```
• Lokální připojení je řízeno podle ID uživatele. Nástroj musí být spuštěn pod stejným ID jako proces, který má být řízen.

# **Trasování prostředků produktu Managed File Transfer na platformách Multiplatforms**

Poskytovaná služba trasování v produktu Managed File Transfer pomáhá pracovníkům podpory IBM diagnostikovat problémy a problémy. Můžete trasovat různé různé prostředky.

## **Informace o této úloze**

Viz

- "Trasování Managed File Transfer agentů na více platformách" na stránce 403 pro informace o tom, jak trasovat agenty.
- • ["Trasování příkazů Managed File Transfer na platformách Multiplatforms" na stránce 406](#page-405-0) obsahuje informace o tom, jak trasovat příkazy.

# **Trasování Managed File Transfer agentů na více platformách**

Poskytovaná služba trasování v produktu Managed File Transfer pomáhá pracovníkům podpory IBM diagnostikovat problémy a problémy. Chování této funkce řídí různé příkazy a vlastnosti.

## **Informace o této úloze**

Pokud jste požádáni o poskytnutí výstupu trasování, abyste vyšetřili problém s agentem, použijte jednu z následujících voleb, v závislosti na tom, zda je možné, abyste agenta zastavili po krátkou dobu.

Pokud si nejste jisti, kterou volbu použít, obraťte se na zástupce podpory IBM a poradí vám nejlepším způsobem, jak shromáždit trasování pro problém, který se vám zobrazí.

## **Procedura**

- Je-li možné, abyste zastavili agenta po krátkou dobu, shromážděte trasování agenta ze spuštění. Další informace viz téma "Shromažďování trasování agenta Managed File Transfer ze spuštění" na stránce 404.
- Pokud není možné agenta zastavit, shromážděte trasování dynamicky pomocí příkazu **fteSetAgentTraceLevel** .

Další informace viz téma ["Dynamické shromažďování trasování agenta Managed File Transfer" na](#page-404-0) [stránce 405.](#page-404-0)

## *Shromažďování trasování agenta Managed File Transfer ze spuštění*

Pokud je možné, abyste zastavili agenta na krátkou dobu, měli byste shromáždit trasování agenta Managed File Transfer ze spuštění.

## **Než začnete**

Musíte nastavit různé vlastnosti v souboru agent.properties pro agenta, který se má trasovat.

## **Informace o této úloze**

Chcete-li shromáždit trasování ze spuštění, postupujte podle následujících kroků.

### **Postup**

- 1. Vyhledejte soubor agent.properties pro agenta, kterého chcete trasovat. Soubor agent.properties lze nalézt v adresáři *MQ\_DATA\_PATH*/mqft/config/ *coordination\_qmgr\_name*/agents/*agent\_name* .
- 2. Upravte soubory a přidejte položky pro následující vlastnosti:
	- **trace**=*specifikace\_trasování*

Vlastnost **trace** určuje interní třídy a balíky, které mají být trasovány. Pokud zástupce podpory IBM neurčí jinak, nastavte tuto vlastnost na hodnotu com.ibm.wmqfte=all.

- **traceFiles**=*počet trasovacích souborů, které se mají použít*
- **traceSize**=*velikost každého trasovacího souboru, v MB*

Vlastnosti **traceFiles** a **traceSize** se používají k řízení množství trasovacích dat, která se shromažďují. Tyto vlastnosti byste měli nastavit na velké hodnoty, aby bylo možné shromáždit co nejvíce trasovacích dat.

Chcete-li například shromáždit 1GB cyklického trasování s použitím specifikace trasování com.ibm.wmqfte=all, přidejte do souboru agent.properties následující řádky:

```
trace=com.ibm.wmqfte=all
traceFiles=5
traceSize=200
```
Výsledkem je to, že agent zapisuje data trasování do maximálně 5 souborů, přičemž každý soubor má velikost 200MB.

Další informace o těchto vlastnostech agenta naleznete v tématu Soubor MFT agent.properties.

- 3. Zastavte agenta, který se má trasovat, pomocí příkazu **fteStopAgent** .
- 4. Spusťte agenta spuštěním příkazu **fteStartAgent** .
- 5. Reprodukujte problém.
- 6. Zastavte agenta.
- 7. Upravte soubor agent.properties pro agenta a odeberte položky pro vlastnosti trace, **traceFiles**a **traceSize** , které jste přidali v kroku "2" na stránce 404.

To zajišťuje, že trasování nebude povoleno při příštím restartu agenta.

#### **404** Odstraňování problémů a podpora pro produkt IBM MQ

## <span id="page-404-0"></span>**Výsledky**

Výsledné trasovací soubory se zapisují do adresáře *MQ\_DATA\_PATH*/mqft/logs/ *coordination\_qmgr\_name*/agents/*agent\_name*/logs/trace*%PID%* , kde %PID% je identifikátor procesu pro agenta.

#### **Multi** *Dynamické shromažďování trasování agenta Managed File Transfer*

Příkaz **fteSetAgentTraceLevel** umožňuje shromažďovat trasování od spuštěného agenta. To může být velmi užitečné, pokud podpora produktu IBM potřebuje zobrazit trasování od agenta, kterého nelze zastavit.

## **Informace o této úloze**

Chcete-li shromáždit trasování z agenta pomocí příkazu **fteSetAgentTraceLevel** , proveďte následující kroky.

## **Postup**

1. Zapněte trasování agenta spuštěním následujícího příkazu:

fteSetAgentTraceLevel -traceAgent *classes=level agent\_name*

Parametr -traceAgent určuje vnitřní třídy a balíky, které mají být trasovány. Pokud zástupce podpory IBM neurčí jinak, nastavte tuto vlastnost na hodnotu com.ibm.wmqfte=all.

- 2. Reprodukujte problém.
- 3. Vypněte trasování pro agenta spuštěním následujícího příkazu:

fteSetAgentTraceLevel -traceAgent =off *agent\_name*

Je-li agent zaneprázdněný, mohou se trasovací soubory rychle zalomit a přepsat informace potřebné k prošetření této záležitosti. Je-li tomu tak, naplánujte nějaký čas na zastavení agenta a pak postupujte podle pokynů v následujících krocích. Pokud nemůžete agenta zastavit na krátkou dobu, obraťte se na zástupce podpory IBM a prodiskutujte o použití alternativních specifikací trasování, abyste snížili množství trasovacích dat, která se generují.

4. Vyhledejte soubor agent.properties pro agenta, kterého chcete trasovat.

```
Soubor agent.properties lze nalézt v adresáři MQ_DATA_PATH/mqft/config/
coordination_qmgr_name/agents/agent_name .
```
5. Upravte soubor a přidejte položky pro následující vlastnosti:

```
traceFiles=number_of_trace_files_to_use
traceSize=size_of_each_trace_file_in_MB
```
Vlastnosti **traceFiles** a **traceSize** se používají k řízení množství trasovacích dat, která se shromažďují.

Výchozí hodnota vlastnosti **traceFiles** je 5 a vlastnost **traceSize** má výchozí hodnotu 20MB. To znamená, že pokud zapnete trasování dynamicky a vy jste nenastavili vlastnosti, agent zapíše informace o trasování do 5 souborů trasování, z nichž každá má maximální velikost 20MB.

Tyto vlastnosti byste měli nastavit na velké hodnoty, aby bylo možné shromáždit co nejvíce trasovacích dat.

Chcete-li například shromáždit 1GB trasovacího trasování, přidejte do souboru agent.properties následující řádky:

```
traceFiles=5
traceSize=200
```
Výsledkem je to, že agent zapisuje data trasování do maximálně 5 souborů, přičemž každý soubor má velikost 200MB.

Další informace o těchto vlastnostech agenta naleznete v tématu Soubor MFT agent.properties.

- <span id="page-405-0"></span>6. Zastavte agenta spuštěním příkazu **fteStopAgent** .
- 7. Spusťte agenta spuštěním příkazu **fteStartAgent** .
- 8. Povolte trasování pro agenta spuštěním následujícího příkazu:

fteSetAgentTraceLevel -traceAgent *classes=level agent\_name*

Pokud váš zástupce podpory IBM nestanoví jinak, nastavte vlastnost **-traceAgent** na hodnotu com.ibm.wmqfte=all.

- 9. Reprodukujte problém.
- 10. Vypněte trasování na agentovi spuštěním následujícího příkazu:

```
fteSetAgentTraceLevel -traceAgent =off agent_name
```
## **Výsledky**

Výsledné trasovací soubory se zapisují do adresáře *MQ\_DATA\_PATH*/mqft/logs/ *coordination\_qmgr\_name*/agents/*agent\_name*/logs/trace*%PID%* , kde %PID% je identifikátor procesu pro agenta.

## **Trasování příkazů Managed File Transfer na platformách**

### **Multiplatforms**

Poskytovaná služba trasování v produktu Managed File Transfer pomáhá pracovníkům podpory IBM diagnostikovat problémy a problémy. Tuto poskytovanou službu lze použít k trasování příkazů.

#### **Informace o této úloze**

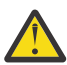

**Upozornění:** Trasování příkazu shromažďuje pouze informace o zpracování, které provedl příkaz. Netrasuje žádnou aktivitu, kterou by mohl agent provést při zpracování tohoto příkazu.

### **Postup**

- 1. Otevřete příkazový řádek a přejděte do adresáře MQ\_INSTALLATION\_PATH\bin .
- 2. Zadejte následující příkaz:

./*command\_name* -trace *classes=level* -tracePath *directory\_path command\_arguments*

**Windows** 

*command\_name* -trace *classes=level* -tracePath *directory\_path command\_arguments*

kde:

- *command\_name* je název příkazu, který má být trasován.
- *classes=level* je úroveň trasování, která se má použít, a které třídy mají být povoleny pro trasování. Pokud váš zástupce podpory IBM nestanoví jinak, nastavte tuto hodnotu na com. ibm. wmqfte=all.
- *cesta\_k\_adresáři* je adresář, do kterého budou zapsány trasovací soubory.
- *argumenty\_příkazu* jsou argumenty, které je třeba předat příkazu, například název agenta pro příkaz **ftePingAgent** .

## **Výsledky**

Výsledné trasovací soubory se zapisují do adresáře zadaného argumentem **-tracePath** .

Trasovací soubory se nazývají trace*%PID%*.txt.*number*, kde:

- *%PID%* je identifikátor procesu pro příkaz.
- *číslo* : Pořadové číslo pro trasovací soubor. Obvykle jsou informace o trasování generované příkazem obsaženy v jednom souboru trasování, který má pořadové číslo 0.

Je však možné, že příkaz vygeneruje velké množství informací o trasování. V této situaci bude trasování zapsáno do více souborů. Aktuální trasovací soubor má pořadové číslo 0, další nejstarší trasovací soubor má pořadové číslo 1a tak dále.

Výstup trasování příkazů se zapisuje maximálně do pěti trasovacích souborů trasování. Maximální velikost každého trasovacího souboru je 20MB.

**Poznámka:** Pokud uživatel, který spouští příkaz, nemá oprávnění k zápisu do adresáře zadaného argumentem **-tracePath** , výstup trasování se zapíše na standardní chybový výstup.

#### **Příklad**

V tomto příkladě je příkaz **fteListAgents** trasován a trasování je zapisováno do adresáře C:\trace :

fteListAgents -trace com.ibm.wmqfte=all -tracePath C:\trace

V tomto příkladě je příkaz **fteCreateTransfer** trasován a trasování je zapisováno do adresáře /tmp :

fteCreateTransfer -trace com.ibm.wmqfte=all -tracePath /tmp -t text -sa AGENT1 -da AGENT2 -df /import/transferredfile.txt /export/originalfile.txt

Trasovací soubor, který byl zapsán do /tmp , obsahuje pouze informace o zpracování provedeném příkazem **fteCreateTransfer** , jako například, jak příkaz vytváří zprávu požadavku na přenos, která se odešle agentovi, a jak dlouho čeká, až agent pošle zpět potvrzení označující, že požadavek přijal. Trasovací soubor neobsahuje žádné informace o přenosu samotném.

# **Trasování samostatných registrátorů Managed File Transfer na platformách Multiplatforms**

Poskytovaná služba trasování v produktu Managed File Transfer pomáhá pracovníkům podpory IBM diagnostikovat problémy a problémy. Chování této funkce řídí různé příkazy a vlastnosti.

## **Informace o této úloze**

Pokud jste požádáni o poskytnutí výstupu trasování pro zkoumání problému s modulem protokolování, použijte jednu z následujících voleb, v závislosti na tom, zda je možné, že modul protokolování zastavíte na krátkou dobu.

Pokud si nejste jisti, kterou volbu použít, obraťte se na zástupce podpory IBM a poradí vám nejlepším způsobem, jak shromáždit trasování pro problém, který se vám zobrazí.

## **Procedura**

• Je-li možné modul protokolování zastavit na krátkou dobu, shromážděte trasování modulu protokolování od spuštění.

Viz ["Shromažďování trasování samostatného modulu protokolování produktu Managed File Transfer ze](#page-407-0) [spuštění" na stránce 408.](#page-407-0)

• Pokud není možné modul protokolování zastavit, shromážděte trasování dynamicky pomocí příkazu **fteSetLoggerTraceLevel** .

Viz ["Dynamické shromažďování trasování samostatného modulu protokolování produktu Managed File](#page-408-0) [Transfer" na stránce 409](#page-408-0).

## <span id="page-407-0"></span>*Shromažďování trasování samostatného modulu protokolování produktu Managed File Transfer ze spuštění*

Je-li možné modul protokolování zastavit na krátkou dobu, měli byste kolekci protokolování modulu Managed File Transfer shromáždit ze spuštění.

## **Než začnete**

Je třeba nastavit různé vlastnosti v souboru logger.properties pro modul protokolování, který je třeba trasovat.

## **Informace o této úloze**

Chcete-li shromáždit trasování ze spuštění, postupujte podle následujících kroků.

## **Postup**

- 1. Vyhledejte soubor logger.properties pro modul protokolování, který je třeba trasovat. Soubor logger.properties lze nalézt v adresáři *MQ\_DATA\_PATH*/mqft/config/ *coordination\_qmgr\_name*/loggers/*logger\_name* .
- 2. Upravte soubor a přidejte položky pro následující vlastnosti:
	- **trace**=*specifikace\_trasování*

Vlastnost **trace** určuje interní třídy a balíky, které mají být trasovány. Pokud zástupce podpory IBM neurčí jinak, nastavte tuto vlastnost na hodnotu com.ibm.wmqfte=all.

- **traceFiles**=*počet trasovacích souborů, které se mají použít*
- **traceSize**=*velikost každého trasovacího souboru, v MB*

Vlastnosti **traceFiles** a **traceSize** se používají k řízení množství trasovacích dat, která se shromažďují. Tyto vlastnosti byste měli nastavit na velké hodnoty, aby bylo možné shromáždit co nejvíce trasovacích dat.

Chcete-li například shromáždit 1GB cyklického trasování s použitím specifikace trasování com.ibm.wmqfte=all, přidejte do souboru logger.properties následující řádky:

```
trace=com.ibm.wmqfte=all
traceFiles=5
traceSize=200
```
To má za následek, že modul protokolování zapisuje data trasování do maximálně 5 souborů, přičemž každý soubor má velikost 200MB.

Další informace o těchto vlastnostech zapisovače protokolu naleznete v tématu Soubor MFT logger.properties.

- 3. Zastavte modul protokolování, který je třeba trasovat, pomocí příkazu **fteStopLogger** .
- 4. Spusťte modul protokolování spuštěním příkazu **fteStartLogger** .
- 5. Reprodukujte problém.
- 6. Zastavte modul protokolování.
- 7. Upravte soubor logger.properties pro modul protokolování a odeberte položky pro vlastnosti **trace**, **traceFiles**a **traceSize** , které jste přidali v kroku "2" na stránce 408.

To zajišťuje, že trasování nebude povoleno při příštím restartu zapisovače protokolu.

### **Výsledky**

Výsledné trasovací soubory se zapisují do adresáře *MQ\_DATA\_PATH*/mqft/logs/ *coordination\_qmgr\_name*/loggers/*logger\_name*/logs/trace*%PID%* , kde %PID% je identifikátor procesu pro modul protokolování.

## <span id="page-408-0"></span>*Dynamické shromažďování trasování samostatného modulu protokolování produktu Managed File Transfer*

Příkaz **fteSetLoggerTraceLevel** můžete použít ke shromáždění trasování ze spuštěného modulu protokolování. To může být velmi užitečné, pokud podpora produktu IBM potřebuje zobrazit trasování z modulu protokolování, který nelze zastavit.

## **Informace o této úloze**

Chcete-li shromáždit trasování z zapisovače protokolu Managed File Transfer pomocí příkazu **fteSetLoggerTraceLevel** , postupujte takto.

## **Postup**

1. Chcete-li modul protokolování zapnout, zapněte trasování, spuštěním následujícího příkazu:

fteSetLoggerTraceLevel -traceLogger classes=*level logger\_name*

Parametr -traceLogger určuje vnitřní třídy a balíky, které mají být trasovány. Pokud zástupce podpory IBM neurčí jinak, nastavte tuto vlastnost na hodnotu com.ibm.wmqfte=all.

- 2. Reprodukujte problém.
- 3. Vypněte modul protokolování pro modul protokolování spuštěním následujícího příkazu:

fteSetLoggerTraceLevel -traceLogger =off *logger\_name*

4. Je-li modul protokolování zaneprázdněný, mohou se trasovací soubory rychle zalomit a přepsat informace potřebné k prošetření problému.

Pokud můžete modul protokolování zastavit na krátké časové období, postupujte takto, abyste snížili množství dat trasování, která se shromažďují. Jinak kontaktujte podporu produktu IBM a prodiskutujte alternativní specifikace trasování, abyste snížili množství shromažďovaných trasovacích dat.

- a) Chcete-li modul protokolování zastavit, naplánujte nějaký čas.
- b) Vyhledejte soubor logger.properties pro modul protokolování, který je třeba trasovat.

Soubor logger.properties lze nalézt v adresáři *MQ\_DATA\_PATH*/mqft/config/ *coordination\_qmgr\_name*/loggers/*logger\_name* .

c) Upravte soubor a přidejte položky pro následující vlastnosti:

**traceFiles**=*počet\_trasovací\_soubory\_pro\_použití* **traceSize**=*velikost\_trasovacího\_serveru\_ve\_v\_MB*

Vlastnosti **traceFiles** a **traceSize** se používají k řízení množství trasovacích dat, která se shromažďují.

Výchozí hodnota vlastnosti **traceFiles** je 5 a vlastnost **traceSize** má výchozí hodnotu 20MB. To znamená, že pokud zapnete trasování dynamicky a vy jste nenastavili vlastnosti, agent zapíše informace o trasování do 5 souborů trasování, z nichž každá má maximální velikost 20MB.

Tyto vlastnosti byste měli nastavit na velké hodnoty, aby bylo možné shromáždit co nejvíce trasovacích dat.

Chcete-li například shromáždit 1GB trasovacího trasování, přidejte do souboru logger.properties následující řádky:

```
traceFiles=5
traceSize=200
```
To má za následek, že modul protokolování zapisuje data trasování do maximálně 5 souborů, přičemž každý soubor má velikost 200MB.

Další informace o těchto vlastnostech zapisovače protokolu naleznete v tématu Soubor MFT logger.properties.

- d) Zastavte modul protokolování spuštěním příkazu **fteStopLogger** .
- e) Spusťte modul protokolování spuštěním příkazu **fteStartLogger** .
- f) Chcete-li modul protokolování zapnout, zapněte trasování, spuštěním následujícího příkazu. Pokud váš zástupce podpory IBM nestanoví jinak, nastavte vlastnost **-traceLogger** na hodnotu com.ibm.wmqfte=all.

fteSetLoggerTraceLevel -traceLogger classes=*level logger\_name*

- g) Reprodukujte problém.
- h) Vypněte modul protokolování pro modul protokolování spuštěním následujícího příkazu:

fteSetLoggerTraceLevel -traceLogger =off *logger\_name*

## **Výsledky**

Trasovací soubory jsou zapisovány do adresáře *MQ\_DATA\_PATH*/mqft/logs/ *coordination\_qmgr\_name*/loggers/*logger\_name*/logs/trace*%PID%* , kde %PID% je identifikátor procesu pro modul protokolování.

#### $z/0S$ **Trasování prostředků produktu Managed File Transfer for z/OS**

Poskytovaná služba trasování v produktu Managed File Transfer for z/OS pomáhá pracovníkům podpory IBM diagnostikovat problémy a problémy. Můžete trasovat různé různé prostředky.

### **Informace o této úloze**

Viz

- "Trasování agentů Managed File Transfer for z/OS" na stránce 410 pro informace o tom, jak trasovat agenty.
- • ["Trasování příkazů Managed File Transfer for z/OS" na stránce 416](#page-415-0) obsahuje informace o tom, jak trasovat příkazy.

#### $z/0S$ **Trasování agentů Managed File Transfer for z/OS**

Poskytovaná služba trasování v produktu Managed File Transfer for z/OS pomáhá pracovníkům podpory IBM diagnostikovat problémy a problémy. Chování této funkce řídí různé příkazy a vlastnosti.

## **Informace o této úloze**

Pokud jste požádáni o poskytnutí výstupu trasování při zkoumání problému s agentem, použijte jednu z následujících voleb.

Pokud si nejste jisti, kterou volbu použít, obraťte se na zástupce podpory IBM a poradí vám nejlepším způsobem, jak shromáždit trasování pro problém, který se vám zobrazí.

### **Procedura**

- Je-li možné, abyste zastavili agenta po krátkou dobu, shromážděte trasování agenta ze spuštění. Další informace viz téma ["Shromažďování trasování agenta Managed File Transfer for z/OS ze](#page-410-0) [spuštění" na stránce 411.](#page-410-0)
- Pokud není možné agenta zastavit, shromážděte trasování dynamicky pomocí příkazu **fteSetAgentTraceLevel** .

Další informace viz téma ["Dynamické shromažďování trasování agenta Managed File Transfer for z/OS"](#page-412-0) [na stránce 413](#page-412-0).

#### <span id="page-410-0"></span>*z/0S Shromažďování trasování agenta Managed File Transfer for z/OS ze spuštění*

Pokud je možné, abyste zastavili agenta po krátkou dobu, měli byste shromáždit trasování agenta IBM MQ Managed File Transfer ze spuštění.

## **Informace o této úloze**

Způsob shromažďování trasování závisí na tom, zda je agent spravován pomocí služeb USS (Unix System Services) nebo JCL.

Pokud si nejste jisti, kterou z následujících možností použít, obraťte se na zástupce podpory IBM a poradí vám nejlepším způsobem, jak shromáždit trasování pro problém, který se vám zobrazí.

### **Procedura**

- Používáte-li produkt z/OS UNIX, viz "Shromažďování trasování agenta ze spuštění pomocí USS" na stránce 411.
- Používáte-li JCL, prostudujte si téma ["Shromažďování trasování agenta ze spuštění pomocí skriptu](#page-411-0) [JCL" na stránce 412](#page-411-0).

#### $\approx z/0$ S

*Shromažďování trasování agenta ze spuštění pomocí USS*

Chcete-li shromáždit trasování agenta Managed File Transfer for z/OS , který je spravován pomocí služeb USS (Unix System Services) od spuštění, musíte nastavit různé vlastnosti v souboru agent.properties pro tohoto agenta, než bude spuštěn.

## **Informace o této úloze**

Chcete-li shromáždit trasování ze spuštění, postupujte podle následujících kroků.

## **Postup**

- 1. Vyhledejte soubor agent.properties pro agenta, kterého chcete trasovat. Soubor agent.properties lze nalézt v adresáři *BFG\_DATA*/mqft/config/ *coordination\_qmgr\_name*/agents/*agent\_name* .
- 2. Upravte soubory a přidejte položky pro následující vlastnosti:
	- **trace**=*specifikace\_trasování*

Vlastnost **trace** určuje interní třídy a balíky, které mají být trasovány. Pokud zástupce podpory IBM neurčí jinak, nastavte tuto vlastnost na hodnotu com.ibm.wmqfte=all.

- **traceFiles**=*počet trasovacích souborů, které se mají použít*
- **traceSize**=*velikost každého trasovacího souboru, v MB*

Vlastnosti **traceFiles** a **traceSize** se používají k řízení množství trasovacích dat, která se shromažďují. Tyto vlastnosti byste měli nastavit na velké hodnoty, aby bylo možné shromáždit co nejvíce trasovacích dat.

Chcete-li například shromáždit 1GB cyklického trasování s použitím specifikace trasování com.ibm.wmqfte=all, přidejte do souboru agent.properties následující řádky:

```
trace=com.ibm.wmqfte=all
traceFiles=5
traceSize=200
```
Výsledkem je to, že agent zapisuje data trasování do maximálně 5 souborů, přičemž každý soubor má velikost 200MB.

Další informace o těchto vlastnostech agenta naleznete v tématu Soubor MFT agent.properties.

3. Zastavte agenta, který se má trasovat, pomocí příkazu **fteStopAgent** .

- <span id="page-411-0"></span>4. Spusťte agenta spuštěním příkazu **fteStartAgent** .
- 5. Reprodukujte problém.
- 6. Zastavte agenta.
- 7. Upravte soubor agent.properties pro agenta a odeberte položky pro vlastnosti trace, **traceFiles**a **traceSize** , které jste přidali v kroku ["2" na stránce 411](#page-410-0).

To zajišťuje, že trasování nebude povoleno při příštím restartu agenta.

## **Výsledky**

 $z/0S$ 

Výsledné trasovací soubory se zapisují do adresáře *BFG\_DATA*/mqft/logs/ *coordination\_qmgr\_name*/agents/*agent\_name*/logs/trace*%PID%* , kde %PID% je identifikátor procesu pro agenta.

*Shromažďování trasování agenta ze spuštění pomocí skriptu JCL*

Chcete-li shromáždit trasování agenta Managed File Transfer for z/OS , který je spravován s použitím jazyka JCL od spuštění, je třeba v souboru agent.properties pro daného agenta nastavit různé vlastnosti před jeho spuštěním.

## **Informace o této úloze**

Chcete-li shromáždit trasování ze spuštění, postupujte podle následujících kroků.

## **Postup**

- 1. Vyhledejte soubor agent.properties pro agenta, kterého chcete trasovat. Soubor agent.properties lze nalézt v adresáři *BFG\_DATA*/mqft/config/ *coordination\_qmgr\_name*/agents/*agent\_name* .
- 2. Upravte soubory a přidejte položky pro následující vlastnosti:
	- **trace**=*specifikace\_trasování*

Vlastnost **trace** určuje interní třídy a balíky, které mají být trasovány. Pokud zástupce podpory IBM neurčí jinak, nastavte tuto vlastnost na hodnotu com.ibm.wmqfte=all.

- **traceFiles**=*počet trasovacích souborů, které se mají použít*
- **traceSize**=*velikost každého trasovacího souboru, v MB*

Vlastnosti **traceFiles** a **traceSize** se používají k řízení množství trasovacích dat, která se shromažďují. Tyto vlastnosti byste měli nastavit na velké hodnoty, aby bylo možné shromáždit co nejvíce trasovacích dat.

Chcete-li například shromáždit 1GB cyklického trasování s použitím specifikace trasování com.ibm.wmqfte=all, přidejte do souboru agent.properties následující řádky:

```
trace=com.ibm.wmqfte=all
traceFiles=5
traceSize=200
```
Výsledkem je to, že agent zapisuje data trasování do maximálně 5 souborů, přičemž každý soubor má velikost 200MB.

Další informace o těchto vlastnostech agenta naleznete v tématu Soubor MFT agent.properties.

- 3. Vyhledejte datovou sadu obsahující kód JCL pro agenta, kterého je třeba trasovat.
- 4. Odešlete člena BFGAGSP v datové sadě, abyste zastavili agenta.
- 5. Restartujte agenta odesláním členu BFGAGST v datové sadě.
- 6. Reprodukujte problém.
- 7. Chcete-li agenta zastavit znovu, odešlete člen BFGAGSP v datové sadě znovu.
- 8. Upravte soubor agent.properties pro agenta a odeberte položky pro vlastnosti **trace**, **traceFiles**a **traceSize** , které jste přidali v kroku "2" na stránce 412.

<span id="page-412-0"></span>To zajišťuje, že trasování nebude povoleno při příštím restartu agenta.

## **Výsledky**

Výsledné trasovací soubory se zapisují do adresáře *BFG\_DATA*/mqft/logs/ *coordination\_qmgr\_name*/agents/*agent\_name*/logs/trace*%PID%* , kde %PID% je identifikátor procesu pro agenta.

#### $\approx$  z/OS *Dynamické shromažďování trasování agenta Managed File Transfer for*

#### *z/OS*

Pokud není možné, abyste zastavili agenta po krátkou dobu, měli byste shromáždit trasování agenta Managed File Transfer for z/OS dynamicky.

### **Informace o této úloze**

Způsob shromažďování trasování závisí na tom, zda je agent spravován pomocí služeb USS (Unix System Services) nebo JCL.

Pokud si nejste jisti, kterou z následujících možností použít, obraťte se na zástupce podpory IBM a poradí vám nejlepším způsobem, jak shromáždit trasování pro problém, který se vám zobrazí.

### **Procedura**

- Pokud používáte:
	- Unix System Services (USS), viz "Dynamické shromažďování trasování agenta pomocí z/OS UNIX" na stránce 413.
	- JCL, viz ["Dynamické shromažďování trasování agenta pomocí skriptu JCL" na stránce 414](#page-413-0).

#### z/OS *Dynamické shromažďování trasování agenta pomocí z/OS UNIX*

V části z/OS UNIX System Services (z/OS UNIX) můžete použít příkaz **fteSetAgentTraceLevel** ke shromáždění dat trasování od spuštěného agenta. To může být velmi užitečné, pokud podpora produktu IBM potřebuje zobrazit trasování od agenta, kterého nelze zastavit.

### **Informace o této úloze**

Chcete-li shromáždit trasování z agenta Managed File Transfer for z/OS pomocí příkazu **fteSetAgentTraceLevel** , proveďte následující kroky.

### **Postup**

1. Zapněte trasování pro agenta spuštěním následujícího příkazu:

fteSetAgentTraceLevel -traceAgent classes=*level agent\_name*

Parametr -traceAgent určuje vnitřní třídy a balíky, které mají být trasovány. Pokud zástupce podpory IBM neurčí jinak, nastavte tuto vlastnost na hodnotu com.ibm.wmqfte=all.

- 2. Reprodukujte problém.
- 3. Vypněte pro agenta trasování, spuštěním následujícího příkazu:

fteSetAgentTraceLevel -traceAgent =off *agent\_name*

4. Je-li agent zaneprázdněn, mohou se trasovací soubory rychle zalomit a přepsat informace potřebné k prošetření této záležitosti.

Pokud můžete agenta zastavit na krátkou dobu, proveďte následující kroky, abyste snížili množství dat trasování, která se shromažďují. Jinak kontaktujte podporu produktu IBM a prodiskutujte alternativní specifikace trasování, abyste snížili množství shromažďovaných trasovacích dat.

a) Naplánujte nějaký čas na zastavení agenta.

<span id="page-413-0"></span>b) Vyhledejte soubor agent.properties pro agenta, kterého chcete trasovat.

Soubor agent.properties lze nalézt v adresáři *BFG\_DATA*/mqft/config/ *coordination\_qmgr\_name*/agents/*agent\_name* .

c) Upravte soubor a přidejte položky pro následující vlastnosti:

**traceFiles**=*počet\_trasovací\_soubory\_pro\_použití* **traceSize**=*velikost\_trasovacího\_serveru\_ve\_v\_MB*

Vlastnosti **traceFiles** a **traceSize** se používají k řízení množství trasovacích dat, která se shromažďují.

Výchozí hodnota vlastnosti **traceFiles** je 5 a vlastnost **traceSize** má výchozí hodnotu 20MB. To znamená, že pokud zapnete trasování dynamicky a vy jste nenastavili vlastnosti, agent zapíše informace o trasování do 5 souborů trasování, z nichž každá má maximální velikost 20MB.

Tyto vlastnosti byste měli nastavit na velké hodnoty, aby bylo možné shromáždit co nejvíce trasovacích dat.

Chcete-li například shromáždit 1GB trasovacího trasování, přidejte do souboru agent.properties následující řádky:

```
traceFiles=5
traceSize=200
```
Výsledkem je to, že agent zapisuje data trasování do maximálně 5 souborů, přičemž každý soubor má velikost 200MB.

Další informace o těchto vlastnostech agenta naleznete v tématu Soubor MFT agent.properties.

- d) Zastavte agenta spuštěním příkazu **fteStopAgent** .
- e) Spusťte agenta spuštěním příkazu **fteStartAgent** .
- f) Zapněte trasování pro agenta spuštěním následujícího příkazu:

fteSetAgentTraceLevel -traceAgent *trace\_specification agent\_name*

- g) Reprodukujte problém.
- h) Vypněte pro agenta trasování, spuštěním následujícího příkazu:

fteSetAgentTraceLevel -traceAgent =off *agent\_name*

### **Výsledky**

Trasovací soubory se zapisují do adresáře *BFG\_DATA*/mqft/logs/*coordination\_qmgr\_name*/ agents/*agent\_name*/logs/trace*%PID%* , kde %PID% je identifikátor procesu pro agenta.

 $z/0S$ *Dynamické shromažďování trasování agenta pomocí skriptu JCL*

Můžete použít člen BFGAGTC v datové sadě, která obsahuje JCL, pro agenta, který se má trasovat, pro shromažďování trasování ze spuštěného agenta Managed File Transfer for z/OS . Toto může být velmi užitečné, pokud podpora IBM potřebuje zobrazit trasování od agenta, kterého nelze zastavit.

### **Informace o této úloze**

Chcete-li shromáždit trasování z agenta pomocí členu BFGAGTC, proveďte následující kroky.

#### **Postup**

- 1. Vyhledejte datovou sadu obsahující kód JCL pro agenta, kterého je třeba trasovat.
- 2. Upravte člen BFGAGTC v datové sadě a vyhledejte řádek, který obsahuje text:

```
-traceAgent
```
Následující text obsahuje seznam interních tříd a balíků, které mají být trasovány. Při výchozím nastavení je tento seznam nastaven na:

com.ibm.wmqfte=all

Pokud zástupce podpory IBM nestanoví jinak jinak, ponechejte tuto hodnotu tak, jak je.

- 3. Odešlete člena BFGAGTC.
- 4. Reprodukujte problém.
- 5. Upravte člen BFGAGTC znovu a nastavte parametr **-traceAgent** na hodnotu *= off*, jak je uvedeno:

-traceAgent =off +

- 6. Chcete-li zapnout trasování, odešlete znovu člen BFGAGTC.
- 7. Je-li agent zaneprázdněn, pak je možné, že trasovací soubory se zabalí rychle a přepíší informace potřebné k prošetření problému.

V této situaci jsou dvě možnosti:

- a) První možností je:
	- i) Naplánujte nějaký čas na zastavení agenta.
	- ii) Vyhledejte soubor agent.properties pro agenta, kterého chcete trasovat. Soubor agent.properties lze nalézt v adresáři *BFG\_DATA*/mqft/config/ *coordination\_qmgr\_name*/agents/*agent\_name* .
	- iii) Upravte soubory a přidejte položky pro následující vlastnosti:
		- **traceFiles**=*počet trasovacích souborů, které se mají použít*
		- **traceSize**=*velikost každého trasovacího souboru, v MB*

Vlastnosti **traceFiles** a **traceSize** se používají k řízení množství trasovacích dat, která se shromažďují.

Výchozí hodnota vlastnosti **traceFiles** je 5 a vlastnost **traceSize** má výchozí hodnotu 20MB. To znamená, že pokud zapnete trasování dynamicky a vy jste nenastavili vlastnosti, agent zapíše informace o trasování do 5 souborů trasování, z nichž každá má maximální velikost 20MB.

Tyto vlastnosti byste měli nastavit na velké hodnoty, aby bylo možné shromáždit co nejvíce trasovacích dat.

Chcete-li například shromáždit 1GB trasovacího trasování, přidejte do souboru agent.properties následující řádky:

```
traceFiles=5
traceSize=200
```
Výsledkem je to, že agent zapisuje data trasování do maximálně 5 souborů, přičemž každý soubor má velikost 200MB.

Další informace o těchto vlastnostech agenta naleznete v tématu Soubor MFT agent.properties.

- iv) Vyhledejte datovou sadu obsahující kód JCL pro agenta, kterého je třeba trasovat.
- v) Odešlete člena BFGAGSP v datové sadě, abyste zastavili agenta.
- vi) Restartujte agenta odesláním členu BFGAGST v datové sadě.
- vii) Upravte člen BFGAGTC v datové sadě a vyhledejte řádek, který obsahuje text:

-traceAgent

<span id="page-415-0"></span>Následující text obsahuje seznam interních tříd a balíků, které mají být trasovány. Při výchozím nastavení je tento seznam nastaven na:

com.ibm.wmqfte=all

Pokud zástupce podpory IBM nestanoví jinak jinak, ponechejte tuto hodnotu tak, jak je.

- viii) Když je čas povolit trasování, odešlete člen BFGAGTC.
- ix) Reprodukujte problém.
- x) Upravte člen BFGAGTC znovu a nastavte parametr **-traceAgent** na hodnotu *= off*, jak je uvedeno:

-traceAgent =off +

xi) Chcete-li zapnout trasování, odešlete znovu člen BFGAGTC.

b) Druhou možností je kontaktovat zástupce podpory IBM , pokud není možné agenta zastavit na krátkou dobu.

Poté můžete prodiskutovat alternativní specifikace trasování, které se mají použít, abyste snížili množství trasovacích dat, která se generují.

## **Výsledky**

Výsledné trasovací soubory se zapisují do adresáře *BFG\_DATA*/mqft/logs/ *coordination\_qmgr\_name*/agents/*agent\_name*/logs/trace*%PID%* , kde %PID% je identifikátor procesu pro agenta.

#### $z/0S$

## **Trasování příkazů Managed File Transfer for z/OS**

Poskytovaná služba trasování v produktu Managed File Transfer for z/OS pomáhá pracovníkům podpory IBM diagnostikovat problémy a problémy. Tuto poskytovanou službu lze použít k trasování příkazů.

## **Informace o této úloze**

**Upozornění:** Trasování příkazu shromažďuje pouze informace o zpracování, které provedl příkaz. Netrasuje žádnou aktivitu, kterou by mohl agent provést při zpracování tohoto příkazu.

Způsob shromažďování trasování závisí na tom, zda je příkaz spuštěn pomocí systémových služeb Unix (USS) nebo kódu JCL.

Pokud si nejste jisti, kterou volbu použít, obraťte se na zástupce podpory IBM a poradí vám nejlepším způsobem, jak shromáždit trasování pro problém, který se vám zobrazí.

### **Procedura**

- Používáte-li produkt z/OS UNIX, viz ["Shromažďování trasování agenta ze spuštění pomocí USS" na](#page-410-0) [stránce 411.](#page-410-0)
- Používáte-li JCL, prostudujte si téma ["Shromažďování trasování agenta ze spuštění pomocí skriptu](#page-411-0) [JCL" na stránce 412](#page-411-0).

#### z/OS *Shromažďování trasování příkazu pomocí USS*

Chcete-li shromáždit trasování příkazu Managed File Transfer for z/OS pomocí USS (Unix System Services), proveďte následující proceduru.

### **Postup**

- 1. Otevřete příkazový řádek a přejděte do adresáře *BFG\_PROD*/bin .
- 2. Zadejte následující příkaz:

```
./command_name -trace classes=level -tracePath directory_path command_arguments
```
<span id="page-416-0"></span>kde:

- *command\_name* je název příkazu, který má být trasován.
- *classes=level* je úroveň trasování, která se má použít, a které třídy mají být povoleny pro trasování. Pokud váš zástupce podpory IBM nestanoví jinak, nastavte tuto hodnotu na com. ibm. wmqfte=all.
- *cesta\_k\_adresáři* je adresář, do kterého budou zapsány trasovací soubory.
- *argumenty\_příkazu* jsou argumenty, které je třeba předat příkazu, například název agenta pro příkaz **ftePingAgent** .

## **Výsledky**

Výsledné trasovací soubory se zapisují do adresáře zadaného argumentem **-tracePath** .

Trasovací soubory se nazývají trace*%PID%*.txt.*number*, kde:

- *%PID%* je identifikátor procesu pro příkaz.
- *číslo* : Pořadové číslo pro trasovací soubor. Obvykle jsou informace o trasování generované příkazem obsaženy v jednom souboru trasování, který má pořadové číslo 0.

Je však možné, že příkaz vygeneruje velké množství informací o trasování. V této situaci bude trasování zapsáno do více souborů. Aktuální trasovací soubor má pořadové číslo 0, další nejstarší trasovací soubor má pořadové číslo 1a tak dále.

Výstup trasování příkazů se zapisuje maximálně do pěti trasovacích souborů trasování. Maximální velikost každého trasovacího souboru je 20MB.

**Poznámka:** Pokud uživatel, který spouští příkaz, nemá oprávnění k zápisu do adresáře zadaného argumentem **-tracePath** , výstup trasování se zapíše na standardní chybový výstup.

#### **Příklad**

V tomto příkladě je příkaz **fteListAgents** trasován a trasování je zapisováno do adresáře /u/fteuser :

./fteListAgents -trace com.ibm.wmqfte=all -tracePath /u/fteuser

V tomto příkladě je příkaz **fteCreateTransfer** trasován a trasování je zapisováno do adresáře /tmp :

```
./fteCreateTransfer -trace com.ibm.wmqfte=all -tracePath /tmp -t text -sa AGENT1 
-da AGENT2 -df /tmp/IEEUJV.txt "//'SYS1.SAMPLIB(IEEUJV)'"
```
Trasovací soubor, který byl zapsán do /tmp , obsahuje pouze informace o zpracování provedeném příkazem **fteCreateTransfer** , jako například, jak příkaz vytváří zprávu požadavku na přenos, která se odešle agentovi, a jak dlouho čeká, až agent pošle zpět potvrzení označující, že požadavek přijal. Trasovací soubor neobsahuje žádné informace o přenosu samotném.

#### $z/0S$

### *Shromažďování trasování příkazu pomocí skriptu JCL*

Chcete-li shromáždit trasování příkazu Managed File Transfer for z/OS , který je odeslán s použitím jazyka JCL, je třeba provést následující kroky.

## **Postup**

- 1. Vyhledejte datovou sadu obsahující JCL pro příkaz, který má být trasován.
- 2. V rámci datové sady vyhledejte člena daného příkazu.
- 3. Upravte člena a vyhledejte řádek, který obsahuje název příkazu, který má být trasován. Upravte tuto řádku tak, aby obsahovala text za názvem příkazu a před znakem + :

-trace *classes=level* -tracePath *directory\_path*

kde:

- *classes=level* je úroveň trasování, která se má použít, a které třídy mají být povoleny pro trasování. Pokud váš zástupce podpory IBM nestanoví jinak, nastavte tuto hodnotu na com. ibm. wmqfte=all.
- *cesta\_k\_adresáři* je adresář USS, do kterého budou zapsány trasovací soubory.
- 4. Odešlete člena.
- 5. Po reprodukování problému upravte člen znovu a odeberte text:

```
-trace classes=level -tracePath directory_path
```
který jste přidali v kroku ["3" na stránce 417.](#page-416-0)

## **Výsledky**

Výsledné trasovací soubory se zapisují do adresáře zadaného argumentem **-tracePath** .

Trasovací soubory se nazývají trace*%PID%*.txt.*number*, kde:

- *%PID%* je identifikátor procesu pro příkaz.
- *číslo* : Pořadové číslo pro trasovací soubor. Obvykle jsou informace o trasování generované příkazem obsaženy v jednom souboru trasování, který má pořadové číslo 0.

Je však možné, že příkaz vygeneruje velké množství informací o trasování. V této situaci bude trasování zapsáno do více souborů. Aktuální trasovací soubor má pořadové číslo 0, další nejstarší trasovací soubor má pořadové číslo 1a tak dále.

Výstup trasování příkazů se zapisuje maximálně do pěti trasovacích souborů trasování. Maximální velikost každého trasovacího souboru je 20MB.

**Poznámka:** Pokud uživatel, který spouští příkaz, nemá oprávnění k zápisu do adresáře zadaného argumentem **-tracePath** , výstup trasování se zapíše na standardní chybový výstup.

#### **Příklad**

V tomto příkladu byl člen BFGMNLI upraven pro trasování příkazu **fteListMonitors** :

```
//********************************************************************
//* <copyright
//* notice="lm-source"
//* pids="5655-MF9"
11* years="2013, 2016"
//* crc="3927276320" >
//* Licensed Materials - Property of IBM
//*
//* 5655-MF9
//*
1/4 (C) Copyright IBM Corp. 2013, 2022. All Rights Reserved.
\frac{1}{x} </copyright>
//********************************************************************
//* fteListMonitors
//********************************************************************
//BFGCMD EXEC PGM=IKJEFT01,REGION=0M
//SYSEXEC DD DSN=++LIBRARY++,DISP=SHR
//SYSTSPRT DD SYSOUT=*
//STDOUT DD SYSOUT=*
//STDERR DD SYSOUT=*
//SYSTSIN DD *
 %BFGCMD CMD=fteListMonitors -trace com.ibm.wmqfte=all -tracePath /u/trace +
     -v -p QM1 
/*
\frac{1}{2}
```
Je-li zadán člen, příkaz **fteListMonitors** zapisuje trasovací údaje do adresáře USS /u/trace.

#### $z/0S$ **Trasování Managed File Transfer for z/OS samostatných databázových zapisovačů protokolu**

Poskytovaná služba trasování v produktu Managed File Transfer for z/OS pomáhá pracovníkům podpory IBM diagnostikovat problémy a problémy. Chování této funkce řídí různé příkazy a vlastnosti.

## <span id="page-418-0"></span>**Informace o této úloze**

Pokud jste požádáni o poskytnutí výstupu trasování při zkoumání problému se samostatným modulem protokolování databáze, použijte jednu z následujících voleb.

Pokud si nejste jisti, kterou volbu použít, obraťte se na zástupce podpory IBM a poradí vám nejlepším způsobem, jak shromáždit trasování pro problém, který se vám zobrazí.

## **Procedura**

• Je-li možné modul protokolování zastavit na krátkou dobu, shromážděte trasování modulu protokolování od spuštění.

Další informace viz téma "Shromažďování trasování samostatného modulu protokolování databáze produktu Managed File Transfer for z/OS ze spuštění" na stránce 419.

• Pokud není možné modul protokolování zastavit, shromážděte trasování dynamicky pomocí příkazu **fteSetLoggerTraceLevel** .

Další informace viz téma ["Dynamické shromažďování trasování samostatného modulu protokolování](#page-420-0) [databáze Managed File Transfer for z/OS" na stránce 421](#page-420-0).

#### z/0\$ *Shromažďování trasování samostatného modulu protokolování databáze produktu Managed File Transfer for z/OS ze spuštění*

Pokud je možné modul protokolování zastavit na krátkou dobu, měli byste shromáždit trasování modulu protokolování produktu IBM MQ Managed File Transfer ze spuštění.

## **Informace o této úloze**

Způsob shromažďování trasování závisí na tom, zda je modul protokolování spravován pomocí služeb UNIX System Services (USS) nebo JCL.

Pokud si nejste jisti, kterou z následujících možností použít, obraťte se na zástupce podpory IBM a poradí vám nejlepším způsobem, jak shromáždit trasování pro problém, který se vám zobrazí.

### **Procedura**

- Pokud používáte:
	- UNIX Systémové služby (USS), viz "Shromažďování trasování samostatného modulu protokolování databáze ze spuštění pomocí USS" na stránce 419.
	- JCL, viz ["Shromažďování trasování samostatného modulu protokolování databáze ze spuštění](#page-419-0) [pomocí skriptu JCL" na stránce 420.](#page-419-0)

*Shromažďování trasování samostatného modulu protokolování databáze ze spuštění pomocí*

Chcete-li shromáždit trasování modulu protokolování produktu Managed File Transfer for z/OS , který je spravován pomocí USS (Unix System Services) od spuštění, musíte nastavit různé vlastnosti v souboru logger.properties pro tento modul protokolování před jeho spuštěním.

## **Informace o této úloze**

Chcete-li shromáždit trasování ze spuštění, postupujte podle následujících kroků.

### **Postup**

*USS*

- 1. Vyhledejte soubor logger.properties pro modul protokolování, který je třeba trasovat. Soubor logger.properties lze nalézt v adresáři *BFG\_DATA*/mqft/config/ *coordination\_qmgr\_name*/loggers/*logger\_name* .
- 2. Upravte soubor a přidejte položky pro následující vlastnosti:

<span id="page-419-0"></span>• **trace**=*specifikace\_trasování*

Vlastnost **trace** určuje interní třídy a balíky, které mají být trasovány. Pokud zástupce podpory IBM neurčí jinak, nastavte tuto vlastnost na hodnotu com.ibm.wmqfte=all.

- **traceFiles**=*počet trasovacích souborů, které se mají použít*
- **traceSize**=*velikost každého trasovacího souboru, v MB*

Vlastnosti **traceFiles** a **traceSize** se používají k řízení množství trasovacích dat, která se shromažďují. Tyto vlastnosti byste měli nastavit na velké hodnoty, aby bylo možné shromáždit co nejvíce trasovacích dat.

Chcete-li například shromáždit 1GB cyklického trasování s použitím specifikace trasování com.ibm.wmqfte=all, přidejte do souboru logger.properties následující řádky:

```
trace=com.ibm.wmqfte=all
traceFiles=5
traceSize=200
```
To má za následek, že modul protokolování zapisuje data trasování do maximálně 5 souborů, přičemž každý soubor má velikost 200MB.

Další informace o těchto vlastnostech zapisovače protokolu naleznete v tématu Soubor MFT logger.properties.

- 3. Zastavte modul protokolování, který je třeba trasovat, pomocí příkazu **fteStopLogger** .
- 4. Spusťte modul protokolování spuštěním příkazu **fteStartLogger** .
- 5. Reprodukujte problém.
- 6. Zastavte modul protokolování.
- 7. Upravte soubor logger.properties pro modul protokolování a odeberte položky pro vlastnosti **trace**, **traceFiles**a **traceSize** , které jste přidali v kroku ["2" na stránce 419](#page-418-0).

To zajišťuje, že trasování nebude povoleno při příštím restartu zapisovače protokolu.

### **Výsledky**

Výsledné trasovací soubory se zapisují do adresáře *BFG\_DATA*/mqft/logs/ *coordination\_qmgr\_name*/loggers/*logger\_name*/logs/trace*%PID%* , kde %PID% je identifikátor procesu pro modul protokolování.

*Shromažďování trasování samostatného modulu protokolování databáze ze spuštění pomocí skriptu JCL*

Chcete-li shromáždit trasování modulu protokolování produktu Managed File Transfer for z/OS , který je spravován s použitím jazyka JCL od spuštění, je třeba nastavit různé vlastnosti v souboru logger.properties pro daný modul protokolování před jeho spuštěním.

## **Informace o této úloze**

Chcete-li shromáždit trasování ze spuštění, postupujte podle následujících kroků.

### **Postup**

- 1. Vyhledejte soubor logger.properties pro modul protokolování, který je třeba trasovat. Soubor logger.properties lze nalézt v adresáři *BFG\_DATA*/mqft/config/ *coordination\_qmgr\_name*/loggers/*logger\_name* .
- 2. Upravte soubor a přidejte položky pro následující vlastnosti:
	- **trace**=*specifikace\_trasování*

Vlastnost **trace** určuje interní třídy a balíky, které mají být trasovány. Pokud zástupce podpory IBM neurčí jinak, nastavte tuto vlastnost na hodnotu com.ibm.wmqfte=all.

• **traceFiles**=*počet trasovacích souborů, které se mají použít*

<span id="page-420-0"></span>• **traceSize**=*velikost každého trasovacího souboru, v MB*

Vlastnosti **traceFiles** a **traceSize** se používají k řízení množství trasovacích dat, která se shromažďují. Tyto vlastnosti byste měli nastavit na velké hodnoty, aby bylo možné shromáždit co nejvíce trasovacích dat.

Chcete-li například shromáždit 1GB cyklického trasování s použitím specifikace trasování com.ibm.wmqfte=all, přidejte do souboru logger.properties následující řádky:

```
trace=com.ibm.wmqfte=all
traceFiles=5
traceSize=200
```
To má za následek, že modul protokolování zapisuje data trasování do maximálně 5 souborů, přičemž každý soubor má velikost 200MB.

Další informace o těchto vlastnostech zapisovače protokolu naleznete v tématu Soubor MFT logger.properties.

- 3. Vyhledejte datovou sadu obsahující kód JCL pro modul protokolování, který je třeba trasovat.
- 4. Chcete-li modul protokolování zastavit, odešlete člena BFGLGSP v datové sadě.
- 5. Restartujte modul protokolování odesláním členu BFGLGST v datové sadě.
- 6. Reprodukujte problém.
- 7. Chcete-li znovu zastavit modul protokolování, odešlete člen BFGLGSP v datové sadě.
- 8. Upravte soubor logger. properties pro modul protokolování a odeberte položky pro vlastnosti **trace**, **traceFiles**a **traceSize** , které jste přidali v kroku ["2" na stránce 420](#page-419-0).

To zajišťuje, že trasování nebude povoleno při příštím restartu zapisovače protokolu.

## **Výsledky**

Výsledné trasovací soubory se zapisují do adresáře *BFG\_DATA*/mqft/logs/ *coordination\_qmgr\_name*/loggers/*logger\_name*/logs/trace*%PID%* , kde %PID% je identifikátor procesu pro modul protokolování.

#### $z/0S$ *Dynamické shromažďování trasování samostatného modulu protokolování databáze Managed File Transfer for z/OS*

Pokud není možné modul protokolování zastavit na krátkou dobu, měli byste shromáždit trasování modulu protokolování produktu Managed File Transfer for z/OS dynamicky.

## **Informace o této úloze**

Způsob shromažďování trasování závisí na tom, zda je modul protokolování spravován pomocí služeb USS (Unix System Services) nebo JCL.

Pokud si nejste jisti, kterou z následujících možností použít, obraťte se na zástupce podpory IBM a poradí vám nejlepším způsobem, jak shromáždit trasování pro problém, který se vám zobrazí.

## **Procedura**

- Pokud používáte:
	- Unix System Services (USS), viz ["Dynamické shromažďování trasování samostatného modulu](#page-421-0) [protokolování databáze pomocí produktu z/OS UNIX" na stránce 422](#page-421-0).
	- JCL, viz ["Dynamické shromažďování trasování samostatného modulu protokolování databáze](#page-422-0) [pomocí skriptu JCL" na stránce 423.](#page-422-0)

<span id="page-421-0"></span> $z/0S$ *Dynamické shromažďování trasování samostatného modulu protokolování databáze pomocí produktu z/OS UNIX*

V části z/OS UNIX System Services (z/OS UNIX) můžete použít příkaz **fteSetLoggerTraceLevel** ke shromáždění trasování ze spuštěného modulu protokolování. To může být velmi užitečné, pokud podpora produktu IBM potřebuje zobrazit trasování z modulu protokolování, který nelze zastavit.

## **Informace o této úloze**

Chcete-li shromáždit trasování z zapisovače protokolu Managed File Transfer for z/OS pomocí příkazu **fteSetLoggerTraceLevel** , postupujte takto.

### **Postup**

1. Chcete-li modul protokolování zapnout, zapněte trasování, spuštěním následujícího příkazu:

fteSetLoggerTraceLevel -traceLogger classes=*level logger\_name*

Parametr -traceLogger určuje vnitřní třídy a balíky, které mají být trasovány. Pokud zástupce podpory IBM neurčí jinak, nastavte tuto vlastnost na hodnotu com.ibm.wmqfte=all.

- 2. Reprodukujte problém.
- 3. Vypněte modul protokolování pro modul protokolování spuštěním následujícího příkazu:

fteSetLoggerTraceLevel -traceLogger =off *logger\_name*

4. Je-li modul protokolování zaneprázdněný, mohou se trasovací soubory rychle zalomit a přepsat informace potřebné k prošetření problému.

Pokud můžete modul protokolování zastavit na krátké časové období, postupujte takto, abyste snížili množství dat trasování, která se shromažďují. Jinak kontaktujte podporu produktu IBM a prodiskutujte alternativní specifikace trasování, abyste snížili množství shromažďovaných trasovacích dat.

- a) Chcete-li modul protokolování zastavit, naplánujte nějaký čas.
- b) Vyhledejte soubor logger.properties pro modul protokolování, který je třeba trasovat.

Soubor logger.properties lze nalézt v adresáři *BFG\_DATA*/mqft/config/ *coordination\_qmgr\_name*/loggers/*logger\_name* .

c) Upravte soubor a přidejte položky pro následující vlastnosti:

**traceFiles**=*počet\_trasovací\_soubory\_pro\_použití* **traceSize**=*velikost\_trasovacího\_serveru\_ve\_v\_MB*

Vlastnosti **traceFiles** a **traceSize** se používají k řízení množství trasovacích dat, která se shromažďují.

Výchozí hodnota vlastnosti **traceFiles** je 5 a vlastnost **traceSize** má výchozí hodnotu 20MB. To znamená, že pokud zapnete trasování dynamicky a vy jste nenastavili vlastnosti, agent zapíše informace o trasování do 5 souborů trasování, z nichž každá má maximální velikost 20MB.

Tyto vlastnosti byste měli nastavit na velké hodnoty, aby bylo možné shromáždit co nejvíce trasovacích dat.

Chcete-li například shromáždit 1GB trasovacího trasování, přidejte do souboru logger.properties následující řádky:

```
traceFiles=5
traceSize=200
```
To má za následek, že modul protokolování zapisuje data trasování do maximálně 5 souborů, přičemž každý soubor má velikost 200MB.

<span id="page-422-0"></span>Další informace o těchto vlastnostech zapisovače protokolu naleznete v tématu Soubor MFT logger.properties.

- d) Zastavte modul protokolování spuštěním příkazu **fteStopLogger** .
- e) Spusťte modul protokolování spuštěním příkazu **fteStartLogger** .
- f) Chcete-li modul protokolování zapnout, zapněte trasování, spuštěním následujícího příkazu:

fteSetLoggerTraceLevel -traceLogger *trace\_specification logger\_name*

- g) Reprodukujte problém.
- h) Vypněte modul protokolování pro modul protokolování spuštěním následujícího příkazu:

```
fteSetLoggerTraceLevel -traceLogger =off logger_name
```
## **Výsledky**

Trasovací soubory jsou zapisovány do adresáře *BFG\_DATA*/mqft/logs/*coordination\_qmgr\_name*/ loggers/*logger\_name*/logs/trace*%PID%* , kde %PID% je identifikátor procesu pro modul protokolování.

 $z/0S$ *Dynamické shromažďování trasování samostatného modulu protokolování databáze pomocí skriptu JCL*

Můžete použít člen BFGLGTC v datové sadě, která obsahuje JCL, pro modul protokolování, který se má trasovat, pro shromažďování trasování ze spuštěného modulu protokolování Managed File Transfer for z/OS . To může být velmi užitečné, pokud podpora produktu IBM potřebuje zobrazit trasování z modulu protokolování, který nelze zastavit.

## **Informace o této úloze**

Chcete-li shromáždit trasování z modulu protokolování pomocí členu BFGLGTC, proveďte následující kroky.

### **Postup**

- 1. Vyhledejte datovou sadu obsahující kód JCL pro modul protokolování, který je třeba trasovat.
- 2. Upravte člen BFGLGTC v datové sadě a vyhledejte řádek, který obsahuje text:

-traceLogger

Následující text obsahuje seznam interních tříd a balíků, které mají být trasovány. Při výchozím nastavení je tento seznam nastaven na:

com.ibm.wmqfte=all

Pokud zástupce podpory IBM nestanoví jinak jinak, ponechejte tuto hodnotu tak, jak je.

- 3. Odešlete člena BFGLGTC.
- 4. Reprodukujte problém.
- 5. Upravte člen BFGLGTC znovu a nastavte parametr **-traceLogger** na hodnotu *= off*, jak je uvedeno v následujícím příkladu:

-traceLogger =off +

- 6. Znovu odešlete člen BFGLGTC, chcete-li vypnout trasování.
- 7. Je-li modul protokolování zaneprázdněný, mohou se trasovací soubory rychle zalomit a přepsat informace potřebné k prošetření problému.

Pokud můžete modul protokolování zastavit na krátké časové období, postupujte takto, abyste snížili množství dat trasování, která se shromažďují. Jinak kontaktujte podporu produktu IBM a prodiskutujte alternativní specifikace trasování, abyste snížili množství shromažďovaných trasovacích dat.

- a) Chcete-li modul protokolování zastavit, naplánujte nějaký čas.
- b) Vyhledejte soubor logger.properties pro modul protokolování, který je třeba trasovat.

Soubor logger.properties lze nalézt v adresáři *BFG\_DATA*/mqft/config/ *coordination\_qmgr\_name*/loggers/*logger\_name* .

c) Upravte soubor a přidejte položky pro následující vlastnosti:

**traceFiles**=*počet\_trasovací\_soubory\_pro\_použití* **traceSize**=*velikost\_trasovacího\_serveru\_ve\_v\_MB*

Vlastnosti **traceFiles** a **traceSize** se používají k řízení množství trasovacích dat, která se shromažďují.

Výchozí hodnota vlastnosti **traceFiles** je 5 a vlastnost **traceSize** má výchozí hodnotu 20MB. To znamená, že pokud zapnete trasování dynamicky a vy jste nenastavili vlastnosti, agent zapíše informace o trasování do 5 souborů trasování, z nichž každá má maximální velikost 20MB.

Tyto vlastnosti byste měli nastavit na velké hodnoty, aby bylo možné shromáždit co nejvíce trasovacích dat.

Chcete-li například shromáždit 1GB trasovacího trasování, přidejte do souboru logger.properties následující řádky:

```
traceFiles=5
traceSize=200
```
To má za následek, že modul protokolování zapisuje data trasování do maximálně 5 souborů, přičemž každý soubor má velikost 200MB.

Další informace o těchto vlastnostech zapisovače protokolu naleznete v tématu Soubor MFT logger.properties.

- d) Vyhledejte datovou sadu obsahující kód JCL pro modul protokolování, který je třeba trasovat.
- e) Chcete-li modul protokolování zastavit, odešlete člena BFGLGSP v datové sadě.
- f) Restartujte modul protokolování odesláním členu BFGLGST v datové sadě.
- g) Upravte člen BFGLGTC v rámci datové sady a vyhledejte řádek, který obsahuje následující text:

```
-traceLogger
```
Následující text obsahuje seznam interních tříd a balíků, které mají být trasovány. Při výchozím nastavení je tento seznam nastaven na:

```
com.ibm.wmqfte=all
```
Pokud zástupce podpory IBM nestanoví jinak jinak, ponechejte tuto hodnotu tak, jak je.

- h) Když je čas povolit trasování, odešlete člen BFGLGTC.
- i) Reprodukujte problém.
- j) Upravte člen BFGLGTC znovu a nastavte parametr **-traceLogger** na *= off* spuštěním následujícího příkazu:

```
-traceLogger =off +
```
k) Znovu odešlete člen BFGLGTC, chcete-li vypnout trasování.

#### **Výsledky**

Trasovací soubory jsou zapisovány do adresáře *BFG\_DATA*/mqft/logs/*coordination\_qmgr\_name*/ loggers/*logger\_name*/logs/trace*%PID%* , kde %PID% je identifikátor procesu pro modul protokolování.

# <span id="page-424-0"></span>**Trasování TLS: funkce runmqakm, strmqikma runmqckm**

How to trace Transport Layer Security (TLS), and request **runmqakm** tracing and **strmqikm** (iKeyman) and **runmqckm** (iKeycmd) tracing.

## **Trasování strmqikm a runmqckm**

Chcete-li vyžádat trasování **strmqikm** , spusťte příkaz **strmqikm** pro vaši platformu s následujícími příznaky -D.

V systému UNIX, Linux, and Windows:

strmqikm -Dkeyman.debug=true -Dkeyman.jnitracing=ON

Chcete-li vyžádat trasování **runmqckm** , spusťte příkaz **runmqckm** pro vaši platformu s následujícími příznaky -D.

V systému UNIX, Linux, and Windows:

runmqckm -Dkeyman.debug=true -Dkeyman.jnitracing=ON

**strmqikm** a **runmqckm** zapisují tři trasovací soubory do adresáře, ze kterého je spouštíte, takže zvažte spuštění iKeyman nebo **runmqckm** z trasovacího adresáře, do kterého je zapisováno trasování TSL za běhu: /var/mqm/trace na systémech UNIX and Linux a *MQ\_INSTALLATION\_PATH*/trace na Windows. *MQ\_INSTALLATION\_PATH* představuje adresář vysoké úrovně, ve kterém je nainstalován produkt IBM MQ .

Trasovací soubor vygenerovaný parametry **strmqikm** a **runmqckm** má následující formát:

debugTrace. *n*

kde *n* je přírůstková hodnota začínající hodnotou 0.

### **runmqakm trasování**

Chcete-li vyžádat trasování **runmqakm** , spusťte příkaz **runmqakm** s následujícími příznaky:

runmqakm -trace *filename*

kde *název\_souboru* je název trasovacího souboru, který má být vytvořen. Trasovací soubor **runmqakm** nelze formátovat. Pošle jej nezměněno na podporu IBM . Trasovací soubor **runmqakm** je binární soubor a je-li přenášen na podporu produktu IBM prostřednictvím protokolu FTP, musí být přenesen v binárním přenosovém režimu.

## **Trasování běhového zabezpečení TLS**

V systémech UNIX, Linux, and Windows můžete nezávisle požadovat informace o trasování pro produkt **strmqikm**, **runmqckm**, funkce TSL nebo kombinaci těchto voleb.

Trasovací soubory TLS běhového prostředí mají názvy AMQ.TLS.TRC a AMQ.TLS.TRC.1 a trasovací soubory TLS mají názvy AMQ.SSL.TRC a AMQ.SSL.TRC.1. Nemůžete formátovat žádný ze souborů trasování TLS; odešlete je nezměněný na podporu produktu IBM . Trasovací soubory TLS jsou binární soubory a jsou-li přeneseny do podpory produktu IBM prostřednictvím protokolu FTP, musí být přeneseny v binárním přenosovém režimu.

#### **Související pojmy**

["Použití trasování v systémech UNIX and Linux" na stránce 348](#page-347-0)

Chcete-li spustit a ukončit trasování, použijte příkazy **strmqtrc** a **endmqtrc** a pomocí příkazu **dspmqtrc** zobrazte trasovací soubor.

["Použití trasování se serverem IBM MQ v systému IBM i" na stránce 354](#page-353-0)

Použijte příkaz TRCMQM ke spuštění a zastavení trasování a uveďte typ trasování, které požadujete.

["Použití trasování pro určování problémů v systému z/OS" na stránce 363](#page-362-0)

Existují různé volby trasování, které lze použít při určování problémů s produktem IBM MQ. Toto téma obsahuje informace o různých volbách a o tom, jak řídit trasování.

["Trasování dalších komponent produktu IBM MQ Java" na stránce 398](#page-397-0)

U komponent produktu Java produktu IBM MQ, například v Průzkumníku IBM MQ a v implementaci Java produktu IBM MQ Transport pro SOAP jsou diagnostické informace výstupem s použitím standardních diagnostických prostředků IBM MQ nebo diagnostických tříd produktu Java .

#### **Související odkazy**

["Použití trasování v systému Windows" na stránce 360](#page-359-0)

Chcete-li spustit a ukončit trasování, použijte příkazy **strmqtrc** a **endmqtrc** nebo rozhraní IBM MQ Explorer .

# **Trasování vlastního kanálu WCF pro produkt IBM MQ**

Pomocí trasování produktu IBM MQ můžete shromažďovat podrobné informace o tom, které různé části kódu IBM MQ dělají. Při použití Windows Communication Foundation (WCF) je generován samostatný trasovací výstup pro trasování vlastního kanálu Microsoft Windows Communication Foundation (WCF) integrovaného s trasováním infrastruktury Microsoft WCF.

## **Informace o této úloze**

Úplné zpřístupňování trasování pro vlastní kanál WCF produkuje dva výstupní soubory:

- 1. Vlastní trasování kanálu WCF bylo integrováno s trasováním infrastruktury WCF produktu Microsoft .
- 2. Vlastní trasování kanálu WCF bylo integrováno s XMS .NET.

Pokud máte dva výstupy trasování, problémy lze sledovat na každém rozhraní pomocí příslušných nástrojů, například:

- Určování problémů se WCF pomocí vhodných nástrojů produktu Microsoft .
- Problémy produktu IBM MQ MQI client s použitím trasovacího formátu XMS .

Chcete-li zjednodušit povolení trasování, trasovací zásobník .NET TraceSource a XMS .NET je řízen pomocí jednoho rozhraní.

Pro konfiguraci trasování WCF pro rozhraní Non-SOAP/Non-JMS existují dvě volby. Trasování můžete buď konfigurovat programově, nebo prostřednictvím proměnné prostředí.

### **Postup**

Chcete-li povolit trasování WCF pro rozhraní Non-SOAP/Non-JMS , vyberte jednu z následujících možností:

- Konfigurujte trasování prostřednictvím proměnné prostředí nastavením proměnné prostředí **WMQ\_TRACE\_ON** jako proměnné prostředí.
- Konfigurujte trasování programově přidáním následující části kódu do sekce <system.diagnostics><sources> v souboru app.config .

```
<source name="IBM.WMQ.WCF" switchValue="Verbose, ActivityTracing"
xmsTraceSpecification="*=all=enabled"
xmsTraceFileSize="2000000" xmsTraceFileNumber="4"
xmsTraceFormat="advanced">
</source>
```
#### **Související pojmy** ["WCF XMS First Failure Support Technology \( FFST \)" na stránce 347](#page-346-0)

Můžete shromažďovat podrobné informace o tom, které různé části kódu IBM MQ se provádí pomocí trasování produktu IBM MQ . XMS FFST má své vlastní konfigurační a výstupní soubory pro vlastní kanál WCF.

#### **Související úlohy**

["Odstraňování problémů s vlastním kanálem WCF pro problémy produktu IBM MQ" na stránce 203](#page-202-0)

#### ["Kontakt na podporu IBM" na stránce 261](#page-260-0)

Pokud potřebujete pomoc s problémem, který máte s produktem IBM MQ, můžete kontaktovat podporu produktu IBM prostřednictvím střediska podpory produktu IBM . Můžete se také přihlásit k odběru oznámení o opravách IBM MQ , odstraňování problémů a dalších novinkách.

Vývoj aplikací Microsoft Windows Communication Foundation v produktu IBM MQ

# **Konfigurace trasování pro aplikace produktu XMS .NET**

Pokud používáte produkt IBM MQ classes for XMS .NET Framework, můžete nakonfigurovat trasování z konfiguračního souboru aplikace i z proměnných prostředí produktu XMS . Používáte-li produkt IBM MQ classes for XMS .NET Standard, musíte nakonfigurovat trasování z proměnných prostředí produktu XMS . Můžete vybrat komponenty, které chcete trasovat. Trasování se obvykle používá pod vedením podpory produktu IBM .

## **Informace o této úloze**

Trasování pro XMS .NET je založeno na standardní infrastruktuře trasování .NET .

Všechny trasování kromě trasování chyb jsou standardně zakázány.

Používáte-li produkt IBM MQ classes for XMS .NET Framework, můžete zapnout trasování a konfigurovat nastavení trasování některým z následujících způsobů:

- Použitím konfiguračního souboru aplikace s názvem, který se skládá z názvu spustitelného programu, do kterého se soubor vztahuje, s příponou .config. Například konfigurační soubor aplikace pro text.exe by měl mít název text.exe.config. Použití konfiguračního souboru aplikace je upřednostňovaným způsobem, jak povolit trasování pro aplikace produktu XMS .NET . Další podrobnosti viz ["Konfigurace](#page-427-0) [trasování produktu XMS .NET pomocí konfiguračního souboru aplikace" na stránce 428](#page-427-0).
- Při použití proměnných prostředí produktu XMS pro aplikace XMS C nebo C + +. Další podrobnosti viz ["Konfigurace trasování produktu XMS .NET pomocí proměnných prostředí produktu XMS" na stránce](#page-429-0) [430.](#page-429-0)

 $\begin{array}{|l|} \hline \textbf{V} \textbf{S}.1.1\end{array}$ Používáte-li produkt IBM MQ classes for XMS .NET Standard, musíte nakonfigurovat trasování z proměnných prostředí produktu XMS . Další podrobnosti viz ["Konfigurace trasování produktu](#page-429-0) [XMS .NET pomocí proměnných prostředí produktu XMS" na stránce 430.](#page-429-0) Použití konfiguračního souboru aplikace není podporováno pro produkt IBM MQ classes for XMS .NET Standard.

Aktivní trasovací soubor má název ve formátu xms\_trace*PID*.log , kde *PID* představuje ID procesu aplikace. Velikost aktivního trasovacího souboru je standardně omezena na 20 MB. Jeli tento limit dosažen, soubor se přejmenuje a archivuje. Archivní soubory mají názvy formátu xms\_trace*PID*\_*YY.MM.DD*\_*HH.MM.SS*.log.

Standardně je počet souborů trasování, které se uchovávají, čtyři, tj. jeden aktivní soubor a tři archivované soubory. Tyto čtyři soubory se používají jako posuvná vyrovnávací paměť, dokud se aplikace nezastaví, přičemž nejstarší soubor bude odstraněn a nahrazen nejnovějším souborem. Počet trasovacích souborů můžete změnit zadáním jiného čísla v konfiguračním souboru aplikace. Musí však existovat alespoň dva soubory (jeden aktivní soubor a jeden archivovaný soubor).

K dispozici jsou dva formáty souborů trasování:

• Soubory trasování základního formátu jsou čitelné pro člověka ve formátu WebSphere Application Server . Tento formát je výchozím formátem trasovacího souboru. Základní formát není kompatibilní s nástroji pro analýzu trasování.

<span id="page-427-0"></span>• Rozšířené trasovací soubory formátu jsou kompatibilní s nástroji pro analýzu trasování. Musíte uvést, že chcete vytvořit trasovací soubory v rozšířeném formátu v konfiguračním souboru aplikace.

Položky trasování obsahují následující informace:

- Datum a čas, kdy bylo trasování zaprotokolováno
- Název třídy
- Typ trasování
- Trasovací zpráva

Následující příklad ukazuje výpis z nějakého trasování:

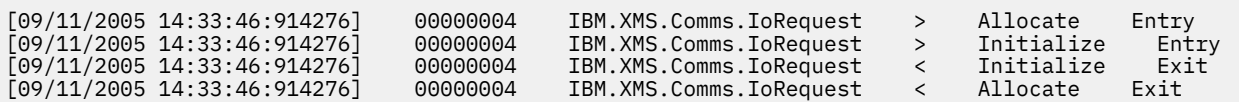

V předchozím příkladu je formát následující:

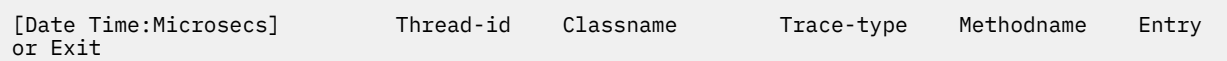

kde Trace-type je:

- > pro položku
- < pro ukončení

d pro ladicí informace

#### **Související úlohy**

 $V.9.1.1$ Použití XMS s Microsoft .NET Core

V 9.1.4 Stažení produktu IBM MQ classes for XMS .NET Standard z úložiště NuGet

## **Konfigurace trasování produktu XMS .NET pomocí konfiguračního souboru aplikace**

Pokud používáte produkt IBM MQ classes for XMS .NET Framework, můžete nakonfigurovat trasování pro aplikace produktu XMS .NET s konfiguračním souborem aplikace. Sekce trasování tohoto souboru zahrnuje parametry, které definují umístění, které má být trasováno, umístění trasovacího souboru a maximální povolenou velikost, počet použitých trasovacích souborů a formát trasovacího souboru.

### **Informace o této úloze**

**V 9.1.1 P**oužití konfiguračního souboru aplikace není podporováno pro produkt IBM MQ classes for XMS .NET Standard. Používáte-li produkt IBM MQ classes for XMS .NET Standard, musíte nakonfigurovat trasování z proměnných prostředí produktu XMS . Další podrobnosti viz ["Konfigurace trasování produktu](#page-429-0) [XMS .NET pomocí proměnných prostředí produktu XMS" na stránce 430.](#page-429-0)

## **Procedura**

• Chcete-li zapnout trasování pomocí konfiguračního souboru aplikace, umístěte tento soubor do stejného adresáře jako spustitelný soubor pro vaši aplikaci.

Trasování může být povoleno jak komponentou, tak i typem trasování. Je také možné zapnout trasování pro celou trasovací skupinu. Můžete zapnout trasování pro komponenty v hierarchii buď jednotlivě, nebo hromadně. K dispozici jsou tyto typy trasování:

- Trasování ladění
- Trasování výjimky
- Varování, informační zprávy a chybové zprávy
- Záznam metody a trasování ukončení

Následující příklad ukazuje nastavení trasování definovaná v sekci Trasování konfiguračního souboru aplikace:

```
<?xml version="1.0" encoding="UTF-8"?>
<configuration>
    <configSections>
       <sectionGroup name="IBM.XMS">
 <section name="Trace" 
 type="System.Configuration.SingleTagSectionHandler" />
        </sectionGroup>
    </configSections>
    <IBM.XMS>
        <Trace traceSpecification="*=all=enabled" traceFilePath="" 
 traceFileSize="20000000" traceFileNumber="3" 
 traceFormat="advanced" />
    </IBM.XMS>
 </configuration>
```
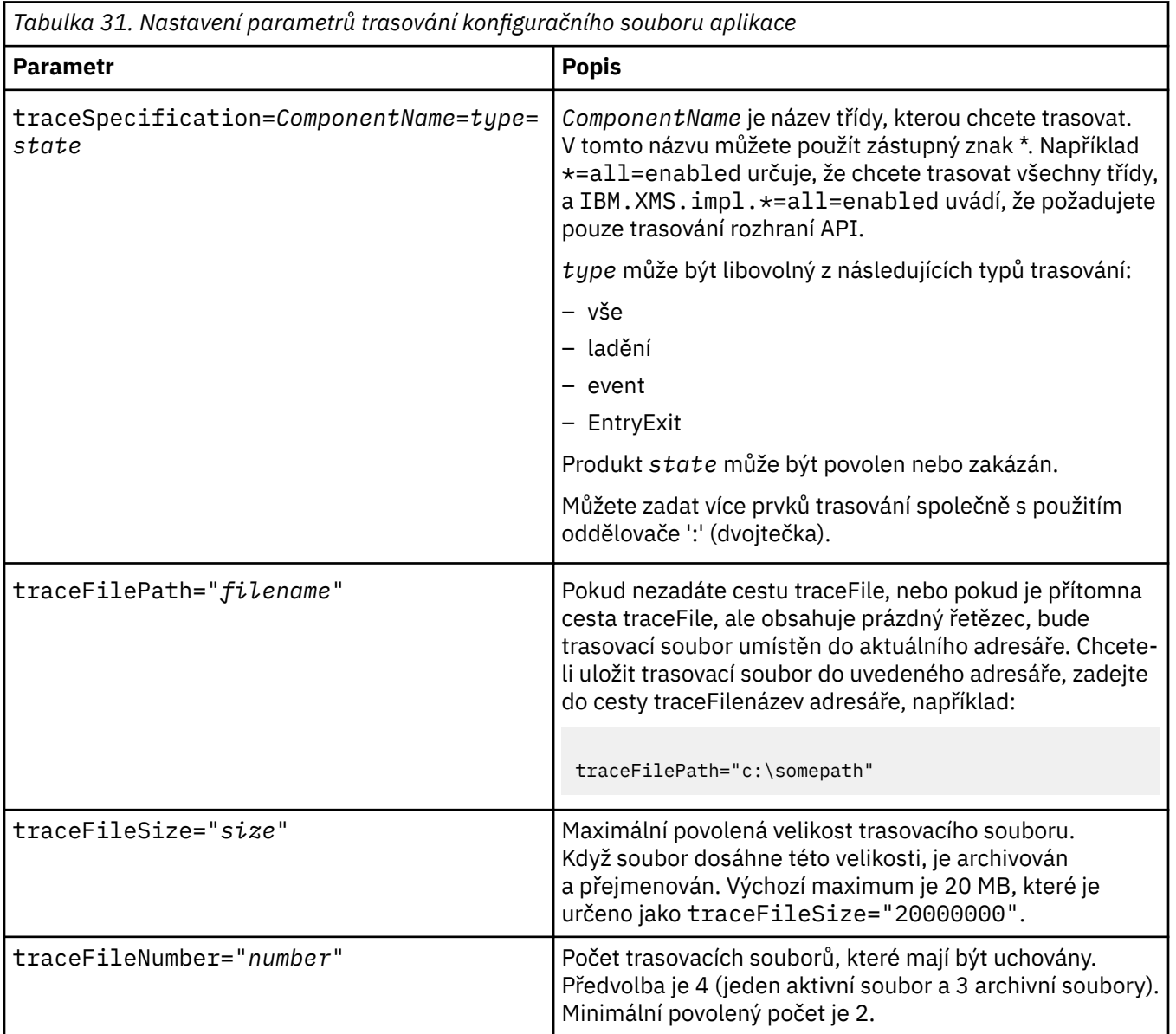

Část Tabulka 31 na stránce 429 popisuje nastavení parametrů podrobněji.

<span id="page-429-0"></span>*Tabulka 31. Nastavení parametrů trasování konfiguračního souboru aplikace (pokračování)*

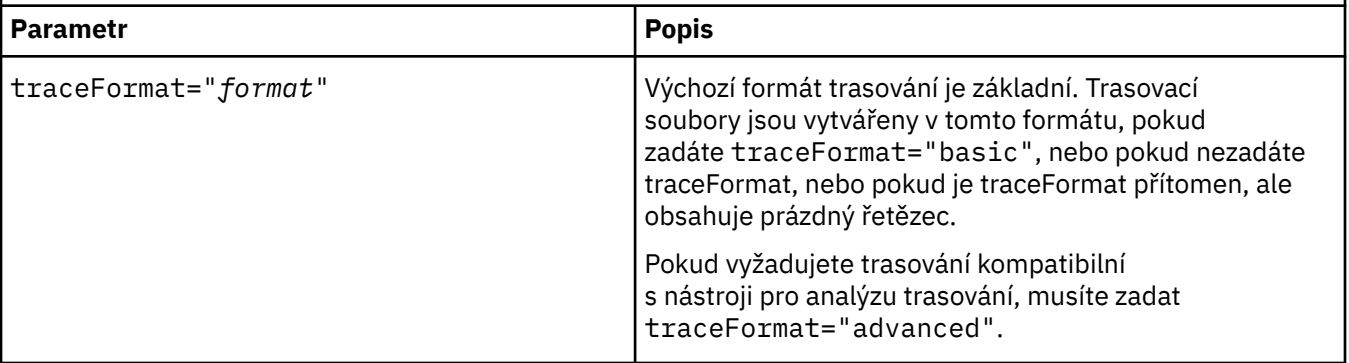

Nastavení trasování v konfiguračním souboru aplikace je dynamické a znovu se znovu načte při každém uložení nebo nahrazení souboru. Pokud jsou chyby nalezeny v souboru po jeho úpravě, vrátí se nastavení trasovacího souboru k jejich výchozím hodnotám.

#### **Související úlohy**

Konfigurace trasování produktu XMS .NET pomocí proměnných prostředí produktu XMS Trasování můžete zapnout pomocí proměnných prostředí produktu XMS , jako je například **XMS\_TRACE\_ON**.

## **Konfigurace trasování produktu XMS .NET pomocí proměnných prostředí produktu XMS**

Trasování můžete zapnout pomocí proměnných prostředí produktu XMS , jako je například **XMS\_TRACE\_ON**.

## **Informace o této úloze**

Pokud používáte produkt IBM MQ classes for XMS .NET Framework, můžete zapnout trasování pomocí proměnných prostředí produktu XMS alternativně k použití konfiguračního souboru aplikace. Proměnné prostředí se používají pouze v případě, že v konfiguračním souboru aplikace není žádná specifikace trasování.

 $V$   $\overline{S}$   $\overline{1.1}$  Používáte-li produkt IBM MQ classes for XMS .NET Standard, musíte nakonfigurovat trasování z proměnných prostředí produktu XMS . Použití konfiguračního souboru aplikace není podporováno pro produkt IBM MQ classes for XMS .NET Standard.

### **Procedura**

• Chcete-li konfigurovat trasování pro aplikaci XMS .NET , nastavte následující proměnné prostředí před spuštěním aplikace:

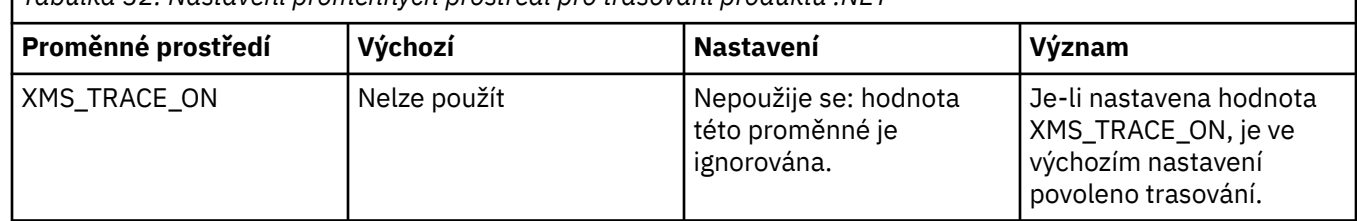

*Tabulka 32. Nastavení proměnných prostředí pro trasování produktu .NET*

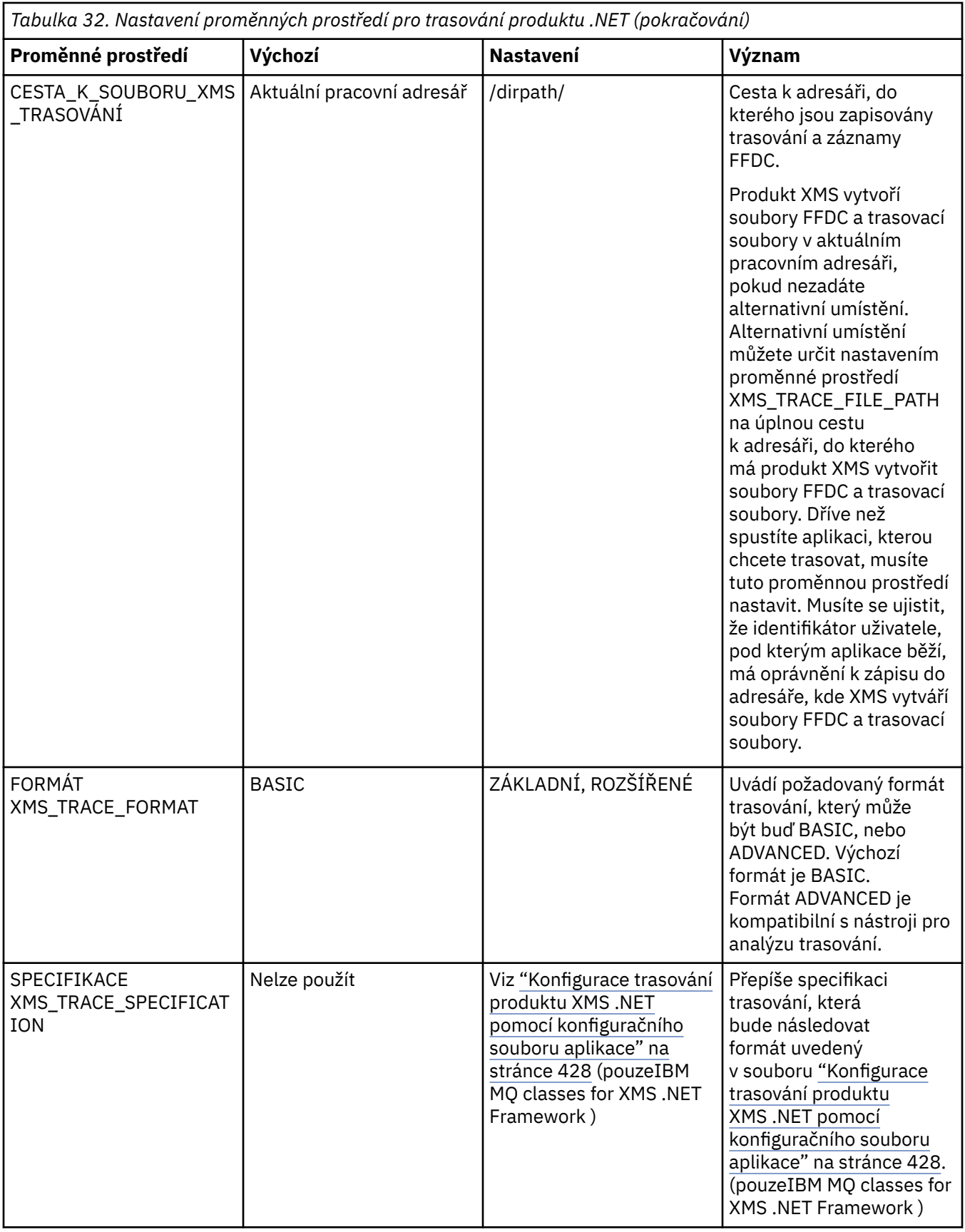

# **Související úlohy**

[Konfigurace trasování produktu XMS .NET pomocí konfiguračního souboru aplikace](#page-427-0)

Pokud používáte produkt IBM MQ classes for XMS .NET Framework, můžete nakonfigurovat trasování pro aplikace produktu XMS .NET s konfiguračním souborem aplikace. Sekce trasování tohoto souboru zahrnuje parametry, které definují umístění, které má být trasováno, umístění trasovacího souboru a maximální povolenou velikost, počet použitých trasovacích souborů a formát trasovacího souboru.

# **Povolení dynamického trasování kódu knihovny klienta LDAP**

V systémech IBM MQ 9.1.0 Fix Pack 4 a IBM MQ 9.1.4je možné zapnout a vypnout trasování klienta LDAP bez zastavení nebo spuštění správce front.

## **Informace o této úloze**

Před IBM MQ 9.1.0 Fix Pack 4 a IBM MQ 9.1.4nebylo možné zapnout a vypnout trasování klienta LDAP bez zastavení nebo spuštění správce front.

V systémech IBM MQ 9.1.0 Fix Pack 4 a IBM MQ 9.1.4můžete zapnout trasování klienta LDAP pomocí příkazu **strmqtrc** a vypnout pomocí příkazu **endmqtrc** , aniž byste museli zastavit nebo spustit správce front. Chcete-li toto chování povolit, je také nezbytné nastavit proměnnou prostředí **AMQ\_LDAP\_TRACE** na nenulovou hodnotu.

Je-li parametr **AMQ\_LDAP\_TRACE** nastaven na nenulovou hodnotu a je-li použita funkce LDAP, některé procesy správce front vytvoří v adresáři /var/mqm/tracesoubory s nulovou délkou. Když se pak trasování zapne pomocí příkazu **strmqtrc** , některé informace o trasování se zapíší do těchto souborů. Později, když je trasování vypnuto příkazem **endmqtrc** , informace o trasování přestanou být zapisovány do souborů, ale obslužné rutiny souborů zůstanou otevřené, dokud správce front neskončí.

Na platformách UNIX nelze prostor v systému souborů zcela jednoduše uvolnit odpojením těchto souborů pomocí příkazu **rm** . Jedná se o vedlejší efekt z toho, že úchyty zůstávají otevřené. Proto by mělo být provedeno ukončení správce front, kdykoli je třeba uvolnit místo na disku v produktu /var/mqm/trace .

## **Procedura**

- Nastavte proměnnou prostředí AMQ\_LDAP\_TRACE na nenulovou hodnotu.
- Pomocí příkazu **strmqtrc** zapněte trasování:

```
strmqtrc -m QMNAME -t servicedata
```
• Pomocí příkazu **endmqtrc** vypněte trasování.

# **Obnova po selhání**

Po závažném problému postupujte podle sady procedur, které je třeba obnovit.

## **Informace o této úloze**

Použijte zde popsané metody zotavení, pokud nemůžete vyřešit základní problém pomocí diagnostických technik popsaných v části Odstraňování problémů a podpory. Pokud váš problém nelze vyřešit pomocí těchto technik obnovy, obraťte se na středisko podpory IBM .

## **Procedura**

Pokyny pro zotavení z různých typů selhání najdete v následujících odkazech:

- • ["Selhání diskových jednotek" na stránce 433](#page-432-0)
- • ["Poškozený objekt správce front" na stránce 434](#page-433-0)
- • ["Poškozený jednotlivý objekt" na stránce 435](#page-434-0)
• ["Selhání automatického zotavení média" na stránce 435](#page-434-0)

#### z/0S

Pokyny pro zotavení z různých typů selhání v systému IBM MQ for z/OSnaleznete v následujících odkazech:

- $= z/0S$ • ["Problémy se sdílenou frontou" na stránce 436](#page-435-0)
- $z/0S$ • ["Problémy aktivního protokolu" na stránce 436](#page-435-0)
- $z/0S$ • ["Problémy protokolu archivace" na stránce 442](#page-441-0)
- $\approx$  z/OS • ["BSDS problémy" na stránce 445](#page-444-0)
- $z/0S$ • ["Problémy sady stránek" na stránce 451](#page-450-0)
- $z/0S$ • ["Problémy prostředku Coupling Facility a Db2" na stránce 453](#page-452-0)
- $z/0S$ • ["Problémy s dlouhotrvacími jednotkami práce" na stránce 456](#page-455-0)
- $z/0S$ • ["IMS-související problémy" na stránce 456](#page-455-0)
- $z/0S$ • ["Hardwarové problémy" na stránce 458](#page-457-0)

### **Související úlohy**

["Kontakt na podporu IBM" na stránce 261](#page-260-0)

Pokud potřebujete pomoc s problémem, který máte s produktem IBM MQ, můžete kontaktovat podporu produktu IBM prostřednictvím střediska podpory produktu IBM . Můžete se také přihlásit k odběru oznámení o opravách IBM MQ , odstraňování problémů a dalších novinkách.

["IBM MQ Odstraňování problémů a podpora" na stránce 5](#page-4-0)

Pokud máte problémy se sítí správce front nebo s aplikacemi IBM MQ , můžete použít techniky popsané v těchto informacích, které vám pomohou problémy diagnostikovat a vyřešit. Potřebujete-li pomoc s problémem, můžete se obrátit na podporu IBM prostřednictvím webu podpory IBM .

["Provádění počátečních kontrol na serveru UNIX, Linux, and Windows" na stránce 7](#page-6-0) Před zahájením určování problémů v produktu UNIX, Linux, and Windowszvažte, zda existuje zřejmá příčina problému, nebo oblast vyšetřování, která by mohla poskytnout užitečné výsledky. Tento přístup k diagnóze může často ušetřit spoustu práce tím, že zvýraznění jednoduché chyby, nebo tím, že zúžení dolů rozsah možností.

zálohování a obnovaIBM MQ

**Z/08** Plánování zálohování a obnovy v systému z/OS

# **Selhání diskových jednotek**

Je možné, že máte problémy s diskovou jednotkou obsahující buď data správce front, protokol, nebo obojí. Problémy mohou zahrnovat ztrátu dat nebo poškození. Tyto tři případy se liší pouze v části dat, která přežije, jsou-li nějaká.

V *všech* případech nejprve zkontrolujte adresářovou strukturu pro případné poškození a, je-li to nutné, opravte takové poškození. Pokud ztratíte data správce front, mohla by být poškozena adresářová struktura správce front. Pokud ano, znovu vytvořte adresářový strom ručně, dříve než restartujete správce front.

Pokud došlo k poškození datových souborů správce front, nikoli však do souborů protokolu správce front, bude správce front obvykle schopen provést restart. Pokud došlo k poškození souborů protokolu správce front, je pravděpodobné, že správce front nebude možné restartovat.

Poté, co jste zkontrolovali strukturální poškození, je řada věcí, které můžete dělat, v závislosti na typu protokolování, který používáte.

- **Kde je hlavní poškození adresářové struktury nebo jakékoliv poškození protokolu**, odeberte všechny staré soubory zpět na úroveň QMgrName včetně konfiguračních souborů, protokolu a adresáře správce front, obnovte poslední zálohu a restartujte správce front.
- **Chcete-li provést lineární protokolování s obnovou médií**, ujistěte se, že adresářová struktura je neporušená a restartujte správce front. Pokud se správce front restartuje, zkontrolujte pomocí příkazů MQSC, jako je např. DISPLAY QUEUE, zda došlo k poškození jiných objektů. Obnovte ty, které jste našli, pomocí příkazu rcrmqobj . Příklad:

rcrmqobj -m QMgrName -t all \*

kde QMgrName je obnovovaný správce front.  $-t$  all  $\star$  označuje, že všechny poškozené objekty libovolného typu mají být obnoveny. Pokud byl ohlášen jako poškozený pouze jeden nebo dva objekty, můžete tyto objekty zadat podle jména a typu zde.

• **Pro lineární protokolování s obnovou médií a s nepoškozeným protokolem**můžete být schopni obnovit zálohu dat správce front, přičemž existující soubory protokolů a řídicí soubor protokolu zůstanou nezměněny. Při spuštění správce front budou změny z protokolu použity k převedení správce front zpět do stavu v době, kdy došlo k selhání.

Tato metoda se opírá o dvě věci:

- 1. Soubor kontrolních bodů je třeba obnovit jako součást dat správce front. Tento soubor obsahuje informace určující, jak velká část dat v protokolu musí být použita, aby poskytl konzistentní správce front.
- 2. Musíte mít nejstarší soubor protokolu požadovaný ke spuštění správce front v době zálohování a všechny následné soubory protokolu, které jsou k dispozici v adresáři souborů protokolu.

Pokud to není možné, obnovte zálohu dat správce front i protokolu, z nichž obě byly odebrány současně. To způsobí ztrátu integrity zpráv.

• **Pro kruhové protokolování**platí, že pokud jsou soubory protokolu správce front poškozeny, obnovte správce front z nejnovější zálohy, kterou máte. Jakmile zálohu obnovíte, restartujte správce front a zkontrolujte poškozené objekty. Protože však nemáte obnovu médií, musíte najít jiné způsoby, jak znovu vytvořit poškozené objekty.

Nejsou-li soubory protokolu správce front poškozeny, bude správce front obvykle schopen restartovat. Po restartu musíte identifikovat všechny poškozené objekty, pak je odstranit a předefinovat je.

## **Poškozený objekt správce front**

Co dělat, pokud správce front ohlásí poškozený objekt během normálního provozu.

Existují dva způsoby nápravy za těchto okolností, v závislosti na typu protokolování, který používáte:

- **Pro lineární protokolování**ručně odstraňte soubor obsahující poškozený objekt a znovu spusťte správce front. (Příkaz dspmqfls můžete použít k určení skutečného názvu poškozeného objektu v systému souborů.) Obnova médií poškozeného objektu je automatická.
- **Pro kruhové protokolování**obnovte poslední zálohu dat správce front a protokolu a restartujte správce front.

Pokud používáte kruhové protokolování, je zde další volba. V případě poškozené fronty nebo jiného objektu odstraňte objekt a definujte objekt znovu. V případě fronty tato volba neumožňuje obnovit žádná data ve frontě.

**Poznámka:** Obnovení ze zálohy pravděpodobně nebude zastaralé, protože je třeba ukončit práci správce front, aby bylo možné provést vyčištění souborů fronty.

# <span id="page-434-0"></span>**Poškozený jednotlivý objekt**

Je-li během normálního provozu hlášen jeden objekt jako poškozený, pro lineární protokolování můžete znovu vytvořit objekt z jeho obrazu média. Pro kruhové protokolování však nelze znovu vytvořit jediný objekt.

# **Selhání automatického zotavení média**

Je-li poškozena lokální fronta požadovaná pro spuštění správce front s lineárním protokolem a dojde k selhání při obnově automatického média, obnovte poslední zálohu dat správce front a znovu spusťte správce front.

#### $z/0S$ **Příklad procedur zotavení v systému z/OS**

Toto téma slouží jako reference pro různé procedury obnovy.

Toto téma popisuje procedury pro obnovu IBM MQ po různých chybových stavech. Tyto chybové stavy jsou seskupeny do následujících kategorií:

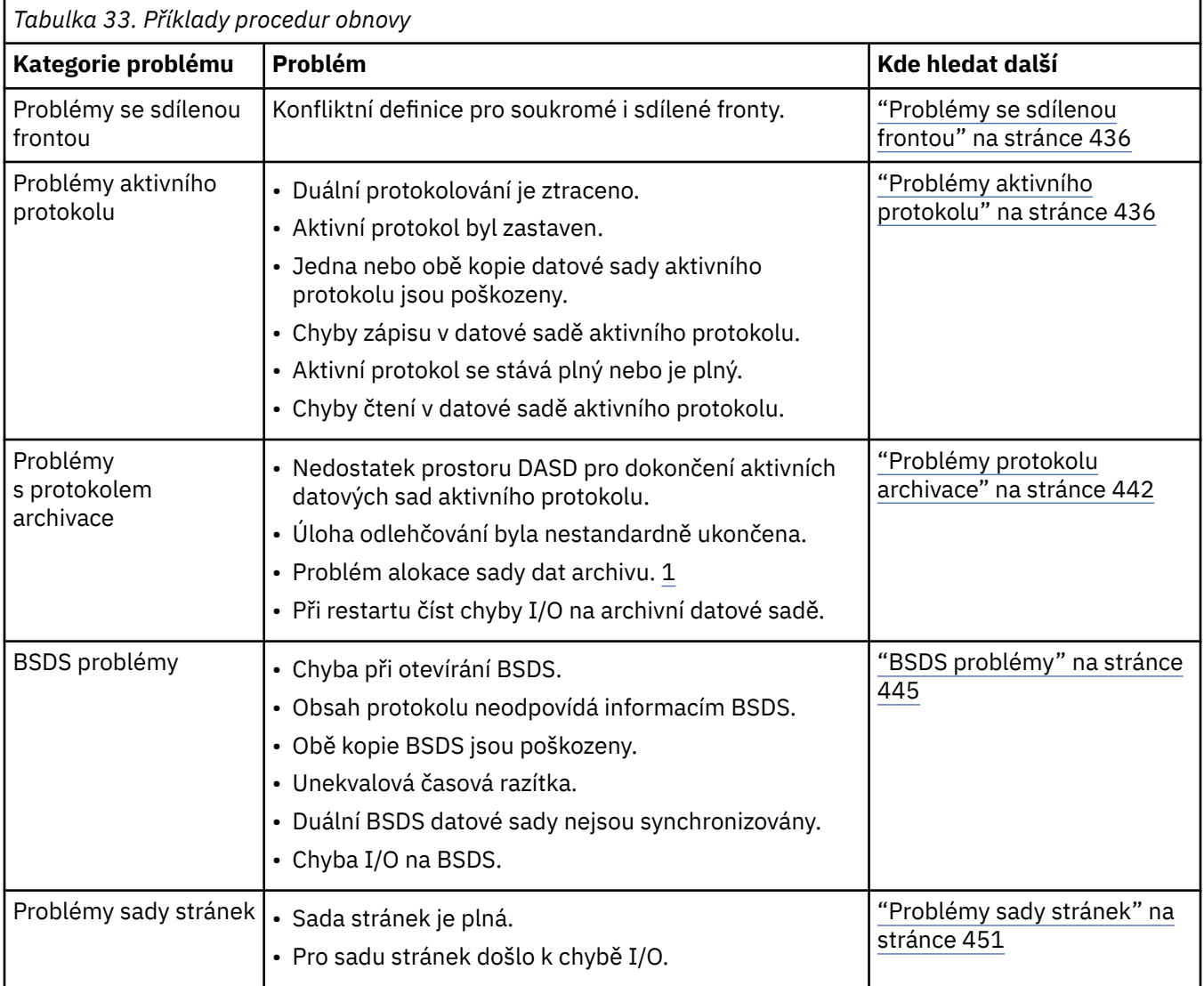

<span id="page-435-0"></span>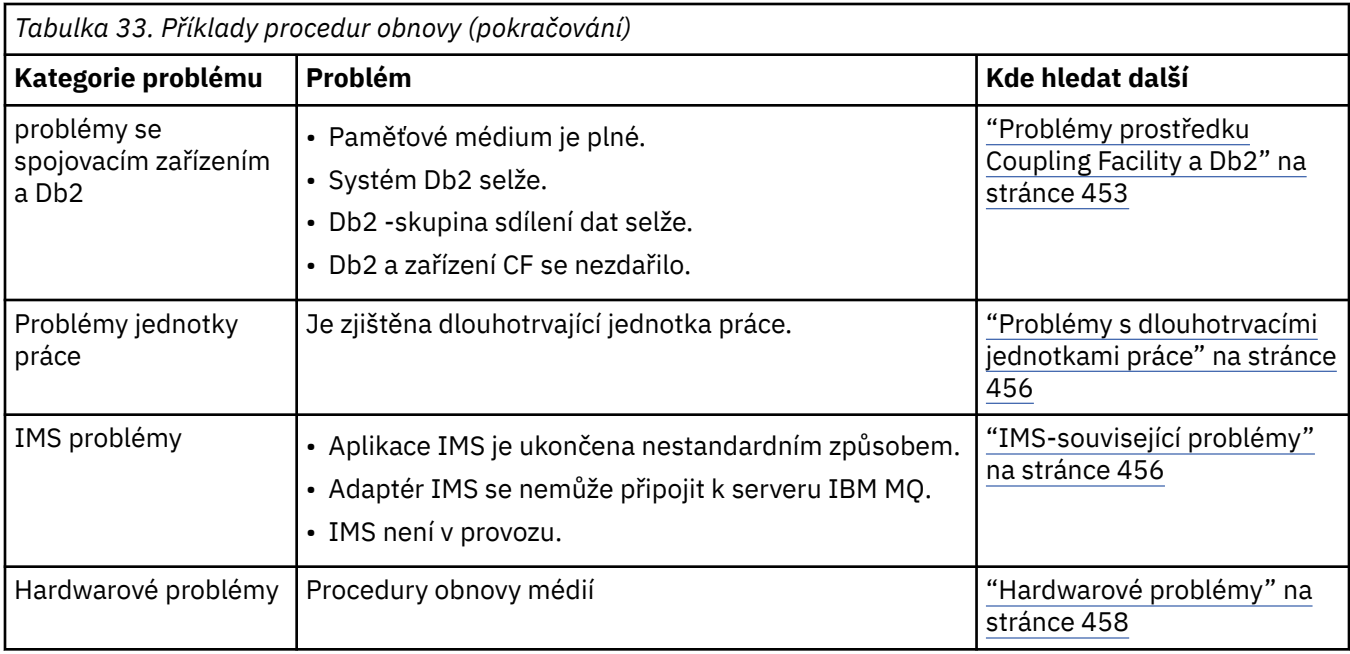

## **Problémy se sdílenou frontou**

Vyskytly se problémy, pokud produkt IBM MQ zjistí, že je definována fronta založená na sadě stránek, a je definována sdílená fronta se stejným názvem.

#### **Projevy**

Produkt IBM MQ vydá následující zprávu:

CSQI063E +CSQ1 QUEUE *queue-name* IS BOTH PRIVATE AND SHARED

Během restartu správce front produkt IBM MQ zjistil, že koexistuje fronta založená na sadě stránek a sdílená fronta se stejným názvem.

#### **Akce systému**

Po dokončení zpracování restartování dojde k selhání žádného požadavku MQOPEN na tento název fronty, což bude znamenat problém koexistence.

#### **Akce systémového programátora**

Není.

### **Akce operátora**

Chcete-li povolit zpracování daného názvu fronty, odstraňte jednu verzi fronty. Pokud se ve frontě nacházejí zprávy, které musí být uchovány, můžete je pomocí příkazu MOVE QLOCAL přesunout do jiné fronty.

#### *z/OS* **Problémy aktivního protokolu**

Použijte toto téma k vyřešení různých problémů s aktivními protokoly.

Toto téma pokrývá následující problémy aktivního protokolu:

- • ["Duální protokolování je ztraceno" na stránce 437](#page-436-0)
- • ["Aktivní protokol byl zastaven" na stránce 437](#page-436-0)
- • ["Jedna nebo obě kopie datové sady aktivního protokolu jsou poškozeny" na stránce 438](#page-437-0)
- • ["Chyby I/O zápisu u aktivní datové sady žurnálu" na stránce 438](#page-437-0)
- <span id="page-436-0"></span>• ["Při čtení aktivního protokolu dochází k chybám I/O" na stránce 439](#page-438-0)
- • ["Aktivní protokol je zaplněn" na stránce 441](#page-440-0)
- • [Aktivní protokol je plný](#page-440-0)

### **Duální protokolování je ztraceno**

#### **Projevy**

Produkt IBM MQ vydá následující zprávu:

```
CSQJ004I +CSQ1 ACTIVE LOG COPY n INACTIVE, LOG IN SINGLE MODE,
            ENDRBA=...
```
Po dokončení jedné aktivní datové sady žurnálu IBM MQ zjistila, že následující datové sady (COPY n) nebyly odloženy nebo byly označeny jako zastavené.

#### **Akce systému**

Produkt IBM MQ bude pokračovat v jednorežimu, dokud nebude dokončeno odlehčování, a poté se vrátí do duálního režimu.

**Akce systémového programátora**

Není.

### **Akce operátora**

Zkontrolujte, zda proces odlehčování pokračuje a nečeká na připojení pásky. Možná budete muset spustit obslužný program pro mapování tiskových protokolů, abyste určili stav všech datových sad. Je možné, že budete muset definovat také další datové sady.

### **Aktivní protokol byl zastaven**

#### **Projevy**

Produkt IBM MQ vydá následující zprávu:

```
CSQJ030E +CSQ1 RBA RANGE startrba TO endrba NOT AVAILABLE IN ACTIVE
             LOG DATA SETS
```
#### **Akce systému**

Aktivní datové sady protokolu, které obsahují rozsah RBA vykázaný ve zprávě CSQJ030E , jsou nedostupné pro produkt IBM MQ. Stav těchto protokolů je ZASTAVEN v BSDS. Správce front bude ukončen s výpisem paměti.

#### **Akce systémového programátora**

Před restartováním správce front je třeba tento problém vyřešit. Rozsah protokolu RBA protokolu musí být k dispozici pro IBM MQ , aby byl obnovitelný. Aktivní protokol, který je označen jako STOPPED v sadě BSDS, nebude nikdy znovu použit nebo archivován, a vytvoří tak díru v protokolu.

Hledejte zprávy, které indikují, proč byla datová sada protokolu zastavena, a postupujte podle pokynů pro tyto zprávy.

Upravte stav aktivních protokolů BSDS, aby byl obnoven stav ZASTAVENO. Chcete-li to provést, postupujte po ukončení správce front takto:

- 1. Chcete-li získat kopii soupisu protokolu BSDS, použijte obslužný program protokolu tisku (CSQJU004). Tento stav zobrazuje stav datových sad protokolu.
- 2. Chcete-li odstranit aktivní datové sady protokolu změn, které jsou označeny jako STOPPED, použijte funkci DELETE obslužného programu pro změnu inventury protokolu změn (CSQJU003).
- <span id="page-437-0"></span>3. Funkci NEWLOG produktu CSQJU003 použijte k přidání aktivních protokolů zpět do soupisu BSDS. Počáteční a koncová adresa RBA pro každou aktivní datovou sadu protokolů musí být uvedena v příkazu NEWLOG. (Správné hodnoty, které lze použít, lze nalézt v hlášení obslužného programu pro tisk protokolu získaného v kroku [1.](#page-436-0))
- 4. Znovu spusťte CSQJU004. Aktivní datové sady protokolu, které byly označeny jako STOPPED, jsou nyní zobrazeny jako NOVÉ a NEBYLY PŘIJATELNÉ. Tyto aktivní protokoly budou archivovány v řádném termínu.
- 5. Restartujte správce front.

**Poznámka:** Je-li správce front spuštěn v duálním režimu BSDS, je nutné aktualizovat inventární soupisy BSDS.

### **Jedna nebo obě kopie datové sady aktivního protokolu jsou poškozeny**

#### **Projevy**

Produkt IBM MQ vydává následující zprávy:

```
CSQJ102E +CSQ1 LOG RBA CONTENT OF LOG DATA SET DSNAME=...,
 STARTRBA=..., ENDRBA=...,
 DOES NOT AGREE WITH BSDS INFORMATION
CSQJ232E +CSQ1 OUTPUT DATA SET CONTROL INITIALIZATION PROCESS FAILED
```
#### **Akce systému**

Zpracování spouštění správce front bylo ukončeno.

#### **Akce systémového programátora**

Je-li jedna kopie datové sady poškozena, proveďte následující kroky:

- 1. Přejmenujte poškozenou datovou sadu aktivního žurnálu a definujte náhradní datovou sadu.
- 2. Zkopírujte nepoškozenou datovou sadu na náhradní datovou sadu.
- 3. Použijte obslužný program pro katalogizaci protokolu změn, abyste:
	- Odeberte informace týkající se poškozené datové sady ze sady BSDS.
	- Přidejte informace související s nahrazením datové sady BSDS.
- 4. Restartujte správce front.

Jsou-li poškozené obě kopie datových sad aktivního protokolu, jsou dostupné aktuální sady stránek, **a správce front je čistě ukončen**, proveďte následující kroky:

- 1. Přejmenujte poškozené aktivní datové sady žurnálu a definujte náhradní datové sady.
- 2. Obslužný program pro záznam protokolu změn použijte k:
	- Odeberte informace týkající se poškozené datové sady ze sady BSDS.
	- Přidejte informace související s nahrazením datové sady BSDS.
- 3. Přejmenujte aktuální sady stránek a definujte náhradní sady stránek.
- 4. Použijte CSQUTIL (FORMAT a RESETPAGE) k formátování sad stránek náhrady a zkopírujte přejmenované sady stránek na tyto sady stránek. Funkce RESETPAGE také resetuje informace v protokolu v nahrazujících sadách stránek.

Pokud správce front nebyl vyčištěn čistě, musíte buď obnovit systém z předchozího známého bodu konzistence, nebo provést studený start (popsaný v tématu Opětovná inicializace správce front ).

#### **Akce operátora**

Není.

### **Chyby I/O zápisu u aktivní datové sady žurnálu**

#### <span id="page-438-0"></span>**Projevy**

Produkt IBM MQ vydá následující zprávu:

```
CSQJ105E +CSQ1 csect-name LOG WRITE ERROR DSNAME=...,
            LOGRBA=..., ERROR STATUS=ccccffss
```
#### **Akce systému**

IBM MQ provádí tyto kroky:

- 1. Označí datovou sadu žurnálu, která má chybu ve funkci TRUNCATED v BSDS.
- 2. Přejde na další dostupnou datovou sadu.
- 3. Je-li použito duální aktivní protokolování, zkrátí se druhá kopie ve stejném bodě.

Data v oříznuté datové sadě jsou odložena později jako obvykle.

Datová sada bude znovu použita v dalším cyklu.

#### **Akce systémového programátora**

Není.

#### **Akce operátora**

Pokud stále existují chyby v této datové sadě, ukončete práci správce front po dalším procesu odkládání. Pak použijte služby Access Method Services (AMS) a obslužný program pro katalogizaci změn, abyste přidali náhradu. (Pokyny naleznete v části Změna BSDS.)

### **Při čtení aktivního protokolu dochází k chybám I/O**

#### **Projevy**

Produkt IBM MQ vydá následující zprávu:

```
CSQJ106E +CSQ1 LOG READ ERROR DSNAME=..., LOGRBA=...,
            ERROR STATUS=ccccffss
```
#### **Akce systému**

Závisí na tom, kdy k chybě došlo:

- Dojde-li k chybě během procesu odkládání, pokusí se proces číst rozsah RBA z druhé kopie.
	- Pokud neexistuje žádná druhá kopie, je datová sada aktivního protokolu zastavena.
	- Pokud má druhá kopie také chybu, zastaví se pouze původní datová sada, která spustila proces odsunutí. Datová sada protokolu archivace se pak ukončí a ponechá se mezera v archivovaném rozsahu RBA protokolu.
	- Tato zpráva je vydána:

```
CSQJ124E +CSQ1 OFFLOAD OF ACTIVE LOG SUSPENDED FROM
            RBA xxxxxx TO RBA xxxxxx DUE TO I/O ERROR
```
- Je-li druhá kopie uspokojivá, první kopie se nezastaví.
- Pokud dojde k chybě během zotavení, produkt IBM MQ poskytne data ze specifických centrál protokolu RBA požadovaných z jiné kopie nebo archivu. Je-li tato funkce neúspěšná, zotavení se nezdaří a správce front bude ukončen nestandardním způsobem.
- If the error occurs during restart, if dual logging is used, IBM MQ continues with the alternative log data set, otherwise the queue manager ends abnormally.

#### **Akce systémového programátora**

Vyhledejte systémové zprávy, jako jsou například zprávy s předponou IEC, a pokuste se problém vyřešit pomocí doporučených akcí pro tyto zprávy.

Pokud byla aktivní datová sada protokolu zastavena, nebude použita pro protokolování. Datová sada není dealokována; je stále používána pro čtení. I když datová sada není zastavena, měla by být nahrazena aktivní datová sada protokolu, která poskytuje trvalé chyby.

#### **Akce operátora**

Není.

#### **Nahrazení datové sady**

Způsob nahrazení datové sady závisí na tom, zda používáte jednoduché nebo duální aktivní protokolování.

#### *Používáte-li duální aktivní protokolování:*

1. Ujistěte se, že data byla uložena.

Data jsou uložena do jiného aktivního protokolu a tato data lze zkopírovat do náhradního aktivního protokolu.

- 2. Zastavte správce front a odstraňte datovou sadu s chybou pomocí služeb Access Method Services.
- 3. Znovu definujte novou datovou sadu protokolu pomocí funkce Access Method Services DEFINE, abyste do ní mohli zapisovat. Použijte DFDSS nebo Access Method Services REPRO pro zkopírování dobrého přihlášení do nově definované datové sady, takže máte dva konzistentní, správné protokoly znovu.
- 4. Použijte obslužný program pro katalogizaci protokolu změn CSQJU003, chcete-li aktualizovat informace v BSDS o poškozené datové sadě takto:
	- a. Použijte funkci DELETE k odebrání informací o poškozené datové sadě.
	- b. Funkci NEWLOG použijte k pojmenování nové datové sady jako nové datové sady aktivního protokolu a dejte jí rozsah RBA, který byl úspěšně zkopírován.

Funkce DELETE a NEWLOG můžete spustit ve stejném kroku úlohy. Zadejte příkaz DELETE před příkazem NEWLOG ve vstupní datové sadě SYSIN.

5. Restartujte správce front.

#### *Pokud používáte jedno aktivní protokolování:*

- 1. Ujistěte se, že data byla uložena.
- 2. Zastavte správce front.
- 3. Určete, zda byla datová sada s chybou odložena:
	- a. Použijte obslužný program CSQJU003 k vypsání informací o datových sadách protokolu archivace ze sady BSDS.
	- b. Vyhledejte v seznamu datovou sadu s rozsahem RBA, který obsahuje adresu RBA poškozené datové sady.
- 4. Pokud byla poškozená datová sada odložena, zkopírujte její zálohu do protokolu archivace do nové datové sady. Pak přeskočte na krok 6.
- 5. Je-li aktivní datová sada protokolu zastavena, RBA není odlehčeno. Použijte DFDSS nebo Access Method Services REPRO ke zkopírování dat z poškozené datové sady do nové datové sady.

Pokud další chyby I/O brání v kopírování celé datové sady, dojde v protokolu k mezeře.

**Poznámka:** Restart správce front nebude úspěšný, pokud je zjištěna mezera v protokolu.

- 6. Použijte obslužný program pro katalogizaci protokolu změn CSQJU003, chcete-li aktualizovat informace v BSDS o poškozené datové sadě takto:
	- a. Použijte funkci DELETE k odebrání informací o poškozené datové sadě.

<span id="page-440-0"></span>b. Funkci NEWLOG použijte k pojmenování nové datové sady jako nové datové sady aktivního protokolu a k poskytnutí rozsahu RBA, který byl úspěšně zkopírován.

Funkce DELETE a NEWLOG mohou být spuštěny ve stejném kroku úlohy. Zadejte příkaz DELETE před příkazem NEWLOG ve vstupní datové sadě SYSIN.

7. Restartujte správce front.

## **Aktivní protokol je zaplněn**

Aktivní protokol se může vyplnit z několika důvodů, například kvůli prodlevám při odlehčování a nadměrnému protokolování. Pokud aktivní protokol vyčerpá prostor, má to vážné následky. Jakmile bude aktivní protokol zaplněn, správce front zastaví zpracování, dokud nebude dokončen proces odkládání. Je-li zpracování odlehčování zastaveno po zaplnění aktivního žurnálu, může být správce front ukončen nestandardním způsobem. Než bude možné restartovat správce front, je třeba provést opravnou akci.

#### **Projevy**

Vzhledem k závažnému vlivu aktivního žurnálu se správce front vydá následující varovnou zprávu, když je poslední dostupná aktivní datová sada protokolu 5%:

CSQJ110E +CSQ1 LAST COPY*n* ACTIVE LOG DATA SET IS *nnn* PERCENT FULL

a znovu vydá zprávu po zaplnění každého dalšího 5% prostoru datové sady. Při každém zadání zprávy se spustí proces odkládání.

#### **Akce systému**

Zprávy jsou vydávány a zpracování odkládání je spuštěno. Dojde-li k zaplnění aktivního žurnálu, budou provedeny další akce. Viz téma "Aktivní žurnál je plný" na stránce 441

#### **Akce systémového programátora**

Použijte příkaz DEFINE LOG k dynamickému přidání dalších datových sad aktivního protokolu. To umožňuje serveru IBM MQ pokračovat v běžné činnosti, zatímco dojde k nápravě chyb způsobujících odlehčování problémů. Další informace o příkazu DEFINE LOG viz DEFINE LOG.

### **Aktivní žurnál je plný**

#### **Projevy**

Jakmile bude aktivní protokol zaplněn, správce front zastaví zpracování, dokud nebude dokončen proces odkládání. Je-li zpracování odlehčování zastaveno po zaplnění aktivního žurnálu, může být správce front ukončen nestandardním způsobem. Než bude možné restartovat správce front, je třeba provést opravnou akci.

Produkt IBM MQ vydá následující zprávu CSQJ111A :

CSQJ111A +CSQ1 OUT OF SPACE IN ACTIVE LOG DATA SETS

a dojde ke spuštění procesu odkládání. Správce front poté zastaví zpracování, dokud nebude dokončen proces odkládání.

#### **Akce systému**

Produkt IBM MQ čeká na dostupnou aktivní datovou sadu žurnálu před obnovením normálního zpracování produktu IBM MQ . Normální vypnutí, buď s QUIESCE nebo FORCE, není možné, protože posloupnost ukončení práce vyžaduje protokolovací prostor pro záznam událostí systému <span id="page-441-0"></span>souvisejících se vypnutím (například záznamy kontrolního bodu). Je-li zpracování odsunutí zastaveno po zaplnění aktivního protokolu, zastaví se správce front s 'abend'6C6; restart v tomto případě vyžaduje zvláštní pozornost. Další informace naleznete v tématu ["Odstraňování problémů s IBM MQ](#page-206-0) [for z/OS" na stránce 207](#page-206-0).

#### **Akce systémového programátora**

Před restartováním správce front můžete poskytnout další datové sady aktivního protokolu. To umožňuje produktu IBM MQ pokračovat ve své běžné činnosti, zatímco chyba způsobující odlehčování problémů se zpracováním je opravena. Chcete-li přidat nové aktivní datové sady protokolu, použijte obslužný program protokolu změn protokolu změn (CSQJU003), když správce front není aktivní. Další podrobnosti o přidávání nových datových sad aktivního protokolu naleznete v tématu Změna BSDS.

Zvažte zvýšení počtu protokolů tím, že:

- 1. Přesvědčte se, že je správce front zastaven, a poté pomocí příkazu služby Access Method DEFINE definujte novou aktivní datovou sadu žurnálu.
- 2. Definování nové aktivní datové sady žurnálu v BSDS pomocí obslužného programu pro katalogizaci protokolu změn (CSQJU003).
- 3. Dynamické přidání dalších datových sad protokolu pomocí příkazu DEFINE LOG .

Při restartování správce front se odlehčování spustí automaticky během spuštění a všechny probíhající práce, které probíhal při nuceném zastavení produktu IBM MQ , byly zotaveny.

#### **Akce operátora**

Zkontrolujte, zda proces odkládání čeká na páskovou jednotku. Je-li tomu tak, připojte pásku. If you cannot mount the tape, force IBM MQ to stop by using the z/OS CANCEL command.

#### $z/0S$ **Problémy protokolu archivace**

Prostřednictvím tohoto tématu můžete zkoumat a řešit problémy s archivními protokoly.

Toto téma pokrývá následující problémy protokolu archivace:

- "Problémy s přidělením" na stránce 442
- • ["Úloha odlehčování byla nestandardně ukončena." na stránce 443](#page-442-0)
- • ["Nedostatek prostoru DASD pro dokončení zpracování odlehčování" na stránce 443](#page-442-0)
- • ["Chyby I/O čtení v datové sadě archivu, zatímco se IBM MQ restartuje" na stránce 444](#page-443-0)

### **Problémy s přidělením**

#### **Příznaky**

IBM MQ vydává zprávu: CSQJ103E

```
CSQJ103E +CSQ1 LOG ALLOCATION ERROR DSNAME=dsname,
            ERROR STATUS=eeeeiiii, SMS REASON CODE=sss
```
Dynamická alokace z/OS poskytuje STAV CHYBY. Pokud byla alokace pro zpracování odlehčování, zobrazí se také následující zpráva: CSQJ115E:

```
CSQJ115E +CSQ1 OFFLOAD FAILED, COULD NOT ALLOCATE AN ARCHIVE
            DATA SET
```
#### **Akce systému**

Provedou se následující akce:

- <span id="page-442-0"></span>• Je-li vstup potřebný pro zotavení a zotavení není úspěšné a správce front je ukončen nestandardním způsobem.
- Pokud se aktivní protokol zaplnil a úloha odlehčování byla naplánována, ale nebyla dokončena, úloha odlehčování se pokusí znovu při příštím spuštění. Aktivní protokol znovu nepoužívá datovou sadu, která dosud nebyla archivována.

#### **Akce systémového programátora**

Není.

#### **Akce operátora**

Zkontrolujte kód chyby alokace pro příčinu problému a opravte jej. Ujistěte se, že jsou k dispozici jednotky, a buď restartujte, nebo počkejte na zopakování úlohy odlehčování. Buďte opatrní, pokud byl pro datovou sadu protokolu archivace zapsán filtr uživatelské procedury ACS DFP/DFSMS , protože to může způsobit chybu přidělení zařízení při pokusu správce front o čtení datové sady protokolu archivu.

## **Úloha odlehčování byla nestandardně ukončena.**

#### **Příznaky**

Pro chyby I/O zápisu není vydána žádná specifická zpráva IBM MQ .

Zobrazí se pouze zpráva programu pro obnovu chyb z/OS . Pokud obdržíte IBM MQ zprávu CSQJ128E, úloha odlehčování skončila abnormálně.

#### **Akce systému**

Provedou se následující akce:

- Úloha odlehčování opouští výstupní datovou sadu; v BSDS se neprovádí žádná položka.
- Úloha odlehčování dynamicky přidělí nový archiv a znovu spustí odlehčování od bodu, ve kterém bylo dříve spuštěno.
- Dojde-li k chybě v nové datové sadě:
	- V duálním režimu archivace se vygeneruje zpráva CSQJ114I a zpracování odlehčování se změní na jeden režim:

CSQJ114I +CSQ1 ERROR ON ARCHIVE DATA SET, OFFLOAD CONTINUING WITH ONLY ONE ARCHIVE DATA SET BEING GENERATED

- V jednom režimu archivace je výstupní datová sada opuštěna. Další pokus o zpracování tohoto rozsahu RBA se provede při příštím spuštění zpracování odlehčování.
- Aktivní protokol se nezalamuje; pokud nejsou žádné další aktivní protokoly, data se neztratí.

#### **Akce systémového programátora**

Není.

#### **Akce operátora**

Ujistěte se, že úloha odlehčování je přidělena na spolehlivou jednotku a řídicí jednotku.

### **Nedostatek prostoru DASD pro dokončení zpracování odlehčování**

#### **Příznaky**

Při odlehčování datových sad aktivního protokolu na DASD se proces neočekávaně ukončí. IBM MQ vydává zprávu CSQJ128E:

CSQJ128E +CSQ1 LOG OFF-LOAD TASK FAILED FOR ACTIVE LOG *nnnnn*

Před chybou jsou uvedeny z/OS zprávy IEC030I, IEC031Inebo IEC032I.

#### <span id="page-443-0"></span>**Akce systému**

IBM MQ dealokuje datovou sadu, ve které došlo k chybě. Pokud je produkt IBM MQ spuštěn v duálním režimu archivace, produkt IBM MQ se změní na jeden režim archivace a pokračuje v úloze odlehčování. Pokud úlohu odlehčování nelze dokončit v jednom režimu archivace, nelze datové sady aktivního protokolu odlehčovat a stav datových sad aktivního protokolu zůstává NEPOUŽITELNÝ. Další pokus o zpracování rozsahu RBA opuštěných datových sad aktivního protokolu se provede při příštím spuštění úlohy odlehčování.

#### **Akce systémového programátora**

Nejpravděpodobnější příčiny těchto příznaků jsou:

• Velikost datové sady protokolu archivu je příliš malá na to, aby obsahovala data z datových sad aktivního protokolu během zpracování odlehčování. Byla použita všechna přidělení sekundárního prostoru. Tato podmínka je obvykle doprovázena z/OS zprávou IEC030I. Návratový kód v této zprávě může poskytnout další vysvětlení příčiny těchto příznaků.

Chcete-li vyřešit problém

- 1. Zadáním příkazu CANCEL *queue\_manager name* zrušte úlohu správce front.
- 2. Zvyšte primární nebo sekundární přidělení (nebo obojí) pro datovou sadu archivního protokolu (v parametrech systému CSQ6ARVP .

Pokud jsou data, která se mají odlehčovat, velká, můžete připojit další svazek úložišť online nebo jej zpřístupnit produktu IBM MQ.

3. Restartujte správce front.

• Veškerý dostupný prostor na svazcích DASD, do kterých se zapisuje datová sada archivu, byl vyčerpán. Tato podmínka je obvykle doprovázena zprávou z/OS message IEC032I.

Chcete-li vyřešit problém, zpřístupněte více prostoru na svazcích DASD, nebo zpřístupněte další online svazek úložišť pro produkt IBM MQ.

• Alokace primárního prostoru pro datovou sadu protokolu archivu (jak je uvedeno v systémových parametrech CSQ6ARVP ) je příliš velká na to, aby ji bylo možné přidělit jakémukoli dostupnému online zařízení DASD. Tato podmínka je obvykle doprovázena zprávou z/OS message IEC032I.

Chcete-li vyřešit problém, zpřístupněte více prostoru na svazcích DASD, nebo zpřístupněte další online svazek úložišť pro produkt IBM MQ. Pokud to není možné, musíte upravit hodnotu PRIQTY v parametrech systému CSQ6ARVP , aby se snížila primární alokace. (Podrobnosti viz Použití CSQ6ARVP.)

**Poznámka:** Pokud snížíte primární alokaci, možná budete muset zvýšit velikost alokace sekundárního prostoru, abyste se vyhnuli budoucím nestandardům.

#### **Akce operátora**

Není.

### **Chyby I/O čtení v datové sadě archivu, zatímco se IBM MQ restartuje**

#### **Příznaky**

Není vydána žádná specifická zpráva IBM MQ ; objeví se pouze zpráva programu pro obnovu chyb  $z/OS$ .

#### **Akce systému**

To závisí na tom, zda existuje druhá kopie:

- Pokud existuje druhá kopie, je přidělena a použita.
- Pokud druhá kopie neexistuje, restart není úspěšný.

#### **Akce systémového programátora**

Není.

#### <span id="page-444-0"></span>**Akce operátora**

Pokuste se restartovat pomocí jiné jednotky.

#### $z/0S$ **BSDS problémy**

Toto téma slouží k vyšetření a vyřešení problémů se BSDS.

Základní informace o zaváděcí datové sadě (BSDS) naleznete v tématu Plánování prostředí produktu IBM MQ v systému z/OS .

Toto téma popisuje následující problémy BSDS:

- "Chyba při otevírání BSDS" na stránce 445
- • ["Obsah protokolu nesouhlasí s informacemi BSDS." na stránce 446](#page-445-0)
- • ["Obě kopie BSDS jsou poškozeny." na stránce 446](#page-445-0)
- • ["Časová razítka Unequal" na stránce 447](#page-446-0)
- • ["Mimo synchronizaci" na stránce 447](#page-446-0)
- • ["Chyba I/O" na stránce 448](#page-447-0)
- • ["Problémy s rozsahem protokolu" na stránce 449](#page-448-0)

Obvykle jsou dvě kopie sady BSDS, ale pokud je jedna poškozena, IBM MQ se okamžitě změní na jeden režim BSDS. Poškozená kopie sady BSDS však musí být před restartováním obnovena. Jste-li v jednom režimu a poškozujete jedinou kopii sady BSDS, nebo pokud jste v duálním režimu a poškozujete obě kopie, použijte proceduru popsanou v tématu Obnova BSDS.

Tento oddíl pokrývá některé z BSDS problémů, které se mohou vyskytnout při spuštění. Mezi problémy, které nejsou zahrnuty, patří:

- RECOVER BSDS, chyby příkazu (zprávy CSQJ301E CSQJ307I)
- Chyby obslužného programu změny inventury protokolu (zpráva CSQJ123E)
- Chyby v záloze BSDS, které jsou vypisovány zpracováním offload (zpráva CSQJ125E)

### **Chyba při otevírání BSDS**

#### **Projevy**

Produkt IBM MQ vydá následující zprávu:

```
CSQJ100E +CSQ1 ERROR OPENING BSDSn DSNAME=..., ERROR STATUS=eeii
```
kde *eeii* je návratový kód VSAM. Informace o kódech VSAM naleznete v dokumentaci *DFSMS/MVS Macro Instructions for Data Sets* .

#### **Akce systému**

Během inicializace systému je spuštění ukončeno.

Během příkazu RECOVER BSDS systém pokračuje v jednoduchém režimu BSDS.

#### **Akce systémového programátora**

Není.

#### **Akce operátora**

Proveďte tyto kroky:

1. Spusťte obslužný program pro mapování tiskových protokolů na obou kopiích BSDS a porovnejte seznamy a zjistěte, která kopie je přesná nebo aktuální.

- <span id="page-445-0"></span>2. Přejmenujte datovou sadu, která měla problém, a definujte náhradu za ni.
- 3. Zkopírujte přesnou datovou sadu na nahrazující datovou sadu pomocí služeb Access Method Services.
- 4. Restartujte správce front.

### **Obsah protokolu nesouhlasí s informacemi BSDS.**

#### **Projevy**

Produkt IBM MQ vydá následující zprávu:

```
CSQJ102E +CSQ1 LOG RBA CONTENT OF LOG DATA SET DSNAME=...,
            STARTRBA=..., ENDRBA=...,
            DOES NOT AGREE WITH BSDS INFORMATION
```
Tato zpráva informuje o tom, že obslužný program inventáře protokolu změn byl nesprávně použit nebo že se používá datová sada na nižší úrovni.

#### **Akce systému**

Zpracování spouštění správce front bylo ukončeno.

#### **Akce systémového programátora**

Není.

#### **Akce operátora**

Spusťte obslužný program pro mapování tiskových protokolů a obslužný program pro katalogizaci změn, abyste vytiskli a opravili obsah BSDS.

### **Obě kopie BSDS jsou poškozeny.**

### **Projevy**

Produkt IBM MQ vydává následující zprávy:

```
CSQJ107E +CSQ1 READ ERROR ON BSDS
 DSNAME=... ERROR STATUS=0874
CSQJ117E +CSQ1 REG8 INITIALIZATION ERROR READING BSDS
           DSNAME=... ERROR STATUS=0874
CSQJ119E +CSQ1 BOOTSTRAP ACCESS INITIALIZATION PROCESSING FAILED
```
#### **Akce systému**

Zpracování spouštění správce front bylo ukončeno.

#### **Akce systémového programátora**

Proveďte tyto kroky:

- 1. Přejmenujte datovou sadu a definujte pro ni náhradu.
- 2. Vyhledejte sadu BSDS přidruženou k nejnovější datové sadě protokolu archivu a zkopírujte ji do náhradní datové sady.
- 3. Pomocí obslužného programu pro mapování tiskových protokolů vytisknete obsah sady BSDS.
- 4. Pomocí obslužného programu pro záznamy tiskového protokolu vytisknete souhrnnou sestavu aktivních datových sad protokolů, které chybí v náhradním BSDS, a pro zavedení rozsahu RBA.
- 5. Použijte obslužný program pro katalogizaci protokolu změn, abyste aktualizovali chybějící soupis datové sady aktivního protokolu v nahrazujícím BSDS.
- 6. Pokud byly použity duální datové sady BSDS, zkopírujte aktualizovanou sadu BSDS do druhé kopie sady BSDS.

#### 7. Restartujte správce front.

#### <span id="page-446-0"></span>**Akce operátora**

Není.

## **Časová razítka Unequal**

#### **Projevy**

Produkt IBM MQ vydá následující zprávu:

```
CSQJ120E +CSQ1 DUAL BSDS DATA SETS HAVE UNEQUAL TIME STAMPS,
            SYSTEM BSDS1=...,BSDS2=...,
            UTILITY BSDS1=...,BSDS2=...
```
Možné příčiny jsou:

- Jedna kopie sady BSDS byla obnovena. Všechny informace o obnovených BSDS jsou na nižší úrovni. BSDS na nižší úrovni má dřívější časové razítko.
- Jeden ze svazků obsahujících BSDS byl obnoven. Všechny informace o obnoveném svazku jsou na nízké úrovni. Pokud svazek obsahuje aktivní datové sady žurnálu nebo data produktu IBM MQ , jsou také na nižší úrovni. Svazek nižší úrovně má dřívější časové razítko.
- Duální protokolování bylo degradováno na jednoduché protokolování a pokoušíte se spustit bez obnovení poškozeného protokolu.
- Správce front byl nestandardně ukončen po aktualizaci jedné kopie sady BSDS, ale před aktualizací druhé kopie.

### **Akce systému**

Produkt IBM MQ se pokusí resynchronizovat datové sady BSDS s použitím novější kopie. Pokud toto selže, spuštění správce front se ukončí.

### **Akce systémového programátora**

Není.

### **Akce operátora**

Pokud automatická resynchronizace selže, proveďte následující kroky:

- 1. Spusťte obslužný program pro mapování tiskových protokolů na obou kopiích BSDS, porovnejte seznamy a určete, která kopie je přesná nebo aktuální.
- 2. Přejmenujte datovou sadu na nižší úrovni a definujte náhradu za ni.
- 3. Zkopírujte správnou datovou sadu do náhradní datové sady pomocí služeb Access Method Services.
- 4. Je-li to možné, určete, zda byl svazek obsahující BSDS na nižší úrovni obnoven. Pokud byl obnoven, všechna data na tomto svazku, jako jsou aktivní data protokolu, jsou také mimo provoz.

Pokud obnovený svazek obsahuje aktivní protokolovaná data a vy jste používali duální aktivní protokoly na oddělených svazcích, musíte zkopírovat aktuální verzi aktivního protokolu do datové sady protokolu nižší úrovně. Podrobnosti o tom, jak to provést, najdete v tématu Obnova protokolů .

### **Mimo synchronizaci**

#### **Projevy**

Produkt IBM MQ při inicializaci správce front vydá následující zprávu:

<span id="page-447-0"></span>CSQJ122E +CSQ1 DUAL BSDS DATA SETS ARE OUT OF SYNCHRONIZATION

 $\blacktriangleright$  <code>V 9.1.0</code>  $\blacksquare$  Tyto dvě vstupní kopie BSDS mají odlišná časová razítka nebo obsahují záznam, který je nekonzistentní. Rozdíly mohou existovat, pokud se během použití obslužného programu inventáře protokolu změn vyskytla chyba operátora. (Například, obslužný program změn protokolu změn byl spuštěn pouze na jedné kopii.) Obslužný program pro změnu inventury protokolu změn nastaví soukromé časové razítko v řídicím záznamu BSDS, když se spustí, a při ukončení příznak uzavření. Produkt IBM MQ kontroluje časová razítka obslužného programu změn protokolu změn a, pokud se liší, nebo jsou stejné, ale není nastaven jeden příznak zavření, IBM MQ porovnává kopie BSDSs. Pokud se tyto kopie liší, je vydána zpráva CSQJ122E .

Tato zpráva je také vydána obslužným programem pro převod BSDS, je-li uveden dva vstupní BSDS a je nalezen záznam, který se liší mezi dvěma kopiemi BSDS. Tato situace může nastat, pokud byl správce front ukončen nestandardně před spuštěním obslužného programu pro převod BSDS.

#### **Akce systému**

Spuštění správce front nebo obslužný program je ukončen.

#### **Akce systémového programátora**

Není.

#### **Akce operátora**

Pokud k chybě došlo při inicializaci správce front, proveďte následující kroky:

- 1. Spusťte obslužný program pro mapování tiskových protokolů na obou kopiích BSDS a porovnejte seznamy a zjistěte, která kopie je přesná nebo aktuální.
- 2. Přejmenujte datovou sadu, která měla problém, a definujte náhradu za ni.
- 3. Okopírujte přesné datové sady do náhradní datové sady pomocí služeb metody přístupu.
- 4. Restartujte správce front.

Pokud k chybě došlo při spouštění obslužného programu pro převod BSDS, proveďte následující kroky:

- 1. Pokuste se znovu spustit správce front a před dalším pokusem o spuštění obslužného programu pro převod BSDS jej ukončete čistě.
- 2. Pokud se tím problém nevyřeší, spusťte obslužný program pro mapování tiskových protokolů na obou kopiích BSDS a porovnejte seznamy a zjistěte, která kopie je přesná nebo aktuální.
- 3. Změňte kód JCL používaný k vyvolání obslužného programu pro převod BSDS a určete aktuální BSDS v příkazu SYSUT1 DD a odeberte příkaz SYSUT2 DD před opětovným odesláním úlohy.

### **Chyba I/O**

#### **Projevy**

IBM MQ se změní na jeden režim BSDS a vydá uživatelskou zprávu:

CSQJ126E +CSQ1 BSDS ERROR FORCED SINGLE BSDS MODE

Za ním následuje jedna z následujících zpráv:

```
CSQJ107E +CSQ1 READ ERROR ON BSDS
            DSNAME=... ERROR STATUS=...
CSQJ108E +CSQ1 WRITE ERROR ON BSDS
            DSNAME=... ERROR STATUS=...
```
#### **Akce systému**

Režim BSDS se změní z duálního na jednotlivý.

#### **Akce systémového programátora**

Není.

#### **Akce operátora**

Proveďte tyto kroky:

- 1. Pomocí komponenty Access Method Services můžete přejmenovat nebo odstranit poškozenou sadu BSDS a definovat novou sadu BSDS se stejným názvem, jako je BSDS, která měla chybu. Příklady řídicích příkazů lze nalézt v úloze CSQ4BREC v souboru thlqual.SCSQPROC.
- 2. Zadejte příkaz IBM MQ RECOVER BSDS a vytvořte kopii souboru BSDS v nově přidělené datové sadě a znovu nastavte duální sadu BSDS. Viz také téma Obnova BSDS.

# **Problémy s rozsahem protokolu**

### **Projevy**

Produkt IBM MQ vydal zprávu CSQJ113E při čtení svého vlastního protokolu nebo zprávy CSQJ133E nebo CSQJ134E při čtení protokolu správce front v rámci skupiny sdílení front. K tomu může dojít, pokud nemáte archivní protokoly potřebné k restartování správce front nebo obnovení struktury prostředku CF.

#### **Systémová akce**

V závislosti na tom, jaký záznam protokolu se čte a proč, žadatel může být nestandardně ukončen s kódem příčiny X'00D1032A'.

#### **Akce systémového programátora**

Spusťte obslužný program pro mapování tiskových protokolů (CSQJU004) k určení příčiny chyby. Při vydání zprávy CSQJ133E nebo CSQJ134E spusťte obslužný program proti BSDS správce front uvedenému ve zprávě.

Pokud máte:

- odstraněn záznam s rozsahem protokolu (s obsahem protokolu RBA nebo LRSN označeným ve zprávě) ze BSDS a
- Datová sada nebyla odstraněna ani znovu použita.

Položku můžete přidat zpět do sady BSDS pomocí následujícího postupu:

- 1. Identifikujte datovou sadu obsahující požadovanou adresu RBA nebo LRSN, vyhledáním staré kopie obsahu BSDS nebo spuštěním příkazu CSQJU004 proti záloze BSDS.
- 2. Přidejte datovou sadu zpět do BSDS pomocí obslužného programu pro katalogizaci protokolu změn (CSQJU003).
- 3. Restartujte správce front.

Pokud byla datová sada protokolu archivace odstraněna, nebude možné obnovit sadu stránek nebo strukturu prostředku mezipaměti, která potřebuje archivní protokoly. Identifikujte příčinu, proč správce front potřebuje číst záznam protokolu, a poté proveďte jednu z následujících akcí v závislosti na použité sadě stránek nebo struktuře prostředku CF.

#### **Sady stránek**

Zpráva CSQJ113E během fáze zotavení restartovacího správce front označuje, že je potřebný protokol k provedení zotavení média, aby byla stránka nastavena na aktuální datum.

Identifikujte sady stránek, které potřebují odstraněnou datovou sadu žurnálu pro zotavení média, vyhledáním zprávy RBA pro zotavení média v souboru CSQI1049I pro každou sadu stránek během restartu správce front a poté proveďte následující akce.

#### • **Sada stránek nula**

Objekty na sadě stránek můžete obnovit pomocí následujícího postupu.

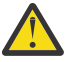

**Upozornění:** Veškerá data ve všech ostatních sadách stránek budou ztracena při provádění procedury.

- 1. Funkci SDEFS obslužného programu CSQUTIL použijte k vytvoření souboru příkazů IBM MQ DEFINE.
- 2. Naformátujte sadu stránek nula pomocí CSQUTIL, potom předefinujte ostatní sady stránek, jak je popsáno v následující sekci.
- 3. Restartujte správce front.
- 4. Použijte CSQUTIL k předefinování objektů pomocí příkazů DEFINE vytvořených obslužným programem v kroku 1.

#### • **Sady stránek 1-99**

Chcete-li předefinovat sady stránek, postupujte podle následujících kroků.

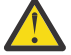

**Upozornění:** Veškerá data na sadě stránek se ztratí při provádění této operace.

- 1. Máte-li přístup k sadě stránek bez chyb I/O, přeformátujte sadu stránek pomocí obslužného programu CSQUTIL pomocí příkazu FORMAT TYPE (NEW).
- 2. Pokud při přístupu k sadě stránek došlo k chybě I/O, odstraňte sadu stránek a znovu ji vytvořte.

Chcete-li, aby byla stránka nastavena na stejnou velikost jako dříve, použijte příkaz LISTCAT ENT (*dsname*) ALLOC k získání existujících přidělení prostoru a použijte je v příkazu z/OS [DEFINE](https://www.ibm.com/docs/en/zos/2.4.0?topic=commands-define-cluster) [CLUSTER](https://www.ibm.com/docs/en/zos/2.4.0?topic=commands-define-cluster) .

Novou sadu stránek formátujte pomocí obslužného programu CSQUTIL pomocí příkazu FORMAT TYPE (NEW).

3. Restartujte správce front. Je možné, že budete muset provést určité akce, například resetování kanálů nebo vyřešení nejistých kanálů.

#### **Struktury prostředku CF**

Zprávy CSQJ113E, CSQJ133Enebo CSQJ134Eběhem obnovy struktury prostředku mezipaměti označují, že protokoly potřebné pro zotavení struktury nejsou k dispozici alespoň u jednoho člena skupiny sdílení front.

V závislosti na ovlivněné struktuře proveďte jednu z následujících akcí:

#### **Struktura CF aplikace**

Vydejte příkaz RECOVER CFSTRUCT (*název-struktury*) TYPE (PURGE).

Tento proces vyprázdní strukturu, takže všechny zprávy ve struktuře se ztratí.

#### **Struktura CSQSYSAPPL**

Obraťte se na středisko podpory produktu IBM .

#### **Struktura administrace**

Tato struktura je znovu sestavena pomocí protokolu dat od posledního kontrolního bodu v každém správci front, který by měl být v aktivních protokolech.

Pokud se tato chyba vyskytne během zotavení struktury administrace, obraťte se na středisko podpory IBM , protože to znamená, že aktivní protokol není k dispozici.

Po obnovení sady stránek nebo struktury prostředku mezipaměti proveďte zálohu protokolů, BSDS, sad stránek a struktur CF.

Chcete-li tomuto problému předejít znovu, zvyšte hodnotu:

• Hodnota uchování protokolu archivace (ARCRETN) má být delší a

<span id="page-450-0"></span>• Zvyšte frekvenci zálohování struktury prostředku CF.

## **Z/0S** Obnova struktury CF

Z koncepčního hlediska se data z dříve zálohované struktury prostředku CF přečtou z protokolu IBM MQ ; protokol se čte dopředu ze zálohy a všechny změny se znovu aplikují na obnovenou strukturu.

### **Informace o této úloze**

Rozsah protokolu, který má být použit, je nalezen z nejnovější zálohy každé struktury, která má být obnovena, až po aktuální čas. Rozsah protokolu je identifikován hodnotou LRSN (pořadové číslo rozsahu protokolu).

Hodnota LRSN používá šest nejvýznamnějších číslic hodnoty 'store clock value'.

Všimněte si, že celý protokol (zpět do doby, kdy byla vytvořena struktura) je přečten, pokud jste neprovedli zálohu struktury.

### **Postup**

1. Zkontrolujte, zda jsou protokoly jednotlivých správců front v rámci skupiny sdílení front (QSG) čteny pro záznamy v tomto rozsahu LSRN.

Všimněte si, že protokoly jsou přečteny zpět.

- 2. Zkontrolujte, zda je sestaven seznam změn pro každou strukturu, která má být obnovena.
- 3. Data ze zálohy struktury prostředku Coupling Facility (CF) se čtou a data se obnoví.

Pokud byla například záloha provedena ve správci front Aa je-li zotavení spuštěno ve správci front B, správce front B načte protokoly ze správce front A , aby obnovil strukturu.

Když se přečte spuštění struktury prostředku CF, spustí se vnitřní úloha, která přijme obnovená data pro strukturu a sloučí ji se změnami, které byly načteny z protokolu.

4. Zkontrolujte, zda zpracování pokračuje pro každou obnovovanou strukturu.

### **Příklad**

V následujícím příkladu byl zadán příkaz RECOVER CFSTRUCT (APP3) a tyto zprávy byly vytvořeny:

04:00:00 CSQE132I CDL2 CSQERRPB Structure recovery started, using log range from LRSN=CC56D01026CC to LRSN=CC56DC368924 This is the start of reading the logs backwards from each qmgr in the queue sharing group from the time of failure to the to the structure backup. The LRSN values give the ranges being used. Log records for all structures (just one structure in this example) being recovered are processed at the same time. 04:02:00 CSQE133I CDL2 CSQERPLS Structure recovery reading log backwards, LRSN=CC56D0414372 This message is produced periodically to show the process 04:02:22 CSQE134I CDL2 CSQERRPB Structure recovery reading log completed The above process of replaying the logs backwards has finished, 04:02:22 CSQE130I CDL2 CSQERCF2 Recovery of structure APP3 started, using CDL1 log range from RBA=000EE86D902E to RBA=000EF5E8E4DC The task to process the data for APP3 has been started. The last backup of CF structure APP3 was done on CDL1 within the given RBA range, so this log range has to be read. 04:02:29 CSQE131I CDL2 CSQERCF2 Recovery of structure APP3 completed

The data merge has completed. The structure is recovered.

#### z/0S **Problémy sady stránek**

Použijte toto téma k vyšetření a vyřešení problémů se sadami stránek.

Toto téma popisuje problémy, se kterými se můžete setkat se sadami stránek:

- "Chyby I/O sady stránek" na stránce 452 popisuje, co se stane, pokud je sada stránek poškozena.
- "Plná sada stránek" na stránce 452 popisuje, co se stane, pokud v sadě stránek není dostatek místa pro další operace MQI.

### **Chyby I/O sady stránek**

#### **Problém**

Pro sadu stránek došlo k chybě I/O.

#### **Projevy**

Tato zpráva je vydána:

CSQP004E +CSQ1 *csect-name* I/O ERROR STATUS *ret-code* PSID *psid* RBA *rba*

#### **Akce systému**

Správce front byl nestandardně ukončen.

**Akce systémového programátora**

Není.

#### **Akce operátora**

Opravte příčinu chyby I/O.

Není-li žádná sada stránek poškozena, restartujte správce front. Produkt IBM MQ automaticky obnoví sadu stránek do konzistentního stavu z protokolů.

Je-li jedna nebo více sad stránek poškozena:

- 1. Přejmenujte poškozené sady stránek a definujte náhradní sady stránek.
- 2. Okopírujte nejnovější sady záložních stránek do nahrazujících sad stránek.
- 3. Restartujte správce front. Produkt IBM MQ automaticky použije všechny aktualizace, které jsou nezbytné z protokolů.

Pokud není k dispozici nulová sada stránek, nelze správce front restartovat. Není-li k dispozici žádná jiná sada stránek, můžete přidat komentář k příkazu DD na sadě stránek v proceduře JCL spouštěné spouštěním správce front. To vám umožní odložit obnovu vadné sady stránek a umožnit ostatním uživatelům pokračovat v přístupu k produktu IBM MQ.

#### **Když přidáte sadu stránek zpět do procedury JCL, restart systému načte protokol z bodu, kde byla sada stránek odebrána ze souboru JCL na konec protokolu. Pokud velké množství dat bylo protokolováno, může tato procedura trvat dlouhou dobu.**

Kód příčiny MQRC\_PAGESET\_ERROR je vrácen do libovolné aplikace, která se pokouší o přístup k frontě definované na sadě stránek, která není k dispozici.

Po obnově vadné sady stránek obnovte její přidružený příkaz DD a znovu spusťte správce front.

Zde popsané akce operátora jsou možné pouze tehdy, jsou-li k dispozici všechny datové sady protokolů. Pokud jsou vaše datové sady protokolu ztraceny nebo poškozeny, přečtěte si téma Restartování, pokud jste ztratili vaše datové sady protokolu.

### **Plná sada stránek**

#### **Problém**

Na stránce není dostatek místa pro jednu z následujících možností:

• Volání MQPUT nebo MQPUT1 pro dokončení volání

- <span id="page-452-0"></span>• Příkazy pro manipulaci s objekty, které mají být dokončeny (například DEFINE QLOCAL)
- Volání MQOPEN pro dokončení dynamických front

#### **Projevy**

Požadavek selže s kódem příčiny MQRC\_STORAGE\_MEDIUM\_FULL. Správce front nemůže dokončit požadavek, protože na sadě stránek není dostatek místa.

Kód příčiny MQRC\_STORAGE\_MEDIUM\_FULL se může vyskytnout i v případě, že je atribut rozbalení stránky nastaven na hodnotu EXPAND (USER). Před kódem příčiny MQRC\_STORAGE\_MEDIUM\_FULL je vrácen kód aplikace, správce front se pokusí rozbalit sadu stránek a zopakovat požadavek rozhraní API. Na silně zatíženém systému je možné, že rozbalené úložiště mohou být použity jinými operacemi IO před opakováním pokusu API. Viz Správa sad stránek.

Příčinou tohoto problému mohou být zprávy, které se hromadí v přenosové frontě, protože nemohou být odeslány do jiného systému.

#### **Akce systému**

Další požadavky, které používají tuto sadu stránek, jsou zablokovány, dokud se neodeberou dostatečné zprávy nebo objekty, které se odstraní, aby bylo možné vytvořit prostor pro nové příchozí požadavky.

#### **Akce operátora**

Použijte příkaz IBM MQ DISPLAY USAGE PSID (\*), abyste označili, která sada stránek je plná.

#### **Akce systémového programátora**

Můžete buď zvětšit příslušnou sadu stránek, nebo omezit načítání na této sadě stránek přesunutím front do jiné sady stránek. Další informace o těchto úlohách viz Správa sad stránek . Pokud jsou příčinou problému zprávy, které se hromadí v přenosové frontě, zvažte spuštění distribuovaného systému front pro přenos zpráv.

#### $z/0S$ **Problémy prostředku Coupling Facility a Db2**

Toto téma slouží k vyšetření a řešení problémů se spojovacím zařízením a Db2.

Tato část pokrývá problémy, se kterými se můžete setkat ve spojovacím zařízení a Db2:

- "Úložné médium je plné" na stránce 453
- • ["Dojde k selhání systému Db2" na stránce 454](#page-453-0)
- • ["Skupina sdílení dat produktu Db2 se nezdařila." na stránce 454](#page-453-0)
- • ["Db2 a zařízení CF se nezdařilo" na stránce 455](#page-454-0)

### **Úložné médium je plné**

#### **Problém**

Struktura prostředku Coupling Facility je plná.

#### **Projevy**

Pokud dojde k zaplnění struktury fronty, vrátí se do aplikace návratový kód MQRC\_STORAGE\_MEDIUM\_FULL.

Pokud se struktura administrace zaplní, přesné symptomy závisejí na tom, které procesy zaznamenají chybu, mohou být v rozsahu bez odpovědí na příkazy CMDSCOPE (GROUP), chyby správce front jako výsledek problémů během zpracování potvrzení.

#### **Akce systémového programátora**

Můžete použít příkaz IBM MQ k omezení operací MQPUT na některé fronty ve struktuře, a zabránit tak aplikacím v zápisu dalších zpráv, spuštění více aplikací pro získání zpráv z front nebo uvedení některých aplikací, které zprávy do fronty vkládají do fronty, do klidového stavu.

Případně můžete použít zařízení XES ke změně velikosti struktury na místě. Následující příkaz z/OS mění velikost struktury:

<span id="page-453-0"></span>SETXCF START,ALTER,STRNAME= *structure-name*,SIZE= *newsize*

kde *newsize* je hodnota, která je menší než hodnota parametru MAXSIZE uvedená v zásadě CFRM struktury, ale větší než aktuální velikost prostředku Coupling Facility.

Můžete sledovat využití struktury prostředku Coupling Facility pomocí příkazu DISPLAY CFSTATUS.

### **Dojde k selhání systému Db2**

If a Db2 subsystem that IBM MQ is connected to fails, IBM MQ attempts to reconnect to the subsystem, and continue working. Pokud jste zadali název připojení skupiny Db2 v parametru QSGDATA modulu systémových parametrů CSQ6SYSP , IBM MQ se znovu připojí k jinému aktivnímu Db2 , který je členem stejné skupiny sdílení dat jako Db2, pokud je k dispozici na stejném obrazu produktu z/OS .

Existují některé operace správce front, které nepracují, zatímco produkt IBM MQ není připojen k produktu Db2. Patří mezi ně:

- Odstranění sdílené fronty nebo definice skupinového objektu.
- Pozměnění nebo vydání příkazu MQSET v případě definice sdílené fronty nebo objektu skupiny. Omezení operací MQSET ve sdílených frontách znamená, že operace jako např. spouštění nebo generování událostí výkonu nefungují správně.
- Definování nových sdílených front nebo skupinových objektů.
- Zobrazení sdílených front nebo skupinových objektů.
- Spouštění, zastavování a další akce pro sdílené kanály.
- Čtení definice sdílené fronty z Db2 při prvním otevření sdílené fronty vyvoláním operace MQOPEN.

Jiné operace rozhraní API produktu IBM MQ nadále fungují jako normální pro sdílené fronty a všechny operace produktu IBM MQ lze provádět proti soukromým verzím správce front (objekty COPY) sestaveným z objektů GROUP. Podobně platí, že všechny sdílené kanály, které běží normálně, pokračují normálně až do konce nebo mají chybu, když se dostanou do stavu opakování.

Když se produkt IBM MQ znovu připojí k produktu Db2, provede se resynchronizace mezi správcem front a produktem Db2. To zahrnuje upozornění správce front o nových objektech, které byly definovány v produktu Db2 v době, kdy byl odpojen (ostatní správci front mohli být schopni pokračovat v práci jako normální na jiných z/OS obrazů prostřednictvím jiných subsystémů Db2 ) a aktualizovat atributy objektů sdílených front, které se změnily v produktu Db2. Všechny sdílené kanály ve stavu opakování jsou obnoveny.

Pokud se Db2 nezdaří, může mít v době selhání vlastní zámky na prostředcích Db2 . V některých případech může dojít k tomu, že některé objekty produktu IBM MQ nebudou k dispozici pro jiné správce front, kteří nejsou jinak ovlivněni. Chcete-li tento problém vyřešit, restartujte Db2 , který se nezdařil, aby mohl provést zpracování zotavení a uvolnit zámky.

### **Skupina sdílení dat produktu Db2 se nezdařila.**

Dojde-li k selhání celé skupiny sdílení dat produktu Db2 , může být zotavení v době selhání nebo v předchozím časovém okamžiku.

V případě obnovení k bodu selhání se produkt IBM MQ znovu připojí, když je Db2 obnoven, proces resynchronizace převezme místa a obnoví se normální funkce správce front.

Pokud je však produkt Db2 obnoven do předchozího časového okamžiku, může dojít k nekonzistencím mezi skutečnými frontami ve strukturách prostředku Coupling Facility a v zobrazení Db2 těchto front. Například v okamžiku, kdy je Db2 obnoven, existuje fronta, která již byla odstraněna a její umístění ve struktuře prostředku Coupling Facility znovu použité definicí nové fronty, která nyní obsahuje zprávy.

<span id="page-454-0"></span>Pokud se v této situaci ocitnete, musíte zastavit všechny správce front ve skupině sdílení front, vymazat struktury prostředku Coupling Facility a znovu spustit správce front. Pak musíte použít příkazy IBM MQ k definování jakýchkoli chybějících objektů. Chcete-li to provést, postupujte takto:

- 1. Zamezte IBM MQ před opětovným připojením k produktu Db2 spuštěním obslužného programu Db2 v režimu obslužného programu nebo pozměněním profilů zabezpečení.
- 2. Máte-li nějaké důležité zprávy ve sdílených frontách, můžete je pomocí funkce COPY obslužného programu CSQUTIL přenést pomocí funkce COPY, ale to nemusí fungovat.
- 3. Ukončete všechny správce front.
- 4. Chcete-li vymazat všechny struktury, použijte následující příkaz z/OS :

SETXCF FORCE, STRUCTURE, STRNAME=

- 5. Obnovte Db2 do historického bodu v čase.
- 6. Znovu zaveďte přístup správce front k produktu Db2.
- 7. Restartujte správce front.
- 8. Obnovte definice IBM MQ ze záložních kopií.
- 9. Znovu načtěte všechny odlehčené zprávy do sdílených front.

Když se správci front restartují, pokusí se znovu synchronizovat lokální objekty COPY s objekty typu Db2 GROUP. To může způsobit, že se příkaz IBM MQ pokusí provést následující kroky:

- Vytvořit objekty COPY pro staré objekty GROUP, které existovaly v okamžiku, kdy se Db2 zotavilo.
- Odstraňte objekty COPY pro objekty GROUP, které byly vytvořeny od chvíle, kdy se Db2 zotavila, a proto v databázi neexistují.

Pokus o příkaz COPY se pokouší s volbou NOOPURGE, takže se nedaří pro správce front, kteří stále mají zprávy o těchto frontách COPY.

## **Db2 a zařízení CF se nezdařilo**

Dojde-li k selhání prostředku CF, může dojít k selhání správce front a v případě použití tohoto prostředku Coupling Facility také dojde k selhání Db2 .

Obnovte Db2 pomocí procedur obnovy Db2 . Po restartování produktu Db2 můžete restartovat správce front. Struktura administrace prostředku CF se také nezdařila, ale tato struktura je znovu sestavena restartováním všech správců front v rámci skupiny sdílení front.

Pokud dojde k selhání jedné struktury aplikace ve spojovacím zařízení, vliv na správce front závisí na úrovni správce front a na úrovni CFLEVEL struktury prostředku CF, která selhala:

- Je-li struktura aplikace prostředku CF nastavena na hodnotu CFLEVEL (3) nebo vyšší a hodnota RECOVER je nastavena na hodnotu YES, nebude možné ji použít, dokud neobnovíte strukturu prostředku CF zadáním příkazu MQSC RECOVER CFSTRUCT do správce front, který provede zotavení. Můžete určit jednu strukturu CF, která má být obnovena, nebo můžete obnovit několik struktur prostředku CF současně. Správce front, který provádí obnovu, vyhledá příslušné zálohy ve všech protokolech ostatních správců front pomocí dat v produktu Db2 a datových sad zaváděcího programu. Správce front přehraje tyto zálohy ve správném časovém pořadí mezi skupinou sdílení front, od těsně před poslední zálohou až do bodu selhání. Pokud se zotavitelná struktura aplikace nezdařila, je zabráněno další aktivitě aplikace do té doby, než bude struktura obnovena. Pokud se struktura administrace také nezdařila, všechny správce front ve skupině sdílení front musí být spuštěny dříve, než lze vydat příkaz RECOVER CFSTRUCT . Všichni správci front mohou nadále pracovat s lokálními frontami a frontami v jiných strukturách prostředku CF během obnovy struktury prostředku CF, která se nezdařila.
- Je-li struktura aplikace prostředku CF nastavena na hodnotu CFLEVEL (3) nebo vyšší a hodnota RECVER je nastavena na hodnotu NO, bude struktura automaticky znovu přidělena dalším požadavkem MQOPEN

<span id="page-455-0"></span>provedeným na frontě definované ve struktuře. Všechny zprávy jsou ztraceny, protože struktura může obsahovat pouze netrvalé zprávy.

• Má-li struktura aplikace prostředku CF nižší úroveň CFLEVEL než 3, správce front selže. Při restartování správce front se partnerská obnova pokusí o připojení ke struktuře, zjistí, že struktura selhala, a přidělil novou verzi struktury. Všechny zprávy ve sdílených frontách, které byly ve struktuře CF ovlivněné selháním prostředku Coupling Facility, se ztratí.

Od IBM WebSphere MQ 7.1mohou správci front ve skupinách sdílení front tolerovat ztrátu připojení k strukturám prostředku Coupling Facility, aniž by došlo k selhání. Pokud struktura zaznamenala selhání připojení, provedou se pokusy o nové sestavení struktury v jiném prostředku CF s lepší konektivitou, aby bylo možné co nejdříve znovu získat přístup ke sdíleným frontám.

#### $z/0S$ **Problémy s dlouhotrvacími jednotkami práce**

Použijte toto téma k prošetření a vyřešení problémů s dlouhými pracovními jednotkami.

Toto téma vysvětluje, co dělat v případě, že během restartu narazíte na dlouhou pracovní jednotku práce. V tomto kontextu to znamená jednotku práce, která byla aktivní po dlouhou dobu (případně dny nebo dokonce týdny) tak, aby počáteční adresa RBA pracovní jednotky nebyla mimo rozsah aktuálních aktivních protokolů. To znamená, že restart může trvat dlouho, protože všechny záznamy protokolu vztahující se k jednotce práce musí být čteny, což může zahrnovat čtení archivních protokolů.

## **Stará jednotka práce nalezená během restartu**

### **Problém**

Jednotka práce s původní RBA, která předchází nejstarším aktivním protokolu, byla zjištěna během restartu.

### **Projevy**

Produkt IBM MQ vydá následující zprávu:

CSQR020I +CSQ1 OLD UOW FOUND

### **Akce systému**

Zobrazí se informace o jednotce práce a vydá se zpráva CSQR021D , která požaduje odpověď od operátora.

#### **Akce systémového programátora**

Není.

### **Akce operátora**

Rozhodněte se, zda má být jednotka práce potvrzena, či nikoli. Rozhodnete-li se nepotvrdit jednotku práce, bude obsloužena normálním zpracováním obnovení restartu. Vzhledem k tomu, že pracovní jednotka je stará, je pravděpodobné, že se týká použití protokolu archivace, a dokončení tak trvá delší dobu.

#### $z/0S$ **IMS-související problémy**

Použijte toto téma k vyšetření a vyřešení problémů s IMS a IBM MQ.

Toto téma obsahuje plány pro následující problémy, se kterými se můžete setkat v prostředí produktu IMS :

- • ["Produkt IMS se nemůže připojit k IBM MQ" na stránce 457](#page-456-0)
- • ["Problém aplikace IMS" na stránce 457](#page-456-0)
- • ["IMS není funkční" na stránce 457](#page-456-0)

## <span id="page-456-0"></span>**Produkt IMS se nemůže připojit k IBM MQ**

#### **Problém**

Adaptér IMS se nemůže připojit k serveru IBM MQ.

#### **Projevy**

IMS zůstává funkční. Adaptér produktu IMS vydává tyto zprávy pro připojení řídicí oblasti:

- CSQQ001I
- CSQQ002E
- CSQQ003E
- CSQQ004E
- CSQQ005E
- CSQQ007E

Podrobné informace naleznete v dokumentaci produktu IBM MQ for z/OS zprávy, dokončení, a kódy příčiny .

Pokud se aplikační program produktu IMS pokusí o přístup k produktu IBM MQ , zatímco se adaptér IMS nemůže připojit, může buď přijmout kód dokončení a kód příčiny, nebo může být ukončen nestandardním způsobem. Závisí na hodnotě volby REO v členu SSM produktu IMS PROCLIB.

#### **Akce systému**

Všechny chyby připojení jsou také hlášeny ve zprávě IMSDFS3611.

#### **Akce systémového programátora**

Není.

### **Akce operátora**

Analyzujte a opravte problém a poté znovu spusťte připojení pomocí příkazu IMS :

/START SUBSYS *subsysname*

IMS požaduje adaptér k vyřešení nejistých jednotek zotavení.

### **Problém aplikace IMS**

#### **Problém**

Aplikace IMS je ukončena nestandardním způsobem.

#### **Projevy**

Následující zpráva se odešle na terminál uživatele:

DFS555I TRANSACTION *tran-id* ABEND *abcode* MSG IN PROCESS: *data zprávy*:

kde *tran-id* představuje libovolnou transakci IMS , která se ukončuje abnormálně, a *abcode* je kód nestandardního ukončení.

#### **Akce systému**

IMS požaduje adaptér k vyřešení jednotky zotavení. Produkt IMS zůstává připojen k produktu IBM MQ.

#### **Akce systémového programátora**

Není.

#### **Akce operátora**

Jak je uvedeno ve zprávě DFS554A na hlavním terminálu IMS .

### **IMS není funkční**

#### <span id="page-457-0"></span>**Problém**

IMS není v provozu.

#### **Projevy**

Více než jeden symptom je možné:

• IMS čekání nebo smyčky

Produkt IBM MQ nemůže v produktu IMSzjistit čekání nebo smyčku, proto je třeba zjistit původ čekání nebo smyčky. To může být IMS, IMS aplikací nebo adaptér IMS .

- IMS se nestandardně ukončí.
	- Další informace naleznete v příručkách *IMS/ESA Messages and Codes* a *IMS/ESA Failure Analysis Structure Tables* .
	- Jsou-li podprocesy při ukončení IMS připojeny k IBM MQ , IBM MQ vydá zprávu CSQ3201E. Tato zpráva informuje o tom, že rutiny ukončení úlohy IBM MQ (EOT) byly spuštěny k vyčištění a odpojení všech připojených podprocesů.

#### **Akce systému**

IBM MQ zjistí chybu IMS a:

- Zálohuje práci v letu.
- Uloží neověřené jednotky zotavení, které mají být vyřešeny při opětovném připojení produktu IMS .

#### **Akce systémového programátora**

Není.

#### **Akce operátora**

Vyřešte problém, který způsobil nestandardnímu ukončení produktu IMS , a odstraňte jej tak, aby se provedl nouzový restart produktu IMS. Nouzový restart:

- Zálohuje transakce provedené v letovém letu, které změnily prostředky produktu IMS .
- Odstraňuje transakce s přístupem k serveru IBM MQ , které mohou být nejisté.

Je možné, že bude třeba znovu spustit připojení k produktu IBM MQ pomocí příkazu IMS :

/START SUBSYS *subsysname*

Během spuštění produkt IMS požádá adaptér o vyřešení nejistých jednotek zotavení.

#### $z/0S$ **Hardwarové problémy**

Toto téma slouží jako výchozí bod při zkoumání hardwarových problémů.

Pokud hardwarová chyba způsobí nečitelnost dat, IBM MQ je stále možné obnovit pomocí techniky *obnovy médií* :

- 1. Chcete-li obnovit data, potřebujete záložní kopii dat. Funkci DFDSS nebo Access Method Services REPRO používejte pravidelně k vytvoření kopie vašich dat.
- 2. Znovu instate nejnovější záložní kopii.
- 3. Restartujte správce front.

Čím vyšší je vaše záložní kopie, tím rychleji bude možné váš podsystém opět zpřístupnit.

Když se správce front restartuje, použije protokoly archivace k obnovení změn provedených od doby, kdy byla vytvořena záložní kopie. Chcete-li povolit, aby produkt IBM MQ znovu zavedl změny do původního stavu, musíte zachovat dostatečné archivní protokoly. Neodstraňujte archivní protokoly, dokud nebude existovat záložní kopie, která obsahuje všechny změny v protokolu.

# **Poznámky**

Tyto informace byly vyvinuty pro produkty a služby poskytované v USA.

Společnost IBM nemusí nabízet produkty, služby nebo funkce uvedené v tomto dokumentu v jiných zemích. Informace o produktech a službách, které jsou ve vaší oblasti aktuálně dostupné, získáte od místního zástupce společnosti IBM. Odkazy na produkty, programy nebo služby společnosti IBM v této publikaci nejsou míněny jako vyjádření nutnosti použití pouze uvedených produktů, programů či služeb společnosti IBM. Místo toho lze použít jakýkoli funkčně ekvivalentní produkt, program nebo službu, které neporušují žádná práva k duševnímu vlastnictví IBM. Ověření funkčnosti produktu, programu nebo služby pocházející od jiného výrobce je však povinností uživatele.

Společnost IBM může vlastnit patenty nebo nevyřízené žádosti o patenty zahrnující předměty popsané v tomto dokumentu. Vlastnictví tohoto dokumentu neposkytuje licenci k těmto patentům. Dotazy týkající se licencí můžete posílat písemně na adresu:

IBM Director of Licensing IBM Corporation North Castle Drive Armonk, NY 10504-1785 U.S.A.

Odpovědi na dotazy týkající se licencí pro dvoubajtové znakové sady (DBCS) získáte od oddělení IBM Intellectual Property Department ve vaší zemi, nebo tyto dotazy můžete zasílat písemně na adresu:

Intellectual Property Licensing Legal and Intellectual Property Law IBM Japan, Ltd. 19-21, Nihonbashi-Hakozakicho, Chuo-ku Tokyo 103-8510, Japan

**Následující odstavec se netýká Velké Británie nebo kterékoliv jiné země, kde taková opatření odporují místním zákonům:** SPOLEČNOST INTERNATIONAL BUSINESS MACHINES CORPORATION TUTO PUBLIKACI POSKYTUJE TAKOVOU, "JAKÁ JE" , BEZ JAKÝCHKOLIV ZÁRUK, VYJÁDŘENÝCH VÝSLOVNĚ NEBO VYPLÝVAJÍCÍCH Z OKOLNOSTÍ, VČETNĚ, A TO ZEJMÉNA, ZÁRUK NEPORUŠENÍ PRÁV TŘETÍCH STRAN, PRODEJNOSTI NEBO VHODNOSTI PRO URČITÝ ÚČEL VYPLÝVAJÍCÍCH Z OKOLNOSTÍ. Některé právní řády u určitých transakcí nepřipouštějí vyloučení záruk výslovně vyjádřených nebo vyplývajících z okolností, a proto se na vás toto omezení nemusí vztahovat.

Uvedené údaje mohou obsahovat technické nepřesnosti nebo typografické chyby. Údaje zde uvedené jsou pravidelně upravovány a tyto změny budou zahrnuty v nových vydáních této publikace. Společnost IBM může kdykoli bez upozornění provádět vylepšení nebo změny v produktech či programech popsaných v této publikaci.

Veškeré uvedené odkazy na webové stránky, které nespravuje společnost IBM, jsou uváděny pouze pro referenci a v žádném případě neslouží jako záruka funkčnosti těchto webů. Materiály uvedené na tomto webu nejsou součástí materiálů pro tento produkt IBM a použití uvedených stránek je pouze na vlastní nebezpečí.

Společnost IBM může použít nebo distribuovat jakékoli informace, které jí sdělíte, libovolným způsobem, který společnost považuje za odpovídající, bez vyžádání vašeho svolení.

Vlastníci licence k tomuto programu, kteří chtějí získat informace o možnostech (i) výměny informací s nezávisle vytvořenými programy a jinými programy (včetně tohoto) a (ii) oboustranného využití vyměňovaných informací, mohou kontaktovat informační středisko na adrese:

IBM Corporation Koordinátor spolupráce softwaru, oddělení 49XA 148 00 Praha 4-Chodby

148 00 Praha 4-Chodov U.S.A.

Poskytnutí takových informací může být podmíněno dodržením určitých podmínek a požadavků zahrnujících v některých případech uhrazení stanoveného poplatku.

IBM poskytuje licencovaný program popsaný v těchto informacích a veškeré dostupné licencované materiály na základě podmínek smlouvy IBM Customer Agreement, IBM International Program License Agreement nebo jiné ekvivalentní smlouvy mezi námi.

Jakékoli údaje o výkonnosti obsažené v této publikaci byly zjištěny v řízeném prostředí. Výsledky získané v jakémkoli jiném operačním prostředí se proto mohou výrazně lišit. Některá měření mohla být prováděna na vývojových verzích systémů a není zaručeno, že tato měření budou stejná i na běžně dostupných systémech. Některá měření mohla být navíc odhadnuta pomocí extrapolace. Skutečné výsledky mohou být jiné. Čtenáři tohoto dokumentu by měli zjistit použitelné údaje pro své specifické prostředí.

Informace týkající se produktů jiných výrobců pocházejí od dodavatelů těchto produktů, z jejich veřejných oznámení nebo z jiných veřejně dostupných zdrojů. Společnost IBM tyto produkty netestovala a nemůže potvrdit správný výkon, kompatibilitu ani žádné jiné výroky týkající se produktů jiných výrobců než IBM. Otázky týkající se kompatibility produktů jiných výrobců by měly být směrovány dodavatelům těchto produktů.

Veškerá tvrzení týkající se budoucího směru vývoje nebo záměrů společnosti IBM se mohou bez upozornění změnit nebo mohou být zrušena a reprezentují pouze cíle a plány společnosti.

Tyto údaje obsahují příklady dat a sestav používaných v běžných obchodních operacích. Aby byla představa úplná, používají se v příkladech jména osob a názvy společností, značek a produktů. Všechna tato jména a názvy jsou fiktivní a jejich podobnost se jmény, názvy a adresami používanými ve skutečnosti je zcela náhodná.

#### LICENČNÍ INFORMACE:

Tyto informace obsahují ukázkové aplikační programy ve zdrojovém jazyce ilustrující programovací techniky na různých operačních platformách. Tyto ukázkové programy můžete bez závazků vůči společnosti IBM jakýmkoli způsobem kopírovat, měnit a distribuovat za účelem vývoje, používání, odbytu či distribuce aplikačních programů odpovídajících rozhraní API pro operační platformu, pro kterou byly ukázkové programy napsány. Tyto příklady nebyly plně testovány za všech podmínek. Společnost IBM proto nemůže zaručit spolehlivost, upotřebitelnost nebo funkčnost těchto programů.

Při prohlížení těchto dokumentů v elektronické podobě se nemusí zobrazit všechny fotografie a barevné ilustrace.

# **Informace o programovacím rozhraní**

Informace programátorských rozhraní, je-li poskytnuta, vám pomohou vytvořit aplikační software pro použití s tímto programem.

Tato příručka obsahuje informace o zamýšlených programovacích rozhraních, které umožňují zákazníkům psát programy za účelem získání služeb produktu WebSphere MQ.

Tyto informace však mohou obsahovat i diagnostické údaje a informace o úpravách a ladění. Informace o diagnostice, úpravách a vyladění jsou poskytovány jako podpora ladění softwarových aplikací.

**Důležité:** Nepoužívejte tyto informace o diagnostice, úpravách a ladění jako programátorské rozhraní, protože se mohou měnit.

# **Ochranné známky**

IBM, logo IBM , ibm.comjsou ochranné známky společnosti IBM Corporation, registrované v mnoha jurisdikcích po celém světě. Aktuální seznam ochranných známek IBM je k dispozici na webu na stránce "Copyright and trademark information"www.ibm.com/legal/copytrade.shtml. Ostatní názvy produktů a služeb mohou být ochrannými známkami společnosti IBM nebo jiných společností.

Microsoft a Windows jsou ochranné známky společnosti Microsoft Corporation ve Spojených státech a případně v dalších jiných zemích.

UNIX je registrovaná ochranná známka skupiny The Open Group ve Spojených státech a případně v dalších jiných zemích.

Linux je registrovaná ochranná známka Linuse Torvaldse ve Spojených státech a případně v dalších jiných zemích.

Tento produkt obsahuje software vyvinutý v rámci projektu Eclipse Project (http://www.eclipse.org/).

Java a všechny ochranné známky a loga založené na termínu Java jsou ochranné známky nebo registrované ochranné známky společnosti Oracle anebo příbuzných společností.

Odstraňování problémů a podpora pro produkt IBM MQ

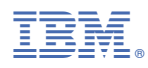

Číslo položky: